# Sun Java System Communications Application Server 1.0 Reference Manual

Beta

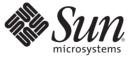

Sun Microsystems, Inc. 4150 Network Circle Santa Clara, CA 95054 U.S.A.

Part No: 820–4278–05 April 2008 Copyright 2008 Sun Microsystems, Inc. 4150 Network Circle, Santa Clara, CA 95054 U.S.A. All rights reserved.

Sun Microsystems, Inc. has intellectual property rights relating to technology embodied in the product that is described in this document. In particular, and without limitation, these intellectual property rights may include one or more U.S. patents or pending patent applications in the U.S. and in other countries.

U.S. Government Rights - Commercial software. Government users are subject to the Sun Microsystems, Inc. standard license agreement and applicable provisions of the FAR and its supplements.

This distribution may include materials developed by third parties.

Parts of the product may be derived from Berkeley BSD systems, licensed from the University of California. UNIX is a registered trademark in the U.S. and other countries, exclusively licensed through X/Open Company, Ltd.

Sun, Sun Microsystems, the Sun logo, the Solaris logo, the Java Coffee Cup logo, docs.sun.com, Java, and Solaris are trademarks or registered trademarks of Sun Microsystems, Inc. in the U.S. and other countries. All SPARC trademarks are used under license and are trademarks or registered trademarks of SPARC International, Inc. in the U.S. and other countries. Products bearing SPARC trademarks are based upon an architecture developed by Sun Microsystems, Inc.

The OPEN LOOK and Sun<sup>TM</sup> Graphical User Interface was developed by Sun Microsystems, Inc. for its users and licensees. Sun acknowledges the pioneering efforts of Xerox in researching and developing the concept of visual or graphical user interfaces for the computer industry. Sun holds a non-exclusive license from Xerox to the Xerox Graphical User Interface, which license also covers Sun's licensees who implement OPEN LOOK GUIs and otherwise comply with Sun's written license agreements.

Products covered by and information contained in this publication are controlled by U.S. Export Control laws and may be subject to the export or import laws in other countries. Nuclear, missile, chemical or biological weapons or nuclear maritime end uses or end users, whether direct or indirect, are strictly prohibited. Export or reexport to countries subject to U.S. embargo or to entities identified on U.S. export exclusion lists, including, but not limited to, the denied persons and specially designated nationals lists is strictly prohibited.

DOCUMENTATION IS PROVIDED "AS IS" AND ALL EXPRESS OR IMPLIED CONDITIONS, REPRESENTATIONS AND WARRANTIES, INCLUDING ANY IMPLIED WARRANTY OF MERCHANTABILITY, FITNESS FOR A PARTICULAR PURPOSE OR NON-INFRINGEMENT, ARE DISCLAIMED, EXCEPT TO THE EXTENT THAT SUCH DISCLAIMERS ARE HELD TO BE LEGALLY INVALID.

Copyright 2008 Sun Microsystems, Inc. 4150 Network Circle, Santa Clara, CA 95054 U.S.A. Tous droits réservés.

Sun Microsystems, Inc. détient les droits de propriété intellectuelle relatifs à la technologie incorporée dans le produit qui est décrit dans ce document. En particulier, et ce sans limitation, ces droits de propriété intellectuelle peuvent inclure un ou plusieurs brevets américains ou des applications de brevet en attente aux Etats-Unis et dans d'autres pays.

Cette distribution peut comprendre des composants développés par des tierces personnes.

Certaines composants de ce produit peuvent être dérivées du logiciel Berkeley BSD, licenciés par l'Université de Californie. UNIX est une marque déposée aux Etats-Unis et dans d'autres pays; elle est licenciée exclusivement par X/Open Company, Ltd.

Sun, Sun Microsystems, le logo Sun, le logo Solaris, le logo Java Coffee Cup, docs.sun.com, Java et Solaris sont des marques de fabrique ou des marques déposées de Sun Microsystems, Inc. aux Etats-Unis et dans d'autres pays. Toutes les marques SPARC sont utilisées sous licence et sont des marques de fabrique ou des marques déposées de SPARC International, Inc. aux Etats-Unis et dans d'autres pays. Les produits portant les marques SPARC sont basés sur une architecture développée par Sun Microsystems, Inc.

L'interface d'utilisation graphique OPEN LOOK et Sun a été développée par Sun Microsystems, Inc. pour ses utilisateurs et licenciés. Sun reconnaît les efforts de pionniers de Xerox pour la recherche et le développement du concept des interfaces d'utilisation visuelle ou graphique pour l'industrie de l'informatique. Sun détient une licence non exclusive de Xerox sur l'interface d'utilisation graphique Xerox, cette licence couvrant également les licenciés de Sun qui mettent en place l'interface d'utilisation graphique OPEN LOOK et qui, en outre, se conforment aux licences écrites de Sun.

Les produits qui font l'objet de cette publication et les informations qu'il contient sont régis par la legislation américaine en matière de contrôle des exportations et peuvent être soumis au droit d'autres pays dans le domaine des exportations et importations. Les utilisations finales, ou utilisateurs finaux, pour des armes nucléaires, des missiles, des armes chimiques ou biologiques ou pour le nucléaire maritime, directement ou indirectement, sont strictement interdites. Les exportations ou réexportations vers des pays sous embargo des Etats-Unis, ou vers des entités figurant sur les listes d'exclusion d'exportation américaines, y compris, mais de manière non exclusive, la liste de personnes qui font objet d'un ordre de ne pas participer, d'une façon directe ou indirecte, aux exportations des produits ou des services qui sont régis par la legislation américaine en matière de contrôle des exportations et la liste de ressortissants spécifiquement designés, sont rigoureusement interdites.

LA DOCUMENTATION EST FOURNIE "EN L'ETAT" ET TOUTES AUTRES CONDITIONS, DECLARATIONS ET GARANTIES EXPRESSES OU TACITES SONT FORMELLEMENT EXCLUES, DANS LA MESURE AUTORISEE PAR LA LOI APPLICABLE, Y COMPRIS NOTAMMENT TOUTE GARANTIE IMPLICITE RELATIVE A LA QUALITE MARCHANDE, A L'APTITUDE A UNE UTILISATION PARTICULIERE OU A L'ABSENCE DE CONTREFACON.

# Contents

- -

| Preface                                                                  | 11 |
|--------------------------------------------------------------------------|----|
|                                                                          |    |
| Communications Application Server 1.0 Section 1: Administration Commands |    |
| add-resources(1)                                                         |    |
| apply-http-lb-changes(1)                                                 |    |
| backup-domain(1)                                                         |    |
| change-admin-password(1)                                                 |    |
| change-master-password(1)                                                |    |
| clear-ha-store(1)                                                        | 25 |
| configure-ha-cluster(1)                                                  |    |
| configure-ha-persistence(1)                                              | 33 |
| configure-lb-weight(1)                                                   |    |
| configure-webservice-management(1)                                       | 40 |
| copy-config(1)                                                           | 43 |
| create-admin-object(1)                                                   | 46 |
| create-application-ref(1)                                                |    |
| create-audit-module(1)                                                   | 52 |
| create-auth-realm(1)                                                     | 55 |
| create-cluster(1)                                                        | 58 |
| create-connector-connection-pool(1)                                      | 63 |
| create-connector-resource(1)                                             | 67 |
| create-connector-security-map(1)                                         |    |
| create-converged-lb(1)                                                   |    |
| create-converged-lb-config(1)                                            | 77 |
| create-converged-lb-ref(1)                                               | 80 |
| create-custom-resource(1)                                                | 83 |
| create-domain(1)                                                         | 86 |
| create-file-user(1)                                                      |    |

| create-ha-store(1)                  |     |
|-------------------------------------|-----|
| create-http-health-checker(1)       |     |
| create-http-lb(1)                   | 101 |
| create-http-lb-config(1)            | 106 |
| create-http-lb-ref(1)               | 110 |
| create-http-listener(1)             | 115 |
| create-iiop-listener(1)             | 119 |
| create-instance(1)                  | 122 |
| create-javamail-resource(1)         | 127 |
| create-jdbc-connection-pool(1)      | 131 |
| create-jdbc-resource(1)             | 136 |
| create-jmsdest(1)                   | 139 |
| create-jms-host(1)                  | 142 |
| create-jms-resource(1)              | 145 |
| create-jndi-resource(1)             | 151 |
| create-jvm-options(1)               | 155 |
| create-lifecycle-module(1)          | 158 |
| create-management-rule(1)           | 161 |
| create-mbean(1)                     | 169 |
| create-message-security-provider(1) | 173 |
| create-node-agent(1)                | 177 |
| create-node-agent-config(1)         | 180 |
| create-password-alias(1)            | 183 |
| create-persistence-resource(1)      | 186 |
| create-profiler(1)                  | 190 |
| create-resource-adapter-config(1)   | 193 |
| create-resource-ref(1)              | 196 |
| create-service(1)                   | 199 |
| create-sip-listener(1)              | 201 |
| create-ssl(1)                       | 204 |
| create-system-properties(1)         | 208 |
| create-threadpool(1)                | 210 |
| create-transformation-rule(1)       | 213 |
| create-trust-config(1)              | 216 |
| create-trusted-entity(1)            | 219 |
| create-virtual-server(1)            | 222 |

| delete-admin-object(1)              |  |
|-------------------------------------|--|
| delete-application-ref(1)           |  |
| delete-audit-module(1)              |  |
| delete-auth-realm(1)                |  |
| delete-cluster(1)                   |  |
| delete-config(1)                    |  |
| delete-connector-connection-pool(1) |  |
| delete-connector-resource(1)        |  |
| delete-connector-security-map(1)    |  |
| delete-converged-lb(1)              |  |
| delete-converged-lb-config(1)       |  |
| delete-converged-lb-ref(1)          |  |
| delete-custom-resource(1)           |  |
| delete-domain(1)                    |  |
| delete-file-user(1)                 |  |
| delete-http-health-checker(1)       |  |
| delete-http-lb(1)                   |  |
| delete-http-lb-config(1)            |  |
| delete-http-lb-ref(1)               |  |
| delete-http-listener(1)             |  |
| delete-iiop-listener(1)             |  |
| delete-instance(1)                  |  |
| delete-javamail-resource(1)         |  |
| delete-jdbc-connection-pool(1)      |  |
| delete-jdbc-resource(1)             |  |
| delete-jmsdest(1)                   |  |
| delete-jms-host(1)                  |  |
| delete-jms-resource(1)              |  |
| delete-jndi-resource(1)             |  |
| delete-jvm-options(1)               |  |
| delete-lifecycle-module(1)          |  |
| delete-management-rule(1)           |  |
| delete-mbean(1)                     |  |
| delete-message-security-provider(1) |  |
| delete-node-agent(1)                |  |
| delete-node-agent-config(1)         |  |

| delete-password-alias(1)          | 329 |
|-----------------------------------|-----|
| delete-persistence-resource(1)    |     |
| delete-profiler(1)                |     |
| delete-resource-adapter-config(1) |     |
| delete-resource-ref(1)            |     |
| delete-sip-listener(1)            |     |
| delete-ssl(1)                     |     |
| delete-system-property(1)         |     |
| delete-threadpool(1)              |     |
| delete-transformation-rule(1)     | 353 |
| delete-trust-config(1)            | 356 |
| delete-trusted-entity(1)          |     |
| delete-virtual-server(1)          |     |
| deploy(1)                         |     |
| deploydir(1)                      | 369 |
| deploy-jbi-service-assembly(1)    |     |
| disable(1)                        |     |
| disable-http-lb-application(1)    |     |
| disable-http-lb-server(1)         |     |
| display-error-distribution(1)     |     |
| display-error-statistics(1)       | 390 |
| display-license(1)                | 393 |
| display-log-records(1)            | 396 |
| enable(1)                         | 400 |
| enable-http-lb-application(1)     | 403 |
| enable-http-lb-server(1)          | 406 |
| export(1)                         | 409 |
| export-http-lb-config(1)          | 410 |
| flush-jmsdest(1)                  | 414 |
| freeze-transaction-service(1)     | 417 |
| generate-diagnostic-report(1)     | 420 |
| generate-jvm-report(1)            | 424 |
| get(1)                            | 427 |
| get-client-stubs(1)               | 444 |
| get-health(1)                     | 447 |
| help(1)                           | 449 |

| install-jbi-component(1)           | . 463 |
|------------------------------------|-------|
| install-jbi-shared-library(1)      | . 467 |
| install-license(1)                 | . 470 |
| jms-ping(1)                        | . 471 |
| list(1)                            | . 474 |
| list-acls(1)                       | . 487 |
| list-admin-objects(1)              | . 488 |
| list-application-refs(1)           | . 491 |
| list-audit-modules(1)              | . 494 |
| list-auth-realms(1)                | . 497 |
| list-backups(1)                    | 500   |
| list-clusters(1)                   | 501   |
| list-components(1)                 | 504   |
| list-configs(1)                    | . 507 |
| list-connector-connection-pools(1) | 510   |
| list-connector-resources(1)        | 512   |
| list-connector-security-maps(1)    | 515   |
| list-converged-lb-configs(1)       | 518   |
| list-converged-lbs(1)              | . 521 |
| list-custom-resources(1)           | . 524 |
| list-domains(1)                    | . 527 |
| list-file-groups(1)                | . 528 |
| list-file-users(1)                 | 531   |
| list-http-lb-configs(1)            | 534   |
| list-http-lbs(1)                   | . 537 |
| list-http-listeners(1)             | . 540 |
| list-iiop-listeners(1)             | . 543 |
| list-instances(1)                  | 546   |
| list-javamail-resources(1)         | . 548 |
| list-jbi-binding-components(1)     | . 551 |
| list-jbi-service-assemblies(1)     | . 554 |
| list-jbi-service-engines(1)        | . 557 |
| list-jbi-shared-libraries(1)       | . 560 |
| list-jdbc-connection-pools(1)      |       |
| list-jdbc-resources(1)             | 565   |
| list-jmsdest(1)                    | 568   |
|                                    |       |

| list-jms-hosts(1)                  | 571   |
|------------------------------------|-------|
| list-jms-resources(1)              | 574   |
| list-jndi-entries(1)               | 577   |
| list-jndi-resources(1)             | 580   |
| list-lifecycle-modules(1)          | 583   |
| list-management-rules(1)           | 586   |
| list-mbeans(1)                     | 588   |
| list-message-security-providers(1) | 591   |
| list-node-agents(1)                | 594   |
| list-password-aliases(1)           | 597   |
| list-persistence-resources(1)      |       |
| list-registry-locations(1)         | 602   |
| list-resource-adapter-configs(1)   | 604   |
| list-resource-refs(1)              | 607   |
| list-sip-listeners(1)              | 610   |
| list-sub-components(1)             | 613   |
| list-system-properties(1)          | 615   |
| list-threadpools(1)                | 618   |
| list-timers(1)                     | 621   |
| list-transformation-rules(1)       | 624   |
| list-trust-configs(1)              | 626   |
| list-virtual-servers(1)            | 628   |
| login(1)                           | 631   |
| migrate-timers(1)                  | 634   |
| monitor(1)                         | . 637 |
| multimode(1)                       | . 642 |
| ping-connection-pool(1)            | 643   |
| publish-to-registry(1)             | 646   |
| recover-transactions(1)            | . 649 |
| remove-ha-cluster(1)               | 652   |
| restore-domain(1)                  | 655   |
| rollback-transaction(1)            | 657   |
| set(1)                             | . 659 |
| show-component-status(1)           | . 670 |
| show-jbi-binding-component(1)      | 673   |
| show-jbi-service-assembly(1)       |       |

| show-jbi-service-engine(1)        | 79 |
|-----------------------------------|----|
| show-jbi-shared-library(1)        | 82 |
| shutdown(1)                       | 85 |
| shut-down-jbi-component(1)        | 86 |
| shut-down-jbi-service-assembly(1) | 89 |
| start-appserv(1)                  | 92 |
| start-callflow-monitoring(1)      | 94 |
| start-cluster(1)                  | 97 |
| start-database(1)                 | 00 |
| start-domain(1)                   | 02 |
| start-instance(1)                 | 04 |
| start-jbi-component(1)            | 07 |
| start-jbi-service-assembly(1)7    | 10 |
| start-node-agent(1)7              | 13 |
| stop-appserv(1)                   | 16 |
| stop-callflow-monitoring(1)7      | 17 |
| stop-cluster(1)                   | 20 |
| stop-database(1)                  | 23 |
| stop-domain(1)                    | 24 |
| stop-instance(1)                  | 25 |
| stop-jbi-component(1)             | 28 |
| stop-jbi-service-assembly(1)      | 31 |
| stop-node-agent(1)                | 34 |
| undeploy(1)                       | 35 |
| undeploy-jbi-service-assembly(1)  | 39 |
| unfreeze-transaction-service(1)   | 42 |
| uninstall-jbi-component(1)        | 45 |
| uninstall-jbi-shared-library(1)   | 48 |
| unpublish-from-registry(1)        | 51 |
| unset(1)                          | 53 |
| update-connector-security-map(1)  | 54 |
| update-file-user(1)               | 57 |
| update-password-alias(1)          | 60 |
| upgrade-jbi-component(1)          | 63 |
| verify-domain-xml(1)              | 66 |
| version(1)                        | 67 |

| Communications Application Server 1.0 Section 1M: Utility Commands | 771 |
|--------------------------------------------------------------------|-----|
| appclient(1M)                                                      | 772 |
| asadmin(1M)                                                        |     |
| asant(1M)                                                          | 777 |
| asmigrate(1m)                                                      | 780 |
| asupgrade(1M)                                                      | 784 |
| capture-schema(1m)                                                 | 786 |
| deploytool(1m)                                                     | 788 |
| jspc(1M)                                                           |     |
| package-appclient(1M)                                              | 792 |
| schemagen(1M)                                                      |     |
| updatetool(1m)                                                     | 796 |
| verifier(1M)                                                       | 797 |
| wscompile(1M)                                                      | 800 |
| wsdeploy(1M)                                                       | 804 |
| wsgen(1M)                                                          |     |
| wsimport(1M)                                                       |     |
| xjc(1M)                                                            |     |

| Communications Application Server 1.0 Section 5ASC: Application Server Concepts | 815 |
|---------------------------------------------------------------------------------|-----|
| application(5ASC)                                                               | 816 |
| cluster(5ASC)                                                                   | 817 |
| configuration(5ASC)                                                             | 818 |
| domain(5ASC)                                                                    | 819 |
| dotted-names(5ASC)                                                              | 820 |
| instance(5ASC)                                                                  | 821 |
| loadbalancer(5ASC)                                                              | 822 |
| logging(5ASC)                                                                   | 823 |
| monitoring(5ASC)                                                                | 824 |
| node-agent(5ASC)                                                                | 825 |
| passwords(5ASC)                                                                 | 826 |
| resource(5ASC)                                                                  | 827 |
| security(5ASC)                                                                  | 828 |

| Index | 82 | 29 |
|-------|----|----|
|       | 04 |    |

## Preface

Both novice users and those familiar with Sun Java System Communications Application Server can use online man pages to obtain information about the product and its features. A man page is intended to answer concisely the question "What does it do?" The man pages in general comprise a reference manual. They are not intended to be a tutorial.

## **Overview**

The following contains a brief description of each man page section and the information it references:

- Section 1 describes, in alphabetical order, the asadmin administration commands.
- Section 1M describes Communications Application Server utility commands.
- Section 5ASC describes concepts that are related to Communications Application Server administration.

Below is a generic format for man pages. The man pages of each manual section generally follow this order, but include only needed headings. For example, if there are no bugs to report, there is no BUGS section.

| NAME        | This section gives the names of the commands or functions documented, followed by a brief description of what they do.                   |
|-------------|----------------------------------------------------------------------------------------------------|
| SYNOPSIS    | This section shows the syntax of commands or functions.                                                                                  |
|             | The following special characters are used in this section:                                                                               |
|             | [] Brackets. The option or argument enclosed in these brackets is optional. If the brackets are omitted, the argument must be specified. |
|             | Separator. Only one of the arguments separated by this character can be specified at a time.                                             |
| DESCRIPTION | This section defines the functionality and behavior of the service. Thus it describes concisely what the command does. It                |

|             | does not discuss OPTIONS or cite EXAMPLES. Interactive commands, subcommands, requests, macros, and functions are described under USAGE.                                                                                                    |
|-------------|----------------------------------------------------------------------------------------------------|
| OPTIONS     | This secton lists the command options with a concise<br>summary of what each option does. The options are listed<br>literally and in the order they appear in the SYNOPSIS section.<br>Possible arguments to options are discussed under the option,<br>and where appropriate, default values are supplied.                                                                                                    |
| OPERANDS    | This section lists the command operands and describes how they affect the actions of the command.                                                                                                    |
| EXAMPLES    | This section provides examples of usage or of how to use a command or function. Wherever possible a complete example including command-line entry and machine response is shown. Whenever an example is given, the prompt is shown as example%, or if the user must be superuser, example#. Examples are followed by explanations, variable substitution rules, or returned values. Most examples illustrate concepts from the SYNOPSIS, DESCRIPTION, OPTIONS, and USAGE sections. |
| EXIT STATUS | This section lists the values the command returns to the calling program or shell and the conditions that cause these values to be returned. Usually, zero is returned for successful completion, and values other than zero for various error conditions.                                                                                                    |
| SEE ALSO    | This section lists references to other man pages, in-house documentation, and outside publications.                                                                                                    |
| NOTES       | This section lists additional information that does not belong<br>anywhere else on the page. It takes the form of an aside to the<br>user, covering points of special interest. Critical information is<br>never covered here.                                                                                                    |
| BUGS        | This section describes known bugs and, wherever possible, suggests workarounds.                                                                                                    |

REFERENCE

# Communications Application Server 1.0 Section 1: Administration Commands

Name add-resources - creates the resources specified in an XML file

```
Synopsis add-resources
  [--terse={true|false}][ --echo={true|false} ]
  [ --interactive={true|false} ] [ --host host]
  [--port port] [--secure| -s ] [ --user admin_user]
  [--passwordfile filename] [--help]
  [ --target target]
  xml_file_path
```

**Description** The add-resources command creates the resources named in the specified XML file. The *xml\_file\_path* is the path to the XML file containing the resources to be created. The DOCTYPE must be specified as

```
http://www.sun.com/software/appserver/dtds/sun-resources_1_2.dtdin the
resources.xml file.
```

This command is supported in remote mode only.

| Options | -tterse       | Indicates that any output data must be very concise, typically<br>avoiding human-friendly sentences and favoring<br>well-formatted data for consumption by a script. Default is<br>false. |
|---------|---------------|----------------------------------------------------------------------------------------------------|
|         | -eecho        | Setting to true will echo the command line statement on the standard output. Default is false.                                                                                            |
|         | -Iinteractive | If set to true (default), only the required password options are prompted.                                                                                                    |
|         | -Hhost        | The machine name where the domain administration server is running. The default value is localhost.                                                                                       |
|         | -pport        | The HTTP/S port for administration. This is the port to which you should point your browser in order to manage the domain. For example, http://localhost:4848.                            |
|         |               | The default port number is 4848.                                                                                                    |
|         | -ssecure      | If set to true, uses SSL/TLS to communicate with the domain administration server.                                                                                                    |
|         | -uuser        | The authorized domain administration server administrative username.                                                                                                    |
|         |               | If you have authenticated to a domain using the asadmin<br>login command, then you need not specify theuser<br>option on subsequent operations to this particular domain.                 |
|         | passwordfile  | Thepasswordfile option specifies the name, including the full path, of a file containing the password entries in a                                                                        |

specific format. The entry for the password must have the AS\_ADMIN\_ prefix followed by the password name in uppercase letters.

For example, to specify the domain administration server password, use an entry with the following format: AS\_ADMIN\_PASSWORD=*password*, where *password* is the actual administrator password. Other passwords that can be specified include AS\_ADMIN\_MAPPEDPASSWORD, AS\_ADMIN\_USERPASSWORD, and AS\_ADMIN\_ALIASPASSWORD.

All remote commands must specify the admin password to authenticate to the domain administration server, either through --passwordfile or asadmin login, or interactively on the command prompt. The asadmin login command can be used only to specify the admin password. For other passwords, that must be specified for remote commands, use the --passwordfile or enter them at the command prompt.

If you have authenticated to a domain using the asadmin login command, then you need not specify the admin password through the --passwordfile option on subsequent operations to this particular domain. However, this is applicable only to AS\_ADMIN\_PASSWORD option. You will still need to provide the other passwords, for example, AS\_ADMIN\_USERPASSWORD, as and when required by individual commands, such as update-file-user.

For security reasons, passwords specified as an environment variable will not be read by asadmin.

The default value for AS\_ADMIN\_MASTERPASSWORD is changeit.

Displays the help text for the command.

Specifies the target for which you are creating the resources. Valid values are

- server, which creates the resources for the default server instance server and is the default value
- domain, which creates the resources for the domain
- *cluster\_name*, which creates the resources for every server instance in the cluster

--help

--target

*instance\_name*, which creates the resources for a particular server instance

 Operands
 xml\_file\_path
 The path to the XML file containing the resource(s) to be created. The XML file must reside in the <install-dir>/domains/domain1/config directory. If you specify a relative path or simply provide the name of the XML file, this command will prepend <install-dir>/domains/domain1/config to this operand.

An example XML file follows.

```
<?xml version="1.0" encoding="UTF-8"?>
<!DOCTYPE resources PUBLIC
   "-//Sun Microsystems Inc.//DTD Application Server 9.1 Domain//EN"
   "*http://www.sun.com/software/appserver/dtds/sun-resources 1 2.dtd*">
<resources>
 <jdbc-connection-pool name="SPECjPool" steady-pool-size="100"
   max-pool-size="150" max-wait-time-in-millis="60000"
   pool-resize-quantity="2" idle-timeout-in-seconds="300"
   is-isolation-level-guaranteed="true"
   is-connection-validation-required="false"
   connection-validation-method="auto-commit"
   fail-all-connections="false"
   datasource-classname="oracle.jdbc.pool.OracleDataSource">
  <property name="URL"
    value="jdbc:oracle:thin:@iasperfsol12:1521:specdb"/>
  <property name="User" value="spec"/>
  <property name="Password" value="spec"/>
  <property name="MaxStatements" value="200"/>
  <property name="ImplicitCachingEnabled" value="true"/>
 </idbc-connection-pool>
 <idbc-resource enabled="true" pool-name="SPECiPool"</pre>
   jndi-name="jdbc/SPECjDB"/>
</resources>
```

**Examples** EXAMPLE 1 Using the add-resources command

The following command creates resources using the contents of the XML file resource.xml:

 EXAMPLE 1 Using the add-resources command (Continued)

 Added Resource Type: persistence-manager-factory-resource Command add-resources executed successfully.

 Exit Status
 0
 command executed successfully

 1
 error in executing the command

 See Also
 create-jdbc-connection-pool(1), create-jdbc-resource(1), create-jms-resource(1), create-javamail-resource(1), create-persistence-resource(1), create-persistence-resourc

Name apply-http-lb-changes – applies load balancer configuration changes to the load balancer

- Synopsis apply-http-lb-changes
   [--terse={true|false}][ --echo={true|false} ]
   [ --interactive={true|false} ] [ --host host]
   [--port port] [--secure| -s ] [ --user admin\_user]
   [--passwordfile filename] [--help]
   lb-name
- **Description** Note This command is available only in domains that are configured to support clusters, such as domains that are created with the cluster profile or the enterprise profile. For information about profiles, see "Usage Profiles" in *Sun Java System Communications Application Server 1.0 Administration Guide*.

Use the apply-http-lb-changes command to apply the changes in the load balancer configuration to the physical load balancer. The load balancer must already exist. To create a physical load balancer, use the create-http-lb command.

**Options** -t -- terse

Indicates that any output data must be very concise, typically avoiding human-friendly sentences and favoring well-formatted data for consumption by a script. Default is false.

-e--echo

Setting to true will echo the command line statement on the standard output. Default is false.

```
-I--interactive
```

If set to true (default), only the required password options are prompted.

-H--host

The machine name where the domain administration server is running. The default value is localhost.

-p--port

The HTTP/S port for administration. This is the port to which you should point your browser in order to manage the domain. For example, http://localhost:4848.

The default port number is 4848.

-s--secure

If set to true, uses SSL/TLS to communicate with the domain administration server.

-u--user

The authorized domain administration server administrative username.

If you have authenticated to a domain using the asadmin login command, then you need not specify the --user option on subsequent operations to this particular domain.

| passwordfile |
|--------------|
|--------------|

The --passwordfile option specifies the name, including the full path, of a file containing the password entries in a specific format. The entry for the password must have the AS ADMIN prefix followed by the password name in uppercase letters.

For example, to specify the domain administration server password, use an entry with the following format: AS\_ADMIN\_PASSWORD=*password*, where *password* is the actual administrator password. Other passwords that can be specified include AS\_ADMIN\_MAPPEDPASSWORD, AS\_ADMIN\_USERPASSWORD, and AS\_ADMIN\_ALIASPASSWORD.

All remote commands must specify the admin password to authenticate to the domain administration server, either through - -passwordfile or asadmin login, or interactively on the command prompt. The asadmin login command can be used only to specify the admin password. For other passwords, that must be specified for remote commands, use the --passwordfile or enter them at the command prompt.

If you have authenticated to a domain using the asadmin login command, then you need not specify the admin password through the --passwordfile option on subsequent operations to this particular domain. However, this is applicable only to AS\_ADMIN\_PASSWORD option. You will still need to provide the other passwords, for example, AS\_ADMIN\_USERPASSWORD, as and when required by individual commands, such as update-file-user.

For security reasons, passwords specified as an environment variable will not be read by asadmin.

The default value for AS\_ADMIN\_MASTERPASSWORD is changeit.

--help

Displays the help text for the command.

#### **Operands** *lb-name*

The name of the load balancer to which changes are applied. The load balancer must already exist. You can create it with the create-http-lb command.

**Examples EXAMPLE 1** Using the apply-http-lb-changes command

asadmin> apply-http-lb-changes --user admin --passwordfile file mylb Command apply-http-lb-changes executed successfully.

- Exit Status 0 command executed successfully
  - 1 error in executing the command

**See Also** create-http-lb(1), create-http-lb-config(1)

Name backup-domain - performs a backup on the domain **Synopsis** backup-domain [--domaindir *domain directory*] [--description *description*] [--echo={true | false}][--terse={true | false}] [--verbose=false] [domain\_name] Description The backup-domain command backs up files under the named domain. This command is supported in local mode only. **Options** --domaindir This option specifies the parent directory of the domain upon which the command will operate. The default is install dir/domains. --description A description can contain any string to help identify the particular backup. The description is displayed as part of the information for any backup. -e--echo Setting to true will echo the command line statement on the standard output. Default is false. -t - terse Indicates that any output data must be very concise, typically avoiding human-friendly sentences and favoring well-formatted data for consumption by a script. Default is false. -v - verbose Indicates that output data is displayed with detailed information. Default is false. **Operands** domain name This is the name of the domain to be backed up. If the domain is not specified and only one domain exists, it will be used automatically. If you have more than one domain, it is mandatory to specify a domain name. **Examples EXAMPLE 1** Using backup-domain

> asadmin> **backup-domain --domaindir /opt/SUNWappserver/mydomaindir domain1** Successfully backed up the domain

#### Description: 1137030607263

Backup Filename: /opt/SUNWappserver/mydomaindir/domain1/backups/sjsas\_backup\_v00001.zip Date and time backup was performed: Wed Jan 11 17:50:07 PST 2006 Domains Directory: /opt/SUNWappserver/mydomaindir Domain Directory: /opt/SUNWappserver/mydomaindir/domain1 Domain Name: domain1 Name of the user that performed the backup: jondoe

## **Exit Status** 0 command executed successfully

1

**See Also** restore-domain(1), list-backups(1)

Name change-admin-password - changes the administrator password

- Synopsis change-admin-password --user admin\_user
   [--terse={true|false}] [ --echo ={true|false}]
   [ --host hostname] [--port port-no]
   [--secure | -s ]
- **Description** This remote command is used to modify the admin password. change-admin-password is interactive in that the user is prompted for the old admin password and for the new admin password (with confirmation).

#### Options -u--user

The authorized domain administration server administrative username.

-t--terse

Indicates that any output data must be very concise, typically avoiding human-friendly sentences and favoring well-formatted data for consumption by a script. Default is false.

-e--echo

Setting to true will echo the command line statement on the standard output. Default is false.

-H--host

The machine name where the domain administration server is running. The default is localhost.

-p--port

The port number of the domain administration server listening for administration requests. The default is port 4848.

-s--secure

If set to true, uses SSL/TLS to communicate with the domain administration server.

#### **Examples EXAMPLE 1** Using change-admin-password

asadmin> change-admin-password --user admin Please enter the old admin password> Please enter the new admin password> Please enter the new admin password again> Command change-admin-password executed successfully. Exit Status 0 command executed successfully

- 1 error in executing the command
- **See Also** delete-password-alias(1), list-password-aliases(1), update-password-alias(1)

| Name        | change-master-password – changes the master password                                                                                                    |                                                                                                    |  |
|-------------|----------------------------------------------------------------------------------------------------|----------------------------------------------------------------------------------------------------|--|
| Synopsis    | change-master-password [domaindir <i>domain_path</i>  agentdir <i>node-agent_path</i> ]<br>[savemasterpassword= <i>false</i> ] [ <i>domain_name</i>   <i>node_agent_name</i> ]                                                                                                    |                                                                                                    |  |
| Description | This local command is used to modify the master password. change-master-password is interactive in that the user is prompted for the old master password, as well as the new master password. This command will not work unless the server is stopped. In a distributed environment, this command must run on each machine in the domain, with the node agent stopped. |                                                                                                    |  |
| Options     | domaindir                                                                                                    | This option specifies the directory used for this operation. By default, the domaindir is \$AS_DEF_DOMAINS_PATH, which is an environment variable defined in asenv.bat/conf. Both the domaindir and the agentdir options should not be passed together; use one or the other.                                                     |  |
|             | agentdir                                                                                                    | Like a DAS, each Node Agent resides in a top level directory<br>named <agentdir>/<nodeagent_name>. If the agentdir is<br/>not specified, then<br/>\$AS_DEF_DOMAINS_PATH//nodeagents is used. Both<br/>the domaindir and the agentdir options should not be passed<br/>together; use one or the other.</nodeagent_name></agentdir> |  |
|             | savemasterpassword                                                                                                    | This option indicates whether the master password should<br>be written to the file system. This is necessary so that<br>start-domain can start the server without having to prompt<br>the user. WARNING: saving the master password on disk is<br>extremely dangerous and should be avoided.                                      |  |
|             |                                                                                                    | NOTE: if savemasterpassword is not set, the master password file, if it exists, will be deleted.                                                                                                    |  |
| Operands    | domain_name                                                                                                    | This is the domain name whose password is to be changed. If there is only a single domain, this is optional.                                                                                                    |  |
|             | node_agent_name                                                                                                    | This is the name of the node agent whose password is to be changed.                                                                                                    |  |

**Examples** EXAMPLE 1 Using the change-master-password command

This example assumes that you have used the asadmin login command before using the change-master-password command.

asadmin>**change-master-password domain44ps** Please enter the new master password> Please enter the new master password again> Master password changed for domain44ps

| Exit Status | 0 | command executed successfully  |
|-------------|---|--------------------------------|
|             | 1 | error in executing the command |

**See Also** delete-password-alias(1), list-password-aliases(1), update-password-alias(1)

Name clear-ha-store – deletes tables in HADB

- Synopsis clear-ha-store
   [--terse={true|false}][ --echo={true|false} ]
   [ --interactive={true|false} ] [ --host host]
   [--port port] [--secure| -s ] [ --user admin\_user]
   [--passwordfile filename] [--help]
   [ --haagentport port\_number]
   [--haadminpassword password] [--haadminpasswordfile filename]
   [--hosts hadb\_host\_list] [--storeuser username]
   [--storepassword password] [--dbsystempassword dbpassword]
   database\_name
- **Description** Note This command requires the HADB software. This command is available only in domains that are configured to support clusters, such as domains that are created with the cluster profile or the enterprise profile. For information about profiles, see "Usage Profiles" in *Sun Java System Communications Application Server 1.0 Administration Guide.*

This command deletes tables in HADB. Before you run this command, ensure that an HADB database instance exists. An HADB database instance can be created by using any of the following commands:

- create-cluster
- configure-ha-cluster
- create-ha-store

When specifying the hostlist interfaces explicitly for hosts with multiple network interfaces, use fully qualified hostnames .

The clear-ha-store command was named delete-session-store in the Sun Java System Application Server 7.1. The delete-session-store command is not included in this release of Sun Java System Application Server.

This command is supported in remote mode only.

#### Options -t--terse

Indicates that any output data must be very concise, typically avoiding human-friendly sentences and favoring well-formatted data for consumption by a script. Default is false.

-e--echo

Setting to true will echo the command line statement on the standard output. Default is false.

-I--interactive

If set to true (default), only the required password options are prompted.

-H--host

The machine name where the domain administration server is running. The default value is localhost.

#### -p--port

The HTTP/S port for administration. This is the port to which you should point your browser in order to manage the domain. For example, http://localhost:4848.

The default port number is 4848.

#### -s--secure

If set to true, uses SSL/TLS to communicate with the domain administration server.

-u-user

The authorized domain administration server administrative username.

If you have authenticated to a domain using the asadmin login command, then you need not specify the --user option on subsequent operations to this particular domain.

#### --passwordfile

The --passwordfile option specifies the name, including the full path, of a file containing the password entries in a specific format. The entry for the password must have the AS\_ADMIN\_ prefix followed by the password name in uppercase letters.

For example, to specify the domain administration server password, use an entry with the following format: AS\_ADMIN\_PASSWORD=*password*, where *password* is the actual administrator password. Other passwords that can be specified include AS\_ADMIN\_MAPPEDPASSWORD, AS\_ADMIN\_USERPASSWORD, and AS\_ADMIN\_ALIASPASSWORD.

All remote commands must specify the admin password to authenticate to the domain administration server, either through --passwordfile or asadmin login, or interactively on the command prompt. The asadmin login command can be used only to specify the admin password. For other passwords, that must be specified for remote commands, use the --passwordfile or enter them at the command prompt.

If you have authenticated to a domain using the asadmin login command, then you need not specify the admin password through the --passwordfile option on subsequent operations to this particular domain. However, this is applicable only to AS\_ADMIN\_PASSWORD option. You will still need to provide the other passwords, for example, AS\_ADMIN\_USERPASSWORD, as and when required by individual commands, such as update-file-user.

For security reasons, passwords specified as an environment variable will not be read by asadmin.

The default value for AS\_ADMIN\_MASTERPASSWORD is changeit.

--help

Displays the help text for the command.

--haagentport

The name of the HA agent port. If not specified, the default port number is 1862.

--haadminpassword

The actual HADBM administation password. Using this option with the hadbm createdomain or hadbm create command requires that the password is entered each time any hadbm command is used.

The haadminpassword is different from the hadbm dbpassword command. You must use both passwords when using the following commands:

- hadbm create
- hadbm addnodes
- hadbm refragment
- --haadminpasswordfile

The file containing the HADBM administration password, storepassword, and dbsystempassword. These passwords must be defined in the following form:

HADBM\_ADMINPASSWORD=*password* HADBM\_DBPASSWORD=*storepassword* HADBM\_SYSTEMPASSWORD=*dbsystempassword* 

Where *password* is the actual administrator password.

--hosts

A comma-separated list of all the hosts that are part of the Management Agent.

--storeuser

This option specifies the username associated with the administrative instance.

--storepassword

The domain application server password associated with the administrative instance.

--dbsystempassword

The database password associated with the administrative instance.

**Operands** *database\_name* The name of the HA database.

- Examples
   EXAMPLE 1
   Using clear-ha-store

   asadmin> clear-ha-store --user admin --passwordfile password.txt

   hadatabase1

   Command clear-ha-store executed successfully

   Exit Status
   0

   command executed successfully

   1
   error in executing the command
  - **See Also** configure-ha-cluster(1), create-cluster(1), create-ha-store(1)

Name configure-ha-cluster - configures an existing cluster to be highly available

Synopsis configure-ha-cluster

```
[--terse={true|false}][ --echo={true|false} ]
[ --interactive={true|false} ] [ --host host]
[--port port] [--secure| -s ] [ --user admin_user]
[--passwordfile filename] [--help]
[ --devicesize devicesize] [--haagentport port_number]
[--haadminpassword password]
[--haadminpasswordfile file_name]
--hosts hadb-host-list [--autohadb={true|false}]
[ --portbase port_number]
[ --property (name=value)[:name-value]*]
{clusterName}
```

**Description** Note – This command requires the HADB software. This command is available only in domains that are configured to support clusters, such as domains that are created with the cluster profile or the enterprise profile. For information about profiles, see "Usage Profiles" in *Sun Java System Communications Application Server 1.0 Administration Guide.* 

The configure-ha-cluster command performs the following tasks:

- Verifies that the cluster exists.
- Verifies that the cluster is standalone (an example of this is, that the cluster doesn't share its configuration with any other cluster).
- Checks if a database with the same name as the cluster already exists. If so, an error is logged and the command performs the next task.
- Creates an HA database with the same name as the cluster.
- Creates the correct tables in the database.
- Creates and/or modifies the appropriate resources in domain.xml.

This command is supported in remote mode only.

#### **Options** -t -- terse

Indicates that any output data must be very concise, typically avoiding human-friendly sentences and favoring well-formatted data for consumption by a script. Default is false.

-e--echo

Setting to true will echo the command line statement on the standard output. Default is false.

-I--interactive

If set to true (default), only the required password options are prompted.

-H--host

The machine name where the domain administration server is running. The default value is localhost.

#### -p--port

The HTTP/S port for administration. This is the port to which you should point your browser in order to manage the domain. For example, http://localhost:4848.

The default port number is 4848.

-s--secure

If set to true, uses SSL/TLS to communicate with the domain administration server.

-u--user

The authorized domain administration server administrative username.

If you have authenticated to a domain using the asadmin login command, then you need not specify the --user option on subsequent operations to this particular domain.

--passwordfile

The --passwordfile option specifies the name, including the full path, of a file containing the password entries in a specific format. The entry for the password must have the AS\_ADMIN\_ prefix followed by the password name in uppercase letters.

For example, to specify the domain administration server password, use an entry with the following format: AS\_ADMIN\_PASSWORD=*password*, where *password* is the actual administrator password. Other passwords that can be specified include AS\_ADMIN\_MAPPEDPASSWORD, AS\_ADMIN\_USERPASSWORD, and AS\_ADMIN\_ALIASPASSWORD.

All remote commands must specify the admin password to authenticate to the domain administration server, either through --passwordfile or asadmin login, or interactively on the command prompt. The asadmin login command can be used only to specify the admin password. For other passwords, that must be specified for remote commands, use the --passwordfile or enter them at the command prompt.

If you have authenticated to a domain using the asadmin login command, then you need not specify the admin password through the --passwordfile option on subsequent operations to this particular domain. However, this is applicable only to AS\_ADMIN\_PASSWORD option. You will still need to provide the other passwords, for example, AS\_ADMIN\_USERPASSWORD, as and when required by individual commands, such as update-file-user.

For security reasons, passwords specified as an environment variable will not be read by asadmin.

The default value for AS\_ADMIN\_MASTERPASSWORD is changeit.

--help

Displays the help text for the command.

--devicesize

This is the device size in MegaBytes (MB). The valid range is between 208MB and 8+ gigabytes (GB).

--haagentport

This is the number of the HA agent port. The default is 1862.

- - haadminpassword This is the HA administrator's password.
- --haadminpasswordfile

The file containing the high-availability password associated with the administrative instance. The password is defined in the following form: HADBM\_ADMINPASSWORD=*password*, HADBM\_DBPASSWORD=*password*, HADBM\_SYSTEMPASSWORD=*password*. Where *password* is the actual HA administrator password for the domain.

--hosts

This is a list of comma separated host names where the HADB instance is configured. The number of hosts must be greater than 1 and must be an even number. The same host names can be repeated. Use fully qualified hostnames when specifying the hostlist interfaces explicitly for hosts with multiple network interfaces.

--autohadb

If set to true, the HADB database associated with the cluster is automatically started, stopped, or deleted if you start, stop, or delete the cluster. The default is false. To override this setting, use the hadboverride option in start-cluster, stop-cluster, or delete-cluster.

--portbase

The starting port number for the HADB server. Default is 15000. Valid values are between 10000 and 63000.

--property

This is a list of property name/value pairs, which are separated by a colon.

The readable configuration attributes are as follows:

| Variable              | Range      | Default                    |
|-----------------------|------------|----------------------------|
| ConnectionTrace       | true/false | false                      |
| CoreFile              | true/false | false                      |
| DatabaseName          |            | hadb                       |
| DataBufferPoolSize    | 16–2047    | 200 MB                     |
| DataDeviceSize        | 32-262144  | 1024 MB                    |
| DevicePath            | n/a        | n/a                        |
| EagerSessionThreshold | 0-100      | 50 (% of NumberOfSessions) |

| Variable              | Range                 | Default                   |
|-----------------------|-----------------------|---------------------------|
| Eager SessionTimeout  | 0-2147483647          | 120 seconds               |
| EventBufferSize       | 0-2097152             | 0 MB                      |
| HistoryPath           | n/a                   | n/a                       |
| InternalLogBufferSize | 4-128                 | 12 MB                     |
| JdbcUrl               | n/a                   | n/a                       |
| LogBufferSize         | 4-2047                | 48 MB                     |
| MaxTables             | 100-1100              | 1100                      |
| NumberOfDataDevices   | 1-8                   | 1                         |
| NumberOfLocks         | 20000-1073741824      | 50000                     |
| NumberOfSessions      | 1-10000               | 100                       |
| PackageName           | n/a                   | V4.x.x.x                  |
| PortBase              | 10000-63000           | 15000                     |
| RelalgDeviceSize      | 32-262144             | 128 MB                    |
| SQLTraceMode          | none/short/full       | none                      |
| SessionTimeout        | 0-2147483647          | 1800 seconds              |
| StartRepairDelay      | 0-100000              | 20 seconds                |
| StatInterval          | 0-600                 | 600 seconds               |
| SyslogFacility        | <facility></facility> | local0                    |
| SyslogLevel           | <level></level>       | warning                   |
| SyslogPrefix          | <string></string>     | hadb- <db_name></db_name> |
| TakeoverTime          | 500-16000             | 10000 MS                  |

**Operands** *clusterName* 

This is the name of the cluster that will be changed to high availability.

**Examples EXAMPLE 1** Using the configure-ha-cluster command

This is a basic example of how the command is used.

asadmin> configure-ha-cluster --user admin --passwordfile passwordfile
--hosts red.iplanet.com.host1,red.iplanet.com.host2 cluster1
Command configure-ha-cluster executed successfully

**Exit Status** 0 command executed successfully

### 1 error in executing the command

**See Also** remove-ha-cluster(1)

Name configure-ha-persistence – enables configuration of parameters related to session persistence

- **Synopsis** configure-ha-persistence
  - [--terse={true|false}][ --echo={true|false} ]
    [ --interactive={true|false} ] [ --host host]
    [--port port] [--secure| -s ] [ --user admin\_user]
    [--passwordfile filename] [--help]
    [ --type persistencetype] [--frequency frequency]
    [--scope scope] [--store jdbc\_resource\_jndi\_name]
    [--property (name=value)[:name=value]\*]
    clustername
- **Description** Note This command requires the HADB software. This command is available only in domains that are configured to support clusters, such as domains that are created with the cluster profile or the enterprise profile. For information about profiles, see "Usage Profiles" in *Sun Java System Communications Application Server 1.0 Administration Guide.*

Configure the global session persistence settings to balance your needs for performance, reliability, and high availability. You can override these settings for specific applications by changing the properties of the manager-properties, store-properties, and session-properties subelements of the session-manager element in the sun-web.xml file.

The configure-ha-persistence command is available only with the enterprise profile.

Options -t--terse

Indicates that any output data must be very concise, typically avoiding human-friendly sentences and favoring well-formatted data for consumption by a script. Default is false.

-e--echo

Setting to true will echo the command line statement on the standard output. Default is false.

-I--interactive

If set to true (default), only the required password options are prompted.

-H--host

The machine name where the domain administration server is running. The default value is localhost.

-p--port

The HTTP/S port for administration. This is the port to which you should point your browser in order to manage the domain. For example, http://localhost:4848.

The default port number is 4848.

-s--secure

If set to true, uses SSL/TLS to communicate with the domain administration server.

-u--user

The authorized domain administration server administrative username.

If you have authenticated to a domain using the asadmin login command, then you need not specify the --user option on subsequent operations to this particular domain.

#### --passwordfile

The --passwordfile option specifies the name, including the full path, of a file containing the password entries in a specific format. The entry for the password must have the AS\_ADMIN\_ prefix followed by the password name in uppercase letters.

For example, to specify the domain administration server password, use an entry with the following format: AS\_ADMIN\_PASSWORD=*password*, where *password* is the actual administrator password. Other passwords that can be specified include AS\_ADMIN\_MAPPEDPASSWORD, AS\_ADMIN\_USERPASSWORD, and AS\_ADMIN\_ALIASPASSWORD.

All remote commands must specify the admin password to authenticate to the domain administration server, either through --passwordfile or asadmin login, or interactively on the command prompt. The asadmin login command can be used only to specify the admin password. For other passwords, that must be specified for remote commands, use the --passwordfile or enter them at the command prompt.

If you have authenticated to a domain using the asadmin login command, then you need not specify the admin password through the --passwordfile option on subsequent operations to this particular domain. However, this is applicable only to AS\_ADMIN\_PASSWORD option. You will still need to provide the other passwords, for example, AS\_ADMIN\_USERPASSWORD, as and when required by individual commands, such as update-file-user.

For security reasons, passwords specified as an environment variable will not be read by asadmin.

The default value for AS\_ADMIN\_MASTERPASSWORD is changeit.

--help

Displays the help text for the command.

--type

Set the persistence type to specify where session data is stored. The persistence types available are:

memory

If session persistence for the application server instance is disabled, this is the default persistence type. The memory persistence type provides no session persistence in a clustered environment. The memory persistence type is intended for development environments and should not be used for production.

file

This type provides no session persistence in a clustered environment. Use file persistence type to store session data in a file. If the instance becomes unavailable and

restarts, it can recover the session information that was last written to the file. The file persistence type is meant for development environments and should not be used for production.

ha

If session persistence for the application server instance is enabled, this is the default persistence type. This type allows you to store session data in the HADB. The ha persistence type enables failover of session information between application server instances in a cluster. The session information for each application server instance in a cluster is stored in the HADB. The session information is available to all other instances in the cluster. If an instance in a cluster becomes unavailable, another instance in the cluster can continue to serve the sessions that the now unavailable instance was serving.

#### --frequency

Set the persistence frequency to define the frequency at which the session state is stored in the HADB. The persistence frequencies available are:

#### web-method

The session is stored after every web request just before a response is sent back to the client. Use this frequency when you need very high availability of updated session states. This is the default.

#### time-based

The session is stored at the time interval defined in the reapIntervalSeconds property. A better throughput is achieved because the session is stored after a configurable time interval instead of after every web request.

#### --scope

Set the persistence scope to determine how much of the session is stored. The persistence scopes available are:

#### modified-session

The entire session is stored only if it has been modified since the last time it was stored.

#### session

The entire session is stored every time session information is saved to the HADB. This is the default.

#### modified-attribute

Only the modified attributes of the session are stored. Using this mode can improve the throughput and response time significantly for applications in which only a small portion of the session state is modified for any given request.

If you use the modified-attribute persistence scope, your application should follow these guidelines:

Call setAttribute() every time you modify the session state.

- Make sure there are no cross-references between attributes. The object graph under each distinct attribute key is serialized and stored separately. If there are any object cross references between the objects under each separate key, they are not serialized and deserialized correctly.
- Ideally, the session state should be stored in multiple attributes, or at least in a read-only attribute and a modifiable attribute.

--store

Specify the JNDI name of the JDBC resource for the HADB. The default is jdbc/hastore.

- - property Specify other session persistence properties.

| <b>Operands</b> clustername | Specify the name of the cluster for which you are configuring |  |
|-----------------------------|---------------------------------------------------------------|--|
|                             | session persistence.                                          |  |

 Examples
 EXAMPLE1
 Using configure-ha-persistence

 asadmin>
 configure-ha-persistence --user admin

 --passwordfile
 secret.txt --type ha --frequency web-method

 --scope
 modified-session

 Command
 configure-ha-persistence

 Exit Status
 0
 command executed successfully

 1
 error in executing the command

**See Also** configure-ha-cluster(1), remove-ha-cluster(1), create-ha-store(1), clear-ha-store(1)

Name configure-lb-weight - sets load balancing weights for clustered instances

```
Synopsis configure-lb-weight
  [--terse={true|false}][ --echo={true|false} ]
  [ --interactive={true|false} ] [ --host host]
  [--port port] [--secure| -s ] [ --user admin_user]
  [--passwordfile filename] [--help]
      --cluster cluster_name
      instance-name=weight[:instance-name=weight]
```

**Description** Note – This command is available only in domains that are configured to support clusters, such as domains that are created with the cluster profile or the enterprise profile. For information about profiles, see "Usage Profiles" in *Sun Java System Communications Application Server 1.0 Administration Guide*.

The configure-lb-weight command assigns weight to the server instances in a cluster. Weights can be used for HTTP, RMI/IIOP and JMS load balancing. For the HTTP load balancer, the weights are used only if the load balancer's policy is set to weighted-round-robin. The load balancer policy is set in the create-http-lb-ref command or set command.

Use the weight to vary the load going to different instances in the cluster. For example, if an instance is on a machine with more capacity, give it a higher weight so that more requests are sent to that instance by the load balancer. The default weight is 100. If all instances have the default weight, the load balancer performs simple round robin load balancing.

# Options -t -- terse

Indicates that any output data must be very concise, typically avoiding human-friendly sentences and favoring well-formatted data for consumption by a script. Default is false.

-e--echo

Setting to true will echo the command line statement on the standard output. Default is false.

-I--interactive

If set to true (default), only the required password options are prompted.

-H--host

The machine name where the domain administration server is running. The default value is localhost.

-p--port

The HTTP/S port for administration. This is the port to which you should point your browser in order to manage the domain. For example, http://localhost:4848.

The default port number is 4848.

-s--secure

If set to true, uses SSL/TLS to communicate with the domain administration server.

```
-u--user
```

The authorized domain administration server administrative username.

If you have authenticated to a domain using the asadmin login command, then you need not specify the --user option on subsequent operations to this particular domain.

### --passwordfile

The --passwordfile option specifies the name, including the full path, of a file containing the password entries in a specific format. The entry for the password must have the AS\_ADMIN\_ prefix followed by the password name in uppercase letters.

For example, to specify the domain administration server password, use an entry with the following format: AS\_ADMIN\_PASSWORD=*password*, where *password* is the actual administrator password. Other passwords that can be specified include AS ADMIN\_MAPPEDPASSWORD, AS ADMIN\_USERPASSWORD, and AS ADMIN\_ALIASPASSWORD.

All remote commands must specify the admin password to authenticate to the domain administration server, either through - -passwordfile or asadmin login, or interactively on the command prompt. The asadmin login command can be used only to specify the admin password. For other passwords, that must be specified for remote commands, use the - -passwordfile or enter them at the command prompt.

If you have authenticated to a domain using the asadmin login command, then you need not specify the admin password through the --passwordfile option on subsequent operations to this particular domain. However, this is applicable only to AS\_ADMIN\_PASSWORD option. You will still need to provide the other passwords, for example, AS\_ADMIN\_USERPASSWORD, as and when required by individual commands, such as update-file-user.

For security reasons, passwords specified as an environment variable will not be read by asadmin.

The default value for AS\_ADMIN\_MASTERPASSWORD is changeit.

--help

Displays the help text for the command.

--cluster

The name of the cluster.

### **Operands** *instance-name=weight*

The name of the instance and the weight you are assigning it. The weight must be an integer. The pairs of instances and weights are separated by colons. For example instance1=1:instance2=4 means that for every five requests, one goes to instance1 and four go to instance2. A weight of 1 is the default.

**Examples EXAMPLE 1** Using the configure-lb-weight command

The following command assigns weights of 1, 1, and 2 to instances i1, i2, and i3 in the cluster1 cluster.

```
asadmin> configure-lb-weight --user admin --passwordfile passwords.txt
--cluster cluster1 i1=1:i2=1:i3=2
Command configure-lb-weight executed successfully.
```

# command executed successfully

1 error in executing the command

**See Also** create-http-lb-ref(1)create-cluster(1)

Exit Status 0

| Name        | configure-webservice-management – sets the monitoring or maxhistorysize attributes of a deployed web service                                                                                                    |                                                                                                    |
|-------------|----------------------------------------------------------------------------------------------------|----------------------------------------------------------------------------------------------------|
| Synopsis    | <pre>configure-webservice-management [terse={true false}][echo={true false} ] [interactive={true false} ] [host host] [port port] [secure  -s ] [user admin_user] [passwordfile filename] [help] [monitoring = {OFF   LOW   HIGH}] [maxhistory maxhistory-size] webservice-end-point</pre> |                                                                                                    |
| Description | Use this command to configure the monitoring or the maxhistory attributes of a deployed webservice.                                                                                                    |                                                                                                    |
| Options     | -tterse                                                                                                    | Indicates that any output data must be very<br>concise, typically avoiding human-friendly<br>sentences and favoring well-formatted data for<br>consumption by a script. Default is false. |
|             | -eecho                                                                                                    | Setting to true will echo the command line statement on the standard output. Default is false.                                                                                            |
|             | -Iinteractive                                                                                                    | If set to true (default), only the required password options are prompted.                                                                                                    |
|             | -Hhost                                                                                                    | The machine name where the domain<br>administration server is running. The default<br>value is localhost.                                                                                 |
|             | -pport                                                                                                    | The HTTP/S port for administration. This is the<br>port to which you should point your browser in<br>order to manage the domain. For example,<br>http://localhost:4848.                   |
|             |                                                                                                    | The default port number is 4848.                                                                                                    |
|             | -ssecure                                                                                                    | If set to true, uses SSL/TLS to communicate with the domain administration server.                                                                                                    |
|             | -uuser                                                                                                    | The authorized domain administration server administrative username.                                                                                                    |
|             |                                                                                                    | If you have authenticated to a domain using the<br>asadmin login command, then you need not<br>specify theuser option on subsequent<br>operations to this particular domain.              |

--passwordfile

The --passwordfile option specifies the name, including the full path, of a file containing the password entries in a specific format. The entry for the password must have the AS\_ADMIN\_ prefix followed by the password name in uppercase letters.

For example, to specify the domain administration server password, use an entry with the following format: AS\_ADMIN\_PASSWORD=*password*, where *password* is the actual administrator password. Other passwords that can be specified include AS\_ADMIN\_MAPPEDPASSWORD, AS\_ADMIN\_USERPASSWORD, and AS\_ADMIN\_ALIASPASSWORD.

All remote commands must specify the admin password to authenticate to the domain administration server, either through --passwordfile or asadmin login, or interactively on the command prompt. The asadmin login command can be used only to specify the admin password. For other passwords, that must be specified for remote commands, use the --passwordfile or enter them at the command prompt.

If you have authenticated to a domain using the asadmin login command, then you need not specify the admin password through the --passwordfile option on subsequent operations to this particular domain. However, this is applicable only to AS\_ADMIN\_PASSWORD option. You will still need to provide the other passwords, for example,

AS\_ADMIN\_USERPASSWORD, as and when required by individual commands, such as update-file-user.

For security reasons, passwords specified as an environment variable will not be read by asadmin.

|             |                                                                                                    | The default value for<br>AS ADMIN MASTERPASSWORD is changeit.                                                                                                    |
|-------------|----------------------------------------------------------------------------------------------------|----------------------------------------------------------------------------------------------------|
|             | help                                                                                                    | Displays the help text for the command.                                                                                                    |
|             | monitoring                                                                                                    | Enables monitoring for webservices. If enabled,<br>tracks operational statistics, such as the number<br>of requests per second, average response time,<br>and throughput. Allowed values are: |
|             |                                                                                                    | <ul> <li>LOW: Enables monitoring for the whole<br/>webservice. No method level monitoring will<br/>be done.</li> </ul>                                                                        |
|             |                                                                                                    | <ul> <li>HIGH: Message Trace is also enabled in<br/>addition to enabling number of requests per<br/>second, average response time, and<br/>throughput attributes.</li> </ul>                  |
|             |                                                                                                    | <ul> <li>OFF: Disables monitoring and this is the default.</li> </ul>                                                                                                    |
|             | maxhistorysize                                                                                                    | indicates the maximum number of monitoring records stored in history for this web service endpoint. Default value is 25.                                                                      |
| Operands    | webservice-end-point                                                                                                    | name of the webservice endpoint to which the configuration management attributes are being set.                                                                                               |
| Examples    | EXAMPLE 1 To turn on monitoring for a webservice endpoint                                                                                                    |                                                                                                    |
|             | asadmin> <b>configure-webservice-managementmonitoring=LOW</b><br>jaxrpc-simple#jaxrpc-simple.war#HelloIF<br>Command configure-webservice-management executed successfully |                                                                                                    |
|             | EXAMPLE 2 To turn message tracing facility on for a webservice endpoint                                                                                                   |                                                                                                    |
|             |                                                                                                    | -managementmonitoring=HIGH<br>imple#jaxrpc-simple.war#HelloIF<br>management executed successfully                                                                                             |
|             | Where jaxrpc-simple#jaxrpc<br>webservice endpoint.                                                                                                    | -simple.war#HelloIF is the fully qualified name of a                                                                                                    |
| Exit Status | 0                                                                                                    | command executed successfully                                                                                                    |
|             | 1                                                                                                    | error in executing the command                                                                                                    |

Name copy-config - copies an existing configuration to create a new configuration

- Synopsis copy-config
   [--terse={true|false}][ --echo={true|false} ]
   [ --interactive={true|false} ] [ --host host]
   [--port port] [--secure| -s ] [ --user admin\_user]
   [--passwordfile filename] [--help]
   [ --systemproperties (name=value)[:name=value]\*]
   source\_configuration\_name destination\_configuration\_name
- **Description** Use the copy-config command to create a new configuration in the domain.xml file by copying an existing configuration. The new configuration is identical to the copied configuration, except for any properties you specify in the --systemproperties option.

The configuration default-config is the configuration that is copied when a standalone sever instance or standalone cluster is created.

# Options -t--terse

Indicates that any output data must be very concise, typically avoiding human-friendly sentences and favoring well-formatted data for consumption by a script. Default is false.

-e--echo

Setting to true will echo the command line statement on the standard output. Default is false.

-I--interactive

If set to true (default), only the required password options are prompted.

-H--host

The machine name where the domain administration server is running. The default value is localhost.

-p--port

The HTTP/S port for administration. This is the port to which you should point your browser in order to manage the domain. For example, http://localhost:4848.

The default port number is 4848.

-s--secure

If set to true, uses SSL/TLS to communicate with the domain administration server.

-u--user

The authorized domain administration server administrative username.

If you have authenticated to a domain using the asadmin login command, then you need not specify the --user option on subsequent operations to this particular domain.

### --passwordfile

The --passwordfile option specifies the name, including the full path, of a file containing the password entries in a specific format. The entry for the password must have the AS ADMIN prefix followed by the password name in uppercase letters.

For example, to specify the domain administration server password, use an entry with the following format: AS\_ADMIN\_PASSWORD=*password*, where *password* is the actual administrator password. Other passwords that can be specified include AS\_ADMIN\_MAPPEDPASSWORD, AS\_ADMIN\_USERPASSWORD, and AS\_ADMIN\_ALIASPASSWORD.

All remote commands must specify the admin password to authenticate to the domain administration server, either through - -passwordfile or asadmin login, or interactively on the command prompt. The asadmin login command can be used only to specify the admin password. For other passwords, that must be specified for remote commands, use the --passwordfile or enter them at the command prompt.

If you have authenticated to a domain using the asadmin login command, then you need not specify the admin password through the --passwordfile option on subsequent operations to this particular domain. However, this is applicable only to AS\_ADMIN\_PASSWORD option. You will still need to provide the other passwords, for example, AS\_ADMIN\_USERPASSWORD, as and when required by individual commands, such as update-file-user.

For security reasons, passwords specified as an environment variable will not be read by asadmin.

The default value for AS\_ADMIN\_MASTERPASSWORD is changeit.

--help

Displays the help text for the command.

--systemproperties

Optional attribute name/value pairs for configuring the resource. The following properties are available:

# HTTP\_LISTENER\_PORT

This property specifies the port number for http-listener-1. Valid values are 1–65535. On UNIX, creating sockets that listen on ports 1–1024 requires superuser privileges.

### HTTP SSL LISTENER PORT

This property specifies the port number for http-listener-2. Valid values are 1–65535. On UNIX, creating sockets that listen on ports 1–1024 requires superuser privileges.

### **IIOP LISTENER PORT**

This property specifies which ORB listener port for IIOP connections orb-listener-1 listens on.

IIOP\_SSL\_LISTENER\_PORT

This property specifies which ORB listener port for IIOP connections the IIOP listener called SSL listens on.

IIOP\_SSL\_MUTUALAUTH\_PORT

This property specifies which ORB listener port for IIOP connections the IIOP listener called SSL\_MUTUALAUTH listens on.

JMX SYSTEM CONNECTOR PORT

This property specifies the port number on which the JMX connector listens. Valid values are 1–65535. On UNIX, creating sockets that listen on ports 1–1024 requires superuser privileges.

| Operands | source_configuration_name      | The name of the configuration you are copying.                                                                                                    |
|----------|--------------------------------|----------------------------------------------------------------------------------------------------|
|          | destination_configuration_name | The name of the new configuration you are<br>creating by copying the source configuration.<br>This name should be unique within a<br>domain.xml. It should not be the same as the<br>cluster name, serverinstance name, another<br>config name, or node agent name. |

**Examples** EXAMPLE 1 Using the copy-config command

```
asadmin> copy-config --user admin --passwordfile passwords.txt
--systemproperties HTTP_LISTENER_PORT=2000:HTTP_SSL_LISTENER_PORT=3000
default-config new-config
Command copy-config executed successfully.
```

Exit Status 0

1

error in executing the command

command executed successfully

**See Also** list-configs(1), delete-config(1)

| Synopsis    |                                         | e<br>p={true false} ]<br>] [host host]<br>[user admin_user]<br>elp]<br>arget target] [description text]                                                                                                    |  |  |
|-------------|-----------------------------------------|----------------------------------------------------------------------------------------------------|--|--|
|             | [property name=value[:name<br>jndi_name | [property name=value[:name=value]*]<br>jndi_name                                                                                                    |  |  |
| Description | This command creates the admi           | nistered object that has a specified JNDI name.                                                                                                    |  |  |
| Options     | -tterse                                 | Indicates that any output data must be very concise, typically<br>avoiding human-friendly sentences and favoring<br>well-formatted data for consumption by a script. Default is<br>false.                                                                     |  |  |
|             | -eecho                                  | Setting to true will echo the command line statement on the standard output. Default is false.                                                                                                    |  |  |
|             | -Iinteractive                           | If set to true (default), only the required password options are prompted.                                                                                                    |  |  |
|             | -Hhost                                  | The machine name where the domain administration server is running. The default value is localhost.                                                                                                    |  |  |
|             | -pport                                  | The HTTP/S port for administration. This is the port to which you should point your browser in order to manage the domain. For example, http://localhost:4848.                                                                                                |  |  |
|             |                                         | The default port number is 4848.                                                                                                    |  |  |
|             | -ssecure                                | If set to true, uses SSL/TLS to communicate with the domain administration server.                                                                                                    |  |  |
|             | -uuser                                  | The authorized domain administration server administrative username.                                                                                                    |  |  |
|             |                                         | If you have authenticated to a domain using the asadmin<br>login command, then you need not specify theuser<br>option on subsequent operations to this particular domain.                                                                                     |  |  |
|             | passwordfile                            | Thepasswordfile option specifies the name, including<br>the full path, of a file containing the password entries in a<br>specific format. The entry for the password must have the<br>AS_ADMIN_ prefix followed by the password name in<br>uppercase letters. |  |  |

Name create-admin-object – adds the administered object with the specified JNDI name

| For example, to specify the domain administration server                 |
|--------------------------------------------------------------------------|
| password, use an entry with the following format:                        |
| AS_ADMIN_PASSWORD= <i>password</i> , where <i>password</i> is the actual |
| administrator password. Other passwords that can be                      |
| specified include AS_ADMIN_MAPPEDPASSWORD,                               |
| AS_ADMIN_USERPASSWORD, and AS_ADMIN_ALIASPASSWORD.                       |

All remote commands must specify the admin password to authenticate to the domain administration server, either through --passwordfile or asadmin login, or interactively on the command prompt. The asadmin login command can be used only to specify the admin password. For other passwords, that must be specified for remote commands, use the --passwordfile or enter them at the command prompt.

If you have authenticated to a domain using the asadmin login command, then you need not specify the admin password through the --passwordfile option on subsequent operations to this particular domain. However, this is applicable only to AS\_ADMIN\_PASSWORD option. You will still need to provide the other passwords, for example, AS\_ADMIN\_USERPASSWORD, as and when required by individual commands, such as update-file-user.

For security reasons, passwords specified as an environment variable will not be read by asadmin.

The default value for AS\_ADMIN\_MASTERPASSWORD is changeit.

Displays the help text for the command.

Specifies the target on which you are creating the administered object. Valid values are

- server, which creates the administered object for the default server instance server and is the default value
- configuration\_name, which creates the administered object for the named configuration
- *cluster\_name*, which creates the administered object for every server instance in the cluster
- *instance\_name*, which creates the administered object for a particular server instance

Specifies if this object is enabled. The default value is true.

--enabled

--help

--target

| restype                          | This option is used to administer the object resource types, as defined by the resource adapter in the ra.xml file. |
|----------------------------------|----------------------------------------------------------------------------------------------------|
| raname                           | This is the name of the resource adapter associated with this object.                                               |
| description                      | This option is the text description of the administered object.                                                     |
| property                         | This option describes the "name/values" pairs for configuring the resource.                                         |
| <b>Operands</b> <i>jndi_name</i> | This is the JNDI name of the administered object to be created.                                                     |

**Examples EXAMPLE 1** Using create-admin-object

The javax.jms.Queue resource type is obtained from the ra.xml file. The jmsrar.rar must be deployed prior to executing this command.

```
asadmin> create-admin-object --user admin1 --passwordfile passwords.txt
--restype javax.jms.Queue --raname jmsra --description "sample administered object"
--property Name=sample_jmsqueue jms/samplequeue
Command create-admin-object executed successfully
```

| Exit Status | 0 | command executed successfully  |
|-------------|---|--------------------------------|
|             | 1 | error in executing the command |

**See Also** delete-admin-object(1), list-admin-objects(1)

Name create-application-ref - creates a reference to an application

```
Synopsis create-application-ref
  [--terse={true|false}][ --echo={true|false} ]
  [ --interactive={true|false} ] [ --host host]
  [--port port] [--secure| -s ] [ --user admin_user]
  [--passwordfile filename] [--help]
  [ --target target]
  [--enabled=true] [--virtualservers virtual_servers]
  reference_name
```

**Description** Note – This command is available only in domains that are configured to support clusters, such as domains that are created with the cluster profile or the enterprise profile. For information about profiles, see "Usage Profiles" in *Sun Java System Communications Application Server 1.0 Administration Guide*.

The create-application-ref command creates a reference from a cluster or an unclustered server instance to a previously deployed application element (for example, a Java EE application, a Web module, or an enterprise bean module). This effectively results in the application element being deployed and made available on the targeted instance or cluster.

The target instance or instances making up the cluster need not be running or available for this command to succeed. If one or more instances are not available, they will receive the new application element the next time they start.

This command is supported in remote mode only.

### Options -t -- terse

Indicates that any output data must be very concise, typically avoiding human-friendly sentences and favoring well-formatted data for consumption by a script. Default is false.

-e--echo

Setting to true will echo the command line statement on the standard output. Default is false.

-I--interactive

If set to true (default), only the required password options are prompted.

-H--host

The machine name where the domain administration server is running. The default value is localhost.

-p--port

The HTTP/S port for administration. This is the port to which you should point your browser in order to manage the domain. For example, http://localhost:4848.

The default port number is 4848.

### -s--secure

If set to true, uses SSL/TLS to communicate with the domain administration server.

-u-user

The authorized domain administration server administrative username.

If you have authenticated to a domain using the asadmin login command, then you need not specify the --user option on subsequent operations to this particular domain.

--passwordfile

The --passwordfile option specifies the name, including the full path, of a file containing the password entries in a specific format. The entry for the password must have the AS\_ADMIN\_ prefix followed by the password name in uppercase letters.

For example, to specify the domain administration server password, use an entry with the following format: AS\_ADMIN\_PASSWORD=*password*, where *password* is the actual administrator password. Other passwords that can be specified include AS\_ADMIN\_MAPPEDPASSWORD, AS\_ADMIN\_USERPASSWORD, and AS\_ADMIN\_ALIASPASSWORD.

All remote commands must specify the admin password to authenticate to the domain administration server, either through - -passwordfile or asadmin login, or interactively on the command prompt. The asadmin login command can be used only to specify the admin password. For other passwords, that must be specified for remote commands, use the --passwordfile or enter them at the command prompt.

If you have authenticated to a domain using the asadmin login command, then you need not specify the admin password through the --passwordfile option on subsequent operations to this particular domain. However, this is applicable only to AS\_ADMIN\_PASSWORD option. You will still need to provide the other passwords, for example, AS\_ADMIN\_USERPASSWORD, as and when required by individual commands, such as update-file-user.

For security reasons, passwords specified as an environment variable will not be read by asadmin.

The default value for AS ADMIN MASTERPASSWORD is changeit.

--help

Displays the help text for the command.

--target

Specifies the target for which you are creating the application reference. Valid values are

- server, which creates the application reference for the default server instance server and is the default value
- *cluster\_name*, which creates the application reference for every server instance in the cluster
- *instance\_name*, which creates the application reference for the named unclustered server instance

|             | enabled<br>Indicates whether the application should be enabled (that is, loaded). This value will take<br>effect only if the application is enabled at the global level. The default is true. |                                                                                                    |
|-------------|----------------------------------------------------------------------------------------------------|----------------------------------------------------------------------------------------------------|
|             | Web modules (either standal                                                                                                    | ual server IDs on which to deploy. This option applies only to<br>one or in a Java EE application). If this option is not specified,<br>all virtual servers except the administrative server, |
| Operands    | reference_name                                                                                                    | The name of the application or module, which can be a Java<br>EE application, Web module, EJB module, connector<br>module, application client module, or lifecycle module.                    |
| Examples    | EXAMPLE 1 Using the create-application-ref command                                                                                                    |                                                                                                    |
|             | The following command creates a reference to the Web module MyWebApp on the unclustered server instance NewServer.                                                                            |                                                                                                    |
|             | asadmin> <b>create-application-refuser admin2</b><br><b>passwordfile passwords.txttarget NewServer MyWebApp</b><br>Command create-application-ref executed successfully.                      |                                                                                                    |
| Exit Status | 0                                                                                                    | command executed successfully                                                                                                    |
|             | 1                                                                                                    | error in executing the command                                                                                                    |
| See Also    | delete-application-ref(1), list-application-refs(1)                                                                                                    |                                                                                                    |

| Name        | create-audit-module – adds an audit-module                                                                                                    |                                                                                                    |
|-------------|----------------------------------------------------------------------------------------------------|----------------------------------------------------------------------------------------------------|
| Synopsis    | <pre>create-audit-moduleclassname classname [terse={true false}][echo={true false} ] [interactive={true false} ] [host host] [port port] [secure  -s ] [user admin_user] [passwordfile filename] [help]</pre> |                                                                                                    |
|             | [property (name=value)[:n<br>[target <i>target_name</i> ] <i>audi</i>                                                                                                    |                                                                                                    |
| Description | Adds the named audit module for the plug-in module that implements the audit capabilities.<br>This command is supported in remote mode only.                                                                  |                                                                                                    |
| Options     | classname                                                                                                    | Java class which implements this audit module.                                                                                                    |
|             | -tterse                                                                                                    | Indicates that any output data must be very concise, typically<br>avoiding human-friendly sentences and favoring<br>well-formatted data for consumption by a script. Default is<br>false. |
|             | -eecho                                                                                                    | Setting to true will echo the command line statement on the standard output. Default is false.                                                                                            |
|             | -Iinteractive                                                                                                    | If set to true (default), only the required password options are prompted.                                                                                                    |
|             | -Hhost                                                                                                    | The machine name where the domain administration server is running. The default value is localhost.                                                                                       |
|             | -pport                                                                                                    | The HTTP/S port for administration. This is the port to which you should point your browser in order to manage the domain. For example, http://localhost:4848.                            |
|             |                                                                                                    | The default port number is 4848.                                                                                                    |
|             | -ssecure                                                                                                    | If set to true, uses SSL/TLS to communicate with the domain administration server.                                                                                                    |
|             | -uuser                                                                                                    | The authorized domain administration server administrative username.                                                                                                    |
|             |                                                                                                    | If you have authenticated to a domain using the asadmin<br>login command, then you need not specify theuser<br>option on subsequent operations to this particular domain.                 |
|             | passwordfile                                                                                                    | Thepasswordfile option specifies the name, including the full path, of a file containing the password entries in a                                                                        |

specific format. The entry for the password must have the AS\_ADMIN\_ prefix followed by the password name in uppercase letters.

For example, to specify the domain administration server password, use an entry with the following format: AS\_ADMIN\_PASSWORD=*password*, where *password* is the actual administrator password. Other passwords that can be specified include AS\_ADMIN\_MAPPEDPASSWORD, AS\_ADMIN\_USERPASSWORD, and AS\_ADMIN\_ALIASPASSWORD.

All remote commands must specify the admin password to authenticate to the domain administration server, either through --passwordfile or asadmin login, or interactively on the command prompt. The asadmin login command can be used only to specify the admin password. For other passwords, that must be specified for remote commands, use the --passwordfile or enter them at the command prompt.

If you have authenticated to a domain using the asadmin login command, then you need not specify the admin password through the --passwordfile option on subsequent operations to this particular domain. However, this is applicable only to AS\_ADMIN\_PASSWORD option. You will still need to provide the other passwords, for example, AS\_ADMIN\_USERPASSWORD, as and when required by individual commands, such as update-file-user.

For security reasons, passwords specified as an environment variable will not be read by asadmin.

The default value for AS\_ADMIN\_MASTERPASSWORD is change it.

Displays the help text for the command.

optional attributes name/value pairs of provider implementation specific attributes.

Specifies the target on which you are creating the audit module. Valid values are

- server, which creates the audit module for the default server instance server and is the default value
- *configuration\_name*, which creates the audit module for the named configuration

--help

--property

--target

|             |                                                                                                    | <ul> <li><i>cluster_name</i>, which creates the audit module for every server instance in the cluster</li> </ul> |
|-------------|----------------------------------------------------------------------------------------------------|----------------------------------------------------------------------------------------------------|
|             |                                                                                                    | <ul> <li><i>instance_name</i>, which creates the audit module for a particular server instance</li> </ul>        |
| Operands    | audit_module_name                                                                                                    | name of this audit module.                                                                                       |
| Examples    | EXAMPLE 1 Using the create-audit-module command                                                                                                    |                                                                                                    |
|             | asadmin> <b>create-audit-moduleuser admin1passwordfile password.txt</b><br>host pigeonport 5001classname com.sun.appserv.auditmodule<br>property defaultuser=admin:Password=admin sampleAuditModule<br>Command create-audit-module executed successfully |                                                                                                    |
| Exit Status | 0                                                                                                    | command executed successfully                                                                                    |
|             | 1                                                                                                    | error in executing the command                                                                                   |
| See Also    | delete-audit-module(1), list-audit-modules(1)                                                                                                    |                                                                                                    |

Name create-auth-realm – adds the named authentication realm

| Synopsis | create-auth-realmclassname <i>realm_class</i>      |
|----------|----------------------------------------------------|
|          | [terse={true false}][echo={true false} ]           |
|          | <pre>[interactive={true false} ] [host host]</pre> |
|          | [port port] [secure  -s ] [user admin_user]        |
|          | [passwordfile <i>filename</i> ] [help]             |
|          |                                                    |
|          | <pre>[property (name=value)[:name=value]*]</pre>   |

[ --target target\_name] auth\_realm\_name

**Description** Adds the named authentication realm. This command is supported in remote mode only.

| Options | -tterse       | Indicates that any output data must be very concise, typically<br>avoiding human-friendly sentences and favoring<br>well-formatted data for consumption by a script. Default is<br>false.                                                                     |
|---------|---------------|----------------------------------------------------------------------------------------------------|
|         | -eecho        | Setting to true will echo the command line statement on the standard output. Default is false.                                                                                                    |
|         | -Iinteractive | If set to true (default), only the required password options are prompted.                                                                                                    |
|         | -Hhost        | The machine name where the domain administration server is running. The default value is localhost.                                                                                                    |
|         | -pport        | The HTTP/S port for administration. This is the port to which you should point your browser in order to manage the domain. For example, http://localhost:4848.                                                                                                |
|         |               | The default port number is 4848.                                                                                                    |
|         | -ssecure      | If set to true, uses SSL/TLS to communicate with the domain administration server.                                                                                                    |
|         | -uuser        | The authorized domain administration server administrative username.                                                                                                    |
|         |               | If you have authenticated to a domain using the asadmin<br>login command, then you need not specify theuser<br>option on subsequent operations to this particular domain.                                                                                     |
|         | passwordfile  | Thepasswordfile option specifies the name, including<br>the full path, of a file containing the password entries in a<br>specific format. The entry for the password must have the<br>AS_ADMIN_ prefix followed by the password name in<br>uppercase letters. |

|           | For example, to specify the domain administration server<br>password, use an entry with the following format:<br>AS_ADMIN_PASSWORD= <i>password</i> , where <i>password</i> is the actual<br>administrator password. Other passwords that can be<br>specified include AS_ADMIN_MAPPEDPASSWORD,<br>AS_ADMIN_USERPASSWORD, and AS_ADMIN_ALIASPASSWORD.                                                                                                    |
|-----------|----------------------------------------------------------------------------------------------------|
|           | All remote commands must specify the admin password to<br>authenticate to the domain administration server, either<br>throughpasswordfile or asadmin login, or interactively<br>on the command prompt. The asadmin login command<br>can be used only to specify the admin password. For other<br>passwords, that must be specified for remote commands, use<br>thepasswordfile or enter them at the command prompt.                                      |
|           | If you have authenticated to a domain using the asadmin<br>login command, then you need not specify the admin<br>password through thepasswordfile option on<br>subsequent operations to this particular domain. However,<br>this is applicable only to AS_ADMIN_PASSWORD option. You<br>will still need to provide the other passwords, for example,<br>AS_ADMIN_USERPASSWORD, as and when required by<br>individual commands, such as update-file-user. |
|           | For security reasons, passwords specified as an environment variable will not be read by asadmin.                                                                                                    |
|           | The default value for AS_ADMIN_MASTERPASSWORD is changeit.                                                                                                    |
| help      | Displays the help text for the command.                                                                                                    |
| target    | Specifies the target on which you are creating the realm.<br>Valid values are                                                                                                    |
|           | <ul> <li>server, which creates the realm for the default server<br/>instance server and is the default value</li> </ul>                                                                                                    |
|           | <ul> <li><i>configuration_name</i>, which creates the realm for the named configuration</li> </ul>                                                                                                    |
|           | <ul> <li><i>cluster_name</i>, which creates the realm for every server<br/>instance in the cluster</li> </ul>                                                                                                    |
|           | <ul> <li><i>instance_name</i>, which creates the realm for a particular server instance</li> </ul>                                                                                                    |
| classname | Java class which implements this realm.                                                                                                    |

|             | property                                                                                                    | optional attributes name/value paris of provider implementation specific attributes. |
|-------------|----------------------------------------------------------------------------------------------------|--------------------------------------------------------------------------------------|
| Operands    | auth_realm_name                                                                                                    | name of this realm.                                                                  |
| Examples    | 5 EXAMPLE 1 Using create-auth-realm                                                                                                    |                                                                                      |
|             | asadmin> create-auth-realmuser admin1passwordfile password.txt<br>host pigeonport 5001classname com.iplanet.ias.security.auth.realm.DB.Database<br>property defaultuser=admin:Password=admin db<br>Command create-auth-realm executed successfully |                                                                                      |
|             | Where db is the auth realm created.                                                                                                    |                                                                                      |
| Exit Status | t Status 0 command executed successfully                                                                                                    |                                                                                      |
|             | 1                                                                                                    | error in executing the command                                                       |
| See Also    | delete-auth-realm(1), list-auth-realms(1)                                                                                                    |                                                                                      |

Name create-cluster – creates a cluster

```
Synopsis create-cluster
  [--terse={true|false}][ --echo={true|false} ]
  [ --interactive={true|false} ] [ --host host]
  [--port port] [--secure| -s ] [ --user admin_user]
  [--passwordfile filename] [--help]
  [ --config config_name]
  [--systemproperties (name=value)[:name=value]*]
  [ --hosts hadb-host-list]
  [--hasdminpassword password]
  [--haadminpasswordfile file_name] [--devicesize devicesize ]
  [--haproperty (name=value)[:name=value]*]
  [--autohadb=false] [--portbase port_number]
  cluster_name
```

# **Description** Note – This command is available only in domains that are configured to support clusters, such as domains that are created with the cluster profile or the enterprise profile. For information about profiles, see "Usage Profiles" in *Sun Java System Communications Application Server 1.0 Administration Guide*.

The create-cluster command creates a new cluster. When created, a cluster must reference a configuration (or, as with an unclustered server instance, a configuration can be implicitly created). Initially the cluster has no server instances, applications, or resources.

If you do not use the -- config option, the command creates a standalone cluster with a configuration named *cluster\_name*-config.

If the HADB software is installed, you can create the HADB database associated with the cluster. To create it, specify the HADB hosts option. In addition, optionally specify any other HADB options such as haagentport and devicesize. The created database has the same name as the cluster, and includes all the correct tables.

The cluster must be a standalone cluster in order to successfully associate an HADB database with it. standalone cluster does not share its configuration with another cluster or another standalone instance. A standalone cluster does not share its configuration with another cluster or another standalone instance.

If you prefer to associate the HADB database to the cluster later, use configure-ha-cluster.

To add new instances to the cluster, use the create-instance command with the --cluster option. Use the stop-instance and delete-instance commands to delete server instances from the cluster at any time.

To associate new applications and resources with the cluster regardless of the number of instances in the cluster, perform any of the following operations:

- Use the deploy command with the option --target *cluster\_name*.
- Use resource-creation commands (for example, create-jdbc-resource) with the option

   -target cluster\_name.
- Use reference management commands (for example, create-application-ref or create-resource-ref) if the application is already deployed in other targets or the resource is already created in other targets.

This command is supported in remote mode only.

# Options -t -- terse

Indicates that any output data must be very concise, typically avoiding human-friendly sentences and favoring well-formatted data for consumption by a script. Default is false.

-e--echo

Setting to true will echo the command line statement on the standard output. Default is false.

-I--interactive

If set to true (default), only the required password options are prompted.

-H--host

The machine name where the domain administration server is running. The default value is localhost.

-p--port

The HTTP/S port for administration. This is the port to which you should point your browser in order to manage the domain. For example, http://localhost:4848.

The default port number is 4848.

-s--secure

If set to true, uses SSL/TLS to communicate with the domain administration server.

-u-user

The authorized domain administration server administrative username.

If you have authenticated to a domain using the asadmin login command, then you need not specify the --user option on subsequent operations to this particular domain.

--passwordfile

The --passwordfile option specifies the name, including the full path, of a file containing the password entries in a specific format. The entry for the password must have the AS ADMIN prefix followed by the password name in uppercase letters.

For example, to specify the domain administration server password, use an entry with the following format: AS\_ADMIN\_PASSWORD=*password*, where *password* is the actual administrator password. Other passwords that can be specified include AS\_ADMIN\_MAPPEDPASSWORD, AS\_ADMIN\_USERPASSWORD, and AS\_ADMIN\_ALIASPASSWORD.

All remote commands must specify the admin password to authenticate to the domain administration server, either through - -passwordfile or asadmin login, or interactively on the command prompt. The asadmin login command can be used only to specify the admin password. For other passwords, that must be specified for remote commands, use the --passwordfile or enter them at the command prompt.

If you have authenticated to a domain using the asadmin login command, then you need not specify the admin password through the --passwordfile option on subsequent operations to this particular domain. However, this is applicable only to AS\_ADMIN\_PASSWORD option. You will still need to provide the other passwords, for example, AS\_ADMIN\_USERPASSWORD, as and when required by individual commands, such as update-file-user.

For security reasons, passwords specified as an environment variable will not be read by asadmin.

The default value for AS\_ADMIN\_MASTERPASSWORD is changeit.

--help

Displays the help text for the command.

--config

Creates a shared cluster. The specified configuration name must exist and must not be default-config (the standalone cluster configuration template) or a standalone configuration (including server-config). If this option is omitted, a standalone cluster is created.

### --systemproperties

Defines system properties for the configuration created for by the cluster. These properties override the property values in the default-config configuration. The following properties are available:

### HTTP\_LISTENER\_PORT

This property specifies the port number for http-listener-1. Valid values are 1–65535. On UNIX, creating sockets that listen on ports 1–1024 requires superuser privileges.

### HTTP\_SSL\_LISTENER\_PORT

This property specifies the port number for http-listener-2. Valid values are 1–65535. On UNIX, creating sockets that listen on ports 1–1024 requires superuser privileges.

### IIOP\_LISTENER\_PORT

This property specifies which ORB listener port for IIOP connections orb-listener-1 listens on.

### **IIOP SSL LISTENER PORT**

This property specifies which ORB listener port for IIOP connections the IIOP listener called SSL listens on.

IIOP\_SSL\_MUTUALAUTH\_PORT

This property specifies which ORB listener port for IIOP connections the IIOP listener called SSL\_MUTUALAUTH listens on.

JMX\_SYSTEM\_CONNECTOR\_PORT

This property specifies the port number on which the JMX connector listens. Valid values are 1–65535. On UNIX, creating sockets that listen on ports 1–1024 requires superuser privileges.

--hosts

This option is valid only if the HADB software is installed. A list of comma-separated host names where the HADB instance is configured. The number of hosts must be greater than 1 and must be an even number. The same host names can be repeated. Use fully-qualified hostnames when specifying the hostlist interfaces explicitly for hosts with multiple network interfaces.

--haagentport

This option is valid only if the HADB software is installed. The number of the HA agent port. The default is 1862.

--haadminpassword

This option is valid only if the HADB software is installed. The HA administrator's password. If not specified, the Domain Administration Server password is used.

--haadminpasswordfile

This option is valid only if the HADB software is installed. The file containing the high-availability password associated with the administrative instance. The password is defined in the following form:

HADBM\_ADMINPASSWORD=password HADBM\_DBPASSWORD=password HADBM\_SYSTEMPASSWORD=password

Where *password* is the actual HA administrator password for the domain. If the HA administrator password is not specified, the Domain Administration Server password is used.

--devicesize

This option is valid only if the HADB software is installed. Configure the device size for use with HADB. The value is in megabytes (Mbytes). The valid range is between 64 Mbytes and 8,000+ gigabytes (GBytes).

--haproperty

This option is valid only if the HADB software is installed. The high-availability property name/value pairs separated by a colon.

--autohadb

This option is valid only if the HADB software is installed. If set to true, the HADB database associated with the cluster is automatically started, stopped, or deleted if you start, stop, or

delete the cluster. The default is false. To override this setting, use the hadboverride option in start-cluster, stop-cluster, or delete-cluster.

- - portbase This option is valid only if the HADB software is installed. The starting port number for the HADB server. Default is 15200. Valid values are between 10000 and 63000.

**Operands** *cluster\_name* A unique identifier for the cluster to be created.

**Examples EXAMPLE 1** Using the create-cluster command

The following command creates a cluster named MyCluster, overriding the default configuration's SSL port value. Because the --config option is not specified, the command makes a copy of the default-config and names it MyCluster-config.

```
asadmin> create-cluster --user admin1
--passwordfile passwords.txt --systemproperties
IIOP_SSL_LISTENER_PORT=1169 MyCluster
Command create-cluster executed successfully.
```

EXAMPLE 2 Creating HADB when creating cluster

This example requires the HADB software and a domain that is created with the enterprise profile.

The following command creates an HADB database on hosts host1 and host2 while creating the cluster cluster1:

```
asadmin> create-cluster --user admin1
--passwordfile passwords.txt --hosts hos1,host2 cluster1
Command create-cluster executed successfully.
```

| Exit Status | 0 | command executed successfully |
|-------------|---|-------------------------------|
|             |   |                               |

| 1 error in executing the com | and |
|------------------------------|-----|
|------------------------------|-----|

See Also delete-cluster(1), list-clusters(1), start-cluster(1), stop-cluster(1), create-instance(1), configure-ha-cluster(1)

Name create-connector-connection-pool – adds a connection pool with the specified connection pool name

```
Synopsis create-connector-connection-pool
```

```
[--terse={true|false}][ --echo={true|false} ]
[ --interactive={true|false} ] [ --host host]
[--port port] [--secure| -s ] [ --user admin_user]
```

```
[--passwordfile filename] [--help]
```

[--steadypoolsize 8] [--maxpoolsize 32] [--maxwait 60000] [--poolresize 2] [--idletimeout 300] [--failconnection=false] --raname resource\_adapter\_name --connectiondefinition connection\_definition\_name [--transactionsupport transaction\_support] [--isconnectvalidatereq=false] [--description text] [--property (name=value)[:name=value]\*] connector\_connection\_pool\_name

**Description** The create-connector-connection-pool adds a new connector connection pool with the specified connection pool name.

| Options | -tterse       | Indicates that any output data must be very concise, typically<br>avoiding human-friendly sentences and favoring<br>well-formatted data for consumption by a script. Default is<br>false. |
|---------|---------------|----------------------------------------------------------------------------------------------------|
|         | -eecho        | Setting to true will echo the command line statement on the standard output. Default is false.                                                                                            |
|         | -Iinteractive | If set to true (default), only the required password options are prompted.                                                                                                    |
|         | -Hhost        | The machine name where the domain administration server is running. The default value is localhost.                                                                                       |
|         | -pport        | The HTTP/S port for administration. This is the port to which you should point your browser in order to manage the domain. For example, http://localhost:4848.                            |
|         |               | The default port number is 4848.                                                                                                    |
|         | -ssecure      | If set to true, uses SSL/TLS to communicate with the domain administration server.                                                                                                    |
|         | -uuser        | The authorized domain administration server administrative username.                                                                                                    |
|         |               | If you have authenticated to a domain using the asadmin<br>login command, then you need not specify theuser<br>option on subsequent operations to this particular domain.                 |

The -- passwordfile option specifies the name, including --passwordfile the full path, of a file containing the password entries in a specific format. The entry for the password must have the AS ADMIN prefix followed by the password name in uppercase letters. For example, to specify the domain administration server password, use an entry with the following format: AS ADMIN PASSWORD=password, where password is the actual administrator password. Other passwords that can be specified include AS ADMIN MAPPEDPASSWORD, AS ADMIN USERPASSWORD, and AS ADMIN ALIASPASSWORD. All remote commands must specify the admin password to authenticate to the domain administration server, either through --passwordfile or asadmin login, or interactively on the command prompt. The asadmin login command can be used only to specify the admin password. For other passwords, that must be specified for remote commands, use the --passwordfile or enter them at the command prompt. If you have authenticated to a domain using the asadmin login command, then you need not specify the admin password through the --passwordfile option on subsequent operations to this particular domain. However, this is applicable only to AS ADMIN PASSWORD option. You will still need to provide the other passwords, for example, AS ADMIN USERPASSWORD, as and when required by individual commands, such as update-file-user. For security reasons, passwords specified as an environment variable will not be read by asadmin. The default value for AS ADMIN MASTERPASSWORD is changeit. Displays the help text for the command. --help The target option is deprecated. --target The name of the resource adapter. --raname The name of the connection definition. --connectiondefinition The minimum and initial number of connections --steadypoolsize maintained in the pool. The default value is 8.

|          | maxpoolsize                    | The maximum number of connections that can be created to satisfy client requests. The default value is 32.                                                                                                    |
|----------|--------------------------------|----------------------------------------------------------------------------------------------------|
|          | maxwaittime                    | The amount of time, in milliseconds, that a caller must wait<br>before a connection is created, if a connection is not<br>available. If set to 0, the caller is blocked indefinitely until a<br>resource is available or until an error occurs. The default<br>value is 60000.                                                                                                    |
|          | poolresize                     | Quantity by which the pool will scale-up or scale-down the<br>number of connections. Scale-up: When the pool has no free<br>connections, pool will scale-up by this quantity. Scale-down:<br>All the invalid and idle connections are removed, sometimes<br>resulting in removing connections of quantity greater than<br>this value. Steadypoolsize will be ensured. Possible values are<br>from 0 to MAX_INTEGER. The default value is 2.      |
|          | idletimeout                    | The maximum time that a connection can remain idle in the pool. After this amount of time, the pool can close this connection. The default value is 300.                                                                                                    |
|          | failconnection                 | If set to true, all connections in the pool are closed if a single validation check fails. This parameter is mandatory if the is-connection-validation-required is set to true. Legal values are on, off, yes, no, 1,0, true or false. The default value is false.                                                                                                    |
|          | transactionsupport             | Indicates the level of transaction support that this pool will<br>have. Possible values are XATransaction,<br>LocalTransaction and NoTransaction. This attribute can<br>have a value lower than or equal to but not higher than the<br>resource adapter's transaction support attribute. The<br>resource adapter's transaction support attribute has an order<br>of values, where XATransaction is the highest, and<br>NoTransaction the lowest. |
|          | isconnectvalidatereq           | If the value is set to true, the connections will be checked to<br>see if they are usable, before they are given out to the<br>application. The default value is false.                                                                                                    |
|          | description                    | Text providing descriptive details about the connector connection pool.                                                                                                    |
|          | property                       | Optional attribute name value pairs for configuring the resource.                                                                                                    |
| Operands | connector_connection_pool_name | <i>ne</i> The name of the connection pool to be created.                                                                                                    |

# Examples EXAMPLE1 Using the create-connector-connection-pool command asadmin> create-connector-connection-pool --passwordfile passwords.txt --steadypoolsize 20 --maxpoolsize 100 --poolresize 2 --maxwait 60000 --raname jmsra --connectiondefinition javax.jms.QueueConnectionFactory jms/qConnPool Command create-connector-connection-pool executed successfully Where jms/qConnPool is the name of the new connector connection pool. Exit Status 0 command executed successfully 1 error in executing the command

**See Also** delete-connector-connection-pool(1), list-connector-connection-pools(1)

Name create-connector-resource – registers the connector resource with the specified JNDI name

```
Synopsis create-connector-resource
```

```
[--terse={true|false}][ --echo={true|false} ]
[ --interactive={true|false} ] [ --host host]
[--port port] [--secure| -s ] [ --user admin_user]
[--passwordfile filename] [--help]
[--target target]
--poolname connectorConnectionPoolName [--enabled=true]
[--description text] jndi_name
```

**Description** This command registers the connector resource with the JNDI name, which is specified by the *jndi\_name* operand.

| Options | -tterse       | Indicates that any output data must be very concise, typically<br>avoiding human-friendly sentences and favoring<br>well-formatted data for consumption by a script. Default is<br>false.                                                                     |
|---------|---------------|----------------------------------------------------------------------------------------------------|
|         | -eecho        | Setting to true will echo the command line statement on the standard output. Default is false.                                                                                                    |
|         | -Iinteractive | If set to true (default), only the required password options are prompted.                                                                                                    |
|         | -Hhost        | The machine name where the domain administration server is running. The default value is localhost.                                                                                                    |
|         | -pport        | The HTTP/S port for administration. This is the port to which you should point your browser in order to manage the domain. For example, http://localhost:4848.                                                                                                |
|         |               | The default port number is 4848.                                                                                                    |
|         | -ssecure      | If set to true, uses SSL/TLS to communicate with the domain administration server.                                                                                                    |
|         | -uuser        | The authorized domain administration server administrative username.                                                                                                    |
|         |               | If you have authenticated to a domain using the asadmin<br>login command, then you need not specify theuser<br>option on subsequent operations to this particular domain.                                                                                     |
|         | passwordfile  | Thepasswordfile option specifies the name, including<br>the full path, of a file containing the password entries in a<br>specific format. The entry for the password must have the<br>AS_ADMIN_ prefix followed by the password name in<br>uppercase letters. |

|        | For example, to specify the domain administration server<br>password, use an entry with the following format:<br>AS_ADMIN_PASSWORD= <i>password</i> , where <i>password</i> is the actual<br>administrator password. Other passwords that can be<br>specified include AS_ADMIN_MAPPEDPASSWORD,<br>AS_ADMIN_USERPASSWORD, and AS_ADMIN_ALIASPASSWORD.                                                                                                    |
|--------|----------------------------------------------------------------------------------------------------|
|        | All remote commands must specify the admin password to<br>authenticate to the domain administration server, either<br>throughpasswordfile or asadmin login, or interactively<br>on the command prompt. The asadmin login command<br>can be used only to specify the admin password. For other<br>passwords, that must be specified for remote commands, use<br>thepasswordfile or enter them at the command prompt.                                      |
|        | If you have authenticated to a domain using the asadmin<br>login command, then you need not specify the admin<br>password through thepasswordfile option on<br>subsequent operations to this particular domain. However,<br>this is applicable only to AS_ADMIN_PASSWORD option. You<br>will still need to provide the other passwords, for example,<br>AS_ADMIN_USERPASSWORD, as and when required by<br>individual commands, such as update-file-user. |
|        | For security reasons, passwords specified as an environment variable will not be read by asadmin.                                                                                                    |
|        | The default value for AS_ADMIN_MASTERPASSWORD is changeit.                                                                                                    |
| help   | Displays the help text for the command.                                                                                                    |
| target | This option specifies the ending location of the connector resources. Valid targets are:                                                                                                    |
|        | <ul> <li>server, which creates the connector resource in the<br/>default server instance. This is the default value.</li> </ul>                                                                                                    |
|        | <ul> <li>domain, which creates the connector resource in the domain.</li> </ul>                                                                                                    |
|        | <ul> <li><i>cluster_name</i>, which creates the connector resource in<br/>every server instance in the cluster.</li> </ul>                                                                                                    |
|        | • <i>instance_name</i> , which creates the connector resource in the specified server instance.                                                                                                    |

| poolname                         | The name of the connection pool. When two or more<br>resource elements point to the same connection pool<br>element, they use the same pool connections at runtime. |
|----------------------------------|----------------------------------------------------------------------------------------------------|
| enabled                          | This option determines whether the resource is enabled at runtime. The default value is true.                                                                       |
| description                      | Text providing details about the connector resource.                                                                                                    |
| <b>Operands</b> <i>jndi_name</i> | the JNDI name of this connector resource.                                                                                                    |

**Examples** EXAMPLE 1 Using the create-connector-resource command

This example shows the usage of this command in a domain whose profile is the developer profile.

asadmin> create-connector-resource --poolname jms/qConnPool
--description "creating sample connector resource" jms/qConnFactory
Command create-connector-resource executed successfully

Where jms/qConnFactory is the sample connector resource that is created.

EXAMPLE 2 Using the create-connector-resource command

This example shows the usage of this command in a domain whose profile is the cluster profile.

asadmin> create-connector-resource --target server --poolname jms/qConnPool
--description "creating sample connector resource" jms/qConnFactory
Command create-connector-resource executed successfully

Where jms/qConnFactory is the sample connector resource that is created.

| Exit Status | 0 | command executed successfully  |
|-------------|---|--------------------------------|
|             | 1 | error in executing the command |

**See Also** delete-connector-resource(1), list-connector-resources(1)

- Name create-connector-security-map creates a security map for the specified connector connection pool
- Synopsis create-connector-security-map
  - [--terse={true|false}][ --echo={true|false} ]
    [ --interactive={true|false} ] [ --host host]
    [--port port] [--secure| -s ] [ --user admin\_user]
    [--passwordfile filename] [--help]
     --poolname connector\_connection\_pool\_name
    [--principals principal\_name1[, principal\_name2]\* |
     --usergroups user\_group1[, user\_group2\*]
     --mappedusername username {security\_map\_name}
- **Description** Use this command to create a security map for the specified connector connection pool. If the security map is not present, a new one is created. Also, use this command to map the caller identity of the application (principal or user group) to a suitable EIS principal in container-managed transaction-based scenarios. One or more named security maps may be associated with a connector connection pool. The connector security map configuration supports the use of the wild card asterisk (\*) to indicate all users or all user groups.

For this command to succeed, you must have first created a connector connection pool using the create-connector-connection-pool command.

The enterprise information system (EIS) is any system that holds the data of an organization. It can be a mainframe, a messaging system, a database system, or an application.

This command is supported in remote mode only.

| Options | -tterse       | Indicates that any output data must be very concise, typically<br>avoiding human-friendly sentences and favoring<br>well-formatted data for consumption by a script. Default is<br>false. |
|---------|---------------|----------------------------------------------------------------------------------------------------|
|         | -eecho        | Setting to true will echo the command line statement on the standard output. Default is false.                                                                                            |
|         | -Iinteractive | If set to true (default), only the required password options are prompted.                                                                                                    |
|         | -Hhost        | The machine name where the domain administration server is running. The default value is localhost.                                                                                       |
|         | -pport        | The HTTP/S port for administration. This is the port to which you should point your browser in order to manage the domain. For example, http://localhost:4848.                            |
|         |               | The default port number is 4848.                                                                                                    |

| -ssecure     | If set to true, uses SSL/TLS to communicate with the domain administration server.                                                                                                    |
|--------------|----------------------------------------------------------------------------------------------------|
| -uuser       | The authorized domain administration server administrative username.                                                                                                    |
|              | If you have authenticated to a domain using the asadmin<br>login command, then you need not specify theuser<br>option on subsequent operations to this particular domain.                                                                                                    |
| passwordfile | Thepasswordfile option specifies the name, including<br>the full path, of a file containing the password entries in a<br>specific format. The entry for the password must have the<br>AS_ADMIN_ prefix followed by the password name in<br>uppercase letters.                                                                                                    |
|              | For example, to specify the domain administration server<br>password, use an entry with the following format:<br>AS_ADMIN_PASSWORD= <i>password</i> , where <i>password</i> is the actual<br>administrator password. Other passwords that can be<br>specified include AS_ADMIN_MAPPEDPASSWORD,<br>AS_ADMIN_USERPASSWORD, and AS_ADMIN_ALIASPASSWORD.                                                                                                    |
|              | All remote commands must specify the admin password to<br>authenticate to the domain administration server, either<br>throughpasswordfile or asadmin login, or interactively<br>on the command prompt. The asadmin login command<br>can be used only to specify the admin password. For other<br>passwords, that must be specified for remote commands, use<br>thepasswordfile or enter them at the command prompt.                                      |
|              | If you have authenticated to a domain using the asadmin<br>login command, then you need not specify the admin<br>password through thepasswordfile option on<br>subsequent operations to this particular domain. However,<br>this is applicable only to AS_ADMIN_PASSWORD option. You<br>will still need to provide the other passwords, for example,<br>AS_ADMIN_USERPASSWORD, as and when required by<br>individual commands, such as update-file-user. |
|              | For security reasons, passwords specified as an environment variable will not be read by asadmin.                                                                                                    |
|              | The default value for AS_ADMIN_MASTERPASSWORD is changeit.                                                                                                    |

|             | help                                                                                                    | Displays the help text for the command.                                                                                                    |
|-------------|----------------------------------------------------------------------------------------------------|----------------------------------------------------------------------------------------------------|
|             | target                                                                                                    | This option is deprecated in this release.                                                                                                    |
|             | poolname                                                                                                    | Specifies the name of the connector connection pool to which the security map belongs.                                                                                          |
|             | principals                                                                                                    | Specifies a list of backend EIS principals. More than one principal can be specified using a comma separated list. Use either theprincipals orusergroups options, but not both. |
|             | usergroups                                                                                                    | Specifies a list of backend EIS user group. More than one usergroups can be specified using a comma separated list.                                                             |
|             | mappedusername                                                                                                    | This property specifies the EIS username.                                                                                                    |
| Operands    | security_map_name                                                                                                    | name of the security map to be created or updated.                                                                                                    |
| Examples    | <pre>EXAMPLE 1 Using create-connector-security-map command It is assumed that the connector pool has already been created using the create-connector-pool command. asadmin&gt; create-connector-security-mapuser adminpasswordfile pwd_file.txtpoolname connector-pool1principals principal1, principal2mapped Command create-connector-security-map executed successfully</pre> |                                                                                                    |
|             |                                                                                                    |                                                                                                    |
|             |                                                                                                    |                                                                                                    |
| Exit Status | 0                                                                                                    | command executed successfully                                                                                                    |
|             | 1                                                                                                    | error in executing the command                                                                                                    |
| See Also    | delete-connector-security-map(1), list-connector-security-maps(1), update-connector-security-map(1)                                                                                                    |                                                                                                    |

Name create-converged-lb - creates a converged load balancer

- Synopsis create-converged-lb
   [--terse={true|false}][ --echo={true|false} ]
   [ --interactive={true|false} ] [ --host host]
   [ --port port] [--secure| -s ] [ --user admin\_user]
   [ --passwordfile filename] [--help]
   [ --clbconfig clbconfig] [--dcrfile file\_name] [--httplbpolicy pclicy] [--siplbpolicy policy]
   [--lbtarget lbtarget] [--selfloadbalancce] [ --lbenableallinstances ] --configfile file\_name
   [--property (name=value)[:name=value]\*
   ] [--autocommit] --target target load\_balancer\_name
- **Description** Note This command is available only in domains that are configured to support clusters, such as domains that are created with the cluster profile or the enterprise profile. For information about profiles, see "Usage Profiles" in *Sun Java System Communications Application Server 1.0 Administration Guide*.

Use the create-converged-lb command to create a converged load balancer. This command combines the functionality of the create-converged-lb-config(1) command and the create-converged-lb-ref(1) command.

| Options | -tterse       | Indicates that any output data must be very concise, typically<br>avoiding human-friendly sentences and favoring<br>well-formatted data for consumption by a script. Default is<br>false. |
|---------|---------------|----------------------------------------------------------------------------------------------------|
|         | -eecho        | Setting to true will echo the command line statement on the standard output. Default is false.                                                                                            |
|         | -Iinteractive | If set to true (default), only the required password options are prompted.                                                                                                    |
|         | -Hhost        | The machine name where the domain administration server is running. The default value is localhost.                                                                                       |
|         | -pport        | The HTTP/S port for administration. This is the port to which you should point your browser in order to manage the domain. For example, http://localhost:4848.                            |
|         |               | The default port number is 4848.                                                                                                    |
|         | -ssecure      | If set to true, uses SSL/TLS to communicate with the domain administration server.                                                                                                    |
|         | -uuser        | The authorized domain administration server administrative username.                                                                                                    |

|              | If you have authenticated to a domain using the asadmin<br>login command, then you need not specify theuser<br>option on subsequent operations to this particular domain.                                                                                                    |
|--------------|----------------------------------------------------------------------------------------------------|
| passwordfile | Thepasswordfile option specifies the name, including<br>the full path, of a file containing the password entries in a<br>specific format. The entry for the password must have the<br>AS_ADMIN_ prefix followed by the password name in<br>uppercase letters.                                                                                                    |
|              | For example, to specify the domain administration server<br>password, use an entry with the following format:<br>AS_ADMIN_PASSWORD= <i>password</i> , where <i>password</i> is the actual<br>administrator password. Other passwords that can be<br>specified include AS_ADMIN_MAPPEDPASSWORD,<br>AS_ADMIN_USERPASSWORD, and AS_ADMIN_ALIASPASSWORD.                                                                                                    |
|              | All remote commands must specify the admin password to<br>authenticate to the domain administration server, either<br>throughpasswordfile or asadmin login, or interactively<br>on the command prompt. The asadmin login command<br>can be used only to specify the admin password. For other<br>passwords, that must be specified for remote commands, use<br>thepasswordfile or enter them at the command prompt.                                      |
|              | If you have authenticated to a domain using the asadmin<br>login command, then you need not specify the admin<br>password through thepasswordfile option on<br>subsequent operations to this particular domain. However,<br>this is applicable only to AS_ADMIN_PASSWORD option. You<br>will still need to provide the other passwords, for example,<br>AS_ADMIN_USERPASSWORD, as and when required by<br>individual commands, such as update-file-user. |
|              | For security reasons, passwords specified as an environment variable will not be read by asadmin.                                                                                                    |
|              | The default value for AS_ADMIN_MASTERPASSWORD is changeit.                                                                                                    |
| help         | Displays the help text for the command.                                                                                                    |
| clbconfig    | The name of the converged load balancer configuration that will be used by this converged load balancer.                                                                                                    |

|          |                                         | Note – If you specify a value for this option, you need not specify the optionsdcrfilename,httplbpolicy, andsiplbpolicy.                                                                                                    |
|----------|-----------------------------------------|----------------------------------------------------------------------------------------------------|
|          | dcrfilename                             | Name of the XML file that stores complex rules specified for both HTTP and SIP requests.                                                                                                    |
|          | httplbpolicy                            | The policy name to be used for routing HTTP requests.                                                                                                    |
|          | siplbpolicy                             | The policy name to be used for routing SIP requests.                                                                                                    |
|          | lbtarget                                | Use this option to specify the target cluster for which the incoming requests need to be load balanced.                                                                                                    |
|          |                                         | Valid value is:                                                                                                    |
|          |                                         | <ul> <li>cluster_name, which specifies the cluster for which the<br/>incoming requests need to be load balanced.</li> </ul>                                                                                                    |
|          | selfloadbalance                         | If this option is set to true, the cluster specified with the optionlbtarget load balances the incoming requests by itself. If this option is set to false, you need to specify different clusters for thelbtarget option and thetarget option. The default value is true. |
|          | lbenableallinstances                    | Enables all instances in the target cluster for load balancing.<br>If the target is a server instance, it enables that instance for<br>load balancing. The default value is true.                                                                                          |
|          | configfile                              | The file name of the converged load balancer.                                                                                                    |
|          | property                                | Use this option to specify any additional properties as name/value pairs for configuring the load balancer.                                                                                                    |
|          | autocommit                              | If this option is specified, changes are immediately propagated to the converged load balancer instances.                                                                                                    |
|          | target                                  | Specifies the target, which will load balance the requests.                                                                                                    |
|          |                                         | Valid value is:                                                                                                    |
|          |                                         | <ul> <li><i>cluster_name</i>, which specifies the cluster that will load<br/>balance all the requests.</li> </ul>                                                                                                    |
| Operands | load_balancer_name                      | The name of the new converged load balancer. This name<br>must not conflict with the name of any other load balancer in<br>the domain.                                                                                                    |
| Fxamples | <b>EXAMPLE 1</b> Using the create-conve | prodel b command                                                                                                    |

**Examples** EXAMPLE 1 Using the create-converged-lb command

```
asadmin> create-converged-lb --user admin --passwordfile password.txt
    --clbconfig config_name --autocommit mylb
```

|             | <b>EXAMPLE 1</b> Using the create-converged-lb command (Continued)           |                                |
|-------------|------------------------------------------------------------------------------|--------------------------------|
|             | Command create-converged-lb e                                                | executed successfully.         |
| Exit Status | 0                                                                            | command executed successfully  |
|             | 1                                                                            | error in executing the command |
| See Also    | delete-converged-lb(1), list-converged-lbs(1), create-converged-lb-config(1) |                                |

Name create-converged-lb-config - creates a configuration for the converged load balancer

```
Synopsis create-converged-lb-config
[--terse={true|false}][ --echo={true|false} ]
[ --interactive={true|false} ] [ --host host]
[ --port port] [--secure| -s ] [ --user admin_user]
[ --passwordfile filename] [--help]
[ --dcrfilename file_name] [--httplbpolicy http_lb_policy_name]
[ --siplbpolicy sip_lb_policy_name]
[ --property (name=value)
[ :name=value]*] [--target target]
[ clb_config_name]
```

**Description** Use the create-converged-lb-config command to create a configuration for the converged load balancer. The configuration name must be unique, and must not conflict with any node agent, configuration, cluster, or server instance names in the domain. This gives a flat name space so that the dotted name notation can be used to access any of these entities without ambiguity.

You must specify either a target or a configuration name, or both. If you do not specify a target, then the configuration is created without a target and you must specify a target later using the create-converged-lb-ref command. If you do not specify a configuration name, then the configuration a name is created with a unique name. If you specify both, the configuration is created with the specified name, referencing the specified target. If you do not specify either, the command will display an error.

After using this command to create the load balancer configuration file, create the load balancer by running the create-converged-lb command.

| Options | -tterse       | Indicates that any output data must be very concise, typically<br>avoiding human-friendly sentences and favoring<br>well-formatted data for consumption by a script. Default is<br>false. |
|---------|---------------|----------------------------------------------------------------------------------------------------|
|         | -eecho        | Setting to true will echo the command line statement on the standard output. Default is false.                                                                                            |
|         | -Iinteractive | If set to true (default), only the required password options are prompted.                                                                                                    |
|         | -Hhost        | The machine name where the domain administration server is running. The default value is localhost.                                                                                       |
|         | -pport        | The HTTP/S port for administration. This is the port to which you should point your browser in order to manage the domain. For example, http://localhost:4848.                            |
|         |               | The default port number is 4848.                                                                                                    |

| -ssecure     | If set to true, uses SSL/TLS to communicate with the domain administration server.                                                                                                    |
|--------------|----------------------------------------------------------------------------------------------------|
| -uuser       | The authorized domain administration server administrative username.                                                                                                    |
|              | If you have authenticated to a domain using the asadmin<br>login command, then you need not specify theuser<br>option on subsequent operations to this particular domain.                                                                                                    |
| passwordfile | Thepasswordfile option specifies the name, including<br>the full path, of a file containing the password entries in a<br>specific format. The entry for the password must have the<br>AS_ADMIN_ prefix followed by the password name in<br>uppercase letters.                                                                                                    |
|              | For example, to specify the domain administration server<br>password, use an entry with the following format:<br>AS_ADMIN_PASSWORD= <i>password</i> , where <i>password</i> is the actual<br>administrator password. Other passwords that can be<br>specified include AS_ADMIN_MAPPEDPASSWORD,<br>AS_ADMIN_USERPASSWORD, and AS_ADMIN_ALIASPASSWORD.                                                                                                    |
|              | All remote commands must specify the admin password to<br>authenticate to the domain administration server, either<br>throughpasswordfile or asadmin login, or interactively<br>on the command prompt. The asadmin login command<br>can be used only to specify the admin password. For other<br>passwords, that must be specified for remote commands, use<br>thepasswordfile or enter them at the command prompt.                                      |
|              | If you have authenticated to a domain using the asadmin<br>login command, then you need not specify the admin<br>password through thepasswordfile option on<br>subsequent operations to this particular domain. However,<br>this is applicable only to AS_ADMIN_PASSWORD option. You<br>will still need to provide the other passwords, for example,<br>AS_ADMIN_USERPASSWORD, as and when required by<br>individual commands, such as update-file-user. |
|              | For security reasons, passwords specified as an environment variable will not be read by asadmin.                                                                                                    |
|              | The default value for AS_ADMIN_MASTERPASSWORD is changeit.                                                                                                    |

|             | help                                                                                                    | Displays the help text for the command.                                                                                                    |
|-------------|----------------------------------------------------------------------------------------------------|----------------------------------------------------------------------------------------------------|
|             | dcrfilename                                                                                                    | Name of the XML file that stores complex rules specified for both HTTP and SIP requests.                                                                                                    |
|             | httplbpolicy                                                                                                   | The policy name to be used for routing HTTP requests.                                                                                                    |
|             | siplbpolicy                                                                                                    | The policy name to be used for routing SIP requests.                                                                                                    |
|             | property                                                                                                    | Specify additional properties as name/value pairs for configuring the load balancer.                                                                                                    |
|             | target                                                                                                    | Specifies the target to which the load balancer configuration<br>applies. If you do not specify a target, the load balancer<br>configuration is created without a target. You can specify<br>targets later using the command<br>create-converged-lb-ref.                                                                                      |
|             |                                                                                                    | Valid value can be <i>cluster_name</i> , which specifies that requests for this cluster will be handled by the load balancer.                                                                                                    |
| Operands    | config_name                                                                                                    | The name of the new load balancer configuration. This name<br>must not conflict with any other load balancer groups,<br>agents, configurations, clusters, or sever instances in the<br>domain. If you do not specify a name, the load balancer<br>configuration name is based on the target name,<br><i>target_name</i> -converged-lb-config. |
| Examples    | EXAMPLE 1 Using the create-converg                                                                             | ged-lb-config command                                                                                                    |
|             | asadmin> create-converged-lb-<br>passwordfile filetarget m<br>mylbconfigname<br>Command create-converged-lb-co | mycluster                                                                                                    |
| Exit Status |                                                                                                    | command executed successfully                                                                                                    |
|             | 1                                                                                                    | error in executing the command                                                                                                    |
|             |                                                                                                    |                                                                                                    |

**See Also** delete-converged-lb-config(1), list-converged-lb-configs(1), create-converged-lb(1)

**Name** create-converged-lb-ref – adds an existing cluster or server instance to an existing converged load balancer configuration

```
Synopsis create-converged-lb-ref
  [--terse={true|false}][ --echo={true|false} ]
  [ --interactive={true|false} ] [ --host host]
  [--port port] [--secure| -s ] [ --user admin_user]
  [--passwordfile filename] [--help]
  --clbconfig config_name | --clbname lb_name [--selfloadbalance]
  [ --lbenableallinstances ]
  target
```

**Description** Note – This command is available only in domains that are configured to support clusters, such as domains that are created with the cluster profile or the enterprise profile. For information about profiles, see "Usage Profiles" in *Sun Java System Communications Application Server 1.0 Administration Guide*.

Use the create-converged-lb-ref command to:

- Add an existing cluster to an existing converged load balancer configuration or load balancer. The load balancer forwards the requests to the cluster instances it references.
- Enable all instances in the target cluster for load balancing.

| Options | -tterse       | Indicates that any output data must be very<br>concise, typically avoiding human-friendly<br>sentences and favoring well-formatted data for<br>consumption by a script. Default is false. |
|---------|---------------|----------------------------------------------------------------------------------------------------|
|         | -eecho        | Setting to true will echo the command line statement on the standard output. Default is false.                                                                                            |
|         | -Iinteractive | If set to true (default), only the required password options are prompted.                                                                                                    |
|         | -Hhost        | The machine name where the domain<br>administration server is running. The default<br>value is localhost.                                                                                 |
|         | -pport        | The HTTP/S port for administration. This is the port to which you should point your browser in order to manage the domain. For example, http://localhost:4848.                            |
|         |               | The default port number is 4848.                                                                                                    |
|         | -ssecure      | If set to true, uses SSL/TLS to communicate with the domain administration server.                                                                                                    |

| -uuser       | The authorized domain administration server administrative username.                                                                                                    |
|--------------|----------------------------------------------------------------------------------------------------|
|              | If you have authenticated to a domain using the<br>asadmin login command, then you need not<br>specify theuser option on subsequent<br>operations to this particular domain.                                                                                                    |
| passwordfile | Thepasswordfile option specifies the name,<br>including the full path, of a file containing the<br>password entries in a specific format. The entry<br>for the password must have the AS_ADMIN_ prefix<br>followed by the password name in uppercase<br>letters.                                                                                                    |
|              | For example, to specify the domain<br>administration server password, use an entry<br>with the following format:<br>AS_ADMIN_PASSWORD= <i>password</i> , where <i>password</i><br>is the actual administrator password. Other<br>passwords that can be specified include<br>AS_ADMIN_MAPPEDPASSWORD,<br>AS_ADMIN_USERPASSWORD, and<br>AS_ADMIN_ALIASPASSWORD.                                                                 |
|              | All remote commands must specify the admin<br>password to authenticate to the domain<br>administration server, either through<br>passwordfile or asadmin login, or<br>interactively on the command prompt. The<br>asadmin login command can be used only to<br>specify the admin password. For other<br>passwords, that must be specified for remote<br>commands, use thepasswordfile or enter<br>them at the command prompt. |
|              | If you have authenticated to a domain using the<br>asadmin login command, then you need not<br>specify the admin password through the<br>passwordfile option on subsequent<br>operations to this particular domain. However,<br>this is applicable only to AS_ADMIN_PASSWORD<br>option. You will still need to provide the other<br>passwords, for example,                                                                   |

|             |                                                                                                    | AS_ADMIN_USERPASSWORD, as and when required by individual commands, such as update-file-user.                                                                                     |
|-------------|----------------------------------------------------------------------------------------------------|----------------------------------------------------------------------------------------------------|
|             |                                                                                                    | For security reasons, passwords specified as an environment variable will not be read by asadmin.                                                                                 |
|             |                                                                                                    | The default value for<br>AS_ADMIN_MASTERPASSWORD is changeit.                                                                                                    |
|             | help                                                                                                    | Displays the help text for the command.                                                                                                    |
|             | clbconfig                                                                                                | Specifies the load balancer configuration to which clusters and server instances are to be added.                                                                                 |
|             | clbname                                                                                                  | Specifies the name of the load balancer.                                                                                                    |
|             | selfloadbalance                                                                                          | If this option is set to true, the cluster load<br>balances the incoming requests by itself. The<br>default value is true.                                                        |
|             | lbenableallinstances                                                                                     | Enables all instances in the target cluster for load<br>balancing. If the target is a server instance,<br>enables that instance for load balancing. The<br>default value is true. |
| Operands    | target Specifies th                                                                                      | ne cluster to be added to the load balancer.                                                                                                    |
| Examples    | EXAMPLE 1 Using the create-converged-lb-ret configuration                                                | f command to add a cluster to a load balancer                                                                                                    |
|             | <pre>asadmin&gt; create-converged-lb-refuserclbconfig mylbconfig cluster2</pre>                          | adminpasswordfile file                                                                                                    |
|             | Command create-converged-lb-ref executed                                                                 | successfully.                                                                                                    |
|             | EXAMPLE 2 Using the create-converged-lb-ret                                                              | f command to add a cluster to a load balancer                                                                                                    |
|             | asadmin> create-converged-lb-refuser<br>lbname mylb cluster2<br>Command create-converged-lb-ref executed |                                                                                                    |
| Exit Status | 0 command                                                                                                | executed successfully                                                                                                    |
|             | 1 error in ex                                                                                            | ecuting the command                                                                                                    |
| See Also    | create-converged-lb(1),delete-converged-lb<br>list-converged-lbs(1)                                      | o-ref(1), list-converged-lb-configs(1),                                                                                                    |

| Name        | create-custom-resource – creates a custom resouce                                                                                                    |                                                                                                    |
|-------------|----------------------------------------------------------------------------------------------------|----------------------------------------------------------------------------------------------------|
| Synopsis    | <pre>Synopsis create-custom-resource   [terse={true false}][echo={true false} ]   [interactive={true false} ] [host host]   [port port] [secure  -s ] [user admin_user]   [passwordfile filename] [help]    restype type    factoryclassname classname [enabled=true]   [description text] [property (name=value)[:name=value]*]   jndi_name</pre> |                                                                                                    |
| Description | specifies a custom server-wide re-                                                                                                    | command creates a custom resource. A custom resource<br>esource object factory that implements the<br>tory interface. This command is supported in remote mode                            |
| Options     | -tterse                                                                                                    | Indicates that any output data must be very concise, typically<br>avoiding human-friendly sentences and favoring<br>well-formatted data for consumption by a script. Default is<br>false. |
|             | -eecho                                                                                                    | Setting to true will echo the command line statement on the standard output. Default is false.                                                                                            |
|             | -Iinteractive                                                                                                    | If set to true (default), only the required password options are prompted.                                                                                                    |
|             | -Hhost                                                                                                    | The machine name where the domain administration server is running. The default value is localhost.                                                                                       |
|             | -pport                                                                                                    | The HTTP/S port for administration. This is the port to which you should point your browser in order to manage the domain. For example, http://localhost:4848.                            |
|             |                                                                                                    | The default port number is 4848.                                                                                                    |
|             | -ssecure                                                                                                    | If set to true, uses SSL/TLS to communicate with the domain administration server.                                                                                                    |
|             | -uuser                                                                                                    | The authorized domain administration server administrative username.                                                                                                    |
|             |                                                                                                    | If you have authenticated to a domain using the asadmin<br>login command, then you need not specify theuser<br>option on subsequent operations to this particular domain.                 |
|             | passwordfile                                                                                                    | Thepasswordfile option specifies the name, including the full path, of a file containing the password entries in a                                                                        |

specific format. The entry for the password must have the AS ADMIN prefix followed by the password name in uppercase letters.

For example, to specify the domain administration server password, use an entry with the following format: AS ADMIN PASSWORD=password, where password is the actual administrator password. Other passwords that can be specified include AS ADMIN MAPPEDPASSWORD, AS ADMIN USERPASSWORD, and AS ADMIN ALIASPASSWORD.

All remote commands must specify the admin password to authenticate to the domain administration server, either through --passwordfile or asadmin login, or interactively on the command prompt. The asadmin login command can be used only to specify the admin password. For other passwords, that must be specified for remote commands, use the --passwordfile or enter them at the command prompt.

If you have authenticated to a domain using the asadmin login command, then you need not specify the admin password through the - - passwordfile option on subsequent operations to this particular domain. However, this is applicable only to AS\_ADMIN\_PASSWORD option. You will still need to provide the other passwords, for example, AS ADMIN USERPASSWORD, as and when required by individual commands, such as update-file-user.

For security reasons, passwords specified as an environment variable will not be read by asadmin.

The default value for AS ADMIN MASTERPASSWORD is changeit.

| help   | Displays the help text for the command.         |
|--------|-------------------------------------------------|
| target | This option helps specify the target to which y |

This option helps specify the target to which you are deploying. Valid values are:

- server, which deploys the component to the default server instance. This is the default value.
- domain, which deploys the component to the domain.
- *cluster\_name*, which deploys the component to every server instance in the cluster.

- - ł

|             |                                                                                                    | <ul> <li><i>instance_name</i>, which deploys the component to a particular sever instance.</li> </ul>                                                                                       |
|-------------|----------------------------------------------------------------------------------------------------|----------------------------------------------------------------------------------------------------|
|             | resourcetype                                                                                                    | The resourcetype option is deprecated. Use restype instead.                                                                                                    |
|             | restype                                                                                                    | The type of custom resource to be created. Specify a fully qualified type definition, for example javax.naming.spi.ObjectFactory. The resource type definition follows the format, xxx.xxx. |
|             | factoryclass                                                                                                    | Factory class name for the custom resource. This class implements the javax.naming.spi.ObjectFactory interface.                                                                             |
|             | enabled                                                                                                    | Determines whether the custom resource is enable at runtime. The default value is true.                                                                                                    |
|             | description                                                                                                    | Text providing details about the custom resource. This description is a string value and can include a maximum of 250 characters.                                                           |
|             | property                                                                                                    | Optional attribute name/value pairs for configuring the resource.                                                                                                    |
| Operands    | jndi_name                                                                                                    | the JNDI name of this resource.                                                                                                    |
| Examples    | EXAMPLE 1 Using the create-custom-resource command                                                                                                    |                                                                                                    |
|             | asadmin> <b>create-custom-resourceuser adminpasswordfile passwords.txt</b><br>restype topicfactoryclass com.imq.topic sample_custom_resource<br>Command create-custom-resource executed successfully. |                                                                                                    |
| Exit Status | 0                                                                                                    | command executed successfully                                                                                                    |
|             | 1                                                                                                    | error in executing the command                                                                                                    |

**See Also** delete-custom-resource(1), list-custom-resources(1)

Name create-domain – creates a domain with SIP configuration.

```
Synopsis create-domain [--user user] [--passwordfile passwordfile]
    [(--adminport port_number | --portbase portbase)]
    [(--profile developer | cluster | enterprise ] --template domain_template)]
    [--domaindir domain_directory/domains]
    [--instanceport port_number] [--savemasterpassword=false]
    [--domainproperties (name=value)[:name=value]*
    [
        [--savelogin=false] [--terse=false]
        [--echo=false] [--interactive=true]
        domain_name
```

**Description** Use the create-domain command to create an administrative domain with SIP configuration.

This command creates the configuration of a domain. A domain is an administrative namespace. Every domain has a configuration, which is stored in a set of files. Any number of domains each of which has a distinct administrative identity can be created in a given installation of application server. A domain can exist independent of other domains. Any user who has access to the asadmin script on a given system can create a domain and store its configuration in a folder of choice. By default, the domain configuration is created in the default directory for domains. You can override this location to store the configuration elsewhere.

A domain, in addition to being an administrative boundary, is also a fully compliant Java EE Server. This means that you can deploy your Java EE Applications to the domain and run them when the domain is started. A domain provides all the necessary environment and services that are essential to run the applications.

A domain can be managed by tools such as the Administration GUI or asadmin.

You choose an appropriate profile for the domain, depending on the applications that you want to run on your new domain. You can choose the developer, cluster, or enterprise profile for the domain you create.

This command is supported in local mode only.

| Options | user    | The username of the adminstrator of the domain.                                                                                                    |
|---------|---------|----------------------------------------------------------------------------------------------------|
|         | -tterse | Indicates that any output data must be very concise, typically<br>avoiding human-friendly sentences and favoring<br>well-formatted data for consumption by a script. Default is<br>false. |
|         | -eecho  | Setting to true will echo the command line statement on the standard output. Default is false.                                                                                            |

| -Iinteractive | If set to true (default), only the required password options are prompted.                                                                                                    |
|---------------|----------------------------------------------------------------------------------------------------|
| domaindir     | The directory where the domain is to be created. If specified,<br>the path must be accessible in the filesystem. If not specified,<br>the domain is created in the default domain directory.                                                                                                    |
| profile       | The profile of the domain. A usage profile depicts how a particular domain is going to be used. It determines how the templates for various files are customized. Currently, only the customization for domain.xml template is supported.                                                                                                    |
|               | Valid values for this option are: developer, cluster, and<br>enterprise. The default value for this option is set to<br>developer if you have installed SailFin without clustering<br>capabilities.                                                                                                    |
|               | <b>Note</b> – Profile names are case-sensitive. Use all profile names in lower case only.                                                                                                    |
| template      | The file name of a domain.xml template used to create the<br>domain. This allows domains of different types to be created.<br>This also allows you to define your own template.                                                                                                    |
| adminport     | The HTTP/S port for administration. This is the port to<br>which you should point your browser (example,<br>http://localhost: <this-port>) to manage the domain. This<br/>option is mandatory unless you specify a value for the<br/>portbase option.</this-port>                                                                                                    |
| passwordfile  | The file containing the domain application server password<br>associated with the administrative instance. The<br>create-domain command reads values for<br>AS_ADMIN_PASSWORD and the<br>AS_ADMIN_MASTERPASSWORD from this file. The<br>password is defined in the following form:<br>AS_ADMIN_PASSWORD= <i>password</i> , where <i>password</i> is the<br>actual administrator password for the domain. This file can<br>contain many other passwords required by the asadmin<br>commands. In adherence to application server security<br>policy, asadmin does not accept clear text passwords on the<br>command line. |
|               | If AS_ADMIN_PASSWORD or<br>AS_ADMIN_MASTERPASSWORD are not in the<br>passwordfile, create-domain command prompts for admin<br>password and master password.                                                                                                    |

| -tterse            | Indicates that any output data must be very concise, typically<br>avoiding human-friendly sentences and favoring<br>well-formatted data for consumption by a script. Default is<br>false.                                                                                                    |
|--------------------|----------------------------------------------------------------------------------------------------|
| instanceport       | As noted above, the domain provides services so that<br>applications can run when deployed. This (HTTP) port<br>specifies where the web application context roots are<br>available for a Web browser to connect to. This port is a<br>positive integer and must be available at the time of creation<br>of the domain.                                                                                                    |
| savemasterpassword | Setting this option to true allows the masterpassword to be<br>written to the file system. A master password is really a<br>password for the secure key store. A domain is designed to<br>keep its own certificate (created at the time of domain<br>creation) in a safe place in the configuration location. This<br>certificate is called domain's SSL server certificate. When the<br>domain is contacted by a Web browser over a secure channel<br>(HTTPS), this certificate is presented by the domain. The<br>master password is supposed to protect this store (a file) that<br>contains this certificate. This file is called keystore.jks and<br>is created in the config directory of the domain created. If<br>however, this option is chosen, the master password is saved<br>on the disk in domain's configuration location. The master<br>password is stored in a file called master-password, which is<br>a Java JCEKS type keystore. The only advantage of using this<br>option is in case of unattended system boots, where at the<br>time of start-domain, the master password is not prompted<br>for, because it will be extracted from this file. |
|                    | It is best to create a masterpassword when creating a domain,<br>because masterpassword is used by the start-domain<br>command. For security purposes, the default setting should<br>be false, because saving the masterpassword on the disk is an<br>insecure practice, unless file system permissions are properly<br>set. If masterpassword is saved, then start-domain will not<br>prompt for it. Masterpassword gives an extra level of security<br>to the environment.                                                                                                    |
| domainproperties   | Setting the optional name/value pairs overrides the default<br>values for the properties of the domain to be created. The list<br>must be separated by the ":" character. The following<br>properties are available:                                                                                                    |

- jms.port: Specifies the port number for JMS. Valid value is 7676.
- domain.jmxPort: Specifies the port on which the JMX connector is initialized. The valid values are 1-65535.
- orb.listener.port: Specifies the ORB listener port for IIOP connections on which orb-listener-1 listens .
- http.ssl.port: Specifies the port number for http-listener-2. Valid values are 1 to 65535. On UNIX, to create sockets that listen on ports 1–1024, you need superuser privileges.
- orb.ssl.port: Specifies the ORB listener port for IIOP connections on which the IIOP listener called SSL listens.
- orb.mutualauth.port: Specifies the ORB listener port for IIOP connections on which the IIOP listener called SSL\_MUTUALAUTH listens.

Determines the number with which the port assignment should start. A domain uses a certain number of ports that are statically assigned. The portbase value determines where the assignment should start. Choose this value judiciously. The values for the ports are calculated as follows: Admin port: portbase + 48, HTTP listener port: portbase + 80, IIOP listener port: portbase + 37, JMX port: portbase + 86. See the output of this command for a complete list of occupied ports, when --portbase option is specified.

**Note** – The - - portbase option cannot be used with the --adminport or the - - instanceport option.

Saves the admin user name and password if you set this option to true. The default value is false. The username and password are stored in the .asadminpass file in user's home directory. A domain can only be created locally and hence while using the above option, the host name saved in .asadminpass will always be localhost. If the user has specified default admin port while creating the domain, there is no need to specify --user, --passwordfile, --host, or --port on any of the subsequent asadmin remote commands. These values will be automatically obtained.

**Note** – When the same user creates multiple domains having same admin port number on the same or different machines (where the home directory is NFS mounted), the command

--portbase

--savelogin

is not going to prompt whether the password should be overwritten. It will always be overwritten. The name of the domain to be created. **Operands** domain name **Examples** EXAMPLE 1 Using the create-domain command (developer profile) The following command creates sampleDomain domain with developer profile. asadmin> create-domain --adminport 5006 --profile developer --adminuser admin sampleDomain Please enter the admin user name>admin Please enter the admin password>adminadmin Please enter the admin password again>adminadmin Please enter the master password [Enter to accept the default]:> Please enter the master password again [Enter to accept the default]:> Using port 5008 for Admin. Default port 8080 for HTTP Instance is in use. Using 59805 Default port 7676 for JMS is in use. Using 59807 Default port 3700 for IIOP is in use. Using 59809 Default port 8181 for HTTP SSL is in use. Using 59811 Default port 3820 for IIOP SSL is in use. Using 59813 Default port 3920 for IIOP MUTUALAUTH is in use. Using 59815 Default port 8686 for JMX ADMIN is in use. Using 59817 Domain being created with profile:developer, as specified on command line or environment. ----- Using Profile [developer] to create the domain -----XML processing for profile: Base document [/space/programs/as9ee/sailfin/lib/install/templates/default-domain.xml.template]. Profile name [developer]. Processing property [domain.xml.style-sheets]. Processing token name: [SIP PORT], value: [5060]. Processing token name: [SIPS PORT], value: [5061]. Security Store uses: JKS Domain sampleDomain created. **EXAMPLE 2** Using the create-domain command (cluster profile) The following command creates domain2 domain with cluster profile. asadmin>create-domain --adminport 5005 --profile cluster domain2 Please enter the admin password>adminadmin Please enter the admin password again>adminadmin Please enter the master password [Enter to accept the default]:>

```
EXAMPLE 2 Using the create-domain command (cluster profile)
                                                                    (Continued)
           Default port 8080 for HTTP Instance is in use. Using 59601
           Default port 7676 for JMS is in use. Using 59603
           Default port 3700 for IIOP is in use. Using 59605
           Default port 8181 for HTTP SSL is in use. Using 59607
           Default port 3820 for IIOP SSL is in use. Using 59609
           Default port 3920 for IIOP MUTUALAUTH is in use. Using 59611
           Default port 8686 for JMX ADMIN is in use. Using 59613
           Domain being created with profile:cluster, as specified by variable
           AS ADMIN PROFILE in configuration file.
           ----- Using Profile [cluster] to create the domain -----
           XML processing for profile:
           Base document
           [/space/programs/as9ee/sailfin/lib/install/templates/default-domain.xml.template].
           Profile name [cluster].
           Processing property [domain.xml.style-sheets].
           Processing token name: [SIP PORT], value: [5060].
           Processing token name: [SIPS_PORT], value: [5061].
           Security Store uses: JKS
           Domain domain2 created.
Exit Status 0
                                          command executed successfully
           1
                                          error in executing the command
 See Also login(1), delete-domain(1), start-domain(1), stop-domain(1), list-domains(1)
```

Name create-file-user - creates a new file user

```
Synopsis create-file-user
[--terse={true|false}][ --echo={true|false} ]
[ --interactive={true|false} ] [ --host host]
[ --port port] [--secure| -s ] [ --user admin_user]
[ --passwordfile filename] [ --help]
[ --target target]
[ --passwordfile passwordfile] [ --authrealmname auth_realm_name]
[ --groups user_groups[:user_groups]*]
user_name
```

**Description** Creates an entry in the keyfile with the specified username, password, and groups. Multiple groups can be created by separating them with a colon (:). If *auth\_realm\_name* is not specified, an entry is created in the keyfile for the default realm. If *auth\_realm\_name* is specified, an entry is created in the keyfile using the auth\_realm\_name.

This command is supported in remote mode only.

| Options | -tterse       | Indicates that any output data must be very concise, typically<br>avoiding human-friendly sentences and favoring<br>well-formatted data for consumption by a script. Default is<br>false. |
|---------|---------------|----------------------------------------------------------------------------------------------------|
|         | -eecho        | Setting to true will echo the command line statement on the standard output. Default is false.                                                                                            |
|         | -Iinteractive | If set to true (default), only the required password options are prompted.                                                                                                    |
|         | -Hhost        | The machine name where the domain administration server is running. The default value is localhost.                                                                                       |
|         | -pport        | The HTTP/S port for administration. This is the port to which you should point your browser in order to manage the domain. For example, http://localhost:4848.                            |
|         |               | The default port number is 4848.                                                                                                    |
|         | -ssecure      | If set to true, uses SSL/TLS to communicate with the domain administration server.                                                                                                    |
|         | -uuser        | The authorized domain administration server administrative username.                                                                                                    |
|         |               | If you have authenticated to a domain using the asadmin<br>login command, then you need not specify theuser<br>option on subsequent operations to this particular domain.                 |

| passwordfile | Thepasswordfile option specifies the name, including<br>the full path, of a file containing the password entries in a<br>specific format. The entry for the password must have the<br>AS_ADMIN_ prefix followed by the password name in<br>uppercase letters.                                                                                                    |
|--------------|----------------------------------------------------------------------------------------------------|
|              | For example, to specify the domain administration server<br>password, use an entry with the following format:<br>AS_ADMIN_PASSWORD= <i>password</i> , where <i>password</i> is the actual<br>administrator password. Other passwords that can be<br>specified include AS_ADMIN_MAPPEDPASSWORD,<br>AS_ADMIN_USERPASSWORD, and AS_ADMIN_ALIASPASSWORD.                                                                                                    |
|              | All remote commands must specify the admin password to<br>authenticate to the domain administration server, either<br>throughpasswordfile or asadmin login, or interactively<br>on the command prompt. The asadmin login command<br>can be used only to specify the admin password. For other<br>passwords, that must be specified for remote commands, use<br>thepasswordfile or enter them at the command prompt.                                      |
|              | If you have authenticated to a domain using the asadmin<br>login command, then you need not specify the admin<br>password through thepasswordfile option on<br>subsequent operations to this particular domain. However,<br>this is applicable only to AS_ADMIN_PASSWORD option. You<br>will still need to provide the other passwords, for example,<br>AS_ADMIN_USERPASSWORD, as and when required by<br>individual commands, such as update-file-user. |
|              | For security reasons, passwords specified as an environment variable will not be read by asadmin.                                                                                                    |
|              | The default value for AS_ADMIN_MASTERPASSWORD is changeit.                                                                                                    |
| help         | Displays the help text for the command.                                                                                                    |
| target       | This is the name of the target on which the command<br>operates. The valid targets are config, instance, cluster, or<br>server. By default, the target is the server.                                                                                                    |
|              | This option is valid only in domains that are configured to<br>support clusters, such as domains that are created with the<br>cluster profile or the enterprise profile.                                                                                                    |

|             | groups                                                                                                    | This is the group associated with this file user.   |
|-------------|----------------------------------------------------------------------------------------------------|-----------------------------------------------------|
|             | authrealmname                                                                                                    | This is the file where the file users are stored.   |
| Operands    | user_name                                                                                                    | This is the name of file user to be created.        |
| Examples    | EXAMPLE 1 Using the create-file-use                                                                                        | r command                                           |
|             | It is assumed that an authenticat create-auth-realm command.                                                               | ion realm has already been created using the        |
|             | asadmin> <b>create-file-useru</b><br>host pigeonport 5001g<br>authrealmname auth-realm1 s<br>Command create-file-user exec | ample_user                                          |
|             | Where, the sample_user is the f                                                                                            | ile user created.                                   |
| Exit Status | 0                                                                                                    | command executed successfully                       |
|             | 1                                                                                                    | error in executing the command                      |
| See Also    | create-auth-realm(1), delete-file<br>list-file-groups(1)                                                                   | e-user(1), list-file-users(1), update-file-user(1), |

Name create-ha-store - creates tables in the HADB that are used by HA the cluster

- Synopsis create-ha-store
  [--terse={true|false}][ --echo={true|false} ]
  [ --interactive={true|false} ] [ --host host]
  [--port port] [--secure| -s ] [ --user admin\_user]
  [--passwordfile filename] [--help]
  [ --haagentport port\_number]
  [ --haadminpassword password] [--haadminpasswordfilefilename]
  [ --hostshadb\_host\_list] [--storeuser username]
  [ --storepassword password] [--dbsystempassword dbpassword]
  database\_name
- **Description** Note This command requires the HADB software. This command is available only in domains that are configured to support clusters, such as domains that are created with the cluster profile or the enterprise profile. For information about profiles, see "Usage Profiles" in *Sun Java System Communications Application Server 1.0 Administration Guide.*

This command creates tables in the HADB used by the HA cluster. You only need to use this command if you have previously used clear-ha-store. The configure-ha-storecommand also creates tables in the HADB. Use fully qualified hostnames when specifying the hostlist interfaces explicitly for hosts with multiple network interfaces. create-ha-store was named create-session-store in the Sun Java System Application Server 7.1. Create-session-store has been deprecated.

This command is supported in remote mode only.

## Options -t -- terse

Indicates that any output data must be very concise, typically avoiding human-friendly sentences and favoring well-formatted data for consumption by a script. Default is false.

-e--echo

Setting to true will echo the command line statement on the standard output. Default is false.

-I--interactive

If set to true (default), only the required password options are prompted.

-H--host

The machine name where the domain administration server is running. The default value is localhost.

-p--port

The HTTP/S port for administration. This is the port to which you should point your browser in order to manage the domain. For example, http://localhost:4848.

The default port number is 4848.

## -s--secure

If set to true, uses SSL/TLS to communicate with the domain administration server.

-u-user

The authorized domain administration server administrative username.

If you have authenticated to a domain using the asadmin login command, then you need not specify the --user option on subsequent operations to this particular domain.

--passwordfile

The --passwordfile option specifies the name, including the full path, of a file containing the password entries in a specific format. The entry for the password must have the AS\_ADMIN\_ prefix followed by the password name in uppercase letters.

For example, to specify the domain administration server password, use an entry with the following format: AS\_ADMIN\_PASSWORD=*password*, where *password* is the actual administrator password. Other passwords that can be specified include AS\_ADMIN\_MAPPEDPASSWORD, AS\_ADMIN\_USERPASSWORD, and AS\_ADMIN\_ALIASPASSWORD.

All remote commands must specify the admin password to authenticate to the domain administration server, either through - -passwordfile or asadmin login, or interactively on the command prompt. The asadmin login command can be used only to specify the admin password. For other passwords, that must be specified for remote commands, use the --passwordfile or enter them at the command prompt.

If you have authenticated to a domain using the asadmin login command, then you need not specify the admin password through the --passwordfile option on subsequent operations to this particular domain. However, this is applicable only to AS\_ADMIN\_PASSWORD option. You will still need to provide the other passwords, for example, AS\_ADMIN\_USERPASSWORD, as and when required by individual commands, such as update-file-user.

For security reasons, passwords specified as an environment variable will not be read by asadmin.

The default value for AS\_ADMIN\_MASTERPASSWORD is changeit.

--help

Displays the help text for the command.

--haagentport

The name of the HA agent port. If not specified, the default port number is 1862.

--haadminpassword

The actual HADBM administation password. Using this option with the hadbm createdomain or hadbm create command requires that the password is entered each time any hadbm command is used.

The haadminpassword is different from the hadbm dbpassword command. You must use both passwords when using the following commands: hadbm create, hadbm addnodes, hadbm refragment.

--haadminpasswordfile

The file containing the HADBM administration password, storepassword, and dbsystempassword. These passwords must be defined in the following form: HADBM\_ADMINPASSWORD=*password*, HADBM\_DBPASSWORD=*storepassword*, HADBM\_SYSTEMPASSWORD=*dbsystempassword*. Where *password* is the actual administrator password.

--hosts

A comma-separated list of all the hosts that are part of the Management Agent.

--storeuser

This option specifies the username associated with the administrative instance.

--storepassword

The domain application server password associated with the administrative instance.

--dbsystempassword

The database password associated with the administrative instance.

**Operands** *database\_name* The name of the HA database.

- Examples
   EXAMPLE 1 Using create-ha-store

   asadmin> create-ha-store --user admin --passwordfile passwords.txt

   --haagentport 1860 hadatabase1

   The create-ha-store command executed successfully

   Exit Status
   0

   1
   error in executing the command
  - **See Also** clear-ha-store(1), configure-ha-cluster(1)

- Name create-http-health-checker creates a health-checker for a specified load balancer configuration
- Synopsis create-http-health-checker

```
[--terse={true|false}][ --echo={true|false} ]
[ --interactive={true|false} ] [ --host host]
[--port port] [--secure| -s ] [ --user admin_user]
[--passwordfile filename] [--help]
[ --url "/"]
[--interval 30] [--timeout 10]
[--config config_name] target
```

**Description** Note – This command is available only in domains that are configured to support clusters, such as domains that are created with the cluster profile or the enterprise profile. For information about profiles, see "Usage Profiles" in *Sun Java System Communications Application Server 1.0 Administration Guide*.

This command creates a health checker for a specified load balancer configuration. A health checker is unique for the combination of target and load balancer configuration.

This command only works with the native load balancer provided with the Sun Java System Application Server. It does not work with other load balancers.

Options -t -- terse

Indicates that any output data must be very concise, typically avoiding human-friendly sentences and favoring well-formatted data for consumption by a script. Default is false.

-e--echo

Setting to true will echo the command line statement on the standard output. Default is false.

-I--interactive

If set to true (default), only the required password options are prompted.

-H--host

The machine name where the domain administration server is running. The default value is localhost.

-p--port

The HTTP/S port for administration. This is the port to which you should point your browser in order to manage the domain. For example, http://localhost:4848.

The default port number is 4848.

-s --secure

If set to true, uses SSL/TLS to communicate with the domain administration server.

-u--user

The authorized domain administration server administrative username.

If you have authenticated to a domain using the asadmin login command, then you need not specify the --user option on subsequent operations to this particular domain.

--passwordfile

The --passwordfile option specifies the name, including the full path, of a file containing the password entries in a specific format. The entry for the password must have the AS\_ADMIN\_ prefix followed by the password name in uppercase letters.

For example, to specify the domain administration server password, use an entry with the following format: AS\_ADMIN\_PASSWORD=*password*, where *password* is the actual administrator password. Other passwords that can be specified include AS\_ADMIN\_MAPPEDPASSWORD, AS\_ADMIN\_USERPASSWORD, and AS\_ADMIN\_ALIASPASSWORD.

All remote commands must specify the admin password to authenticate to the domain administration server, either through - -passwordfile or asadmin login, or interactively on the command prompt. The asadmin login command can be used only to specify the admin password. For other passwords, that must be specified for remote commands, use the --passwordfile or enter them at the command prompt.

If you have authenticated to a domain using the asadmin login command, then you need not specify the admin password through the --passwordfile option on subsequent operations to this particular domain. However, this is applicable only to AS\_ADMIN\_PASSWORD option. You will still need to provide the other passwords, for example, AS\_ADMIN\_USERPASSWORD, as and when required by individual commands, such as update-file-user.

For security reasons, passwords specified as an environment variable will not be read by asadmin.

The default value for AS\_ADMIN\_MASTERPASSWORD is changeit.

--help

Displays the help text for the command.

--url

The URL to ping to determine whether the instance is healthy.

--interval

The interval in seconds the health checker waits between checks of an unhealthy instance to see whether it has become healthy. The default value is 30 seconds. A value of 0 disables the health checker.

--timeout

The interval in seconds the health checker waits to receive a response from an instance. If the health checker has not received a response in this interval, the instance is considered unhealthy.

|             | config<br>The load balancer configuration for which you create the health-checker. If you do not<br>specify a configuration, the command creates a health checker for every load balancer<br>configuration associated with the target. If no configuration references the target, the<br>command fails. |                                                                                                    |
|-------------|----------------------------------------------------------------------------------------------------|----------------------------------------------------------------------------------------------------|
| Operands    | target                                                                                                    | Specifies the target to which the health checker applies.                                                                  |
|             |                                                                                                    | Valid values are:                                                                                                    |
|             |                                                                                                    | <ul> <li><i>cluster_name</i>, which specifies the health checker will<br/>monitor all instances in the cluster.</li> </ul> |
|             |                                                                                                    | • <i>stand-alone_instance_name</i> , which specifies that the health checker will monitor this stand-alone instance.       |
| Examples    | EXAMPLE 1 Using the create-http-he                                                                                                    | alth-checker command                                                                                                    |
|             | asadmin> create-http-health-cd<br>passwordfile password.txt -<br>Command create-http-health-ch                                                                                                    | -config mycluster-http-lb-config mycluster                                                                                 |
| Exit Status | 0                                                                                                    | command executed successfully                                                                                              |
|             | 1                                                                                                    | error in executing the command                                                                                             |
| See Also    | delete-http-health-checker(1)                                                                                                    |                                                                                                    |

Name create-http-lb - creates a load balancer

| Synopsis | create-http-lb                                                                                 |
|----------|------------------------------------------------------------------------------------------------|
|          | [terse={true false}][echo={true false} ]                                                       |
|          | [interactive={true false} ] [host <i>host</i> ]                                                |
|          | [port <i>port</i> ] [secure  -s ] [user <i>admin_user</i> ]                                    |
|          | [passwordfile <i>filename</i> ] [help]                                                         |
|          | devicehost device_host_or_IP_addressdeviceport device_port                                     |
|          | [autoapplyenabled=false] [sslproxyhost proxy_host]                                             |
|          | [sslproxyport proxy_port] [target target] [lbpolicy lbpolicy] [lbpolicymodule lb_policy_module |
|          | [healthcheckerinterval 10] [healthcheckertimeout 10]                                           |
|          | [lbenableallinstances=true] [lbenableallapplications=true] [lbweight instance=weight[:insta    |
|          | [property (name=value)[:name=value]*                                                           |
|          | ] load_balancer_name                                                                           |

**Description** Note – This command is available only in domains that are configured to support clusters, such as domains that are created with the cluster profile or the enterprise profile. For information about profiles, see "Usage Profiles" in *Sun Java System Communications Application Server 1.0 Administration Guide*.

Use the create-http-lb command to create a load balancer, including the load balancer configuration, target reference, and health checker. A load balancer is a representation of the actual load balancer device, defined by its device host and port information. Once you've created the load balancer, you can automatically apply changes made to the load balancer configuration without running export-http-lb-config and manually copying the generated load balancer configuration file to the web server instance. Set autoapplyenabled to true to automatically apply changes.

| Options | -tterse       | Indicates that any output data must be very concise, typically<br>avoiding human-friendly sentences and favoring<br>well-formatted data for consumption by a script. Default is<br>false. |
|---------|---------------|----------------------------------------------------------------------------------------------------|
|         | -eecho        | Setting to true will echo the command line statement on the standard output. Default is false.                                                                                            |
|         | -Iinteractive | If set to true (default), only the required password options are prompted.                                                                                                    |
|         | -Hhost        | The machine name where the domain administration server is running. The default value is localhost.                                                                                       |
|         | -pport        | The HTTP/S port for administration. This is the port to which you should point your browser in order to manage the domain. For example, http://localhost:4848.                            |
|         |               | The default port number is 4848.                                                                                                    |

| -ssecure     | If set to true, uses SSL/TLS to communicate with the domain administration server.                                                                                                    |
|--------------|----------------------------------------------------------------------------------------------------|
| -uuser       | The authorized domain administration server administrative username.                                                                                                    |
|              | If you have authenticated to a domain using the asadmin<br>login command, then you need not specify theuser<br>option on subsequent operations to this particular domain.                                                                                                    |
| passwordfile | Thepasswordfile option specifies the name, including<br>the full path, of a file containing the password entries in a<br>specific format. The entry for the password must have the<br>AS_ADMIN_ prefix followed by the password name in<br>uppercase letters.                                                                                                    |
|              | For example, to specify the domain administration server<br>password, use an entry with the following format:<br>AS_ADMIN_PASSWORD= <i>password</i> , where <i>password</i> is the actual<br>administrator password. Other passwords that can be<br>specified include AS_ADMIN_MAPPEDPASSWORD,<br>AS_ADMIN_USERPASSWORD, and AS_ADMIN_ALIASPASSWORD.                                                                                                    |
|              | All remote commands must specify the admin password to<br>authenticate to the domain administration server, either<br>throughpasswordfile or asadmin login, or interactively<br>on the command prompt. The asadmin login command<br>can be used only to specify the admin password. For other<br>passwords, that must be specified for remote commands, use<br>thepasswordfile or enter them at the command prompt.                                      |
|              | If you have authenticated to a domain using the asadmin<br>login command, then you need not specify the admin<br>password through thepasswordfile option on<br>subsequent operations to this particular domain. However,<br>this is applicable only to AS_ADMIN_PASSWORD option. You<br>will still need to provide the other passwords, for example,<br>AS_ADMIN_USERPASSWORD, as and when required by<br>individual commands, such as update-file-user. |
|              | For security reasons, passwords specified as an environment variable will not be read by asadmin.                                                                                                    |
|              | The default value for AS_ADMIN_MASTERPASSWORD is changeit.                                                                                                    |

| help             | Displays the help text for the command.                                                                                                    |
|------------------|----------------------------------------------------------------------------------------------------|
| devicehost       | The device host or the IP address of the load balancing device. This host or IP is where the physical load balancer will reside.                                                                                                    |
| deviceport       | The port used to communicate with the load balancing device. It must be SSL enabled.                                                                                                    |
| autoapplyenabled | If set to true, changes to the load balancer configuration are<br>automatically pushed to the physical load balancer. If set to<br>false, the changes won't be automatically applied. Use the<br>command apply-http-lb-changes to apply the changes<br>manually. The default is false.                                                                                                    |
| sslproxyhost     | The proxy host used for outbound HTTP.                                                                                                    |
| sslproxyport     | The proxy port used for outbound HTTP.                                                                                                    |
| target           | Specifies the target to which the load balancer applies.                                                                                                    |
|                  | Valid values are:                                                                                                    |
|                  | <ul> <li><i>cluster_name</i>, which specifies that requests for this<br/>cluster will be handled by the load balancer.</li> </ul>                                                                                                    |
|                  | <ul> <li>stand-alone_instance_name, which specifies that<br/>requests for this stand-alone instance will be handled by<br/>the load balancer.</li> </ul>                                                                                                    |
| lbpolicy         | The policy the load balancer follows to distribute load to the<br>server instances in a cluster. Valid values are round-robin,<br>weighted-round-robin, and user-defined. If you choose<br>user-defined, specify a load balancer policy module with<br>the lbpolicymodule option. If you choose<br>weighted-round-robin, assign weights to the server<br>instances using the configure-lb-weight command. The<br>default is round-robin. |
| lbpolicymodule   | If your target is a cluster and the load balancer policy is<br>user-defined, use this option to specify the full path and<br>name of the shared library of your load balancing policy<br>module. The shared library needs to be in a location<br>accessible by the web server.                                                                                                    |
| healthcheckerurl | The URL to ping to determine whether the instance is healthy.                                                                                                    |

| healthcheckerinterval   | The interval in seconds the health checker waits between<br>checks of an unhealthy instance to see whether it has become<br>healthy. The default value is 10 seconds. A value of 0 disables<br>the health checker.                                                                                                    |
|-------------------------|----------------------------------------------------------------------------------------------------|
| healthcheckertimeout    | The interval in seconds the health checker waits to receive a response from an instance. If the health checker has not received a response in this interval, the instance is considered unhealthy. The default value is 10 seconds.                                                                                                    |
| lbenableallinstances    | Enables all instances in the target cluster for load balancing.<br>If the target is a server instance, enables that instance for load<br>balancing.                                                                                                    |
| lbenableallapplications | Enables all applications deployed to the target cluster or instance for load balancing.                                                                                                    |
| lbweight                | The name of the instance and the weight you are assigning it.<br>The weight must be an integer. The pairs of instances and<br>weights are separated by colons. For example<br>instance1=1:instance2=4 means that for every five<br>requests, one goes to instance1 and four go to instance2. A<br>weight of 1 is the default.                                                        |
| responsetimeout         | The time in seconds within which a server instance must<br>return a response. If no response is received within the time<br>period, the server is considered unhealthy. If set to a positive<br>number, and the request is idempotent, the request is retried.<br>If the request is not idempotent, an error page is returned. If<br>set to 0 no timeout is used. The default is 60. |
| httpsrouting            | If set to true, HTTPS requests to the load balancer result in<br>HTTPS requests to the server instance. If set to false,<br>HTTPS requests to the load balancer result in HTTP<br>requests to the server instance. The default is false.                                                                                                    |
| reloadinterval          | The time, in seconds, that the load balancer takes to check<br>for an updated configuration. When detected, the<br>configuration file is reloaded. The default value is 60 seconds.<br>A value of 0 disables reloading.                                                                                                    |
| monitor                 | If set to true, monitoring of the load balancer is switched on.<br>The default value is false.                                                                                                    |
| routecookie             | This option is deprecated. The value is always true.                                                                                                    |
| property                | Optional attribute name/value pairs for configuring the load balancer.                                                                                                    |

 Operands
 lb\_name
 The name of the new load balancer. This name must not conflict with any other load balancers in the domain.

 Examples
 EXAMPLE 1
 Using the create-http-lb command asadmin> create-http-lb command

 asadmin> create-http-lb --user admin --passwordfile password.txt --autoapplyenabled=true --devicehost host1 --deviceport 5555 mylb Command create-http-lb executed successfully.

 Exit Status
 0
 command executed successfully.

 Exit Status
 0
 command executed successfully.

 See Also
 delete-http-lb(1), list-http-lbs(1), create-http-lb-config(1)

Name create-http-lb-config - creates a configuration for the load balancer

- Synopsis create-http-lb-config
  [--terse={true|false}][ --echo={true|false} ]
  [ --interactive={true|false} ] [ --host host]
  [--port port] [--secure| -s ] [ --user admin\_user]
  [--passwordfile filename] [--help]
  [ --responsetimeout 60]
  [ --httpsrouting=false] [--reloadinterval 60]
  [ --monitor=false] [ --property (name=value)[:name=value]\*]
  --target target | config\_name
- **Description** Note This command is available only in domains that are configured to support clusters, such as domains that are created with the cluster profile or the enterprise profile. For information about profiles, see "Usage Profiles" in *Sun Java System Communications Application Server 1.0 Administration Guide*.

Use the create-http-lb-config command to create a load balancer configuration. This configuration applies to load balancing in the HTTP path. After using this command to create the load balancer configuration file, create the load balancer by running create-http-lb.

You must specify either a target or a configuration name, or both. If you don't specify a target, the configuration is created without a target and you add one later using create-http-lb-ref If you don't specify a configuration name, a name is created based on the target name. If you specify both, the configuration is created with the specified name, referencing the specified target.

| Options | -tterse       | Indicates that any output data must be very concise, typically<br>avoiding human-friendly sentences and favoring<br>well-formatted data for consumption by a script. Default is<br>false. |
|---------|---------------|----------------------------------------------------------------------------------------------------|
|         | -eecho        | Setting to true will echo the command line statement on the standard output. Default is false.                                                                                            |
|         | -Iinteractive | If set to true (default), only the required password options are prompted.                                                                                                    |
|         | -Hhost        | The machine name where the domain administration server is running. The default value is localhost.                                                                                       |
|         | -pport        | The HTTP/S port for administration. This is the port to which you should point your browser in order to manage the domain. For example, http://localhost:4848.                            |
|         |               | The default port number is 4848.                                                                                                    |
|         | -ssecure      | If set to true, uses SSL/TLS to communicate with the domain administration server.                                                                                                    |

| -uuser       | The authorized domain administration server administrative username.                                                                                                    |
|--------------|----------------------------------------------------------------------------------------------------|
|              | If you have authenticated to a domain using the asadmin<br>login command, then you need not specify theuser<br>option on subsequent operations to this particular domain.                                                                                                    |
| passwordfile | Thepasswordfile option specifies the name, including<br>the full path, of a file containing the password entries in a<br>specific format. The entry for the password must have the<br>AS_ADMIN_ prefix followed by the password name in<br>uppercase letters.                                                                                                    |
|              | For example, to specify the domain administration server<br>password, use an entry with the following format:<br>AS_ADMIN_PASSWORD= <i>password</i> , where <i>password</i> is the actual<br>administrator password. Other passwords that can be<br>specified include AS_ADMIN_MAPPEDPASSWORD,<br>AS_ADMIN_USERPASSWORD, and AS_ADMIN_ALIASPASSWORD.                                                                                                    |
|              | All remote commands must specify the admin password to<br>authenticate to the domain administration server, either<br>throughpasswordfile or asadmin login, or interactively<br>on the command prompt. The asadmin login command<br>can be used only to specify the admin password. For other<br>passwords, that must be specified for remote commands, use<br>thepasswordfile or enter them at the command prompt.                                      |
|              | If you have authenticated to a domain using the asadmin<br>login command, then you need not specify the admin<br>password through thepasswordfile option on<br>subsequent operations to this particular domain. However,<br>this is applicable only to AS_ADMIN_PASSWORD option. You<br>will still need to provide the other passwords, for example,<br>AS_ADMIN_USERPASSWORD, as and when required by<br>individual commands, such as update-file-user. |
|              | For security reasons, passwords specified as an environment variable will not be read by asadmin.                                                                                                    |
|              | The default value for AS_ADMIN_MASTERPASSWORD is changeit.                                                                                                    |
| help         | Displays the help text for the command.                                                                                                    |

|          | responsetimeout | The time in seconds within which a server instance must<br>return a response. If no response is received within the time<br>period, the server is considered unhealthy. If set to a positive<br>number, and the request is idempotent, the request is retried.<br>If the request is not idempotent, an error page is returned. If<br>set to 0 no timeout is used. The default is 60. |
|----------|-----------------|----------------------------------------------------------------------------------------------------|
|          | httpsrouting    | If set to true, HTTPS requests to the load balancer result in<br>HTTPS requests to the server instance. If set to false,<br>HTTPS requests to the load balancer result in HTTP<br>requests to the server instance. The default is false.                                                                                                    |
|          | reloadinterval  | The interval between checks for changes to the load balancer configuration file loadbalancer.xml. When the check detects changes, the configuration file is reloaded. A value of 0 disables reloading.                                                                                                    |
|          | monitor         | Specifies whether monitoring is enabled. The default is false.                                                                                                    |
|          | routecookie     | This option is deprecated. The value is always true.                                                                                                    |
|          | property        | Optional attribute name/value pairs for configuring the load balancer.                                                                                                    |
|          | target          | Specifies the target to which the load balancer configuration<br>applies. If you don't specify a target, the load balancer<br>configuration is created without a target. You can specify<br>targets later using the command create-http-lb-ref.                                                                                                    |
|          |                 | Valid values are:                                                                                                    |
|          |                 | <ul> <li><i>cluster_name</i>, which specifies that requests for this<br/>cluster will be handled by the load balancer.</li> </ul>                                                                                                    |
|          |                 | <ul> <li>stand-alone_instance_name, which specifies that<br/>requests for this stand-alone instance will be handled by<br/>the load balancer.</li> </ul>                                                                                                    |
| Operands | config_name     | The name of the new load balancer configuration. This name<br>must not conflict with any other load balancer groups,<br>agents, configurations, clusters, or sever instances in the<br>domain. If you don't specify a name, the load balancer<br>configuration name is based on the target name,<br><i>target_name</i> -http-lb-config.                                              |

 Examples
 EXAMPLE 1 Using the create-http-lb-config command

 asadmin> create-http-lb-config --user admin --passwordfile file --target mycluster

 mylbconfigname
 Command create-http-lb-config executed successfully.

 Exit Status
 0
 command executed successfully

 1
 error in executing the command

 See Also
 delete-http-lb-config(1), list-http-lb-configs(1), create-http-lb(1)

Communications Application Server 1.0 Section 1: Administration Commands

- Name create-http-lb-ref adds an existing cluster or server instance to an existing load balancer configuration or load balancer
- Synopsis create-http-lb-ref

```
[--terse={true|false}][ --echo={true|false} ]
[ --interactive={true|false} ] [ --host host]
[--port port] [--secure| -s ] [ --user admin_user]
[--passwordfile filename] [--help]
--config config_name | --lbname load_balancer_name
[--lbpolicy round-robin] [--lbpolicymodule lb_policy_module]
[--healthcheckerurl url] [--healthcheckerinterval 10]
[--healthcheckertimeout 10] [--lbenableallinstances=true]
[--lbenableallapplications=true] [--lbweight instance=weight[:instance=weight]*]
target
```

**Description** Note – This command is available only in domains that are configured to support clusters, such as domains that are created with the cluster profile or the enterprise profile. For information about profiles, see "Usage Profiles" in *Sun Java System Communications Application Server 1.0 Administration Guide*.

Use the create-http-lb-ref command to:

- Add an existing cluster or server instance to an existing load balancer configuration or load balancer. The load balancer forwards the requests to the clustered and stand-alone instances it references.
- Set the load balancing policy to round-robin, weighted round-robin, or to a user-defined policy.
- Configure a health checker for the load balancer. Any health checker settings defined here apply only to the target. If you do not create a health checker with this command, use create-http-health-checker.
- Enable all instances in the target cluster for load balancing, or use enable-http-lb-server to enable them individually.
- Enable all applications deployed to the target for load balancing, or use enable-http-lb-application to enable them individually.

| Options | -tterse       | Indicates that any output data must be very<br>concise, typically avoiding human-friendly<br>sentences and favoring well-formatted data for<br>consumption by a script. Default is false. |
|---------|---------------|----------------------------------------------------------------------------------------------------|
|         | -eecho        | Setting to true will echo the command line<br>statement on the standard output. Default is<br>false.                                                                                      |
|         | -Iinteractive | If set to true (default), only the required password options are prompted.                                                                                                    |

| -Hhost       | The machine name where the domain<br>administration server is running. The default<br>value is localhost.                                                                                                    |
|--------------|----------------------------------------------------------------------------------------------------|
| -pport       | The HTTP/S port for administration. This is the<br>port to which you should point your browser in<br>order to manage the domain. For example,<br>http://localhost:4848.                                                                                                    |
|              | The default port number is 4848.                                                                                                    |
| -ssecure     | If set to true, uses SSL/TLS to communicate with the domain administration server.                                                                                                    |
| -uuser       | The authorized domain administration server administrative username.                                                                                                    |
|              | If you have authenticated to a domain using the<br>asadmin login command, then you need not<br>specify theuser option on subsequent<br>operations to this particular domain.                                                                                                    |
| passwordfile | Thepasswordfile option specifies the name,<br>including the full path, of a file containing the<br>password entries in a specific format. The entry<br>for the password must have the AS_ADMIN_ prefix<br>followed by the password name in uppercase<br>letters.                                                                                              |
|              | For example, to specify the domain<br>administration server password, use an entry<br>with the following format:<br>AS_ADMIN_PASSWORD= <i>password</i> , where <i>password</i><br>is the actual administrator password. Other<br>passwords that can be specified include<br>AS_ADMIN_MAPPEDPASSWORD,<br>AS_ADMIN_USERPASSWORD, and<br>AS_ADMIN_ALIASPASSWORD. |
|              | All remote commands must specify the admin<br>password to authenticate to the domain<br>administration server, either through<br>passwordfile or asadmin login, or<br>interactively on the command prompt. The<br>asadmin login command can be used only to<br>specify the admin password. For other                                                          |

|          | passwords, that must be specified for remote commands, use thepasswordfile or enter them at the command prompt.                                                                                                    |
|----------|----------------------------------------------------------------------------------------------------|
|          | If you have authenticated to a domain using the<br>asadmin login command, then you need not<br>specify the admin password through the<br>passwordfile option on subsequent<br>operations to this particular domain. However,<br>this is applicable only to AS_ADMIN_PASSWORD<br>option. You will still need to provide the other<br>passwords, for example,<br>AS_ADMIN_USERPASSWORD, as and when required<br>by individual commands, such as<br>update-file-user. |
|          | For security reasons, passwords specified as an environment variable will not be read by asadmin.                                                                                                    |
|          | The default value for<br>AS_ADMIN_MASTERPASSWORD is changeit.                                                                                                    |
| help     | Displays the help text for the command.                                                                                                    |
| config   | Specifies which load balancer configuration to<br>which to add clusters and server instances.<br>Specify either a load balancer configuration or a<br>load balancer. Specifying both results in an<br>error.                                                                                                    |
| lbname   | Specifies the load balancer to which to add<br>clusters and server instances. Specify either a<br>load balancer configuration or a load balancer.<br>Specifying both results in an error.                                                                                                    |
| lbpolicy | The policy the load balancer follows. Valid<br>values are round-robin,<br>weighted-round-robin, and user-defined. If<br>you choose user-defined, specify a load balancer<br>policy module with the lbpolicymodule option.<br>If you choose weighted-round-robin assign<br>weights to the server instances using the<br>configure-lb-weight command. The default is<br>round-robin.                                                                                 |

|          | lbpolicymodule          |          | If your load balancer policy is user-defined, use<br>this option to specify the full path and name of<br>the shared library of your load balancing policy<br>module. The shared library needs to be in a<br>location accessible by the web server.                                                                               |
|----------|-------------------------|----------|----------------------------------------------------------------------------------------------------|
|          | healthcheckerurl        |          | The URL to ping to determine whether the instance is healthy.                                                                                                    |
|          | healthcheckerinterval   |          | The interval in seconds the health checker waits<br>between checks of an unhealthy instance to see<br>whether it has become healthy. The default value<br>is 30 seconds. A value of 0 disables the health<br>checker.                                                                                                    |
|          | healthcheckertimeout    |          | The interval in seconds the health checker waits<br>to receive a response from an instance. If the<br>health checker has not received a response in<br>this interval, the instance is considered<br>unhealthy. The default is 10.                                                                                                |
|          | lbenableallinstances    |          | Enables all instances in the target cluster for load<br>balancing. If the target is a server instance,<br>enables that instance for load balancing. The<br>default value is true.                                                                                                    |
|          | lbenableallapplications |          | Enables all applications deployed to the target<br>cluster or instance for load balancing. The<br>default value is true.                                                                                                    |
|          | lbweight                |          | The name of the instance and the weight you are<br>assigning it. The weight must be an integer. The<br>pairs of instances and weights are separated by<br>colons. For example instance1=1:instance2=4<br>means that for every five requests, one goes to<br>instance1 and four go to instance2. A weight of 1<br>is the default. |
| Operands | target                  |          | ich cluster or instance to add to the load<br>alid values are:                                                                                                    |
|          |                         |          | name, which specifies that requests for this<br>yill be handled by the load balancer.                                                                                                    |
|          |                         | requests | one_instance_name, which specifies that for this stand-alone instance will be handled by balancer.                                                                                                    |

```
Examples EXAMPLE 1 Using the create-http-lb-ref command to add a cluster to a load balancer configuration
```

```
asadmin> create-http-lb-ref --user admin --passwordfile file
--config mylbconfig cluster2
Command create-http-lb-ref executed successfully.
```

**EXAMPLE 2** Using the create-http-lb-ref command to add a cluster to a load balancer

```
asadmin> create-http-lb-ref --user admin --passwordfile file
--lbname mylb cluster2
Command create-http-lb-ref executed successfully.
```

**EXAMPLE 3** Using the create-http-lb-ref command to configure a health checker and load balancing policy, and enable instances and applications

```
asadmin> create-http-lb-ref --user admin --passwordfile file
--config mylbconfig --lbpolicy weighted-round-robin
--healthcheckerinterval 40 --healthcheckertimeout 20
--lbenableallinstances=true --lbenableallapplications=true cluster2
Command create-http-lb-ref executed successfully.
```

**EXAMPLE 4** Using the create-http-lb-ref command to set a user-defined load balancing policy

```
asadmin> create-http-lb-ref --user admin --passwordfile file
--lbpolicy user-defined --lbpolicymodule /user/modules/module.so
--config mylbconfig cluster2
Command create-http-lb-ref executed successfully.
```

```
    Exit Status
    0
    command executed successfully

    1
    error in executing the command
```

See Also delete-http-lb-ref(1), create-http-health-checker(1), enable-http-lb-server(1), enable-http-lb-application(1), list-http-lb-configs(1), list-http-lbs(1) configure-lb-weight(1)

Name create-http-listener – adds a new HTTP listener socket

Synopsis create-http-listener

[--terse={true|false}][ --echo={true|false} ]
[ --interactive={true|false} ] [ --host host]
[--port port] [--secure| -s ] [ --user admin\_user]
[--passwordfile filename] [--help]
--listeneraddress address --listenerport listener\_port
--defaultvs virtual\_server [--servername server\_name]
[--acceptorthreads acceptor-threads] [--xpowered={true|false}]
[ --redirectport redirect\_port] [--securityenabled={true|false}]
[ --enabled ={true|false}] [ --target server] listener id

**Description** The create-http-listener command creates an HTTP listener. This command is supported in remote mode only.

**Note** – If you edit the special HTTP listener named admin-listener, you must restart the server for the changes to take effect. The Administration Console does not tell you that a restart is required in this case.

#### Options -t -- terse

Indicates that any output data must be very concise, typically avoiding human-friendly sentences and favoring well-formatted data for consumption by a script. Default is false.

-e--echo

Setting to true will echo the command line statement on the standard output. Default is false.

-I--interactive

If set to true (default), only the required password options are prompted.

-H--host

The machine name where the domain administration server is running. The default value is localhost.

-p--port

The HTTP/S port for administration. This is the port to which you should point your browser in order to manage the domain. For example, http://localhost:4848.

The default port number is 4848.

-s--secure

If set to true, uses SSL/TLS to communicate with the domain administration server.

-u--user

The authorized domain administration server administrative username.

If you have authenticated to a domain using the asadmin login command, then you need not specify the --user option on subsequent operations to this particular domain.

#### --passwordfile

The --passwordfile option specifies the name, including the full path, of a file containing the password entries in a specific format. The entry for the password must have the AS\_ADMIN\_ prefix followed by the password name in uppercase letters.

For example, to specify the domain administration server password, use an entry with the following format: AS\_ADMIN\_PASSWORD=*password*, where *password* is the actual administrator password. Other passwords that can be specified include AS\_ADMIN\_MAPPEDPASSWORD, AS\_ADMIN\_USERPASSWORD, and AS\_ADMIN\_ALIASPASSWORD.

All remote commands must specify the admin password to authenticate to the domain administration server, either through - -passwordfile or asadmin login, or interactively on the command prompt. The asadmin login command can be used only to specify the admin password. For other passwords, that must be specified for remote commands, use the --passwordfile or enter them at the command prompt.

If you have authenticated to a domain using the asadmin login command, then you need not specify the admin password through the --passwordfile option on subsequent operations to this particular domain. However, this is applicable only to AS\_ADMIN\_PASSWORD option. You will still need to provide the other passwords, for example, AS\_ADMIN\_USERPASSWORD, as and when required by individual commands, such as update-file-user.

For security reasons, passwords specified as an environment variable will not be read by asadmin.

The default value for AS\_ADMIN\_MASTERPASSWORD is changeit.

--help

Displays the help text for the command.

--listeneraddress

The IP address or the hostname (resolvable by DNS).

--listenerport

The port number to create the listen socket on. Legal values are 1–65535. On UNIX, creating sockets that listen on ports 1–1024 requires superuser privileges. Configuring an SSL listen socket to listen on port 443 is recommended.

--defaultvs

The ID attribute of the default virtual server for this listener.

--servername

Tells the server what to put in the host name section of any URLs it sends to the client. This affects URLs the server automatically generates; it doesn't affect the URLs for directories and files stored in the server. This name should be the alias name if your server uses an alias. If a colon and port number are appended, that port will be used in URLs that the server sends to the client.

### --acceptorthreads

The number of acceptor threads for the listen socket. The recommended value is the number of processors in the machine. The default value is 1.

--xpowered

If set to true, adds the X-Powered-By: Servlet/2.4 and X-Powered-By: JSP/2.0 headers to the appropriate responses. The Servlet 2.4 specification defines the X-Powered-By: Servlet/2.4 header, which containers may add to servlet-generated responses. Similarly, the JSP 2.0 specification defines the X-Powered-By: JSP/2.0 header, which containers may add to responses that use JSP technology. The goal of these headers is to aid in gathering statistical data about the use of Servlet and JSP technology.

--redirectport

This option is valid only in domains that are configured to support clusters, such as domains that are created with the cluster profile or the enterprise profile. Port number for redirects. If the HTTP listener is supporting non-SSL requests, and a request is received for which a matching security-constraint requires SSL transport, the Application Server will automatically redirect the request to this port number.

--securityenabled

If set to true, the HTTP listener runs SSL. You can turn SSL2 or SSL3 ON or OFF and set ciphers using an SSL element. The security setting globally enables or disables SSL by making certificates available to the server instance. The default value is false.

--enabled

If set to true, the listener is enabled at runtime.

--target

This option is valid only in domains that are configured to support clusters, such as domains that are created with the cluster profile or the enterprise profile. Specifies the target for which you are creating the HTTP listener. Valid values are

- server, which creates the listener for the default server instance server and is the default value
- configuration\_name, which creates the listener for the named configuration
- *cluster\_name*, which creates the listener for every server instance in the cluster
- stand-alone\_instance\_name, which creates the listener for a particular standalone server instance

**Operands** *listener\_id* The listener ID of the HTTP listener.

**Examples** EXAMPLE 1 Using the create-http-listener command

The following command creates an HTTP listener named sampleListener that uses a nondefault number of acceptor threads and is not enabled at runtime:

asadmin> create-http-listener --user admin1
--passwordfile passwords.txt --host host1 --port 4848

|             | EXAMPLE 1                                                                                                    | Using the create-http- | listener command      | (Continued)  |
|-------------|----------------------------------------------------------------------------------------------------|------------------------|-----------------------|--------------|
|             | listeneraddress 0.0.0.0listenerport 7272<br>defaultvs serverservername host1.sun.com<br>acceptorthreads 100securityenabled=false<br>enabled=false sampleListener<br>Command create-http-listener executed successfully. |                        |                       |              |
| Exit Status | 0                                                                                                    |                        | command executed      | successfully |
|             | 1                                                                                                    |                        | error in executing th | e command    |
|             |                                                                                                    |                        |                       |              |

**See Also** delete-http-listener(1), list-http-listeners(1), create-virtual-server(1), create-ssl(1)

Name create-iiop-listener – adds an IIOP listener

- Synopsis create-iiop-listener
  [--terse={true|false}][ --echo={true|false} ]
  [ --interactive={true|false} ] [ --host host]
  [--port port] [--secure| -s ] [ --user admin\_user]
  [--passwordfile filename] [--help]
   --listeneraddress address
  [ --iiopport iiop-port-number] [--securityenabled=false]
  [ --enabled=true] [ --property (name=value)[:name=value]\*]
  [ --target server] listener\_id
- **Description** The create-iiop-listener command creates an IIOP listener. This command is supported in remote mode only.
  - Options -t--terse

Indicates that any output data must be very concise, typically avoiding human-friendly sentences and favoring well-formatted data for consumption by a script. Default is false.

-e--echo

Setting to true will echo the command line statement on the standard output. Default is false.

-I--interactive

If set to true (default), only the required password options are prompted.

-H--host

The machine name where the domain administration server is running. The default value is localhost.

-p--port

The HTTP/S port for administration. This is the port to which you should point your browser in order to manage the domain. For example, http://localhost:4848.

The default port number is 4848.

-s--secure

If set to true, uses SSL/TLS to communicate with the domain administration server.

-u--user

The authorized domain administration server administrative username.

If you have authenticated to a domain using the asadmin login command, then you need not specify the --user option on subsequent operations to this particular domain.

--passwordfile

The --passwordfile option specifies the name, including the full path, of a file containing the password entries in a specific format. The entry for the password must have the AS\_ADMIN\_ prefix followed by the password name in uppercase letters.

For example, to specify the domain administration server password, use an entry with the following format: AS\_ADMIN\_PASSWORD=*password*, where *password* is the actual administrator password. Other passwords that can be specified include AS\_ADMIN\_MAPPEDPASSWORD, AS\_ADMIN\_USERPASSWORD, and AS\_ADMIN\_ALIASPASSWORD.

All remote commands must specify the admin password to authenticate to the domain administration server, either through --passwordfile or asadmin login, or interactively on the command prompt. The asadmin login command can be used only to specify the admin password. For other passwords, that must be specified for remote commands, use the --passwordfile or enter them at the command prompt.

If you have authenticated to a domain using the asadmin login command, then you need not specify the admin password through the --passwordfile option on subsequent operations to this particular domain. However, this is applicable only to AS\_ADMIN\_PASSWORD option. You will still need to provide the other passwords, for example, AS\_ADMIN\_USERPASSWORD, as and when required by individual commands, such as update-file-user.

For security reasons, passwords specified as an environment variable will not be read by asadmin.

The default value for AS\_ADMIN\_MASTERPASSWORD is changeit.

--help

Displays the help text for the command.

--listeneraddress

Either the IP address or the hostname (resolvable by DNS).

--iiopport

The IIOP port number. The default value is 1072.

--securityenabled

If set to true, the IIOP listener runs SSL. You can turn SSL2 or SSL3 ON or OFF and set ciphers using an SSL element. The security setting globally enables or disables SSL by making certificates available to the server instance. The default value is false.

--enabled

If set to true, the IIOP listener is enabled at runtime.

--property

Optional attribute name/value pairs for configuring the IIOP listener.

--target

This option is valid only in domains that are configured to support clusters, such as domains that are created with the cluster profile or the enterprise profile. Specifies the target for which you are creating the IIOP listener. Valid values are

 server, which creates the listener for the default server instance server and is the default value

- configuration\_name, which creates the listener for the named configuration
- *cluster\_name*, which creates the listener for every server instance in the cluster
- stand-alone\_instance\_name, which creates the listener for a particular stand-alone server instance

**Operands** *listener\_id* A unique identifier for the IIOP listener to be created.

**Examples EXAMPLE 1** Using the create-iiop-listener command

The following command creates an IIOP listener named sample\_iiop\_listener:

```
asadmin> create-iiop-listener --user admin
--passwordfile passwords.txt --host host1 --port 4848
--listeneraddress 192.168.1.100 --iiopport 1400
sample_iiop_listener
Command create-iiop-listener executed successfully.
```

**EXAMPLE 2** Using the create-iiop-listener command with the target option.

The following command creates an IIOP listener named *iiop\_listener\_2* for the cluster mycluster. It uses the target option. This option is valid only in domains that are configured to support clusters, such as domains that are created with the cluster profile or the enterprise profile.

```
asadmin> create-iiop-listener --user admin
--passwordfile passwords.txt --host host1 --port 4848
--listeneraddress 0.0.0.0 --iiopport 1401
--target mycluster iiop_listener_2
Command create-iiop-listener executed successfully.
```

Exit Status 0

command executed successfully

1 error in executing the command

**See Also** delete-iiop-listener(1), list-iiop-listeners(1), create-ssl(1)

Name create-instance - creates an instance

- Synopsis create-instance --nodeagent nodeagent\_name
  [--terse={true|false}][ --echo={true|false} ]
  [ --interactive={true|false} ] [ --host host]
  [--port port] [--secure| -s ] [ --user admin\_user]
  [--passwordfile filename] [--help]
  [ --config config\_name | --cluster cluster\_name]
  [ --systemproperties (name=value)[:name=value]\* ]
  instance\_name
- **Description** Note This command is available only in domains that are configured to support clusters, such as domains that are created with the cluster profile or the enterprise profile. For information about profiles, see "Usage Profiles" in *Sun Java System Communications Application Server 1.0 Administration Guide*.

Use the create-instance command to create a new server instance residing on a local or remote machine. For a server instance to be functional it must have:

- A reference to a node agent, which defines the machine where the server instance resides.
- A reference to a configuration, which defines the configuration of the instance. A server instance that is joining a cluster receives its configuration from its parent cluster.

The node agent does not need to be created or started to create the instance; however, if the node agent is running, a remote server instance is created in a stopped state. If the node agent is not running, domain.xml is updated with the instance information and a new server instance is created the next time the node agent is started.

There are three types of server instances that can be created. Each server instance can only be of one type:

- Standalone server instance: the configuration for this instance is not shared by any other server instances or clusters. When a standalone server instance is created, a standalone configuration is also created based on the default-config configuration. If no configuration or cluster is identified, a standalone server instance is created by default. The name of this configuration will be server—name-config where server—name represents the name of an unclustered server instance. Formally, a standalone server instance has a configuration named server—name-config and is the only instance referencing this configuration.
- 2. Shared server instance: the configuration for this instance is shared with other server instances or clusters. A server instance is considered shared if its configuration is shared by any other server instances.

3. Clustered server instance: the configuration for this instance is shared with other instances in the cluster. A server instance that is a member of the cluster inherits its configuration from that cluster. Any server instance that is not part of a cluster is considered an unclustered server instance. Standalone server instances and shared server instances can be considered unclustered server instances.

When creating server instances, Application Server attempts to resolve possible port conflicts. It also assigns random ports, currently not in use and not already assigned to other instances on the same node agent. Use the --systemproperties option to create additional instances on the same node agent and specify system properties to resolve the port conflicts. System properties can be manipulated after instance creation using the system property commands.

#### Options -- nodeagent

The name of the node agent defining the machine where the server will be created. The node agent does not need to be running or even created. If the node agent does not exist, a placeholder will automatically be created in domain.xml.

#### -t--terse

Indicates that any output data must be very concise, typically avoiding human-friendly sentences and favoring well-formatted data for consumption by a script. Default is false.

-e--echo

Setting to true will echo the command line statement on the standard output. Default is false.

#### -I--interactive

If set to true (default), only the required password options are prompted.

-H--host

The machine name where the domain administration server is running. The default value is localhost.

-p--port

The HTTP/S port for administration. This is the port to which you should point your browser in order to manage the domain. For example, http://localhost:4848.

The default port number is 4848.

-s--secure

If set to true, uses SSL/TLS to communicate with the domain administration server.

-u--user

The authorized domain administration server administrative username.

If you have authenticated to a domain using the asadmin login command, then you need not specify the --user option on subsequent operations to this particular domain.

#### --passwordfile

The --passwordfile option specifies the name, including the full path, of a file containing the password entries in a specific format. The entry for the password must have the AS\_ADMIN\_ prefix followed by the password name in uppercase letters.

For example, to specify the domain administration server password, use an entry with the following format: AS\_ADMIN\_PASSWORD=*password*, where *password* is the actual administrator password. Other passwords that can be specified include AS\_ADMIN\_MAPPEDPASSWORD, AS\_ADMIN\_USERPASSWORD, and AS\_ADMIN\_ALIASPASSWORD.

All remote commands must specify the admin password to authenticate to the domain administration server, either through - -passwordfile or asadmin login, or interactively on the command prompt. The asadmin login command can be used only to specify the admin password. For other passwords, that must be specified for remote commands, use the --passwordfile or enter them at the command prompt.

If you have authenticated to a domain using the asadmin login command, then you need not specify the admin password through the --passwordfile option on subsequent operations to this particular domain. However, this is applicable only to AS\_ADMIN\_PASSWORD option. You will still need to provide the other passwords, for example, AS\_ADMIN\_USERPASSWORD, as and when required by individual commands, such as update-file-user.

For security reasons, passwords specified as an environment variable will not be read by asadmin.

The default value for AS\_ADMIN\_MASTERPASSWORD is changeit.

--help

Displays the help text for the command.

--config

Creates a shared server instance. The configuration name must exist and must not be named default-config or server-config. If the configuration name provided is a standalone configuration, an error is displayed.

The --config and --cluster options are mutually exclusive. If both are omitted, a standalone server instance is created.

--cluster

Creates a clustered server instance that inherits its configuration from the named cluster.

--systemproperties

Defines system properties for the server instance. These properties override property definitions in the server instance's configuration. Currently, these properties allow a way for a server instance to override port settings defined in its configuration. This is necessary if for example two clustered instances (sharing the same configuration) reside on the same machine. The following properties are available:

HTTP\_LISTENER\_PORT

This property specifies the port number of the port that is used to listen for HTTP requests. Valid values are 1–65535. On UNIX, creating sockets that listen on ports 1–1024 requires superuser privileges.

### HTTP\_SSL\_LISTENER\_PORT

This property specifies the port number of the port that is used to listen for HTTPS requests. Valid values are 1–65535. On UNIX, creating sockets that listen on ports 1–1024 requires superuser privileges.

#### **IIOP\_LISTENER\_PORT**

This property specifies the port number of the port that is used for IIOP connections.

#### IIOP\_SSL\_LISTENER\_PORT

This property specifies the port number of the port that is used for secure IIOP connections.

## IIOP\_SSL\_MUTUALAUTH\_PORT

This property specifies the port number of the port that is used for secure IIOP connections with client authentication.

#### JMX\_SYSTEM\_CONNECTOR\_PORT

This property specifies the port number on which the JMX connector listens. Valid values are 1–65535. On UNIX, creating sockets that listen on ports 1–1024 requires superuser privileges.

**Operands** *instance\_name* The unique name of the instance being created. Each instance in the domain must have a unique name across all node agents, server instances, cluster names, and configuration names.

**Examples EXAMPLE 1** Using the create-instance command

asadmin> create-instance --user admin --passwordfile password.txt
--host myhost --port 4848 --nodeagent agent1 instance1
Command create-instance executed successfully

Where: instance1 is created on a machine where node agent, agent1 resides.

EXAMPLE 2 Using the create-instance command with systemproperties

asadmin> create-instance --user admin --passwordfile password.txt
--host myhost --port 4848 --nodeagent apple\_agent
--systemproperties HTTP\_LISTENER\_PORT=58294:
HTTP\_SSL\_LISTENER\_PORT=58297:IIOP\_LISTENER\_PORT=58300:
IIOP\_SSL\_LISTENER\_PORT=58303:IIOP\_SSL\_MUTUALAUTH\_PORT=58306:
JMX\_SYSTEM\_CONNECTOR\_PORT=58309 instance2
Command create-instance executed successfully

|             | EXAMPLE 2          | Using the create-instance | e command with systemproperties | (Continued)          |
|-------------|--------------------|---------------------------|---------------------------------|----------------------|
|             | Where: in resides. | nstance2 is created on a  | remote machine apple where node | e agent, apple_agent |
| Exit Status | 0                  |                           | command executed successfully   |                      |
|             | 1                  |                           | error in executing the command  |                      |
| Errors      | 0                  |                           | error message                   |                      |
|             | 1                  |                           | error message                   |                      |
|             |                    |                           |                                 |                      |

**See Also** delete-instance(1),list-instances(1), start-instance(1), stop-instance(1)

Name create-javamail-resource – creates a JavaMail session resource

```
Synopsis create-javamail-resource
    [--terse={true|false}][ --echo={true|false} ]
    [ --interactive={true|false} ] [ --host host]
    [--port port] [--secure| -s ] [ --user admin_user]
    [--passwordfile filename] [--help]
    [ --target target]
    --mailhost hostname --mailuser username
    --fromaddress address [--storeprotocol imap]
    [ --storeprotocolclass com.sun.mail.imapIMAPStore]
    [ --transprotocol smtp] [--transprotocolclass com.sun.mail.smtp.SMTPTransport]
    [ --debug=false] [--enabled=true]
    [ --description text] [--property (name=value)[:name=value]*]
    jndi_name
```

**Description** The create-javamail-resource command creates a JavaMail session resource. This command is supported in remote mode only.

| Options | -tterse       | Indicates that any output data must be very concise, typically<br>avoiding human-friendly sentences and favoring<br>well-formatted data for consumption by a script. Default is<br>false. |
|---------|---------------|----------------------------------------------------------------------------------------------------|
|         | -eecho        | Setting to true will echo the command line statement on the standard output. Default is false.                                                                                            |
|         | -Iinteractive | If set to true (default), only the required password options are prompted.                                                                                                    |
|         | -Hhost        | The machine name where the domain administration server is running. The default value is localhost.                                                                                       |
|         | -pport        | The HTTP/S port for administration. This is the port to which you should point your browser in order to manage the domain. For example, http://localhost:4848.                            |
|         |               | The default port number is 4848.                                                                                                    |
|         | -ssecure      | If set to true, uses SSL/TLS to communicate with the domain administration server.                                                                                                    |
|         | -uuser        | The authorized domain administration server administrative username.                                                                                                    |
|         |               | If you have authenticated to a domain using the asadmin<br>login command, then you need not specify theuser<br>option on subsequent operations to this particular domain.                 |

--passwordfile

The --passwordfile option specifies the name, including the full path, of a file containing the password entries in a specific format. The entry for the password must have the AS\_ADMIN\_ prefix followed by the password name in uppercase letters.

For example, to specify the domain administration server password, use an entry with the following format: AS\_ADMIN\_PASSWORD=*password*, where *password* is the actual administrator password. Other passwords that can be specified include AS\_ADMIN\_MAPPEDPASSWORD, AS\_ADMIN\_USERPASSWORD, and AS\_ADMIN\_ALIASPASSWORD.

All remote commands must specify the admin password to authenticate to the domain administration server, either through --passwordfile or asadmin login, or interactively on the command prompt. The asadmin login command can be used only to specify the admin password. For other passwords, that must be specified for remote commands, use the --passwordfile or enter them at the command prompt.

If you have authenticated to a domain using the asadmin login command, then you need not specify the admin password through the --passwordfile option on subsequent operations to this particular domain. However, this is applicable only to AS\_ADMIN\_PASSWORD option. You will still need to provide the other passwords, for example, AS\_ADMIN\_USERPASSWORD, as and when required by individual commands, such as update-file-user.

For security reasons, passwords specified as an environment variable will not be read by asadmin.

The default value for AS\_ADMIN\_MASTERPASSWORD is changeit.

Displays the help text for the command.

--help

--target

This option specifies the target for which you are creating the JavaMail session resource. Valid values are:

- server, which creates the resource for the default server instance. This is the default value.
- domain, which creates the resource for the domain
- *cluster\_name*, which creates the resource for every server instance in the cluster

|                    | <ul> <li><i>instance_name</i>, which creates the resource for a particular server instance</li> </ul>                                                                                                    |
|--------------------|----------------------------------------------------------------------------------------------------|
| mailhost           | The DNS name of the default mail server. The connect<br>methods of the Store and Transport objects use this value if a<br>protocol-specific host property is not supplied. The name<br>must be resolvable to an actual host name.                 |
| mailuser           | The name of the mail account user provided when<br>connecting to a mail server. The connect methods of the<br>Store and Transport objects use this value if a<br>protocol-specific username property is not supplied.                             |
| fromaddress        | The email address of the default user, in the form <i>username</i> @ <i>host.domain</i> .                                                                                                    |
| storeprotocol      | The mail server store protocol. The default is imap. Change<br>this value only if you have reconfigured the Application<br>Server's mail provider to use a nondefault store protocol.                                                             |
| storeprotocolclass | The mail server store protocol class name. The default is com.sun.mail.imap.IMAPStore. Change this value only if you have reconfigured the Application Server's mail provider to use a nondefault store protocol.                                 |
| transprotocol      | The mail server transport protocol. The default is smtp.<br>Change this value only if you have reconfigured the<br>Application Server's mail provider to use a nondefault<br>transport protocol.                                                  |
| transprotocolclass | The mail server transport protocol class name. The default is com.sun.mail.smtp.SMTPTransport. Change this value only if you have reconfigured the Application Server's mail provider to use a nondefault transport protocol.                     |
| debug              | If set to true, the server starts up in debug mode for this<br>resource. If the JavaMail log level is set to FINE or FINER,<br>the debugging output will be generated and will be included<br>in the server log file. The default value is false. |
| enabled            | If set to true, the resource is enabled at runtime. The default value is true.                                                                                                    |
| description        | Text providing some details of the JavaMail resource.                                                                                                    |
| property           | Optional attribute name/value pairs for configuring the<br>JavaMail resource. The JavaMail API documentation lists the<br>properties you might want to set.                                                                                       |

| Operands | jndi_name                                                                                                    | The JNDI name of the JavaMail resource to be created. It is a recommended practice to use the naming subcontext prefix mail/ for JavaMail resources. |
|----------|----------------------------------------------------------------------------------------------------|----------------------------------------------------------------------------------------------------|
| Examples | EXAMPLE 1 Using the create-javamail-resource command                                                                                                    |                                                                                                    |
|          | The following command creates a JavaMail resource named mail/MyMailSession. The esca character (\\) is used in thefromaddress option to distinguish the dot (.) and at sign (@). |                                                                                                    |

The JNDI name for a JavaMail session resource customarily includes the mail/ naming subcontext. asadmin> create-javamail-resource --user admin

command executed successfully

```
--passwordfile passwords.txt --host fuyako --port 7070
--mailhost localhost --mailuser sample
--fromaddress sample\\@sun\\.com mail/MyMailSession
Command create-javamail-resource executed successfully.
```

## Exit Status 0

1 error in executing the command

**See Also** delete-javamail-resource(1), list-javamail-resources(1)

Name create-jdbc-connection-pool – registers the JDBC connection pool **Synopsis** create-jdbc-connection-pool [--terse={true|false}][ --echo={true|false} ] [ --interactive={true|false} ] [ --host host] [--port port] [--secure] -s ] [ --user admin\_user] [--passwordfile *filename*] [--help] [ --target *target*] [--datasourceclassname *classname*] [--restype *res\_type*] [--steadypoolsize *poolsize*] [--maxpoolsize *poolsize*] [--maxwait *time*] [--poolresize *limit*] [--idletimeout *time*] [--isolationlevel *isolation\_level*] [--isolationguaranteed=*true*] [--isconnectvalidatereq=*false*] [--validationmethod *auto-commit*] [--validationtable *tablename*] [--failconnection=false] [--allownoncomponentcallers=false] [--nontransactionalconnections=false] [--description *text*] [--property (*name=value*) [:name=value]\*] connectionpoolid **Description** The create-jdbc-connection-pool command registers a new JDBC connection pool with the specified JDBC connection pool name. This command is supported in remote mode only. Options -t--terse Indicates that any output data must be very concise, typically avoiding human-friendly sentences and favoring well-formatted data for consumption by a script. Default is false. -e--echo Setting to true will echo the command line statement on the standard output. Default is false. -I--interactive If set to true (default), only the required password options are prompted. -H--host The machine name where the domain administration server is running. The default value is localhost. The HTTP/S port for administration. This is the -p--port port to which you should point your browser in order to manage the domain. For example, http://localhost:4848. The default port number is 4848. If set to true, uses SSL/TLS to communicate with -s-secure the domain administration server.

-u--user

--passwordfile

The authorized domain administration server administrative username.

If you have authenticated to a domain using the asadmin login command, then you need not specify the --user option on subsequent operations to this particular domain.

The --passwordfile option specifies the name, including the full path, of a file containing the password entries in a specific format. The entry for the password must have the AS\_ADMIN\_ prefix followed by the password name in uppercase letters.

For example, to specify the domain administration server password, use an entry with the following format: AS\_ADMIN\_PASSWORD=*password*, where *password* is the actual administrator password. Other passwords that can be specified include AS\_ADMIN\_MAPPEDPASSWORD, AS\_ADMIN\_USERPASSWORD, and AS ADMIN\_ALIASPASSWORD.

All remote commands must specify the admin password to authenticate to the domain administration server, either through --passwordfile or asadmin login, or interactively on the command prompt. The asadmin login command can be used only to specify the admin password. For other passwords, that must be specified for remote commands, use the --passwordfile or enter them at the command prompt.

If you have authenticated to a domain using the asadmin login command, then you need not specify the admin password through the --passwordfile option on subsequent operations to this particular domain. However, this is applicable only to AS\_ADMIN\_PASSWORD option. You will still need to provide the other passwords, for example,

|                     | AS_ADMIN_USERPASSWORD, as and when required by individual commands, such as update-file-user.                                                                                                    |
|---------------------|----------------------------------------------------------------------------------------------------|
|                     | For security reasons, passwords specified as an environment variable will not be read by asadmin.                                                                                                    |
|                     | The default value for<br>AS_ADMIN_MASTERPASSWORD is changeit.                                                                                                    |
| help                | Displays the help text for the command.                                                                                                    |
| target              | This option is deprecated.                                                                                                    |
| datasourceclassname | The name of the vendor—supplied JDBC datasource resource manager.                                                                                                    |
| restype             | The interface that the datasource class<br>implements. Must be one of<br>javax.sql.DataSource,<br>javax.sql.ConnectionPoolDataSource or<br>javax.sql.XADataSource. It leads to an error<br>when this option has a legal value and the<br>indicated interface is not implemented by the<br>datasource class. This option has no default<br>value. |
| steadypoolsize      | The minimum and initial number of connections maintained in the pool. The default value is 8.                                                                                                    |
| maxpoolsize         | The maximum number of connections that can be created. The default value is 32.                                                                                                    |
| maxwait             | The amount of time a caller will wait before a connection timeout is sent. The default is 60 seconds. A value of 0 forces the caller to wait indefinitely.                                                                                                    |
| poolresize          | Quantity by which the pool will scale-up or<br>scale-down the number of connections.<br>Scale-up: When the pool has no free<br>connections, pool will scale-up by this quantity.<br>Scale-down: All the invalid and idle connections<br>are removed, sometimes resulting in removing<br>connections of quantity greater than this value.         |

|                       | Steadypoolsize will be ensured. Possible values are from 0 to MAX_INTEGER. The default value is 2.                                                                                                    |
|-----------------------|----------------------------------------------------------------------------------------------------|
| idletimeout           | The maximum time, in seconds, that a connection can remain idle in the pool. After this time, the implementation can close this connection. This timeout value must be kept shorter than the server side timeout value to prevent the accumulation of unusable connections in the application. The default value is 300.          |
| isolationlevel        | The transaction-isolation-level on the pooled<br>database connections. This option does not have<br>a default value. If not specified, the pool operates<br>with the default isolation level that the JDBC<br>driver provides.                                                                                                    |
|                       | You can set a desired isolation level using one of<br>the standard transaction isolation levels:<br>read-uncommitted, read-committed,<br>repeatable-read, serializable. Applications<br>that change the isolation level on a pooled<br>connection programmatically risk polluting the<br>pool. This could lead to program errors. |
| isisolationguaranteed | This is applicable only when a particular<br>isolation level is specified for<br>transaction-isolation-level. The default value is<br>true.                                                                                                    |
|                       | This option assures that every time a connection<br>is obtained from the pool, isolation level is set to<br>the desired value. This could have some<br>performance impact on some JDBC drivers.<br>Administrators can set this to false when the<br>application does not changeisolationlevel<br>before returning the connection. |
| isconnectvalidatereq  | If set to true, connections are validated or<br>checked to see if they are usable before giving<br>out to the application. The default value is false.                                                                                                    |
| validationmethod      | The name of the validation table used to perform<br>a query to validate a connection. Valid settings                                                                                                    |

|             |                                                                                                    | are: auto-commit, meta-data, or table. The default value is auto-commit.                                                                                                    |
|-------------|----------------------------------------------------------------------------------------------------|----------------------------------------------------------------------------------------------------|
|             | validationtable                                                                                                    | The name of the validation table used to perform a query to validate a connection.                                                                                                    |
|             | failconnection                                                                                                    | If set to true, all connections in the pool must be<br>closed when a single validation check fails. The<br>default value is false. One attempt is made to<br>re-establish failed connections.                                                                    |
|             | allownoncomponentcallers                                                                                                    | A pool with this property set to true, can be used<br>by non-J2EE components, that is, components<br>other than EJBs or Servlets. The returned<br>connection is enlisted automatically with the<br>transaction context obtained from the<br>transaction manager. |
|             | nontransactionalconnectio                                                                                                    | A pool with this property set to true returns<br>non-transactional connections. This connection<br>does not get automatically enlisted with the<br>transaction manager.                                                                                          |
|             | description                                                                                                    | Text providing details about the specified JDBC connection pool.                                                                                                    |
|             | property                                                                                                    | Optional attribute name/value pairs for configuring the connection pool.                                                                                                    |
| Operands    | connectionpoolid                                                                                                    | The name of the JDBC connection pool to be created.                                                                                                    |
| Examples    | EXAMPLE 1 Using create-jdbc-connec                                                                                                    | ion-pool command                                                                                                    |
|             | <pre>asadmin&gt; create-jdbc-connection-pooluser adminpasswordfile passwords.txthost localhostport 7070datasourceclassname org.apache.derby.jdbc.ClientDataSourcerestype javax.sql.XADataSourceproperty portNumber=1527:password=APP:user=APP:serverName= localhost:databaseName=sun-appserv-samples:connectionAttributes=\\; create\\\\=true sample_derby_pool Command create-jdbc-connection-pool executed successfully</pre> |                                                                                                    |
|             |                                                                                                    | created. The escape character backslash (\\) is used in the h the semicolon (;). Two backslashes (\\\\) are used to                                                                                                    |
| Exit Status | 0                                                                                                    | command executed successfully                                                                                                    |
|             | 1                                                                                                    | error in executing the command                                                                                                    |
| See Also    | delete-jdbc-connection-pool(1), list-jdbc-connection-pools(1)                                                                                                    |                                                                                                    |

| Name        | create-jdbc-resource – creates a JDBC resource with the specified JNDI name                                                                                                    |                                                                                                    |  |
|-------------|----------------------------------------------------------------------------------------------------|----------------------------------------------------------------------------------------------------|--|
| Synopsis    | <pre>create-jdbc-resource<br/>[terse={true false}][echo={true false} ]<br/>[interactive={true false} ] [host host]<br/>[port port] [secure  -s ] [user admin_user]<br/>[passwordfile filename] [help]<br/>[target target]<br/>connectionpoolid id [enabled=true]<br/>[description text] [property (name=value)[:name=value]*]<br/>jndi_name</pre> |                                                                                                    |  |
| Description | The create-jdbc-resource command creates a new JDBC resource. This command is supported in remote mode only.                                                                                                    |                                                                                                    |  |
| Options     | -tterse                                                                                                    | Indicates that any output data must be very concise, typically<br>avoiding human-friendly sentences and favoring<br>well-formatted data for consumption by a script. Default is<br>false. |  |
|             | -eecho                                                                                                    | Setting to true will echo the command line statement on the standard output. Default is false.                                                                                            |  |
|             | -Iinteractive                                                                                                    | If set to true (default), only the required password options are prompted.                                                                                                    |  |
|             | -Hhost                                                                                                    | The machine name where the domain administration server is running. The default value is localhost.                                                                                       |  |
|             | -pport                                                                                                    | The HTTP/S port for administration. This is the port to which you should point your browser in order to manage the domain. For example, http://localhost:4848.                            |  |
|             |                                                                                                    | The default port number is 4848.                                                                                                    |  |
|             | -ssecure                                                                                                    | If set to true, uses SSL/TLS to communicate with the domain administration server.                                                                                                    |  |
|             | -uuser                                                                                                    | The authorized domain administration server administrative username.                                                                                                    |  |
|             |                                                                                                    | If you have authenticated to a domain using the asadmin<br>login command, then you need not specify theuser<br>option on subsequent operations to this particular domain.                 |  |
|             | passwordfile                                                                                                    | Thepasswordfile option specifies the name, including the full path, of a file containing the password entries in a                                                                        |  |

specific format. The entry for the password must have the AS\_ADMIN\_ prefix followed by the password name in uppercase letters.

For example, to specify the domain administration server password, use an entry with the following format: AS\_ADMIN\_PASSWORD=*password*, where *password* is the actual administrator password. Other passwords that can be specified include AS\_ADMIN\_MAPPEDPASSWORD, AS\_ADMIN\_USERPASSWORD, and AS\_ADMIN\_ALIASPASSWORD.

All remote commands must specify the admin password to authenticate to the domain administration server, either through --passwordfile or asadmin login, or interactively on the command prompt. The asadmin login command can be used only to specify the admin password. For other passwords, that must be specified for remote commands, use the --passwordfile or enter them at the command prompt.

If you have authenticated to a domain using the asadmin login command, then you need not specify the admin password through the --passwordfile option on subsequent operations to this particular domain. However, this is applicable only to AS\_ADMIN\_PASSWORD option. You will still need to provide the other passwords, for example, AS\_ADMIN\_USERPASSWORD, as and when required by individual commands, such as update-file-user.

For security reasons, passwords specified as an environment variable will not be read by asadmin.

The default value for AS\_ADMIN\_MASTERPASSWORD is changeit.

Displays the help text for the command.

This option helps specify the target to which you are deploying. Valid values are:

- server, which deploys the component to the default server instance. This is the default value.
- domain, which deploys the component to the domain.
- *cluster\_name*, which deploys the component to every server instance in the cluster.

--help

--target

|             |                                                                                                    | <ul> <li><i>instance_name</i>, which deploys the component to a particular sever instance.</li> </ul>                                                                      |
|-------------|----------------------------------------------------------------------------------------------------|----------------------------------------------------------------------------------------------------|
|             | connectionpoolid                                                                                                    | The name of the JDBC connection pool. If two or more<br>JDBC resource elements point to the same connection pool<br>element, they use the same pool connection at runtime. |
|             | enabled                                                                                                    | Determines whether the JDBC resource is enabled at runtime. The default value is true.                                                                                     |
|             | description                                                                                                    | Text providing descriptive details about the JDBC resource.                                                                                                    |
|             | property                                                                                                    | Optional attribute name/value pairs for configuring the resource.                                                                                                    |
| Operands    | jndi_name                                                                                                    | The JNDI name of this JDBC resource.                                                                                                    |
| Examples    | EXAMPLE 1 Using the create-jdbc-resource command                                                                                             |                                                                                                    |
|             | asadmin> create-jdbc-resourceuser adminpasswordfile passwords.txtconnectionpoolid sam<br>Command create-jdbc-resource executed successfully. |                                                                                                    |
| Exit Status | 0                                                                                                    | command executed successfully                                                                                                    |
|             | 1                                                                                                    | error in executing the command                                                                                                    |
| See Also    | delete-jdbc-resource(1), list-jdbc-resources(1)                                                                                              |                                                                                                    |

Name create-jmsdest - creates a JMS physical destination

- Synopsis create-jmsdest
  [--terse={true|false}][ --echo={true|false} ]
  [ --interactive={true|false} ] [ --host host]
  [--port port] [--secure| -s ] [ --user admin\_user]
  [--passwordfile filename] [--help]
  [ --target target]
  --desttype dest\_type [--property (name=value)[:name=value]\*]
  dest\_name
- **Description** The create-jmsdest command creates a JMS physical destination. Along with the physical destination, you use the create-jms-resource command to create a JMS destination resource that has a Name property that specifies the physical destination. This command is supported in remote mode only.

## Options -t--terse

Indicates that any output data must be very concise, typically avoiding human-friendly sentences and favoring well-formatted data for consumption by a script. Default is false.

-e-echo

Setting to true will echo the command line statement on the standard output. Default is false.

-I--interactive

If set to true (default), only the required password options are prompted.

-H--host

The machine name where the domain administration server is running. The default value is localhost.

-p--port

The HTTP/S port for administration. This is the port to which you should point your browser in order to manage the domain. For example, http://localhost:4848.

The default port number is 4848.

-s--secure

If set to true, uses SSL/TLS to communicate with the domain administration server.

-u--user

The authorized domain administration server administrative username.

If you have authenticated to a domain using the asadmin login command, then you need not specify the --user option on subsequent operations to this particular domain.

--passwordfile

The --passwordfile option specifies the name, including the full path, of a file containing the password entries in a specific format. The entry for the password must have the AS\_ADMIN\_ prefix followed by the password name in uppercase letters.

For example, to specify the domain administration server password, use an entry with the following format: AS\_ADMIN\_PASSWORD=*password*, where *password* is the actual administrator password. Other passwords that can be specified include AS\_ADMIN\_MAPPEDPASSWORD, AS\_ADMIN\_USERPASSWORD, and AS\_ADMIN\_ALIASPASSWORD.

All remote commands must specify the admin password to authenticate to the domain administration server, either through --passwordfile or asadmin login, or interactively on the command prompt. The asadmin login command can be used only to specify the admin password. For other passwords, that must be specified for remote commands, use the --passwordfile or enter them at the command prompt.

If you have authenticated to a domain using the asadmin login command, then you need not specify the admin password through the --passwordfile option on subsequent operations to this particular domain. However, this is applicable only to AS\_ADMIN\_PASSWORD option. You will still need to provide the other passwords, for example, AS\_ADMIN\_USERPASSWORD, as and when required by individual commands, such as update-file-user.

For security reasons, passwords specified as an environment variable will not be read by asadmin.

The default value for AS\_ADMIN\_MASTERPASSWORD is changeit.

--help

Displays the help text for the command.

--target

This option helps specify the target for which you are creating the physical destination. Although the create-jmsdest command is related to resources, a physical destination is created using the JMS Service (JMS Broker), which is part of the configuration. A JMS Broker is configured in the config section of domain.xml. Valid values are:

- server, which creates the physical destination for the default server instance. This is the default value.
- configuration\_name, which creates the physical destination for the named configuration
- *cluster\_name*, which creates the physical destination for every server instance in the cluster
- instance\_name, which creates the physical destination for a particular server instance

This option is valid only in domains that are configured to support clusters, such as domains that are created with the cluster profile or the enterprise profile.

#### -T--desttype

The type of the JMS destination. Valid values are topic and queue.

--property Optional attribute name/value pairs for configuring the physical destination. You can specify the following property for a physical destination: maxNumActiveConsumers The maximum number of consumers that can be active in load-balanced delivery from a queue destination. A value of -1 means an unlimited number. The default is 1. To modify the value of this property or to specify other physical destination properties, use the install dir/img/bin/imgcmd command. See the Sun Java System Message Queue 4.1 Administration Guide for more information. **Operands** *dest\_name* A unique identifier for the JMS destination to be created. **Examples** EXAMPLE 1 Using the create-jmsdest command The following command creates a JMS physical queue named PhysicalQueue. asadmin> create-jmsdest --user admin --passwordfile passwords.txt --host localhost --port 4848 --desttype queue --property User=public:Password=public PhysicalQueue Command create-jmsdest executed successfully. Exit Status 0 command executed successfully 1 error in executing the command **See Also** create-jms-resource(1), delete-jmsdest(1), list-jmsdest(1)

Name create-jms-host - creates a JMS host

```
Synopsis create-jms-host
[--terse={true|false}][ --echo={true|false} ]
[ --interactive={true|false} ] [ --host host]
[--port port] [--secure| -s ] [ --user admin_user]
[ --passwordfile filename] [--help]
[ --target target]
[ --mqhost localhost] [--mqport 7676]
[ --update-resourcestrue] [--mquser admin]
[ --mqpassword admin] [--property (name=value)[:name=value]*]
jms_host_name
```

**Description** Note – This command is available only in domains that are configured to support clusters, such as domains that are created with the cluster profile or the enterprise profile. For information about profiles, see "Usage Profiles" in *Sun Java System Communications Application Server 1.0 Administration Guide*.

Creates a JMS host within the JMS service. This command is supported in remote mode only.

| Options | -tterse       | Indicates that any output data must be very concise, typically<br>avoiding human-friendly sentences and favoring<br>well-formatted data for consumption by a script. Default is<br>false. |
|---------|---------------|----------------------------------------------------------------------------------------------------|
|         | -eecho        | Setting to true will echo the command line statement on the standard output. Default is false.                                                                                            |
|         | -Iinteractive | If set to true (default), only the required password options are prompted.                                                                                                    |
|         | -Hhost        | The machine name where the domain administration server is running. The default value is localhost.                                                                                       |
|         | -pport        | The HTTP/S port for administration. This is the port to which you should point your browser in order to manage the domain. For example, http://localhost:4848.                            |
|         |               | The default port number is 4848.                                                                                                    |
|         | -ssecure      | If set to true, uses SSL/TLS to communicate with the domain administration server.                                                                                                    |
|         | -uuser        | The authorized domain administration server administrative username.                                                                                                    |
|         |               | If you have authenticated to a domain using the asadmin<br>login command, then you need not specify theuser<br>option on subsequent operations to this particular domain.                 |

| passwordfile | Thepasswordfile option specifies the name, including<br>the full path, of a file containing the password entries in a<br>specific format. The entry for the password must have the<br>AS_ADMIN_ prefix followed by the password name in<br>uppercase letters.                                                                                                    |
|--------------|----------------------------------------------------------------------------------------------------|
|              | For example, to specify the domain administration server<br>password, use an entry with the following format:<br>AS_ADMIN_PASSWORD= <i>password</i> , where <i>password</i> is the actual<br>administrator password. Other passwords that can be<br>specified include AS_ADMIN_MAPPEDPASSWORD,<br>AS_ADMIN_USERPASSWORD, and AS_ADMIN_ALIASPASSWORD.                                                                                                    |
|              | All remote commands must specify the admin password to<br>authenticate to the domain administration server, either<br>throughpasswordfile or asadmin login, or interactively<br>on the command prompt. The asadmin login command<br>can be used only to specify the admin password. For other<br>passwords, that must be specified for remote commands, use<br>thepasswordfile or enter them at the command prompt.                                      |
|              | If you have authenticated to a domain using the asadmin<br>login command, then you need not specify the admin<br>password through thepasswordfile option on<br>subsequent operations to this particular domain. However,<br>this is applicable only to AS_ADMIN_PASSWORD option. You<br>will still need to provide the other passwords, for example,<br>AS_ADMIN_USERPASSWORD, as and when required by<br>individual commands, such as update-file-user. |
|              | For security reasons, passwords specified as an environment variable will not be read by asadmin.                                                                                                    |
|              | The default value for AS_ADMIN_MASTERPASSWORD is changeit.                                                                                                    |
| help         | Displays the help text for the command.                                                                                                    |
| target       | Specifies the target for which you are creating the JMS host.<br>Valid targets are                                                                                                    |
|              | <ul> <li>server, which creates the JMS host for the default server<br/>instance and is the default target.</li> </ul>                                                                                                    |

• *configuration\_name*, which creates the JMS host for the named configuration

|          |                   | <ul> <li><i>cluster_name</i>, which creates the JMS host for every server instance in the cluster</li> <li><i>instance_name</i>, which creates the JMS host for a particular server instance</li> </ul> |
|----------|-------------------|----------------------------------------------------------------------------------------------------|
|          |                   | This option is valid only in domains that are configured to<br>support clusters, such as domains that are created with the<br>cluster profile or the enterprise profile.                                |
|          | mqhost            | The host name for the JMS service. The default value is localhost.                                                                                                    |
|          | mqport            | The port number used by the JMS service. The default value is 7676.                                                                                                    |
|          | -update-resources | Helps update the resources. The default value is true.                                                                                                    |
|          | mquser            | The user name for the JMS service. The default value is admin.                                                                                                    |
|          | mqpassword        | The password for the JMS service. The default value is ${\tt admin}.$                                                                                                    |
|          | property          | Optional attribute name/value pairs for configuring the JMS host.                                                                                                    |
| Operands | jms_host_name     | A unique identifier for the JMS host to be created.                                                                                                    |

# **Examples EXAMPLE 1** Using the create-jms-host command

The following command creates a JMS host named MyNewHost:

asadmin> create-jms-host --user admin
--passwordfile passwords.txt --mqhost pigeon --mqport 7677 MyNewHost
Command create-jms-host executed successfully.

- **Exit Status** 0 command executed successfully
  - 1 error in executing the command

**See Also** list-jms-hosts(1), delete-jms-host(1)

| Name        | create-jms-resource – creates a JMS resource                                                                                                    |                                                                                                    |
|-------------|----------------------------------------------------------------------------------------------------|----------------------------------------------------------------------------------------------------|
| Synopsis    | <pre>create-jms-resource<br/>[terse={true false}][echo={true false} ]<br/>[interactive={true false} ] [host host]<br/>[port port] [secure  -s ] [user admin_user]<br/>[passwordfile filename] [help]<br/>[target target]<br/>restype type [enabled=true]<br/>[description text] [property (name=value)[:name=value]*]<br/>jndi_name</pre> |                                                                                                    |
| Description | The create-jms-resource command creates a Java Message Service (JMS) connection factory resource or a JMS destination resource. This command is supported in remote mode only.                                                                                                    |                                                                                                    |
| Options     | -tterse                                                                                                    | Indicates that any output data must be very concise, typically<br>avoiding human-friendly sentences and favoring<br>well-formatted data for consumption by a script. Default is<br>false. |
|             | -eecho                                                                                                    | Setting to true will echo the command line statement on the standard output. Default is false.                                                                                            |
|             | -Iinteractive                                                                                                    | If set to true (default), only the required password options are prompted.                                                                                                    |
|             | -Hhost                                                                                                    | The machine name where the domain administration server is running. The default value is localhost.                                                                                       |
|             | -pport                                                                                                    | The HTTP/S port for administration. This is the port to which you should point your browser in order to manage the domain. For example, http://localhost:4848.                            |
|             |                                                                                                    | The default port number is 4848.                                                                                                    |
|             | -ssecure                                                                                                    | If set to true, uses SSL/TLS to communicate with the domain administration server.                                                                                                    |
|             | -uuser                                                                                                    | The authorized domain administration server administrative username.                                                                                                    |
|             |                                                                                                    | If you have authenticated to a domain using the asadmin<br>login command, then you need not specify theuser<br>option on subsequent operations to this particular domain.                 |
|             | passwordfile                                                                                                    | Thepasswordfile option specifies the name, including the full path, of a file containing the password entries in a                                                                        |

specific format. The entry for the password must have the AS\_ADMIN\_ prefix followed by the password name in uppercase letters.

For example, to specify the domain administration server password, use an entry with the following format: AS\_ADMIN\_PASSWORD=*password*, where *password* is the actual administrator password. Other passwords that can be specified include AS\_ADMIN\_MAPPEDPASSWORD, AS\_ADMIN\_USERPASSWORD, and AS\_ADMIN\_ALIASPASSWORD.

All remote commands must specify the admin password to authenticate to the domain administration server, either through --passwordfile or asadmin login, or interactively on the command prompt. The asadmin login command can be used only to specify the admin password. For other passwords, that must be specified for remote commands, use the --passwordfile or enter them at the command prompt.

If you have authenticated to a domain using the asadmin login command, then you need not specify the admin password through the - -passwordfile option on subsequent operations to this particular domain. However, this is applicable only to AS\_ADMIN\_PASSWORD option. You will still need to provide the other passwords, for example, AS\_ADMIN\_USERPASSWORD, as and when required by individual commands, such as update-file-user.

For security reasons, passwords specified as an environment variable will not be read by as admin.

The default value for AS\_ADMIN\_MASTERPASSWORD is changeit.

| р | Displays the help text for the command. |
|---|-----------------------------------------|
|   |                                         |

This option helps specify the target for which you are creating the JMS resource. Valid values are:

- server, which creates the resource for the default server instance. This is the default value
- domain, which creates the resource for the domain
- *cluster\_name*, which creates the resource for every server instance in the cluster

--help

--target

*instance\_name*, which creates the resource for a particular server instance

The JMS resource type, which can be javax.jms.Topic, javax.jms.Queue,javax.jms.TopicConnectionFactory, or javax.jms.QueueConnectionFactory.

- If set to true, the resource is enabled at runtime.
- Text providing details of the JMS resource.

Optional attribute name/value pairs for configuring the JMS resource.

You can specify the following properties for a connection factory resource:

ClientId

- restype

--enabled

--property

--description

Specifies a client ID for a connection factory that will be used by a durable subscriber.

AddressList

This is a comma-separated list of message queue addresses. It specifies the names (and, optionally, port numbers) of a message broker instance or instances with which your application will communicate. Each address in the list specifies the host name (and, optionally, host port and connection service) for the connection. For example, the value could be earth or earth: 7677. Specify the port number if the message broker is running on a port other than the default (7676). If you specify multiple hosts and ports in a clustered environment, the first available host on the list is used. Default: An address list composed from the jms-hosts defined in the

|                           | target's jms-service<br>configuration. The default<br>for PE is local host and the<br>default port number is 7676.<br>The client will attempt a<br>connection to a broker on<br>port 7676 of the local host.                                                                                                    |
|---------------------------|----------------------------------------------------------------------------------------------------|
| MessageServiceAddressList | Same as AddressList. This<br>property name is<br>deprecated. Use<br>AddressList instead.                                                                                                    |
| UserName                  | The user name for the connection factory. Default: guest.                                                                                                    |
| Password                  | The password for the connection factory. Default: guest.                                                                                                    |
| ReconnectEnabled          | If enabled (value = true), it<br>indicates that the client<br>runtime attempts to<br>reconnect to a message<br>server (or the list of<br>addresses in the<br>AddressList) when a<br>connection is lost. Default:<br>false.                                                                                                    |
| ReconnectAttempts         | Specifies the number of<br>attempts to connect (or<br>reconnect) for each address<br>in the AddressList before the<br>client runtime tries the next<br>address in the list. A value of<br>-1 indicates that the number<br>of reconnect attempts is<br>unlimited (the client<br>runtime attempts to connect<br>to the first address until it<br>succeeds). Default: 6. |
| ReconnectInterval         | Specifies the interval in milliseconds between                                                                                                    |

|                       | reconnect attempts. This<br>applies to attempts on each<br>address in the AddressList<br>and for successive addresses<br>in the list. If the interval is<br>too short, the broker does<br>not have time to recover. If it<br>is too long, the reconnect<br>might represent an<br>unacceptable delay. Default:<br>30,000 milliseconds.                                                                                                    |
|-----------------------|----------------------------------------------------------------------------------------------------|
| AddressListBehavior   | Specifies whether<br>connection attempts are in<br>the order of addresses in the<br>AddressList attribute<br>(PRIORITY) or in a random<br>order (RANDOM). PRIORITY<br>means that the reconnect<br>will always try to connect to<br>the first server address in the<br>AddressList and will use<br>another one only if the first<br>broker is not available. If<br>you have many clients<br>attempting a connection<br>using the same connection<br>factory, specify RANDOM to<br>prevent them from all being<br>connected to the same<br>address. Default: The<br>AddressListBehavior<br>value of the target's<br>jms-service configuration. |
| AddressListIterations | Specifies the number of<br>times the client runtime<br>iterates through the<br>AddressList in an effort to<br>establish (or re-establish) a<br>connection). A value of -1<br>indicates that the number of<br>attempts is unlimited.<br>Default: -1.                                                                                                    |

**Operands** *indi* name

You can specify the following properties for a destination<br/>resource:Name(Required) This property specifies the name<br/>of the physical destination to which the<br/>resource will refer. You create a physical<br/>destination with the create-jmsdest<br/>command.DescriptionThis property provides a description of the<br/>physical destination.The JNDI name of the JMS resource to be created.

**Examples** EXAMPLE 1 Creating a JMS connection factory resource for durable subscriptions

The following command creates a connection factory resource of type javax.jms.TopicConnectionFactory whose JNDI name is jms/DurableTopicConnectionFactory. The ClientId property sets a client ID on the connection factory so that it can be used for durable subscriptions. The JNDI name for a JMS resource customarily includes the jms/ naming subcontext.

```
asadmin> create-jms-resource --user admin1
--passwordfile passwords.txt --host pigeon --port 5001
--restype javax.jms.TopicConnectionFactory --description
"example of creating a JMS connection factory"
--property ClientId=MyID jms/DurableTopicConnectionFactory
Command create-jms-resource executed successfully.
```

```
EXAMPLE 2 Creating a JMS destination resource
```

The following command creates a destination resource whose JNDI name is jms/MyQueue. The Name property specifies the physical destination to which the resource refers.

```
asadmin> create-jms-resource --user admin1

--passwordfile passwords.txt --host pigeon --port 5001

--restype javax.jms.Queue --property Name=PhysicalQueue jms/MyQueue

Command create-jms-resource executed successfully.

Exit Status 0 command executed successfully

1 error in executing the command
```

**See Also** delete-jms-resource(1), list-jms-resources(1), create-jmsdest(1)

| Name        | create-jndi-resource – registers a JNDI resource                                                                                                    |                                                                                                    |
|-------------|----------------------------------------------------------------------------------------------------|----------------------------------------------------------------------------------------------------|
| Synopsis    | <pre>create-jndi-resource [terse={true false}][echo={true false} ] [interactive={true false} ] [host host] [port port] [secure  -s ] [user admin_user] [passwordfile filename] [help] [target target]jndilookupname lookup_namerestype typefactoryclass class_name [enabled=true] [description text] [property (name=value)[:name=value]*] jndi_name</pre> |                                                                                                    |
| Description | The create-jndi-resource command registers a JNDI resource. This command is supported in remote mode only.                                                                                                    |                                                                                                    |
| Options     | -tterse                                                                                                    | Indicates that any output data must be very concise, typically<br>avoiding human-friendly sentences and favoring<br>well-formatted data for consumption by a script. Default is<br>false. |
|             | -eecho                                                                                                    | Setting to true will echo the command line statement on the standard output. Default is false.                                                                                            |
|             | -Iinteractive                                                                                                    | If set to true (default), only the required password options are prompted.                                                                                                    |
|             | -Hhost                                                                                                    | The machine name where the domain administration server is running. The default value is localhost.                                                                                       |
|             | -pport                                                                                                    | The HTTP/S port for administration. This is the port to which you should point your browser in order to manage the domain. For example, http://localhost:4848.                            |
|             |                                                                                                    | The default port number is 4848.                                                                                                    |
|             | -ssecure                                                                                                    | If set to true, uses SSL/TLS to communicate with the domain administration server.                                                                                                    |
|             | -uuser                                                                                                    | The authorized domain administration server administrative username.                                                                                                    |
|             |                                                                                                    | If you have authenticated to a domain using the asadmin<br>login command, then you need not specify theuser<br>option on subsequent operations to this particular domain.                 |
|             | passwordfile                                                                                                    | Thepasswordfile option specifies the name, including the full path, of a file containing the password entries in a                                                                        |

specific format. The entry for the password must have the AS\_ADMIN\_ prefix followed by the password name in uppercase letters.

For example, to specify the domain administration server password, use an entry with the following format: AS\_ADMIN\_PASSWORD=*password*, where *password* is the actual administrator password. Other passwords that can be specified include AS\_ADMIN\_MAPPEDPASSWORD, AS\_ADMIN\_USERPASSWORD, and AS\_ADMIN\_ALIASPASSWORD.

All remote commands must specify the admin password to authenticate to the domain administration server, either through --passwordfile or asadmin login, or interactively on the command prompt. The asadmin login command can be used only to specify the admin password. For other passwords, that must be specified for remote commands, use the --passwordfile or enter them at the command prompt.

If you have authenticated to a domain using the asadmin login command, then you need not specify the admin password through the --passwordfile option on subsequent operations to this particular domain. However, this is applicable only to AS\_ADMIN\_PASSWORD option. You will still need to provide the other passwords, for example, AS\_ADMIN\_USERPASSWORD, as and when required by individual commands, such as update-file-user.

For security reasons, passwords specified as an environment variable will not be read by as admin.

The default value for AS\_ADMIN\_MASTERPASSWORD is change it.

Displays the help text for the command.

# - - target This option helps specify the target to which you are deploying.

Valid values for target are described below.

- server, which creates the resource for the default server instance. This is the default value
- domain, which creates the resource for the domain
- *cluster\_name*, which creates the resource for every server instance in the cluster

--help

|                | <ul> <li>instance_name, which create<br/>particular server instance</li> </ul> | s the resource for a                                                                                                    |
|----------------|--------------------------------------------------------------------------------|----------------------------------------------------------------------------------------------------|
| jndilookupname | The lookup name that the extern                                                | al container uses.                                                                                                    |
| resourcetype   | This option is deprecated. Use                                                 | - restype instead.                                                                                                    |
| restype        | The JNDI resource type. It can be                                              | e topic or queue.                                                                                                    |
| factoryclass   | The class that creates the JNDI re                                             | esource.                                                                                                    |
| enabled        | Determines whether the resourc                                                 | e is enabled at runtime.                                                                                                    |
| description    | The text that provides details abo                                             | out the JNDI resource.                                                                                                    |
| property       | Optional attribute name/value p<br>resource. The following properti            |                                                                                                    |
|                | http-listener-1-port                                                           | This property specifies<br>the port number for<br>http-listener-1. Valid<br>values are 1–65535. On<br>UNIX, creating sockets<br>that listen on ports<br>1–1024 requires<br>superuser privileges. |
|                | http-listener-2-port                                                           | This property specifies<br>the port number for<br>http-listener-2. Valid<br>values are 1–65535. On<br>UNIX, creating sockets<br>that listen on ports<br>1–1024 requires<br>superuser privileges. |
|                | orb-listener-1-port                                                            | This property specifies<br>the ORB listener port<br>for IIOP connections<br>that orb-listener-1<br>listens on.                                                                                   |
|                | IIOP_SSL_LISTENER_PORT                                                         | This property specifies<br>the ORB listener port<br>for IIOP connections<br>that the IIOP listener<br>called SSL listens on.                                                                     |

|             |                                                                                                    | IIOP_SSL_MUTUALAUTH_PORT                            | This property specifies<br>the ORB listener port<br>for IIOP connections<br>that the IIOP listener<br>called<br>SSL_MUTUALAUTH<br>listens on.                                                                      |
|-------------|----------------------------------------------------------------------------------------------------|-----------------------------------------------------|----------------------------------------------------------------------------------------------------|
|             |                                                                                                    | JMX_SYSTEM_Connector-port                           | This property specifies<br>the port number on<br>which the JMX<br>connector listens. Valid<br>values are 1–65535. On<br>UNIX, creating sockets<br>that listen on ports<br>1–1024 requires<br>superuser privileges. |
| Operands    | jndi_name                                                                                                    | The name of the JNDI resource to be must be unique. | e created. This name                                                                                                    |
| Examples    | EXAMPLE 1 Using the create-jndi-res                                                                                                    | source command                                      |                                                                                                    |
|             | asadmin> create-jndi-resourceuser adminpasswordfile passwords.txt<br>host pigeonport 4001jndilookupname sample_jndirestype queue<br>factoryclass sampleClassdescription "this is a sample jndi<br>resource" sample_jndi_resource<br>Command create-jndi-resource executed successfully |                                                     |                                                                                                    |
|             | Where sample_jndi_resource                                                                                                    | is the new JNDI resource created.                   |                                                                                                    |
| Exit Status | 0                                                                                                    | command executed successfully                       |                                                                                                    |
|             | 1                                                                                                    | error in executing the command                      |                                                                                                    |

**See Also** delete-jndi-resource(1),list-jndi-resources(1)

- Name create-jvm-options creates JVM options in the Java configuration or profiler element of the domain.xml file.
- Synopsis create-jvm-options
  [--terse={true|false}][ --echo={true|false} ]
  [ --interactive={true|false} ] [ --host host]
  [--port port] [--secure| -s ] [ --user admin\_user]
  [ --passwordfile filename] [--help]
  [ --target target]
  [ --profiler={true|false}] (jvm\_option\_name=jvm\_option\_value)
  [:jvm\_option\_name=jvm\_option\_name\*]
- **Description** The create-jvm-options command creates JVM options in the Java configuration or profiler elements of the domain.xml file. If JVM options are created for a profiler, they are used to record the settings needed to get a particular profiler going.

This command is supported in remote mode only.

You must restart the server for newly created JVM options to take effect. Use the start/stop-domain command to restart the domain administration server.

# Options -t--terse

Indicates that any output data must be very concise, typically avoiding human-friendly sentences and favoring well-formatted data for consumption by a script. Default is false.

-e--echo

Setting to true will echo the command line statement on the standard output. Default is false.

-I--interactive

If set to true (default), only the required password options are prompted.

-H--host

The machine name where the domain administration server is running. The default value is localhost.

-p--port

The HTTP/S port for administration. This is the port to which you should point your browser in order to manage the domain. For example, http://localhost:4848.

The default port number is 4848.

-s-secure

If set to true, uses SSL/TLS to communicate with the domain administration server.

-u-user

The authorized domain administration server administrative username.

If you have authenticated to a domain using the asadmin login command, then you need not specify the --user option on subsequent operations to this particular domain.

#### --passwordfile

The --passwordfile option specifies the name, including the full path, of a file containing the password entries in a specific format. The entry for the password must have the AS\_ADMIN\_ prefix followed by the password name in uppercase letters.

For example, to specify the domain administration server password, use an entry with the following format: AS\_ADMIN\_PASSWORD=*password*, where *password* is the actual administrator password. Other passwords that can be specified include AS\_ADMIN\_MAPPEDPASSWORD, AS\_ADMIN\_USERPASSWORD, and AS\_ADMIN\_ALIASPASSWORD.

All remote commands must specify the admin password to authenticate to the domain administration server, either through --passwordfile or asadmin login, or interactively on the command prompt. The asadmin login command can be used only to specify the admin password. For other passwords, that must be specified for remote commands, use the --passwordfile or enter them at the command prompt.

If you have authenticated to a domain using the asadmin login command, then you need not specify the admin password through the --passwordfile option on subsequent operations to this particular domain. However, this is applicable only to AS\_ADMIN\_PASSWORD option. You will still need to provide the other passwords, for example, AS\_ADMIN\_USERPASSWORD, as and when required by individual commands, such as update-file-user.

For security reasons, passwords specified as an environment variable will not be read by asadmin.

The default value for AS\_ADMIN\_MASTERPASSWORD is changeit.

--help

Displays the help text for the command.

--target

Specifies the target on which you are creating jvm options. Valid targets are config, instance, cluster, or server. The default is server.

--profiler

Indicates whether the JVM options are for the profiler. The profiler must exist for this option to be true. Default is false.

## **Operands** *jvm\_option\_name*

The left side of the equal sign (=) is the JVM option name. The right side of the equal sign (=) is the JVM option value. A colon (:) is a delimiter for multiple options.

**Examples EXAMPLE 1** Using the create-jvm-options command

JVM options must start with a dash (–). Use the backslash (\\) to escape the dash delimiter.

asadmin> create-jvm-options --interactive=true
--secure=true --passwordfile passwords.txt --terse=false
--user admin --host localhost --port 4848 --target server

```
      EXAMPLE 1 Using the create-jvm-options command (Continued)

      \\\\-Dunixlocation=/root/example:

      -Dvariable=\\$HOME:-Dwindowslocation=d\\\\:\\\\\sun\\\\\appserver:

      -Doption1=-value1

      Command create-jvm-options executed successfully

      Exit Status
      0

      1
      error in executing the command
```

```
See Also delete-jvm-options(1)
```

| Name create-lifecycle-module – adds a lifecycle modu | le |
|------------------------------------------------------|----|
|------------------------------------------------------|----|

- Synopsis create-lifecycle-module --classname classname
  [--terse={true|false}][ --echo={true|false} ]
  [ --interactive={true|false} ] [ --host host]
  [--port port] [--secure| -s ] [ --user admin\_user]
  [--passwordfile filename] [--help]
  [ --enabled =true] [--target target]
  [ --classpath classpath] [--loadorder loadorder]
  [ --failurefatal=false ] [ --description description]
  [ --property (name=value)[:name=value]\*]
  module\_name
- **Description** Creates the lifecycle module. The lifecycle modules provide a means of running short or long duration Java-based tasks within the application server environment. This command is supported in remote mode only.

| Options | classname     | This is the fully qualified name of the startup class.                                                                                                    |
|---------|---------------|----------------------------------------------------------------------------------------------------|
|         | -tterse       | Indicates that any output data must be very concise, typically<br>avoiding human-friendly sentences and favoring<br>well-formatted data for consumption by a script. Default is<br>false. |
|         | -eecho        | Setting to true will echo the command line statement on the standard output. Default is false.                                                                                            |
|         | -Iinteractive | If set to true (default), only the required password options are prompted.                                                                                                    |
|         | -Hhost        | The machine name where the domain administration server is running. The default value is localhost.                                                                                       |
|         | -pport        | The HTTP/S port for administration. This is the port to which you should point your browser in order to manage the domain. For example, http://localhost:4848.                            |
|         |               | The default port number is 4848.                                                                                                    |
|         | -ssecure      | If set to true, uses SSL/TLS to communicate with the domain administration server.                                                                                                    |
|         | -uuser        | The authorized domain administration server administrative username.                                                                                                    |
|         |               | If you have authenticated to a domain using the asadmin<br>login command, then you need not specify theuser<br>option on subsequent operations to this particular domain.                 |

| passwordfile | Thepasswordfile option specifies the name, including<br>the full path, of a file containing the password entries in a<br>specific format. The entry for the password must have the<br>AS_ADMIN_ prefix followed by the password name in<br>uppercase letters.                                                                                                    |
|--------------|----------------------------------------------------------------------------------------------------|
|              | For example, to specify the domain administration server<br>password, use an entry with the following format:<br>AS_ADMIN_PASSWORD= <i>password</i> , where <i>password</i> is the actual<br>administrator password. Other passwords that can be<br>specified include AS_ADMIN_MAPPEDPASSWORD,<br>AS_ADMIN_USERPASSWORD, and AS_ADMIN_ALIASPASSWORD.                                                                                                    |
|              | All remote commands must specify the admin password to<br>authenticate to the domain administration server, either<br>throughpasswordfile or asadmin login, or interactively<br>on the command prompt. The asadmin login command<br>can be used only to specify the admin password. For other<br>passwords, that must be specified for remote commands, use<br>thepasswordfile or enter them at the command prompt.                                      |
|              | If you have authenticated to a domain using the asadmin<br>login command, then you need not specify the admin<br>password through thepasswordfile option on<br>subsequent operations to this particular domain. However,<br>this is applicable only to AS_ADMIN_PASSWORD option. You<br>will still need to provide the other passwords, for example,<br>AS_ADMIN_USERPASSWORD, as and when required by<br>individual commands, such as update-file-user. |
|              | For security reasons, passwords specified as an environment variable will not be read by asadmin.                                                                                                    |
|              | The default value for AS_ADMIN_MASTERPASSWORD is changeit.                                                                                                    |
| help         | Displays the help text for the command.                                                                                                    |
| target       | Indicates the location where the lifecycle is to be created. The valid targets for this command are configuration, instance, cluster, and server. The default is server.                                                                                                    |
| classpath    | This option indicates where this module is actually located if it is not under applications-root.                                                                                                    |
| loadorder    | This option represents an integer value that can be used to force the order in which deployed lifecycle modules are                                                                                                    |

|          |                                     | loaded at server startup. Smaller numbered modules get<br>loaded sooner. Order is unspecified if two or more lifecycle<br>modules have the same load-order value.                                                                           |
|----------|-------------------------------------|----------------------------------------------------------------------------------------------------|
|          | failurefatal                        | This options tells the system what to do if the lifecycle<br>module does not load correctly. When this option is set to<br>true, the system aborts the server startup if this module does<br>not load properly. The default value is false. |
|          | enabled                             | This option determines whether the resource is enabled at runtime. The default values is true.                                                                                                    |
|          | description                         | This is the text description of the resource associated with this module.                                                                                                    |
|          | property                            | This is an optional attribute containing name/value pairs used to configure the resource.                                                                                                    |
| Operands | module_name                         | This operand is a unique identifier for the deployed server lifecycle event listener module.                                                                                                    |
| Evamples | EXAMPLE 1 using create lifecycle me | adula                                                                                                    |

**Examples EXAMPLE 1** using create-lifecycle-module

asadmin> create-lifecycle-module --user admin --passwordfile adminpassword.txt
--host fuyako --port 7070 --classname "com.acme.CustomSetup"
--classpath "/export/customSetup" --loadorder 1 --failurefatal=true
--description "this is a sample customSetup"
--property rmi="Server\=acme1\:7070":timeout=30 customSetup
Command create-lifecycle-module executed successfully

Where: customSetup is the lifecycle module created. The escape character \ is used in the property option to distinguish the colons (:).

| Exit Status | 0 | command executed successfully  |
|-------------|---|--------------------------------|
|             | 1 | error in executing the command |

**See Also** delete-lifecycle-module(1), list-lifecycle-modules(1)

Name create-management-rule – creates a new management rule

**Synopsis** create-management-rule

[--terse={true|false}][ --echo={true|false} ]
[ --interactive={true|false} ] [ --host host]
[--port port] [--secure| -s ] [ --user admin\_user]
[--passwordfile filename] [--help]
[ --ruleenabled =true|false]
[--ruledescription description] [--action action-mbean-name]
--eventtype event-type [--eventloglevel log-level
[--recordevent=true|false] [ --eventdescription description]
[--eventproperties (property=value[:property=value]\*)]
[--target target] rule-name

- **Description** The create-management-rule creates a new management rule to intelligently self-manage the application server installation and deployed applications.
  - Options -t--terse

Indicates that any output data must be very concise, typically avoiding human-friendly sentences and favoring well-formatted data for consumption by a script. Default is false.

-e--echo

Setting to true will echo the command line statement on the standard output. Default is false.

-I--interactive

If set to true (default), only the required password options are prompted.

-H--host

The machine name where the domain administration server is running. The default value is localhost.

-p--port

The HTTP/S port for administration. This is the port to which you should point your browser in order to manage the domain. For example, http://localhost:4848.

The default port number is 4848.

-s--secure

If set to true, uses SSL/TLS to communicate with the domain administration server.

-u--user

The authorized domain administration server administrative username.

If you have authenticated to a domain using the asadmin login command, then you need not specify the --user option on subsequent operations to this particular domain.

#### --passwordfile

The --passwordfile option specifies the name, including the full path, of a file containing the password entries in a specific format. The entry for the password must have the AS\_ADMIN\_ prefix followed by the password name in uppercase letters.

For example, to specify the domain administration server password, use an entry with the following format: AS\_ADMIN\_PASSWORD=*password*, where *password* is the actual administrator password. Other passwords that can be specified include AS\_ADMIN\_MAPPEDPASSWORD, AS\_ADMIN\_USERPASSWORD, and AS\_ADMIN\_ALIASPASSWORD.

All remote commands must specify the admin password to authenticate to the domain administration server, either through - -passwordfile or asadmin login, or interactively on the command prompt. The asadmin login command can be used only to specify the admin password. For other passwords, that must be specified for remote commands, use the --passwordfile or enter them at the command prompt.

If you have authenticated to a domain using the asadmin login command, then you need not specify the admin password through the --passwordfile option on subsequent operations to this particular domain. However, this is applicable only to AS\_ADMIN\_PASSWORD option. You will still need to provide the other passwords, for example, AS\_ADMIN\_USERPASSWORD, as and when required by individual commands, such as update-file-user.

For security reasons, passwords specified as an environment variable will not be read by asadmin.

The default value for AS\_ADMIN\_MASTERPASSWORD is changeit.

--help

Displays the help text for the command.

--ruleenabled

Determines whether the rule is enabled or not. Default value is true.

- --ruledescription Provides the description of the rule.
- --action

The action MBean associated with the event.

--eventtype

Identifies the configured event as one of the predefined event types.

Valid values are:

- cluster
- lifecycle
- log
- monitor

- notification
- timer
- trace
- --eventloglevel

Specifies at what level to record the event occurance in server log file. Default value is INFO.

Valid values are:

- FINEST
- FINER
- FINE
- CONFIG
- INFO
- WARNING
- SEVERE
- OFF
- --recordevent

Specifies whether the occurrence of the event is to be logged or not. Default value is true. If no action is specified, the event is logged.

--eventdescription

A description of the event.

--eventproperties

The properties defined for the event. Different events have different properties. If you do not specify a value for some properties, defaults are used. The following properties and their values are identified for each event type:

name

Notifies when the GMS starts, stops, or reports failure of a server instance.

Values: start, stop, fail

Event type: cluster

# serverName

Specifies the server instances about which notifications are given.

Values: A comma-separated list of server instance names, or \* for all server instances.

Event type: cluster

#### name

Specifies a server life cycle event.

Values: ready, shutdown, termination.

Event type: lifecycle

#### loggerNames

(optional) Notifies when the specified loggers write messages to the server log.

Values: A comma-separated list of logger names, or \* for all loggers, which is the default.

Event type: log

#### level

(optional) Notifies when messages of the specified level are written to the server log.

Values: A comma-separated list of log levels.

Event type: log

#### observedMbean

Specifies the name of the monitored MBean. Either this property or observedObject must be specified.

Values: A name attribute of a user-defined MBean, or a JMX ObjectName for a system MBean.

Event type: monitor

#### observedObject

Specifies the name of the monitored MBean. Either this property or observedMbean must be specified.

Values: An object-name attribute of a user-defined MBean, or a JMX ObjectName for a system MBean.

Event type: monitor

#### observedAttribute

Specifies the monitored attribute of the monitored MBean.

Values: An MBean Attribute name.

Event type: monitor

#### monitorType

The type of monitoring of the attribute.

Values: CounterMonitor, GaugeMonitor, StringMonitor

Event type: monitor

#### granularityPeriod

(optional) Specifies the granularity at which the monitoring data should be collected, in seconds.

Values: any numerical value representing the number of seconds of data monitoring.

Event type: monitor

# notifyMatch

Specifies that the attribute value must match the stringToCompare value. Either this property or notifyDiffer is required if the monitor type is StringMonitor.

Values: true or false

Event type: monitor

# notifyDiffer

Specifies that the attribute value must not match the stringToCompare value. Either this property or notifyMatch is required if the monitor type is StringMonitor.

Values: true or false

Event type: monitor

# stringToCompare

Specifies the value to which the attribute value is compared. Required if the monitor type is StringMonitor.

Event type: monitor

# numberType

Specifies the type of the numeric value being monitored. Required if the monitor is of type CounterMonitor or GaugeMonitor.

Values: byte, double, float, int, long, short

Event type: monitor

# differenceMode

Specifies the difference mode flag value common to all observed MBeans. Required if the monitor is of type CounterMonitor or GaugeMonitor.

Values: true or false

Event type: monitor

# initThreshold

Specifies a value above which notification occurs. Required if the monitor is of type CounterMonitor.

Event type: monitor

# offset

(optional) Specifies that the event should be re-triggered when the initThreshold value plus this offset value is reached. Applicable if the monitor is of type CounterMonitor.

Event type: monitor

#### modulus

(optional) Specifies the modulus value common to all observed MBeans. Applicable if the monitor is of type CounterMonitor.

Event type: monitor

## highThreshold

Specifies the upper limit of the range within which notification occurs. Required if the monitor is of type GaugeMonitor.

Event type: monitor

#### lowThreshold

Specifies the lower limit of the range within which notification occurs. Required if the monitor is of type GaugeMonitor.

Event type: monitor

#### sourceMBean

Specifies a custom MBean that implements the JMX NotificationEmitter interface. Either this property or sourceObjectName must be specified.

Values: name of an Mbean

Event type: notification

#### sourceObjectName

Specifies a custom MBean that implements the JMX NotificationEmitter interface. Either this property or sourceMBean must be specified.

Values: object - name of Mbean

Event type: notification

#### type

(optional) Specifies the notification type. If this property is specified, the action of the parent management rule is performed only if the notification type emitted is same as this property's value.

Event type: notification

### dateString

Begins notification at the specified date and time.

Values: Input format determined by the pattern property

Event type: timer

#### pattern

(optional) Specifies the date and time input format. The default is mm/dd/yyyy hh:mm:ss.

Event type: timer

## period

(optional) Notification repeats at the specified time interval in miliseconds.

Event type: timer

## number0f0ccurrences

(optional) Specifies the number of times notification occurs.

Event type: timer

## message

(optional) Specifies a message that is delivered as part of timer notification.

Event type: timer

## name

Notifies at the specified trace point.

Values:web\_component\_method\_entry,web\_component\_method\_exit, ejb\_component\_method\_entry,ejb\_component\_method\_exit,request\_start, request\_end

Event type: trace

# ipAddress

Specifies the IP address for which trace notifications are sent.

Values: An IP address

Event type: trace

### callerPrincipal

Specifies the caller principal for which trace notifications are sent.

Event type: trace

## componentName

Specifies the component name for which trace notifications are sent.

Event type: trace

# - - target

This operand specifies the target on which you are creating a management rule. Valid values are:

- server, which creates the management rule for the default server instance server and is the default value
- configuration\_name, which creates the management rule for the named configuration
- *cluster\_name*, which creates the management rule for every server instance in the cluster

• *instance\_name*, which creates the management rule for a particular server instance

**Operands** *rule\_name* The name of the management rule.

 Examples
 EXAMPLE 1
 using create-management-rule command to create a monitor event

 asadmin>
 create-management-rule --user admin

 --passwordfile
 adminpassword.txt --host localhost --port 4848

 --eventtype
 monitor --eventloglevel FINE

 --eventdescription
 "monitoring eventproperties" myRule1

 Command
 create-management-rule

 Exit Status
 0
 command executed successfully

 1
 error in executing the command

 See Also
 delete-lifecycle-module(1), list-lifecycle-modules(1)

Name create-mbean – creates and registers a custom MBean

- Synopsis create-mbean
  [--terse={true|false}][ --echo={true|false} ]
  [ --interactive={true|false} ] [ --host host]
  [--port port] [--secure| -s ] [ --user admin\_user]
  [--passwordfile filename] [--help]
  [ --name name]
  [ --objectname objectname] [--name name]
  [ --target=server ] [--attributes (name=value)[:name=value]\*]
  implementation-class-name
- **Description** Creates and registers a custom MBean. If the target MBeanServer is not running, the MBean is not registered.

This command is supported in remote mode only.

- **Options** If an option has a short option name, then the short option precedes the long option name. Short options have one dash whereas long options have two dashes.
  - -t--terse

Indicates that any output data must be very concise, typically avoiding human-friendly sentences and favoring well-formatted data for consumption by a script. Default is false.

-e--echo

Setting to true will echo the command line statement on the standard output. Default is false.

-I--interactive

If set to true (default), only the required password options are prompted.

-H--host

The machine name where the domain administration server is running. The default value is localhost.

-p--port

The HTTP/S port for administration. This is the port to which you should point your browser in order to manage the domain. For example, http://localhost:4848.

The default port number is 4848.

-s--secure

If set to true, uses SSL/TLS to communicate with the domain administration server.

-u-user

The authorized domain administration server administrative username.

If you have authenticated to a domain using the asadmin login command, then you need not specify the --user option on subsequent operations to this particular domain.

#### --passwordfile

The --passwordfile option specifies the name, including the full path, of a file containing the password entries in a specific format. The entry for the password must have the AS\_ADMIN\_ prefix followed by the password name in uppercase letters.

For example, to specify the domain administration server password, use an entry with the following format: AS\_ADMIN\_PASSWORD=*password*, where *password* is the actual administrator password. Other passwords that can be specified include AS\_ADMIN\_MAPPEDPASSWORD, AS\_ADMIN\_USERPASSWORD, and AS\_ADMIN\_ALIASPASSWORD.

All remote commands must specify the admin password to authenticate to the domain administration server, either through --passwordfile or asadmin login, or interactively on the command prompt. The asadmin login command can be used only to specify the admin password. For other passwords, that must be specified for remote commands, use the --passwordfile or enter them at the command prompt.

If you have authenticated to a domain using the asadmin login command, then you need not specify the admin password through the --passwordfile option on subsequent operations to this particular domain. However, this is applicable only to AS\_ADMIN\_PASSWORD option. You will still need to provide the other passwords, for example, AS\_ADMIN\_USERPASSWORD, as and when required by individual commands, such as update-file-user.

For security reasons, passwords specified as an environment variable will not be read by asadmin.

The default value for AS\_ADMIN\_MASTERPASSWORD is changeit.

--help

Displays the help text for the command.

--name

Specifies the name of the MBean definition. It should be unique for a given domain as the namespace for MBeans is shared with that for Java EE applications and modules. Therefore, you should not use the name of a deployed enterprise application for creating an MBean. The default name is the MBean's implementation class name.

--objectname

Specifies the javax.management.ObjectName of the MBean. The ObjectName must be unique within the target specified, as is the case with the name of the MBean. The uniqueness is required because at runtime the MBeans are registered with their ObjectName and not names. The default ObjectName is of the format: user:type=*implementation-class-name*, name=*implementation-class-name*. The user is the name of the JMX Domain where these MBeans will be registered. No other JMX domain name is allowed. This is the ObjectName that will be stored in the Application Server domain's configuration. At runtime though, when the MBean is registered in the MBeanServer, an identifying property, server=name\_of\_the\_target\_server\_instance is inserted in the ObjectName.

This property is not persisted. It is a runtime artifact only.

--target

Specify the ID of the server where the MBean will be registered. Defaults to the name of the Domain Administration Server (DAS).

--attributes

Specifies the names and values of the attributes for the initialization of the MBean.

Specifies the names and values of the attributes that the MBean should be initialized with. The attributes are specified in the format, name1=value1:name2=value2:... The types of these attributes must be simple Java Types. such as primitive data types and their wrapper classes. In general, an attribute of the MBean that could be initialized this way should have a constructor that accepts a java.lang.String. The data type of the attributes is found from the MBeanInfo of the MBean. Once initialized, these attributes are available for modification later. These attributes loosely define the metadata of the MBean.

# **Operands** *implementation-class-name*

Specifies fully qualified name of the MBean's implementation classname. The class should have a default constructor. In case of a Standard MBean, it should be the name of the class that implements the Standard MBean interface. The classes and interfaces that this MBean depends upon should be available to the server. If they are part of the server's classpath, they will be loaded by the server.

If a new MBean needs to be created while the domain administration server is running, copy all the required classes to *appserver\_install\_dir/domains\_dir/applications/mbeans* with the proper package structure. The classes will then be dynamically loaded. It is important to note that the MBean classes will be loaded only from this location if they are not loaded from the server's classpath.

Once the MBean is created successfully, when the target server is running, the MBean definition is persisted in the server's configuration and an instance of the MBean is registered in the MBeanServer available in the server's runtime. Such an MBean can then be browsed using a standard JMX Console like JConsole.

# **Examples EXAMPLE 1** Using create-mbean example 1

asadmin> create-mbean --user admin --passwordfile filename.txt
--objectname "user:type=com.example.Foo" com.sun.example.Foo

This example creates an MBean definition and registers it in the runtime of the domain administration server. The name of the MBean is com.example.Foo, the ObjectName of the MBean is user:type=com.example.Foo, name=com.sun.example.Foo, server=server. The attributes of the MBean will assume the values dictated by the default constructor.

```
EXAMPLE 2 Using create-mbean example 2
```

```
asadmin> create-mbean --user admin --passwordfile filename.txt --objectname
"user:type=file,name=students.log" --name file1 --target cluster1 com.example.Bar
--attributes Location=Root:Level=01
```

This example assumes that there is a target with name cluster1, comprised of server instances server1, server2).

It creates an MBean definition with name file1, ObjectName user:type=file, name=students.log (in the configuration). The runtime MBean is registered in the default MBeanServer in both server1 and server2. The ObjectNames of the registered MBeans would be user:type=file, name=students.log, server=server1 and user:type=file, name=students.log, server=server2 respectively. The attributes named Location and Level in the MBean would be initialized to Root and 01 respectively. The data-type of the attributes is derived from MBeanInfo. The MBeans will be available during runtime only if server1 and server2 are running.

| Exit Status | 0 | command executed successfully  |
|-------------|---|--------------------------------|
|             | 1 | error in executing the command |

**See Also** delete-mbean(1)

list-mbeans(1)

Name create-message-security-provider – enables administrators to create the message-security-config and provider-config sub-elements for the security service in domain.xml

**Synopsis** create-message-security-provider

```
[--terse={true|false}][ --echo={true|false} ]
[ --interactive={true|false} ] [ --host host]
[--port port] [--secure| -s ] [ --user admin_user]
[--passwordfile filename] [--help]
[ --target target] --classname provider_class
[ --layer message_layer ] [--providertype provider_type ]
[ --requestauthsource request_auth_source ]
[ --requestauthrecipient request_auth_recipient ]
[ --responseauthrecipient response_auth_recipient ]
[ --isdefaultprovider] [ --property name=value[:name=value]* ]
```

provider\_name

Description Enables the administrator to create the message-security-config and provider-config sub-elements for the security service in domain.xml (the file that specifies parameters and properties of a domain to the Application Server). The options specified in the list below apply to attributes within the message-security-config and provider-config sub-elements of the domain.xml file.

If the message-layer (message-security-config) element does not exist, this command creates it, and then provider-config is created under it.

This command is supported in remote mode only.

**Options** If an option has a short option name, then the short option precedes the long option name. Short options have one dash whereas long options have two dashes.

| -tterse       | Indicates that any output data must be very concise, typically<br>avoiding human-friendly sentences and favoring<br>well-formatted data for consumption by a script. Default is<br>false. |
|---------------|----------------------------------------------------------------------------------------------------|
| -eecho        | Setting to true will echo the command line statement on the standard output. Default is false.                                                                                            |
| -Iinteractive | If set to true (default), only the required password options are prompted.                                                                                                    |
| -Hhost        | The machine name where the domain administration server is running. The default value is localhost.                                                                                       |

| -pport       | The HTTP/S port for administration. This is the port to which you should point your browser in order to manage the domain. For example, http://localhost:4848.                                                                                                    |
|--------------|----------------------------------------------------------------------------------------------------|
|              | The default port number is 4848.                                                                                                    |
| -s-secure    | If set to true, uses SSL/TLS to communicate with the domain administration server.                                                                                                    |
| -uuser       | The authorized domain administration server administrative username.                                                                                                    |
|              | If you have authenticated to a domain using the asadmin<br>login command, then you need not specify theuser<br>option on subsequent operations to this particular domain.                                                                                                    |
| passwordfile | Thepasswordfile option specifies the name, including<br>the full path, of a file containing the password entries in a<br>specific format. The entry for the password must have the<br>AS_ADMIN_ prefix followed by the password name in<br>uppercase letters.                                                                                                    |
|              | For example, to specify the domain administration server<br>password, use an entry with the following format:<br>AS_ADMIN_PASSWORD= <i>password</i> , where <i>password</i> is the actual<br>administrator password. Other passwords that can be<br>specified include AS_ADMIN_MAPPEDPASSWORD,<br>AS_ADMIN_USERPASSWORD, and AS_ADMIN_ALIASPASSWORD.                                                                                                    |
|              | All remote commands must specify the admin password to<br>authenticate to the domain administration server, either<br>throughpasswordfile or asadmin login, or interactively<br>on the command prompt. The asadmin login command<br>can be used only to specify the admin password. For other<br>passwords, that must be specified for remote commands, use<br>thepasswordfile or enter them at the command prompt.                                      |
|              | If you have authenticated to a domain using the asadmin<br>login command, then you need not specify the admin<br>password through thepasswordfile option on<br>subsequent operations to this particular domain. However,<br>this is applicable only to AS_ADMIN_PASSWORD option. You<br>will still need to provide the other passwords, for example,<br>AS_ADMIN_USERPASSWORD, as and when required by<br>individual commands, such as update-file-user. |

For security reasons, passwords specified as an environment variable will not be read by asadmin.

The default value for AS\_ADMIN\_MASTERPASSWORD is change it.

Displays the help text for the command.

This operand is valid in domains that are configured to support clusters, such as domains that are created with the cluster profile or the enterprise profile. Specifies the target to which you are deploying. The following values are valid:

- server Deploys the component to the default server instance server and is the default value.
- domain Deploys the component to the domain.
- *cluster\_name* Deploys the component to every server instance in the cluster.
- *instance\_name* Deploys the component to a particular sever instance.

**Optional** The following optional attribute name/value pairs are available: **Attributes** 

# classname

Defines the Java implementation class of the provider. Client authentication providers must implement the com.sun.enterprise.security.jauth.ClientAuthModule interface. Server-side providers must implement the com.sun.enterprise.security jauth.ServerAuthModule interface. A provider may implement both interfaces, but it must implement the interface corresponding to its provider type.

# layer

The message-layer entity used to define the value of the auth-layer attribute of message-security-config elements. The default is SOAP.

# providertype

Establishes whether the provider is to be used as client authentication provider, server authentication provider, or both. Valid options for this property include client, server, or client-server. The default value is client-server.

# requestauthsource

The auth-source attribute defines a requirement for message-layer sender authentication (e.g. username password) or content authentication (e.g. digital signature) to be applied to request messages. Possible values are sender or content. When this argument is not specified, source authentication of the request is not required.

# --help

# --target

#### requestauthrecipient

The auth-recipient attribute defines a requirement for message-layer authentication of the receiver of a message to its sender (e.g. by XML encryption). Possible values are before-content or after-content. The default value is after-content.

# responseauthsource

The auth-source attribute defines a requirement for message-layer sender authentication (e.g. username password) or content authentication (e.g. digital signature) to be applied to response messages. Possible values are sender or content. When this option is not specified, source authentication of the response is not required.

#### responseauthrecipient

The auth-recipient attribute defines a requirement for message-layer authentication of the receiver of the response message to its sender (e.g. by XML encryption). Possible values are before-content or after-content. The default value is after-content.

#### isdefaultprovider

The default-provider attribute is used to designate the provider as the default provider (at the layer) of the type or types identified by the providertype argument. There is no default associated with this option.

#### property

Use this property to pass provider-specific property values to the provider when it is initialized. Properties passed in this way might include key aliases to be used by the provider to get keys from keystores, signing, canonicalization, encryption algorithms, etc.

| Operands | provider_name | The name of the provider used to reference the |
|----------|---------------|------------------------------------------------|
|          |               | provider-config element.                       |

Examples EXAMPLE 1 Using create-message-security-provider

The following example shows how to create a message security provider for a client.

asadmin> create-message-security-provider --user admin --passwordfile pwd\_file --classname com.sun.enterprise.security.jauth.ClientAuthModule --providertype client mySecurityProvider Exit Status 0 command executed successfully 1 error in executing the command

**See Also** delete-message-security-provider(1), list-message-security-providers(1)

Name create-node-agent – creates a node agent

- Synopsis create-node-agent
   [--terse={true|false}][ --echo={true|false} ]
   [ --interactive={true|false} ] [ --host host]
   [--port port] [--secure| -s ] [ --user admin\_user]
   [--passwordfile filename] [--help]
   [ --agentdir nodeagent\_path] [--agentport port\_number]
   [--agentproperties (name=value)[:name=value]\*]
   [--savemasterpassword={true|false}] [nodeagent\_name]
- **Description** Note This command is available only in domains that are configured to support clusters, such as domains that are created with the cluster profile or the enterprise profile. For information about profiles, see "Usage Profiles" in *Sun Java System Communications Application Server 1.0 Administration Guide*.

The node agent facilitates remote server instance management. It is the responsibility of the node agent to create, start, stop, and delete a server instance. Every node agent must have a unique name and every new server instance must be created with a reference to a node agent name defining the machine on which the instance will reside. A node agent must be present on every machine that hosts server instances, including the machine hosting the Domain Administration Server (DAS).

The DAS connection options (host, port, user) identify the agent's initial target domain. The DAS does not need to be running when the node agent is being created. When the node agent is started, the agent attempts to contact the DAS to join the domain.

# Options -t -- terse

Indicates that any output data must be very concise, typically avoiding human-friendly sentences and favoring well-formatted data for consumption by a script. Default is false.

-e--echo

Setting to true will echo the command line statement on the standard output. Default is false.

-I--interactive

If set to true (default), only the required password options are prompted.

-H--host

The machine name where the domain administration server is running. The default value is localhost.

-p--port

The HTTP/S port for administration. This is the port to which you should point your browser in order to manage the domain. For example, http://localhost:4848.

The default port number is 4848.

# -s--secure

If set to true, uses SSL/TLS to communicate with the domain administration server.

-u-user

The authorized domain administration server administrative username.

If you have authenticated to a domain using the asadmin login command, then you need not specify the --user option on subsequent operations to this particular domain.

#### --passwordfile

The --passwordfile option specifies the name, including the full path, of a file containing the password entries in a specific format. The entry for the password must have the AS\_ADMIN\_ prefix followed by the password name in uppercase letters.

For example, to specify the domain administration server password, use an entry with the following format: AS\_ADMIN\_PASSWORD=*password*, where *password* is the actual administrator password. Other passwords that can be specified include AS\_ADMIN\_MAPPEDPASSWORD, AS\_ADMIN\_USERPASSWORD, and AS\_ADMIN\_ALIASPASSWORD.

All remote commands must specify the admin password to authenticate to the domain administration server, either through - -passwordfile or asadmin login, or interactively on the command prompt. The asadmin login command can be used only to specify the admin password. For other passwords, that must be specified for remote commands, use the --passwordfile or enter them at the command prompt.

If you have authenticated to a domain using the asadmin login command, then you need not specify the admin password through the --passwordfile option on subsequent operations to this particular domain. However, this is applicable only to AS\_ADMIN\_PASSWORD option. You will still need to provide the other passwords, for example, AS\_ADMIN\_USERPASSWORD, as and when required by individual commands, such as update-file-user.

For security reasons, passwords specified as an environment variable will not be read by asadmin.

The default value for AS\_ADMIN\_MASTERPASSWORD is changeit.

--help

Displays the help text for the command.

--agentdir

Like a Domain Administration Server (DAS), each node agent resides in a top level directory named *agentdir/nodeagent\_name*. If specified, the path must be accessible in the filesystem. If not specified, the node agent is created in the default *install\_dir/nodeagents* directory.

#### --agentport

The port on which the node agent's JMX connector listens and accepts requests. If not specified, then a random unused port is chosen.

```
--agentproperties
```

The following agent properties are available:

listenaddress

The address used by the JMX connector to listen for requests or notifications. The default is 0.0.0.0.

remoteclientaddress

The address used by DAS to connect to the Node Agent. The default is the hostname of the server.

```
loglevel
```

The initial log level at which messages are logged. The default is INFO.

```
--savemasterpassword
```

Setting this option to true allows the masterpassword to be written to the file system. This is necessary so that the start-domain command can start the server without having to prompt the user. However, for security purposes, the default setting is false because saving the master password on the disk is an insecure practice.

# **Operands** *nodeagent\_name*

The name of the node agent must be unique in the domain. If not specified, the *nodeagent\_name* defaults to the machine's host name. Do not use any reserved words or characters in the node agent name. For more information on these restrictions, see the asadmin help page (enter asadmin - help at the command prompt).

```
Examples EXAMPLE 1 Using create-node-agent
```

asadmin>create-node-agent --host host1 --port 4848
--user admin1 --passwordfile password.txt nodeagent1
Node Agent nodeagent1 created.

The node agent nodeagent1 was created in the default *install\_dir*/nodeagents directory.

| Exit Status | 0 | command executed successfully  |
|-------------|---|--------------------------------|
|             | 1 | error in executing the command |

**See Also** delete-node-agent(1), list-node-agents(1), start-node-agent(1), stop-node-agent(1)

Name create-node-agent-config - adds a new unbound node agent to a domain

```
Synopsis create-node-agent-config
  [--terse={true|false}][ --echo={true|false} ]
  [ --interactive={true|false} ] [ --host host]
  [--port port] [--secure| -s ] [ --user admin_user]
  [--passwordfile filename] [--help]
  nodeagent_name
```

**Description** Note – This command is available only in domains that are configured to support clusters, such as domains that are created with the cluster profile or the enterprise profile. For information about profiles, see "Usage Profiles" in *Sun Java System Communications Application Server 1.0 Administration Guide*.

This command creates a node agent placeholder on the Domain Administration Server. You can create the placeholder before creating the node agent's directory structure on the local machine using the create-node-agent command. The create-node-agent-config command supports the offline configuration scenario where administrators define server instances in advance of creating the node agents on remote machines.

| Options | -tterse       | Indicates that any output data must be very concise, typically<br>avoiding human-friendly sentences and favoring<br>well-formatted data for consumption by a script. Default is<br>false. |
|---------|---------------|----------------------------------------------------------------------------------------------------|
|         | -eecho        | Setting to true will echo the command line statement on the standard output. Default is false.                                                                                            |
|         | -Iinteractive | If set to true (default), only the required password options are prompted.                                                                                                    |
|         | -Hhost        | The machine name where the domain administration server is running. The default value is localhost.                                                                                       |
|         | -pport        | The HTTP/S port for administration. This is the port to which you should point your browser in order to manage the domain. For example, http://localhost:4848.                            |
|         |               | The default port number is 4848.                                                                                                    |
|         | -ssecure      | If set to true, uses SSL/TLS to communicate with the domain administration server.                                                                                                    |
|         | -uuser        | The authorized domain administration server administrative username.                                                                                                    |
|         |               | If you have authenticated to a domain using the asadmin<br>login command, then you need not specify theuser<br>option on subsequent operations to this particular domain.                 |

|          | passwordfile                     | Thepasswordfile option specifies the name, including<br>the full path, of a file containing the password entries in a<br>specific format. The entry for the password must have the<br>AS_ADMIN_ prefix followed by the password name in<br>uppercase letters.                                                                                                    |
|----------|----------------------------------|----------------------------------------------------------------------------------------------------|
|          |                                  | For example, to specify the domain administration server<br>password, use an entry with the following format:<br>AS_ADMIN_PASSWORD= <i>password</i> , where <i>password</i> is the actual<br>administrator password. Other passwords that can be<br>specified include AS_ADMIN_MAPPEDPASSWORD,<br>AS_ADMIN_USERPASSWORD, and AS_ADMIN_ALIASPASSWORD.                                                                                                    |
|          |                                  | All remote commands must specify the admin password to<br>authenticate to the domain administration server, either<br>throughpasswordfile or asadmin login, or interactively<br>on the command prompt. The asadmin login command<br>can be used only to specify the admin password. For other<br>passwords, that must be specified for remote commands, use<br>thepasswordfile or enter them at the command prompt.                                      |
|          |                                  | If you have authenticated to a domain using the asadmin<br>login command, then you need not specify the admin<br>password through thepasswordfile option on<br>subsequent operations to this particular domain. However,<br>this is applicable only to AS_ADMIN_PASSWORD option. You<br>will still need to provide the other passwords, for example,<br>AS_ADMIN_USERPASSWORD, as and when required by<br>individual commands, such as update-file-user. |
|          |                                  | For security reasons, passwords specified as an environment variable will not be read by asadmin.                                                                                                    |
|          |                                  | The default value for AS_ADMIN_MASTERPASSWORD is changeit.                                                                                                    |
|          | help                             | Displays the help text for the command.                                                                                                    |
| Operands | nodeagent_name                   | The name of the node must be unique on the machine.<br>Typically, the nodeagent_name is the host name of the<br>machine where the node agent will reside.                                                                                                    |
| Examples | EXAMPLE 1 Using create-node-agen | t-config                                                                                                    |

asadmin> create-node-agent-config --user admin1 --passwordfile filename
nodeagent1
Command create-node-agent-config executed successfully.

| Exit Status | 0                                | command executed successfully  |
|-------------|----------------------------------|--------------------------------|
|             | 1                                | error in executing the command |
| See Also    | delete-node-agent-config(1), cre | eate-node-agent(1)             |

Name create-password-alias - creates a password alias

- Synopsis create-password-alias
   [--terse={true|false}][ --echo={true|false} ]
   [ --interactive={true|false} ] [ --host host]
   [--port port] [--secure| -s ] [ --user admin\_user]
   [--passwordfile filename] [--help]
   aliasname
- **Description** This command creates an alias for a password and stores it in domain.xml. An alias is a token of the form \${ALIAS=password-alias-password}. The password corresponding to the alias name is stored in an encrypted form. The create-password-alias command takes both a secure interactive form (in which the user is prompted for all information) and a more script-friendly form, in which the password is propagated on the command line.

This command is supported in remote mode only.

| Options | -tterse       | Indicates that any output data must be very concise, typically<br>avoiding human-friendly sentences and favoring<br>well-formatted data for consumption by a script. Default is<br>false. |
|---------|---------------|----------------------------------------------------------------------------------------------------|
|         | -eecho        | Setting to true will echo the command line statement on the standard output. Default is false.                                                                                            |
|         | -Iinteractive | If set to true (default), only the required password options are prompted.                                                                                                    |
|         | -Hhost        | The machine name where the domain administration server is running. The default value is localhost.                                                                                       |
|         | -pport        | The HTTP/S port for administration. This is the port to which you should point your browser in order to manage the domain. For example, http://localhost:4848.                            |
|         |               | The default port number is 4848.                                                                                                    |
|         | -ssecure      | If set to true, uses SSL/TLS to communicate with the domain administration server.                                                                                                    |
|         | -uuser        | The authorized domain administration server administrative username.                                                                                                    |
|         |               | If you have authenticated to a domain using the asadmin<br>login command, then you need not specify theuser<br>option on subsequent operations to this particular domain.                 |
|         | passwordfile  | The passwordfile option specifies the name, including the full path, of a file containing the password entries in a                                                                       |

|          |                                                                                               | AS_ADMIN_ prefix followed by the password name in uppercase letters.                                                                                                    |
|----------|-----------------------------------------------------------------------------------------------|----------------------------------------------------------------------------------------------------|
|          |                                                                                               | For example, to specify the domain administration server<br>password, use an entry with the following format:<br>AS_ADMIN_PASSWORD= <i>password</i> , where <i>password</i> is the actual<br>administrator password. Other passwords that can be<br>specified include AS_ADMIN_MAPPEDPASSWORD,<br>AS_ADMIN_USERPASSWORD, and AS_ADMIN_ALIASPASSWORD.                                                                                                    |
|          |                                                                                               | All remote commands must specify the admin password to<br>authenticate to the domain administration server, either<br>throughpasswordfile or asadmin login, or interactively<br>on the command prompt. The asadmin login command<br>can be used only to specify the admin password. For other<br>passwords, that must be specified for remote commands, use<br>thepasswordfile or enter them at the command prompt.                                      |
|          |                                                                                               | If you have authenticated to a domain using the asadmin<br>login command, then you need not specify the admin<br>password through thepasswordfile option on<br>subsequent operations to this particular domain. However,<br>this is applicable only to AS_ADMIN_PASSWORD option. You<br>will still need to provide the other passwords, for example,<br>AS_ADMIN_USERPASSWORD, as and when required by<br>individual commands, such as update-file-user. |
|          |                                                                                               | For security reasons, passwords specified as an environment variable will not be read by asadmin.                                                                                                    |
|          |                                                                                               | The default value for AS_ADMIN_MASTERPASSWORD is changeit.                                                                                                    |
|          | help                                                                                          | Displays the help text for the command.                                                                                                    |
| Operands | -aliasname                                                                                    | The name of the alias password as it appears in domain.xml file.                                                                                                    |
| Examples | EXAMPLE 1 Using create-password-                                                              | alias command in interactive mode                                                                                                    |
|          | asadmin> create-password-alia<br>interactive=true jmspasswor<br>Please enter the alias passwo | rd>                                                                                                    |

specific format. The entry for the password must have the

**Exit Status** 0 command executed successfully

1 error in executing the command

**See Also** delete-password-alias(1), list-password-aliases(1), update-password-alias(1)

**Name** create-persistence-resource – registers a persistence resource

Synopsis create-persistence-resource
[--terse={true|false}][ --echo={true|false} ]

```
[ --interactive={true|false} ] [ --host host]
[--port port] [--secure| -s ] [ --user admin_user]
[--passwordfile filename] [--help]
[ --enabled =true]
[--target target] [--jdbcjndiname jndi_name
| --connectionpoolid id] [--factoryclass classname]
[--description text] [--property (name=value)[:name=value]*]
jndi_name
```

**Description** The create-persistence-resource command registers a persistence resource. This command is supported in remote mode only.

The options - - jdbcjndiname and - - connectionpoolid are mutually exclusive; only one should be used.

| Options | -tterse       | Indicates that any output data must be very concise, typically<br>avoiding human-friendly sentences and favoring<br>well-formatted data for consumption by a script. Default is<br>false. |
|---------|---------------|----------------------------------------------------------------------------------------------------|
|         | -eecho        | Setting to true will echo the command line statement on the standard output. Default is false.                                                                                            |
|         | -Iinteractive | If set to true (default), only the required password options are prompted.                                                                                                    |
|         | -Hhost        | The machine name where the domain administration server is running. The default value is localhost.                                                                                       |
|         | -pport        | The HTTP/S port for administration. This is the port to which you should point your browser in order to manage the domain. For example, http://localhost:4848.                            |
|         |               | The default port number is 4848.                                                                                                    |
|         | -ssecure      | If set to true, uses SSL/TLS to communicate with the domain administration server.                                                                                                    |
|         | -uuser        | The authorized domain administration server administrative username.                                                                                                    |
|         |               | If you have authenticated to a domain using the asadmin<br>login command, then you need not specify theuser<br>option on subsequent operations to this particular domain.                 |

| passwordfile | Thepasswordfile option specifies the name, including<br>the full path, of a file containing the password entries in a<br>specific format. The entry for the password must have the<br>AS_ADMIN_ prefix followed by the password name in<br>uppercase letters.                                                                                                    |
|--------------|----------------------------------------------------------------------------------------------------|
|              | For example, to specify the domain administration server<br>password, use an entry with the following format:<br>AS_ADMIN_PASSWORD= <i>password</i> , where <i>password</i> is the actual<br>administrator password. Other passwords that can be<br>specified include AS_ADMIN_MAPPEDPASSWORD,<br>AS_ADMIN_USERPASSWORD, and AS_ADMIN_ALIASPASSWORD.                                                                                                    |
|              | All remote commands must specify the admin password to<br>authenticate to the domain administration server, either<br>throughpasswordfile or asadmin login, or interactively<br>on the command prompt. The asadmin login command<br>can be used only to specify the admin password. For other<br>passwords, that must be specified for remote commands, use<br>thepasswordfile or enter them at the command prompt.                                      |
|              | If you have authenticated to a domain using the asadmin<br>login command, then you need not specify the admin<br>password through thepasswordfile option on<br>subsequent operations to this particular domain. However,<br>this is applicable only to AS_ADMIN_PASSWORD option. You<br>will still need to provide the other passwords, for example,<br>AS_ADMIN_USERPASSWORD, as and when required by<br>individual commands, such as update-file-user. |
|              | For security reasons, passwords specified as an environment variable will not be read by asadmin.                                                                                                    |
|              | The default value for AS_ADMIN_MASTERPASSWORD is changeit.                                                                                                    |
| help         | Displays the help text for the command.                                                                                                    |
| enabled      | Determines whether the resource is enabled at runtime.                                                                                                    |
| target       | Specifies the target for which you are creating a persistence resource. Valid targets are:                                                                                                    |
|              | <ul> <li>server, which deploys the component to the default<br/>server instance. This is the default target.</li> </ul>                                                                                                    |
|              |                                                                                                    |

domain, which deploys the component to the domain.

|          |                  | <ul> <li><i>cluster_name</i>, which deploys the component to every server instance in the cluster.</li> <li><i>instance_name</i>, which deploys the component to a particular sever instance.</li> <li>This option is valid only in domains that are configured to support clusters, such as domains that are created with the cluster profile or the enterprise profile.</li> </ul> |
|----------|------------------|----------------------------------------------------------------------------------------------------|
|          | jdbcjndiname     | Specifies the JDBC resource with which database<br>connections are obtained. It must be the name of an existing<br>JDBC resource.                                                                                                    |
|          | connectionpoolid | This option and the optionjdbcjndiname are mutually<br>exclusive. Ifconnectionpoolid is specified, then a jdbc<br>resource will be created behind the scenes with 'PM' suffixed<br>to the persistence resource name. See example.                                                                                                    |
|          | factoryclass     | Deprecated, and not needed for the default CMP implementation. Specifies the class that creates the persistence manager instance.                                                                                                    |
|          | description      | Specifies a text description of the persistence resource.                                                                                                    |
|          | property         | Specifies optional name/value pairs for configuring the persistence resource.                                                                                                    |
| Operands | jndi_name        | Specifies the JNDI name of the persistence resource.                                                                                                    |

**Examples EXAMPLE 1** Using create-persistence-resource

asadmin> create-persistence-resource --user admin --passwordfile passwords.txt
--jdbcjndiname jdbc/sample sample\_persistence\_resource
Command create-persistence-resource executed successfully

EXAMPLE2 Using create-persistence-resource
asadmin> create-persistence-resource --user admin --passwordfile passwords.txt
--connectionpoolid testPool testPersistence
Command create-persistence-resource executed successfully

This command creates a jdbc resource with the name testPersistencePM referencing testPool. When you delete the persistence resource, the jdbc resource created by this command is also removed.

| Exit Status | 0 | command executed successfully  |
|-------------|---|--------------------------------|
|             | 1 | error in executing the command |

**See Also** delete-persistence-resource(1), list-persistence-resources(1)

| Name        | create-profiler – creates the profiler element                                                                                                    |                                                                                                    |
|-------------|----------------------------------------------------------------------------------------------------|----------------------------------------------------------------------------------------------------|
| Synopsis    | <pre>create-profiler<br/>[terse={true false}][echo={true false} ]<br/>[interactive={true false} ] [host host]<br/>[port port] [secure  -s ] [user admin_user]<br/>[passwordfile filename] [help]<br/>[target target_name]<br/>[classpath classpath] [nativelibpath native_library_path]<br/>[enabled=true] [property (name=value)[:name=value]*]<br/>profiler_name</pre> |                                                                                                    |
| Description | Creates the profiler element. A server instance is tied to a particular profiler, by the profiler element in the Java configuration. Changing a profiler requires you to restart the server.                                                                                                    |                                                                                                    |
|             | This command is supported in r                                                                                                    | emote mode only.                                                                                                    |
| Options     | -tterse                                                                                                    | Indicates that any output data must be very concise, typically<br>avoiding human-friendly sentences and favoring<br>well-formatted data for consumption by a script. Default is<br>false. |
|             | -eecho                                                                                                    | Setting to true will echo the command line statement on the standard output. Default is false.                                                                                            |
|             | -Iinteractive                                                                                                    | If set to true (default), only the required password options are prompted.                                                                                                    |
|             | -Hhost                                                                                                    | The machine name where the domain administration server is running. The default value is localhost.                                                                                       |
|             | -pport                                                                                                    | The HTTP/S port for administration. This is the port to which you should point your browser in order to manage the domain. For example, http://localhost:4848.                            |
|             |                                                                                                    | The default port number is 4848.                                                                                                    |
|             | -ssecure                                                                                                    | If set to true, uses SSL/TLS to communicate with the domain administration server.                                                                                                    |
|             | -uuser                                                                                                    | The authorized domain administration server administrative username.                                                                                                    |
|             |                                                                                                    | If you have authenticated to a domain using the asadmin<br>login command, then you need not specify theuser<br>option on subsequent operations to this particular domain.                 |
|             | passwordfile                                                                                                    | Thepasswordfile option specifies the name, including the full path, of a file containing the password entries in a                                                                        |

specific format. The entry for the password must have the AS\_ADMIN\_ prefix followed by the password name in uppercase letters.

For example, to specify the domain administration server password, use an entry with the following format: AS\_ADMIN\_PASSWORD=*password*, where *password* is the actual administrator password. Other passwords that can be specified include AS\_ADMIN\_MAPPEDPASSWORD, AS\_ADMIN\_USERPASSWORD, and AS\_ADMIN\_ALIASPASSWORD.

All remote commands must specify the admin password to authenticate to the domain administration server, either through --passwordfile or asadmin login, or interactively on the command prompt. The asadmin login command can be used only to specify the admin password. For other passwords, that must be specified for remote commands, use the --passwordfile or enter them at the command prompt.

If you have authenticated to a domain using the asadmin login command, then you need not specify the admin password through the --passwordfile option on subsequent operations to this particular domain. However, this is applicable only to AS\_ADMIN\_PASSWORD option. You will still need to provide the other passwords, for example, AS\_ADMIN\_USERPASSWORD, as and when required by individual commands, such as update-file-user.

For security reasons, passwords specified as an environment variable will not be read by asadmin.

The default value for AS\_ADMIN\_MASTERPASSWORD is changeit.

Displays the help text for the command.

This option specifies the target on which you are creating a profiler. Valid values are

- server, which creates the profiler for the default server instance. This is the default value.
- configuration\_name, which creates the profiler for the named configuration
- *cluster\_name*, which creates the profiler for every server instance in the cluster

--help

--target

|             |                                                                                                    | <ul> <li><i>instance_name</i>, which creates the profiler for a particular server instance</li> </ul>                                                                                                    |
|-------------|----------------------------------------------------------------------------------------------------|----------------------------------------------------------------------------------------------------|
|             | classpath                                                                                                    | Java classpath string that specifies the classes needed by the profiler.                                                                                                    |
|             | nativelibpath                                                                                                    | This path is automatically constructed to be a concatenation<br>of the Application Server installation relative path for its<br>native shared libraries, standard JRE native library path, the<br>shell environment setting (LD_LIBRARY_PATH on UNIX) and<br>any path that may be specified in the profile element. |
|             | enabled                                                                                                    | Profiler is enabled by default.                                                                                                    |
|             | property                                                                                                    | Name/value pairs of provider specific attributes.                                                                                                    |
| Operands    | profiler_name                                                                                                    | Name of the profiler.                                                                                                    |
| Examples    | EXAMPLE 1 Using create-profiler                                                                                                    |                                                                                                    |
|             | asadmin> create-profileruser adminpasswordfile password.txt<br>host localhostport 4848classpath /home/appserver/<br>nativelibpath /u/home/libenabled=false<br>property defaultuser=admin:password=adminadmin sample_profiler<br>Created Profiler with id = sample_profiler |                                                                                                    |
|             | Where: sample_profiler is the                                                                                                    | profiler created.                                                                                                    |
| Exit Status | 0                                                                                                    | command executed successfully                                                                                                    |
|             | 1                                                                                                    | error in executing the command                                                                                                    |
| See Also    | delete-profiler(1)                                                                                                    |                                                                                                    |

Name create-resource-adapter-config – creates the configuration information in domain.xml for the connector module

```
Synopsis create-resource-adapter-config
```

```
[--terse={true|false}][ --echo={true|false} ]
[ --interactive={true|false} ] [ --host host]
[--port port] [--secure| -s ] [ --user admin_user]
[--passwordfile filename] [--help]
```

```
[ --threadpoolid threadpool] [--property (property name=value)[:name=value]*]
raname
```

**Description** The create-resource-adapter-config command creates configuration information for the connector module. This command can be executed prior to deploying a resource adapter, so that the configuration information is available at the time of deployment. The resource adapter config can also be created after the resource adapter is deployed. In this case, the resource adapter is restarted with the new configuration. You must first create a threadpool, using the create-threadpool command, and then identify that threadpool value as the ID in the ---threadpoolid option.

| Options | -tterse       | Indicates that any output data must be very concise, typically<br>avoiding human-friendly sentences and favoring<br>well-formatted data for consumption by a script. Default is<br>false. |
|---------|---------------|----------------------------------------------------------------------------------------------------|
|         | -eecho        | Setting to true will echo the command line statement on the standard output. Default is false.                                                                                            |
|         | -Iinteractive | If set to true (default), only the required password options are prompted.                                                                                                    |
|         | -Hhost        | The machine name where the domain administration server is running. The default value is localhost.                                                                                       |
|         | -pport        | The HTTP/S port for administration. This is the port to which you should point your browser in order to manage the domain. For example, http://localhost:4848.                            |
|         |               | The default port number is 4848.                                                                                                    |
|         | -ssecure      | If set to true, uses SSL/TLS to communicate with the domain administration server.                                                                                                    |
|         | -uuser        | The authorized domain administration server administrative username.                                                                                                    |
|         |               | If you have authenticated to a domain using the asadmin<br>login command, then you need not specify theuser<br>option on subsequent operations to this particular domain.                 |

The -- passwordfile option specifies the name, including --passwordfile the full path, of a file containing the password entries in a specific format. The entry for the password must have the AS ADMIN prefix followed by the password name in uppercase letters. For example, to specify the domain administration server password, use an entry with the following format: AS ADMIN PASSWORD=password, where password is the actual administrator password. Other passwords that can be specified include AS ADMIN MAPPEDPASSWORD, AS ADMIN USERPASSWORD, and AS ADMIN ALIASPASSWORD. All remote commands must specify the admin password to authenticate to the domain administration server, either through --passwordfile or asadmin login, or interactively on the command prompt. The asadmin login command can be used only to specify the admin password. For other passwords, that must be specified for remote commands, use the --passwordfile or enter them at the command prompt. If you have authenticated to a domain using the asadmin login command, then you need not specify the admin password through the --passwordfile option on subsequent operations to this particular domain. However, this is applicable only to AS ADMIN PASSWORD option. You will still need to provide the other passwords, for example, AS ADMIN USERPASSWORD, as and when required by individual commands, such as update-file-user. For security reasons, passwords specified as an environment variable will not be read by asadmin. The default value for AS ADMIN MASTERPASSWORD is changeit. --help Displays the help text for the command. This option has been deprecated. --target --threadpoolid The threadpool ID from which the work manager gets the thread. This option takes only one threadpool ID. This option specifies the configuration properties of the --property resource adapter java bean. The properties can be specified as name value pairs separated by a colon (:).

 Operands
 raname
 This operand indicates the connector module name. It is the value of the resource-adapter-name in the domain.xml file.

 Examples
 EXAMPLE 1
 Using the create-resource-adapter-config command asadmin> create-resource-adapter-config --user admin --passwordfile passwords.txt --property foo=bar --threadpoolid mycustomerthreadpool ral Command create-resource-adapter-config executed successfully

 Exit Status
 0
 command executed successfully

 1
 error in executing the command

**See Also** create-threadpool(1), delete-resource-adapter-config(1)

Name create-resource-ref – creates a reference to a resource

- Synopsis create-resource-ref
  [--terse={true|false}][ --echo={true|false} ]
  [ --interactive={true|false} ] [ --host host]
  [--port port] [--secure| -s ] [ --user admin\_user]
  [--passwordfile filename] [--help]
  [ --target target]
  [--enabled=true] reference\_name
- **Description** The create-resource-ref command creates a reference from a cluster or an unclustered server instance to a previously created resource (for example, a JDBC resource created using the create-jdbc-resource command). This effectively results in the resource being made available in the JNDI tree of the targeted instance or cluster.

The target instance or instances making up the cluster need not be running or available for this command to succeed. If one or more instances are not available, they will receive the new resource the next time they start.

This command is supported in remote mode only.

| Options | -tterse       | Indicates that any output data must be very concise, typically<br>avoiding human-friendly sentences and favoring<br>well-formatted data for consumption by a script. Default is<br>false. |
|---------|---------------|----------------------------------------------------------------------------------------------------|
|         | -eecho        | Setting to true will echo the command line statement on the standard output. Default is false.                                                                                            |
|         | -Iinteractive | If set to true (default), only the required password options are prompted.                                                                                                    |
|         | -Hhost        | The machine name where the domain administration server is running. The default value is localhost.                                                                                       |
|         | -pport        | The HTTP/S port for administration. This is the port to which you should point your browser in order to manage the domain. For example, http://localhost:4848.                            |
|         |               | The default port number is 4848.                                                                                                    |
|         | -ssecure      | If set to true, uses SSL/TLS to communicate with the domain administration server.                                                                                                    |
|         | -uuser        | The authorized domain administration server administrative username.                                                                                                    |

|              | If you have authenticated to a domain using the asadmin<br>login command, then you need not specify theuser<br>option on subsequent operations to this particular domain.                                                                                                    |
|--------------|----------------------------------------------------------------------------------------------------|
| passwordfile | Thepasswordfile option specifies the name, including<br>the full path, of a file containing the password entries in a<br>specific format. The entry for the password must have the<br>AS_ADMIN_ prefix followed by the password name in<br>uppercase letters.                                                                                                    |
|              | For example, to specify the domain administration server<br>password, use an entry with the following format:<br>AS_ADMIN_PASSWORD= <i>password</i> , where <i>password</i> is the actual<br>administrator password. Other passwords that can be<br>specified include AS_ADMIN_MAPPEDPASSWORD,<br>AS_ADMIN_USERPASSWORD, and AS_ADMIN_ALIASPASSWORD.                                                                                                    |
|              | All remote commands must specify the admin password to<br>authenticate to the domain administration server, either<br>throughpasswordfile or asadmin login, or interactively<br>on the command prompt. The asadmin login command<br>can be used only to specify the admin password. For other<br>passwords, that must be specified for remote commands, use<br>thepasswordfile or enter them at the command prompt.                                       |
|              | If you have authenticated to a domain using the asadmin<br>login command, then you need not specify the admin<br>password through the passwordfile option on<br>subsequent operations to this particular domain. However,<br>this is applicable only to AS_ADMIN_PASSWORD option. You<br>will still need to provide the other passwords, for example,<br>AS_ADMIN_USERPASSWORD, as and when required by<br>individual commands, such as update-file-user. |
|              | For security reasons, passwords specified as an environment variable will not be read by asadmin.                                                                                                    |
|              | The default value for AS_ADMIN_MASTERPASSWORD is changeit.                                                                                                    |
| help         | Displays the help text for the command.                                                                                                    |
| target       | Specifies the target for which you are creating the resource reference. Valid targets are                                                                                                    |
|              | <ul> <li>server, which creates the resource reference for the<br/>default server instance. This is the default target.</li> </ul>                                                                                                    |

|             |                                                                                                    | <ul> <li><i>cluster_name</i>, which creates the resource reference for every server instance in the cluster</li> <li><i>instance_name</i>, which creates the resource reference for the named unclustered server instance</li> </ul> |
|-------------|----------------------------------------------------------------------------------------------------|----------------------------------------------------------------------------------------------------|
|             |                                                                                                    | This option is valid only in domains that are configured to<br>support clusters, such as domains that are created with the<br>cluster profile or the enterprise profile.                                                             |
|             | enabled                                                                                                    | Indicates whether the resource should be enabled. This value will take effect only if the resource is enabled at the global level. The default is true.                                                                              |
| Operands    | reference_name                                                                                                    | The name or JNDI name of the resource.                                                                                                    |
| Examples    | EXAMPLE 1 Using the create-resource-ref command                                                                                                    |                                                                                                    |
|             | The following command creates a reference to the JMS destination resource jms/Topic on the cluster Cluster1.                                                      |                                                                                                    |
|             | asadmin> <b>create-resource-refuser admin</b><br><b>passwordfile passwords.txttarget Cluster1 jms/Topic</b><br>Command create-resource-ref executed successfully. |                                                                                                    |
| Exit Status | 0 command executed succes                                                                                                    | ssfully                                                                                                    |
|             | 1 error in executing the com                                                                                                    | nmand                                                                                                    |

**See Also** delete-resource-ref(1), list-resource-refs(1)

**Name** create-service – configures the starting of a DAS or node agent on an unattended boot.

- Synopsis create-service --passwordfile passwordfile [--echo={true | false}][--terse={true | false}][--name servicename] [--type das | nodeagent] [--serviceproperties serviceproperties] domain-or-node-agent-configuration-directory
- **Description** Configures the starting of a DAS or node agent on an unattended boot. On Solaris 10, this command uses the Service Management Facility (SMF). This is a local command. This command must be run as the OS-level user with superuser privileges. For AS 9.0, this is available only for Solaris 10. This command creates the service and the user has to start, enable, disable, delete, or stop the service. The DAS/node-agent configuration must be stored on a folder to which the super-user has access. The configuration cannot be stored on a network file system. This command creates the service such that it is controlled by the OS-level user, who owns the folder where the configuration of the DAS or node agent resides.

To run this command, you must have solaris.smf.\* authorization. See the useradd and usermod manpages to find out how to set the authorizations. It is also essential for the users to have write permission in the directory tree:

/var/svc/manifest/application/SUNWappserver. Usually, the super-user has both these permissions. If one wishes to run these commands as non-root user, then the system administrator must be contacted so that the relevant authorizations are granted.

You need to also ensure that:

- Solaris 10 administration commands such as svccfg, svcs, and auths are available in the PATH, so that these commands can be executed. A simple test to do so is to issue the command, which svccfg on a bash shell.
- You should have write permission for the path, /var/svc/manifest/application.

| <b>Options</b> passwordfile | Thepasswordfile option specifies the name of a file<br>containing the password entries in a specified format. The<br>entry for the password must have the AS_ADMIN_prefix<br>followed by the password name in capital letters. For<br>example, to specify the domain administration server<br>password, use an entry with the following format:<br>AS_ADMIN_PASSWORD= <i>password</i> , where <i>password</i> is the actual<br>administrator password. Other passwords that can be<br>specified include AS_ADMIN_MAPPEDPASSWORD, |
|-----------------------------|----------------------------------------------------------------------------------------------------|
|                             | AS_ADMIN_MQPASSWORD,<br>AS_ADMIN_MQPASSWORD, and so on.                                                                                                    |
| -eecho                      | Setting to true will echo the command line statement on the standard output. Default is false.                                                                                                    |

|             | -tterse                      | Indicates that any output data must be very concise, typically<br>avoiding human-friendly sentences and favoring<br>well-formatted data for consumption by a script. Default is<br>false.                                                                                                    |
|-------------|------------------------------|----------------------------------------------------------------------------------------------------|
|             | name                         | Indicates the name of the service and overrides the default, if present.                                                                                                    |
|             | type                         | Specifies whether the service pertains to DAS or node agent.<br>Valid values are das and node-agent and the default value is<br>das, indicating that the user's domain will be created as a<br>service by default.                                                                                                    |
|             | serviceproperties            | Specifies a colon(:)-separated list of various properties that<br>are specific to the service. For Solaris 10, if you specify<br>net_privaddr, the service's processes will be able to bind to<br>the privileged ports (<1024) on the platform. You can bind<br>to ports< 1024 only if the owner of the service is super-user,<br>this is not allowed. If you specify<br>startinstances=true/false, when the type is node-agent,<br>all the instances are started when the node-agent starts up. |
| Operands    | domain-dir or node-agent-dir | The absolute path of directory on disk that contains the configuration of the domain or node agent.                                                                                                    |
| Exit Status | 0                            | command executed successfully                                                                                                    |
|             | 1                            | error in executing the command                                                                                                    |

Name create-sip-listener - adds a new SIP listener socket

Description The create-sip-listener command creates an SIP listener.

**Note** – If you edit the special SIP listener named admin-listener, you must restart the server for the changes to take effect. The Administration Console does not tell you that a restart is required in this case.

## Options -t -- terse

Indicates that any output data must be very concise, typically avoiding human-friendly sentences and favoring well-formatted data for consumption by a script. Default is false.

-e--echo

Setting to true will echo the command line statement on the standard output. Default is false.

```
-I--interactive
```

If set to true (default), only the required password options are prompted.

-H--host

The machine name where the domain administration server is running. The default value is localhost.

-p--port

The HTTP/S port for administration. This is the port to which you should point your browser in order to manage the domain. For example, http://localhost:4848.

The default port number is 4848.

-s--secure

If set to true, uses SSL/TLS to communicate with the domain administration server.

-u--user

The authorized domain administration server administrative username.

If you have authenticated to a domain using the asadmin login command, then you need not specify the --user option on subsequent operations to this particular domain.

--passwordfile

The --passwordfile option specifies the name, including the full path, of a file containing the password entries in a specific format. The entry for the password must have the AS\_ADMIN\_ prefix followed by the password name in uppercase letters.

For example, to specify the domain administration server password, use an entry with the following format: AS\_ADMIN\_PASSWORD=*password*, where *password* is the actual administrator password. Other passwords that can be specified include AS\_ADMIN\_MAPPEDPASSWORD, AS\_ADMIN\_USERPASSWORD, and AS\_ADMIN\_ALIASPASSWORD.

All remote commands must specify the admin password to authenticate to the domain administration server, either through --passwordfile or asadmin login, or interactively on the command prompt. The asadmin login command can be used only to specify the admin password. For other passwords, that must be specified for remote commands, use the --passwordfile or enter them at the command prompt.

If you have authenticated to a domain using the asadmin login command, then you need not specify the admin password through the --passwordfile option on subsequent operations to this particular domain. However, this is applicable only to AS\_ADMIN\_PASSWORD option. You will still need to provide the other passwords, for example, AS\_ADMIN\_USERPASSWORD, as and when required by individual commands, such as update-file-user.

For security reasons, passwords specified as an environment variable will not be read by asadmin.

The default value for AS\_ADMIN\_MASTERPASSWORD is changeit.

--help

Displays the help text for the command.

--transport

Specifies the type of transport layer protocol. Valid values are udp\_tcp and tls.

--enabled

Boolean attribute. The default value for this option is true. If set to false, this module will not be loaded at server startup.

--target

This option is valid only in domains that are configured to support clusters, such as domains that are created with the cluster profile or the enterprise profile. Specifies the target for which you are creating the SIP listener. Valid values are:

- server, which creates the SIP listener for the default server instance server and is the default value.
- *domain*, which creates the listener for the domain.
- cluster\_name, which creates the listener for every server instance in the cluster.
- instance\_name, which creates the listener for a particular server instance

## --sip\_listener\_address

The IP address or the hostname (resolvable by DNS) to be used for listening to requests.

-sip\_listener\_port
 The port number to create the listener socket. On UNIX, creating sockets that listen on ports 1–1024 requires superuser privileges. The default SIP listener port is 5060. When the option --transport is set to tls, the port is 5061.

**Operands** *sip\_listener\_id* The listener ID of the SIP listener.

**Examples EXAMPLE 1** Using the create-sip-listener command

The following command creates a SIP listener named sampleListener that uses a nondefault number of acceptor threads and is not enabled at runtime:

command executed successfully

asadmin> create-sip-listener --user admin1
--passwordfile passwords.txt --host host1 --port 4848
--sip\_listener\_address 0.0.0.0 --listenerport 5060
--enabled=false sampleListener
Command create-sip-listener executed successfully.

Exit Status 0

1

error in executing the command

**See Also** delete-sip-listener(1), list-sip-listeners(1),

Name create-ssl – creates and configures the SSL element in the selected HTTP listener, IIOP listener, SIP listener, or IIOP service

```
Synopsis create-ssl
[--terse={true|false}][ --echo={true|false} ]
[ --interactive={true|false} ] [ --host host]
[--port port] [--secure| -s ] [ --user admin_user]
[--passwordfile filename] [--help]
[ --target target]
        --type listener_or_service_type --certname cert_name
[ --ssl2enabled=false ] [--ssl2ciphers ssl2ciphers ]
[ --ssl3enabled=true ] [--tlsenabled=true ]
[ --ssl3tlsciphers ssl3tlsciphers ] [ --tlsrollbackenabled=true ]
[ --lientauthenabled=false ] [listener_id]
```

**Description** Creates and configures the SSL element in the selected SIP listener, HTTP listener, IIOP listener, or IIOP service to enable secure communication on that listener/service.

This command is supported in remote mode only.

| Options | -tterse       | Indicates that any output data must be very concise, typically<br>avoiding human-friendly sentences and favoring<br>well-formatted data for consumption by a script. Default is<br>false. |
|---------|---------------|----------------------------------------------------------------------------------------------------|
|         | -eecho        | Setting to true will echo the command line statement on the standard output. Default is false.                                                                                            |
|         | -Iinteractive | If set to true (default), only the required password options are prompted.                                                                                                    |
|         | -Hhost        | The machine name where the domain administration server is running. The default value is localhost.                                                                                       |
|         | -pport        | The HTTP/S port for administration. This is the port to which you should point your browser in order to manage the domain. For example, http://localhost:4848.                            |
|         |               | The default port number is 4848.                                                                                                    |
|         | -ssecure      | If set to true, uses SSL/TLS to communicate with the domain administration server.                                                                                                    |
|         | -uuser        | The authorized domain administration server administrative username.                                                                                                    |
|         |               | If you have authenticated to a domain using the asadmin<br>login command, then you need not specify theuser<br>option on subsequent operations to this particular domain.                 |

| passwordfile | Thepasswordfile option specifies the name, including<br>the full path, of a file containing the password entries in a<br>specific format. The entry for the password must have the<br>AS_ADMIN_ prefix followed by the password name in<br>uppercase letters.                                                                                                    |
|--------------|----------------------------------------------------------------------------------------------------|
|              | For example, to specify the domain administration server<br>password, use an entry with the following format:<br>AS_ADMIN_PASSWORD= <i>password</i> , where <i>password</i> is the actual<br>administrator password. Other passwords that can be<br>specified include AS_ADMIN_MAPPEDPASSWORD,<br>AS_ADMIN_USERPASSWORD, and AS_ADMIN_ALIASPASSWORD.                                                                                                    |
|              | All remote commands must specify the admin password to<br>authenticate to the domain administration server, either<br>throughpasswordfile or asadmin login, or interactively<br>on the command prompt. The asadmin login command<br>can be used only to specify the admin password. For other<br>passwords, that must be specified for remote commands, use<br>thepasswordfile or enter them at the command prompt.                                      |
|              | If you have authenticated to a domain using the asadmin<br>login command, then you need not specify the admin<br>password through thepasswordfile option on<br>subsequent operations to this particular domain. However,<br>this is applicable only to AS_ADMIN_PASSWORD option. You<br>will still need to provide the other passwords, for example,<br>AS_ADMIN_USERPASSWORD, as and when required by<br>individual commands, such as update-file-user. |
|              | For security reasons, passwords specified as an environment variable will not be read by asadmin.                                                                                                    |
|              | The default value for AS_ADMIN_MASTERPASSWORD is changeit.                                                                                                    |
| help         | Displays the help text for the command.                                                                                                    |
| target       | Specifies the target on which you are configuring the SSL element. The following values are valid:                                                                                                    |
|              | <ul> <li>server, the server in which the IIOP-service or<br/>HTTP/IIOP/SIP listener is to be configured for SSL.</li> </ul>                                                                                                    |
|              | <ul> <li><i>config</i>, the configuration that contains the<br/>HTTP/IIOP/SIP listener or IIOP-service for which SSL is</li> </ul>                                                                                                    |

to be configured.

|                | <ul> <li><i>cluster</i>, the cluster in which the HTTP/IIOP/SIP listener<br/>or IIOP-service is to be configured for SSL. All the server<br/>instances in the cluster will get the SSL configuration for<br/>the respective listener or IIOP-service.</li> </ul>                                                                                  |
|----------------|----------------------------------------------------------------------------------------------------|
|                | <ul> <li><i>instance</i>, the instance in which the HTTP/IIOP/SIP<br/>listener or IIOP-service is to be configured for SSL.</li> </ul>                                                                                                    |
| type           | The type of service or listener for which the SSL is created.<br>The type can be <i>sip-listener</i> , <i>http-listener</i> , <i>iiop-listener</i> , or<br><i>iiop-service</i> . When the type is <i>iiop-service</i> , the<br>ssl-client-config along with the embedded SSL element<br>is created in domain.xml.                                 |
| certname       | The nickname of the server certificate in the certificate database or the PKCS#11 token. The format of the name in the certificate is <i>tokenname:nickname</i> . For this property, the <i>tokenname:</i> is optional.                                                                                                    |
| ssl2enabled    | Set this property to true to enable SSL2. The default value is <i>false</i> . If both SSL2 and SSL3 are enabled for a virtual server, the server tries SSL3 encryption first. In the event SSL3 encryption fails, the server then tries SSL2 encryption.                                                                                          |
| ssl2ciphers    | A comma-separated list of the SSL2 ciphers to be used. Use<br>the prefix + to enable or – to disable a particular cipher.<br>Allowed values are: <i>rc4</i> , <i>rc4export</i> , <i>rc2</i> , <i>rc2export</i> , <i>idea</i> , <i>des</i> ,<br>and <i>desede3</i> . If no value is specified, all supported ciphers are<br>assumed to be enabled. |
| ssl3enabled    | Set this property to <i>false</i> to disable SSL3. The default value is <i>true</i> . If both SSL2 and SSL3 are enabled for a virtual server, the server tries SSL3 encryption first. In the event SSL3 encryption fails, the server then tries SSL2 encryption.                                                                                  |
| tlsenabled     | Set this property to <i>false</i> to disable TLS. The default value is <i>true</i> It is good practice to enable TLS, which is a more secure version of SSL.                                                                                                    |
| ssl3tlsciphers | A comma-separated list of the SSL3 and/or TLS ciphers to be<br>used. Use the prefix + to enable or – to disable a particular<br>cipher. Allowed values are<br>SSL_RSA_WITH_RC4_128_MD5,<br>SSL_RSA_WITH_3DES_EDE_CBC_SHA,,<br>SSL_RSA_WITH_DES_CBC_SHA,<br>SSL_RSA_EXPORT_WITH_RC4_40_MD5,<br>SSL_RSA_WITH_NULL_MD5,SSL_RSA_WITH_RC4_128_SHA      |

|             |                    | and <i>SSL_RSA_WITH_NULL_SHA</i> . If no value is specified, all supported ciphers are assumed to be enabled.                                                                       |
|-------------|--------------------|----------------------------------------------------------------------------------------------------|
|             | tlsrollbackenabled | Set to true (default) to enable TLS rollback. TLS rollback should be enabled for Microsoft Internet Explorer 5.0 and 5.5. This option is only valid when -tlsenabled= <i>true</i> . |
|             | clientauthenabled  | Set to true if you want SSL3 client authentication performed<br>on every request independent of ACL-based access control.<br>Default value is <i>false</i> .                        |
| Operands    | listener_id        | The ID of the HTTP, SIP, or IIOP listener for which the SSL element is to be created. The <i>listener_id</i> is not required if thetype is IIOP-service.                            |
| Exit Status | 0                  | command executed successfully                                                                                                    |
|             | 1                  | error in executing the command                                                                                                    |
| See Also    | delete-ssl(1)      |                                                                                                    |

- Name create-system-properties adds or updates one or more system properties of the domain, configuration, cluster, or server instance
- Synopsis create-system-properties

```
[--terse={true|false}][ --echo={true|false} ]
[ --interactive={true|false} ] [ --host host]
[--port port] [--secure| -s ] [ --user admin_user]
[--passwordfile filename] [--help]
[ --target target_name]
[ name=value)[:name=value]*]
```

- **Description** Shared or clustered server instances will often need to override attributes defined in their referenced configuration. Any configuration attribute in a server instance can be overridden through a system property of the corresponding name. This command adds or updates the system properties of a domain, configuration, cluster, or server instance.
  - **Options** -t -- terse

Indicates that any output data must be very concise, typically avoiding human-friendly sentences and favoring well-formatted data for consumption by a script. Default is false.

-e--echo

Setting to true will echo the command line statement on the standard output. Default is false.

-I -- interactive

If set to true (default), only the required password options are prompted.

-H--host

The machine name where the domain administration server is running. The default value is localhost.

-p--port

The HTTP/S port for administration. This is the port to which you should point your browser in order to manage the domain. For example, http://localhost:4848.

The default port number is 4848.

-s--secure

If set to true, uses SSL/TLS to communicate with the domain administration server.

-u-user

The authorized domain administration server administrative username.

If you have authenticated to a domain using the asadmin login command, then you need not specify the --user option on subsequent operations to this particular domain.

--passwordfile

The --passwordfile option specifies the name, including the full path, of a file containing the password entries in a specific format. The entry for the password must have the AS\_ADMIN\_ prefix followed by the password name in uppercase letters.

For example, to specify the domain administration server password, use an entry with the following format: AS\_ADMIN\_PASSWORD=*password*, where *password* is the actual administrator password. Other passwords that can be specified include AS\_ADMIN\_MAPPEDPASSWORD, AS\_ADMIN\_USERPASSWORD, and AS\_ADMIN\_ALIASPASSWORD.

All remote commands must specify the admin password to authenticate to the domain administration server, either through --passwordfile or asadmin login, or interactively on the command prompt. The asadmin login command can be used only to specify the admin password. For other passwords, that must be specified for remote commands, use the --passwordfile or enter them at the command prompt.

If you have authenticated to a domain using the asadmin login command, then you need not specify the admin password through the --passwordfile option on subsequent operations to this particular domain. However, this is applicable only to AS\_ADMIN\_PASSWORD option. You will still need to provide the other passwords, for example, AS\_ADMIN\_USERPASSWORD, as and when required by individual commands, such as update-file-user.

For security reasons, passwords specified as an environment variable will not be read by asadmin.

The default value for AS\_ADMIN\_MASTERPASSWORD is changeit.

--help

Displays the help text for the command.

--target

This option specifies the target on which you are creating the system properties. The valid targets for this command are instance, cluster, configuration, domain, and server. Server is the default option.

## **Operands** *name=value*

The name value pairs (separated by the ':' character) of the system properties to add to the specified target. If any of the system properties were previously defined, it will be updated with the newly specified value.

| Examples    | EXAMPLE 1 Using create-system-properties                                                                                                    |                                |
|-------------|----------------------------------------------------------------------------------------------------|--------------------------------|
|             | asadmin> <b>create-system-propertiesuser admin</b><br>passwordfile password.txthost localhostport 4848<br>target mycluster http-listener-port=1088<br>Command create-system-properties executed successfully. |                                |
| Exit Status | 0                                                                                                    | command executed successfully  |
|             | 1                                                                                                    | error in executing the command |
| See Also    | delete-system-property(1), list-system-properties(1)                                                                                                    |                                |

| Name | create-threadpool – adds a threadpool |
|------|---------------------------------------|
|------|---------------------------------------|

- Synopsis create-threadpool
   [--terse={true|false}][ --echo={true|false} ]
   [ --interactive={true|false} ] [ --host host]
   [--port port] [--secure| -s ] [ --user admin\_user]
   [ --passwordfile filename] [--help]
   [ --target target\_name]
   [ --maxthreadpoolsize max\_thread\_pool\_size]
   [ --minthreadpoolsize min\_thread\_pool\_size]
   [ --idletimeout idle\_thread\_timeout\_in\_seconds]
   [ --workqueues number\_work\_queues] threadpool\_id
- **Description** The create-threadpool command creates a threadpool with the specified name. You can specify maximum and minimum number of threads in the pool, the number of work queues, and the idle timeout of a thread. The created thread pool can be used for servicing IIOP requests and for resource adapters to service work management requests. Please note that a created thread pool can be used in multiple resource adapters. This command is supported in remote mode only.

| Options | -tterse       | Indicates that any output data must be very concise, typically<br>avoiding human-friendly sentences and favoring<br>well-formatted data for consumption by a script. Default is<br>false. |
|---------|---------------|----------------------------------------------------------------------------------------------------|
|         | -eecho        | Setting to true will echo the command line statement on the standard output. Default is false.                                                                                            |
|         | -Iinteractive | If set to true (default), only the required password options are prompted.                                                                                                    |
|         | -Hhost        | The machine name where the domain administration server<br>is running. The default value is localhost.                                                                                    |
|         | -pport        | The HTTP/S port for administration. This is the port to which you should point your browser in order to manage the domain. For example, http://localhost:4848.                            |
|         |               | The default port number is 4848.                                                                                                    |
|         | -ssecure      | If set to true, uses SSL/TLS to communicate with the domain administration server.                                                                                                    |
|         | -uuser        | The authorized domain administration server administrative username.                                                                                                    |
|         |               | If you have authenticated to a domain using the asadmin<br>login command, then you need not specify theuser<br>option on subsequent operations to this particular domain.                 |

| passwordfile | Thepasswordfile option specifies the name, including<br>the full path, of a file containing the password entries in a<br>specific format. The entry for the password must have the<br>AS_ADMIN_ prefix followed by the password name in<br>uppercase letters.                                                                                                    |
|--------------|----------------------------------------------------------------------------------------------------|
|              | For example, to specify the domain administration server<br>password, use an entry with the following format:<br>AS_ADMIN_PASSWORD= <i>password</i> , where <i>password</i> is the actual<br>administrator password. Other passwords that can be<br>specified include AS_ADMIN_MAPPEDPASSWORD,<br>AS_ADMIN_USERPASSWORD, and AS_ADMIN_ALIASPASSWORD.                                                                                                    |
|              | All remote commands must specify the admin password to<br>authenticate to the domain administration server, either<br>throughpasswordfile or asadmin login, or interactively<br>on the command prompt. The asadmin login command<br>can be used only to specify the admin password. For other<br>passwords, that must be specified for remote commands, use<br>thepasswordfile or enter them at the command prompt.                                      |
|              | If you have authenticated to a domain using the asadmin<br>login command, then you need not specify the admin<br>password through thepasswordfile option on<br>subsequent operations to this particular domain. However,<br>this is applicable only to AS_ADMIN_PASSWORD option. You<br>will still need to provide the other passwords, for example,<br>AS_ADMIN_USERPASSWORD, as and when required by<br>individual commands, such as update-file-user. |
|              | For security reasons, passwords specified as an environment variable will not be read by asadmin.                                                                                                    |
|              | The default value for AS_ADMIN_MASTERPASSWORD is changeit.                                                                                                    |
| help         | Displays the help text for the command.                                                                                                    |
| target       | This option specifies the target on which you are creating the threadpool. Valid values are                                                                                                    |
|              | <ul> <li>server, which creates the threadpool for the default<br/>server instance server and is the default value</li> </ul>                                                                                                    |

• *configuration\_name*, which creates the threadpool for the named configuration

|             |                                                                                                    | <ul> <li><i>cluster_name</i>, which creates the threadpool for every server instance in the cluster</li> </ul>                                                     |
|-------------|----------------------------------------------------------------------------------------------------|----------------------------------------------------------------------------------------------------|
|             |                                                                                                    | <ul> <li><i>instance_name</i>, which creates the threadpool for a particular server instance</li> </ul>                                                            |
|             | maxthreadpoolsize                                                                                                    | Maximum number of threads in the threadpool servicing<br>requests in this queue. This is the upper bound on the<br>number of threads that exist in the threadpool. |
|             | minthreadpoolsize                                                                                                    | Minimum number of threads in the threadpool servicing<br>requests in this queue. These are created up front when the<br>threadpool is instantiated.                |
|             | idletimeout                                                                                                    | Idle threads are removed from the pool after this time.                                                                                                    |
|             | workqueues                                                                                                    | Identifies the total number of work queues serviced by this threadpool.                                                                                            |
| Operands    | threadpool_id                                                                                                    | an ID for the work queue; for example, thread-pool-1, thread-pool-2, etc.                                                                                          |
| Examples    | EXAMPLE1 Using create-threadpool Command<br>asadmin> create-threadpooluser admin1<br>passwordfile password.txtmaxthreadpoolsize 100<br>minthreadpoolsize 20idletimeout 2workqueues 100 threadpool-1<br>Command create-threadpool executed successfully |                                                                                                    |
|             |                                                                                                    |                                                                                                    |
| Exit Status | 0                                                                                                    | command executed successfully                                                                                                    |
|             | 1                                                                                                    | error in executing the command                                                                                                    |
|             | delete three dree $d(1)$ list three d                                                                                                    | $l_{r}$ and $l_{r}$                                                                                                    |

**See Also** delete-threadpool(1), list-threadpools(1)

| Name        | create-transformation-rule – creates transformation rule for a deployed web service                                                                                                    |                                                                                                    |  |
|-------------|----------------------------------------------------------------------------------------------------|----------------------------------------------------------------------------------------------------|--|
| Synopsis    | <pre>create-transformation-rulewebservicename webservice_name    rulefilelocation rulefile_location [enabled={true   false] [applyto=request   response   both ] transformation-rule-name</pre> |                                                                                                    |  |
| Description | Creates an XSLT transformation rule that can be applied to a webservice operation. The rule can be applied either to a request or to a response.                                                |                                                                                                    |  |
| Options     | webservicename                                                                                                    | name of the deployed web service for which you are creating a transformation rule                                                                                                    |  |
|             | -rulefilelocation                                                                                                    | location of the file to do the transformation. Only XSLT files<br>are allowed. Default location is<br><i>instance_dir/generated/xml/application_name or</i><br><i>module_name/XSLTfilename</i> |  |
|             | -tterse                                                                                                    | Indicates that any output data must be very concise, typically<br>avoiding human-friendly sentences and favoring<br>well-formatted data for consumption by a script. Default is<br>false.      |  |
|             | -eecho                                                                                                    | Setting to true will echo the command line statement on the standard output. Default is false.                                                                                                 |  |
|             | -Iinteractive                                                                                                    | If set to true (default), only the required password options are prompted.                                                                                                    |  |
|             | -Hhost                                                                                                    | The machine name where the domain administration server is running. The default value is localhost.                                                                                            |  |
|             | -pport                                                                                                    | The HTTP/S port for administration. This is the port to which you should point your browser in order to manage the domain. For example, http://localhost:4848.                                 |  |
|             |                                                                                                    | The default port number is 4848.                                                                                                    |  |
|             | -ssecure                                                                                                    | If set to true, uses SSL/TLS to communicate with the domain administration server.                                                                                                    |  |
|             | -uuser                                                                                                    | The authorized domain administration server administrative username.                                                                                                    |  |
|             |                                                                                                    | If you have authenticated to a domain using the asadmin<br>login command, then you need not specify theuser<br>option on subsequent operations to this particular domain.                      |  |
|             | passwordfile                                                                                                    | Thepasswordfile option specifies the name, including the full path, of a file containing the password entries in a                                                                             |  |

| spe | ecific for | rmat. The entry for the password must have the |
|-----|------------|------------------------------------------------|
| AS  | ADMIN      | prefix followed by the password name in        |
| up  | percase    | letters.                                       |

For example, to specify the domain administration server password, use an entry with the following format: AS\_ADMIN\_PASSWORD=*password*, where *password* is the actual administrator password. Other passwords that can be specified include AS\_ADMIN\_MAPPEDPASSWORD, AS ADMIN\_USERPASSWORD, and AS ADMIN\_ALIASPASSWORD.

All remote commands must specify the admin password to authenticate to the domain administration server, either through --passwordfile or asadmin login, or interactively on the command prompt. The asadmin login command can be used only to specify the admin password. For other passwords, that must be specified for remote commands, use the --passwordfile or enter them at the command prompt.

If you have authenticated to a domain using the asadmin login command, then you need not specify the admin password through the --passwordfile option on subsequent operations to this particular domain. However, this is applicable only to AS\_ADMIN\_PASSWORD option. You will still need to provide the other passwords, for example, AS\_ADMIN\_USERPASSWORD, as and when required by individual commands, such as update-file-user.

For security reasons, passwords specified as an environment variable will not be read by as admin.

The default value for AS\_ADMIN\_MASTERPASSWORD is changeit.

| help          | Displays the help text for the command.                                                                                                    |
|---------------|----------------------------------------------------------------------------------------------------|
| enabled       | if set to true, enables the web service endpoint.                                                                                                    |
| operationname | name of the web service operation                                                                                                    |
| applyto       | the kind of operation to which the transformation tule has to be applied. Allowed values are:                                                                                                    |
|               | <ul> <li>request, applied to a SOAP request. This is the default.</li> <li>response, applied to a web service response.</li> <li>both, applied to all methods in the web service endpoint.</li> </ul> |
|               |                                                                                                    |

**Operands** *transformation-rule-name* name of the transformation rule being created.

 Examples
 EXAMPLE 1 To create a transformation rule that applies to both request and response operations:

 create-transformation-rule --webservicename jaxrpc-simple#jaxrpc-simple.war#HelloIF

 --enabled=true --applyto=both

 --rulefilelocation /opt/SUNWappserver/generated/xml/res.xslt

 ChangeResponse\_Rule

 Command create-transformation-rule executed successfully

 where, res.xslt is the file name that stores the transformation rule.

 and,jaxrpc-simple#jaxrpc-simple.war#HelloIF is the fully qualified name of a web service endpoint.

 Exit Status
 0

 command executed successfully

 1
 error in executing the command

 See Also
 delete-transformation-rule(1), list-transformation-rules(1)

Name create-trust-config - creates an identity assertion trust configuration.

Synopsis create-trust-config

[--terse={true|false}][ --echo={true|false} ]
[ --interactive={true|false} ] [ --host host]
[--port port] [--secure| -s ] [ --user admin\_user]
[--passwordfile filename] [--help]
[ --setdefault =false] [--trusthandler class\_name]
[--trustedas=intermediate|destination] [--ipaddress ip\_address]
[--hostname hostname] [--principal principalname] [--entityid id]
[--target target (Default server)] [trust-id]

- **Description** The create-trust-config command creates an identity assertion trust configuration. If you do not specify any options, this command creates a trust configuration with a default trust handler.
  - Options -t -- terse

Indicates that any output data must be very concise, typically avoiding human-friendly sentences and favoring well-formatted data for consumption by a script. Default is false.

-e--echo

Setting to true will echo the command line statement on the standard output. Default is false.

-I -- interactive

If set to true (default), only the required password options are prompted.

-H--host

The machine name where the domain administration server is running. The default value is localhost.

-p--port

The HTTP/S port for administration. This is the port to which you should point your browser in order to manage the domain. For example, http://localhost:4848.

The default port number is 4848.

-s--secure

If set to true, uses SSL/TLS to communicate with the domain administration server.

-u-user

The authorized domain administration server administrative username.

If you have authenticated to a domain using the asadmin login command, then you need not specify the --user option on subsequent operations to this particular domain.

--passwordfile

The --passwordfile option specifies the name, including the full path, of a file containing the password entries in a specific format. The entry for the password must have the AS\_ADMIN\_ prefix followed by the password name in uppercase letters.

For example, to specify the domain administration server password, use an entry with the following format: AS\_ADMIN\_PASSWORD=*password*, where *password* is the actual administrator password. Other passwords that can be specified include AS\_ADMIN\_MAPPEDPASSWORD, AS\_ADMIN\_USERPASSWORD, and AS\_ADMIN\_ALIASPASSWORD.

All remote commands must specify the admin password to authenticate to the domain administration server, either through - -passwordfile or asadmin login, or interactively on the command prompt. The asadmin login command can be used only to specify the admin password. For other passwords, that must be specified for remote commands, use the --passwordfile or enter them at the command prompt.

If you have authenticated to a domain using the asadmin login command, then you need not specify the admin password through the --passwordfile option on subsequent operations to this particular domain. However, this is applicable only to AS\_ADMIN\_PASSWORD option. You will still need to provide the other passwords, for example, AS\_ADMIN\_USERPASSWORD, as and when required by individual commands, such as update-file-user.

For security reasons, passwords specified as an environment variable will not be read by asadmin.

The default value for AS\_ADMIN\_MASTERPASSWORD is changeit.

--help

Displays the help text for the command.

--setdefault

If set to true, marks this trust configuration as the default.

--trusthandler

You can provide a custom implementation to determine trust and to convert user identity to a format recognized by the system.

--trustedas

If you specify intermediate as the value for this option, the configuration information is applied for incoming messages. Specify destination as the value to apply the configuration information for outgoing messages.

--ipaddress

Identifies the trusted host on the network.

--hostname

Identifies the trusted host on the network using domain names. For example, if you specify sun.com, all hosts from sun.com are trusted.

--principal

principal

--entityid

Auto-generated value.

--target Specifies the target for which you are creating the trust config. Valid values are server, which creates the trust config for the default server instance server and is the default value configuration\_name, which creates the trust config for the named configuration • *cluster\_name*, which creates the trust config for every server instance in the cluster stand-alone\_instance\_name, which creates the trust config for a particular standalone server instance **Operands** *trust\_id* Unique identifier for the trust config. If you do not specify a value, trust\_id will be generated automatically. Exit Status 0 command executed successfully 1 error in executing the command

**See Also** delete-trust-config(1), list-trust-configs(1)create-trusted-entity(1) delete-trusted-entity(1)

Name create-trusted-entity – creates a trusted entity for a specific identity assertion trust.

```
Synopsis create-trusted-entity
  [--terse={true|false}][ --echo={true|false} ]
  [ --interactive={true|false} ] [ --host host]
  [ --port port] [--secure| -s ] [ --user admin_user]
  [--passwordfile filename] [--help]
  --trustedas =intermediate|destination [--ipaddress ip_address]
  [--hostname hostname] [--principal principalname] [--trustid id]
  [--target target (Default server)] [entity-id]
```

- **Description** The create-trusted-entity command creates a trusted entity for a specific identity assertion trust.
  - Options -t -- terse

Indicates that any output data must be very concise, typically avoiding human-friendly sentences and favoring well-formatted data for consumption by a script. Default is false.

-e--echo

Setting to true will echo the command line statement on the standard output. Default is false.

-I--interactive

If set to true (default), only the required password options are prompted.

-H--host

The machine name where the domain administration server is running. The default value is localhost.

-p--port

The HTTP/S port for administration. This is the port to which you should point your browser in order to manage the domain. For example, http://localhost:4848.

The default port number is 4848.

-s--secure

If set to true, uses SSL/TLS to communicate with the domain administration server.

-u--user

The authorized domain administration server administrative username.

If you have authenticated to a domain using the asadmin login command, then you need not specify the --user option on subsequent operations to this particular domain.

--passwordfile

The --passwordfile option specifies the name, including the full path, of a file containing the password entries in a specific format. The entry for the password must have the AS\_ADMIN\_ prefix followed by the password name in uppercase letters.

For example, to specify the domain administration server password, use an entry with the following format: AS\_ADMIN\_PASSWORD=*password*, where *password* is the actual administrator password. Other passwords that can be specified include AS\_ADMIN\_MAPPEDPASSWORD, AS\_ADMIN\_USERPASSWORD, and AS\_ADMIN\_ALIASPASSWORD.

All remote commands must specify the admin password to authenticate to the domain administration server, either through --passwordfile or asadmin login, or interactively on the command prompt. The asadmin login command can be used only to specify the admin password. For other passwords, that must be specified for remote commands, use the --passwordfile or enter them at the command prompt.

If you have authenticated to a domain using the asadmin login command, then you need not specify the admin password through the --passwordfile option on subsequent operations to this particular domain. However, this is applicable only to AS\_ADMIN\_PASSWORD option. You will still need to provide the other passwords, for example, AS\_ADMIN\_USERPASSWORD, as and when required by individual commands, such as update-file-user.

For security reasons, passwords specified as an environment variable will not be read by asadmin.

The default value for AS ADMIN MASTERPASSWORD is changeit.

--help

Displays the help text for the command.

--trustedas

If you specify intermediate as the value for this option, the configuration information is applied for incoming messages. Specify destination as the value to apply the configuration information for outgoing messages.

--ipaddress

Identifies the trusted host on the network.

--hostname

Identifies the trusted host on the network using domain names. For example, if you specify sun.com, all hosts from sun.com are trusted.

- --principal principal
- --trustid

Unique identifier of the trust configuration.

--target

Specifies the target for which you are creating the trusted entity. Valid values are

- server, which creates the trusted entity for the default server instance server and is the default value
- configuration\_name, which creates the trusted entity for the named configuration

- *cluster\_name*, which creates the trusted entity for every server instance in the cluster
- *stand-alone\_instance\_name*, which creates the trusted entity for a particular standalone server instance

**Operands** *entity\_id* Identifier of the trusted entity. Auto-generated if you do not specify a value.

- **Exit Status** 0 command executed successfully
  - 1 error in executing the command

**See Also** delete-trust-d-entity(1)create-trust-config(1)delete-trust-config(1), list-trust-configs(1)

Name create-virtual-server - creates the named virtual server

- Synopsis create-virtual-server
  - [--terse={true|false}][ --echo={true|false} ]
    [ --interactive={true|false} ] [ --host host]
    [--port port] [--secure| -s ] [ --user admin\_user]
    [--passwordfile filename] [--help]
    [ --target server]
    --hosts hosts [--httplisteners http\_listeners]
    [--defaultwebmodule default\_web\_module]
    [--state on] [--logfile log\_file]
    [--property (name=value)[:name=value]\*]
    virtual\_server\_id
- **Description** The create-virtual-server command creates the named virtual server. Virtualization in the Application Server allows multiple URL domains to be served by a single HTTP server process that is listening on multiple host addresses. If the application is available at two virtual servers, they still share the same physical resource pools.

This command is supported in remote mode only.

| Options | -tterse       | Indicates that any output data must be very concise, typically<br>avoiding human-friendly sentences and favoring<br>well-formatted data for consumption by a script. Default is<br>false. |
|---------|---------------|----------------------------------------------------------------------------------------------------|
|         | -eecho        | Setting to true will echo the command line statement on the standard output. Default is false.                                                                                            |
|         | -Iinteractive | If set to true (default), only the required password options are prompted.                                                                                                    |
|         | -Hhost        | The machine name where the domain administration server is running. The default value is localhost.                                                                                       |
|         | -pport        | The HTTP/S port for administration. This is the port to which you should point your browser in order to manage the domain. For example, http://localhost:4848.                            |
|         |               | The default port number is 4848.                                                                                                    |
|         | -ssecure      | If set to true, uses SSL/TLS to communicate with the domain administration server.                                                                                                    |
|         | -uuser        | The authorized domain administration server administrative username.                                                                                                    |

|              | If you have authenticated to a domain using the asadmin<br>login command, then you need not specify theuser<br>option on subsequent operations to this particular domain.                                                                                                    |
|--------------|----------------------------------------------------------------------------------------------------|
| passwordfile | Thepasswordfile option specifies the name, including<br>the full path, of a file containing the password entries in a<br>specific format. The entry for the password must have the<br>AS_ADMIN_ prefix followed by the password name in<br>uppercase letters.                                                                                                    |
|              | For example, to specify the domain administration server<br>password, use an entry with the following format:<br>AS_ADMIN_PASSWORD= <i>password</i> , where <i>password</i> is the actual<br>administrator password. Other passwords that can be<br>specified include AS_ADMIN_MAPPEDPASSWORD,<br>AS_ADMIN_USERPASSWORD, and AS_ADMIN_ALIASPASSWORD.                                                                                                    |
|              | All remote commands must specify the admin password to<br>authenticate to the domain administration server, either<br>throughpasswordfile or asadmin login, or interactively<br>on the command prompt. The asadmin login command<br>can be used only to specify the admin password. For other<br>passwords, that must be specified for remote commands, use<br>thepasswordfile or enter them at the command prompt.                                       |
|              | If you have authenticated to a domain using the asadmin<br>login command, then you need not specify the admin<br>password through the passwordfile option on<br>subsequent operations to this particular domain. However,<br>this is applicable only to AS_ADMIN_PASSWORD option. You<br>will still need to provide the other passwords, for example,<br>AS_ADMIN_USERPASSWORD, as and when required by<br>individual commands, such as update-file-user. |
|              | For security reasons, passwords specified as an environment variable will not be read by asadmin.                                                                                                    |
|              | The default value for AS_ADMIN_MASTERPASSWORD is changeit.                                                                                                    |
| help         | Displays the help text for the command.                                                                                                    |
| target       | This option specifies the target for which you are creating the virtual server. Valid values are:                                                                                                    |
|              | <ul> <li>server, which creates the virtual server for the default<br/>server instance. This is the default value.</li> </ul>                                                                                                    |

|                  | <ul> <li><i>configuration_name</i>, which creates the virtual server for<br/>the named configuration</li> </ul>                                                                                                    |
|------------------|----------------------------------------------------------------------------------------------------|
|                  | <ul> <li><i>cluster_name</i>, which creates the virtual server for every<br/>server instance in the cluster</li> </ul>                                                                                                    |
|                  | <ul> <li><i>instance_name</i>, which creates the virtual server for a particular server instance</li> </ul>                                                                                                    |
|                  | This option is valid only in domains that are configured<br>to support clusters, such as domains that are created with<br>the cluster profile or the enterprise profile.                                                           |
| hosts            | A comma-separated (,) list of values allowed in the host<br>request header to select the current virtual server. Each<br>virtual server that is configured to the same connection<br>group must have a unique host for that group. |
| httplisteners    | A comma-separated (,) list of HTTP listener IDs. Required only for a virtual server that is not the default virtual server.                                                                                                    |
| defaultwebmodule | The standalone web module associated with this virtual server by default.                                                                                                    |
| state            | Determines whether a virtual server is active (on) or inactive (off or disabled). Default is active (on). When inactive, the virtual server does not service requests.                                                             |
| logfile          | Name of the file where log entries for this virtual server are to be written. By default, this is the server log.                                                                                                    |
| property         | Optional attribute name/value pairs for configuring the virtual server. The following properties are available:                                                                                                    |
|                  |                                                                                                    |

| Property  | Definition                                           |
|-----------|------------------------------------------------------|
| docroot   | Absolute path to root document directory for server. |
| accesslog | Absolute path to server access logs.                 |

| Property                  | Definition                                                                                                    |
|---------------------------|----------------------------------------------------------------------------------------------------|
| sso-enabled               | If false, single sign-on is disabled<br>for this virtual server, and users<br>must authenticate separately to<br>every application on the virtual<br>server. Single sign-on across<br>applications on the Application<br>Server is supported by servlets<br>and JSP pages. This feature allows<br>multiple applications that require<br>the same user sign-on<br>information to share this<br>information, rather than have the<br>user sign on separately for each<br>application. The default value is<br>true.         |
| sso-max-inactive-seconds  | Specifies the number of seconds<br>after which a user's single sign-on<br>record becomes eligible for<br>purging if no client activity is<br>received. Since single sign-on<br>applies across several<br>applications on the same virtual<br>server, access to any of the<br>applications keeps the single<br>sign-on record active. The default<br>value is 300 seconds (5 minutes).<br>Higher values provide longer<br>single sign-on persistence for<br>users, but at the expense of more<br>memory use on the server. |
| sso-reap-interval-seconds | Specifies the number of seconds<br>between purges of expired single<br>sign-on records. The default<br>value is 60.                                                                                                    |
| default-web-xml           | Indicates the location of the file<br>default-web.xml. The default<br>location is<br>\$[S1AS_HOME]/domains/domain                                                                                                    |

| Property               | Definition                                                                                                    |
|------------------------|----------------------------------------------------------------------------------------------------|
| allowLinking           | If the value of this property is<br>true, resources that are symbolic<br>links will be served for all web<br>applications deployed on this<br>virtual server. Individual web<br>applications may override this<br>setting by using the property<br>allowLinking under the<br>sun-web-app element in the<br>sun-web.xml file:<br><sun-web-app></sun-web-app>                                                                       |
|                        | <property <br="" name="allowLinking">value="[true false]"/&gt;</property>                                                                                                    |
|                        |                                                                                                    |
|                        | The default value is true.                                                                                                    |
| accessLogWriteInterval | Indicates the number of seconds<br>before the log will be written to<br>the disk. The access log is written<br>when the buffer is full or when<br>the interval expires. If the value is<br>0 (zero), then the buffer is always<br>written even if it is not full. This<br>means that each time the server is<br>accessed, the log message is<br>stored directly to the file.                                                      |
| accessLogBufferSize    | Specifies the size, in bytes, of the buffer where access log calls are stored.                                                                                                    |
| allowRemoteAddress     | This is a comma-separated list of<br>regular expression patterns to<br>which the remote client's IP<br>address is compared. If this<br>property is specified, the remote<br>address must match for this<br>request to be accepted. If this<br>property is not specified, all<br>requests will be accepted unless<br>the remote address matches a<br>denyRemoteAddress pattern. The<br>default value for this property is<br>null. |

| Property          | Definition                                                                                                    |          |
|-------------------|----------------------------------------------------------------------------------------------------|----------|
| denyRemoteAddress | This is a comma-separated list of<br>regular expression patterns to<br>which the remote client's IP<br>address is compared. If this<br>property is specified, the remote<br>address must not match for this<br>request to be accepted. If this<br>property is not specified, request<br>acceptance is governed solely by<br>the allowRemoteAddress<br>property. The default value for<br>this property is null.                                                                             |          |
| allowRemoteHost   | This is a comma-separated list of<br>regular expression patterns to<br>which the remote client's host<br>name (as returned by<br>java.net.Socket.getInetAddress().ge<br>is compared. If this property is<br>specified, the remote host name<br>must match for this request to be<br>accepted. If this property is not<br>specified, all requests will be<br>accepted unless the remote host<br>name matches a<br>denyRemoteHost pattern. The<br>default value for this property is<br>null. | etHostNa |
| denyRemoteHost    | This is a comma-separated list of<br>regular expression patterns to<br>which the remote client's host<br>name (as returned by<br>java.net.Socket.getInetAddress().ge<br>is compared. If this property is<br>specified, the remote host name<br>must not match for this request to<br>be accepted. If this property is not<br>specified, request acceptance is<br>governed solely by the<br>allowRemoteHost property. The<br>default value for this property is<br>null.                     | etHostNa |

**Operands** *virtual\_server\_id* 

Identifies the unique ID for the virtual server to be created. This ID cannot begin with a number.

| Examples    | EXAMPLE 1 Using the create-virtual-server command                                                   |                                     |  |
|-------------|----------------------------------------------------------------------------------------------------|-------------------------------------|--|
|             | The following command creates a virtual server named sampleServer:                                  |                                     |  |
|             | asadmin> <b>create-virtual-serve</b><br>passwordfile passwords.txt<br>Command create-virtual-server | hosts pigeon,localhost sampleServer |  |
| Exit Status | 0                                                                                                   | command executed successfully       |  |
|             | 1                                                                                                   | error in executing the command      |  |
| See Also    | delete-virtual-server(1), list-virtual-servers(1), create-http-listener(1)                          |                                     |  |

Name delete-admin-object – removes the administered object with the specified JNDI name.

```
Synopsis delete-admin-object
  [--terse={true|false}][ --echo={true|false} ]
  [ --interactive={true|false} ] [ --host host]
  [--port port] [--secure| -s ] [ --user admin_user]
  [ --passwordfile filename] [--help]
  [ --target target]
  jndi_name
```

**Description** This command removes the administered object with the specified JNDI name.

| Options | -tterse       | Indicates that any output data must be very concise, typically<br>avoiding human-friendly sentences and favoring<br>well-formatted data for consumption by a script. Default is<br>false.                                                                     |
|---------|---------------|----------------------------------------------------------------------------------------------------|
|         | -eecho        | Setting to true will echo the command line statement on the standard output. Default is false.                                                                                                    |
|         | -Iinteractive | If set to true (default), only the required password options are prompted.                                                                                                    |
|         | -Hhost        | The machine name where the domain administration server is running. The default value is localhost.                                                                                                    |
|         | -pport        | The HTTP/S port for administration. This is the port to which you should point your browser in order to manage the domain. For example, http://localhost:4848.                                                                                                |
|         |               | The default port number is 4848.                                                                                                    |
|         | -ssecure      | If set to true, uses SSL/TLS to communicate with the domain administration server.                                                                                                    |
|         | -uuser        | The authorized domain administration server administrative username.                                                                                                    |
|         |               | If you have authenticated to a domain using the asadmin<br>login command, then you need not specify theuser<br>option on subsequent operations to this particular domain.                                                                                     |
|         | passwordfile  | Thepasswordfile option specifies the name, including<br>the full path, of a file containing the password entries in a<br>specific format. The entry for the password must have the<br>AS_ADMIN_ prefix followed by the password name in<br>uppercase letters. |
|         |               | For example, to specify the domain administration server password, use an entry with the following format:                                                                                                    |

|          |           | AS_ADMIN_PASSWORD= <i>password</i> , where <i>password</i> is the actual administrator password. Other passwords that can be specified include AS_ADMIN_MAPPEDPASSWORD, AS_ADMIN_USERPASSWORD, and AS_ADMIN_ALIASPASSWORD.                                                                                                    |
|----------|-----------|----------------------------------------------------------------------------------------------------|
|          |           | All remote commands must specify the admin password to<br>authenticate to the domain administration server, either<br>throughpasswordfile or asadmin login, or interactively<br>on the command prompt. The asadmin login command<br>can be used only to specify the admin password. For other<br>passwords, that must be specified for remote commands, use<br>thepasswordfile or enter them at the command prompt.                                      |
|          |           | If you have authenticated to a domain using the asadmin<br>login command, then you need not specify the admin<br>password through thepasswordfile option on<br>subsequent operations to this particular domain. However,<br>this is applicable only to AS_ADMIN_PASSWORD option. You<br>will still need to provide the other passwords, for example,<br>AS_ADMIN_USERPASSWORD, as and when required by<br>individual commands, such as update-file-user. |
|          |           | For security reasons, passwords specified as an environment variable will not be read by asadmin.                                                                                                    |
|          |           | The default value for AS_ADMIN_MASTERPASSWORD is changeit.                                                                                                    |
|          | help      | Displays the help text for the command.                                                                                                    |
|          | target    | This is the name of the targets for which the administered<br>object is to be deleted. The valid targets for this command are<br>instance, cluster, domain, and server. Server is the default<br>option. Valid values are:                                                                                                    |
|          |           | <ul> <li>server, which deletes the administered object for the<br/>default server instance server and is the default value</li> </ul>                                                                                                    |
|          |           | <ul> <li><i>configuration_name</i>, which deletes the administered object for the specified configuration</li> </ul>                                                                                                    |
|          |           | <ul> <li><i>cluster_name</i>, which deletes the administered object for<br/>the specified cluster</li> </ul>                                                                                                    |
|          |           | • <i>instance_name</i> , which deletes the administered object for a particular server instance                                                                                                    |
| Operands | jndi_name | JNDI name of the administered object to be deleted.                                                                                                    |

 Examples
 EXAMPLE 1
 Using the delete-admin-object command

 asadmin> delete-admin-object --user admin --passwordfile passwods.txt jms/samplequeue

 Command delete-admin-object executed successfully

 Exit Status
 0
 command executed successfully

 1
 error in executing the command

 See Also
 create-admin-object(1), list-admin-objects(1)

Name delete-application-ref - removes a reference to an application

```
Synopsis delete-application-ref
  [--terse={true|false}][ --echo={true|false} ]
  [ --interactive={true|false} ] [ --host host]
  [--port port] [--secure| -s ] [ --user admin_user]
  [ --passwordfile filename] [--help]
  [ --target target]
  [--cascade=false] reference_name
```

**Description** The delete-application-ref command removes a reference from a cluster or an unclustered server instance to an application. This effectively results in the application element being undeployed and no longer available on the targeted instance or cluster.

The target instance or instances making up the cluster need not be running or available for this command to succeed. If one or more instances are not available, they will no longer load the application the next time they start.

Removal of the reference does not result in removal of the application from the domain. The bits are removed only by the undeploy command.

This command is supported in remote mode only.

| Options | -tterse       | Indicates that any output data must be very concise, typically<br>avoiding human-friendly sentences and favoring<br>well-formatted data for consumption by a script. Default is<br>false. |
|---------|---------------|----------------------------------------------------------------------------------------------------|
|         | -eecho        | Setting to true will echo the command line statement on the standard output. Default is false.                                                                                            |
|         | -Iinteractive | If set to true (default), only the required password options are prompted.                                                                                                    |
|         | -Hhost        | The machine name where the domain administration server is running. The default value is localhost.                                                                                       |
|         | -pport        | The HTTP/S port for administration. This is the port to which you should point your browser in order to manage the domain. For example, http://localhost:4848.                            |
|         |               | The default port number is 4848.                                                                                                    |
|         | -ssecure      | If set to true, uses SSL/TLS to communicate with the domain administration server.                                                                                                    |
|         | -uuser        | The authorized domain administration server administrative username.                                                                                                    |

|              | If you have authenticated to a domain using the asadmin<br>login command, then you need not specify theuser<br>option on subsequent operations to this particular domain.                                                                                                    |
|--------------|----------------------------------------------------------------------------------------------------|
| passwordfile | Thepasswordfile option specifies the name, including<br>the full path, of a file containing the password entries in a<br>specific format. The entry for the password must have the<br>AS_ADMIN_ prefix followed by the password name in<br>uppercase letters.                                                                                                    |
|              | For example, to specify the domain administration server<br>password, use an entry with the following format:<br>AS_ADMIN_PASSWORD= <i>password</i> , where <i>password</i> is the actual<br>administrator password. Other passwords that can be<br>specified include AS_ADMIN_MAPPEDPASSWORD,<br>AS_ADMIN_USERPASSWORD, and AS_ADMIN_ALIASPASSWORD.                                                                                                    |
|              | All remote commands must specify the admin password to<br>authenticate to the domain administration server, either<br>throughpasswordfile or asadmin login, or interactively<br>on the command prompt. The asadmin login command<br>can be used only to specify the admin password. For other<br>passwords, that must be specified for remote commands, use<br>thepasswordfile or enter them at the command prompt.                                       |
|              | If you have authenticated to a domain using the asadmin<br>login command, then you need not specify the admin<br>password through the passwordfile option on<br>subsequent operations to this particular domain. However,<br>this is applicable only to AS_ADMIN_PASSWORD option. You<br>will still need to provide the other passwords, for example,<br>AS_ADMIN_USERPASSWORD, as and when required by<br>individual commands, such as update-file-user. |
|              | For security reasons, passwords specified as an environment variable will not be read by asadmin.                                                                                                    |
|              | The default value for AS_ADMIN_MASTERPASSWORD is changeit.                                                                                                    |
| help         | Displays the help text for the command.                                                                                                    |
| target       | Specifies the target from which you are removing the application reference. Valid values are                                                                                                    |
|              | • server, which removes the application reference from the default server instance server and is the default value                                                                                                    |

|             |                                                                                                    | <ul> <li><i>cluster_name</i>, which removes the application reference from every server instance in the cluster</li> <li><i>instance_name</i>, which removes the application reference from the named unclustered server instance</li> </ul> |
|-------------|----------------------------------------------------------------------------------------------------|----------------------------------------------------------------------------------------------------|
|             | cascade                                                                                                    | For a connector module, indicates whether the resources<br>dependent on the module should also be recursively deleted.<br>The default is false. The connector module can be either a<br>stand-alone RAR file or a module within an EAR file. |
| Operands    | reference_name                                                                                                    | The name of the application or module, which can be a Java<br>EE application module, Web module, EJB module,<br>connector module, application client module, or lifecycle<br>module.                                                         |
| Examples    | EXAMPLE 1 Using the delete-application-ref command                                                                                                    |                                                                                                    |
|             | The following command removes a reference to the Web module MyWebApp from the unclustered server instance NewServer.                                                     |                                                                                                    |
|             | asadmin> <b>delete-application-refuser admin2</b><br><b>passwordfile passwords.txttarget NewServer MyWebApp</b><br>Command delete-application-ref executed successfully. |                                                                                                    |
| Exit Status | 0                                                                                                    | command executed successfully                                                                                                    |
|             | 1                                                                                                    | error in executing the command                                                                                                    |
| See Also    | create-application-ref(1), list-application-refs(1), undeploy(1)                                                                                                    |                                                                                                    |

Name delete-audit-module - removes the named audit-module

```
Synopsis delete-audit-module
  [--terse={true|false}][ --echo={true|false} ]
  [ --interactive={true|false} ] [ --host host]
  [--port port] [--secure| -s ] [ --user admin_user]
  [--passwordfile filename] [--help]
  [ --target target_name]
  audit_module_name
```

**Description** Removes the named audit module. This command is supported in remote mode only.

| Options | -tterse       | Indicates that any output data must be very concise, typically<br>avoiding human-friendly sentences and favoring<br>well-formatted data for consumption by a script. Default is<br>false.                                                                     |
|---------|---------------|----------------------------------------------------------------------------------------------------|
|         | -eecho        | Setting to true will echo the command line statement on the standard output. Default is false.                                                                                                    |
|         | -Iinteractive | If set to true (default), only the required password options are prompted.                                                                                                    |
|         | -Hhost        | The machine name where the domain administration server is running. The default value is localhost.                                                                                                    |
|         | -pport        | The HTTP/S port for administration. This is the port to which you should point your browser in order to manage the domain. For example, http://localhost:4848.                                                                                                |
|         |               | The default port number is 4848.                                                                                                    |
|         | -ssecure      | If set to true, uses SSL/TLS to communicate with the domain administration server.                                                                                                    |
|         | -uuser        | The authorized domain administration server administrative username.                                                                                                    |
|         |               | If you have authenticated to a domain using the asadmin<br>login command, then you need not specify theuser<br>option on subsequent operations to this particular domain.                                                                                     |
|         | passwordfile  | Thepasswordfile option specifies the name, including<br>the full path, of a file containing the password entries in a<br>specific format. The entry for the password must have the<br>AS_ADMIN_ prefix followed by the password name in<br>uppercase letters. |
|         |               | For example, to specify the domain administration server password, use an entry with the following format:                                                                                                    |

|          |                   | AS_ADMIN_PASSWORD= <i>password</i> , where <i>password</i> is the actual administrator password. Other passwords that can be specified include AS_ADMIN_MAPPEDPASSWORD, AS_ADMIN_USERPASSWORD, and AS_ADMIN_ALIASPASSWORD.                                                                                                    |
|----------|-------------------|----------------------------------------------------------------------------------------------------|
|          |                   | All remote commands must specify the admin password to<br>authenticate to the domain administration server, either<br>throughpasswordfile or asadmin login, or interactively<br>on the command prompt. The asadmin login command<br>can be used only to specify the admin password. For other<br>passwords, that must be specified for remote commands, use<br>thepasswordfile or enter them at the command prompt.                                      |
|          |                   | If you have authenticated to a domain using the asadmin<br>login command, then you need not specify the admin<br>password through thepasswordfile option on<br>subsequent operations to this particular domain. However,<br>this is applicable only to AS_ADMIN_PASSWORD option. You<br>will still need to provide the other passwords, for example,<br>AS_ADMIN_USERPASSWORD, as and when required by<br>individual commands, such as update-file-user. |
|          |                   | For security reasons, passwords specified as an environment variable will not be read by asadmin.                                                                                                    |
|          |                   | The default value for AS_ADMIN_MASTERPASSWORD is changeit.                                                                                                    |
|          | help              | Displays the help text for the command.                                                                                                    |
|          | target            | Specifies the target on which you are deleting the audit module. Valid values are                                                                                                    |
|          |                   | <ul> <li>server, which deletes the audit module for the default<br/>server instance server and is the default value</li> </ul>                                                                                                    |
|          |                   | • <i>configuration_name</i> , which deletes the audit module for the named configuration                                                                                                    |
|          |                   | <ul> <li><i>cluster_name</i>, which deletes the audit module for every server instance in the cluster</li> </ul>                                                                                                    |
|          |                   | <ul> <li><i>instance_name</i>, which deletes the audit module for a particular server instance</li> </ul>                                                                                                    |
| Operands | audit_module_name | name of the audit module to be deleted.                                                                                                    |

 Examples
 EXAMPLE 1 Using delete-audit-module

 asadmin> delete-audit-module --user admin1

 --passwordfile password.txt --host pigeon --port 5001 sampleAuditModule

 Command delete-audit-module executed successfully

 Exit Status
 0

 command executed successfully

 1
 error in executing the command

 See Also
 create-audit-module(1), list-audit-modules(1)

Name delete-auth-realm – removes the named authentication realm

```
Synopsis delete-auth-realm
  [--terse={true|false}][ --echo={true|false} ]
  [ --interactive={true|false} ] [ --host host]
  [--port port] [--secure| -s ] [ --user admin_user]
  [--passwordfile filename] [--help]
  [ --target target_name]
  auth_realm-name
```

Description Removes the named authentication realm. This command is supported in remote mode only.

| Options | -tterse       | Indicates that any output data must be very concise, typically<br>avoiding human-friendly sentences and favoring<br>well-formatted data for consumption by a script. Default is<br>false.                                                                     |
|---------|---------------|----------------------------------------------------------------------------------------------------|
|         | -eecho        | Setting to true will echo the command line statement on the standard output. Default is false.                                                                                                    |
|         | -Iinteractive | If set to true (default), only the required password options are prompted.                                                                                                    |
|         | -Hhost        | The machine name where the domain administration server is running. The default value is localhost.                                                                                                    |
|         | -pport        | The HTTP/S port for administration. This is the port to which you should point your browser in order to manage the domain. For example, http://localhost:4848.                                                                                                |
|         |               | The default port number is 4848.                                                                                                    |
|         | -ssecure      | If set to true, uses SSL/TLS to communicate with the domain administration server.                                                                                                    |
|         | -uuser        | The authorized domain administration server administrative username.                                                                                                    |
|         |               | If you have authenticated to a domain using the asadmin<br>login command, then you need not specify theuser<br>option on subsequent operations to this particular domain.                                                                                     |
|         | passwordfile  | Thepasswordfile option specifies the name, including<br>the full path, of a file containing the password entries in a<br>specific format. The entry for the password must have the<br>AS_ADMIN_ prefix followed by the password name in<br>uppercase letters. |
|         |               | For example, to specify the domain administration server password, use an entry with the following format:                                                                                                    |

|          |                 | AS_ADMIN_PASSWORD= <i>password</i> , where <i>password</i> is the actual administrator password. Other passwords that can be specified include AS_ADMIN_MAPPEDPASSWORD, AS_ADMIN_USERPASSWORD, and AS_ADMIN_ALIASPASSWORD.                                                                                                    |
|----------|-----------------|----------------------------------------------------------------------------------------------------|
|          |                 | All remote commands must specify the admin password to<br>authenticate to the domain administration server, either<br>throughpasswordfile or asadmin login, or interactively<br>on the command prompt. The asadmin login command<br>can be used only to specify the admin password. For other<br>passwords, that must be specified for remote commands, use<br>thepasswordfile or enter them at the command prompt.                                      |
|          |                 | If you have authenticated to a domain using the asadmin<br>login command, then you need not specify the admin<br>password through thepasswordfile option on<br>subsequent operations to this particular domain. However,<br>this is applicable only to AS_ADMIN_PASSWORD option. You<br>will still need to provide the other passwords, for example,<br>AS_ADMIN_USERPASSWORD, as and when required by<br>individual commands, such as update-file-user. |
|          |                 | For security reasons, passwords specified as an environment variable will not be read by asadmin.                                                                                                    |
|          |                 | The default value for AS_ADMIN_MASTERPASSWORD is changeit.                                                                                                    |
|          | help            | Displays the help text for the command.                                                                                                    |
|          | target          | Specifies the target on which you are deleting the<br>authentication realm. This option is valid only in domains<br>that are configured to support clusters, such as domains that<br>are created with the cluster profile or the enterprise profile.<br>Valid values are                                                                                                    |
|          |                 | <ul> <li>server, which deletes the realm for the default server<br/>instance server and is the default value</li> </ul>                                                                                                    |
|          |                 | <ul> <li><i>configuration_name</i>, which deletes the realm for the named configuration</li> </ul>                                                                                                    |
|          |                 | <ul> <li><i>cluster_name</i>, which deletes the realm for every server<br/>instance in the cluster</li> </ul>                                                                                                    |
|          |                 | <ul> <li><i>instance_name</i>, which deletes the realm for a particular server instance</li> </ul>                                                                                                    |
| Operands | auth_realm_name | name of this realm.                                                                                                    |

| Examples    | EXAMPLE 1 Using delete-auth-realm                                                                                                    |                                |
|-------------|----------------------------------------------------------------------------------------------------|--------------------------------|
|             | asadmin> <b>delete-auth-realmuser admin1passwordfile password.txt</b><br>host pigeonport 5001 db<br>Command delete-auth-realm executed successfully |                                |
|             | Where db is the authentication n                                                                                                    | ealm deleted.                  |
| Exit Status | 0                                                                                                    | command executed successfully  |
|             | 1                                                                                                    | error in executing the command |
|             |                                                                                                    |                                |

**See Also** create-auth-realm(1), list-auth-realms(1)

Name delete-cluster - deletes a cluster

```
Synopsis delete-cluster
    [--terse={true|false}][ --echo={true|false} ]
    [ --interactive={true|false} ] [ --host host]
    [--port port] [--secure| -s ] [ --user admin_user]
    [--passwordfile filename] [--help]
    [ --autohadboverride ={true|false}]
    cluster_name
```

**Description** Note – This command is available only in domains that are configured to support clusters, such as domains that are created with the cluster profile or the enterprise profile. For information about profiles, see "Usage Profiles" in *Sun Java System Communications Application Server 1.0 Administration Guide*.

The delete-cluster command deletes a cluster. A cluster can be deleted only if it contains no server instances. Stop and delete all server instances in the cluster before deleting the cluster.

If a standalone cluster is deleted (that is, the cluster's configuration name is *cluster\_name* - config and no other clusters or unclustered instances refer to this configuration), then its standalone configuration is automatically deleted. If HADB is installed and is being used,, the HADB database associated with a cluster can also be deleted when the cluster is deleted, depending upon the cluster's autohadb setting and whether you override it using this command's autohadboverride option.

This command is supported in remote mode only.

## Options -t -- terse

Indicates that any output data must be very concise, typically avoiding human-friendly sentences and favoring well-formatted data for consumption by a script. Default is false.

-e--echo

Setting to true will echo the command line statement on the standard output. Default is false.

-I--interactive

If set to true (default), only the required password options are prompted.

-H--host

The machine name where the domain administration server is running. The default value is localhost.

-p--port

The HTTP/S port for administration. This is the port to which you should point your browser in order to manage the domain. For example, http://localhost:4848.

The default port number is 4848.

## -s--secure

If set to true, uses SSL/TLS to communicate with the domain administration server.

-u-user

The authorized domain administration server administrative username.

If you have authenticated to a domain using the asadmin login command, then you need not specify the --user option on subsequent operations to this particular domain.

## --passwordfile

The --passwordfile option specifies the name, including the full path, of a file containing the password entries in a specific format. The entry for the password must have the AS\_ADMIN\_ prefix followed by the password name in uppercase letters.

For example, to specify the domain administration server password, use an entry with the following format: AS\_ADMIN\_PASSWORD=*password*, where *password* is the actual administrator password. Other passwords that can be specified include AS\_ADMIN\_MAPPEDPASSWORD, AS\_ADMIN\_USERPASSWORD, and AS\_ADMIN\_ALIASPASSWORD.

All remote commands must specify the admin password to authenticate to the domain administration server, either through - -passwordfile or asadmin login, or interactively on the command prompt. The asadmin login command can be used only to specify the admin password. For other passwords, that must be specified for remote commands, use the --passwordfile or enter them at the command prompt.

If you have authenticated to a domain using the asadmin login command, then you need not specify the admin password through the --passwordfile option on subsequent operations to this particular domain. However, this is applicable only to AS\_ADMIN\_PASSWORD option. You will still need to provide the other passwords, for example, AS\_ADMIN\_USERPASSWORD, as and when required by individual commands, such as update-file-user.

For security reasons, passwords specified as an environment variable will not be read by asadmin.

The default value for AS ADMIN MASTERPASSWORD is changeit.

--help

Displays the help text for the command.

--autohadboverride

This option is valid only if the HADB software is installed. The autohadboverride option determines whether to override the cluster's setting for the autohadb option. When the cluster was created, the autohadb option was set to signal whether the HADB database associated with the cluster would be started, stopped, or deleted when the cluster was started, stopped, or deleted. You can override this value by using the autohadboverride option. If autohadboverride is set to true, the HADB database is deleted when the cluster is deleted. If set to false, the HADB database is not deleted when the cluster is deleted. If the

autohadboverride option is not set, the default is to use the cluster's autohadb setting.

**Operands** *cluster\_name* The name of the cluster to be deleted.

## **Examples EXAMPLE 1** Using the delete-cluster command

The following command deletes the cluster named MyCluster. The same command also automatically deletes the configuration named MyCluster-config.

asadmin> delete-cluster --user admin1 --passwordfile passwords.txt MyCluster Command delete-cluster executed successfully.

- **Exit Status** 0 command executed successfully
  - 1 error in executing the command

**See Also** create-cluster(1), list-clusters(1), start-cluster(1), stop-cluster(1), stop-instance(1)

| Name        | delete-config – deletes an existing configuration                                                                                                    |                                                                                                    |
|-------------|----------------------------------------------------------------------------------------------------|----------------------------------------------------------------------------------------------------|
| Synopsis    | <pre>delete-config [terse={true false}][ech [interactive={true false} [port port] [secure  -s ] [passwordfile filename] [h configuration_name</pre>                                                                                                    | ] [host <i>host</i> ]<br>[user <i>admin_user</i> ]                                                                                                    |
| Description | Use the delete-config command to delete an existing configuration in the domain.xml file. You can delete a configuration only if the configuration has no server instances or clusters referring to it. A standalone configuration is automatically deleted when the sever instance or cluster referring to it is deleted. You cannot delete the default-config configuration that is used to create new standalone configurations. |                                                                                                    |
| Options     | -tterse                                                                                                    | Indicates that any output data must be very concise, typically<br>avoiding human-friendly sentences and favoring<br>well-formatted data for consumption by a script. Default is<br>false. |
|             | -eecho                                                                                                    | Setting to true will echo the command line statement on the standard output. Default is false.                                                                                            |
|             | -Iinteractive                                                                                                    | If set to true (default), only the required password options are prompted.                                                                                                    |
|             | -Hhost                                                                                                    | The machine name where the domain administration server is running. The default value is localhost.                                                                                       |
|             | -pport                                                                                                    | The HTTP/S port for administration. This is the port to which you should point your browser in order to manage the domain. For example, http://localhost:4848.                            |
|             |                                                                                                    | The default port number is 4848.                                                                                                    |
|             | -ssecure                                                                                                    | If set to true, uses SSL/TLS to communicate with the domain administration server.                                                                                                    |
|             | -uuser                                                                                                    | The authorized domain administration server administrative username.                                                                                                    |
|             |                                                                                                    | If you have authenticated to a domain using the asadmin<br>login command, then you need not specify theuser<br>option on subsequent operations to this particular domain.                 |
|             | passwordfile                                                                                                    | Thepasswordfile option specifies the name, including the full path, of a file containing the password entries in a                                                                        |

|             |                                                                    | specific format. The entry for the password must have the AS_ADMIN_ prefix followed by the password name in uppercase letters.                                                                                                    |
|-------------|--------------------------------------------------------------------|----------------------------------------------------------------------------------------------------|
|             |                                                                    | For example, to specify the domain administration server<br>password, use an entry with the following format:<br>AS_ADMIN_PASSWORD= <i>password</i> , where <i>password</i> is the actual<br>administrator password. Other passwords that can be<br>specified include AS_ADMIN_MAPPEDPASSWORD,<br>AS_ADMIN_USERPASSWORD, and AS_ADMIN_ALIASPASSWORD.                                                                                                    |
|             |                                                                    | All remote commands must specify the admin password to<br>authenticate to the domain administration server, either<br>throughpasswordfile or asadmin login, or interactively<br>on the command prompt. The asadmin login command<br>can be used only to specify the admin password. For other<br>passwords, that must be specified for remote commands, use<br>thepasswordfile or enter them at the command prompt.                                      |
|             |                                                                    | If you have authenticated to a domain using the asadmin<br>login command, then you need not specify the admin<br>password through thepasswordfile option on<br>subsequent operations to this particular domain. However,<br>this is applicable only to AS_ADMIN_PASSWORD option. You<br>will still need to provide the other passwords, for example,<br>AS_ADMIN_USERPASSWORD, as and when required by<br>individual commands, such as update-file-user. |
|             |                                                                    | For security reasons, passwords specified as an environment variable will not be read by asadmin.                                                                                                    |
|             |                                                                    | The default value for AS_ADMIN_MASTERPASSWORD is changeit.                                                                                                    |
|             | help                                                               | Displays the help text for the command.                                                                                                    |
| Operands    | configuration_name                                                 | The name of the configuration you are deleting.                                                                                                    |
| Examples    | EXAMPLE 1 Using the delete-config c                                | ommand                                                                                                    |
|             | asadmin> <b>delete-configuser</b><br>Command delete-config execute | <pre>adminpasswordfile passwords.txt my-config d successfully.</pre>                                                                                                    |
| Exit Status | 0                                                                  | command executed successfully                                                                                                    |
|             | 1                                                                  | error in executing the command                                                                                                    |
|             |                                                                    |                                                                                                    |

**See Also** copy-config(1),list-configs(1)

Name delete-connector-connection-pool – removes the specified connector connection pool **Synopsis** delete-connector-connection-pool [--terse={true|false}][ --echo={true|false} ] [ --interactive={true|false} ] [ --host host] [--port port] [--secure] -s ] [ --user admin\_user] [--passwordfile *filename*] [--help] [ --cascade =false ] connector\_connection\_pool\_name **Description** The delete - connector - connection - pool command removes the connector connection pool specified using the operand connector connection pool name. Options -t -- terse Indicates that any output data must be very concise, typically avoiding human-friendly sentences and favoring well-formatted data for consumption by a script. Default is false. Setting to true will echo the command line statement on the -e--echo standard output. Default is false. -I--interactive If set to true (default), only the required password options are prompted. The machine name where the domain administration server -H--host is running. The default value is localhost. The HTTP/S port for administration. This is the port to -p--port which you should point your browser in order to manage the domain. For example, http://localhost:4848. The default port number is 4848. If set to true, uses SSL/TLS to communicate with the domain -s --secure administration server. -u--user The authorized domain administration server administrative username. If you have authenticated to a domain using the asadmin login command, then you need not specify the --user option on subsequent operations to this particular domain. --passwordfile The --passwordfile option specifies the name, including the full path, of a file containing the password entries in a specific format. The entry for the password must have the AS ADMIN prefix followed by the password name in uppercase letters.

|          |                               | For example, to specify the domain administration server<br>password, use an entry with the following format:<br>AS_ADMIN_PASSWORD= <i>password</i> , where <i>password</i> is the actual<br>administrator password. Other passwords that can be<br>specified include AS_ADMIN_MAPPEDPASSWORD,<br>AS_ADMIN_USERPASSWORD, and AS_ADMIN_ALIASPASSWORD.                                                                                                    |
|----------|-------------------------------|----------------------------------------------------------------------------------------------------|
|          |                               | All remote commands must specify the admin password to<br>authenticate to the domain administration server, either<br>throughpasswordfile or asadmin login, or interactively<br>on the command prompt. The asadmin login command<br>can be used only to specify the admin password. For other<br>passwords, that must be specified for remote commands, use<br>thepasswordfile or enter them at the command prompt.                                      |
|          |                               | If you have authenticated to a domain using the asadmin<br>login command, then you need not specify the admin<br>password through thepasswordfile option on<br>subsequent operations to this particular domain. However,<br>this is applicable only to AS_ADMIN_PASSWORD option. You<br>will still need to provide the other passwords, for example,<br>AS_ADMIN_USERPASSWORD, as and when required by<br>individual commands, such as update-file-user. |
|          |                               | For security reasons, passwords specified as an environment variable will not be read by asadmin.                                                                                                    |
|          |                               | The default value for AS_ADMIN_MASTERPASSWORD is changeit.                                                                                                    |
|          | help                          | Displays the help text for the command.                                                                                                    |
|          | target                        | This option is deprecated.                                                                                                    |
|          | cascade                       | When set to true, it deletes all connector resources associated<br>with the pool apart from the pool itself. When set to false, the<br>deletion of pool fails if any resources are associated with the<br>pool. The resource must be deleted explicitly or the option<br>must be set to true. The default setting is false.                                                                                                    |
| Operands | connector_connection_pool_nam | <i>ne</i> The name of the connection pool to be removed.                                                                                                    |
|          |                               |                                                                                                    |

Examples EXAMPLE 1 Using the delete-connector-connection-pool command asadmin> delete-connector-connection-pool --user admin --passwordfile passwords.txt --cascade=false jms/qConnPool Command delete-connector-connection-pool executed successfully

|             | EXAMPLE 1                                                               | Using the delete-connector-connection-pool command    | (Continued) |
|-------------|-------------------------------------------------------------------------|-------------------------------------------------------|-------------|
|             | Where jr                                                                | ns/qConnPool is the connector connection pool that is | removed.    |
| Exit Status | 0                                                                       | command executed successful                           | ly          |
|             | 1                                                                       | error in executing the comman                         | nd          |
| See Also    | create-connector-connection-pool(1), list-connector-connection-pools(1) |                                                       |             |

Name delete-connector-resource – removes the connector resource with the specified JNDI name

```
Synopsis delete-connector-resource
  [--terse={true|false}][ --echo={true|false} ]
  [ --interactive={true|false} ] [ --host host]
  [--port port] [--secure| -s ] [ --user admin_user]
  [--passwordfile filename] [--help]
  [ --target target]
  jndi_name
```

**Description** The delete-connector-resource command removes the connector resource with the JNDI name, which is specified by the *jndi\_name* operand.

| Options | -tterse       | Indicates that any output data must be very concise, typically<br>avoiding human-friendly sentences and favoring<br>well-formatted data for consumption by a script. Default is<br>false.                                                                     |
|---------|---------------|----------------------------------------------------------------------------------------------------|
|         | -eecho        | Setting to true will echo the command line statement on the standard output. Default is false.                                                                                                    |
|         | -Iinteractive | If set to true (default), only the required password options are prompted.                                                                                                    |
|         | -Hhost        | The machine name where the domain administration server is running. The default value is localhost.                                                                                                    |
|         | -pport        | The HTTP/S port for administration. This is the port to which you should point your browser in order to manage the domain. For example, http://localhost:4848.                                                                                                |
|         |               | The default port number is 4848.                                                                                                    |
|         | -ssecure      | If set to true, uses SSL/TLS to communicate with the domain administration server.                                                                                                    |
|         | -uuser        | The authorized domain administration server administrative username.                                                                                                    |
|         |               | If you have authenticated to a domain using the asadmin<br>login command, then you need not specify theuser<br>option on subsequent operations to this particular domain.                                                                                     |
|         | passwordfile  | Thepasswordfile option specifies the name, including<br>the full path, of a file containing the password entries in a<br>specific format. The entry for the password must have the<br>AS_ADMIN_ prefix followed by the password name in<br>uppercase letters. |

|        | For example, to specify the domain administration server<br>password, use an entry with the following format:<br>AS_ADMIN_PASSWORD= <i>password</i> , where <i>password</i> is the actual<br>administrator password. Other passwords that can be<br>specified include AS_ADMIN_MAPPEDPASSWORD,<br>AS_ADMIN_USERPASSWORD, and AS_ADMIN_ALIASPASSWORD.                                                                                                    |
|--------|----------------------------------------------------------------------------------------------------|
|        | All remote commands must specify the admin password to<br>authenticate to the domain administration server, either<br>throughpasswordfile or asadmin login, or interactively<br>on the command prompt. The asadmin login command<br>can be used only to specify the admin password. For other<br>passwords, that must be specified for remote commands, use<br>thepasswordfile or enter them at the command prompt.                                         |
|        | If you have authenticated to a domain using the asadmin<br>login command, then you need not specify the admin<br>password through the - passwordfile option on<br>subsequent operations to this particular domain. However,<br>this is applicable only to AS_ADMIN_PASSWORD option. You<br>will still need to provide the other passwords, for example,<br>AS_ADMIN_USERPASSWORD, as and when required by<br>individual commands, such as update-file-user. |
|        | For security reasons, passwords specified as an environment variable will not be read by asadmin.                                                                                                    |
|        | The default value for AS_ADMIN_MASTERPASSWORD is changeit.                                                                                                    |
| help   | Displays the help text for the command.                                                                                                    |
| target | This option is valid only in domains that are configured to support clusters, such as domains that are created with the cluster profile or the enterprise profile.                                                                                                    |
|        | This option specifies the target from which you want to remove the connector resource. Valid targets are:                                                                                                    |
|        | <ul> <li>server, which deletes the connector resource from the<br/>default server instance. This is the default value.</li> </ul>                                                                                                    |
|        | <ul> <li>domain, which deletes the connector resource from the domain.</li> </ul>                                                                                                    |
|        | <ul> <li><i>cluster_name</i>, which deletes the connector resource from<br/>every server instance in the cluster.</li> </ul>                                                                                                    |

*instance\_name*, which deletes the connector resource from a specified server instance.

**Operands** *jndi\_name* the JNDI name of this connector resource.

**Examples EXAMPLE 1** Using the delete-connector-resource command

This example shows the usage of this command in a domain whose profile is the developer profile.

asadmin> delete-connector-resource --user admin
 --passwordfile passwords.txt jms/qConnFactory
Command delete-connector-resource executed successfully

Where jms/qConnFactory is the connector resource that is removed.

EXAMPLE 2 Using the delete-connector-resource command

This example shows the usage of this command in a domain whose profile is the cluster profile.

```
asadmin> delete-connector-resource --target server
--user admin --passwordfile passwords.txt jms/qConnFactory
Command delete-connector-resource executed successfully
```

Where jms/qConnFactory is the connector resource that is removed.

| Exit Status | 0 | command executed successfully  |
|-------------|---|--------------------------------|
|             | 1 | error in executing the command |

**See Also** create-connector-resource(1), list-connector-resources(1)

|             | connection pool                                                                                                    |                                                                                                    |
|-------------|----------------------------------------------------------------------------------------------------|----------------------------------------------------------------------------------------------------|
| Synopsis    | <pre>delete-connector-security-map [terse={true false}][echo={true false} ] [interactive={true false} ] [host host] [port port] [secure  -s ] [user admin_user] [passwordfile filename] [help]    poolname connector_connection_pool_name     {security_map_name}</pre> |                                                                                                    |
| Description | Use this command to delete a security map for the specified connector connection pool                                                                                                    |                                                                                                    |
|             | For this command to succeed, you must have first created a connector connection pool using the create-connector-connection-pool command.                                                                                                    |                                                                                                    |
|             | The enterprise information system (EIS) is any system that holds the information. It can be a mainframe, a messaging system, a database system, or an application.                                                                                                    |                                                                                                    |
|             | This command is supported in remote mode only.                                                                                                    |                                                                                                    |
| Options     | -tterse                                                                                                    | Indicates that any output data must be very concise, typically<br>avoiding human-friendly sentences and favoring<br>well-formatted data for consumption by a script. Default is<br>false. |
|             | -eecho                                                                                                    | Setting to true will echo the command line statement on the standard output. Default is false.                                                                                            |
|             | -Iinteractive                                                                                                    | If set to true (default), only the required password options are prompted.                                                                                                    |
|             | -Hhost                                                                                                    | The machine name where the domain administration server is running. The default value is localhost.                                                                                       |
|             | -pport                                                                                                    | The HTTP/S port for administration. This is the port to which you should point your browser in order to manage the domain. For example, http://localhost:4848.                            |
|             |                                                                                                    | The default port number is 4848.                                                                                                    |
|             | -ssecure                                                                                                    | If set to true, uses SSL/TLS to communicate with the domain administration server.                                                                                                    |
|             | -uuser                                                                                                    | The authorized domain administration server administrative username.                                                                                                    |
|             |                                                                                                    | If you have authenticated to a domain using the asadmin<br>login command, then you need not specify theuser<br>option on subsequent operations to this particular domain.                 |

Name delete-connector-security-map – deletes a security map for the specified connector

|          | passwordfile      | Thepasswordfile option specifies the name, including<br>the full path, of a file containing the password entries in a<br>specific format. The entry for the password must have the<br>AS_ADMIN_ prefix followed by the password name in<br>uppercase letters.                                                                                                    |
|----------|-------------------|----------------------------------------------------------------------------------------------------|
|          |                   | For example, to specify the domain administration server password, use an entry with the following format:<br>AS_ADMIN_PASSWORD= <i>password</i> , where <i>password</i> is the actual administrator password. Other passwords that can be specified include AS_ADMIN_MAPPEDPASSWORD, AS_ADMIN_USERPASSWORD, and AS_ADMIN_ALIASPASSWORD.                                                                                                    |
|          |                   | All remote commands must specify the admin password to<br>authenticate to the domain administration server, either<br>throughpasswordfile or asadmin login, or interactively<br>on the command prompt. The asadmin login command<br>can be used only to specify the admin password. For other<br>passwords, that must be specified for remote commands, use<br>thepasswordfile or enter them at the command prompt.                                      |
|          |                   | If you have authenticated to a domain using the asadmin<br>login command, then you need not specify the admin<br>password through thepasswordfile option on<br>subsequent operations to this particular domain. However,<br>this is applicable only to AS_ADMIN_PASSWORD option. You<br>will still need to provide the other passwords, for example,<br>AS_ADMIN_USERPASSWORD, as and when required by<br>individual commands, such as update-file-user. |
|          |                   | For security reasons, passwords specified as an environment variable will not be read by asadmin.                                                                                                    |
|          |                   | The default value for AS_ADMIN_MASTERPASSWORD is changeit.                                                                                                    |
|          | help              | Displays the help text for the command.                                                                                                    |
|          | target            | This option is deprecated.                                                                                                    |
|          | poolname          | Specifies the name of the connector connection pool to which the security map that is to be deleted belongs.                                                                                                    |
| Operands | security_map_name | name of the security map to be deleted.                                                                                                    |

**Examples** EXAMPLE 1 Using the delete-connector-security-map command

It is assumed that the connector pool has already been created using the create-connector-pool command

```
asadmin> delete-connector-security-map --user admin

--passwordfile pwd_file.txt --poolname connector-pooll securityMap1

Command delete-connector-security-map executed successfully

ExitStatus 0 command executed successfully
```

- 1 error in executing the command
- See Also create-connector-security-map(1), list-connector-security-maps(1), update-connector-security-map(1)

Name delete-converged-lb – deletes a converged load balancer

```
Synopsis delete-converged-lb
  [--terse={true|false}][ --echo={true|false} ]
  [ --interactive={true|false} ] [ --host host]
  [--port port] [--secure| -s ] [ --user admin_user]
  [--passwordfile filename] [--help]
  [ target ]
```

**Description** Use the delete - converged - lb command to delete a converged load balancer.

| Options | -tterse       | Indicates that any output data must be very concise, typically<br>avoiding human-friendly sentences and favoring<br>well-formatted data for consumption by a script. Default is<br>false.                                                                     |
|---------|---------------|----------------------------------------------------------------------------------------------------|
|         | -eecho        | Setting to true will echo the command line statement on the standard output. Default is false.                                                                                                    |
|         | -Iinteractive | If set to true (default), only the required password options are prompted.                                                                                                    |
|         | -Hhost        | The machine name where the domain administration server is running. The default value is localhost.                                                                                                    |
|         | -pport        | The HTTP/S port for administration. This is the port to which you should point your browser in order to manage the domain. For example, http://localhost:4848.                                                                                                |
|         |               | The default port number is 4848.                                                                                                    |
|         | -ssecure      | If set to true, uses SSL/TLS to communicate with the domain administration server.                                                                                                    |
|         | -uuser        | The authorized domain administration server administrative username.                                                                                                    |
|         |               | If you have authenticated to a domain using the asadmin<br>login command, then you need not specify theuser<br>option on subsequent operations to this particular domain.                                                                                     |
|         | passwordfile  | Thepasswordfile option specifies the name, including<br>the full path, of a file containing the password entries in a<br>specific format. The entry for the password must have the<br>AS_ADMIN_ prefix followed by the password name in<br>uppercase letters. |
|         |               | For example, to specify the domain administration server password, use an entry with the following format:                                                                                                    |

|             |                                                                      | AS_ADMIN_PASSWORD= <i>password</i> , where <i>password</i> is the actual administrator password. Other passwords that can be specified include AS_ADMIN_MAPPEDPASSWORD, AS_ADMIN_USERPASSWORD, and AS_ADMIN_ALIASPASSWORD.                                                                                                    |
|-------------|----------------------------------------------------------------------|----------------------------------------------------------------------------------------------------|
|             |                                                                      | All remote commands must specify the admin password to<br>authenticate to the domain administration server, either<br>throughpasswordfile or asadmin login, or interactively<br>on the command prompt. The asadmin login command<br>can be used only to specify the admin password. For other<br>passwords, that must be specified for remote commands, use<br>thepasswordfile or enter them at the command prompt.                                      |
|             |                                                                      | If you have authenticated to a domain using the asadmin<br>login command, then you need not specify the admin<br>password through thepasswordfile option on<br>subsequent operations to this particular domain. However,<br>this is applicable only to AS_ADMIN_PASSWORD option. You<br>will still need to provide the other passwords, for example,<br>AS_ADMIN_USERPASSWORD, as and when required by<br>individual commands, such as update-file-user. |
|             |                                                                      | For security reasons, passwords specified as an environment variable will not be read by asadmin.                                                                                                    |
|             |                                                                      | The default value for AS_ADMIN_MASTERPASSWORD is changeit.                                                                                                    |
|             | help                                                                 | Displays the help text for the command.                                                                                                    |
|             | target                                                               | The target configuration from where you want to delete the converged load balancer.                                                                                                    |
| Examples    | EXAMPLE 1 Using the delete-converg                                   | ged-lb command                                                                                                    |
|             | asadmin> <b>delete-converged-lb</b><br>Command delete-converged-lb e | user adminpasswordfile password.txt mylb<br>xecuted successfully.                                                                                                    |
| Exit Status | 0                                                                    | command executed successfully                                                                                                    |
|             | 1                                                                    | error in executing the command                                                                                                    |
| See Also    | create-converged-lb(1), list-con                                     | verged-lbs(1)                                                                                                    |

Name delete-converged-lb-config - deletes a converged load balancer configuration

```
Synopsis delete-converged-lb-config
  [--terse={true|false}][ --echo={true|false} ]
  [ --interactive={true|false} ] [ --host host]
  [--port port] [--secure| -s ] [ --user admin_user]
  [--passwordfile filename] [--help]
  config_name
```

```
Description Note – This command is available only in domains that are configured to support clusters, such as domains that are created with the cluster profile or the enterprise profile. For information about profiles, see "Usage Profiles" in Sun Java System Communications Application Server 1.0 Administration Guide.
```

Use the delete-converged-lb-config command to delete a converged load balancer configuration. Before deleting a configuration, make sure that the load balancer configuration does not reference any clusters or server instances enabled for load balancing. Additionally, ensure that the load balancer configuration is not referenced by any physical load balancers.

| Options | -tterse       | Indicates that any output data must be very concise, typically<br>avoiding human-friendly sentences and favoring<br>well-formatted data for consumption by a script. Default is<br>false. |
|---------|---------------|----------------------------------------------------------------------------------------------------|
|         | -eecho        | Setting to true will echo the command line statement on the standard output. Default is false.                                                                                            |
|         | -Iinteractive | If set to true (default), only the required password options are prompted.                                                                                                    |
|         | -Hhost        | The machine name where the domain administration server is running. The default value is localhost.                                                                                       |
|         | -pport        | The HTTP/S port for administration. This is the port to which you should point your browser in order to manage the domain. For example, http://localhost:4848.                            |
|         |               | The default port number is 4848.                                                                                                    |
|         | -ssecure      | If set to true, uses SSL/TLS to communicate with the domain administration server.                                                                                                    |
|         | -uuser        | The authorized domain administration server administrative username.                                                                                                    |
|         |               | If you have authenticated to a domain using the asadmin<br>login command, then you need not specify theuser<br>option on subsequent operations to this particular domain.                 |

The -- passwordfile option specifies the name, including --passwordfile the full path, of a file containing the password entries in a specific format. The entry for the password must have the AS ADMIN prefix followed by the password name in uppercase letters. For example, to specify the domain administration server password, use an entry with the following format: AS ADMIN PASSWORD=password, where password is the actual administrator password. Other passwords that can be specified include AS ADMIN MAPPEDPASSWORD, AS ADMIN USERPASSWORD, and AS ADMIN ALIASPASSWORD. All remote commands must specify the admin password to authenticate to the domain administration server, either through - - passwordfile or asadmin login, or interactively on the command prompt. The asadmin login command can be used only to specify the admin password. For other passwords, that must be specified for remote commands, use the --passwordfile or enter them at the command prompt. If you have authenticated to a domain using the asadmin login command, then you need not specify the admin password through the --passwordfile option on subsequent operations to this particular domain. However, this is applicable only to AS ADMIN PASSWORD option. You will still need to provide the other passwords, for example, AS ADMIN USERPASSWORD, as and when required by individual commands, such as update-file-user. For security reasons, passwords specified as an environment variable will not be read by asadmin. The default value for AS ADMIN MASTERPASSWORD is changeit. Displays the help text for the command. --help **Operands** *config\_name* The name of the load balancer configuration you want to delete. The configuration must not reference any clusters or server instances enabled for load balancing, or not referenced by any physical load balancers. **Examples** EXAMPLE 1 Using the delete-converged-lb-config command

> asadmin> **delete-converged-lb-config --user admin --passwordfile file mylbconfig** Command delete-converged-lb-config executed successfully.

 Exit Status
 0
 command executed successfully

 1
 error in executing the command

**See Also** create-converged-lb-config(1), list-converged-lb-configs(1)

Name delete-converged-lb-ref – deletes the cluster or server instance from a converged load balancer

```
Synopsis delete-converged-lb-ref
    [--terse={true|false}][ --echo={true|false} ]
    [ --interactive={true|false} ] [ --host host]
    [--port port] [--secure| -s ] [ --user admin_user]
    [--passwordfile filename] [--help]
    --clbconfig config_name | --clbname lb_name [--force=(true|false)] target
```

**Description** Note – This command is available only in domains that are configured to support clusters, such as domains that are created with the cluster profile or the enterprise profile. For information about profiles, see "Usage Profiles" in *Sun Java System Communications Application Server 1.0 Administration Guide*.

Use the delete-converged-lb-ref command to remove a reference to a cluster from a converged load balancer configuration. So that you do not interrupt user requests, make sure all server instances in the cluster are disabled before you remove them from the load balancer configuration.

| Options | -tterse       | Indicates that any output data must be very concise, typically<br>avoiding human-friendly sentences and favoring<br>well-formatted data for consumption by a script. Default is<br>false. |
|---------|---------------|----------------------------------------------------------------------------------------------------|
|         | -eecho        | Setting to true will echo the command line statement on the standard output. Default is false.                                                                                            |
|         | -Iinteractive | If set to true (default), only the required password options are prompted.                                                                                                    |
|         | -Hhost        | The machine name where the domain administration server is running. The default value is localhost.                                                                                       |
|         | -pport        | The HTTP/S port for administration. This is the port to which you should point your browser in order to manage the domain. For example, http://localhost:4848.                            |
|         |               | The default port number is 4848.                                                                                                    |
|         | -ssecure      | If set to true, uses SSL/TLS to communicate with the domain administration server.                                                                                                    |
|         | -uuser        | The authorized domain administration server administrative username.                                                                                                    |
|         |               | If you have authenticated to a domain using the asadmin<br>login command, then you need not specify theuser<br>option on subsequent operations to this particular domain.                 |

| passwordfile | Thepasswordfile option specifies the name, including<br>the full path, of a file containing the password entries in a<br>specific format. The entry for the password must have the<br>AS_ADMIN_ prefix followed by the password name in<br>uppercase letters.                                                                                                    |
|--------------|----------------------------------------------------------------------------------------------------|
|              | For example, to specify the domain administration server<br>password, use an entry with the following format:<br>AS_ADMIN_PASSWORD= <i>password</i> , where <i>password</i> is the actual<br>administrator password. Other passwords that can be<br>specified include AS_ADMIN_MAPPEDPASSWORD,<br>AS_ADMIN_USERPASSWORD, and AS_ADMIN_ALIASPASSWORD.                                                                                                    |
|              | All remote commands must specify the admin password to<br>authenticate to the domain administration server, either<br>throughpasswordfile or asadmin login, or interactively<br>on the command prompt. The asadmin login command<br>can be used only to specify the admin password. For other<br>passwords, that must be specified for remote commands, use<br>thepasswordfile or enter them at the command prompt.                                      |
|              | If you have authenticated to a domain using the asadmin<br>login command, then you need not specify the admin<br>password through thepasswordfile option on<br>subsequent operations to this particular domain. However,<br>this is applicable only to AS_ADMIN_PASSWORD option. You<br>will still need to provide the other passwords, for example,<br>AS_ADMIN_USERPASSWORD, as and when required by<br>individual commands, such as update-file-user. |
|              | For security reasons, passwords specified as an environment variable will not be read by asadmin.                                                                                                    |
|              | The default value for AS_ADMIN_MASTERPASSWORD is changeit.                                                                                                    |
| help         | Displays the help text for the command.                                                                                                    |
| clbconfig    | Specifies the load balancer configuration from which cluster references are to be deleted.                                                                                                    |
|              | Note - You must specify either the optionclbconfig or the optionclbname                                                                                                    |
|              |                                                                                                    |

.

|             | clbname                                                                                                    | Specifies the name of the load balancer from which cluster references are to be deleted.                                                                                                    |
|-------------|----------------------------------------------------------------------------------------------------|----------------------------------------------------------------------------------------------------|
|             | force                                                                                                    | Set this option to true, if you want to delete the references<br>even if there is a converged load balancer using the<br>configuration that contains the cluster references. By default,<br>the command fails if there is a converged load balancer using<br>the configuration that contains the cluster references. |
| Operands    | target                                                                                                    | Specifies which cluster or instance is to be removed from the load balancer configuration. Valid value is:                                                                                                    |
|             |                                                                                                    | <ul> <li>cluster_name</li> </ul>                                                                                                    |
| Examples    | EXAMPLE 1 Using the delete-converg                                                                                                    | ged-lb-ref command                                                                                                    |
|             | asadmin> <b>delete-converged-lb-refuser adminpasswordfile file</b><br><b>clbconfig mycluster-converged-lb-config cluster2</b><br>Command delete-converged-lb-ref executed successfully. |                                                                                                    |
| Exit Status | 0                                                                                                    | command executed successfully                                                                                                    |
|             | 1                                                                                                    | error in executing the command                                                                                                    |
| See Also    | create-converged-lb-ref(1)                                                                                                    |                                                                                                    |

Name delete-custom-resource - removes a custom resource Svnopsis delete-custom-resource [--terse={true|false}][ --echo={true|false} ] [ --interactive={true|false} ] [ --host host] [--port port] [--secure] -s ] [ --user admin\_user] [--passwordfile *filename*] [--help] [ --target *target*] jndi\_name **Description** The delete-custom-resource command removes a custom resource. This command is supported in remote mode only. **Options** -t -- terse Indicates that any output data must be very concise, typically avoiding human-friendly sentences and favoring well-formatted data for consumption by a script. Default is false. -e--echo Setting to true will echo the command line statement on the standard output. Default is false. -I-interactive If set to true (default), only the required password options are prompted. The machine name where the domain administration server -H--host is running. The default value is localhost. The HTTP/S port for administration. This is the port to -p--port which you should point your browser in order to manage the domain. For example, http://localhost:4848. The default port number is 4848. If set to true, uses SSL/TLS to communicate with the domain -s--secure administration server. The authorized domain administration server -u--user administrative username. If you have authenticated to a domain using the asadmin login command, then you need not specify the --user option on subsequent operations to this particular domain. --passwordfile The --passwordfile option specifies the name, including the full path, of a file containing the password entries in a specific format. The entry for the password must have the AS ADMIN prefix followed by the password name in uppercase letters.

|        | For example, to specify the domain administration server<br>password, use an entry with the following format:<br>AS_ADMIN_PASSWORD= <i>password</i> , where <i>password</i> is the actual<br>administrator password. Other passwords that can be<br>specified include AS_ADMIN_MAPPEDPASSWORD,<br>AS_ADMIN_USERPASSWORD, and AS_ADMIN_ALIASPASSWORD.                                                                                                    |
|--------|----------------------------------------------------------------------------------------------------|
|        | All remote commands must specify the admin password to<br>authenticate to the domain administration server, either<br>throughpasswordfile or asadmin login, or interactively<br>on the command prompt. The asadmin login command<br>can be used only to specify the admin password. For other<br>passwords, that must be specified for remote commands, use<br>thepasswordfile or enter them at the command prompt.                                      |
|        | If you have authenticated to a domain using the asadmin<br>login command, then you need not specify the admin<br>password through thepasswordfile option on<br>subsequent operations to this particular domain. However,<br>this is applicable only to AS_ADMIN_PASSWORD option. You<br>will still need to provide the other passwords, for example,<br>AS_ADMIN_USERPASSWORD, as and when required by<br>individual commands, such as update-file-user. |
|        | For security reasons, passwords specified as an environment variable will not be read by asadmin.                                                                                                    |
|        | The default value for AS_ADMIN_MASTERPASSWORD is changeit.                                                                                                    |
| help   | Displays the help text for the command.                                                                                                    |
| target | This option helps specify the location of the custom<br>resources that you are deleting. Valid targets are server,<br>domain, cluster, and instance. The default is server.                                                                                                    |
|        | • server, which deletes the resource for the default server instance. This is the default value                                                                                                    |
|        | <ul> <li>domain, which deletes the resource for the domain</li> </ul>                                                                                                    |
|        | • <i>cluster_name</i> , which deletes the resource for every server instance in the cluster                                                                                                    |
|        | <ul> <li><i>instance_name</i>, which deletes the resource for a particular server instance</li> </ul>                                                                                                    |

|             |                                                                       | This option is valid only in domains that are configured to<br>support clusters, such as domains that are created with the<br>cluster profile or the enterprise profile. |  |
|-------------|-----------------------------------------------------------------------|----------------------------------------------------------------------------------------------------|--|
| Operands    | jndi_name                                                             | the JNDI name of this resource.                                                                                                    |  |
| Examples    | EXAMPLE 1 Using the delete-custom-resource command                    |                                                                                                    |  |
|             | asadmin> <b>delete-custom-resour</b><br>Command delete-custom-resourc | <pre>ceuser adminpasswordfile passwords.txt sample_custom_resou e executed successfully.</pre>                                                                           |  |
| Exit Status | 0                                                                     | command executed successfully                                                                                                    |  |
|             | 1                                                                     | error in executing the command                                                                                                    |  |
|             |                                                                       |                                                                                                    |  |

**See Also** create-custom-resource(1), list-custom-resources(1)

Name delete-domain - deletes the given domain **Synopsis** delete-domain [--domaindir *install dir*/domains] [--terse=false] [--echo=false] domain name Description Use the delete-domain command to delete the named domain. The domain must already exist and must be stopped. This command is supported in local mode only. **Options** --domaindir The directory where the domain to be deleted is located. If specified, the path must be accessible in the filesystem. If not specified, the domain in the default install dir/domains directory is deleted. -t - - terse Indicates that any output data must be very concise, typically avoiding human-friendly sentences and favoring well-formatted data for consumption by a script. Default is false. -e-echo Setting to true will echo the command line statement on to the standard output. Default is false. **Operands** domain name The unique name of the domain you wish to delete. **Examples EXAMPLE 1** Using the delete-domain command asadmin> delete-domain --domaindir /export/domains sampleDomain Domain sampleDomain deleted Where: the sampleDomain domain is deleted from the /export/domains directory. Exit Status 0 command executed successfully 1 error in executing the command **See Also** create-domain(1), start-domain(1), stop-domain(1), list-domains(1)

Name delete-file-user – removes the named file user

```
Synopsis delete-file-user
    [--terse={true|false}][ --echo={true|false} ]
    [ --interactive={true|false} ] [ --host host]
    [--port port] [--secure| -s ] [ --user admin_user]
    [ --passwordfile filename] [--help]
    [ --target target]
    username
```

**Description** The delete-file-user command deletes the entry in the keyfile with the specified username.

| Options | -tterse       | Indicates that any output data must be very concise, typically<br>avoiding human-friendly sentences and favoring<br>well-formatted data for consumption by a script. Default is<br>false.                                                                     |
|---------|---------------|----------------------------------------------------------------------------------------------------|
|         | -eecho        | Setting to true will echo the command line statement on the standard output. Default is false.                                                                                                    |
|         | -Iinteractive | If set to true (default), only the required password options are prompted.                                                                                                    |
|         | -Hhost        | The machine name where the domain administration server is running. The default value is localhost.                                                                                                    |
|         | -pport        | The HTTP/S port for administration. This is the port to which you should point your browser in order to manage the domain. For example, http://localhost:4848.                                                                                                |
|         |               | The default port number is 4848.                                                                                                    |
|         | -ssecure      | If set to true, uses SSL/TLS to communicate with the domain administration server.                                                                                                    |
|         | -uuser        | The authorized domain administration server administrative username.                                                                                                    |
|         |               | If you have authenticated to a domain using the asadmin<br>login command, then you need not specify theuser<br>option on subsequent operations to this particular domain.                                                                                     |
|         | passwordfile  | Thepasswordfile option specifies the name, including<br>the full path, of a file containing the password entries in a<br>specific format. The entry for the password must have the<br>AS_ADMIN_ prefix followed by the password name in<br>uppercase letters. |
|         |               | For example, to specify the domain administration server password, use an entry with the following format:                                                                                                    |

|          |          | AS_ADMIN_PASSWORD= <i>password</i> , where <i>password</i> is the actual administrator password. Other passwords that can be specified include AS_ADMIN_MAPPEDPASSWORD, AS_ADMIN_USERPASSWORD, and AS_ADMIN_ALIASPASSWORD.                                                                                                    |
|----------|----------|----------------------------------------------------------------------------------------------------|
|          |          | All remote commands must specify the admin password to<br>authenticate to the domain administration server, either<br>throughpasswordfile or asadmin login, or interactively<br>on the command prompt. The asadmin login command<br>can be used only to specify the admin password. For other<br>passwords, that must be specified for remote commands, use<br>thepasswordfile or enter them at the command prompt.                                      |
|          |          | If you have authenticated to a domain using the asadmin<br>login command, then you need not specify the admin<br>password through thepasswordfile option on<br>subsequent operations to this particular domain. However,<br>this is applicable only to AS_ADMIN_PASSWORD option. You<br>will still need to provide the other passwords, for example,<br>AS_ADMIN_USERPASSWORD, as and when required by<br>individual commands, such as update-file-user. |
|          |          | For security reasons, passwords specified as an environment variable will not be read by asadmin.                                                                                                    |
|          |          | The default value for AS_ADMIN_MASTERPASSWORD is changeit.                                                                                                    |
|          | help     | Displays the help text for the command.                                                                                                    |
|          | target   | This is the name of the target on which the command<br>operates. This option is valid only in domains that are<br>configured to support clusters, such as domains that are<br>created with the cluster profile or the enterprise profile. The<br>valid targets are:                                                                                                    |
|          |          | <ul> <li>server, which deletes the file user on the default server<br/>instance. This is the default value</li> </ul>                                                                                                    |
|          |          | <ul> <li>domain, which deletes the file user in the domain</li> </ul>                                                                                                    |
|          |          | <ul> <li><i>cluster_name</i>, which deletes the file user from every server instance in the cluster</li> </ul>                                                                                                    |
|          |          | <ul> <li><i>instance_name</i>, which deletes the file user from a particular server instance</li> </ul>                                                                                                    |
| Operands | username | This is the name of file user to be deleted.                                                                                                    |

| Examples    | EXAMPLE 1 Using the delete-file-user command                                      |                                                                                   |
|-------------|-----------------------------------------------------------------------------------|-----------------------------------------------------------------------------------|
|             | asadmin> <b>delete-file-user</b><br>Command delete-file-user                      | user adminpasswordfile passwords.txthost pigeonport 5001<br>executed successfully |
| Exit Status | 0                                                                                 | command executed successfully                                                     |
|             | 1                                                                                 | error in executing the command                                                    |
| See Also    | create-file-user(1), list-file-users(1), update-file-user(1), list-file-groups(1) |                                                                                   |

- Name delete-http-health-checker deletes the health-checker for a specified load balancer configuration
- Synopsis delete-http-health-checker

```
[--terse={true|false}][ --echo={true|false} ]
[ --interactive={true|false} ] [ --host host]
[--port port] [--secure| -s ] [ --user admin_user]
[--passwordfile filename] [--help]
[ --config config_name]
target
```

**Description** Note – This command is available only in domains that are configured to support clusters, such as domains that are created with the cluster profile or the enterprise profile. For information about profiles, see "Usage Profiles" in *Sun Java System Communications Application Server 1.0 Administration Guide*.

This command deletes the health checker from a load balancer configuration. A health checker is unique for the combination of target and load balancer configuration.

| Options | -tterse       | Indicates that any output data must be very concise, typically<br>avoiding human-friendly sentences and favoring<br>well-formatted data for consumption by a script. Default is<br>false. |
|---------|---------------|----------------------------------------------------------------------------------------------------|
|         | -eecho        | Setting to true will echo the command line statement on the standard output. Default is false.                                                                                            |
|         | -Iinteractive | If set to true (default), only the required password options are prompted.                                                                                                    |
|         | -Hhost        | The machine name where the domain administration server is running. The default value is localhost.                                                                                       |
|         | -pport        | The HTTP/S port for administration. This is the port to which you should point your browser in order to manage the domain. For example, http://localhost:4848.                            |
|         |               | The default port number is 4848.                                                                                                    |
|         | -ssecure      | If set to true, uses SSL/TLS to communicate with the domain administration server.                                                                                                    |
|         | -uuser        | The authorized domain administration server administrative username.                                                                                                    |
|         |               | If you have authenticated to a domain using the asadmin<br>login command, then you need not specify theuser<br>option on subsequent operations to this particular domain.                 |

|          | passwordfile | Thepasswordfile option specifies the name, including<br>the full path, of a file containing the password entries in a<br>specific format. The entry for the password must have the<br>AS_ADMIN_ prefix followed by the password name in<br>uppercase letters.                                                                                                    |
|----------|--------------|----------------------------------------------------------------------------------------------------|
|          |              | For example, to specify the domain administration server<br>password, use an entry with the following format:<br>AS_ADMIN_PASSWORD= <i>password</i> , where <i>password</i> is the actual<br>administrator password. Other passwords that can be<br>specified include AS_ADMIN_MAPPEDPASSWORD,<br>AS_ADMIN_USERPASSWORD, and AS_ADMIN_ALIASPASSWORD.                                                                                                    |
|          |              | All remote commands must specify the admin password to<br>authenticate to the domain administration server, either<br>throughpasswordfile or asadmin login, or interactively<br>on the command prompt. The asadmin login command<br>can be used only to specify the admin password. For other<br>passwords, that must be specified for remote commands, use<br>thepasswordfile or enter them at the command prompt.                                      |
|          |              | If you have authenticated to a domain using the asadmin<br>login command, then you need not specify the admin<br>password through thepasswordfile option on<br>subsequent operations to this particular domain. However,<br>this is applicable only to AS_ADMIN_PASSWORD option. You<br>will still need to provide the other passwords, for example,<br>AS_ADMIN_USERPASSWORD, as and when required by<br>individual commands, such as update-file-user. |
|          |              | For security reasons, passwords specified as an environment variable will not be read by asadmin.                                                                                                    |
|          |              | The default value for AS_ADMIN_MASTERPASSWORD is changeit.                                                                                                    |
|          | help         | Displays the help text for the command.                                                                                                    |
|          | config       | The load balancer configuration from which you delete the health-checker.                                                                                                    |
| Operands | target       | Specifies the target from which you are deleting the health checker.                                                                                                    |
|          |              | Valid values are:                                                                                                    |

- *cluster\_name*, which deletes the health checker that was monitoring all instances in the cluster.
- stand-alone\_instance\_name, which deletes the health checker that was monitoring this stand-alone instance.

```
      Examples
      EXAMPLE 1
      Using the delete-http-health-checker command

      asadmin> delete-http-health-checker --user admin
      --passwordfile password.txt --config mycluster-http-lb-config mycluster

      Command delete-http-health-checker executed successfully.
      0
      command executed successfully

      I
      error in executing the command
```

```
See Also create-http-health-checker(1)
```

Name delete-http-lb – deletes a load balancer

| Synopsis | delete-http-lb                                            |  |  |
|----------|-----------------------------------------------------------|--|--|
|          | [terse={true false}][echo={true false} ]                  |  |  |
|          | <pre>[interactive={true false} ] [host host]</pre>        |  |  |
|          | [port <i>port</i> ] [secure  -s ] [user <i>admin_user</i> |  |  |
|          | [passwordfile <i>filename</i> ] [help]                    |  |  |
|          | load_balancer_name                                        |  |  |

**Description** Note – This command is available only in domains that are configured to support clusters, such as domains that are created with the cluster profile or the enterprise profile. For information about profiles, see "Usage Profiles" in *Sun Java System Communications Application Server 1.0 Administration Guide*.

Use the delete-http-lb command to delete a physical load balancer.

| Options | -tterse       | Indicates that any output data must be very concise, typically<br>avoiding human-friendly sentences and favoring<br>well-formatted data for consumption by a script. Default is<br>false. |
|---------|---------------|----------------------------------------------------------------------------------------------------|
|         | -eecho        | Setting to true will echo the command line statement on the standard output. Default is false.                                                                                            |
|         | -Iinteractive | If set to true (default), only the required password options are prompted.                                                                                                    |
|         | -Hhost        | The machine name where the domain administration server is running. The default value is localhost.                                                                                       |
|         | -pport        | The HTTP/S port for administration. This is the port to which you should point your browser in order to manage the domain. For example, http://localhost:4848.                            |
|         |               | The default port number is 4848.                                                                                                    |
|         | -ssecure      | If set to true, uses SSL/TLS to communicate with the domain administration server.                                                                                                    |
|         | -uuser        | The authorized domain administration server administrative username.                                                                                                    |
|         |               | If you have authenticated to a domain using the asadmin<br>login command, then you need not specify theuser<br>option on subsequent operations to this particular domain.                 |
|         | passwordfile  | Thepasswordfile option specifies the name, including the full path, of a file containing the password entries in a                                                                        |

|             |                                     | specific format. The entry for the password must have the AS_ADMIN_ prefix followed by the password name in uppercase letters.                                                                                                    |
|-------------|-------------------------------------|----------------------------------------------------------------------------------------------------|
|             |                                     | For example, to specify the domain administration server<br>password, use an entry with the following format:<br>AS_ADMIN_PASSWORD= <i>password</i> , where <i>password</i> is the actual<br>administrator password. Other passwords that can be<br>specified include AS_ADMIN_MAPPEDPASSWORD,<br>AS_ADMIN_USERPASSWORD, and AS_ADMIN_ALIASPASSWORD.                                                                                                    |
|             |                                     | All remote commands must specify the admin password to<br>authenticate to the domain administration server, either<br>throughpasswordfile or asadmin login, or interactively<br>on the command prompt. The asadmin login command<br>can be used only to specify the admin password. For other<br>passwords, that must be specified for remote commands, use<br>thepasswordfile or enter them at the command prompt.                                      |
|             |                                     | If you have authenticated to a domain using the asadmin<br>login command, then you need not specify the admin<br>password through thepasswordfile option on<br>subsequent operations to this particular domain. However,<br>this is applicable only to AS_ADMIN_PASSWORD option. You<br>will still need to provide the other passwords, for example,<br>AS_ADMIN_USERPASSWORD, as and when required by<br>individual commands, such as update-file-user. |
|             |                                     | For security reasons, passwords specified as an environment variable will not be read by asadmin.                                                                                                    |
|             |                                     | The default value for AS_ADMIN_MASTERPASSWORD is changeit.                                                                                                    |
|             | help                                | Displays the help text for the command.                                                                                                    |
| Operands    | load_balancer_name                  | The name of the load balancer to be deleted.                                                                                                    |
| Examples    | EXAMPLE 1 Using the delete-http-lb- | config command                                                                                                    |
|             |                                     | r adminpasswordfile password.txt mylb                                                                                                    |
| Exit Status | 0                                   | command executed successfully                                                                                                    |
|             | 1                                   | error in executing the command                                                                                                    |
|             |                                     |                                                                                                    |

**See Also** create-http-lb(1), list-http-lbs(1)

Name delete-http-lb-config - deletes a load balancer configuration

```
Description Note – This command is available only in domains that are configured to support clusters, such as domains that are created with the cluster profile or the enterprise profile. For information about profiles, see "Usage Profiles" in Sun Java System Communications Application Server 1.0 Administration Guide.
```

Use the delete-http-lb-config command to delete a load balancer configuration. The load balancer configuration must not reference any clusters or server instances enabled for load balancing. In addition, the load balancer configuration must not be referenced by any physical load balancers.

| Options | -tterse       | Indicates that any output data must be very concise, typically<br>avoiding human-friendly sentences and favoring<br>well-formatted data for consumption by a script. Default is<br>false. |
|---------|---------------|----------------------------------------------------------------------------------------------------|
|         | -eecho        | Setting to true will echo the command line statement on the standard output. Default is false.                                                                                            |
|         | -Iinteractive | If set to true (default), only the required password options are prompted.                                                                                                    |
|         | -Hhost        | The machine name where the domain administration server is running. The default value is localhost.                                                                                       |
|         | -pport        | The HTTP/S port for administration. This is the port to which you should point your browser in order to manage the domain. For example, http://localhost:4848.                            |
|         |               | The default port number is 4848.                                                                                                    |
|         | -ssecure      | If set to true, uses SSL/TLS to communicate with the domain administration server.                                                                                                    |
|         | -uuser        | The authorized domain administration server administrative username.                                                                                                    |
|         |               | If you have authenticated to a domain using the asadmin<br>login command, then you need not specify the user<br>option on subsequent operations to this particular domain.                |

The -- passwordfile option specifies the name, including --passwordfile the full path, of a file containing the password entries in a specific format. The entry for the password must have the AS ADMIN prefix followed by the password name in uppercase letters. For example, to specify the domain administration server password, use an entry with the following format: AS ADMIN PASSWORD=password, where password is the actual administrator password. Other passwords that can be specified include AS ADMIN MAPPEDPASSWORD, AS ADMIN USERPASSWORD, and AS ADMIN ALIASPASSWORD. All remote commands must specify the admin password to authenticate to the domain administration server, either through --passwordfile or asadmin login, or interactively on the command prompt. The asadmin login command can be used only to specify the admin password. For other passwords, that must be specified for remote commands, use the --passwordfile or enter them at the command prompt. If you have authenticated to a domain using the asadmin login command, then you need not specify the admin password through the --passwordfile option on subsequent operations to this particular domain. However, this is applicable only to AS ADMIN PASSWORD option. You will still need to provide the other passwords, for example, AS ADMIN USERPASSWORD, as and when required by individual commands, such as update-file-user. For security reasons, passwords specified as an environment variable will not be read by asadmin. The default value for AS ADMIN MASTERPASSWORD is changeit. Displays the help text for the command. --help **Operands** *config\_name* The name of the load balancer configuration to delete. The configuration must not reference any clusters or server instances enabled for load balancing, or be used by any physical load balancers. **Examples** EXAMPLE 1 Using the delete-http-lb-config command

> asadmin> **delete-http-lb-config --user admin --passwordfile file mylbconfig** Command delete-http-lb-config executed successfully.

 Exit Status
 0
 command executed successfully

 1
 error in executing the command

**See Also** create-http-lb-config(1), list-http-lb-configs(1)

Name delete-http-lb-ref – deletes the cluster or server instance from a load balancer

| Synopsis | delete-http-lb-ref                                          |
|----------|-------------------------------------------------------------|
|          | [terse={true false}][echo={true false} ]                    |
|          | <pre>[interactive={true false} ] [host host]</pre>          |
|          | [port <i>port</i> ] [secure  -s ] [user <i>admin_user</i> ] |
|          | [passwordfile <i>filename</i> ] [help]                      |
|          | config config_name  lbname load_balancer_name               |
|          | [force=false] target                                        |

**Description** Note – This command is available only in domains that are configured to support clusters, such as domains that are created with the cluster profile or the enterprise profile. For information about profiles, see "Usage Profiles" in *Sun Java System Communications Application Server 1.0 Administration Guide*.

Use the delete-http-lb-ref command to remove a reference to a cluster or stand-alone server instance from a load balancer configuration or load balancer. So that you do not interrupt user requests, make sure the standalone server instance or all server instances in the cluster are disabled before you remove them from the load balancer configuration. If the force option is set to true, the references are deleted even if server instances or clusters are enabled.

| Options | -tterse       | Indicates that any output data must be very concise, typically<br>avoiding human-friendly sentences and favoring<br>well-formatted data for consumption by a script. Default is<br>false. |
|---------|---------------|----------------------------------------------------------------------------------------------------|
|         | -eecho        | Setting to true will echo the command line statement on the standard output. Default is false.                                                                                            |
|         | -Iinteractive | If set to true (default), only the required password options are prompted.                                                                                                    |
|         | -Hhost        | The machine name where the domain administration server is running. The default value is localhost.                                                                                       |
|         | -pport        | The HTTP/S port for administration. This is the port to which you should point your browser in order to manage the domain. For example, http://localhost:4848.                            |
|         |               | The default port number is 4848.                                                                                                    |
|         | -ssecure      | If set to true, uses SSL/TLS to communicate with the domain administration server.                                                                                                    |
|         | -uuser        | The authorized domain administration server administrative username.                                                                                                    |

|              | If you have authenticated to a domain using the asadmin<br>login command, then you need not specify theuser<br>option on subsequent operations to this particular domain.                                                                                                    |
|--------------|----------------------------------------------------------------------------------------------------|
| passwordfile | Thepasswordfile option specifies the name, including<br>the full path, of a file containing the password entries in a<br>specific format. The entry for the password must have the<br>AS_ADMIN_ prefix followed by the password name in<br>uppercase letters.                                                                                                    |
|              | For example, to specify the domain administration server<br>password, use an entry with the following format:<br>AS_ADMIN_PASSWORD= <i>password</i> , where <i>password</i> is the actual<br>administrator password. Other passwords that can be<br>specified include AS_ADMIN_MAPPEDPASSWORD,<br>AS_ADMIN_USERPASSWORD, and AS_ADMIN_ALIASPASSWORD.                                                                                                    |
|              | All remote commands must specify the admin password to<br>authenticate to the domain administration server, either<br>throughpasswordfile or asadmin login, or interactively<br>on the command prompt. The asadmin login command<br>can be used only to specify the admin password. For other<br>passwords, that must be specified for remote commands, use<br>thepasswordfile or enter them at the command prompt.                                      |
|              | If you have authenticated to a domain using the asadmin<br>login command, then you need not specify the admin<br>password through thepasswordfile option on<br>subsequent operations to this particular domain. However,<br>this is applicable only to AS_ADMIN_PASSWORD option. You<br>will still need to provide the other passwords, for example,<br>AS_ADMIN_USERPASSWORD, as and when required by<br>individual commands, such as update-file-user. |
|              | For security reasons, passwords specified as an environment variable will not be read by asadmin.                                                                                                    |
|              | The default value for AS_ADMIN_MASTERPASSWORD is changeit.                                                                                                    |
| help         | Displays the help text for the command.                                                                                                    |
| config       | Specifies which load balancer configuration to delete cluster and server instance references from.                                                                                                    |

|             |                                                                                                 | Specify either a load balancer configuration or a load balancer. Specifying both results in an error.                                               |
|-------------|-------------------------------------------------------------------------------------------------|----------------------------------------------------------------------------------------------------|
|             | lbname                                                                                          | Specifies the load balancer to delete cluster and server instance references from.                                                                  |
|             |                                                                                                 | Specify either a load balancer configuration or a load balancer. Specifying both results in an error.                                               |
|             | force                                                                                           | If force is set to true, then the references are deleted even if<br>there are currently enabled applications or instances. The<br>default is false. |
| Operands    | target                                                                                          | Specifies which cluster or instance to remove from the load balancer. Valid values are:                                                             |
|             |                                                                                                 | <ul> <li><i>cluster_name</i>, which specifies that requests for this<br/>cluster will no longer be handled by the load balancer.</li> </ul>         |
|             |                                                                                                 | • <i>stand-alone_instance_name</i> , which specifies that requests for this stand-alone instance will no longer be handled by the load balancer.    |
| Examples    | EXAMPLE 1 Using the delete-http-lb-                                                             | ref command                                                                                                    |
|             | asadmin> delete-http-lb-ref -<br>config mycluster-http-lb-con<br>Command delete-http-lb-ref exc | -                                                                                                    |
| Exit Status | 0                                                                                               | command executed successfully                                                                                                    |
|             | 1                                                                                               | error in executing the command                                                                                                    |
| See Also    | create-http-lb-ref(1), disable-http-lb-server(1)                                                |                                                                                                    |

Name delete-http-listener – removes an HTTP listener

| Synopsis                                          | delete-http-listener                        |  |
|---------------------------------------------------|---------------------------------------------|--|
| [terse={true false}][echo={true false}            |                                             |  |
| <pre>[interactive={true false} ] [host host</pre> |                                             |  |
|                                                   | [port port] [secure  -s ] [user admin_user] |  |
|                                                   | [passwordfile <i>filename</i> ] [help]      |  |
|                                                   | [target server]                             |  |
|                                                   | listener_id                                 |  |

**Description** The delete-http-listener command removes the specified HTTP listener. This command is supported in remote mode only.

| Options | -tterse       | Indicates that any output data must be very concise, typically<br>avoiding human-friendly sentences and favoring<br>well-formatted data for consumption by a script. Default is<br>false.                                                                     |
|---------|---------------|----------------------------------------------------------------------------------------------------|
|         | -eecho        | Setting to true will echo the command line statement on the standard output. Default is false.                                                                                                    |
|         | -Iinteractive | If set to true (default), only the required password options are prompted.                                                                                                    |
|         | -Hhost        | The machine name where the domain administration server is running. The default value is localhost.                                                                                                    |
|         | -pport        | The HTTP/S port for administration. This is the port to which you should point your browser in order to manage the domain. For example, http://localhost:4848.                                                                                                |
|         |               | The default port number is 4848.                                                                                                    |
|         | -ssecure      | If set to true, uses SSL/TLS to communicate with the domain administration server.                                                                                                    |
|         | -uuser        | The authorized domain administration server administrative username.                                                                                                    |
|         |               | If you have authenticated to a domain using the asadmin<br>login command, then you need not specify theuser<br>option on subsequent operations to this particular domain.                                                                                     |
|         | passwordfile  | Thepasswordfile option specifies the name, including<br>the full path, of a file containing the password entries in a<br>specific format. The entry for the password must have the<br>AS_ADMIN_ prefix followed by the password name in<br>uppercase letters. |

|        | For example, to specify the domain administration server<br>password, use an entry with the following format:<br>AS_ADMIN_PASSWORD= <i>password</i> , where <i>password</i> is the actual<br>administrator password. Other passwords that can be<br>specified include AS_ADMIN_MAPPEDPASSWORD,<br>AS_ADMIN_USERPASSWORD, and AS_ADMIN_ALIASPASSWORD.                                                                                                    |
|--------|----------------------------------------------------------------------------------------------------|
|        | All remote commands must specify the admin password to<br>authenticate to the domain administration server, either<br>throughpasswordfile or asadmin login, or interactively<br>on the command prompt. The asadmin login command<br>can be used only to specify the admin password. For other<br>passwords, that must be specified for remote commands, use<br>thepasswordfile or enter them at the command prompt.                                      |
|        | If you have authenticated to a domain using the asadmin<br>login command, then you need not specify the admin<br>password through thepasswordfile option on<br>subsequent operations to this particular domain. However,<br>this is applicable only to AS_ADMIN_PASSWORD option. You<br>will still need to provide the other passwords, for example,<br>AS_ADMIN_USERPASSWORD, as and when required by<br>individual commands, such as update-file-user. |
|        | For security reasons, passwords specified as an environment variable will not be read by asadmin.                                                                                                    |
|        | The default value for AS_ADMIN_MASTERPASSWORD is changeit.                                                                                                    |
| help   | Displays the help text for the command.                                                                                                    |
| target | This option is valid only in domains that are configured to<br>support clusters, such as domains that are created with the<br>cluster profile or the enterprise profile. Specifies the target<br>from which you are deleting the HTTP listener. Valid values<br>are                                                                                                    |
|        | <ul> <li>server, which deletes the listener from the default server<br/>instance server and is the default value</li> </ul>                                                                                                    |
|        | <ul> <li><i>configuration_name</i>, which deletes the listener from the named configuration</li> </ul>                                                                                                    |
|        | <ul> <li>cluster_name, which deletes the listener from every<br/>server instance in the cluster</li> </ul>                                                                                                    |

*instance\_name*, which deletes the listener from a particular server instance

**Operands** *listener\_id* The unique identifier for the HTTP listener to be deleted.

**Examples EXAMPLE 1** Using the delete-http-listener command

The following command deletes the HTTP listener named sampleListener:

asadmin> **delete-http-listener --user admin1** --passwordfile passwords.txt --host host1 --port 5001 sampleListener Command delete-http-listener executed successfully.

Exit Status 0 command executed successfully

error in executing the command

**See Also** create-http-listener(1), list-http-listeners(1)

1

Name delete-iiop-listener – removes an IIOP listener **Synopsis** delete-iiop-listener [--terse={true|false}][ --echo={true|false} ] [ --interactive={true|false} ] [ --host host] [--port port] [--secure] -s ] [ --user admin\_user] [--passwordfile *filename*] [--help] [ --target server] listener id **Description** The delete-iiop-listener command removes the specified IIOP listener. This command is supported in remote mode only. **Options** -t -- terse Indicates that any output data must be very concise, typically avoiding human-friendly sentences and favoring well-formatted data for consumption by a script. Default is false. -e--echo Setting to true will echo the command line statement on the standard output. Default is false. -I--interactive If set to true (default), only the required password options are prompted. The machine name where the domain administration server -H--host is running. The default value is localhost. The HTTP/S port for administration. This is the port to -p--port which you should point your browser in order to manage the domain. For example, http://localhost:4848. The default port number is 4848. If set to true, uses SSL/TLS to communicate with the domain -s --secure administration server. -u--user The authorized domain administration server administrative username. If you have authenticated to a domain using the asadmin login command, then you need not specify the --user option on subsequent operations to this particular domain. --passwordfile The --passwordfile option specifies the name, including the full path, of a file containing the password entries in a specific format. The entry for the password must have the AS ADMIN prefix followed by the password name in uppercase letters.

For example, to specify the domain administration server password, use an entry with the following format: AS ADMIN PASSWORD=password, where password is the actual administrator password. Other passwords that can be specified include AS ADMIN MAPPEDPASSWORD, AS ADMIN USERPASSWORD, and AS ADMIN ALIASPASSWORD.

All remote commands must specify the admin password to authenticate to the domain administration server, either through --passwordfile or asadmin login, or interactively on the command prompt. The asadmin login command can be used only to specify the admin password. For other passwords, that must be specified for remote commands, use the --passwordfile or enter them at the command prompt.

If you have authenticated to a domain using the asadmin login command, then you need not specify the admin password through the --passwordfile option on subsequent operations to this particular domain. However, this is applicable only to AS ADMIN PASSWORD option. You will still need to provide the other passwords, for example, AS ADMIN USERPASSWORD, as and when required by individual commands, such as update-file-user.

For security reasons, passwords specified as an environment variable will not be read by asadmin.

The default value for AS ADMIN MASTERPASSWORD is changeit.

Displays the help text for the command.

This option is valid only in domains that are configured to support clusters, such as domains that are created with the cluster profile or the enterprise profile. Specifies the target from which you are deleting the IIOP listener. Valid values are

- server, which deletes the listener from the default server instance server and is the default value
- configuration\_name, which deletes the listener from the named configuration
- *cluster name*, which deletes the listener from every server instance in the cluster

--help

--target

*instance\_name*, which deletes the listener from a particular server instance

**Operands** *listener\_id* The unique identifier for the IIOP listener to be deleted.

**Examples EXAMPLE 1** Using the delete-iiop-listener command

The following command deletes the IIOP listener named sample\_iiop\_listener:

asadmin> **delete-iiop-listener --user admin** --**passwordfile passwords.txt --host host1 --port 7070 sample\_iiop\_listener** Command delete-iiop-listener executed successfully.

 Exit Status
 0
 command executed successfully

 1
 error in executing the command

**See Also** create-iiop-listener(1), list-iiop-listeners(1)

Name delete-instance - deletes the instance that is not running

```
Synopsis delete-instance
  [--terse={true|false}][ --echo={true|false} ]
  [ --interactive={true|false} ] [ --host host]
  [--port port] [--secure| -s ] [ --user admin_user]
  [--passwordfile filename] [--help]
  instance_name
```

```
Description Use the delete-instance command to delete a server instance. If a standalone instance is deleted (i.e. the instance's configuration name is server-name--config and no other clusters or unclustered instances refer to this configuration), its standalone configuration will be automatically deleted as well.
```

The Node Agent need not be running (or even installed or created) to delete a server instance. However, if the Node Agent is running, the command will delete the instance. If the Node Agent is not running, it will delete the instance the next time it is started. If a standalone instance is deleted, that is, the instance's configuration name is server—name-config and no other clusters or unclustered instances refer to this configuration, then its standalone configuration will be automatically deleted as well.

## Options -t--terse

Indicates that any output data must be very concise, typically avoiding human-friendly sentences and favoring well-formatted data for consumption by a script. Default is false.

-e--echo

Setting to true will echo the command line statement on the standard output. Default is false.

-I--interactive

If set to true (default), only the required password options are prompted.

-H--host

The machine name where the domain administration server is running. The default value is localhost.

-p--port

The HTTP/S port for administration. This is the port to which you should point your browser in order to manage the domain. For example, http://localhost:4848.

The default port number is 4848.

-s-secure

If set to true, uses SSL/TLS to communicate with the domain administration server.

-u--user

The authorized domain administration server administrative username.

If you have authenticated to a domain using the asadmin login command, then you need not specify the --user option on subsequent operations to this particular domain.

|             | passwordfile                                                                                                    |                                                                                                    |  |
|-------------|----------------------------------------------------------------------------------------------------|----------------------------------------------------------------------------------------------------|--|
|             | the password entries in a sp                                                                                                    | n specifies the name, including the full path, of a file containing<br>ecific format. The entry for the password must have the<br>by the password name in uppercase letters.                                                                                                    |  |
|             | following format: AS_ADMIN<br>administrator password. Of                                                                                                    | domain administration server password, use an entry with the<br>_PASSWORD= <i>password</i> , where <i>password</i> is the actual<br>her passwords that can be specified include<br>o, AS_ADMIN_USERPASSWORD, and AS_ADMIN_ALIASPASSWORD.                                                    |  |
|             | All remote commands must specify the admin password to authenticate to the domain administration server, either throughpasswordfile or asadmin login, or interactively on the command prompt. The asadmin login command can be used only to specify the admin password. For other passwords, that must be specified for remote commands, use thepasswordfile or enter them at the command prompt. |                                                                                                    |  |
|             | not specify the admin passw<br>operations to this particular<br>AS_ADMIN_PASSWORD option                                                                                                    | o a domain using the asadmin login command, then you need<br>yord through thepasswordfile option on subsequent<br>or domain. However, this is applicable only to<br>a. You will still need to provide the other passwords, for<br>SSWORD, as and when required by individual commands, such |  |
|             | For security reasons, passwords specified as an environment variable will not be read by asadmin.                                                                                                    |                                                                                                    |  |
|             | The default value for AS_ADMIN_MASTERPASSWORD is changeit.                                                                                                    |                                                                                                    |  |
|             | help<br>Displays the help text for the command.                                                                                                    |                                                                                                    |  |
| Operands    | instance_name                                                                                                    | name of the instance to be deleted.                                                                                                    |  |
| Examples    | EXAMPLE1 Usingdelete-instance:                                                                                                    |                                                                                                    |  |
|             | asadmin> <b>delete-instanceuser admin</b><br>passwordfile passwords.txthost pigeon<br>port 4848 instance2<br>Command delete-instance executed successfully                                                                                                    |                                                                                                    |  |
| Exit Status | 0                                                                                                    | command executed successfully                                                                                                    |  |
|             | 1                                                                                                    | error in executing the command                                                                                                    |  |
| See Also    | create-instance(1), start-instance(1), stop-instance(1)                                                                                                    |                                                                                                    |  |

Name delete-javamail-resource - removes a JavaMail session resource

```
Synopsis delete-javamail-resource
  [--terse={true|false}][ --echo={true|false} ]
  [ --interactive={true|false} ] [ --host host]
  [--port port] [--secure| -s ] [ --user admin_user]
  [--passwordfile filename] [--help]
  [ --target target]
  jndi_name
```

**Description** The delete-javamail-resource command removes the specified JavaMail session resource. Ensure that you remove all references to this resource before executing this command. This command is supported in remote mode only.

# Options -t -- terse

Indicates that any output data must be very concise, typically avoiding human-friendly sentences and favoring well-formatted data for consumption by a script. Default is false.

-e--echo

Setting to true will echo the command line statement on the standard output. Default is false.

-I--interactive

If set to true (default), only the required password options are prompted.

-H--host

The machine name where the domain administration server is running. The default value is localhost.

-p--port

The HTTP/S port for administration. This is the port to which you should point your browser in order to manage the domain. For example, http://localhost:4848.

The default port number is 4848.

-s--secure

If set to true, uses SSL/TLS to communicate with the domain administration server.

-u--user

The authorized domain administration server administrative username.

If you have authenticated to a domain using the asadmin login command, then you need not specify the --user option on subsequent operations to this particular domain.

--passwordfile

The --passwordfile option specifies the name, including the full path, of a file containing the password entries in a specific format. The entry for the password must have the AS\_ADMIN\_ prefix followed by the password name in uppercase letters.

For example, to specify the domain administration server password, use an entry with the following format: AS\_ADMIN\_PASSWORD=*password*, where *password* is the actual administrator password. Other passwords that can be specified include AS\_ADMIN\_MAPPEDPASSWORD, AS\_ADMIN\_USERPASSWORD, and AS\_ADMIN\_ALIASPASSWORD.

All remote commands must specify the admin password to authenticate to the domain administration server, either through --passwordfile or asadmin login, or interactively on the command prompt. The asadmin login command can be used only to specify the admin password. For other passwords, that must be specified for remote commands, use the --passwordfile or enter them at the command prompt.

If you have authenticated to a domain using the asadmin login command, then you need not specify the admin password through the --passwordfile option on subsequent operations to this particular domain. However, this is applicable only to AS\_ADMIN\_PASSWORD option. You will still need to provide the other passwords, for example, AS\_ADMIN\_USERPASSWORD, as and when required by individual commands, such as update-file-user.

For security reasons, passwords specified as an environment variable will not be read by asadmin.

The default value for AS\_ADMIN\_MASTERPASSWORD is changeit.

--help

Displays the help text for the command.

--target

This option helps specify the target from which you are deleting the JavaMail session resource. Valid values are:

- server, which deletes the resource from the default server instance. This is the default value.
- domain, which deletes the resource from the domain
- *cluster\_name*, which deletes the resource from every server instance in the cluster
- instance\_name, which deletes the resource from a particular server instance

This option is valid only in domains that are configured to support clusters, such as domains that are created with the cluster profile or the enterprise profile.

**Operands** *jndi\_name* 

The JNDI name of the JavaMail session resource to be deleted.

# **Examples** EXAMPLE 1 Using the delete-javamail-resource command

The following command deletes the JavaMail session resource named mail/MyMailSession:

```
asadmin> delete-javamail-resource --user admin
--passwordfile passwords.txt --host fuyako --port 7070 mail/MyMailSession
```

|             | EXAMPLE 1 Using the delete                              | e-javamail-resource command (Continued) |
|-------------|---------------------------------------------------------|-----------------------------------------|
|             | Command delete-javamai                                  | l-resource executed successfully.       |
| Exit Status | 0                                                       | command executed successfully           |
|             | 1                                                       | error in executing the command          |
| See Also    | create-javamail-resource(1), list-javamail-resources(1) |                                         |

Name delete-jdbc-connection-pool - removes the specified JDBC connection pool

```
Synopsis delete-jdbc-connection-pool
  [--terse={true|false}][ --echo={true|false} ]
  [ --interactive={true|false} ] [ --host host]
  [--port port] [--secure| -s ] [ --user admin_user]
  [ --passwordfile filename] [--help]
  [ --cascade =false]
  connectionpoolid
```

**Description** The delete-jdbc-connection-pool command deletes a JDBC connection pool. The operand identifies the JDBC connection pool to be deleted.

Ensure that all associations to this resource are removed before executing the delete-jdbc-connection-pool command.

This command is supported in remote mode only.

| Options | -tterse       | Indicates that any output data must be very concise, typically<br>avoiding human-friendly sentences and favoring<br>well-formatted data for consumption by a script. Default is<br>false. |
|---------|---------------|----------------------------------------------------------------------------------------------------|
|         | -eecho        | Setting to true will echo the command line statement on the standard output. Default is false.                                                                                            |
|         | -Iinteractive | If set to true (default), only the required password options are prompted.                                                                                                    |
|         | -Hhost        | The machine name where the domain administration server is running. The default value is localhost.                                                                                       |
|         | -pport        | The HTTP/S port for administration. This is the port to which you should point your browser in order to manage the domain. For example, http://localhost:4848.                            |
|         |               | The default port number is 4848.                                                                                                    |
|         | -ssecure      | If set to true, uses SSL/TLS to communicate with the domain administration server.                                                                                                    |
|         | -uuser        | The authorized domain administration server administrative username.                                                                                                    |
|         |               | If you have authenticated to a domain using the asadmin<br>login command, then you need not specify theuser<br>option on subsequent operations to this particular domain.                 |
|         | passwordfile  | Thepasswordfile option specifies the name, including the full path, of a file containing the password entries in a                                                                        |

specific format. The entry for the password must have the AS\_ADMIN\_ prefix followed by the password name in uppercase letters.

For example, to specify the domain administration server password, use an entry with the following format: AS\_ADMIN\_PASSWORD=*password*, where *password* is the actual administrator password. Other passwords that can be specified include AS\_ADMIN\_MAPPEDPASSWORD, AS\_ADMIN\_USERPASSWORD, and AS\_ADMIN\_ALIASPASSWORD.

All remote commands must specify the admin password to authenticate to the domain administration server, either through --passwordfile or asadmin login, or interactively on the command prompt. The asadmin login command can be used only to specify the admin password. For other passwords, that must be specified for remote commands, use the --passwordfile or enter them at the command prompt.

If you have authenticated to a domain using the asadmin login command, then you need not specify the admin password through the --passwordfile option on subsequent operations to this particular domain. However, this is applicable only to AS\_ADMIN\_PASSWORD option. You will still need to provide the other passwords, for example, AS\_ADMIN\_USERPASSWORD, as and when required by individual commands, such as update-file-user.

For security reasons, passwords specified as an environment variable will not be read by asadmin.

The default value for AS\_ADMIN\_MASTERPASSWORD is change it.

Displays the help text for the command.

If the option is set to true, all the JDBC resources associated with the pool, apart from the pool itself, are deleted. When set to false, the deletion of pool fails if any resources are associated with the pool. Resources must be deleted explicitly or the option must be set to true. By default, the option is false.

This option is deprecated.

The name of the JDBC resource to be removed.

--help

--cascade

--target

**Operands** connectionpoolid

| Examples    | EXAMPLE 1        | Using the delete-jdbc-connection-pool command                                       |
|-------------|------------------|-------------------------------------------------------------------------------------|
|             | asadmin <b>d</b> | lelete-jdbc-connection-pooluser adminpasswordfile passwords.txthost localhostp      |
|             | Command d        | lelete-jdbc-connection-pool executed correctly.                                     |
|             |                  | sadmin is the command prompt and sample_derby_pool is the JDBC connection eremoved. |
| Exit Status | 0                | command executed successfully                                                       |
|             | 1                | error in executing the command                                                      |
| See Also    | create-jdb       | oc-connection-pool(1),list-jdbc-connection-pools(1)                                 |

Name delete-jdbc-resource – removes a JDBC resource with the specified JNDI name

```
Synopsis delete-jdbc-resource
  [--terse={true|false}][ --echo={true|false} ]
  [ --interactive={true|false} ] [ --host host]
  [--port port] [--secure| -s ] [ --user admin_user]
  [--passwordfile filename] [--help]
  [ --target target]
  jndi_name
```

**Description** The delete-jdbc-resource command removes a JDBC resource. Ensure that all associations to the JDBC resource are removed before you execute this command. This command is supported in remote mode only.

# Options -t -- terse

Indicates that any output data must be very concise, typically avoiding human-friendly sentences and favoring well-formatted data for consumption by a script. Default is false.

-e--echo

Setting to true will echo the command line statement on the standard output. Default is false.

-I--interactive

If set to true (default), only the required password options are prompted.

-H--host

The machine name where the domain administration server is running. The default value is localhost.

-p--port

The HTTP/S port for administration. This is the port to which you should point your browser in order to manage the domain. For example, http://localhost:4848.

The default port number is 4848.

-s--secure

If set to true, uses SSL/TLS to communicate with the domain administration server.

-u--user

The authorized domain administration server administrative username.

If you have authenticated to a domain using the asadmin login command, then you need not specify the --user option on subsequent operations to this particular domain.

--passwordfile

The --passwordfile option specifies the name, including the full path, of a file containing the password entries in a specific format. The entry for the password must have the AS\_ADMIN\_ prefix followed by the password name in uppercase letters.

For example, to specify the domain administration server password, use an entry with the following format: AS\_ADMIN\_PASSWORD=*password*, where *password* is the actual administrator password. Other passwords that can be specified include AS\_ADMIN\_MAPPEDPASSWORD, AS\_ADMIN\_USERPASSWORD, and AS\_ADMIN\_ALIASPASSWORD.

All remote commands must specify the admin password to authenticate to the domain administration server, either through --passwordfile or asadmin login, or interactively on the command prompt. The asadmin login command can be used only to specify the admin password. For other passwords, that must be specified for remote commands, use the --passwordfile or enter them at the command prompt.

If you have authenticated to a domain using the asadmin login command, then you need not specify the admin password through the --passwordfile option on subsequent operations to this particular domain. However, this is applicable only to AS\_ADMIN\_PASSWORD option. You will still need to provide the other passwords, for example, AS\_ADMIN\_USERPASSWORD, as and when required by individual commands, such as update-file-user.

For security reasons, passwords specified as an environment variable will not be read by asadmin.

The default value for AS\_ADMIN\_MASTERPASSWORD is changeit.

--help

Displays the help text for the command.

--target

This option is valid only in domains that are configured to support clusters, such as domains that are created with the cluster profile or the enterprise profile.

This option helps specify the target from which you are removing the JDBC resource. Valid targets are:

- server, which removes the resource from the default server instance. This is the default value.
- domain, which removes the resource from the domain.
- *cluster\_name*, which removes the resource from every server instance in the cluster.
- instance\_name, which removes the resource from a particular sever instance.
- **Operands** *jndi\_name*

The JNDI name of this JDBC resource to be removed.

**Examples EXAMPLE 1** Using the delete-jdbc-resource command

The following example shows how to delete a JDBC resource in a domain whose profile is the developer profile.

asadmin> delete-jdbc-resource --user admin --passwordfile passwords.txt
jdbc/DerbyPool

 EXAMPLE 1 Using the delete-jdbc-resource command (Continued)

 Command delete-jdbc-resource executed successfully.

 EXAMPLE 2 Using the delete-jdbc-resource command

 The following example shows how to delete a JDBC resource in a domain whose profile is the cluster profile.

 asadmin> delete-jdbc-resource --user admin --passwordfile passwords.txt

 --target domain jdbc/DerbyPool

 Command delete-jdbc-resource executed successfully.

 Exit Status
 0

 command executed successfully

 1
 error in executing the command

**See Also** create-jdbc-resource(1), list-jdbc-resources(1)

| Name        | delete-jmsdest – removes a JMS                                                                                                    | destination                                                                                                    |
|-------------|----------------------------------------------------------------------------------------------------|----------------------------------------------------------------------------------------------------|
| Synopsis    | <pre>delete-jmsdest [terse={true false}][echo={true false} ] [interactive={true false} ] [host host] [port port] [secure  -s ] [user admin_user] [passwordfile filename] [help] [target target]desttype type dest_name</pre> |                                                                                                    |
| Description | The delete-jmsdest command removes the specified JMS destination. This command is supported in remote mode only.                                                                                                    |                                                                                                    |
| Options     | -tterse                                                                                                    | Indicates that any output data must be very concise, typically<br>avoiding human-friendly sentences and favoring<br>well-formatted data for consumption by a script. Default is<br>false.                                                                     |
|             | -eecho                                                                                                    | Setting to true will echo the command line statement on the standard output. Default is false.                                                                                                    |
|             | -Iinteractive                                                                                                    | If set to true (default), only the required password options are prompted.                                                                                                    |
|             | -Hhost                                                                                                    | The machine name where the domain administration server is running. The default value is localhost.                                                                                                    |
|             | -pport                                                                                                    | The HTTP/S port for administration. This is the port to which you should point your browser in order to manage the domain. For example, http://localhost:4848.                                                                                                |
|             |                                                                                                    | The default port number is 4848.                                                                                                    |
|             | -ssecure                                                                                                    | If set to true, uses SSL/TLS to communicate with the domain administration server.                                                                                                    |
|             | -uuser                                                                                                    | The authorized domain administration server administrative username.                                                                                                    |
|             |                                                                                                    | If you have authenticated to a domain using the asadmin<br>login command, then you need not specify theuser<br>option on subsequent operations to this particular domain.                                                                                     |
|             | passwordfile                                                                                                    | Thepasswordfile option specifies the name, including<br>the full path, of a file containing the password entries in a<br>specific format. The entry for the password must have the<br>AS_ADMIN_ prefix followed by the password name in<br>uppercase letters. |

For example, to specify the domain administration server password, use an entry with the following format: AS ADMIN PASSWORD=password, where password is the actual administrator password. Other passwords that can be specified include AS ADMIN MAPPEDPASSWORD, AS ADMIN USERPASSWORD, and AS ADMIN ALIASPASSWORD.

All remote commands must specify the admin password to authenticate to the domain administration server, either through --passwordfile or asadmin login, or interactively on the command prompt. The asadmin login command can be used only to specify the admin password. For other passwords, that must be specified for remote commands, use the --passwordfile or enter them at the command prompt.

If you have authenticated to a domain using the asadmin login command, then you need not specify the admin password through the - - passwordfile option on subsequent operations to this particular domain. However, this is applicable only to AS ADMIN PASSWORD option. You will still need to provide the other passwords, for example, AS ADMIN USERPASSWORD, as and when required by individual commands, such as update-file-user.

For security reasons, passwords specified as an environment variable will not be read by asadmin.

The default value for AS ADMIN MASTERPASSWORD is changeit.

Displays the help text for the command.

This option helps specify the target from which you are deleting the physical destination. Although the delete-jmsdest command is related to resources, a physical destination is created and deleted using the JMS Service, which is part of the configuration. Valid values are:

- server, which deletes the physical destination from the default server instance. This is the default value.
- configuration\_name, which deletes the physical destination from the named configuration
- *cluster name*, which deletes the physical destination from every server instance in the cluster

--help

--target

|             |                                                                                                    | <ul> <li><i>instance_name</i>, which deletes the physical destination<br/>from a particular server instance</li> </ul>                                                   |
|-------------|----------------------------------------------------------------------------------------------------|----------------------------------------------------------------------------------------------------|
|             |                                                                                                    | This option is valid only in domains that are configured to<br>support clusters, such as domains that are created with the<br>cluster profile or the enterprise profile. |
|             | -Tdesttype                                                                                                    | The type of the JMS destination. Valid values are topic and queue.                                                                                                    |
| Operands    | dest_name                                                                                                    | The unique identifier of the JMS destination to be deleted.                                                                                                    |
| Examples    | EXAMPLE 1 Using the delete-jmsdest command                                                                                                    |                                                                                                    |
|             | The following command deletes the queue named PhysicalQueue:                                                                                                    |                                                                                                    |
|             | asadmin> <b>delete-jmsdestuser adminpasswordfile passwords.txt</b><br><b>host localhostport 4848desttype queue PhysicalQueue</b><br>Command delete-jmsdest executed successfully. |                                                                                                    |
| Exit Status | 0                                                                                                    | command executed successfully                                                                                                    |
|             | 1                                                                                                    | error in executing the command                                                                                                    |
| See Also    | create-jmsdest(1), list-jmsdest(1)                                                                                                    | 1)                                                                                                    |

Name delete-jms-host - removes a JMS host

| Synopsis | delete-jms-host                                    |
|----------|----------------------------------------------------|
|          | [terse={true false}][echo={true false} ]           |
|          | <pre>[interactive={true false} ] [host host]</pre> |
|          | [port port] [secure  -s ] [user admin_user]        |
|          | [passwordfile <i>filename</i> ] [help]             |
|          | [target target]                                    |
|          | jms_host_name                                      |

**Description** The command removes the specified JMS host. This command is supported in remote mode only.

Deleting the default JMS host, named default\_JMS\_host, is not recommended.

| Options | -tterse       | Indicates that any output data must be very concise, typically<br>avoiding human-friendly sentences and favoring<br>well-formatted data for consumption by a script. Default is<br>false.                                                                     |
|---------|---------------|----------------------------------------------------------------------------------------------------|
|         | -eecho        | Setting to true will echo the command line statement on the standard output. Default is false.                                                                                                    |
|         | -Iinteractive | If set to true (default), only the required password options are prompted.                                                                                                    |
|         | -Hhost        | The machine name where the domain administration server is running. The default value is localhost.                                                                                                    |
|         | -pport        | The HTTP/S port for administration. This is the port to which you should point your browser in order to manage the domain. For example, http://localhost:4848.                                                                                                |
|         |               | The default port number is 4848.                                                                                                    |
|         | -ssecure      | If set to true, uses SSL/TLS to communicate with the domain administration server.                                                                                                    |
|         | -uuser        | The authorized domain administration server administrative username.                                                                                                    |
|         |               | If you have authenticated to a domain using the asadmin<br>login command, then you need not specify theuser<br>option on subsequent operations to this particular domain.                                                                                     |
|         | passwordfile  | Thepasswordfile option specifies the name, including<br>the full path, of a file containing the password entries in a<br>specific format. The entry for the password must have the<br>AS_ADMIN_ prefix followed by the password name in<br>uppercase letters. |

|        | For example, to specify the domain administration server<br>password, use an entry with the following format:<br>AS_ADMIN_PASSWORD= <i>password</i> , where <i>password</i> is the actual<br>administrator password. Other passwords that can be<br>specified include AS_ADMIN_MAPPEDPASSWORD,<br>AS_ADMIN_USERPASSWORD, and AS_ADMIN_ALIASPASSWORD.                                                                                                    |
|--------|----------------------------------------------------------------------------------------------------|
|        | All remote commands must specify the admin password to<br>authenticate to the domain administration server, either<br>throughpasswordfile or asadmin login, or interactively<br>on the command prompt. The asadmin login command<br>can be used only to specify the admin password. For other<br>passwords, that must be specified for remote commands, use<br>thepasswordfile or enter them at the command prompt.                                      |
|        | If you have authenticated to a domain using the asadmin<br>login command, then you need not specify the admin<br>password through thepasswordfile option on<br>subsequent operations to this particular domain. However,<br>this is applicable only to AS_ADMIN_PASSWORD option. You<br>will still need to provide the other passwords, for example,<br>AS_ADMIN_USERPASSWORD, as and when required by<br>individual commands, such as update-file-user. |
|        | For security reasons, passwords specified as an environment variable will not be read by asadmin.                                                                                                    |
|        | The default value for AS_ADMIN_MASTERPASSWORD is changeit.                                                                                                    |
| help   | Displays the help text for the command.                                                                                                    |
| target | Specifies the target from which you are deleting the JMS host. Valid targets are                                                                                                    |
|        | <ul> <li>server, which deletes the JMS host from the default<br/>server instance and is the default value</li> </ul>                                                                                                    |
|        | <ul> <li>configuration_name, which deletes the JMS host from the named configuration</li> </ul>                                                                                                    |
|        | <ul> <li><i>cluster_name</i>, which deletes the JMS host from every server instance in the cluster</li> </ul>                                                                                                    |
|        | <ul> <li><i>instance_name</i>, which deletes the JMS host from a particular server instance</li> </ul>                                                                                                    |
|        |                                                                                                    |

|                                      | This option is valid only in domains that are configured to<br>support clusters, such as domains that are created with the<br>cluster profile or the enterprise profile. |
|--------------------------------------|----------------------------------------------------------------------------------------------------|
| -update-resources                    | Helps update the resources. The default value is true.                                                                                                    |
| <b>Operands</b> <i>jms_host_name</i> | The name of the host to be deleted.                                                                                                    |

**Examples EXAMPLE 1** Using the delete-jms-host command

The following command deletes the JMS host namedMyNewHost.

asadmin> delete-jms-host --user admin1 --passwordfile passwords.txt MyNewHost Command delete-jms-host executed successfully.

- Exit Status 0 command executed successfully
  - 1 error in executing the command

**See Also** create-jms-host(1), list-jms-hosts(1)

| Name        | delete-jms-resource – removes a                                                                                                    | a JMS resource                                                                                                    |
|-------------|----------------------------------------------------------------------------------------------------|----------------------------------------------------------------------------------------------------|
| Synopsis    | <pre>delete-jms-resource [terse={true false}][echo={true false} ] [interactive={true false} ] [host host] [port port] [secure  -s ] [user admin_user] [passwordfile filename] [help] [target target] jndi_name</pre> |                                                                                                    |
| Description | The delete-jms-resource command removes the specified JMS resource. Ensure that you remove all references to this resource before executing this command. This command is supported in remote mode only.             |                                                                                                    |
| Options     | -tterse                                                                                                    | Indicates that any output data must be very concise, typically<br>avoiding human-friendly sentences and favoring<br>well-formatted data for consumption by a script. Default is<br>false.                                                                     |
|             | -eecho                                                                                                    | Setting to true will echo the command line statement on the standard output. Default is false.                                                                                                    |
|             | -Iinteractive                                                                                                    | If set to true (default), only the required password options are prompted.                                                                                                    |
|             | -Hhost                                                                                                    | The machine name where the domain administration server is running. The default value is localhost.                                                                                                    |
|             | -pport                                                                                                    | The HTTP/S port for administration. This is the port to which you should point your browser in order to manage the domain. For example, http://localhost:4848.                                                                                                |
|             |                                                                                                    | The default port number is 4848.                                                                                                    |
|             | -ssecure                                                                                                    | If set to true, uses SSL/TLS to communicate with the domain administration server.                                                                                                    |
|             | -uuser                                                                                                    | The authorized domain administration server administrative username.                                                                                                    |
|             |                                                                                                    | If you have authenticated to a domain using the asadmin<br>login command, then you need not specify theuser<br>option on subsequent operations to this particular domain.                                                                                     |
|             | passwordfile                                                                                                    | Thepasswordfile option specifies the name, including<br>the full path, of a file containing the password entries in a<br>specific format. The entry for the password must have the<br>AS_ADMIN_ prefix followed by the password name in<br>uppercase letters. |

For example, to specify the domain administration server password, use an entry with the following format: AS\_ADMIN\_PASSWORD=*password*, where *password* is the actual administrator password. Other passwords that can be specified include AS\_ADMIN\_MAPPEDPASSWORD, AS\_ADMIN\_USERPASSWORD, and AS\_ADMIN\_ALIASPASSWORD.

All remote commands must specify the admin password to authenticate to the domain administration server, either through --passwordfile or asadmin login, or interactively on the command prompt. The asadmin login command can be used only to specify the admin password. For other passwords, that must be specified for remote commands, use the --passwordfile or enter them at the command prompt.

If you have authenticated to a domain using the asadmin login command, then you need not specify the admin password through the --passwordfile option on subsequent operations to this particular domain. However, this is applicable only to AS\_ADMIN\_PASSWORD option. You will still need to provide the other passwords, for example, AS\_ADMIN\_USERPASSWORD, as and when required by individual commands, such as update-file-user.

For security reasons, passwords specified as an environment variable will not be read by asadmin.

The default value for AS\_ADMIN\_MASTERPASSWORD is changeit.

Displays the help text for the command.

This option helps specify the target from which you are deleting the JMS resource. Valid values are:

- server, which deletes the resource from the default server instance. This is the default value
- domain, which deletes the resource from the domain
- *cluster\_name*, which deletes the resource from every server instance in the cluster
- *instance\_name*, which deletes the resource from a particular server instance

This option is valid only in domains that are configured to support clusters, such as domains that are created with the

--help

--target

cluster profile or the enterprise profile.

**Operands** *jndi\_name* The JNDI name of the JMS resource to be deleted.

| Examples    | EXAMPLE 1 Using the delete-jms-resource command                                                         |                                 |  |
|-------------|----------------------------------------------------------------------------------------------------|---------------------------------|--|
|             | The following command deletes the JMS resource named jms/Queue:                                         |                                 |  |
|             | asadmin> <b>delete-jms-resource -</b><br>passwordfile passwords.txt -<br>Command delete-jms-resource ex | -host pigeonport 5001 jms/Queue |  |
| Exit Status | 0                                                                                                    | command executed successfully   |  |
|             | 1                                                                                                    | error in executing the command  |  |
| See Also    | create-jms-resource(1), list-jms-                                                                       | resources(1)                    |  |

Name delete-jdbc-resource – removes the JNDI resource with the specified JNDI name

| Synopsis | delete-jndi-resource                               |
|----------|----------------------------------------------------|
|          | [terse={true false}][echo={true false} ]           |
|          | <pre>[interactive={true false} ] [host host]</pre> |
|          | [port port] [secure  -s ] [user admin_user]        |
|          | [passwordfile <i>filename</i> ] [help]             |
|          | [target <i>target</i> ]                            |
|          | jndi_name                                          |

**Description** The delete-jndi-resource command removes the specified JNDI resource. This command is supported in remote mode only.

You must remove all associations to the JNDI resource before you execute this command.

| Options | -tterse       | Indicates that any output data must be very concise, typically<br>avoiding human-friendly sentences and favoring<br>well-formatted data for consumption by a script. Default is<br>false.                                                                     |
|---------|---------------|----------------------------------------------------------------------------------------------------|
|         | -eecho        | Setting to true will echo the command line statement on the standard output. Default is false.                                                                                                    |
|         | -Iinteractive | If set to true (default), only the required password options are prompted.                                                                                                    |
|         | -Hhost        | The machine name where the domain administration server is running. The default value is localhost.                                                                                                    |
|         | -pport        | The HTTP/S port for administration. This is the port to which you should point your browser in order to manage the domain. For example, http://localhost:4848.                                                                                                |
|         |               | The default port number is 4848.                                                                                                    |
|         | -ssecure      | If set to true, uses SSL/TLS to communicate with the domain administration server.                                                                                                    |
|         | -uuser        | The authorized domain administration server administrative username.                                                                                                    |
|         |               | If you have authenticated to a domain using the asadmin<br>login command, then you need not specify theuser<br>option on subsequent operations to this particular domain.                                                                                     |
|         | passwordfile  | Thepasswordfile option specifies the name, including<br>the full path, of a file containing the password entries in a<br>specific format. The entry for the password must have the<br>AS_ADMIN_ prefix followed by the password name in<br>uppercase letters. |

|        | For example, to specify the domain administration server<br>password, use an entry with the following format:<br>AS_ADMIN_PASSWORD= <i>password</i> , where <i>password</i> is the actual<br>administrator password. Other passwords that can be<br>specified include AS_ADMIN_MAPPEDPASSWORD,<br>AS_ADMIN_USERPASSWORD, and AS_ADMIN_ALIASPASSWORD.                                                                                                    |
|--------|----------------------------------------------------------------------------------------------------|
|        | All remote commands must specify the admin password to<br>authenticate to the domain administration server, either<br>throughpasswordfile or asadmin login, or interactively<br>on the command prompt. The asadmin login command<br>can be used only to specify the admin password. For other<br>passwords, that must be specified for remote commands, use<br>thepasswordfile or enter them at the command prompt.                                      |
|        | If you have authenticated to a domain using the asadmin<br>login command, then you need not specify the admin<br>password through thepasswordfile option on<br>subsequent operations to this particular domain. However,<br>this is applicable only to AS_ADMIN_PASSWORD option. You<br>will still need to provide the other passwords, for example,<br>AS_ADMIN_USERPASSWORD, as and when required by<br>individual commands, such as update-file-user. |
|        | For security reasons, passwords specified as an environment variable will not be read by asadmin.                                                                                                    |
|        | The default value for AS_ADMIN_MASTERPASSWORD is changeit.                                                                                                    |
| help   | Displays the help text for the command.                                                                                                    |
| target | This option is valid only in domains that are configured to<br>support clusters, such as domains that are created with the<br>cluster profile or the enterprise profile.                                                                                                    |
|        | Valid targets are described below.                                                                                                    |
|        | <ul> <li>server, which deletes the resource from the default<br/>server instance. This is the default value</li> </ul>                                                                                                    |
|        | <ul> <li>domain, which deletes the resource from the domain</li> </ul>                                                                                                    |
|        | • <i>cluster_name</i> , which deletes the resource for every server instance in the cluster                                                                                                    |
|        | <ul> <li><i>instance_name</i>, which deletes the resource from the specified server instance</li> </ul>                                                                                                    |

| Operands    | jndi_name                                                                                                    | The name of the JNDI resource to be removed.                                          |
|-------------|----------------------------------------------------------------------------------------------------|---------------------------------------------------------------------------------------|
| Examples    | EXAMPLE 1 Using the delete-jndi-resource command<br>asadmin> delete-jndi-resourceuser adminpasswordfile passwords.txthost pigeonport |                                                                                       |
|             | Command delete-jndi-resource<br>Where asadmin is the comma<br>removed.                                                               | e executed successfully.<br>.nd prompt and sample_jndi_resource is the resource to be |
| Exit Status | 0                                                                                                    | command executed successfully                                                         |
| See Also    | 1<br>create-jndi-resource(1), list-ji                                                                                                | error in executing the command<br>ndi-resources(1)                                    |

- Name delete-jvm-options removes JVM options from the Java configuration or profiler elements of the domain.xml file
- Synopsis delete-jvm-options

[--terse={true|false}][ --echo={true|false} ]
[ --interactive={true|false} ] [ --host host]
[--port port] [--secure| -s ] [ --user admin\_user]
[--passwordfile filename] [--help]
[ --target target]
[--profiler={true|false}] (jvm\_option\_name[=jvm\_option\_value])
[:jvm\_option\_name[=jvm\_option\_name]]\*

**Description** The delete-jvm-options command removes JVM options from the Java configuration or profiler elements of the domain.xml file.

Note – In the syntax, there can be more than one JVM option, separated by a colon.

Options -t -- terse

Indicates that any output data must be very concise, typically avoiding human-friendly sentences and favoring well-formatted data for consumption by a script. Default is false.

-e--echo

Setting to true will echo the command line statement on the standard output. Default is false.

-I--interactive

If set to true (default), only the required password options are prompted.

-H--host

The machine name where the domain administration server is running. The default value is localhost.

-p--port

The HTTP/S port for administration. This is the port to which you should point your browser in order to manage the domain. For example, http://localhost:4848.

The default port number is 4848.

-s --secure

If set to true, uses SSL/TLS to communicate with the domain administration server.

-u-user

The authorized domain administration server administrative username.

If you have authenticated to a domain using the asadmin login command, then you need not specify the --user option on subsequent operations to this particular domain.

# --passwordfile

The --passwordfile option specifies the name, including the full path, of a file containing the password entries in a specific format. The entry for the password must have the AS ADMIN prefix followed by the password name in uppercase letters.

For example, to specify the domain administration server password, use an entry with the following format: AS\_ADMIN\_PASSWORD=*password*, where *password* is the actual administrator password. Other passwords that can be specified include AS\_ADMIN\_MAPPEDPASSWORD, AS\_ADMIN\_USERPASSWORD, and AS\_ADMIN\_ALIASPASSWORD.

All remote commands must specify the admin password to authenticate to the domain administration server, either through --passwordfile or asadmin login, or interactively on the command prompt. The asadmin login command can be used only to specify the admin password. For other passwords, that must be specified for remote commands, use the --passwordfile or enter them at the command prompt.

If you have authenticated to a domain using the asadmin login command, then you need not specify the admin password through the --passwordfile option on subsequent operations to this particular domain. However, this is applicable only to AS\_ADMIN\_PASSWORD option. You will still need to provide the other passwords, for example, AS\_ADMIN\_USERPASSWORD, as and when required by individual commands, such as update-file-user.

For security reasons, passwords specified as an environment variable will not be read by asadmin.

The default value for AS\_ADMIN\_MASTERPASSWORD is changeit.

--help

Displays the help text for the command.

--target

This option helps specify the target from which you want to remove the JVM options. Valid target is server, cluster, or instance. The default is server.

This option is valid only in domains that are configured to support clusters, such as domains that are created with the cluster profile or the enterprise profile.

--profiler

Indicates whether the JVM options are for the profiler. The profiler must exist for this option to be true.

# **Operands** *jvm\_option\_name=jvm\_option\_value*

the left side of the equal sign (=) is the JVM option name. The right side of the equal sign (=) is the JVM option value. A colon (:) is a delimiter for multiple options.

### **Examples EXAMPLE 1** Using the delete-jvm-options command

To remove more than one JVM option, use a colon (:) to separate the options. If the JVM option itself contains a colon (:), use the backslash (\\) to offset the colon (:) delimiter.

```
asadmin> delete-jvm-options -e
--interactive=true --secure=true --passwordfile passwords.txt
--terse=false --user admin --target server --host localhost
--echo=true --port 4848 "\\-Dtmp=sun"
Command delete-jvm-options executed successfully
```

Where more than one JVM options are deleted.

```
asadmin> delete-jvm-options -e \\-Doption1=value1
--interactive=true --secure=true --passwordfile passwords.txt
--terse=false --user admin --target server --host localhost
--echo=true --port 4848 "\\-Doption1=value1:-Doption2=value2"
Command delete-jvm-options executed successfully
```

```
    Exit Status
    0
    command executed successfully

    1
    error in executing the command
```

```
See Also create-jvm-options(1)
```

Name delete-lifecycle-module – removes the lifecycle module

```
Synopsis delete-lifecycle-module
  [--terse={true|false}][ --echo={true|false} ]
  [ --interactive={true|false} ] [ --host host]
  [--port port] [--secure| -s ] [ --user admin_user]
  [ --passwordfile filename] [--help]
  [ --target target]
  module_name
```

**Description** The delete-lifecycle-moduleremoves the lifecycle module. This command is supported in remote mode only.

| Options | -tterse       | Indicates that any output data must be very concise, typically<br>avoiding human-friendly sentences and favoring<br>well-formatted data for consumption by a script. Default is<br>false.                                                                     |
|---------|---------------|----------------------------------------------------------------------------------------------------|
|         | -eecho        | Setting to true will echo the command line statement on the standard output. Default is false.                                                                                                    |
|         | -Iinteractive | If set to true (default), only the required password options are prompted.                                                                                                    |
|         | -Hhost        | The machine name where the domain administration server is running. The default value is localhost.                                                                                                    |
|         | -pport        | The HTTP/S port for administration. This is the port to which you should point your browser in order to manage the domain. For example, http://localhost:4848.                                                                                                |
|         |               | The default port number is 4848.                                                                                                    |
|         | -ssecure      | If set to true, uses SSL/TLS to communicate with the domain administration server.                                                                                                    |
|         | -uuser        | The authorized domain administration server administrative username.                                                                                                    |
|         |               | If you have authenticated to a domain using the asadmin<br>login command, then you need not specify theuser<br>option on subsequent operations to this particular domain.                                                                                     |
|         | passwordfile  | Thepasswordfile option specifies the name, including<br>the full path, of a file containing the password entries in a<br>specific format. The entry for the password must have the<br>AS_ADMIN_ prefix followed by the password name in<br>uppercase letters. |

|             |                                                                                            | For example, to specify the domain administration server<br>password, use an entry with the following format:<br>AS_ADMIN_PASSWORD= <i>password</i> , where <i>password</i> is the actual<br>administrator password. Other passwords that can be<br>specified include AS_ADMIN_MAPPEDPASSWORD,<br>AS_ADMIN_USERPASSWORD, and AS_ADMIN_ALIASPASSWORD.                                                                                                    |
|-------------|--------------------------------------------------------------------------------------------|----------------------------------------------------------------------------------------------------|
|             |                                                                                            | All remote commands must specify the admin password to<br>authenticate to the domain administration server, either<br>throughpasswordfile or asadmin login, or interactively<br>on the command prompt. The asadmin login command<br>can be used only to specify the admin password. For other<br>passwords, that must be specified for remote commands, use<br>thepasswordfile or enter them at the command prompt.                                      |
|             |                                                                                            | If you have authenticated to a domain using the asadmin<br>login command, then you need not specify the admin<br>password through thepasswordfile option on<br>subsequent operations to this particular domain. However,<br>this is applicable only to AS_ADMIN_PASSWORD option. You<br>will still need to provide the other passwords, for example,<br>AS_ADMIN_USERPASSWORD, as and when required by<br>individual commands, such as update-file-user. |
|             |                                                                                            | For security reasons, passwords specified as an environment variable will not be read by asadmin.                                                                                                    |
|             |                                                                                            | The default value for AS_ADMIN_MASTERPASSWORD is changeit.                                                                                                    |
|             | help                                                                                       | Displays the help text for the command.                                                                                                    |
|             | target                                                                                     | This option helps specify the location of the lifecycle module.<br>The valid targets for this command are configuration,<br>instance, cluster, or server.                                                                                                    |
| Operands    | module_name                                                                                | This operand is a unique identifier for the deployed server lifecycle event listener module.                                                                                                    |
| Examples    | EXAMPLE 1 Using delete-lifecycle-m                                                         | odule                                                                                                    |
|             | asadmin> delete-lifecycle-mod<br>host fuyakoport 7070 cus<br>Command delete-lifecycle-modu | -                                                                                                    |
|             | Where: customSetup is the lifec                                                            | ycle module deleted.                                                                                                    |
| Exit Status | 0                                                                                          | command executed successfully                                                                                                    |

error in executing the command

**See Also** create-lifecycle-module(1), list-lifecycle-modules(1)

1

Name delete-management-rule - removes a specified management rule

```
Synopsis delete-management-rule
    [--terse={true|false}][ --echo={true|false} ]
    [ --interactive={true|false} ] [ --host host]
    [--port port] [--secure| -s ] [ --user admin_user]
    [--passwordfile filename] [--help]
    [ --target target]
    rulename
```

**Description** The delete-management-rule removes the management rule you specify.

| Options | -tterse       | Indicates that any output data must be very concise, typically<br>avoiding human-friendly sentences and favoring<br>well-formatted data for consumption by a script. Default is<br>false.                                                                     |
|---------|---------------|----------------------------------------------------------------------------------------------------|
|         | -eecho        | Setting to true will echo the command line statement on the standard output. Default is false.                                                                                                    |
|         | -Iinteractive | If set to true (default), only the required password options are prompted.                                                                                                    |
|         | -Hhost        | The machine name where the domain administration server is running. The default value is localhost.                                                                                                    |
|         | -pport        | The HTTP/S port for administration. This is the port to which you should point your browser in order to manage the domain. For example, http://localhost:4848.                                                                                                |
|         |               | The default port number is 4848.                                                                                                    |
|         | -ssecure      | If set to true, uses SSL/TLS to communicate with the domain administration server.                                                                                                    |
|         | -uuser        | The authorized domain administration server administrative username.                                                                                                    |
|         |               | If you have authenticated to a domain using the asadmin<br>login command, then you need not specify theuser<br>option on subsequent operations to this particular domain.                                                                                     |
|         | passwordfile  | Thepasswordfile option specifies the name, including<br>the full path, of a file containing the password entries in a<br>specific format. The entry for the password must have the<br>AS_ADMIN_ prefix followed by the password name in<br>uppercase letters. |
|         |               | For example, to specify the domain administration server password, use an entry with the following format:                                                                                                    |

|          |                                                         | AS_ADMIN_PASSWORD= <i>password</i> , where <i>password</i> is the actual administrator password. Other passwords that can be specified include AS_ADMIN_MAPPEDPASSWORD, AS_ADMIN_USERPASSWORD, and AS_ADMIN_ALIASPASSWORD.                                                                                                    |  |
|----------|---------------------------------------------------------|----------------------------------------------------------------------------------------------------|--|
|          |                                                         | All remote commands must specify the admin password to<br>authenticate to the domain administration server, either<br>throughpasswordfile or asadmin login, or interactively<br>on the command prompt. The asadmin login command<br>can be used only to specify the admin password. For other<br>passwords, that must be specified for remote commands, use<br>thepasswordfile or enter them at the command prompt.                                      |  |
|          |                                                         | If you have authenticated to a domain using the asadmin<br>login command, then you need not specify the admin<br>password through thepasswordfile option on<br>subsequent operations to this particular domain. However,<br>this is applicable only to AS_ADMIN_PASSWORD option. You<br>will still need to provide the other passwords, for example,<br>AS_ADMIN_USERPASSWORD, as and when required by<br>individual commands, such as update-file-user. |  |
|          |                                                         | For security reasons, passwords specified as an environment variable will not be read by asadmin.                                                                                                    |  |
|          |                                                         | The default value for AS_ADMIN_MASTERPASSWORD is changeit.                                                                                                    |  |
|          | help                                                    | Displays the help text for the command.                                                                                                    |  |
|          | target                                                  | This option helps specify the target for which you are deleting a management rule. The valid values for this command are:                                                                                                    |  |
|          |                                                         | <ul> <li>configuration_name, which deletes the management rule<br/>for the named configuration</li> </ul>                                                                                                    |  |
|          |                                                         | <ul> <li>cluster_name, which deletes the management rule for<br/>every server instance in the cluster</li> </ul>                                                                                                    |  |
|          |                                                         | <ul> <li><i>instance_name</i>, which deletes the management rule for a particular server instance</li> </ul>                                                                                                    |  |
| Operands | rule_name                                               | The name of the management rule.                                                                                                    |  |
| Examples | EXAMPLE 1 using delete-m                                | nanagement-rule                                                                                                    |  |
| -        |                                                         | jement-ruleuser admin                                                                                                    |  |
|          | passwordfile adminpassword.txttarget myinstance myRule1 |                                                                                                    |  |

|             | EXAMPLE 1                                             | using delete-management-rule (Continued)     |
|-------------|-------------------------------------------------------|----------------------------------------------|
|             | Command                                               | delete-management-rule executed successfully |
| Exit Status | 0                                                     | command executed successfully                |
|             | 1                                                     | error in executing the command               |
| See Also    | delete-lifecycle-module(1), list-lifecycle-modules(1) |                                              |

Name delete-mbean – deletes a custom MBean.

```
Synopsis delete-mbean
  [--terse={true|false}][ --echo={true|false} ]
  [ --interactive={true|false} ] [ --host host]
  [--port port] [--secure| -s ] [ --user admin_user]
  [ --passwordfile filename] [--help]
  [ --target =server ]
  name
```

# Description Deletes a custom MBean. Ensure that the target MBeanServer is running.

This command is supported in remote mode only.

**Options** If an option has a short option name, then the short option preceeds the long option name. Short options have one dash whereas long options have two dashes.

| -tterse       | Indicates that any output data must be very concise, typically<br>avoiding human-friendly sentences and favoring<br>well-formatted data for consumption by a script. Default is<br>false. |
|---------------|----------------------------------------------------------------------------------------------------|
| -eecho        | Setting to true will echo the command line statement on the standard output. Default is false.                                                                                            |
| -Iinteractive | If set to true (default), only the required password options are prompted.                                                                                                    |
| -Hhost        | The machine name where the domain administration server is running. The default value is localhost.                                                                                       |
| -pport        | The HTTP/S port for administration. This is the port to which you should point your browser in order to manage the domain. For example, http://localhost:4848.                            |
|               | The default port number is 4848.                                                                                                    |
| -ssecure      | If set to true, uses SSL/TLS to communicate with the domain administration server.                                                                                                    |
| -uuser        | The authorized domain administration server administrative username.                                                                                                    |
|               | If you have authenticated to a domain using the asadmin<br>login command, then you need not specify theuser<br>option on subsequent operations to this particular domain.                 |
| passwordfile  | Thepasswordfile option specifies the name, including the full path, of a file containing the password entries in a                                                                        |

| spe | ecific for | rmat. The entry for the password must have the |
|-----|------------|------------------------------------------------|
| AS_ | ADMIN      | prefix followed by the password name in        |
| up  | percase    | letters.                                       |

For example, to specify the domain administration server password, use an entry with the following format: AS\_ADMIN\_PASSWORD=*password*, where *password* is the actual administrator password. Other passwords that can be specified include AS\_ADMIN\_MAPPEDPASSWORD, AS\_ADMIN\_USERPASSWORD, and AS\_ADMIN\_ALIASPASSWORD.

All remote commands must specify the admin password to authenticate to the domain administration server, either through --passwordfile or asadmin login, or interactively on the command prompt. The asadmin login command can be used only to specify the admin password. For other passwords, that must be specified for remote commands, use the --passwordfile or enter them at the command prompt.

If you have authenticated to a domain using the asadmin login command, then you need not specify the admin password through the --passwordfile option on subsequent operations to this particular domain. However, this is applicable only to AS\_ADMIN\_PASSWORD option. You will still need to provide the other passwords, for example, AS\_ADMIN\_USERPASSWORD, as and when required by individual commands, such as update-file-user.

For security reasons, passwords specified as an environment variable will not be read by as admin.

The default value for AS\_ADMIN\_MASTERPASSWORD is changeit.

|          | help   | Displays the help text for the command.                                                                                                    |
|----------|--------|----------------------------------------------------------------------------------------------------|
|          | target | The target for the MBean. Identifies the server instance.<br>Defaults to the name of the Domain Adminstration Server<br>(DAS). If there are multiple references to an MBean in<br>various servers, only one specific reference is deleted. When<br>the last reference is deleted, the MBean definition is deleted<br>from the domain. |
| Operands | -name  | Identifies a custom MBean by name. The default name is the MBean's implementation class name.                                                                                                    |

# Examples EXAMPLE 1 Using delete-mbean delete-mbean --user admin --passwordfile filename.txt mbeantest1 This example shows the deletion of MBean, mbeantest1 Exit Status 0 command executed successfully 1 error in executing the command See Also create-mbean(1) list-mbeans(1)

Name delete-message-security-provider – enables administrators to delete a provider-config sub-element for the given message layer (message-security-config element of domain.xml)

```
Synopsis delete-message-security-provider
```

```
[--terse={true|false}][ --echo={true|false} ]
[ --interactive={true|false} ] [ --host host]
[--port port] [--secure| -s ] [ --user admin_user]
[--passwordfile filename] [--help]
[ --target target] --layer message_layer
provider_name
```

**Description** Enables administrators to delete a provider - config sub-element for the given message layer (message-security-config element of domain.xml, the file that specifies parameters and properties to the Application Server). The options specified in the list below apply to attributes within the message-security-config and provider-config sub-elements of the domain.xml file.

If the message-layer (message-security-config attribute) does not exist, it is created, and then the provider-config is created under it.

This command is supported in remote mode only.

**Options** If an option has a short option name, then the short option preceeds the long option name. Short options have one dash whereas long options have two dashes.

| -tterse       | Indicates that any output data must be very concise, typically<br>avoiding human-friendly sentences and favoring<br>well-formatted data for consumption by a script. Default is<br>false. |
|---------------|----------------------------------------------------------------------------------------------------|
| -eecho        | Setting to true will echo the command line statement on the standard output. Default is false.                                                                                            |
| -Iinteractive | If set to true (default), only the required password options are prompted.                                                                                                    |
| -Hhost        | The machine name where the domain administration server is running. The default value is localhost.                                                                                       |
| -pport        | The HTTP/S port for administration. This is the port to which you should point your browser in order to manage the domain. For example, http://localhost:4848.                            |
|               | The default port number is 4848.                                                                                                    |
| -ssecure      | If set to true, uses SSL/TLS to communicate with the domain administration server.                                                                                                    |

| -uuser       | The authorized domain administration server administrative username.                                                                                                    |
|--------------|----------------------------------------------------------------------------------------------------|
|              | If you have authenticated to a domain using the asadmin<br>login command, then you need not specify theuser<br>option on subsequent operations to this particular domain.                                                                                                    |
| passwordfile | Thepasswordfile option specifies the name, including<br>the full path, of a file containing the password entries in a<br>specific format. The entry for the password must have the<br>AS_ADMIN_ prefix followed by the password name in<br>uppercase letters.                                                                                                    |
|              | For example, to specify the domain administration server<br>password, use an entry with the following format:<br>AS_ADMIN_PASSWORD= <i>password</i> , where <i>password</i> is the actual<br>administrator password. Other passwords that can be<br>specified include AS_ADMIN_MAPPEDPASSWORD,<br>AS_ADMIN_USERPASSWORD, and AS_ADMIN_ALIASPASSWORD.                                                                                                    |
|              | All remote commands must specify the admin password to<br>authenticate to the domain administration server, either<br>throughpasswordfile or asadmin login, or interactively<br>on the command prompt. The asadmin login command<br>can be used only to specify the admin password. For other<br>passwords, that must be specified for remote commands, use<br>thepasswordfile or enter them at the command prompt.                                      |
|              | If you have authenticated to a domain using the asadmin<br>login command, then you need not specify the admin<br>password through thepasswordfile option on<br>subsequent operations to this particular domain. However,<br>this is applicable only to AS_ADMIN_PASSWORD option. You<br>will still need to provide the other passwords, for example,<br>AS_ADMIN_USERPASSWORD, as and when required by<br>individual commands, such as update-file-user. |
|              | For security reasons, passwords specified as an environment variable will not be read by asadmin.                                                                                                    |
|              | The default value for AS_ADMIN_MASTERPASSWORD is changeit.                                                                                                    |
| help         | Displays the help text for the command.                                                                                                    |

|             | target                                                                                              | This operand is valid in domains that are configured to<br>support clusters, such as domains that are created with the<br>cluster profile or the enterprise profile. Specifies the target to<br>which you are deploying. Valid values are |
|-------------|----------------------------------------------------------------------------------------------------|----------------------------------------------------------------------------------------------------|
|             |                                                                                                    | <ul> <li>server, which deploys the component to the default<br/>server instance server and is the default value</li> </ul>                                                                                                    |
|             |                                                                                                    | <ul> <li>domain, which deploys the component to the domain.</li> </ul>                                                                                                    |
|             |                                                                                                    | <ul> <li><i>cluster_name</i>, which deploys the component to every server instance in the cluster.</li> </ul>                                                                                                    |
|             |                                                                                                    | <ul> <li><i>instance_name</i>, which deploys the component to a particular sever instance.</li> </ul>                                                                                                    |
|             | layer                                                                                               | The message-layer from which the provider has to be deleted. The default value is SOAP.                                                                                                    |
| Operands    | provider_name                                                                                       | The name of the provider used to reference the provider-config element.                                                                                                    |
| Examples    | EXAMPLE 1 Using delete-message-security-provider                                                    |                                                                                                    |
|             | The following example shows how to delete a message security provider for a client.                 |                                                                                                    |
|             | asadmin> <b>delete-message-security-provideruser admin</b><br>l <b>ayer SOAP mySecurityProvider</b> |                                                                                                    |
| Exit Status | 0                                                                                                   | command executed successfully                                                                                                    |
|             | 1                                                                                                   | error in executing the command                                                                                                    |
| See Also    | create-message-security-provider(1), list-message-security-providers(1)                             |                                                                                                    |

Name delete-node-agent - deletes the node agent and its associated directory structure

- Synopsis delete-node-agent [--terse=false] [--echo=false]
   [--interactive=true] [--agentdir nodeagent\_path]
   nodeagent\_name
- **Description** Note This command is available only in domains that are configured to support clusters, such as domains that are created with the cluster profile or the enterprise profile. For information about profiles, see "Usage Profiles" in *Sun Java System Communications Application Server 1.0 Administration Guide*.

Use the delete-node-agent command to delete the named node agent and its directory structure. The node agent must be stopped and have no associated server instances. After successful execution of the command, run delete-node-agent-config to remove the named node agent from domain.xml.

| Options  | -tterse        | Indicates that any output data must be very concise, typically<br>avoiding human-friendly sentences and favoring<br>well-formatted data for consumption by a script. Default is<br>false.                                                                                           |
|----------|----------------|----------------------------------------------------------------------------------------------------|
|          | -eecho         | Setting to true will echo the command line statement on to the standard output. Default is false.                                                                                                    |
|          | -IInteractive  | If set to true (default), only the required options are prompted.                                                                                                    |
|          | agentdir       | Like a Domain Administration Server (DAS), each node<br>agent resides in a top level directory named<br><i>agentdir/nodeagent_name</i> . If specified, the path must be<br>accessible in the filesystem. If not specified, defaults<br>to <i>install_dir/</i> nodeagents directory. |
| Operands | nodeagent_name | The name of the node agent to be deleted.                                                                                                    |

**Examples EXAMPLE 1** Using delete-node-agent

0

asadmin> delete-node-agent nodeagent1
Node Agent nodeagent1 deleted.

Where: nodeagent1, residing in the default *install\_dir*/nodeagents directory, is deleted together with its directory structure. Please note that at this point nodeagent1 references still exist in domain.xml. Use the delete-node-agent-config command to complete the removal process.

| Exit Status | 0 | command executed successfully  |
|-------------|---|--------------------------------|
|             | 1 | error in executing the command |

See Also create-node-agent(1), list-node-agents(1), start-node-agent(1), stop-node-agent(1)

Name delete-node-agent-config - removes a node agent from a domain

```
Synopsis delete-node-agent-config
  [--terse={true|false}][ --echo={true|false} ]
  [ --interactive={true|false} ] [ --host host]
  [--port port] [--secure| -s ] [ --user admin_user]
  [--passwordfile filename] [--help]
  nodeagent_name
```

**Description** Note – This command is available only in domains that are configured to support clusters, such as domains that are created with the cluster profile or the enterprise profile. For information about profiles, see "Usage Profiles" in *Sun Java System Communications Application Server 1.0 Administration Guide*.

This command removes the specified node agent from the domain, at which point the node agent directory structure can also be removed (using the delete-node-agent command).

Important: The specified node agent must have no server instances running. This means all the agent's instances must be deleted (using delete-instance) before executing this command.

| Options | -tterse       | Indicates that any output data must be very concise, typically<br>avoiding human-friendly sentences and favoring<br>well-formatted data for consumption by a script. Default is<br>false. |
|---------|---------------|----------------------------------------------------------------------------------------------------|
|         | -eecho        | Setting to true will echo the command line statement on the standard output. Default is false.                                                                                            |
|         | -Iinteractive | If set to true (default), only the required password options are prompted.                                                                                                    |
|         | -Hhost        | The machine name where the domain administration server is running. The default value is localhost.                                                                                       |
|         | -pport        | The HTTP/S port for administration. This is the port to which you should point your browser in order to manage the domain. For example, http://localhost:4848.                            |
|         |               | The default port number is 4848.                                                                                                    |
|         | -ssecure      | If set to true, uses SSL/TLS to communicate with the domain administration server.                                                                                                    |
|         | -uuser        | The authorized domain administration server administrative username.                                                                                                    |

|          | passwordfile   | If you have authenticated to a domain using the asadmin<br>login command, then you need not specify theuser<br>option on subsequent operations to this particular domain.<br>Thepasswordfile option specifies the name, including                                                                                                    |
|----------|----------------|----------------------------------------------------------------------------------------------------|
|          |                | the full path, of a file containing the password entries in a specific format. The entry for the password must have the AS_ADMIN_ prefix followed by the password name in uppercase letters.                                                                                                    |
|          |                | For example, to specify the domain administration server<br>password, use an entry with the following format:<br>AS_ADMIN_PASSWORD= <i>password</i> , where <i>password</i> is the actual<br>administrator password. Other passwords that can be<br>specified include AS_ADMIN_MAPPEDPASSWORD,<br>AS_ADMIN_USERPASSWORD, and AS_ADMIN_ALIASPASSWORD.                                                                                                    |
|          |                | All remote commands must specify the admin password to<br>authenticate to the domain administration server, either<br>throughpasswordfile or asadmin login, or interactively<br>on the command prompt. The asadmin login command<br>can be used only to specify the admin password. For other<br>passwords, that must be specified for remote commands, use<br>thepasswordfile or enter them at the command prompt.                                      |
|          |                | If you have authenticated to a domain using the asadmin<br>login command, then you need not specify the admin<br>password through thepasswordfile option on<br>subsequent operations to this particular domain. However,<br>this is applicable only to AS_ADMIN_PASSWORD option. You<br>will still need to provide the other passwords, for example,<br>AS_ADMIN_USERPASSWORD, as and when required by<br>individual commands, such as update-file-user. |
|          |                | For security reasons, passwords specified as an environment variable will not be read by asadmin.                                                                                                    |
|          |                | The default value for AS_ADMIN_MASTERPASSWORD is changeit.                                                                                                    |
|          | help           | Displays the help text for the command.                                                                                                    |
| Operands | nodeagent_name | The name of the node must be unique on the machine.<br>Typically, the nodeagent_name is the host name of the<br>machine where the node agent will reside.                                                                                                    |

| Examples    | EXAMPLE 1 Using delete-node-agent-config                                                                                                    |                                |
|-------------|----------------------------------------------------------------------------------------------------|--------------------------------|
|             | asadmin> <b>delete-node-agent-configuser admin1passwordfile filename nodeagent1</b><br>Command delete-node-agent-config executed successfully. |                                |
| Exit Status | 0                                                                                                    | command executed successfully  |
|             | 1                                                                                                    | error in executing the command |
| See Also    | create-node-agent-config(1), delete-instance(1), delete-node-agent(1)                                                                          |                                |

Name delete-password-alias - deletes a password alias

```
Synopsis delete-password-alias
    [--terse={true|false}][ --echo={true|false} ]
    [ --interactive={true|false} ] [ --host host]
    [--port port] [--secure| -s ] [ --user admin_user]
    [--passwordfile filename] [--help]
    aliasname
```

Description This command deletes a password alias.

| Options | -tterse       | Indicates that any output data must be very concise, typically<br>avoiding human-friendly sentences and favoring<br>well-formatted data for consumption by a script. Default is<br>false.                                                                     |
|---------|---------------|----------------------------------------------------------------------------------------------------|
|         | -eecho        | Setting to true will echo the command line statement on the standard output. Default is false.                                                                                                    |
|         | -Iinteractive | If set to true (default), only the required password options are prompted.                                                                                                    |
|         | -Hhost        | The machine name where the domain administration server is running. The default value is localhost.                                                                                                    |
|         | -pport        | The HTTP/S port for administration. This is the port to which you should point your browser in order to manage the domain. For example, http://localhost:4848.                                                                                                |
|         |               | The default port number is 4848.                                                                                                    |
|         | -ssecure      | If set to true, uses SSL/TLS to communicate with the domain administration server.                                                                                                    |
|         | -uuser        | The authorized domain administration server administrative username.                                                                                                    |
|         |               | If you have authenticated to a domain using the asadmin<br>login command, then you need not specify theuser<br>option on subsequent operations to this particular domain.                                                                                     |
|         | passwordfile  | Thepasswordfile option specifies the name, including<br>the full path, of a file containing the password entries in a<br>specific format. The entry for the password must have the<br>AS_ADMIN_ prefix followed by the password name in<br>uppercase letters. |
|         |               | For example, to specify the domain administration server password, use an entry with the following format:                                                                                                    |

|             |                                                                                                    | AS_ADMIN_PASSWORD= <i>password</i> , where <i>password</i> is the actual administrator password. Other passwords that can be specified include AS_ADMIN_MAPPEDPASSWORD, AS_ADMIN_USERPASSWORD, and AS_ADMIN_ALIASPASSWORD.                                                                                                    |
|-------------|----------------------------------------------------------------------------------------------------|----------------------------------------------------------------------------------------------------|
|             |                                                                                                    | All remote commands must specify the admin password to<br>authenticate to the domain administration server, either<br>throughpasswordfile or asadmin login, or interactively<br>on the command prompt. The asadmin login command<br>can be used only to specify the admin password. For other<br>passwords, that must be specified for remote commands, use<br>thepasswordfile or enter them at the command prompt.                                      |
|             |                                                                                                    | If you have authenticated to a domain using the asadmin<br>login command, then you need not specify the admin<br>password through thepasswordfile option on<br>subsequent operations to this particular domain. However,<br>this is applicable only to AS_ADMIN_PASSWORD option. You<br>will still need to provide the other passwords, for example,<br>AS_ADMIN_USERPASSWORD, as and when required by<br>individual commands, such as update-file-user. |
|             |                                                                                                    | For security reasons, passwords specified as an environment variable will not be read by asadmin.                                                                                                    |
|             |                                                                                                    | The default value for AS_ADMIN_MASTERPASSWORD is changeit.                                                                                                    |
|             | help                                                                                                    | Displays the help text for the command.                                                                                                    |
| Operands    | -aliasname                                                                                                  | This is the name of the substitute password as it appears in domain.xml.                                                                                                    |
| Examples    | EXAMPLE 1 Using delete-password-alias command                                                               |                                                                                                    |
|             | asadmin> <b>delete-password-aliasuser admin</b><br><b>passwordfile /home/password.txt jmspassword-alias</b> |                                                                                                    |
|             | Command delete-password-alias executed successfully                                                         |                                                                                                    |
| Exit Status | 0                                                                                                    | command executed successfully                                                                                                    |
|             | 1                                                                                                    | error in executing the command                                                                                                    |
| See Also    | create-password-alias(1), list-password-aliases(1), update-password-alias(1)                                |                                                                                                    |

**Name** delete-persistence-resource – removes a persistence resource **Synopsis** delete-persistence-resource [--terse={true|false}][ --echo={true|false} ] [ --interactive={true|false} ] [ --host host] [--port port] [--secure] -s ] [ --user admin\_user] [--passwordfile *filename*] [--help] [ --target *target*] jndi\_name **Description** The delete-persistence-resource command removes a persistence resource. This command is supported in the remote mode only. When you delete a persistence resource, the command also removes the jdbc resource if it was created using the create-persistence-resource command with the option --connectionpoolid. Please refer to the create-persistence-resource command manpage for details. Ensure that you remove all associations to this resource and then execute this command. **Options** -t -- terse Indicates that any output data must be very concise, typically avoiding human-friendly sentences and favoring well-formatted data for consumption by a script. Default is false. Setting to true will echo the command line statement on the -e--echo standard output. Default is false. -I--interactive If set to true (default), only the required password options are prompted. -H--host The machine name where the domain administration server is running. The default value is localhost. The HTTP/S port for administration. This is the port to -p--port which you should point your browser in order to manage the domain. For example, http://localhost:4848. The default port number is 4848. If set to true, uses SSL/TLS to communicate with the domain -s--secure administration server. The authorized domain administration server -u--user administrative username. If you have authenticated to a domain using the asadmin login command, then you need not specify the --user option on subsequent operations to this particular domain. --passwordfile The -- passwordfile option specifies the name, including the full path, of a file containing the password entries in a

specific format. The entry for the password must have the AS\_ADMIN\_ prefix followed by the password name in uppercase letters.

For example, to specify the domain administration server password, use an entry with the following format: AS\_ADMIN\_PASSWORD=*password*, where *password* is the actual administrator password. Other passwords that can be specified include AS\_ADMIN\_MAPPEDPASSWORD, AS\_ADMIN\_USERPASSWORD, and AS\_ADMIN\_ALIASPASSWORD.

All remote commands must specify the admin password to authenticate to the domain administration server, either through --passwordfile or asadmin login, or interactively on the command prompt. The asadmin login command can be used only to specify the admin password. For other passwords, that must be specified for remote commands, use the --passwordfile or enter them at the command prompt.

If you have authenticated to a domain using the asadmin login command, then you need not specify the admin password through the - -passwordfile option on subsequent operations to this particular domain. However, this is applicable only to AS\_ADMIN\_PASSWORD option. You will still need to provide the other passwords, for example, AS\_ADMIN\_USERPASSWORD, as and when required by individual commands, such as update - file-user.

For security reasons, passwords specified as an environment variable will not be read by asadmin.

The default value for AS\_ADMIN\_MASTERPASSWORD is change it.

--help Displays the help text for the command.

- - target Specifies the target from which you are deleting a persistence resource. This option is valid only in domains that are configured to support clusters, such as domains that are created with the cluster profile or the enterprise profile. Valid targets are:

- server, which deletes the resource from the default server instance. This is the default target.
- domain, which removes the resource from the domain.

*cluster\_name*, which removes the resource from every

|             |                                                                                                    | server instance in the cluster.                                                        |
|-------------|----------------------------------------------------------------------------------------------------|----------------------------------------------------------------------------------------|
|             |                                                                                                    | • <i>instance_name</i> , which removes the component from a particular sever instance. |
| Operands    | jndi_name                                                                                                    | Specifies the JNDI name of the persistence resource.                                   |
| Examples    | EXAMPLE 1 Using delete-persistence-resource                                                                                                    |                                                                                        |
|             | asadmin> <b>delete-persistence-resourceuser adminpasswordfile passwords.txt</b><br><b>host pigeonport 5001 sample_persistence_resource</b><br>Command delete-persistence-resource executed successfully |                                                                                        |
| Exit Status | 0                                                                                                    | command executed successfully                                                          |
|             | 1                                                                                                    | error in executing the command                                                         |
| See Also    | create-persistence-resource(1), list-persistence-resources(1)                                                                                                    |                                                                                        |

| Name        | delete-profiler – removes the spe                                                                                                    | ecified profiler element                                                                                                    |
|-------------|----------------------------------------------------------------------------------------------------|----------------------------------------------------------------------------------------------------|
| Synopsis    | <pre>delete-profiler [terse={true false}][echo={true false} ] [interactive={true false} ] [host host] [port port] [secure  -s ] [user admin_user] [passwordfile filename] [help] [target target_name]</pre>                        |                                                                                                    |
| Description | The delete-profilercommand deletes the profiler element you specify. A server instance is tied to a particular profiler by the profiler element in the Java configuration. Changing a profiler requires you to restart the server. |                                                                                                    |
|             | This command is supported in r                                                                                                    | emote mode only.                                                                                                    |
| Options     | -tterse                                                                                                    | Indicates that any output data must be very concise, typically<br>avoiding human-friendly sentences and favoring<br>well-formatted data for consumption by a script. Default is<br>false. |
|             | -eecho                                                                                                    | Setting to true will echo the command line statement on the standard output. Default is false.                                                                                            |
|             | -Iinteractive                                                                                                    | If set to true (default), only the required password options are prompted.                                                                                                    |
|             | -Hhost                                                                                                    | The machine name where the domain administration server is running. The default value is localhost.                                                                                       |
|             | -pport                                                                                                    | The HTTP/S port for administration. This is the port to which you should point your browser in order to manage the domain. For example, http://localhost:4848.                            |
|             |                                                                                                    | The default port number is 4848.                                                                                                    |
|             | -ssecure                                                                                                    | If set to true, uses SSL/TLS to communicate with the domain administration server.                                                                                                    |
|             | -uuser                                                                                                    | The authorized domain administration server administrative username.                                                                                                    |
|             |                                                                                                    | If you have authenticated to a domain using the asadmin<br>login command, then you need not specify theuser<br>option on subsequent operations to this particular domain.                 |
|             | passwordfile                                                                                                    | Thepasswordfile option specifies the name, including the full path, of a file containing the password entries in a                                                                        |

specific format. The entry for the password must have the AS\_ADMIN\_ prefix followed by the password name in uppercase letters.

For example, to specify the domain administration server password, use an entry with the following format: AS\_ADMIN\_PASSWORD=*password*, where *password* is the actual administrator password. Other passwords that can be specified include AS\_ADMIN\_MAPPEDPASSWORD, AS\_ADMIN\_USERPASSWORD, and AS\_ADMIN\_ALIASPASSWORD.

All remote commands must specify the admin password to authenticate to the domain administration server, either through --passwordfile or asadmin login, or interactively on the command prompt. The asadmin login command can be used only to specify the admin password. For other passwords, that must be specified for remote commands, use the --passwordfile or enter them at the command prompt.

If you have authenticated to a domain using the asadmin login command, then you need not specify the admin password through the --passwordfile option on subsequent operations to this particular domain. However, this is applicable only to AS\_ADMIN\_PASSWORD option. You will still need to provide the other passwords, for example, AS\_ADMIN\_USERPASSWORD, as and when required by individual commands, such as update-file-user.

For security reasons, passwords specified as an environment variable will not be read by asadmin.

The default value for AS\_ADMIN\_MASTERPASSWORD is change it.

Displays the help text for the command.

This option specifies the target profiler element which you are deleting. Valid values are

- server, deletes the profiler element for the default server instance server and is the default value
- configuration\_name, deletes the profiler element for the named configuration
- *cluster\_name*, deletes the profiler element for every server instance in the cluster

--help

--target

*instance\_name*, deletes the profiler element for a particular server instance

 Examples
 EXAMPLE 1
 Using delete-profiler

 asadmin> delete-profiler --user admin --passwordfile password.txt

 --host localhost --port 4848

 Command delete-profiler executed successfully

 Exit Status
 0

 command executed successfully

 1
 error in executing the command

```
See Also create-profiler(1)
```

| Name        | delete-resource-adapter-config – deletes the resource adapter configuration                                                                                                    |                                                                                                    |
|-------------|----------------------------------------------------------------------------------------------------|----------------------------------------------------------------------------------------------------|
| Synopsis    | <pre>delete-resource-adapter-config [terse={true false}][echo={true false} ] [interactive={true false} ] [host host] [port port] [secure  -s ] [user admin_user] [passwordfile filename] [help]</pre> |                                                                                                    |
|             | raname                                                                                                    |                                                                                                    |
| Description | The delete-resource-adapter<br>created in domain.xml for the co                                                                                                    | -config command deletes the configuration information onnector module.                                                                                                    |
| Options     | -tterse                                                                                                    | Indicates that any output data must be very concise, typically<br>avoiding human-friendly sentences and favoring<br>well-formatted data for consumption by a script. Default is<br>false.                                                                     |
|             | -eecho                                                                                                    | Setting to true will echo the command line statement on the standard output. Default is false.                                                                                                    |
|             | -Iinteractive                                                                                                    | If set to true (default), only the required password options are prompted.                                                                                                    |
|             | -Hhost                                                                                                    | The machine name where the domain administration server is running. The default value is localhost.                                                                                                    |
|             | -pport                                                                                                    | The HTTP/S port for administration. This is the port to which you should point your browser in order to manage the domain. For example, http://localhost:4848.                                                                                                |
|             |                                                                                                    | The default port number is 4848.                                                                                                    |
|             | -ssecure                                                                                                    | If set to true, uses SSL/TLS to communicate with the domain administration server.                                                                                                    |
|             | -uuser                                                                                                    | The authorized domain administration server administrative username.                                                                                                    |
|             |                                                                                                    | If you have authenticated to a domain using the asadmin<br>login command, then you need not specify theuser<br>option on subsequent operations to this particular domain.                                                                                     |
|             | passwordfile                                                                                                    | Thepasswordfile option specifies the name, including<br>the full path, of a file containing the password entries in a<br>specific format. The entry for the password must have the<br>AS_ADMIN_ prefix followed by the password name in<br>uppercase letters. |

|             |                                                                                                    | For example, to specify the domain administration server<br>password, use an entry with the following format:<br>AS_ADMIN_PASSWORD= <i>password</i> , where <i>password</i> is the actual<br>administrator password. Other passwords that can be<br>specified include AS_ADMIN_MAPPEDPASSWORD,<br>AS_ADMIN_USERPASSWORD, and AS_ADMIN_ALIASPASSWORD.                                                                                                    |
|-------------|----------------------------------------------------------------------------------------------------|----------------------------------------------------------------------------------------------------|
|             |                                                                                                    | All remote commands must specify the admin password to<br>authenticate to the domain administration server, either<br>throughpasswordfile or asadmin login, or interactively<br>on the command prompt. The asadmin login command<br>can be used only to specify the admin password. For other<br>passwords, that must be specified for remote commands, use<br>thepasswordfile or enter them at the command prompt.                                      |
|             |                                                                                                    | If you have authenticated to a domain using the asadmin<br>login command, then you need not specify the admin<br>password through thepasswordfile option on<br>subsequent operations to this particular domain. However,<br>this is applicable only to AS_ADMIN_PASSWORD option. You<br>will still need to provide the other passwords, for example,<br>AS_ADMIN_USERPASSWORD, as and when required by<br>individual commands, such as update-file-user. |
|             |                                                                                                    | For security reasons, passwords specified as an environment variable will not be read by asadmin.                                                                                                    |
|             |                                                                                                    | The default value for AS_ADMIN_MASTERPASSWORD is changeit.                                                                                                    |
|             | help                                                                                                    | Displays the help text for the command.                                                                                                    |
|             | target                                                                                                    | This option is deprecated.                                                                                                    |
| Operands    | raname                                                                                                    | This operand helps specify the connector module name. This value is kept in the resource-adapter-name in the domain.xml file.                                                                                                    |
| Examples    | EXAMPLE 1 Using the delete-resou                                                                                                    | rce-adapter-config command                                                                                                    |
| -           | asadmin> delete-resource-adapter-configuser admin1<br>passwordfile passwords.txt ra1<br>Command delete-resource-adapter-config executed successfully |                                                                                                    |
| Exit Status | 0                                                                                                    | command executed successfully                                                                                                    |
|             | 1                                                                                                    | error in executing the command                                                                                                    |

**See Also** create-resource-adapter-config(1), list-resource-adapter-configs(1)

| Name | delete-resource-ref - remov | ves a reference to a resource |
|------|-----------------------------|-------------------------------|
|------|-----------------------------|-------------------------------|

```
Synopsis delete-resource-ref
[--terse={true|false}][ --echo={true|false} ]
[ --interactive={true|false} ] [ --host host]
[--port port] [--secure| -s ] [ --user admin_user]
[--passwordfile filename] [--help]
[ --target target]
reference_name
```

**Description** The delete - resource - ref command removes a reference from a cluster or an unclustered server instance to a resource (for example, a JDBC resource). This effectively results in the removal of the resource from the JNDI tree of the targeted instance or cluster.

The target instance or instances making up the cluster need not be running or available for this command to succeed. If one or more instances are not available, they will no longer load the resource in the JNDI tree the next time they start.

Removal of the reference does not result in removal of the resource from the domain. The resource is removed only by the delete command for that resource (for example, delete-jdbc-resource).

This command is supported in remote mode only.

| Options | -tterse       | Indicates that any output data must be very concise, typically<br>avoiding human-friendly sentences and favoring<br>well-formatted data for consumption by a script. Default is<br>false. |
|---------|---------------|----------------------------------------------------------------------------------------------------|
|         | -eecho        | Setting to true will echo the command line statement on the standard output. Default is false.                                                                                            |
|         | -Iinteractive | If set to true (default), only the required password options are prompted.                                                                                                    |
|         | -Hhost        | The machine name where the domain administration server is running. The default value is localhost.                                                                                       |
|         | -pport        | The HTTP/S port for administration. This is the port to which you should point your browser in order to manage the domain. For example, http://localhost:4848.                            |
|         |               | The default port number is 4848.                                                                                                    |
|         | -ssecure      | If set to true, uses SSL/TLS to communicate with the domain administration server.                                                                                                    |
|         | -uuser        | The authorized domain administration server administrative username.                                                                                                    |

|              | If you have authenticated to a domain using the asadmin<br>login command, then you need not specify theuser<br>option on subsequent operations to this particular domain.                                                                                                    |
|--------------|----------------------------------------------------------------------------------------------------|
| passwordfile | Thepasswordfile option specifies the name, including<br>the full path, of a file containing the password entries in a<br>specific format. The entry for the password must have the<br>AS_ADMIN_ prefix followed by the password name in<br>uppercase letters.                                                                                                    |
|              | For example, to specify the domain administration server<br>password, use an entry with the following format:<br>AS_ADMIN_PASSWORD= <i>password</i> , where <i>password</i> is the actual<br>administrator password. Other passwords that can be<br>specified include AS_ADMIN_MAPPEDPASSWORD,<br>AS_ADMIN_USERPASSWORD, and AS_ADMIN_ALIASPASSWORD.                                                                                                    |
|              | All remote commands must specify the admin password to<br>authenticate to the domain administration server, either<br>throughpasswordfile or asadmin login, or interactively<br>on the command prompt. The asadmin login command<br>can be used only to specify the admin password. For other<br>passwords, that must be specified for remote commands, use<br>thepasswordfile or enter them at the command prompt.                                       |
|              | If you have authenticated to a domain using the asadmin<br>login command, then you need not specify the admin<br>password through the passwordfile option on<br>subsequent operations to this particular domain. However,<br>this is applicable only to AS_ADMIN_PASSWORD option. You<br>will still need to provide the other passwords, for example,<br>AS_ADMIN_USERPASSWORD, as and when required by<br>individual commands, such as update-file-user. |
|              | For security reasons, passwords specified as an environment variable will not be read by as admin.                                                                                                    |
|              | The default value for AS_ADMIN_MASTERPASSWORD is changeit.                                                                                                    |
| help         | Displays the help text for the command.                                                                                                    |
| target       | Specifies the target from which you are removing the resource reference. Valid values are                                                                                                    |
|              | <ul> <li>server, which removes the resource reference from the<br/>default server instance server and is the default value</li> </ul>                                                                                                    |

- *cluster\_name*, which removes the resource reference from every server instance in the cluster
- *instance\_name*, which removes the resource reference from the named unclustered server instance

This option is valid only in domains that are configured to support clusters, such as domains that are created with the cluster profile or the enterprise profile.

**Operands** *reference\_name* The name or JNDI name of the resource.

## **Examples EXAMPLE 1** Using the delete-resource-ref command

The following command removes a reference to the JMS destination resource jms/Topic on the unclustered server instance NewServer.

asadmin> delete-resource-ref --user admin2
--passwordfile passwords.txt --target NewServer jms/Topic
Command delete-resource-ref executed successfully.

- **Exit Status** 0 command executed successfully
  - 1 error in executing the command
  - **See Also** create-resource-ref(1), list-resource-refs(1)

Name delete-sip-listener – deletes a SIP listener

| Synopsis | delete-sip-listener                                |  |  |
|----------|----------------------------------------------------|--|--|
|          | [terse={true false}][echo={true false} ]           |  |  |
|          | <pre>[interactive={true false} ] [host host]</pre> |  |  |
|          | [port port] [secure  -s ] [user admin_user]        |  |  |
|          | [passwordfile <i>filename</i> ] [help]             |  |  |
|          | [target target_name] sip_listener_id               |  |  |

**Description** This command deletes the specified SIP listener.

| Options | -tterse       | Indicates that any output data must be very concise, typically<br>avoiding human-friendly sentences and favoring<br>well-formatted data for consumption by a script. Default is<br>false.                                                                     |
|---------|---------------|----------------------------------------------------------------------------------------------------|
|         | -eecho        | Setting to true will echo the command line statement on the standard output. Default is false.                                                                                                    |
|         | -Iinteractive | If set to true (default), only the required password options are prompted.                                                                                                    |
|         | -Hhost        | The machine name where the domain administration server is running. The default value is localhost.                                                                                                    |
|         | -pport        | The HTTP/S port for administration. This is the port to which you should point your browser in order to manage the domain. For example, http://localhost:4848.                                                                                                |
|         |               | The default port number is 4848.                                                                                                    |
|         | -ssecure      | If set to true, uses SSL/TLS to communicate with the domain administration server.                                                                                                    |
|         | -uuser        | The authorized domain administration server administrative username.                                                                                                    |
|         |               | If you have authenticated to a domain using the asadmin<br>login command, then you need not specify theuser<br>option on subsequent operations to this particular domain.                                                                                     |
|         | passwordfile  | Thepasswordfile option specifies the name, including<br>the full path, of a file containing the password entries in a<br>specific format. The entry for the password must have the<br>AS_ADMIN_ prefix followed by the password name in<br>uppercase letters. |
|         |               | For example, to specify the domain administration server password, use an entry with the following format:                                                                                                    |

|          |                                               | AS_ADMIN_PASSWORD= <i>password</i> , where <i>password</i> is the actual administrator password. Other passwords that can be specified include AS_ADMIN_MAPPEDPASSWORD, AS_ADMIN_USERPASSWORD, and AS_ADMIN_ALIASPASSWORD.                                                                                                    |
|----------|-----------------------------------------------|----------------------------------------------------------------------------------------------------|
|          |                                               | All remote commands must specify the admin password to<br>authenticate to the domain administration server, either<br>throughpasswordfile or asadmin login, or interactively<br>on the command prompt. The asadmin login command<br>can be used only to specify the admin password. For other<br>passwords, that must be specified for remote commands, use<br>thepasswordfile or enter them at the command prompt.                                      |
|          |                                               | If you have authenticated to a domain using the asadmin<br>login command, then you need not specify the admin<br>password through thepasswordfile option on<br>subsequent operations to this particular domain. However,<br>this is applicable only to AS_ADMIN_PASSWORD option. You<br>will still need to provide the other passwords, for example,<br>AS_ADMIN_USERPASSWORD, as and when required by<br>individual commands, such as update-file-user. |
|          |                                               | For security reasons, passwords specified as an environment variable will not be read by asadmin.                                                                                                    |
|          |                                               | The default value for AS_ADMIN_MASTERPASSWORD is changeit.                                                                                                    |
|          | help                                          | Displays the help text for the command.                                                                                                    |
|          | target                                        | Specifies the target for which you are deleting the SIP listener. Valid values are                                                                                                    |
|          |                                               | <ul> <li>server, which deletes the SIP listener for the default<br/>server instance server and is the default value</li> </ul>                                                                                                    |
|          |                                               | <ul> <li>domain, which deletes the SIP listener for the domain</li> </ul>                                                                                                    |
|          |                                               | <ul> <li><i>cluster_name</i>, which deletes the SIP listener for every<br/>server instance in the cluster</li> </ul>                                                                                                    |
|          |                                               | <ul> <li><i>instance_name</i>, which deletes the SIP listener for a particular server instance</li> </ul>                                                                                                    |
| Operands | sip_listener_id                               | Unique identifier for the SIP listener to be deleted.                                                                                                    |
| See Also | create-sip-listener(1), list-sip-listeners(1) |                                                                                                    |

Name delete-ssl – deletes the SSL element in the selected HTTP listener, IIOP listener, SIP listener, or IIOP service

```
Synopsis delete-ssl
```

```
[--terse={true|false}][ --echo={true|false} ]
[ --interactive={true|false} ] [ --host host]
[--port port] [--secure| -s ] [ --user admin_user]
[--passwordfile filename] [--help]
[ --target target ]
--type listener_or_service_type listener_id
```

**Description** Deletes the SSL element in the selected HTTP listener, SIP listener, IIOP listener, or IIOP service.

The *listener\_id* is not required if the --type is *iiop-service*.

This command is supported in remote mode only.

**Options** If an option has a short option name, then the short option preceeds the long option name. Short options have one dash whereas long options have two dashes.

| -tterse       | Indicates that any output data must be very concise, typically<br>avoiding human-friendly sentences and favoring<br>well-formatted data for consumption by a script. Default is<br>false. |
|---------------|----------------------------------------------------------------------------------------------------|
| -eecho        | Setting to true will echo the command line statement on the standard output. Default is false.                                                                                            |
| -Iinteractive | If set to true (default), only the required password options are prompted.                                                                                                    |
| -Hhost        | The machine name where the domain administration server is running. The default value is localhost.                                                                                       |
| -pport        | The HTTP/S port for administration. This is the port to which you should point your browser in order to manage the domain. For example, http://localhost:4848.                            |
|               | The default port number is 4848.                                                                                                    |
| -ssecure      | If set to true, uses SSL/TLS to communicate with the domain administration server.                                                                                                    |
| -uuser        | The authorized domain administration server administrative username.                                                                                                    |
|               | If you have authenticated to a domain using the asadmin<br>login command, then you need not specify theuser<br>option on subsequent operations to this particular domain.                 |

| passwordfile | Thepasswordfile option specifies the name, including<br>the full path, of a file containing the password entries in a<br>specific format. The entry for the password must have the<br>AS_ADMIN_ prefix followed by the password name in<br>uppercase letters.                                                                                                    |
|--------------|----------------------------------------------------------------------------------------------------|
|              | For example, to specify the domain administration server<br>password, use an entry with the following format:<br>AS_ADMIN_PASSWORD= <i>password</i> , where <i>password</i> is the actual<br>administrator password. Other passwords that can be<br>specified include AS_ADMIN_MAPPEDPASSWORD,<br>AS_ADMIN_USERPASSWORD, and AS_ADMIN_ALIASPASSWORD.                                                                                                    |
|              | All remote commands must specify the admin password to<br>authenticate to the domain administration server, either<br>throughpasswordfile or asadmin login, or interactively<br>on the command prompt. The asadmin login command<br>can be used only to specify the admin password. For other<br>passwords, that must be specified for remote commands, use<br>thepasswordfile or enter them at the command prompt.                                      |
|              | If you have authenticated to a domain using the asadmin<br>login command, then you need not specify the admin<br>password through thepasswordfile option on<br>subsequent operations to this particular domain. However,<br>this is applicable only to AS_ADMIN_PASSWORD option. You<br>will still need to provide the other passwords, for example,<br>AS_ADMIN_USERPASSWORD, as and when required by<br>individual commands, such as update-file-user. |
|              | For security reasons, passwords specified as an environment variable will not be read by asadmin.                                                                                                    |
|              | The default value for AS_ADMIN_MASTERPASSWORD is changeit.                                                                                                    |
| help         | Displays the help text for the command.                                                                                                    |
| target       | Specifies the target on which you are unconfiguring the ssl element. The following values are valid:                                                                                                    |
|              | <ul> <li>server, the server in which the iiop-service or<br/>HTTP/IIOP/SIP listener is to be unconfigured for SSL.</li> </ul>                                                                                                    |
|              | <ul> <li><i>config</i>, the configuration that contains the<br/>HTTP/IIOP/SIP listener or iiop-service for which SSL is<br/>to be unconfigured.</li> </ul>                                                                                                    |

|             |               | <ul> <li><i>cluster</i>, the cluster in which the HTTP/IIOP/SIP listener or iiop-service is to be unconfigured for SSL. All the server instances in the cluster will get SSL unconfigured for the respective listener or iiop-service.</li> <li><i>instance</i>, the instance in which the HTTP/IIOP/SIP listener or iiop-service is to be unconfigured for SSL.</li> </ul> |
|-------------|---------------|----------------------------------------------------------------------------------------------------|
|             | type          | The type of service or listener for which the SSL is deleted.<br>The type can be <i>sip-listener</i> , <i>http-listener</i> , <i>iiop-listener</i> , or<br><i>iiop-service</i> .                                                                                                    |
| Operands    | listener_id   | The ID of the listener from which the SSL element is to be deleted.                                                                                                    |
|             |               | The <i>listener_id</i> operand is not required if thetype is <i>iiop-service</i> .                                                                                                    |
| Exit Status | 0             | command executed successfully                                                                                                    |
|             | 1             | error in executing the command                                                                                                    |
| See Also    | create-ssl(1) |                                                                                                    |

- **Name** delete-system-property removes one system property of the domain, configuration, cluster, or server instance, at a time
- Synopsis delete-system-property

```
[--terse={true|false}][ --echo={true|false} ]
[ --interactive={true|false} ] [ --host host]
[--port port] [--secure| -s ] [ --user admin_user]
[--passwordfile filename] [--help]
[ --target target_name ]
[property_name]
```

- **Description** Shared or clustered server instances will often need to override attributes defined in their referenced configuration. Any configuration attribute in a server instance can be overridden through a system property of the corresponding name. This command deletes system properties of a domain, configuration, cluster, or server instance.
  - Options -t -- terse

Indicates that any output data must be very concise, typically avoiding human-friendly sentences and favoring well-formatted data for consumption by a script. Default is false.

-e--echo

Setting to true will echo the command line statement on the standard output. Default is false.

-I -- interactive

If set to true (default), only the required password options are prompted.

-H--host

The machine name where the domain administration server is running. The default value is localhost.

-p--port

The HTTP/S port for administration. This is the port to which you should point your browser in order to manage the domain. For example, http://localhost:4848.

The default port number is 4848.

-s--secure

If set to true, uses SSL/TLS to communicate with the domain administration server.

-u-user

The authorized domain administration server administrative username.

If you have authenticated to a domain using the asadmin login command, then you need not specify the --user option on subsequent operations to this particular domain.

--passwordfile

The --passwordfile option specifies the name, including the full path, of a file containing the password entries in a specific format. The entry for the password must have the AS\_ADMIN\_ prefix followed by the password name in uppercase letters.

For example, to specify the domain administration server password, use an entry with the following format: AS\_ADMIN\_PASSWORD=*password*, where *password* is the actual administrator password. Other passwords that can be specified include AS\_ADMIN\_MAPPEDPASSWORD, AS\_ADMIN\_USERPASSWORD, and AS\_ADMIN\_ALIASPASSWORD.

All remote commands must specify the admin password to authenticate to the domain administration server, either through --passwordfile or asadmin login, or interactively on the command prompt. The asadmin login command can be used only to specify the admin password. For other passwords, that must be specified for remote commands, use the --passwordfile or enter them at the command prompt.

If you have authenticated to a domain using the asadmin login command, then you need not specify the admin password through the --passwordfile option on subsequent operations to this particular domain. However, this is applicable only to AS\_ADMIN\_PASSWORD option. You will still need to provide the other passwords, for example, AS\_ADMIN\_USERPASSWORD, as and when required by individual commands, such as update-file-user.

For security reasons, passwords specified as an environment variable will not be read by asadmin.

The default value for AS\_ADMIN\_MASTERPASSWORD is changeit.

--help

Displays the help text for the command.

--target

This option specifies the target on which you are deleting the system properties. The valid targets for this command are instance, cluster, configuration, domain, and server. Server is the default option.

# **Operands** *property\_name*

The name of the system property to remove.

| Examples EXAMPLE 1 | Using delete-system-properties |
|--------------------|--------------------------------|
|--------------------|--------------------------------|

asadmin> delete-system-property --user admin
--passwordfile password.txt --host localhost --port 4848
--target mycluster http-listener-port
Command delete-system-property executed successfully.

- **Exit Status** 0 command executed successfully
  - 1 error in executing the command

**See Also** create-system-properties(1), list-system-properties(1)

| Name        | delete-threadpool – removes the named threadpool                                                                                                    |                                                                                                    |  |
|-------------|----------------------------------------------------------------------------------------------------|----------------------------------------------------------------------------------------------------|--|
| Synopsis    | <pre>6 delete-threadpool [terse={true false}][echo={true false} ] [interactive={true false} ] [host host] [port port] [secure  -s ] [user admin_user] [passwordfile filename] [help] [target target_name ] threadpool_id</pre> |                                                                                                    |  |
| Description | Removes the threadpool with the named ID. This command is supported in remote mode only.                                                                                                    |                                                                                                    |  |
| Options     | -tterse                                                                                                    | Indicates that any output data must be very concise, typically<br>avoiding human-friendly sentences and favoring<br>well-formatted data for consumption by a script. Default is<br>false.                                                                     |  |
|             | -eecho                                                                                                    | Setting to true will echo the command line statement on the standard output. Default is false.                                                                                                    |  |
|             | -Iinteractive                                                                                                    | If set to true (default), only the required password options are prompted.                                                                                                    |  |
|             | -Hhost                                                                                                    | The machine name where the domain administration server is running. The default value is localhost.                                                                                                    |  |
|             | -pport                                                                                                    | The HTTP/S port for administration. This is the port to which you should point your browser in order to manage the domain. For example, http://localhost:4848.                                                                                                |  |
|             |                                                                                                    | The default port number is 4848.                                                                                                    |  |
|             | -ssecure                                                                                                    | If set to true, uses SSL/TLS to communicate with the domain administration server.                                                                                                    |  |
|             | -uuser                                                                                                    | The authorized domain administration server administrative username.                                                                                                    |  |
|             |                                                                                                    | If you have authenticated to a domain using the asadmin<br>login command, then you need not specify theuser<br>option on subsequent operations to this particular domain.                                                                                     |  |
|             | passwordfile                                                                                                    | Thepasswordfile option specifies the name, including<br>the full path, of a file containing the password entries in a<br>specific format. The entry for the password must have the<br>AS_ADMIN_ prefix followed by the password name in<br>uppercase letters. |  |

| For example, to specify the domain administration server |
|----------------------------------------------------------|
| password, use an entry with the following format:        |
| AS_ADMIN_PASSWORD=password, where password is the actual |
| administrator password. Other passwords that can be      |
| specified include AS_ADMIN_MAPPEDPASSWORD,               |
| AS_ADMIN_USERPASSWORD, and AS_ADMIN_ALIASPASSWORD.       |

All remote commands must specify the admin password to authenticate to the domain administration server, either through --passwordfile or asadmin login, or interactively on the command prompt. The asadmin login command can be used only to specify the admin password. For other passwords, that must be specified for remote commands, use the --passwordfile or enter them at the command prompt.

If you have authenticated to a domain using the asadmin login command, then you need not specify the admin password through the --passwordfile option on subsequent operations to this particular domain. However, this is applicable only to AS\_ADMIN\_PASSWORD option. You will still need to provide the other passwords, for example, AS\_ADMIN\_USERPASSWORD, as and when required by individual commands, such as update-file-user.

For security reasons, passwords specified as an environment variable will not be read by asadmin.

The default value for AS\_ADMIN\_MASTERPASSWORD is changeit.

Displays the help text for the command.

This option specifies the target being operated on. Valid values are:

- server, which deletes the threadpool for the default server instance server and is the default value
- configuration\_name, which deletes the threadpool for the named configuration
- *cluster\_name*, which deletes the threadpool for every server instance in the cluster
- *instance\_name*, which deletes the threadpool for a particular server instance

an ID for the work queue; for example, thread-pool-1, thread-pool-2, etc.

# **Operands** *threadpool\_id*

--help --target

| Examples    | EXAMPLE 1 Using delete-threadpool command |                                                                                                    |
|-------------|-------------------------------------------|----------------------------------------------------------------------------------------------------|
|             | threadpo                                  | <pre>delete-threadpooluser admin1passwordfile password.txt ol-1 delete-threadpool executed successfully</pre> |
| Exit Status | 0                                         | command executed successfully                                                                                 |
|             | 1                                         | error in executing the command                                                                                |
|             |                                           |                                                                                                    |

**See Also** create-threadpool(1), list-threadpools(1)

Name delete-transformation-rule – deletes the transformation rule of a given web service

```
Synopsis delete-transformation-rule --webservicename webservice_name}
  [--terse={true|false}][ --echo={true|false} ]
  [ --interactive={true|false} ] [ --host host]
  [--port port] [--secure| -s ] [ --user admin_user]
  [--passwordfile filename] [--help]
```

transformation-rule-name

**Description** Deletes an XSLT transformation rule of a given web service.

| Options | webservicename | Name of the deployed webservice.                                                                                                    |
|---------|----------------|----------------------------------------------------------------------------------------------------|
|         | -tterse        | Indicates that any output data must be very concise, typically<br>avoiding human-friendly sentences and favoring<br>well-formatted data for consumption by a script. Default is<br>false.                                                                     |
|         | -eecho         | Setting to true will echo the command line statement on the standard output. Default is false.                                                                                                    |
|         | -Iinteractive  | If set to true (default), only the required password options are prompted.                                                                                                    |
|         | -Hhost         | The machine name where the domain administration server is running. The default value is localhost.                                                                                                    |
|         | -pport         | The HTTP/S port for administration. This is the port to which you should point your browser in order to manage the domain. For example, http://localhost:4848.                                                                                                |
|         |                | The default port number is 4848.                                                                                                    |
|         | -ssecure       | If set to true, uses SSL/TLS to communicate with the domain administration server.                                                                                                    |
|         | -uuser         | The authorized domain administration server administrative username.                                                                                                    |
|         |                | If you have authenticated to a domain using the asadmin<br>login command, then you need not specify theuser<br>option on subsequent operations to this particular domain.                                                                                     |
|         | passwordfile   | Thepasswordfile option specifies the name, including<br>the full path, of a file containing the password entries in a<br>specific format. The entry for the password must have the<br>AS_ADMIN_ prefix followed by the password name in<br>uppercase letters. |

|             |                                                                                                    | For example, to specify the domain administration server<br>password, use an entry with the following format:<br>AS_ADMIN_PASSWORD= <i>password</i> , where <i>password</i> is the actual<br>administrator password. Other passwords that can be<br>specified include AS_ADMIN_MAPPEDPASSWORD,<br>AS_ADMIN_USERPASSWORD, and AS_ADMIN_ALIASPASSWORD.                                                                                                    |  |
|-------------|----------------------------------------------------------------------------------------------------|----------------------------------------------------------------------------------------------------|--|
|             |                                                                                                    | All remote commands must specify the admin password to<br>authenticate to the domain administration server, either<br>throughpasswordfile or asadmin login, or interactively<br>on the command prompt. The asadmin login command<br>can be used only to specify the admin password. For other<br>passwords, that must be specified for remote commands, use<br>thepasswordfile or enter them at the command prompt.                                      |  |
|             |                                                                                                    | If you have authenticated to a domain using the asadmin<br>login command, then you need not specify the admin<br>password through thepasswordfile option on<br>subsequent operations to this particular domain. However,<br>this is applicable only to AS_ADMIN_PASSWORD option. You<br>will still need to provide the other passwords, for example,<br>AS_ADMIN_USERPASSWORD, as and when required by<br>individual commands, such as update-file-user. |  |
|             |                                                                                                    | For security reasons, passwords specified as an environment variable will not be read by asadmin.                                                                                                    |  |
|             |                                                                                                    | The default value for AS_ADMIN_MASTERPASSWORD is changeit.                                                                                                    |  |
|             | help                                                                                                    | Displays the help text for the command.                                                                                                    |  |
| Operands    | transformation-rule-name                                                                                                    | Name of the transformation rule to be deleted.                                                                                                    |  |
| Examples    | EXAMPLE 1 To delete a transformation                                                                                                    | on rule that is applied to a webservice                                                                                                    |  |
|             | asadmin> <b>delete-transformation-rulewebservicename</b><br>jaxrpc-simple#jaxrpc-simple.war#HelloIF ChangeResponse_Rule<br>Command delete-transformation-rule executed successfully |                                                                                                    |  |
|             | where,jaxrpc-simple#jaxrpc-simple.war#HelloIF is the fully qualified name of a web service endpoint.                                                                                |                                                                                                    |  |
|             | ChangeResponse_Rule is the nat                                                                                                    | me of the transformation rule.                                                                                                    |  |
| Exit Status | 0                                                                                                    | command executed successfully                                                                                                    |  |
|             | 1                                                                                                    | error in executing the command                                                                                                    |  |
|             |                                                                                                    |                                                                                                    |  |

**See Also** create-transformation-rule(1), list-transformation-rules(1)

Name delete-trust-config – deletes an identity assertion trust configuration.

```
Synopsis delete-trust-config
```

```
[--terse={true|false}][ --echo={true|false} ]
[ --interactive={true|false} ] [ --host host]
[--port port] [--secure| -s ] [ --user admin_user]
[--passwordfile filename] [--help]
[ --target target (Default server)] [trust-id]
```

**Description** The delete-trust-config command deletes an identity assertion trust configuration.

## Options -t -- terse

Indicates that any output data must be very concise, typically avoiding human-friendly sentences and favoring well-formatted data for consumption by a script. Default is false.

-e--echo

Setting to true will echo the command line statement on the standard output. Default is false.

-I--interactive

If set to true (default), only the required password options are prompted.

-H--host

The machine name where the domain administration server is running. The default value is localhost.

-p--port

The HTTP/S port for administration. This is the port to which you should point your browser in order to manage the domain. For example, http://localhost:4848.

The default port number is 4848.

-s--secure

If set to true, uses SSL/TLS to communicate with the domain administration server.

-u--user

The authorized domain administration server administrative username.

If you have authenticated to a domain using the asadmin login command, then you need not specify the --user option on subsequent operations to this particular domain.

--passwordfile

The --passwordfile option specifies the name, including the full path, of a file containing the password entries in a specific format. The entry for the password must have the AS\_ADMIN\_ prefix followed by the password name in uppercase letters.

For example, to specify the domain administration server password, use an entry with the following format: AS\_ADMIN\_PASSWORD=*password*, where *password* is the actual administrator password. Other passwords that can be specified include AS\_ADMIN\_MAPPEDPASSWORD, AS\_ADMIN\_USERPASSWORD, and AS\_ADMIN\_ALIASPASSWORD.

All remote commands must specify the admin password to authenticate to the domain administration server, either through --passwordfile or asadmin login, or interactively on the command prompt. The asadmin login command can be used only to specify the admin password. For other passwords, that must be specified for remote commands, use the --passwordfile or enter them at the command prompt.

If you have authenticated to a domain using the asadmin login command, then you need not specify the admin password through the --passwordfile option on subsequent operations to this particular domain. However, this is applicable only to AS\_ADMIN\_PASSWORD option. You will still need to provide the other passwords, for example, AS\_ADMIN\_USERPASSWORD, as and when required by individual commands, such as update-file-user.

For security reasons, passwords specified as an environment variable will not be read by asadmin.

The default value for AS\_ADMIN\_MASTERPASSWORD is changeit.

--help

Displays the help text for the command.

--target

Specifies the target for which you are deleting the trust config. Valid values are

- server, which deletes the trust config for the default server instance server and is the default value
- *configuration\_name*, which deletes the trust config for the named configuration
- *cluster\_name*, which deletes the trust config for every server instance in the cluster
- stand-alone\_instance\_name, which deletes the trust config for a particular standalone server instance

| Operands    | trust_id | The trust ID.                  |
|-------------|----------|--------------------------------|
| Exit Status | 0        | command executed successfully  |
|             | 1        | error in executing the command |

**See Also** create-trust-config(1), list-trust-configs(1)create-trusted-entity(1)delete-trusted-entity(1)

Name delete-trusted-entity – deletes a specific trusted entity.

```
Synopsis delete-trusted-entity
  [--terse={true|false}][ --echo={true|false} ]
  [ --interactive={true|false} ] [ --host host]
  [--port port] [--secure| -s ] [ --user admin_user]
  [--passwordfile filename] [--help]
  [ --trustid trustid]
  [--target target (Default server)] [entity-id]
```

**Description** The delete-trusted-entity command deletes a specific trusted entity.

#### **Options** -t -- terse

Indicates that any output data must be very concise, typically avoiding human-friendly sentences and favoring well-formatted data for consumption by a script. Default is false.

-e--echo

Setting to true will echo the command line statement on the standard output. Default is false.

-I--interactive

If set to true (default), only the required password options are prompted.

-H--host

The machine name where the domain administration server is running. The default value is localhost.

-p--port

The HTTP/S port for administration. This is the port to which you should point your browser in order to manage the domain. For example, http://localhost:4848.

The default port number is 4848.

-s--secure

If set to true, uses SSL/TLS to communicate with the domain administration server.

-u-user

The authorized domain administration server administrative username.

If you have authenticated to a domain using the asadmin login command, then you need not specify the --user option on subsequent operations to this particular domain.

--passwordfile

The --passwordfile option specifies the name, including the full path, of a file containing the password entries in a specific format. The entry for the password must have the AS ADMIN prefix followed by the password name in uppercase letters.

For example, to specify the domain administration server password, use an entry with the following format: AS\_ADMIN\_PASSWORD=*password*, where *password* is the actual administrator password. Other passwords that can be specified include AS\_ADMIN\_MAPPEDPASSWORD, AS\_ADMIN\_USERPASSWORD, and AS\_ADMIN\_ALIASPASSWORD.

All remote commands must specify the admin password to authenticate to the domain administration server, either through --passwordfile or asadmin login, or interactively on the command prompt. The asadmin login command can be used only to specify the admin password. For other passwords, that must be specified for remote commands, use the --passwordfile or enter them at the command prompt.

If you have authenticated to a domain using the asadmin login command, then you need not specify the admin password through the --passwordfile option on subsequent operations to this particular domain. However, this is applicable only to AS\_ADMIN\_PASSWORD option. You will still need to provide the other passwords, for example, AS\_ADMIN\_USERPASSWORD, as and when required by individual commands, such as update-file-user.

For security reasons, passwords specified as an environment variable will not be read by asadmin.

The default value for AS\_ADMIN\_MASTERPASSWORD is changeit.

--help

Displays the help text for the command.

--trustid

Specify the trust configuration id to identify the trusted entity to be deleted

--target

Specifies the target for which you are deleting the trusted entity. Valid values are

- server, which deletes the trusted entity for the default server instance server and is the default value
- configuration\_name, which deletes the trusted entity for the named configuration
- *cluster\_name*, which deletes the trusted entity for every server instance in the cluster
- stand-alone\_instance\_name, which deletes the trusted entity for a particular standalone server instance

| Operands    | entity_id | The entity ID.                 |
|-------------|-----------|--------------------------------|
| Exit Status | 0         | command executed successfully  |
|             | 1         | error in executing the command |

**See Also** create-trust-d-entity(1)create-trust-config(1)delete-trust-config(1)list-trust-configs(1)

Name delete-virtual-server – removes a virtual server

| Synopsis                              | delete-virtual-server                       |  |
|---------------------------------------|---------------------------------------------|--|
|                                       | [terse={true false}][echo={true false} ]    |  |
| [interactive={true false} ] [host $h$ |                                             |  |
|                                       | [port port] [secure  -s ] [user admin_user] |  |
|                                       | [passwordfile <i>filename</i> ] [help]      |  |
|                                       | [target server]                             |  |
|                                       | virtual_server_id                           |  |

**Description** The delete-virtual-server command removes the virtual server with the specified virtual server ID. This command is supported in remote mode only.

| -tterse       | Indicates that any output data must be very concise, typically<br>avoiding human-friendly sentences and favoring<br>well-formatted data for consumption by a script. Default is<br>false.                                                                     |
|---------------|----------------------------------------------------------------------------------------------------|
| -eecho        | Setting to true will echo the command line statement on the standard output. Default is false.                                                                                                    |
| -Iinteractive | If set to true (default), only the required password options are prompted.                                                                                                    |
| -Hhost        | The machine name where the domain administration server is running. The default value is localhost.                                                                                                    |
| -pport        | The HTTP/S port for administration. This is the port to which you should point your browser in order to manage the domain. For example, http://localhost:4848.                                                                                                |
|               | The default port number is 4848.                                                                                                    |
| -ssecure      | If set to true, uses SSL/TLS to communicate with the domain administration server.                                                                                                    |
| -uuser        | The authorized domain administration server administrative username.                                                                                                    |
|               | If you have authenticated to a domain using the asadmin<br>login command, then you need not specify theuser<br>option on subsequent operations to this particular domain.                                                                                     |
| passwordfile  | Thepasswordfile option specifies the name, including<br>the full path, of a file containing the password entries in a<br>specific format. The entry for the password must have the<br>AS_ADMIN_ prefix followed by the password name in<br>uppercase letters. |
|               | -Iinteractive<br>-Hhost<br>-pport<br>-ssecure<br>-uuser                                                                                                    |

For example, to specify the domain administration server password, use an entry with the following format: AS ADMIN PASSWORD=password, where password is the actual administrator password. Other passwords that can be specified include AS ADMIN MAPPEDPASSWORD, AS ADMIN USERPASSWORD, and AS ADMIN ALIASPASSWORD.

All remote commands must specify the admin password to authenticate to the domain administration server, either through --passwordfile or asadmin login, or interactively on the command prompt. The asadmin login command can be used only to specify the admin password. For other passwords, that must be specified for remote commands, use the --passwordfile or enter them at the command prompt.

If you have authenticated to a domain using the asadmin login command, then you need not specify the admin password through the --passwordfile option on subsequent operations to this particular domain. However, this is applicable only to AS ADMIN PASSWORD option. You will still need to provide the other passwords, for example, AS ADMIN USERPASSWORD, as and when required by individual commands, such as update-file-user.

For security reasons, passwords specified as an environment variable will not be read by asadmin.

The default value for AS ADMIN MASTERPASSWORD is changeit.

Displays the help text for the command.

This option specifies the target from which you are deleting the virtual server. Valid values are

- server, which deletes the virtual server from the default server instance server and is the default value
- configuration\_name, which deletes the virtual server from the named configuration
- *cluster\_name*, which deletes the virtual server from every server instance in the cluster
- *instance\_name*, which deletes the virtual server from a particular server instance

--help

--target

|             |                                                                                                    | This option is valid only in domains that are configured to<br>support clusters, such as domains that are created with the<br>cluster profile or the enterprise profile. |  |
|-------------|----------------------------------------------------------------------------------------------------|----------------------------------------------------------------------------------------------------|--|
| Operands    | virtual_server_id                                                                                                    | The unique identifier for the virtual server to be deleted.                                                                                                    |  |
| Examples    | EXAMPLE 1 Using the delete-virtual-server command                                                                                                    |                                                                                                    |  |
|             | The following command deletes the virtual server named sample_vs1:                                                                                                    |                                                                                                    |  |
|             | asadmin> <b>delete-virtual-serveruser admin1</b><br><b>passwordfile passwords.txthost pigeonport 5001 sample_vs1</b><br>Command delete-virtual-server executed successfully. |                                                                                                    |  |
| Exit Status | 0                                                                                                    | command executed successfully                                                                                                    |  |
|             | 1                                                                                                    | error in executing the command                                                                                                    |  |
| See Also    | create-virtual-server(1), list-virtual-servers(1)                                                                                                    |                                                                                                    |  |

Name deploy - deploys the specified component

```
Synopsis deploy
          [--terse={true|false}][ --echo={true|false} ]
          [ --interactive={true|false} ] [ --host host]
          [--port port] [--secure] -s ] [ --user admin_user]
          [--passwordfile filename] [--help]
          [ --virtualservers virtual servers]
          [--contextroot context_root] [--force=true]
          [ --precompilejsp =false] [ --verify =false]
          [ --name component name] [--upload=true]
          [ --retrieve local_dirpath] [--dbvendorname dbvendorname]
          [--createtables=true|false | --dropandcreatetables=true|false]
          [--uniquetablenames=true|false] [--deploymentplan deployment plan]
          [--enabled=true] [ --generatermistubs =false]
          [ --availabilityenabled =false]
          [ --libraries jar_file[(path_separator)jar_file*]]
          [--target target] filepath
```

**Description** Deploys an enterprise application, web application, EJB module, connector module, or application client module. If the component is already deployed or already exists, it is forcefully redeployed if the --force option is set to true.

The --createtables and --dropandcreatetables options are booleans and therefore can take the values of *true* or *false*. These options are only used during deployment of CMP beans that have not been mapped to a database (i.e., no sun-cmp-mappings.xml descriptor is provided in the module's META-INF directory). They are ignored otherwise.

The --createtables and --dropandcreatetables options are mutually exclusive; only one should be used. If drop and/or create tables fails, the deployment does not fail; a warning message is provided in the log file.

This command is supported in remote mode only.

### Options -t--terse

Indicates that any output data must be very concise, typically avoiding human-friendly sentences and favoring well-formatted data for consumption by a script. Default is false.

-e--echo

Setting to true will echo the command line statement on the standard output. Default is false.

-I--interactive

If set to true (default), only the required password options are prompted.

-H--host

The machine name where the domain administration server is running. The default value is localhost.

#### -p--port

The HTTP/S port for administration. This is the port to which you should point your browser in order to manage the domain. For example, http://localhost:4848.

The default port number is 4848.

#### -s--secure

If set to true, uses SSL/TLS to communicate with the domain administration server.

-u-user

The authorized domain administration server administrative username.

If you have authenticated to a domain using the asadmin login command, then you need not specify the --user option on subsequent operations to this particular domain.

### --passwordfile

The --passwordfile option specifies the name, including the full path, of a file containing the password entries in a specific format. The entry for the password must have the AS\_ADMIN\_ prefix followed by the password name in uppercase letters.

For example, to specify the domain administration server password, use an entry with the following format: AS\_ADMIN\_PASSWORD=*password*, where *password* is the actual administrator password. Other passwords that can be specified include AS\_ADMIN\_MAPPEDPASSWORD, AS\_ADMIN\_USERPASSWORD, and AS\_ADMIN\_ALIASPASSWORD.

All remote commands must specify the admin password to authenticate to the domain administration server, either through - -passwordfile or asadmin login, or interactively on the command prompt. The asadmin login command can be used only to specify the admin password. For other passwords, that must be specified for remote commands, use the --passwordfile or enter them at the command prompt.

If you have authenticated to a domain using the asadmin login command, then you need not specify the admin password through the --passwordfile option on subsequent operations to this particular domain. However, this is applicable only to AS\_ADMIN\_PASSWORD option. You will still need to provide the other passwords, for example, AS\_ADMIN\_USERPASSWORD, as and when required by individual commands, such as update-file-user.

For security reasons, passwords specified as an environment variable will not be read by asadmin.

The default value for AS ADMIN MASTERPASSWORD is changeit.

--help

Displays the help text for the command.

--virtualservers

One or more virtual server IDs. Multiple IDs are separated by commas.

## --contextroot

Valid only if the archive is a web module. It is ignored for other archive types; defaults to filename without extension.

--force

If set to true, makes sure the component is redeployed even if the specified component has already been deployed or already exists. The default is true.

--precompilejsp

By default this option is set to false, which does not allow the JSP to pre-compile during deployment. Instead JSPs are compiled during runtime.

--verify

If set to true, the syntax and semantics of the deployment descriptor is verified.

--name

Name of the deployable component.

--upload

When set to true, uploads the deployable file to the administration server. If the filepath of the deployable file is mounted to the server machine, or if the administration server is running locally, set the upload option to false.

--retrieve

Retrieves the client stub JAR file from the server machine to the local directory.

--dbvendorname

Specifies the name of the database vendor for which tables are created. Supported values include db2, mssql, oracle, derby, javadb, postgresql, pointbase, and sybase, case-insensitive. If not specified, the value of the database-vendor-name attribute in sun-ejb-jar.xml is used. If no value is specified, a connection is made to the resource specifie by the jndi-name subelement of the cmp-resource element in the sun-ejb-jar.xml file, and the database vendor name is read. If the connection cannot be established, or if the value is not recognized, SQL-92 compliance is presumed.

--createtables

Creates tables at deployment of an application with unmapped CMP beans. Default is the create-tables-at-deploy entry in the cmp-resource element of the sun-ejb-jar.xml file.

--dropandcreatetables

If set to true, when the component is redeployed, the tables created by the previous deployment are dropped before creating the new tables. Applies to already deployed applications with unmapped CMP beans. If not set to true, the tables are dropped if the drop-tables-at-undeploy entry in the cmp-resource element of the sun-ejb-jar.xml file is set to true. The new tables are created if the create-tables-at-deploy entry in the cmp-resource element of the sun-ejb-jar.xml file is set to true.

#### --uniquetablenames

Guarantees unique table names for all the beans and results in a hashcode added to the table names. This is useful if you have an application with case-sensitive bean names.

### --deploymentplan

Takes the deployment plan, which is a JAR containing Sun-specific descriptors, and deploys it. This should be passed along when deploying a pure EAR file. A pure EAR file is an EAR without Sun-specific descriptors.

### --enabled

If set to true (default), allows users to access the application. If set to false, users will not be able to access the application. In a domain whose profile is the cluster profile or the enterprise profile, this option enables the application on the specified target instance or cluster. If you deploy to the target domain, this option is ignored, since deploying to the domain doesn't deploy to a specific instance or cluster.

#### --generatermistubs

If set to true, static RMI-IIOP stubs are generated and put into the client.jar. If set to false (default) the stubs are not generated.

### --availabilityenabled

This option is valid only in domains that are configured to support clusters, such as domains that are created with the cluster profile or the enterprise profile. This option controls whether high-availability is enabled for SFSB checkpointing and potentially passivation. If set to false (default) all SFSB checkpointing is disabled for the specified application or EJB module. If set to true, the specified application or module is enabled for high-availability. Set this option to true only if high availability is configured and enabled at higher levels, such as the server and container levels.

### --libraries

A comma-separated list of library JAR files. Specify the library JAR files by their relative or absolute paths. Specify relative paths relative to *instance-root/lib/applibs*. The libraries are made available to the application in the order specified.

#### --target

This option is valid only in domains that are configured to support clusters, such as domains that are created with the cluster profile or the enterprise profile. Specifies the target to which you are deploying. Valid values are:

- server, which deploys the component to the default server instance server and is the default value.
- domain, which deploys the component to the domain. If domain is the target for an
  initial deployment, the application is deployed to the domain, but no server instances or
  clusters reference the application. If domain is the target for a redeployment (the
   - force option is set to true), and dynamic reconfiguration is enabled for the clusters
   or server instances that reference the application, the referencing clusters or server
   instances automatically get the new version of the application. If redeploying, and

dynamic configuration is disabled, the referencing clusters or server instances do not get the new version of the application until the clustered or standalone server instances are restarted.

- cluster\_name, which deploys the component to every server instance in the cluster.
- instance\_name, which deploys the component to a particular sever instance.

## **Operands** filepath

Path to the deployable file on the local machine if the upload option is set to true; otherwise the absolute path to the file on the server machine.

## **Examples EXAMPLE 1** Deploying an Enterprise application

This syntax deploys the Enterprise application packaged in the Cart.ear file to the default server instance server. In a domain whose profile is the cluster profile or the enterprise, use the --target option to deploy to a different server instance or to a cluster.

asadmin> **deploy** --user admin --passwordfile filename Cart.ear Command deploy executed successfully

EXAMPLE 2 Deploying a Web application with the default context root

This syntax deploys the Web application in the hello.war file to the default server instance server. In a domain whose profile is the cluster profile or the enterprise, use the --target option to deploy to a different server instance or to a cluster.

```
asadmin> deploy --user admin --passwordfile myfile hello.war
Command deploy executed successfully
```

EXAMPLE 3 Deploying an enterprise bean (EJB component)

Deploy an enterprise bean with container-managed persistence (CMP) and create the database tables used by the bean.

This example uses the --target option, which is available only in domains that are configured to support clusters, such as domains that are created with the cluster profile or the enterprise profile. To use this example in a domain that is not configured to support clusters, omit that option. The target in this example is an existing cluster, cluster1.

```
asadmin> deploy --user admin --passwordfile filename
--createtables=true --target cluster1 EmployeeEJB.jar
Command deploy executed successfully
```

EXAMPLE 4 Deploying a connector module (resource adapter)

Deploy a connector module packaged in a RAR file.

 EXAMPLE 4 Deploying a connector module (resource adapter) (Continued)

 This example uses the --target option, which is available only in domains that are configured to support clusters, such as domains that are created with the cluster profile or the enterprise profile. To use this example in a domain that is not configured to support clusters, omit that option. The target in this example is an existing standalone server instance that does not belong to a cluster.

 asadmin> deploy --user admin --passwordfile filename --target myinstance jdbcra.rar Command deploy executed successfully

 Exit Status
 0
 command executed successfully

 1
 error in executing the command

 See Also
 undeploy(1), list-components(1)

Name deploydir - deploys an exploded format of application archive

```
Synopsis deploydir
[--terse={true|false}][ --echo={true|false} ]
[ --interactive={true|false} ] [ --host host]
[ --port port] [--secure| -s ] [ --user admin_user]
[ --passwordfile filename] [--help]
[ --virtualservers virtual_servers]
[ --contextroot context_root] [--force=true]
[ --verify =false] [ --precompilejsp =false]
[ --name component_name] [--uniquetablenames=true|false]
[ --dbvendorname dbvendorname] [--createtables=false | --dropandcreatetables =false]
[ --libraries jar_file[(path_separator)jar_file*]]
[ --target target] dirpath
```

**Description** Use this command to deploy an application directly from a development directory. The appropriate directory hierarchy and deployment descriptors conforming to the Java EE specification must exist in the deployment directory.

Directory deployment is for advanced developers only. Do not use it in production environments. In production environments, use the deploy command. Directory deployment is only supported on localhost, that is, the client and server must reside on the same machine. For this reason, the only values for the --host option are:

- localhost
- The value of the \$HOSTNAME environment variable
- The IP address of the machine

If the --uniquetablenames, --createtables, and --dropandcreatetables options are not specified, the entries in the deployment descriptors are used.

The --force option makes sure the component is forcefully (re)deployed even if the specified component has already been deployed or already exists. Set --force to false for a first deployment. If the application with that name is running and force is set to false, the command fails.

This command is supported in remote mode only.

| Options | -tterse | Indicates that any output data must be very<br>concise, typically avoiding human-friendly<br>sentences and favoring well-formatted data for<br>consumption by a script. Default is false. |
|---------|---------|----------------------------------------------------------------------------------------------------|
|         | -eecho  | Setting to true will echo the command line statement on the standard output. Default is false.                                                                                            |

| -Iinteractive | If set to true (default), only the required password options are prompted.                                                                                                    |
|---------------|----------------------------------------------------------------------------------------------------|
| -Hhost        | The machine name where the domain<br>administration server is running. The default<br>value is localhost.                                                                                                    |
| -pport        | The HTTP/S port for administration. This is the port to which you should point your browser in order to manage the domain. For example, http://localhost:4848.                                                                                                    |
|               | The default port number is 4848.                                                                                                    |
| -ssecure      | If set to true, uses SSL/TLS to communicate with the domain administration server.                                                                                                    |
| -uuser        | The authorized domain administration server administrative username.                                                                                                    |
|               | If you have authenticated to a domain using the<br>asadmin login command, then you need not<br>specify theuser option on subsequent<br>operations to this particular domain.                                                                                                    |
| passwordfile  | Thepasswordfile option specifies the name,<br>including the full path, of a file containing the<br>password entries in a specific format. The entry<br>for the password must have the AS_ADMIN_ prefix<br>followed by the password name in uppercase<br>letters.                                                                                              |
|               | For example, to specify the domain<br>administration server password, use an entry<br>with the following format:<br>AS_ADMIN_PASSWORD= <i>password</i> , where <i>password</i><br>is the actual administrator password. Other<br>passwords that can be specified include<br>AS_ADMIN_MAPPEDPASSWORD,<br>AS_ADMIN_USERPASSWORD, and<br>AS_ADMIN_ALIASPASSWORD. |
|               | All remote commands must specify the admin<br>password to authenticate to the domain<br>administration server, either through<br>passwordfile or asadmin login, or<br>interactively on the command prompt. The                                                                                                    |

|                | asadmin login command can be used only to<br>specify the admin password. For other<br>passwords, that must be specified for remote<br>commands, use thepasswordfile or enter<br>them at the command prompt.                                                                                                    |
|----------------|----------------------------------------------------------------------------------------------------|
|                | If you have authenticated to a domain using the<br>asadmin login command, then you need not<br>specify the admin password through the<br>passwordfile option on subsequent<br>operations to this particular domain. However,<br>this is applicable only to AS_ADMIN_PASSWORD<br>option. You will still need to provide the other<br>passwords, for example,<br>AS_ADMIN_USERPASSWORD, as and when required<br>by individual commands, such as<br>update-file-user. |
|                | For security reasons, passwords specified as an environment variable will not be read by asadmin.                                                                                                    |
|                | The default value for AS_ADMIN_MASTERPASSWORD is changeit.                                                                                                    |
| help           | Displays the help text for the command.                                                                                                    |
| virtualservers | Comma-separated list of virtual server IDs.                                                                                                    |
| contextroot    | Valid only if the archive is a web module. It is ignored for other archive types; defaults to filename without extension.                                                                                                    |
| force          | Makes sure the component is forcefully<br>(re)deployed even if the specified component<br>has already been deployed or already exists.                                                                                                    |
| verify         | If set to true, the syntax and semantics of the deployment descriptor is verified.                                                                                                    |
| precompilejsp  | By default, this option is set to false, which does<br>not allow the JSP to pre-compile during<br>deployment. Instead, JSPs are compiled during<br>runtime.                                                                                                    |
| name           | Name of the deployable component.                                                                                                    |
|                |                                                                                                    |

| uniquetablenames    | Guarantees unique table names for all the beans<br>and results in a hashcode added to the table<br>names. This is useful if you have an application<br>with case-sensitive bean names.                                                                                                    |
|---------------------|----------------------------------------------------------------------------------------------------|
| dbvendorname        | Specifies the name of the database vendor for<br>which tables are created. Supported values<br>include db2, mssql, oracle, derby, javadb,<br>postgresql, pointbase and sybase,<br>case-insensitive. If not specified, the value of the<br>database-vendor-name attribute in<br>sun-ejb-jar.xml is used. If no value is<br>specified, a connection is made to the resource<br>specifie by the jndi-name subelement of the<br>cmp-resource element in the sun-ejb-jar.xml<br>file, and the database vendor name is read. If the<br>connection cannot be established, or if the value<br>is not recognized, SQL-92 compliance is<br>presumed. |
| createtables        | Creates tables at deployment of an application<br>with unmapped CMP beans. Default is the<br>create-tables-at-deploy entry in the<br>cmp-resource element of the sun-ejb-jar.xml<br>file.                                                                                                    |
| dropandcreatetables | Drops existing tables and creates tables during<br>deployment for application using unmapped<br>CMP beans. If not specified, the tables are<br>dropped if the drop-tables-at-undeploy entry<br>in the cmp-resource element of the<br>sun-ejb-jar.xml file is set to true. The new<br>tables are created if the<br>create-tables-at-deploy entry in the<br>cmp-resource element of the sun-ejb-jar.xml<br>is set to true. When the component is<br>redeployed, the tables created by the previous<br>deployment are dropped before creating the new<br>tables.                                                                              |
| generatermistubs    | if set to true, static RMI-IIOP stubs are<br>generated and put into the client.jar. If set to<br>false (default) the stubs are not generated.                                                                                                    |
| availabilityenabled | This option is valid only in domains that are configured to support clusters, such as domains                                                                                                    |

|          |                                       | that are created with the cluster profile or the<br>enterprise profile. This option controls whether<br>high-availability is enabled for SFSB<br>checkpointing and potentially passivation. If set<br>to false (default) all SFSB checkpointing is<br>disabled for the specified application or EJB<br>module. If set to true, the specified application or<br>module is enabled for high-availability. Set this<br>option to true only if high availability is<br>configured and enabled at higher levels, such as<br>the server and container levels. |
|----------|---------------------------------------|----------------------------------------------------------------------------------------------------|
|          | libraries                             | Specify the library JAR files by their relative or<br>absolute paths. Specify relative paths relative to<br><i>instance-root</i> /lib/applibs. The JAR files are<br>separated by a colon on Unix and Linux systems<br>and by a semicolon on Windows systems. The<br>libraries are made available to the application in<br>the order specified. Place the dependent JAR files<br>in the <i>domain-dir</i> /lib directory.                                                                                                    |
|          | target                                | This option is valid only in domains that are<br>configured to support clusters, such as domains<br>that are created with the cluster profile or the<br>enterprise profile.Specifies the target to which<br>you are deploying. Valid values are:                                                                                                    |
|          |                                       | <ul> <li>server, which deploys the component to the<br/>default server instance server and is the<br/>default value.</li> </ul>                                                                                                    |
|          |                                       | <ul> <li>domain, which deploys the component to the domain.</li> </ul>                                                                                                    |
| Operands | dirpath                               | path to the directory containing the exploded format of the deployable archive.                                                                                                    |
| Examples | EXAMPLE 1 Using the deploydir command |                                                                                                    |

The exploded application to be deployed is in the /home/temp/sampleApp directory. Since the force option is set to true, if an application of that name already exists, the application is redeployed.

```
asadmin> deploydir --user admin --passwordfile passwords.txt
--host localhost --port 4848 --force=true --precompilejsp=true /home/temp/sampleApp
Command deploydir executed successfully
```

```
Exit Status 0
```

command executed successfully

1 error in executing the command

**See Also** deploy(1), undeploy(1), enable(1), disable(1), list-components(1)

Name deploy-jbi-service-assembly – deploys a service assembly into the JBI environment

| Synopsis | deploy-jbi-service-assembly                        |
|----------|----------------------------------------------------|
|          | [terse={true false}][echo={true false} ]           |
|          | <pre>[interactive={true false} ] [host host]</pre> |
|          | [port port] [secure  -s ] [user admin_user]        |
|          | [passwordfile <i>filename</i> ] [help]             |
|          | [enabled =true]                                    |
|          | [upload= <i>true</i> ] [target <i>target</i> ]     |
|          | filepath or service_assembly_name                  |
|          |                                                    |

**Description** The deploy-jbi-service-assembly command deploys a service assembly into the JBI environment.

| Options | -tterse       | Indicates that any output data must be very concise, typically<br>avoiding human-friendly sentences and favoring<br>well-formatted data for consumption by a script. Default is<br>false.                                                                     |
|---------|---------------|----------------------------------------------------------------------------------------------------|
|         | -eecho        | Setting to true will echo the command line statement on the standard output. Default is false.                                                                                                    |
|         | -Iinteractive | If set to true (default), only the required password options are prompted.                                                                                                    |
|         | -Hhost        | The machine name where the domain administration server is running. The default value is localhost.                                                                                                    |
|         | -pport        | The HTTP/S port for administration. This is the port to which you should point your browser in order to manage the domain. For example, http://localhost:4848.                                                                                                |
|         |               | The default port number is 4848.                                                                                                    |
|         | -s-secure     | If set to true, uses SSL/TLS to communicate with the domain administration server.                                                                                                    |
|         | -uuser        | The authorized domain administration server administrative username.                                                                                                    |
|         |               | If you have authenticated to a domain using the asadmin<br>login command, then you need not specify theuser<br>option on subsequent operations to this particular domain.                                                                                     |
|         | passwordfile  | Thepasswordfile option specifies the name, including<br>the full path, of a file containing the password entries in a<br>specific format. The entry for the password must have the<br>AS_ADMIN_ prefix followed by the password name in<br>uppercase letters. |

|         | For example, to specify the domain administration server<br>password, use an entry with the following format:<br>AS_ADMIN_PASSWORD= <i>password</i> , where <i>password</i> is the actual<br>administrator password. Other passwords that can be<br>specified include AS_ADMIN_MAPPEDPASSWORD,<br>AS_ADMIN_USERPASSWORD, and AS_ADMIN_ALIASPASSWORD.                                                                                                    |
|---------|----------------------------------------------------------------------------------------------------|
|         | All remote commands must specify the admin password to<br>authenticate to the domain administration server, either<br>throughpasswordfile or asadmin login, or interactively<br>on the command prompt. The asadmin login command<br>can be used only to specify the admin password. For other<br>passwords, that must be specified for remote commands, use<br>thepasswordfile or enter them at the command prompt.                                                                                                    |
|         | If you have authenticated to a domain using the asadmin<br>login command, then you need not specify the admin<br>password through thepasswordfile option on<br>subsequent operations to this particular domain. However,<br>this is applicable only to AS_ADMIN_PASSWORD option. You<br>will still need to provide the other passwords, for example,<br>AS_ADMIN_USERPASSWORD, as and when required by<br>individual commands, such as update-file-user.                                                                           |
|         | For security reasons, passwords specified as an environment variable will not be read by asadmin.                                                                                                    |
|         | The default value for AS_ADMIN_MASTERPASSWORD is changeit.                                                                                                    |
| help    | Displays the help text for the command.                                                                                                    |
| enabled | If this option is set to true, the service assembly is started<br>automatically when the system starts up. Users are allowed<br>to access the service assembly. If this option is set to false, the<br>service assembly is not started automatically when the<br>system starts up. Users are not able to access the service<br>assembly. For EE, this option enables the deployment on the<br>specified target instance or cluster. This option is ignored<br>when the service assembly is being deployed on the target<br>domain. |
| upload  | When this option is set to true, the command uploads the file<br>to the administration server. The file is uploaded to the<br>\$JBI_HOME/tmp directory on the Domain Administration<br>Server (DAS), for example,                                                                                                    |

\$AS\_INSTALL\_DIR/domains/domain\_name/jbi/tmp. If the filepath of the installable file is mounted to the server machine, or if the administration server is running locally, set the upload option to false.

Specifies the target on which you are deploying the service assembly. Specify this option only if the service assembly is deployed in a multiserver environment with a DAS. If the service assembly is not deployed in a multiserver environment with a DAS, this option is ignored. Valid values are:

- server, which deploys the JBI service assembly on the embedded DAS instance. This is the default value.
- domain, which deploys the JBI service assembly for the administrative domain itself. Specify domain only if you are using the cluster profile.
- *cluster\_name*, which deploys the JBI service assembly on every server instance in the cluster.
- *instance\_name*, which deploys the JBI service assembly for the named unclustered server instance.

## **Operands** *filepath or service\_assembly\_name*

--target

The path to the archive file that contains the attributes of the JBI service assembly or the name of the service assembly that has been previously deployed to the domain.

**Examples EXAMPLE 1** Using the deploy-jbi-service-assembly command

The following command deploys a JBI service assembly.

asadmin> deploy-jbi-service-assembly --user admin2
--passwordfile passwords.txt --target server1 filepath
Command deploy-jbi-service-assembly executed successfully.

 Exit Status
 0
 command executed successfully

 1
 error in executing the command

**See Also** list-jbi-service-assemblies(1), show-jbi-service-assembly(1)

| Name        | disable – disables the componen                                                                                                    | t                                                                                                    |  |
|-------------|----------------------------------------------------------------------------------------------------|----------------------------------------------------------------------------------------------------|--|
| Synopsis    | <pre>disable [terse={true false}][echo={true false} ] [interactive={true false} ] [host host] [port port] [secure  -s ] [user admin_user] [passwordfile filename] [help] [target target_name] component_name</pre> |                                                                                                    |  |
| Description |                                                                                                    | ately disables the named component. The component must<br>onent has not been deployed, an error message is returned.                                                                                                    |  |
| Options     | -tterse                                                                                                    | Indicates that any output data must be very concise, typically<br>avoiding human-friendly sentences and favoring<br>well-formatted data for consumption by a script. Default is<br>false.                                                                     |  |
|             | -eecho                                                                                                    | Setting to true will echo the command line statement on the standard output. Default is false.                                                                                                    |  |
|             | -Iinteractive                                                                                                    | If set to true (default), only the required password options are prompted.                                                                                                    |  |
|             | -Hhost                                                                                                    | The machine name where the domain administration server is running. The default value is localhost.                                                                                                    |  |
|             | -pport                                                                                                    | The HTTP/S port for administration. This is the port to which you should point your browser in order to manage the domain. For example, http://localhost:4848.                                                                                                |  |
|             |                                                                                                    | The default port number is 4848.                                                                                                    |  |
|             | -ssecure                                                                                                    | If set to true, uses SSL/TLS to communicate with the domain administration server.                                                                                                    |  |
|             | -uuser                                                                                                    | The authorized domain administration server administrative username.                                                                                                    |  |
|             |                                                                                                    | If you have authenticated to a domain using the asadmin<br>login command, then you need not specify theuser<br>option on subsequent operations to this particular domain.                                                                                     |  |
|             | passwordfile                                                                                                    | Thepasswordfile option specifies the name, including<br>the full path, of a file containing the password entries in a<br>specific format. The entry for the password must have the<br>AS_ADMIN_ prefix followed by the password name in<br>uppercase letters. |  |

|          |                | For example, to specify the domain administration server<br>password, use an entry with the following format:<br>AS_ADMIN_PASSWORD= <i>password</i> , where <i>password</i> is the actual<br>administrator password. Other passwords that can be<br>specified include AS_ADMIN_MAPPEDPASSWORD,<br>AS_ADMIN_USERPASSWORD, and AS_ADMIN_ALIASPASSWORD.                                                                                                    |
|----------|----------------|----------------------------------------------------------------------------------------------------|
|          |                | All remote commands must specify the admin password to<br>authenticate to the domain administration server, either<br>throughpasswordfile or asadmin login, or interactively<br>on the command prompt. The asadmin login command<br>can be used only to specify the admin password. For other<br>passwords, that must be specified for remote commands, use<br>thepasswordfile or enter them at the command prompt.                                      |
|          |                | If you have authenticated to a domain using the asadmin<br>login command, then you need not specify the admin<br>password through thepasswordfile option on<br>subsequent operations to this particular domain. However,<br>this is applicable only to AS_ADMIN_PASSWORD option. You<br>will still need to provide the other passwords, for example,<br>AS_ADMIN_USERPASSWORD, as and when required by<br>individual commands, such as update-file-user. |
|          |                | For security reasons, passwords specified as an environment variable will not be read by asadmin.                                                                                                    |
|          |                | The default value for AS_ADMIN_MASTERPASSWORD is changeit.                                                                                                    |
|          | help           | Displays the help text for the command.                                                                                                    |
|          | target         | This option specifies the target on which you are disabling<br>the component. Valid values are                                                                                                    |
|          |                | <ul> <li>server, which is disabled for the default server instance<br/>server and is the default value</li> </ul>                                                                                                    |
|          |                | <ul> <li><i>domain_name</i>, which disables the named domain</li> </ul>                                                                                                    |
|          |                | • <i>cluster_name</i> , which is disabled for every server instance in the cluster                                                                                                    |
|          |                | <ul> <li><i>instance_name</i>, which is disabled for a particular server instance</li> </ul>                                                                                                    |
| Operands | component_name | name of the component to be disabled.                                                                                                    |

| Examples    | EXAMPLE 1 Using disable command                                                                                |   |
|-------------|----------------------------------------------------------------------------------------------------|---|
|             | asadmin> <b>disableuser adminlpasswordfile password.txt sampleApp</b><br>Command disable executed successfully | ) |
| Exit Status | 0 command executed successfully                                                                                |   |
|             | 1 error in executing the command                                                                               |   |
| See Also    | <pre>deploy(1), deploydir(1), undeploy(1), enable(1)</pre>                                                     |   |

Name disable-http-lb-application – disables an application managed by a load balancer

```
Synopsis disable-http-lb-application
  [--terse={true|false}][ --echo={true|false} ]
  [ --interactive={true|false} ] [ --host host]
  [--port port] [--secure| -s ] [ --user admin_user]
  [--passwordfile filename] [--help]
  [ --timeout 30]
  --name application_name target
```

**Description** Note – This command is available only in domains that are configured to support clusters, such as domains that are created with the cluster profile or the enterprise profile. For information about profiles, see "Usage Profiles" in *Sun Java System Communications Application Server 1.0 Administration Guide*.

This command disables an application for load balancing. The disabled application goes offline for load balancing with minimal impact to users. Disabling an application gives a finer granularity of control than disabling a server instance and is most useful when a cluster is hosting multiple independent applications.

Once the application is disabled and the changes have been applied to the load balancer, new requests for the application are not forwarded to the target. Existing sessions continue to access the application until the timeout is reached. This process is known as quiescing.

If an application is deployed across multiple clusters, use this command to disable it in one cluster while leaving it enabled in others.

If an application is deployed to a single server instance, use this command to disable it in that instance while leaving the instance itself enabled.

| Options | -tterse       | Indicates that any output data must be very concise, typically<br>avoiding human-friendly sentences and favoring<br>well-formatted data for consumption by a script. Default is<br>false. |
|---------|---------------|----------------------------------------------------------------------------------------------------|
|         | -eecho        | Setting to true will echo the command line statement on the standard output. Default is false.                                                                                            |
|         | -Iinteractive | If set to true (default), only the required password options are prompted.                                                                                                    |
|         | -Hhost        | The machine name where the domain administration server is running. The default value is localhost.                                                                                       |
|         | -pport        | The HTTP/S port for administration. This is the port to which you should point your browser in order to manage the domain. For example, http://localhost:4848.                            |
|         |               | The default port number is 4848.                                                                                                    |

| -ssecure     | If set to true, uses SSL/TLS to communicate with the domain administration server.                                                                                                    |
|--------------|----------------------------------------------------------------------------------------------------|
| -uuser       | The authorized domain administration server administrative username.                                                                                                    |
|              | If you have authenticated to a domain using the asadmin<br>login command, then you need not specify theuser<br>option on subsequent operations to this particular domain.                                                                                                    |
| passwordfile | Thepasswordfile option specifies the name, including<br>the full path, of a file containing the password entries in a<br>specific format. The entry for the password must have the<br>AS_ADMIN_ prefix followed by the password name in<br>uppercase letters.                                                                                                    |
|              | For example, to specify the domain administration server<br>password, use an entry with the following format:<br>AS_ADMIN_PASSWORD= <i>password</i> , where <i>password</i> is the actual<br>administrator password. Other passwords that can be<br>specified include AS_ADMIN_MAPPEDPASSWORD,<br>AS_ADMIN_USERPASSWORD, and AS_ADMIN_ALIASPASSWORD.                                                                                                    |
|              | All remote commands must specify the admin password to<br>authenticate to the domain administration server, either<br>throughpasswordfile or asadmin login, or interactively<br>on the command prompt. The asadmin login command<br>can be used only to specify the admin password. For other<br>passwords, that must be specified for remote commands, use<br>thepasswordfile or enter them at the command prompt.                                      |
|              | If you have authenticated to a domain using the asadmin<br>login command, then you need not specify the admin<br>password through thepasswordfile option on<br>subsequent operations to this particular domain. However,<br>this is applicable only to AS_ADMIN_PASSWORD option. You<br>will still need to provide the other passwords, for example,<br>AS_ADMIN_USERPASSWORD, as and when required by<br>individual commands, such as update-file-user. |
|              | For security reasons, passwords specified as an environment variable will not be read by asadmin.                                                                                                    |
|              | The default value for AS_ADMIN_MASTERPASSWORD is changeit.                                                                                                    |

|             | help                                                                                                    | Displays the help text for the command.                                                                                                    |
|-------------|----------------------------------------------------------------------------------------------------|----------------------------------------------------------------------------------------------------|
|             | timeout                                                                                                    | The timeout (in minutes) to wait before disabling the<br>specified application. This time allows for the graceful<br>shutdown (quiescing) of the specified application. The<br>default value is 30 minutes. The minimum value is 1 minute. |
|             | name                                                                                                    | The name of the application to be disabled.                                                                                                    |
| Operands    | target                                                                                                    | This operand specifies the server instance or cluster on which to disable the application. Valid values are:                                                                                                    |
|             |                                                                                                    | • <i>cluster_name</i> , which disables the application on all server instances in the cluster.                                                                                                    |
|             |                                                                                                    | <ul> <li><i>stand-alone_instance_name</i>, which disables the application on the stand-alone server instance.</li> </ul>                                                                                                    |
| Examples    | EXAMPLE 1 Using the disable-http-lb-server command                                                                                                    |                                                                                                    |
|             | asadmin> <b>disable-http-lb-applicationuser admin</b><br><b>passwordfile password.txtname webapps-simple mycluster</b><br>Command disable-http-lb-application executed successfully. |                                                                                                    |
| Exit Status | 0                                                                                                    | command executed successfully                                                                                                    |
|             | 1                                                                                                    | error in executing the command                                                                                                    |
| See Also    | enable-http-lb-application(1)                                                                                                    |                                                                                                    |

Name disable-http-lb-server – disables a sever or cluster managed by a load balancer

```
Synopsis disable-http-lb-server
  [--terse={true|false}][ --echo={true|false} ]
  [ --interactive={true|false} ] [ --host host]
  [--port port] [--secure| -s ] [ --user admin_user]
  [--passwordfile filename] [--help]
  [ --timeout 30]
  target
```

**Description** Note – This command is available only in domains that are configured to support clusters, such as domains that are created with the cluster profile or the enterprise profile. For information about profiles, see "Usage Profiles" in *Sun Java System Communications Application Server 1.0 Administration Guide*.

This command disables a stand-alone server or cluster of servers for load balancing. The disabled server instance or cluster goes offline for load balancing with a minimum impact to users.

Once the target has been disabled and the changes have been applied to the load balancer, the load balancer stops assigning new requests to the target. Session requests with sessions created before disabling the target continue to be assigned to that target until the timeout is reached. This process is known as quiescing.

Apply changes to the load balancer either automatically, or using the command apply-http-lb-changes. You can also manually export the configuration using export-http-lb-config and copy it to the load balancer.

| Options | -tterse       | Indicates that any output data must be very concise, typically<br>avoiding human-friendly sentences and favoring<br>well-formatted data for consumption by a script. Default is<br>false. |
|---------|---------------|----------------------------------------------------------------------------------------------------|
|         | -eecho        | Setting to true will echo the command line statement on the standard output. Default is false.                                                                                            |
|         | -Iinteractive | If set to true (default), only the required password options are prompted.                                                                                                    |
|         | -Hhost        | The machine name where the domain administration server is running. The default value is localhost.                                                                                       |
|         | -pport        | The HTTP/S port for administration. This is the port to which you should point your browser in order to manage the domain. For example, http://localhost:4848.                            |
|         |               | The default port number is 4848.                                                                                                    |

| -ssecure     | If set to true, uses SSL/TLS to communicate with the domain administration server.                                                                                                    |
|--------------|----------------------------------------------------------------------------------------------------|
| -uuser       | The authorized domain administration server administrative username.                                                                                                    |
|              | If you have authenticated to a domain using the asadmin<br>login command, then you need not specify theuser<br>option on subsequent operations to this particular domain.                                                                                                    |
| passwordfile | Thepasswordfile option specifies the name, including<br>the full path, of a file containing the password entries in a<br>specific format. The entry for the password must have the<br>AS_ADMIN_ prefix followed by the password name in<br>uppercase letters.                                                                                                    |
|              | For example, to specify the domain administration server<br>password, use an entry with the following format:<br>AS_ADMIN_PASSWORD= <i>password</i> , where <i>password</i> is the actual<br>administrator password. Other passwords that can be<br>specified include AS_ADMIN_MAPPEDPASSWORD,<br>AS_ADMIN_USERPASSWORD, and AS_ADMIN_ALIASPASSWORD.                                                                                                    |
|              | All remote commands must specify the admin password to<br>authenticate to the domain administration server, either<br>throughpasswordfile or asadmin login, or interactively<br>on the command prompt. The asadmin login command<br>can be used only to specify the admin password. For other<br>passwords, that must be specified for remote commands, use<br>thepasswordfile or enter them at the command prompt.                                      |
|              | If you have authenticated to a domain using the asadmin<br>login command, then you need not specify the admin<br>password through thepasswordfile option on<br>subsequent operations to this particular domain. However,<br>this is applicable only to AS_ADMIN_PASSWORD option. You<br>will still need to provide the other passwords, for example,<br>AS_ADMIN_USERPASSWORD, as and when required by<br>individual commands, such as update-file-user. |
|              | For security reasons, passwords specified as an environment variable will not be read by asadmin.                                                                                                    |
|              | The default value for AS_ADMIN_MASTERPASSWORD is changeit.                                                                                                    |

|             | help                                                                                                    | Displays the help text for the command.                                                                                                    |
|-------------|----------------------------------------------------------------------------------------------------|----------------------------------------------------------------------------------------------------|
|             | timeout                                                                                                    | The timeout (in minutes) to wait before disabling the<br>specified target. This time allows for the graceful shutdown<br>(quiescing) of the specified target. The default value is 30<br>minutes. The minimum value is 1 minute. |
| Operands    | target                                                                                                    | This operand specifies which server instances and clusters to disable. Valid values are:                                                                                                    |
|             |                                                                                                    | <ul> <li><i>cluster_name</i>, which disables all the server instances in the cluster.</li> <li><i>instance_name</i>, which disables a standalone or clustered server instance.</li> </ul>                                        |
| Examples    | EXAMPLE 1 Using the disable-http-lb-server command                                                                                       |                                                                                                    |
|             | asadmin> <b>disable-http-lb-serveruser adminpasswordfile filename mycluster</b><br>Command disable-http-lb-server executed successfully. |                                                                                                    |
| Exit Status | 0                                                                                                    | command executed successfully                                                                                                    |
|             | 1                                                                                                    | error in executing the command                                                                                                    |
| See Also    | create-http-lb-ref(1), enable-http-lb-server(1)                                                                                          |                                                                                                    |

Name display-error-distribution – displays distribution of errors from instance server.log at module level

```
Synopsis display-error-distribution
  [--terse={true|false}][ --echo={true|false} ]
  [ --interactive={true|false} ] [ --host host]
  [--port port] [--secure| -s ] [ --user admin_user]
  [--passwordfile filename] [--help]
  [ --target instance] timestamp
```

**Description** Displays distribution of errors from instance server.log at module level.

| Options | -tterse       | Indicates that any output data must be very concise, typically<br>avoiding human-friendly sentences and favoring<br>well-formatted data for consumption by a script. Default is<br>false.                                                                     |
|---------|---------------|----------------------------------------------------------------------------------------------------|
|         | -eecho        | Setting to true will echo the command line statement on the standard output. Default is false.                                                                                                    |
|         | -Iinteractive | If set to true (default), only the required password options are prompted.                                                                                                    |
|         | -Hhost        | The machine name where the domain administration server is running. The default value is localhost.                                                                                                    |
|         | -pport        | The HTTP/S port for administration. This is the port to which you should point your browser in order to manage the domain. For example, http://localhost:4848.                                                                                                |
|         |               | The default port number is 4848.                                                                                                    |
|         | -ssecure      | If set to true, uses SSL/TLS to communicate with the domain administration server.                                                                                                    |
|         | -uuser        | The authorized domain administration server administrative username.                                                                                                    |
|         |               | If you have authenticated to a domain using the asadmin<br>login command, then you need not specify theuser<br>option on subsequent operations to this particular domain.                                                                                     |
|         | passwordfile  | Thepasswordfile option specifies the name, including<br>the full path, of a file containing the password entries in a<br>specific format. The entry for the password must have the<br>AS_ADMIN_ prefix followed by the password name in<br>uppercase letters. |

|          |           | For example, to specify the domain administration server<br>password, use an entry with the following format:<br>AS_ADMIN_PASSWORD= <i>password</i> , where <i>password</i> is the actual<br>administrator password. Other passwords that can be<br>specified include AS_ADMIN_MAPPEDPASSWORD,<br>AS_ADMIN_USERPASSWORD, and AS_ADMIN_ALIASPASSWORD.                                                                                                    |
|----------|-----------|----------------------------------------------------------------------------------------------------|
|          |           | All remote commands must specify the admin password to<br>authenticate to the domain administration server, either<br>throughpasswordfile or asadmin login, or interactively<br>on the command prompt. The asadmin login command<br>can be used only to specify the admin password. For other<br>passwords, that must be specified for remote commands, use<br>thepasswordfile or enter them at the command prompt.                                      |
|          |           | If you have authenticated to a domain using the asadmin<br>login command, then you need not specify the admin<br>password through thepasswordfile option on<br>subsequent operations to this particular domain. However,<br>this is applicable only to AS_ADMIN_PASSWORD option. You<br>will still need to provide the other passwords, for example,<br>AS_ADMIN_USERPASSWORD, as and when required by<br>individual commands, such as update-file-user. |
|          |           | For security reasons, passwords specified as an environment variable will not be read by asadmin.                                                                                                    |
|          |           | The default value for AS_ADMIN_MASTERPASSWORD is changeit.                                                                                                    |
|          | help      | Displays the help text for the command.                                                                                                    |
|          | target    | This is the name of the target upon which the command is operating. The valid targets for this command is instance.                                                                                                    |
| Operands | timestamp | The time at which the error logs are generated. The error<br>logs are maintained in the memory. Timestamp should be a<br>long value that represents the number of milliseconds that<br>have passed since January 1, 1970                                                                                                    |

## **Examples** EXAMPLE 1 Using display-error-distribution

Before using display-error-distribution command, use the display-error-statistics command to get the timestamp, which is a required operand for the display-error-distribution command.

**EXAMPLE 1** Using display-error-distribution (Continued) asadmin> display-error-statistics Timestamp Severity Warning -----1185340505312(Jul 25, 2007 10:45:05 AM) 0 0 1185336905312(Jul 25, 2007 9:45:05 AM) 0 0 1185333305312(Jul 25, 2007 8:45:05 AM) 0 0 1185329705312(Jul 25, 2007 7:45:05 AM) 0 0 1185326105312(Jul 25, 2007 6:45:05 AM) 0 0 Command display-error-statistics executed successfully. asadmin> display-error-distribution 1185340505312 Severity Warning moduleID 2 1 javax.enterprise.system.container.web 0 18 javax.enterprise.system.tools.admin.server.mbeans . . . Command display-error-distribution executed successfully. Exit Status 0 command executed successfully 1 error in executing the command **See Also** display-error-statistics(1) , display-log-records(1)

Name display-error-statistics - displays a summary of list of severities and warnings

```
Synopsis display-error-statistics
  [--terse={true|false}][ --echo={true|false} ]
  [ --interactive={true|false} ] [ --host host]
  [--port port] [--secure| -s ] [ --user admin_user]
  [--passwordfile filename] [--help]
  [ --target instancename/clustername ]
```

**Description** This command displays a summary of list of severities and warnings in server.log since last server restart. This command can run both locally and remotely.

| Options | -tterse       | Indicates that any output data must be very concise, typically<br>avoiding human-friendly sentences and favoring<br>well-formatted data for consumption by a script. Default is<br>false.                                                                     |
|---------|---------------|----------------------------------------------------------------------------------------------------|
|         | -eecho        | Setting to true will echo the command line statement on the standard output. Default is false.                                                                                                    |
|         | -Iinteractive | If set to true (default), only the required password options are prompted.                                                                                                    |
|         | -Hhost        | The machine name where the domain administration server is running. The default value is localhost.                                                                                                    |
|         | -pport        | The HTTP/S port for administration. This is the port to which you should point your browser in order to manage the domain. For example, http://localhost:4848.                                                                                                |
|         |               | The default port number is 4848.                                                                                                    |
|         | -ssecure      | If set to true, uses SSL/TLS to communicate with the domain administration server.                                                                                                    |
|         | -uuser        | The authorized domain administration server administrative username.                                                                                                    |
|         |               | If you have authenticated to a domain using the asadmin<br>login command, then you need not specify theuser<br>option on subsequent operations to this particular domain.                                                                                     |
|         | passwordfile  | Thepasswordfile option specifies the name, including<br>the full path, of a file containing the password entries in a<br>specific format. The entry for the password must have the<br>AS_ADMIN_ prefix followed by the password name in<br>uppercase letters. |

|        | For example, to specify the domain administration server password, use an entry with the following format:<br>AS_ADMIN_PASSWORD= <i>password</i> , where <i>password</i> is the actual administrator password. Other passwords that can be specified include AS_ADMIN_MAPPEDPASSWORD,<br>AS_ADMIN_USERPASSWORD, and AS_ADMIN_ALIASPASSWORD.                                                                                                    |
|--------|----------------------------------------------------------------------------------------------------|
|        | All remote commands must specify the admin password to<br>authenticate to the domain administration server, either<br>throughpasswordfile or asadmin login, or interactively<br>on the command prompt. The asadmin login command<br>can be used only to specify the admin password. For other<br>passwords, that must be specified for remote commands, use<br>thepasswordfile or enter them at the command prompt.                                       |
|        | If you have authenticated to a domain using the asadmin<br>login command, then you need not specify the admin<br>password through the passwordfile option on<br>subsequent operations to this particular domain. However,<br>this is applicable only to AS_ADMIN_PASSWORD option. You<br>will still need to provide the other passwords, for example,<br>AS_ADMIN_USERPASSWORD, as and when required by<br>individual commands, such as update-file-user. |
|        | For security reasons, passwords specified as an environment variable will not be read by asadmin.                                                                                                    |
|        | The default value for AS_ADMIN_MASTERPASSWORD is changeit.                                                                                                    |
| help   | Displays the help text for the command.                                                                                                    |
| target | This is the name of the target upon which the command is<br>operating. The valid targets for this command are instance<br>and cluster.                                                                                                    |
|        |                                                                                                    |

# **Examples EXAMPLE 1** Using display-error-statistics

| asadmin> <b>display-error-statistics</b><br>Timestamp Severity Warning |   |    |  |  |
|------------------------------------------------------------------------|---|----|--|--|
|                                                                        |   |    |  |  |
| 1185340505312(Jul 25, 2007 10:45:05 AM)                                | 1 | 20 |  |  |
| 1185336905312(Jul 25, 2007 9:45:05 AM)                                 | 0 | 0  |  |  |
| 1185333305312(Jul 25, 2007 8:45:05 AM)                                 | 0 | 0  |  |  |
| 1185329705312(Jul 25, 2007 7:45:05 AM)                                 | 0 | 0  |  |  |
| 1185326105312(Jul 25, 2007 6:45:05 AM)                                 | 0 | 0  |  |  |
|                                                                        |   |    |  |  |

|             | EXAMPLE 1 Using display-error-stati | istics (Continued)             |
|-------------|-------------------------------------|--------------------------------|
|             | Command display-error-statist       | ics executed successfully.     |
| Exit Status | 0                                   | command executed successfully  |
|             | 1                                   | error in executing the command |
| See Also    | display-error-distribution(1)       |                                |
|             | , display-log-records(1)            |                                |

Name display-license – displays the license information

Synopsis display-license
 [--terse={true|false}][ --echo={true|false} ]
 [ --interactive={true|false} ] [ --host host]
 [--port port] [--secure| -s ] [ --user admin\_user]
 [--passwordfile filename] [--help]

**Description** display-license displays the license information. This command can run both locally and remotely.

| Options | -tterse       | Indicates that any output data must be very concise, typically<br>avoiding human-friendly sentences and favoring<br>well-formatted data for consumption by a script. Default is<br>false.                                                                     |
|---------|---------------|----------------------------------------------------------------------------------------------------|
|         | -eecho        | Setting to true will echo the command line statement on the standard output. Default is false.                                                                                                    |
|         | -Iinteractive | If set to true (default), only the required password options are prompted.                                                                                                    |
|         | -Hhost        | The machine name where the domain administration server is running. The default value is localhost.                                                                                                    |
|         | -pport        | The HTTP/S port for administration. This is the port to which you should point your browser in order to manage the domain. For example, http://localhost:4848.                                                                                                |
|         |               | The default port number is 4848.                                                                                                    |
|         | -ssecure      | If set to true, uses SSL/TLS to communicate with the domain administration server.                                                                                                    |
|         | -uuser        | The authorized domain administration server administrative username.                                                                                                    |
|         |               | If you have authenticated to a domain using the asadmin<br>login command, then you need not specify theuser<br>option on subsequent operations to this particular domain.                                                                                     |
|         | passwordfile  | Thepasswordfile option specifies the name, including<br>the full path, of a file containing the password entries in a<br>specific format. The entry for the password must have the<br>AS_ADMIN_ prefix followed by the password name in<br>uppercase letters. |
|         |               | For example, to specify the domain administration server password, use an entry with the following format:                                                                                                    |

|          |                                                                                                    | specified include AS_ADMIN_MAPPEDPASSWORD,<br>AS_ADMIN_USERPASSWORD, and AS_ADMIN_ALIASPASSWORD.                                                                                                    |  |
|----------|----------------------------------------------------------------------------------------------------|----------------------------------------------------------------------------------------------------|--|
|          |                                                                                                    | All remote commands must specify the admin password to<br>authenticate to the domain administration server, either<br>throughpasswordfile or asadmin login, or interactively<br>on the command prompt. The asadmin login command<br>can be used only to specify the admin password. For other<br>passwords, that must be specified for remote commands, use<br>thepasswordfile or enter them at the command prompt.                                      |  |
|          |                                                                                                    | If you have authenticated to a domain using the asadmin<br>login command, then you need not specify the admin<br>password through thepasswordfile option on<br>subsequent operations to this particular domain. However,<br>this is applicable only to AS_ADMIN_PASSWORD option. You<br>will still need to provide the other passwords, for example,<br>AS_ADMIN_USERPASSWORD, as and when required by<br>individual commands, such as update-file-user. |  |
|          |                                                                                                    | For security reasons, passwords specified as an environment variable will not be read by as admin.                                                                                                    |  |
|          |                                                                                                    | The default value for AS_ADMIN_MASTERPASSWORD is changeit.                                                                                                    |  |
|          | help                                                                                                    | Displays the help text for the command.                                                                                                    |  |
| Examples | EXAMPLE 1 Using display-license in local mode<br>asadmin> display-license<br>*********************************** |                                                                                                    |  |
|          | ALLOW TEHLOLE AUHILILSUIGLIOH TES                                                                                |                                                                                                    |  |
|          | <b>EXAMPLE 2</b> Using display-license in                                                                        | n remote mode                                                                                                    |  |
|          |                                                                                                    |                                                                                                    |  |

AS\_ADMIN\_PASSWORD=*password*, where *password* is the actual administrator password. Other passwords that can be

Name display-log-records – displays all the error messages for a given module at a given timestamp

Synopsis display-log-records
 [--terse={true|false}][ --echo={true|false} ]
 [ --interactive={true|false} ] [ --host host]
 [ --port port] [--secure| -s ] [ --user admin\_user]
 [ --passwordfile filename] [--help]
 --errorlevel {SEVERE|WARNING} --timestamp timestamp [--target instance] {module-id [ module-id]\*]

**Description** This command displays all the error messages for a given module at a given timestamp. This command can run remotely.

| Options | -tterse       | Indicates that any output data must be very concise, typically<br>avoiding human-friendly sentences and favoring<br>well-formatted data for consumption by a script. Default is<br>false.                                                                     |
|---------|---------------|----------------------------------------------------------------------------------------------------|
|         | -eecho        | Setting to true will echo the command line statement on the standard output. Default is false.                                                                                                    |
|         | -Iinteractive | If set to true (default), only the required password options are prompted.                                                                                                    |
|         | -Hhost        | The machine name where the domain administration server is running. The default value is localhost.                                                                                                    |
|         | -pport        | The HTTP/S port for administration. This is the port to which you should point your browser in order to manage the domain. For example, http://localhost:4848.                                                                                                |
|         |               | The default port number is 4848.                                                                                                    |
|         | -ssecure      | If set to true, uses SSL/TLS to communicate with the domain administration server.                                                                                                    |
|         | -uuser        | The authorized domain administration server administrative username.                                                                                                    |
|         |               | If you have authenticated to a domain using the asadmin<br>login command, then you need not specify theuser<br>option on subsequent operations to this particular domain.                                                                                     |
|         | passwordfile  | Thepasswordfile option specifies the name, including<br>the full path, of a file containing the password entries in a<br>specific format. The entry for the password must have the<br>AS_ADMIN_ prefix followed by the password name in<br>uppercase letters. |

|       |            | For example, to specify the domain administration server<br>password, use an entry with the following format:<br>AS_ADMIN_PASSWORD= <i>password</i> , where <i>password</i> is the actual<br>administrator password. Other passwords that can be<br>specified include AS_ADMIN_MAPPEDPASSWORD,<br>AS_ADMIN_USERPASSWORD, and AS_ADMIN_ALIASPASSWORD.                                                                                                    |
|-------|------------|----------------------------------------------------------------------------------------------------|
|       |            | All remote commands must specify the admin password to<br>authenticate to the domain administration server, either<br>throughpasswordfile or asadmin login, or interactively<br>on the command prompt. The asadmin login command<br>can be used only to specify the admin password. For other<br>passwords, that must be specified for remote commands, use<br>thepasswordfile or enter them at the command prompt.                                      |
|       |            | If you have authenticated to a domain using the asadmin<br>login command, then you need not specify the admin<br>password through thepasswordfile option on<br>subsequent operations to this particular domain. However,<br>this is applicable only to AS_ADMIN_PASSWORD option. You<br>will still need to provide the other passwords, for example,<br>AS_ADMIN_USERPASSWORD, as and when required by<br>individual commands, such as update-file-user. |
|       |            | For security reasons, passwords specified as an environment variable will not be read by asadmin.                                                                                                    |
|       |            | The default value for AS_ADMIN_MASTERPASSWORD is changeit.                                                                                                    |
|       | help       | Displays the help text for the command.                                                                                                    |
|       | target     | This is the name of the target upon which the command is operating. The valid targets for this command are instance and cluster.                                                                                                    |
|       | errorlevel | Allowed values are SEVERE and WARNING.                                                                                                    |
|       | timestamp  | The time specified at which the error logs are generated.                                                                                                    |
| rands | module-id  | Module for which the error logs are to be displayed.                                                                                                    |
|       |            |                                                                                                    |

## **Examples** EXAMPLE 1 Using display-log-records

Ope

Before using the display-log-records command, use the display-error-statistics and the display-error-distribution command to get the timestamp and module id, which are required operands for the display-log-records command.

```
(Continued)
EXAMPLE 1 Using display-log-records
asadmin> display-error-statistics
Timestamp
                              Severity Warning
-----
1185340505312(Jul 25, 2007 10:45:05 AM)
                                1
                                        20
1185336905312(Jul 25, 2007 9:45:05 AM)
                                 0
                                        0
1185333305312(Jul 25, 2007 8:45:05 AM)
                                 0
                                        0
1185329705312(Jul 25, 2007 7:45:05 AM)
                                        0
                                 0
1185326105312(Jul 25, 2007 6:45:05 AM)
                                        0
                                 0
-----
Command display-error-statistics executed successfully.
asadmin> display-error-distribution 1185340505312
Severity Warning moduleID
-----
      2
1
              javax.enterprise.system.container.web
0
        18 javax.enterprise.system.tools.admin.server.mbeans
*****
Command display-error-distribution executed successfully.
asadmin> display-log-records --passwordfile
passwords --user admin --target server --host localhost --timestamp 1185340505312
--port 4848 javax.enterprise.system.container.web
_____
RecNumber = 5849
dateTime = Wed Jul 25 10:45:05 AM PST 2007
msqId = WEB0335
level = WARNING
productName = sun-appserver-9.1
logger = javax.enterprise.system.container.web
nvp = ThreadID=10; ThreadName=main; RequestID=a4a52e69-ed14-4d0c-ada7-4fe07382c158;
message = http-listener attribute family not supported
-----
RecNumber = 5848
dateTime = Wed Jul 25 10:45:05 AM PST 2007
msqId = WEB0334
level = WARNING
productName = sun-appserver-9.1
logger = javax.enterprise.system.container.web
nvp = ThreadID=10; ThreadName=main; RequestID=a4a52e69-ed14-4d0c-ada7-4fe07382c158;
message = http-file-cache attribute hash-init-size not supported
_____
Command display-log-records executed successfully.
```

| Name        | enable – enables the component                                                                                                    |                                                                                                    |
|-------------|----------------------------------------------------------------------------------------------------|----------------------------------------------------------------------------------------------------|
| Synopsis    | <pre>enable [terse={true false}][eche [interactive={true false} [port port] [secure  -s ] [passwordfile filename] [he [target target_name] [component_name]</pre> | ] [host <i>host</i> ]<br>[user <i>admin_user</i> ]                                                                                                    |
| Description | then it is re-enabled. The compo                                                                                                    | he specified component. If the component is already enabled,<br>onent must have been deployed in order to be enabled. If it has<br>r message is returned. This command is supported in remote |
| Options     | -tterse                                                                                                    | Indicates that any output data must be very concise, typically<br>avoiding human-friendly sentences and favoring<br>well-formatted data for consumption by a script. Default is<br>false.     |
|             | -eecho                                                                                                    | Setting to true will echo the command line statement on the standard output. Default is false.                                                                                                |
|             | -Iinteractive                                                                                                    | If set to true (default), only the required password options are prompted.                                                                                                    |
|             | -Hhost                                                                                                    | The machine name where the domain administration server is running. The default value is localhost.                                                                                           |
|             | -pport                                                                                                    | The HTTP/S port for administration. This is the port to which you should point your browser in order to manage the domain. For example, http://localhost:4848.                                |
|             |                                                                                                    | The default port number is 4848.                                                                                                    |
|             | -ssecure                                                                                                    | If set to true, uses SSL/TLS to communicate with the domain administration server.                                                                                                    |
|             | -uuser                                                                                                    | The authorized domain administration server administrative username.                                                                                                    |
|             |                                                                                                    | If you have authenticated to a domain using the asadmin<br>login command, then you need not specify theuser<br>option on subsequent operations to this particular domain.                     |
|             | passwordfile                                                                                                    | Thepasswordfile option specifies the name, including the full path, of a file containing the password entries in a                                                                            |

specific format. The entry for the password must have the AS\_ADMIN\_ prefix followed by the password name in uppercase letters.

For example, to specify the domain administration server password, use an entry with the following format: AS\_ADMIN\_PASSWORD=*password*, where *password* is the actual administrator password. Other passwords that can be specified include AS\_ADMIN\_MAPPEDPASSWORD, AS\_ADMIN\_USERPASSWORD, and AS\_ADMIN\_ALIASPASSWORD.

All remote commands must specify the admin password to authenticate to the domain administration server, either through --passwordfile or asadmin login, or interactively on the command prompt. The asadmin login command can be used only to specify the admin password. For other passwords, that must be specified for remote commands, use the --passwordfile or enter them at the command prompt.

If you have authenticated to a domain using the asadmin login command, then you need not specify the admin password through the --passwordfile option on subsequent operations to this particular domain. However, this is applicable only to AS\_ADMIN\_PASSWORD option. You will still need to provide the other passwords, for example, AS\_ADMIN\_USERPASSWORD, as and when required by individual commands, such as update-file-user.

For security reasons, passwords specified as an environment variable will not be read by asadmin.

The default value for AS\_ADMIN\_MASTERPASSWORD is changeit.

Displays the help text for the command.

This option specifies the target on which you are enabling the component. Valid values are:

- server, which enables the default server instance server and is the default value
- domain\_name, which enables the named domain
- *cluster\_name*, which enables every server instance in the cluster

--help

--target

*instance\_name*, which enables a particular server instance

**Operands** *component\_name* name of the component to be enabled.

 Examples
 EXAMPLE 1
 Using enable command

 asadmin> enable --user admin1 --passwordfile password.txt sampleApp

 Command enable executed successfully

 Exit Status
 0
 command executed successfully

 1
 error in executing the command

**See Also** deploy(1), deploydir(1), undeploy(1), disable(1)

Name enable-http-lb-application – enables a previously-disabled application managed by a load balancer

```
Synopsis enable-http-lb-application
[--terse={true|false}][ --echo={true|false} ]
[ --interactive={true|false} ] [ --host host]
[--port port] [--secure| -s ] [ --user admin_user]
[--passwordfile filename] [--help]
--name application_name
target
```

**Description** Note – This command is available only in domains that are configured to support clusters, such as domains that are created with the cluster profile or the enterprise profile. For information about profiles, see "Usage Profiles" in *Sun Java System Communications Application Server 1.0 Administration Guide*.

When applications are deployed, by default they are disabled for load balancing. Use this command to enable applications deployed on a stand-alone instance or cluster for load balancing. Enable the application on all instances in a cluster, or on a single standalone server instance.

| Options | -tterse       | Indicates that any output data must be very concise, typically<br>avoiding human-friendly sentences and favoring<br>well-formatted data for consumption by a script. Default is<br>false. |
|---------|---------------|----------------------------------------------------------------------------------------------------|
|         | -eecho        | Setting to true will echo the command line statement on the standard output. Default is false.                                                                                            |
|         | -Iinteractive | If set to true (default), only the required password options are prompted.                                                                                                    |
|         | -Hhost        | The machine name where the domain administration server is running. The default value is localhost.                                                                                       |
|         | -pport        | The HTTP/S port for administration. This is the port to which you should point your browser in order to manage the domain. For example, http://localhost:4848.                            |
|         |               | The default port number is 4848.                                                                                                    |
|         | -ssecure      | If set to true, uses SSL/TLS to communicate with the domain administration server.                                                                                                    |
|         | -uuser        | The authorized domain administration server administrative username.                                                                                                    |

|          | passwordfile | If you have authenticated to a domain using the asadmin<br>login command, then you need not specify theuser<br>option on subsequent operations to this particular domain.<br>Thepasswordfile option specifies the name, including                                                                                                    |
|----------|--------------|----------------------------------------------------------------------------------------------------|
|          |              | the full path, of a file containing the password entries in a specific format. The entry for the password must have the AS_ADMIN_ prefix followed by the password name in uppercase letters.                                                                                                    |
|          |              | For example, to specify the domain administration server<br>password, use an entry with the following format:<br>AS_ADMIN_PASSWORD= <i>password</i> , where <i>password</i> is the actual<br>administrator password. Other passwords that can be<br>specified include AS_ADMIN_MAPPEDPASSWORD,<br>AS_ADMIN_USERPASSWORD, and AS_ADMIN_ALIASPASSWORD.                                                                                                    |
|          |              | All remote commands must specify the admin password to<br>authenticate to the domain administration server, either<br>throughpasswordfile or asadmin login, or interactively<br>on the command prompt. The asadmin login command<br>can be used only to specify the admin password. For other<br>passwords, that must be specified for remote commands, use<br>thepasswordfile or enter them at the command prompt.                                      |
|          |              | If you have authenticated to a domain using the asadmin<br>login command, then you need not specify the admin<br>password through thepasswordfile option on<br>subsequent operations to this particular domain. However,<br>this is applicable only to AS_ADMIN_PASSWORD option. You<br>will still need to provide the other passwords, for example,<br>AS_ADMIN_USERPASSWORD, as and when required by<br>individual commands, such as update-file-user. |
|          |              | For security reasons, passwords specified as an environment variable will not be read by asadmin.                                                                                                    |
|          |              | The default value for AS_ADMIN_MASTERPASSWORD is changeit.                                                                                                    |
|          | help         | Displays the help text for the command.                                                                                                    |
|          | name         | The name of the application to be enabled.                                                                                                    |
| Operands | target       | This operand specifies on which server instance or cluster to enable the application. Valid values are:                                                                                                    |

- *cluster\_name*, which enables the application on all server instances in the cluster.
- stand-alone\_instance\_name, which enables the application in the stand-alone server instance.

## **Examples EXAMPLE 1** Using the enable-http-lb-server command

asadmin> enable-http-lb-application --user admin
--passwordfile password.txt --name webapps-simple mycluster
Command enable-http-lb-application executed successfully.

- **Exit Status** 0 command executed successfully
  - 1 error in executing the command
  - **See Also** disable-http-lb-application(1)

(

Name enable-http-lb-server – enables a previously disabled sever or cluster managed by a load balancer

```
Synopsis enable-http-lb-server
  [--terse={true|false}][ --echo={true|false} ]
  [ --interactive={true|false} ] [ --host host]
  [--port port] [--secure| -s ] [ --user admin_user]
  [--passwordfile filename] [--help]
  target
```

**Description** Note – This command is available only in domains that are configured to support clusters, such as domains that are created with the cluster profile or the enterprise profile. For information about profiles, see "Usage Profiles" in *Sun Java System Communications Application Server 1.0 Administration Guide*.

This command enables a stand-alone server instance or cluster for load balancing. By default, load balancing is disabled for instances and clusters.

| Options | -tterse       | Indicates that any output data must be very concise, typically<br>avoiding human-friendly sentences and favoring<br>well-formatted data for consumption by a script. Default is<br>false. |
|---------|---------------|----------------------------------------------------------------------------------------------------|
|         | -eecho        | Setting to true will echo the command line statement on the standard output. Default is false.                                                                                            |
|         | -Iinteractive | If set to true (default), only the required password options are prompted.                                                                                                    |
|         | -Hhost        | The machine name where the domain administration server is running. The default value is localhost.                                                                                       |
|         | -pport        | The HTTP/S port for administration. This is the port to which you should point your browser in order to manage the domain. For example, http://localhost:4848.                            |
|         |               | The default port number is 4848.                                                                                                    |
|         | -ssecure      | If set to true, uses SSL/TLS to communicate with the domain administration server.                                                                                                    |
|         | -uuser        | The authorized domain administration server administrative username.                                                                                                    |
|         |               | If you have authenticated to a domain using the asadmin<br>login command, then you need not specify theuser<br>option on subsequent operations to this particular domain.                 |

|          | passwordfile | Thepasswordfile option specifies the name, including<br>the full path, of a file containing the password entries in a<br>specific format. The entry for the password must have the<br>AS_ADMIN_ prefix followed by the password name in<br>uppercase letters.                                                                                                    |
|----------|--------------|----------------------------------------------------------------------------------------------------|
|          |              | For example, to specify the domain administration server<br>password, use an entry with the following format:<br>AS_ADMIN_PASSWORD= <i>password</i> , where <i>password</i> is the actual<br>administrator password. Other passwords that can be<br>specified include AS_ADMIN_MAPPEDPASSWORD,<br>AS_ADMIN_USERPASSWORD, and AS_ADMIN_ALIASPASSWORD.                                                                                                    |
|          |              | All remote commands must specify the admin password to<br>authenticate to the domain administration server, either<br>through passwordfile or asadmin login, or interactively<br>on the command prompt. The asadmin login command<br>can be used only to specify the admin password. For other<br>passwords, that must be specified for remote commands, use<br>thepasswordfile or enter them at the command prompt.                                     |
|          |              | If you have authenticated to a domain using the asadmin<br>login command, then you need not specify the admin<br>password through thepasswordfile option on<br>subsequent operations to this particular domain. However,<br>this is applicable only to AS_ADMIN_PASSWORD option. You<br>will still need to provide the other passwords, for example,<br>AS_ADMIN_USERPASSWORD, as and when required by<br>individual commands, such as update-file-user. |
|          |              | For security reasons, passwords specified as an environment variable will not be read by asadmin.                                                                                                    |
|          |              | The default value for AS_ADMIN_MASTERPASSWORD is changeit.                                                                                                    |
|          | help         | Displays the help text for the command.                                                                                                    |
| Operands | target       | This operand specifies which server instances and clusters to enable. Valid values are:                                                                                                    |
|          |              | <ul> <li><i>cluster_name</i>, which enables all the server instances in the cluster.</li> <li><i>instance_name</i>, which enables a standalone or clustered</li> </ul>                                                                                                    |

server instance.

 Examples
 EXAMPLE 1
 Using the enable-http-lb-server command

 asadmin>
 enable-http-lb-server --user admin --passwordfile filename mycluster

 Command enable-http-lb-server executed successfully.

 Exit Status
 0
 command executed successfully

 1
 error in executing the command

**See Also** create-http-lb-ref(1), disable-http-lb-server(1)

- **Name** export marks a variable name for automatic export to the environment of subsequent commands in multimode
- **Synopsis** export [ name=value [ name=value]\*]
- **Description** The export command marks a variable name for automatic export to the environment of subsequent commands. All subsequent commands use the variable name value as specified unless you unset them or exit multimode. If only the variable name is specified, the current value of that variable name is displayed. If the export command is used without any arguments, a list of all the exported variables and their values is displayed. Exported shell environment variables set prior to invoking the asadmin utility are imported automatically and set as exported variables within asadmin. Unexported environment variables cannot be read by the asadmin utility.

**Operands** *name=value* 

variable name and value for automatic export to the environment to be used by subsequent commands.

**Examples** EXAMPLE 1 Using export command

```
asadmin> export
AS_ADMIN_USER = admin
AS_ADMIN_HOST = bluestar
AS_ADMIN_PREFIX = server1.jms-service
AS_ADMIN_PORT = 8000
```

**EXAMPLE 2** using export command to set an environment variable

asadmin> export AS\_ADMIN\_HOST=bluestar In this case, the AS\_ADMIN\_HOST environment variable has been set to bluestar.

EXAMPLE 3 Using export command to set multiple environment variables

asadmin> export AS\_ADMIN\_HOST=bluestar AS\_ADMIN\_PORT=8000 AS\_ADMIN\_USER=admin AS\_ADMIN\_PREFIX=server1.jms-service In this case, the environment variables have been set to: host is set to bluestar port is set to 8000 administrator user is set to admin prefix is set to server1.jms-service

- **Exit Status** 0 command executed successfully
  - 1 error in executing the command

```
See Also unset(1), multimode(1)
```

Name export-http-lb-config – exports the load balancer configuration or load balancer to a file

Synopsis export-htp-lb-config
 [--terse={true|false}][ --echo={true|false} ]
 [ --interactive={true|false} ] [ --host host]
 [--port port] [--secure| -s ] [ --user admin\_user]
 [--passwordfile filename] [--help]
 --config config name | --lbname load balancer name [--retrieve=false] [file name]

**Description** Note – This command is available only in domains that are configured to support clusters, such as domains that are created with the cluster profile or the enterprise profile. For information about profiles, see "Usage Profiles" in *Sun Java System Communications Application Server 1.0 Administration Guide*.

Use the export-http-lb-config command to export a load balancer configuration or load balancer into a file that the load balancer plug-in can use. The default file name is loadbalancer.xml, but you can specify a different name. Once exported, you manually copy the exported file to the load balancer plug-in location before configuration changes are applied.

To apply changes to the load balancer without manually copying the configuration file, use apply-http-lb-changes, or configure the load balancer to automatically apply changes with create-http-lb. If you use these commands, you do not need to use export-http-lb-config.

| Options | -tterse       | Indicates that any output data must be very concise, typically<br>avoiding human-friendly sentences and favoring<br>well-formatted data for consumption by a script. Default is<br>false. |
|---------|---------------|----------------------------------------------------------------------------------------------------|
|         | -eecho        | Setting to true will echo the command line statement on the standard output. Default is false.                                                                                            |
|         | -Iinteractive | If set to true (default), only the required password options are prompted.                                                                                                    |
|         | -Hhost        | The machine name where the domain administration server is running. The default value is localhost.                                                                                       |
|         | -pport        | The HTTP/S port for administration. This is the port to which you should point your browser in order to manage the domain. For example, http://localhost:4848.                            |
|         |               | The default port number is 4848.                                                                                                    |
|         | -ssecure      | If set to true, uses SSL/TLS to communicate with the domain administration server.                                                                                                    |

| -uuser       | The authorized domain administration server administrative username.                                                                                                    |
|--------------|----------------------------------------------------------------------------------------------------|
|              | If you have authenticated to a domain using the asadmin<br>login command, then you need not specify theuser<br>option on subsequent operations to this particular domain.                                                                                                    |
| passwordfile | Thepasswordfile option specifies the name, including<br>the full path, of a file containing the password entries in a<br>specific format. The entry for the password must have the<br>AS_ADMIN_ prefix followed by the password name in<br>uppercase letters.                                                                                                    |
|              | For example, to specify the domain administration server<br>password, use an entry with the following format:<br>AS_ADMIN_PASSWORD= <i>password</i> , where <i>password</i> is the actual<br>administrator password. Other passwords that can be<br>specified include AS_ADMIN_MAPPEDPASSWORD,<br>AS_ADMIN_USERPASSWORD, and AS_ADMIN_ALIASPASSWORD.                                                                                                    |
|              | All remote commands must specify the admin password to<br>authenticate to the domain administration server, either<br>throughpasswordfile or asadmin login, or interactively<br>on the command prompt. The asadmin login command<br>can be used only to specify the admin password. For other<br>passwords, that must be specified for remote commands, use<br>thepasswordfile or enter them at the command prompt.                                      |
|              | If you have authenticated to a domain using the asadmin<br>login command, then you need not specify the admin<br>password through thepasswordfile option on<br>subsequent operations to this particular domain. However,<br>this is applicable only to AS_ADMIN_PASSWORD option. You<br>will still need to provide the other passwords, for example,<br>AS_ADMIN_USERPASSWORD, as and when required by<br>individual commands, such as update-file-user. |
|              | For security reasons, passwords specified as an environment variable will not be read by asadmin.                                                                                                    |
|              | The default value for AS_ADMIN_MASTERPASSWORD is changeit.                                                                                                    |
| help         | Displays the help text for the command.                                                                                                    |
| config       | Specifies which load balancer configuration to export.                                                                                                    |

|                                  | Specify either a load balancer configuration or a load balancer. Specifying both results in an error.                                                                                                    |
|----------------------------------|----------------------------------------------------------------------------------------------------|
| lbname                           | Specifies the load balancer to export.                                                                                                    |
|                                  | Specify either a load balancer configuration or a load balancer. Specifying both results in an error.                                                                                                    |
| retrieve                         | If set to true, retrieves the loadbalancer.xml file from the remote machine. The default is false.                                                                                                    |
| <b>Operands</b> <i>file_name</i> | Specifies the file name and location of the exported configuration.                                                                                                    |
|                                  | <ul> <li>If you specify a directory (relative or absolute) but not a file name, the file named</li> <li>loadbalancer.xml.load_balancer_config_name is created in the specified directory. On Microsoft Windows systems the path must be in quotes.</li> </ul> |
|                                  | <ul> <li>If you specify a file name in a relative or absolute path, the<br/>file is created with the name you specify in the directory<br/>you specify.</li> </ul>                                                                                            |
|                                  | <ul> <li>If you specify a file name but do not specify a directory,<br/>the file is created with that name in the current working<br/>directory.</li> </ul>                                                                                                   |
|                                  | <ul> <li>If you do not specify this operand, the default value is a file named         <pre>loadbalancer.xml.load_balancer_config_name</pre> created in the         <pre>app_sever_install/domains/domain_name/generated         directory.</pre> </li></ul>  |

**Examples EXAMPLE 1** Using the export-http-lb-config command on the UNIX platform

The following example exports the load balancing configuration mycluster-http-lb-config to a file named loadbalancer.xml in the /Sun/AppServer directory.

asadmin> export-http-lb-config --user admin --passwordfile file
--config mycluster-http-lb-config /Sun/AppServer/loadbalancer.xml
Command export-http-lb-config executed successfully.

EXAMPLE 2 Using the export-http-lb-config command on the Microsoft Windows platform

The following example exports the load balancing configuration mycluster-http-lb-config to a file named loadbalancer.xml in the C:\Sun\AppServer directory on a Microsoft Windows system.

 $\mbox{EXAMPLE 2}\ Using the export-http-lb-config command on the Microsoft Windows platform (Continued)$ 

asadmin> export-http-lb-config --user admin --passwordfile file
--config mycluster-http-lb-config "C:\Sun\AppServer\loadbalancer.xml"
Command export-http-lb-config executed successfully.

- **Exit Status** 0 command executed successfully
  - 1 error in executing the command

**See Also** create-http-lb(1), apply-http-lb-changes(1), create-http-lb-config(1), list-http-lb-configs(1)

| Name        | flush-jmsdest – purges messages                                                                                                    | s in a JMS destination.                                                                                                    |
|-------------|----------------------------------------------------------------------------------------------------|----------------------------------------------------------------------------------------------------|
| Synopsis    | <pre>flush-jmsdest [terse={true false}][eche [interactive={true false} [port port] [secure  -s ] [passwordfile filename] [hedesttype -T topic queue [target target (Default Serve)</pre> | ] [host <i>host</i> ]<br>[user <i>admin_user</i> ]<br>elp]                                                                                                    |
| Description | The flush-jmsdest command purges the messages from a physical destination in the specified target's JMS Service configuration.                                                           |                                                                                                    |
| Options     | -tterse                                                                                                    | Indicates that any output data must be very concise, typically<br>avoiding human-friendly sentences and favoring<br>well-formatted data for consumption by a script. Default is<br>false.                                                                     |
|             | -eecho                                                                                                    | Setting to true will echo the command line statement on the standard output. Default is false.                                                                                                    |
|             | -Iinteractive                                                                                                    | If set to true (default), only the required password options are prompted.                                                                                                    |
|             | -Hhost                                                                                                    | The machine name where the domain administration server is running. The default value is localhost.                                                                                                    |
|             | -pport                                                                                                    | The HTTP/S port for administration. This is the port to which you should point your browser in order to manage the domain. For example, http://localhost:4848.                                                                                                |
|             |                                                                                                    | The default port number is 4848.                                                                                                    |
|             | -ssecure                                                                                                    | If set to true, uses SSL/TLS to communicate with the domain administration server.                                                                                                    |
|             | -uuser                                                                                                    | The authorized domain administration server administrative username.                                                                                                    |
|             |                                                                                                    | If you have authenticated to a domain using the asadmin<br>login command, then you need not specify theuser<br>option on subsequent operations to this particular domain.                                                                                     |
|             | passwordfile                                                                                                    | Thepasswordfile option specifies the name, including<br>the full path, of a file containing the password entries in a<br>specific format. The entry for the password must have the<br>AS_ADMIN_ prefix followed by the password name in<br>uppercase letters. |

For example, to specify the domain administration server password, use an entry with the following format: AS\_ADMIN\_PASSWORD=*password*, where *password* is the actual administrator password. Other passwords that can be specified include AS\_ADMIN\_MAPPEDPASSWORD, AS\_ADMIN\_USERPASSWORD, and AS\_ADMIN\_ALIASPASSWORD.

All remote commands must specify the admin password to authenticate to the domain administration server, either through --passwordfile or asadmin login, or interactively on the command prompt. The asadmin login command can be used only to specify the admin password. For other passwords, that must be specified for remote commands, use the --passwordfile or enter them at the command prompt.

If you have authenticated to a domain using the asadmin login command, then you need not specify the admin password through the --passwordfile option on subsequent operations to this particular domain. However, this is applicable only to AS\_ADMIN\_PASSWORD option. You will still need to provide the other passwords, for example, AS\_ADMIN\_USERPASSWORD, as and when required by individual commands, such as update-file-user.

For security reasons, passwords specified as an environment variable will not be read by asadmin.

The default value for AS\_ADMIN\_MASTERPASSWORD is changeit.

Displays the help text for the command.

This option helps specify the location of the JMS destination from where you want to clean the messages. Valid values are:

- server, which deletes the physical destination from the default server instance. This is the default value.
- configuration\_name, which deletes the physical destination from the named configuration
- *cluster\_name*, which deletes the physical destination from every server instance in the cluster
- *instance\_name*, which deletes the physical destination from a particular server instance

--help

--target

|             |                                                                                                    | This option is valid only in domains that are configured to<br>support clusters, such as domains that are created with the<br>cluster profile or the enterprise profile. |
|-------------|----------------------------------------------------------------------------------------------------|----------------------------------------------------------------------------------------------------|
|             | desttype                                                                                                    | This option indicates the type of physical destination from<br>where you want to purge messages. The supported<br>destination types are topic and queue.                 |
| Operands    | dest_name                                                                                                    | The unique identifier of the JMS destination to be purged.                                                                                                    |
| Examples    | EXAMPLE 1 Using the flush-jmsdest command                                                                                                    |                                                                                                    |
|             | The following command purges messages from the queue named PhysicalQueue:                                                                                                    |                                                                                                    |
|             | asadmin> <b>flush-jmsdestuser adminpasswordfile passwords.txt</b><br><b>host localhostport 4848desttype queue PhysicalQueue</b><br>Command flush-jmsdest executed successfully. |                                                                                                    |
| Exit Status | 0                                                                                                    | command executed successfully                                                                                                    |
|             | 1                                                                                                    | error in executing the command                                                                                                    |
| See Also    | create-jmsdest(1), list-jmsdest(1), create-jmsdest(1)                                                                                                    |                                                                                                    |

Name freeze-transaction-service – freezes the transaction subsystem

| Synopsis                                 | freeze-transaction-service                         |  |
|------------------------------------------|----------------------------------------------------|--|
| [terse={true false}][echo={true false} ] |                                                    |  |
|                                          | <pre>[interactive={true false} ] [host host]</pre> |  |
|                                          | [port port] [secure  -s ] [user admin_user]        |  |
|                                          | [passwordfile <i>filename</i> ] [help]             |  |
|                                          | [target target]                                    |  |

**Description** The freeze-transaction-service command freezes the transaction subsystem during which time all the inflight transactions are suspended. Invoke this command before rolling back any inflight transactions. Invoking this command on an already frozen transaction subsystem has no effect. This command is supported in remote mode only.

| Options | -tterse       | Indicates that any output data must be very concise, typically<br>avoiding human-friendly sentences and favoring<br>well-formatted data for consumption by a script. Default is<br>false.                                                                     |
|---------|---------------|----------------------------------------------------------------------------------------------------|
|         | -eecho        | Setting to true will echo the command line statement on the standard output. Default is false.                                                                                                    |
|         | -Iinteractive | If set to true (default), only the required password options are prompted.                                                                                                    |
|         | -Hhost        | The machine name where the domain administration server is running. The default value is localhost.                                                                                                    |
|         | -pport        | The HTTP/S port for administration. This is the port to which you should point your browser in order to manage the domain. For example, http://localhost:4848.                                                                                                |
|         |               | The default port number is 4848.                                                                                                    |
|         | -s-secure     | If set to true, uses SSL/TLS to communicate with the domain administration server.                                                                                                    |
|         | -uuser        | The authorized domain administration server administrative username.                                                                                                    |
|         |               | If you have authenticated to a domain using the asadmin<br>login command, then you need not specify theuser<br>option on subsequent operations to this particular domain.                                                                                     |
|         | passwordfile  | Thepasswordfile option specifies the name, including<br>the full path, of a file containing the password entries in a<br>specific format. The entry for the password must have the<br>AS_ADMIN_ prefix followed by the password name in<br>uppercase letters. |

|        | For example, to specify the domain administration server<br>password, use an entry with the following format:<br>AS_ADMIN_PASSWORD= <i>password</i> , where <i>password</i> is the actual<br>administrator password. Other passwords that can be<br>specified include AS_ADMIN_MAPPEDPASSWORD,<br>AS_ADMIN_USERPASSWORD, and AS_ADMIN_ALIASPASSWORD.                                                                                                    |
|--------|----------------------------------------------------------------------------------------------------|
|        | All remote commands must specify the admin password to<br>authenticate to the domain administration server, either<br>throughpasswordfile or asadmin login, or interactively<br>on the command prompt. The asadmin login command<br>can be used only to specify the admin password. For other<br>passwords, that must be specified for remote commands, use<br>thepasswordfile or enter them at the command prompt.                                      |
|        | If you have authenticated to a domain using the asadmin<br>login command, then you need not specify the admin<br>password through thepasswordfile option on<br>subsequent operations to this particular domain. However,<br>this is applicable only to AS_ADMIN_PASSWORD option. You<br>will still need to provide the other passwords, for example,<br>AS_ADMIN_USERPASSWORD, as and when required by<br>individual commands, such as update-file-user. |
|        | For security reasons, passwords specified as an environment variable will not be read by asadmin.                                                                                                    |
|        | The default value for AS_ADMIN_MASTERPASSWORD is changeit.                                                                                                    |
| help   | Displays the help text for the command.                                                                                                    |
| target | This operand specifies the target on which you are freezing the transaction service. Valid values are:                                                                                                    |
|        | <ul> <li>server, which freezes the transaction service for the<br/>default server instance server and is the default value</li> </ul>                                                                                                    |
|        | <ul> <li><i>configuration_name</i>, which freezes the transaction service for the named configuration</li> </ul>                                                                                                    |
|        | <ul> <li><i>cluster_name</i>, which freezes the transaction service for<br/>every server instance in the cluster</li> </ul>                                                                                                    |
|        | • <i>instance_name</i> , which freezes the transaction service for a particular server instance                                                                                                    |

 Examples
 EXAMPLE 1
 Using freeze-transaction-service

 asadmin> freeze-transaction-service --user admin --passwordfile password.txt

 Command freeze-transaction-service executed successfully

 Exit Status
 0
 command executed successfully

 1
 error in executing the command

 See Also
 unfreeze-transaction-service(1), rollback-transaction(1)

| Name        | generate-diagnostic-report – gen<br>malfunctioning                                                                                                    | nerates reports that can help diagnose application server                                                                                                    |
|-------------|----------------------------------------------------------------------------------------------------|----------------------------------------------------------------------------------------------------|
| Synopsis    | <pre>[terse={true false}][ech<br/>[interactive={true false}<br/>[port port] [secure  -s ]<br/>[passwordfile filename] [h</pre>                                                                                                    | o={true false} ]<br>] [host <i>host</i> ]<br>[user <i>admin_user</i> ]<br>elp]                                                                                                    |
|             | [local <i>=false</i> ] [file <i>filen</i><br>[bugids <i>bugids</i> ] [logstarto<br>[logenddate <i>end-date</i> ] [tau<br><i>target</i>                                                                                                    | date <i>start-date</i> ]                                                                                                    |
| Description | The generate-diagnostic-report command generates an HTML report that contains pointers or navigational links to a application server installation details such as configuration details, HADB information, logging details, process specific information, for an application server instance. If report generation is targeted for a domain, data is collected for all instances belonging to the domain and is stored on DAS. Such data may help diagnose application server malfunctioning such as exceptions, performance bottlenecks, and unexpected results. This command is supported in remote and local mode. In local mode, reports can be generated for a DAS, a server instance, or a node agent. In remote mode, this command can generate reports for all the targets supported by the local mode and for the entire domain or a cluster. |                                                                                                    |
| Options     | outputfile                                                                                                    | Absolute path to the filename on the client machine. The filename must end with a .jar extension. This option is mandatory in both the local and remote mode.                             |
|             | -tterse                                                                                                    | Indicates that any output data must be very concise, typically<br>avoiding human-friendly sentences and favoring<br>well-formatted data for consumption by a script. Default is<br>false. |
|             | -eecho                                                                                                    | Setting to true will echo the command line statement on the standard output. Default is false.                                                                                            |
|             | -Iinteractive                                                                                                    | If set to true (default), only the required password options are prompted.                                                                                                    |
|             | -Hhost                                                                                                    | The machine name where the domain administration server is running. The default value is localhost.                                                                                       |
|             | -pport                                                                                                    | The HTTP/S port for administration. This is the port to which you should point your browser in order to manage the domain. For example, http://localhost:4848.                            |
|             |                                                                                                    | The default port number is 4848.                                                                                                    |

| -ssecure     | If set to true, uses SSL/TLS to communicate with the domain administration server.                                                                                                    |
|--------------|----------------------------------------------------------------------------------------------------|
| -uuser       | The authorized domain administration server administrative username.                                                                                                    |
|              | If you have authenticated to a domain using the asadmin<br>login command, then you need not specify theuser<br>option on subsequent operations to this particular domain.                                                                                                    |
| passwordfile | Thepasswordfile option specifies the name, including<br>the full path, of a file containing the password entries in a<br>specific format. The entry for the password must have the<br>AS_ADMIN_ prefix followed by the password name in<br>uppercase letters.                                                                                                    |
|              | For example, to specify the domain administration server<br>password, use an entry with the following format:<br>AS_ADMIN_PASSWORD= <i>password</i> , where <i>password</i> is the actual<br>administrator password. Other passwords that can be<br>specified include AS_ADMIN_MAPPEDPASSWORD,<br>AS_ADMIN_USERPASSWORD, and AS_ADMIN_ALIASPASSWORD.                                                                                                    |
|              | All remote commands must specify the admin password to<br>authenticate to the domain administration server, either<br>throughpasswordfile or asadmin login, or interactively<br>on the command prompt. The asadmin login command<br>can be used only to specify the admin password. For other<br>passwords, that must be specified for remote commands, use<br>thepasswordfile or enter them at the command prompt.                                      |
|              | If you have authenticated to a domain using the asadmin<br>login command, then you need not specify the admin<br>password through thepasswordfile option on<br>subsequent operations to this particular domain. However,<br>this is applicable only to AS_ADMIN_PASSWORD option. You<br>will still need to provide the other passwords, for example,<br>AS_ADMIN_USERPASSWORD, as and when required by<br>individual commands, such as update-file-user. |
|              | For security reasons, passwords specified as an environment variable will not be read by asadmin.                                                                                                    |
|              | The default value for AS_ADMIN_MASTERPASSWORD is changeit.                                                                                                    |

|          | help         | Displays the help text for the command.                                                                                                    |
|----------|--------------|----------------------------------------------------------------------------------------------------|
|          | file         | A text file describing customer's information such as<br>customer name, customer point of contact, error<br>description. Contents of this file are appended to the<br>diagnostic report.                                                                                                    |
|          | bugids       | One or more IDs of known bugs similar to customer issue, separated by comma.                                                                                                    |
|          | logstartdate | Use the mm/dd/yy format to specify the date from which<br>server.log files for server instances are captured (if log<br>rotation is enabled). If the date is not specified, number of<br>entries from server.log file as specified by<br>max-no-of-entries matching min-log-level in diagnostic<br>service are collected.                                                                                                    |
|          | logenddate   | Date in mm/dd/yy format. If specified, takes precedence over<br>max-no-of-entries from diagnostic-service<br>configuration. If you specify alogenddate, you will need<br>to specify alogstartdate also. If specified, entries<br>betweenlogstartdate andlogenddate matching<br>min-log-level are captured. If this option is not specified,<br>max-no-of-entries from diagnostic-service is used to limit<br>the server.log content being captured. |
|          | local        | If set to true, the generate-diagnostic-report command<br>runs in local mode and collects a limited set of information.<br>When the command is run locally for a domain, data for the<br>default server instance, that is, the DAS for the domain, is<br>collected. In local mode, this command can generate report<br>for a DAS, a server instance, or a node agent.                                                                               |
|          | targetdir    | This option is required only if the command is run locally. If<br>target is a domain name, this value is parent directory of the<br>domain upon which the command will operate. This is a<br>mandatory field in local mode.                                                                                                    |
| Operands | target:      | <ul> <li>allowed values are domain, cluster, nodeagent, and instance.</li> <li>domain: generates report for all clustered and non clustered instances administered by the DAS, including default admin server instance. This command when executed locally, collects information for default server instance only.</li> <li>cluster: generates report for every server instance in the</li> </ul>                                                   |
|          |              | cluster.                                                                                                    |

- instance: generates report for a particular server instance.
- nodeagent: generates reports for all server instances associated with a specific node agent.

## **Examples** EXAMPLE 1 Using the generate-diagnostic-report command (remote mode)

asadmin> generate-diagnostic-report --user admin --port 4848 --outputfile /export/software/sjsas/diagnostic-reports/domain1.jar domain1 Please enter the admin password> Following attributes from domain.xml are masked with \*\*\*\* in the generated report. domain/configs/config=server-config/jms-service/jms-host=default JMS host/admin-password="adm If you want to mask additional properties, use create-password-alias and set com mand before continuing the report generation. Press 'y' to continue or 'n' to exit : y Command generate-diagnostic-report executed successfully. **EXAMPLE 2** Using the generate-diagnostic-report command (local mode) asadmin> asadmin generate-diagnostic-report --user admin --local=true --outputfile /export/software/sjsas/diagnostic-reports/domain1.jar --targetdir /export/software/sjsas/domains domain1 Following attributes from domain.xml are masked with \*\*\*\* in the generated report. domain/configs/config=server-config/jms-service/jms-host=default JMS host/adminpassword="admin" If you want to mask additional properties, use create-password-alias and set com mand before continuing the report generation. Press 'y' to continue or 'n' to exit : y Report File : /export/software/sjsas/diagnostic-reports/domain1.jar Command generate-diagnostic-report executed successfully. Exit Status 0 command executed successfully

1

error in executing the command

Name generate-jvm-report – shows the threads, classes and memory for a given target instance.

Synopsis generate-jvm-report
 [--terse={true|false}][ --echo={true|false} ]
 [ --interactive={true|false} ] [ --host host]
 [--port port] [--secure| -s ] [ --user admin\_user]
 [--passwordfile filename] [--help]
 [target] [--type=summary|memory|class|thread]

**Description** This command shows the threads (dump of stack trace), classes and memory for a given target instance, including the Domain Administration Service. This command works only with the application server instance processes. This command replaces the traditional techniques like sending ctrl+break or kill -3 signals to application server processes. The command will not work if the target server instance is not running.

| Options | -tterse       | Indicates that any output data must be very concise, typically<br>avoiding human-friendly sentences and favoring<br>well-formatted data for consumption by a script. Default is<br>false. |
|---------|---------------|----------------------------------------------------------------------------------------------------|
|         | -eecho        | Setting to true will echo the command line statement on the standard output. Default is false.                                                                                            |
|         | -Iinteractive | If set to true (default), only the required password options are prompted.                                                                                                    |
|         | -Hhost        | The machine name where the domain administration server is running. The default value is localhost.                                                                                       |
|         | -pport        | The HTTP/S port for administration. This is the port to which you should point your browser in order to manage the domain. For example, http://localhost:4848.                            |
|         |               | The default port number is 4848.                                                                                                    |
|         | -ssecure      | If set to true, uses SSL/TLS to communicate with the domain administration server.                                                                                                    |
|         | -uuser        | The authorized domain administration server administrative username.                                                                                                    |
|         |               | If you have authenticated to a domain using the asadmin<br>login command, then you need not specify theuser<br>option on subsequent operations to this particular domain.                 |
|         | passwordfile  | Thepasswordfile option specifies the name, including the full path, of a file containing the password entries in a                                                                        |

specific format. The entry for the password must have the AS\_ADMIN\_ prefix followed by the password name in uppercase letters.

For example, to specify the domain administration server password, use an entry with the following format: AS\_ADMIN\_PASSWORD=*password*, where *password* is the actual administrator password. Other passwords that can be specified include AS\_ADMIN\_MAPPEDPASSWORD, AS\_ADMIN\_USERPASSWORD, and AS\_ADMIN\_ALIASPASSWORD.

All remote commands must specify the admin password to authenticate to the domain administration server, either through --passwordfile or asadmin login, or interactively on the command prompt. The asadmin login command can be used only to specify the admin password. For other passwords, that must be specified for remote commands, use the --passwordfile or enter them at the command prompt.

If you have authenticated to a domain using the asadmin login command, then you need not specify the admin password through the --passwordfile option on subsequent operations to this particular domain. However, this is applicable only to AS\_ADMIN\_PASSWORD option. You will still need to provide the other passwords, for example, AS\_ADMIN\_USERPASSWORD, as and when required by individual commands, such as update-file-user.

For security reasons, passwords specified as an environment variable will not be read by asadmin.

The default value for AS\_ADMIN\_MASTERPASSWORD is change it.

Displays the help text for the command.

The type of report user wants to see.

- summary, which displays summary information about the threads/classes and memory.
- memory, which provides information about heap and non-heap memory consumption, memory pools, and garbage collection statistics for a given target instance
- classes, which gives information about the class loader for a given target instance

--help

--type

- threads, which provides information about threads running and the thread dump (stack trace) for a given target instance.
- **Operands** target This option specifies the ending location of the connector resources. Valid targets are server, domain, cluster, and instance. The default target is server.

## **Examples EXAMPLE 1** Using the generate-jvm-report command

```
asadmin> generate-jvm-report --user admin --passwordfile passwords.txt
            --type summary server1
            Operating System Information:
            Name of the Operating System: Linux
            Binary Architecture name of the Operating System: i386, Version:
            2.6.9-22.ELsmp
            Number of processors available on the Operating System: 2
            . . .
            . . .
            . . .
           user.language = en
            user.name = root
            user.timezone = America/Los_Angeles
            Command generate-jvm-report executed successfully
Exit Status 0
                                           command executed successfully
            1
                                           error in executing the command
```

Name get - gets the values of the monitorable or configurable attributes

Synopsis get

```
[--terse={true|false}][ --echo={true|false} ]
[ --interactive={true|false} ] [ --host host]
[--port port] [--secure| -s ] [ --user admin_user]
[--passwordfile filename] [--help]
[ --monitor =[true|false]]
(dotted_attribute_name)+
```

**Description** Gets the names and values of attributes. If the --monitor option is set to true, the monitorable attributes are returned. If the --monitor option is set to false, the configurable attribute values are returned. On UNIX platforms, if the shell treats the wildcard (\*) as a special character, enclose the dotted name in a double quotes ("dotted\_name").

The asadmin get, set and list commands work in tandem to provide a navigation mechanism for the Application Server's abstract hierarchy. There are two hierarchies: configuration and monitoring and these commands operate on both. The list command provides the fully qualified dotted names of the management components that have read-only or modifiable attributes. The configuration hierarchy provides attributes that are modifiable; whereas the attributes of management components from monitoring hierarchy are purely read-only. The configuration hierarchy is loosely based on the domain's schema document; whereas the monitoring hierarchy is a little different. Use the list command to reach a particular management component in the desired hierarchy. Then, invoke the get and set commands to get the names and values or set the values of the attributes of the management component at hand. Use the wildcard (\*) option to fetch all matches in a given fully qualified dotted name. See the examples for further clarification of the possible navigation of the hierarchies and management components.

An application server dotted name uses the "." (period) as a delimiter to separate the parts of a complete name. This is similar to how the "/" character is used to delimit the levels in the absolute path name of a file in the UNIX file system. The following rules apply while forming the dotted names accepted by the get, set and list commands. Note that a specific command has some additional semantics applied.

- A . (period) always separates two sequential parts of the name.
- A part of the name usually identifies an application server subsystem and/or its specific instance. For example: web-container, log-service, thread-pool-1 etc.
- If any part of the name itself contains a . (period), then it must be escaped with a leading \ (backslash) so that the "." does not act like a delimiter.
- An \* (asterisk) can be used anywhere in the dotted name and it acts like the wildcard character in regular expressions. Additionally, an \* can collapse all the parts of the dotted name. Long dotted name like "this.is.really.long.hierarchy" can be abbreviated to "th\*.hierarchy". But note that the . always delimits the parts of the name.

- The top level switch for any dotted name is -monitor or -m that is separately specified on a
  given command line. The presence or lack of this switch implies the selection of one of the
  two hierarchies for appserver management: monitoring and configuration.
- If you happen to know the exact complete dotted name without any wildcard character, then list and get/set have a little difference in their semantics:
  - The list command treats this complete dotted name as the complete name of a parent node in the abstract hierarchy. Upon providing this name to list command, it simply returns the names of the immediate children at that level. For example, list server.applications.web-module will list all the web modules deployed to the domain or the default server.
  - The get and set commands treat this complete dotted name as the fully qualified name of the attribute of a node (whose dotted name itself is the name that you get when you remove the last part of this dotted name) and it gets/sets the value of that attribute. This is true if such an attribute exists. You will never start with this case because in order to find out the names of attributes of a particular node in the hierarchy, you must use the wildcard character \*. For example, server.applications.web-module.JSPWiki.context-root will return the context-root of the web-application deployed to the domain or default server.
- server(usually the first part of the complete dotted name) can be replaced with the name
  of a particular server instance of interest (e.g., server1) and you'll get the information of
  that server instance, remaining part of the dotted name remaining the same. Note that the
  dotted names that are available in such other server instances are those from the
  monitoring hierarchy because these server instances don't have a way to expose the
  configuration hierarchy.

The list command is the progenitor of navigational capabilities of these three commands. If you want to set or get attributes of a particular application server subsystem, you must know its dotted name. The list command is the one which can guide you to find the dotted name of that subsystem. For example, to find out the modified date (attribute) of a particular file in a large file system that starts with /. First you must find out the location of that file in the file system, and then look at its attributes. Therefor, two of the first commands to understand the hierarchies in appserver are: \* list "\*" and \* list \* -monitor. The sorted output of these commands is typically of the following form:

|                                                                 | get |
|-----------------------------------------------------------------|-----|
|                                                                 |     |
| Output                                                          |     |
| <pre>default-config</pre>                                       |     |
| <pre>default-config.admin-service</pre>                         |     |
| <pre>default-config.admin-service.das-config</pre>              |     |
| <pre>default-config.admin-service.jmx-connector.system</pre>    |     |
| default-config.admin-service.jmx-connector.system.ssl           |     |
| default-config.availability-service                             |     |
| default-config.availability-service.jms-availability            |     |
| <pre>default-config.diagnostic-service</pre>                    |     |
| <pre>default-config.ejb-container</pre>                         |     |
| •                                                               |     |
| default-config.http-service.http-listener.http-listener-1       |     |
| default-config.http-service.http-listener.http-listener-2       |     |
| •                                                               |     |
| <pre>default-config.iiop-service</pre>                          |     |
| •                                                               |     |
| default-config.java-config                                      |     |
| •                                                               |     |
| domain                                                          |     |
| <pre>domain.clusters</pre>                                      |     |
| <pre>domain.configs</pre>                                       |     |
| <pre>domain.resources</pre>                                     |     |
| domain.resources.jdbc-connection-pool.DerbyPool                 |     |
| domain.resources.jdbc-connection-poolCallFlowPool               |     |
| domain.resources.jdbc-connection-poolTimerPool                  |     |
| •                                                               |     |
| server                                                          |     |
| <pre>server-config</pre>                                        |     |
| <pre>cerver-config.admin-service</pre>                          |     |
| <pre>server-config.admin-service.das-config</pre>               |     |
| <pre>server-config.admin-service.jmx-connector.system</pre>     |     |
| <pre>server-config.admin-service.jmx-connector.system.ssl</pre> |     |
| <pre>server-config-availability-servicce</pre>                  |     |
| server-config.availability-service.jms-availability             |     |
| <pre>server-config.diagnostic-service</pre>                     |     |
|                                                                 |     |

- server-config.ejb-container
- . . .

Command list \*

- server.log-service
- server.log-service.module-log-levels
- . . .
- server.session-config
- server.session-config.session-manager
- server.session-config.session-manager.manager-properties
- server.session-config.session-manager.store-properties
- server.session-config.session-properties

Communications Application Server 1.0 Section 1: Administration Commands

- server.thread-pools.thread-pool.thread-pool-1
- server.transaction-service

| Command         | Output                                    |
|-----------------|-------------------------------------------|
| list -monitor * | ■ server                                  |
|                 | <pre>server.applications</pre>            |
|                 | server.applicationsJWSappclients          |
|                 | server.applicationsJWSappclients.sys\.war |
|                 | server.applications.adminapp              |
|                 | server.applications.admingui              |
|                 | <pre>server.connector-service</pre>       |
|                 | <pre>server.http-service</pre>            |
|                 | <pre>server.http-service.server</pre>     |
|                 | <pre>server.jms-service</pre>             |
|                 | ■ server.jvm                              |
|                 | <pre>server.orb</pre>                     |
|                 | <pre>server.orb.connection-managers</pre> |
|                 | <pre>server.resources</pre>               |
|                 | <pre>server.thread-pools</pre>            |

Consequently, the list command is the entry point into the navigation of the application server's s management hierarchies. Take note of the output of the list command:

- The output lists one element per line.
- Every element on a line is a complete-dotted-name of a management component that is capable of having attributes. Note that none of these lines show any kind of attributes at all.

The output of thelist command is a list of dotted names representing individual application server components and subsystems. Every component or subsystem is capable of having zero or more attributes that can be read and modified.

With thelist command you can drill down through the hierarchy in a particular branch of interest. For example, if you want to find the configuration of the http-listener of the domain (the default server, whose ID is "server"). Here is how you could proceed on a UNIX terminal:

| ID | Command                                                                                                    | Output/Comment                                                                                                    |
|----|----------------------------------------------------------------------------------------------------|----------------------------------------------------------------------------------------------------|
| 1  | list "*"   grep http   grep<br>listener                                                                                                    | <ol> <li>default-config.http-service.<br/>http-listener.http-listener-1</li> <li>default-config.http-service.<br/>http-listener.http-listener-2</li> <li>server-config.http-service.<br/>http-listener.admin-listener</li> <li>server-config.http-service.<br/>http-listener.http-listener-1</li> <li>server-config.http-service.<br/>http-listener.http-listener-2</li> <li>server-config.http-service.<br/>http-listener.http-listener-1</li> <li>server-config.http-service.<br/>http-listener.http-listener-2</li> <li>server.http-service.http-listener.http-listener-1</li> <li>server.http-service.http-listener.http-listener-1</li> </ol>                                                                                                    |
| 2  | <ul> <li>To find the listener that corresponds to the default http-listener where the web applications in the domain/server are deployed:</li> <li>1. Examine the dotted name starting with item number 7 in above output.</li> <li>2. Use the get command as shown in its usage.</li> <li>For example, get server.<br/>http-service.http-listener-1.* will return all the attributes of the http-listener in context.</li> </ul> | <pre>server.http-service.http-listener.http-listener-1.acceptor-threads = 1 server.http-service.http-listener.http-listener-1.address = 0.0.0 server.http-service.http-listener.http-listener-1.blocking-enabled = false server.http-service.http-listener.http-listener-1.default-virtual-serv = server server.http-service.http-listener.http-listener-1.enabled = true server.http-service.http-listener.http-listener-1.family = inet server.http-service.http-listener.http-listener-1.id = http-listener-1 server.http-service.http-listener.http-listener-1.port = 8080 server.http-service.http-listener.http-listener-1.redirect-port = server.http-service.http-listener.http-listener-1.security-enabled = false server.http-service.http-listener.http-listener-1.security-enabled = false server.http-service.http-listener.http-listener-1.server-name = server.http-service.http-listener.http-listener-1.xpowered-by = true</pre> |

Making use of both list and get commands, it is straightforward to reach a particular component of interest.

To get the monitoring information of a particular subsystem you must:

\_

- 1. Use the set command to set an appropriate monitoring level for the component of interest.
- 2. Obtain the various information about the JVM that the application server domain is running.

| ID | Command                         | Output/Comment                                                                                                    |
|----|---------------------------------|----------------------------------------------------------------------------------------------------|
| 1  | list server*   grep monitoring  | server-config.monitoring-service<br>server-config.monitoring-service.module-monitoring-levels<br>server.monitoring-service<br>server.monitoring-service.module-monitoring-levels                                                                                                    |
|    |                                 | Note that this is the list command. It only shows the hierarchy, nothing else. Using the ' ' and "grep" narrows down the search effectively. Now, you can choose server.monitoring-service to set the attributes of various attributes that can be monitored.                                                                       |
|    |                                 | This is the configuration data because this setting will be persisted to the server's configuration store.                                                                                                    |
| 2  | get server.monitoring-service.* | You can try the number of attributes that are presently available with monitoring service. Here is the output:                                                                                                    |
|    |                                 | No matches resulted from the wildcard expression. This<br>is because this fully dotted name does not have any<br>attributes at all. Logically, you try the next one and that is:<br>server.monitoring-service.module-monitoring-levels<br>Again, use the wildcard character to get ALL the<br>attributes of a particular component. |

| ID | Command                                                                      | Output/Comment                                                                                                    |
|----|------------------------------------------------------------------------------|----------------------------------------------------------------------------------------------------|
| 3  | <pre>get server.monitoring-service. module-monitoring-levels.*</pre>         | server.monitoring-service.module-monitoring-levels.<br>connector-connection-pool = OFF<br>server.monitoring-service.module-monitoring-levels.<br>connector-service = OFF<br>server.monitoring-service.module-monitoring-levels.<br>ejb-container = OFF<br>server.monitoring-service.module-monitoring-levels.<br>http-service = OFF<br>server.monitoring-service.module-monitoring-levels.<br>jdbc-connection-pool = OFF<br>server.monitoring-service.module-monitoring-levels.<br>jms-service = OFF<br>server.monitoring-service.module-monitoring-levels.<br>jvm = OFF<br>server.monitoring-service.module-monitoring-levels.<br>orb = OFF<br>server.monitoring-service.module-monitoring-levels.<br>thread-pool = OFF<br>server.monitoring-service.module-monitoring-levels.<br>thread-pool = OFF<br>server.monitoring-service.module-monitoring-levels.<br>thread-pool = OFF<br>server.monitoring-service.module-monitoring-levels.<br>thread-pool = OFF<br>server.monitoring-service.module-monitoring-levels.<br>transaction-service = OFF<br>server.monitoring-service.module-monitoring-levels.<br>transaction-service = OFF<br>server.monitoring - Service.module-monitoring-levels.<br>transaction-service = OFF<br>server.monitoring - Service.module-monitoring-levels.<br>transaction-service = OFF |
|    |                                                                              | available. The other valid values for all the monitoring<br>level are: LOW and HIGH. use the set command to set<br>the value appropriately.                                                                                                    |
| 4  | <pre>set server.monitoring-service. module-monitoring-levels. ivm=UTCU</pre> | server.monitoring-service.module-monitoring-levels.jvn<br>= HIGH                                                                                                    |
|    | j vm=HIGH<br>There is no space before or after the =<br>sign.                | Now, the JVM information can be obtained using the get<br>command and monitoring switch. But remember, when<br>you switch to the monitoring hierarchy, start with the<br>list command again.                                                                                                    |

| ID | Command                  | Output/Comment                                                                                                  |
|----|--------------------------|----------------------------------------------------------------------------------------------------|
| 5  | listmonitor *   grep jvm | server.jvm                                                                                                    |
|    |                          | server.jvm.class-loading-system                                                                                 |
|    |                          | server.jvm.compilation-system                                                                                   |
|    |                          | server.jvm.garbage-collectors                                                                                   |
|    |                          | server.jvm.garbage-collectors.Copy                                                                              |
|    |                          | server.jvm.garbage-collectors.MarkSweepCompact                                                                  |
|    |                          | server.jvm.memory server.jvm.operating-system                                                                   |
|    |                          | server.jvm.runtime server.jvm.thread-system                                                                     |
|    |                          | server.jvm.thread-system.thread-1                                                                               |
|    |                          |                                                                                                    |
|    |                          | server.jvm.thread-system.thread-793823                                                                          |
|    |                          | server.jvm.thread-system.thread-793824                                                                          |
|    |                          | server.jvm.thread-system.thread-793825                                                                          |
|    |                          | server.jvm.thread-system.thread-793826                                                                          |
|    |                          | server.jvm.thread-system.thread-793827                                                                          |
|    |                          | server.jvm.thread-system.thread-9                                                                               |
|    |                          | The JRE 1.5.0 monitorable components are exposed in an                                                          |
|    |                          | elegant manner. This is what you see when connected by                                                          |
|    |                          | the JConsole. Now, to know more about the class-loading system in the JVM, this is how you'll proceed.          |
|    |                          | Note that now you are interested in the attributes of a particular leaf node. Thus the command is get not list. |

| ID | Command                  | Output/Comment                                                                                                    |
|----|--------------------------|----------------------------------------------------------------------------------------------------|
| 6  | get -monitor             | server.jvm.class-loading-system.dotted-name =                                                                                                    |
|    | server.jvm.class-loading | - server.jvm.class-loading-system                                                                                                    |
|    | system.*                 | server.jvm.class-loading-system.loadedclasscount-count<br>= 7328                                                                                                    |
|    |                          | server.jvm.class-loading-system.loadedclasscount-descriptio<br>= No Description was available                                                                                                    |
|    |                          | server.jvm.class-loading-system.loadedclasscount-lastsample<br>= 1133819508973                                                                                                    |
|    |                          | server.jvm.class-loading-system.loadedclasscount-name<br>= LoadedClassCount?                                                                                                    |
|    |                          | server.jvm.class-loading-system.loadedclasscount-starttime = 1133819131268                                                                                                    |
|    |                          | server.jvm.class-loading-system.loadedclasscount-unit = count                                                                                                    |
|    |                          | server.jvm.class-loading-system.totalloadedclasscount-count<br>= 10285                                                                                                    |
|    |                          | server.jvm.class-loading-system.totalloadedclasscount-descr<br>= No Description was available                                                                                                    |
|    |                          | server.jvm.class-loading-system.totalloadedclasscount-lastsa<br>= 1133819508972                                                                                                    |
|    |                          | server.jvm.class-loading-system.totalloadedclasscount-name<br>= TotalLoadedClassCount?                                                                                                    |
|    |                          | server.jvm.class-loading-system.totalloadedclasscount-startt<br>= 1133819131268                                                                                                    |
|    |                          | server.jvm.class-loading-system.totalloadedclasscount-unit                                                                                                    |
|    |                          | = count                                                                                                    |
|    |                          | server.jvm.class-loading-system.unloadedclasscount-count<br>= 2957                                                                                                    |
|    |                          | server.jvm.class-loading-system.unloadedclasscount-descrip<br>= No Description was available                                                                                                    |
|    |                          | server.jvm.class-loading-system.unloadedclasscount-lastsam<br>= 1133819508973                                                                                                    |
|    |                          | server.jvm.class-loading-system.unloadedclasscount-name<br>= UnloadedClassCount?                                                                                                    |
|    |                          | server.jvm.class-loading-system.unloadedclasscount-starttin<br>= 1133819131268                                                                                                    |
|    |                          | server.jvm.class-loading-system.unloadedclasscount-unit<br>= count                                                                                                    |
|    |                          | You cansee that 10285 is the total number of classes<br>loaded by the Virtual Machine. Whereas, 2957 is number<br>of classes unloaded, since it was started. ,Similarly, you<br>can explore attributes of the other subsystems as well. |
| -t |                          | Indicates that any output data must be very concise, typically<br>avoiding human-friendly sentences and favoring<br>well-formatted data for consumption by a script. Default is                                                         |

false.

| -eecho        | Setting to true will echo the command line statement on the standard output. Default is false.                                                                                                    |
|---------------|----------------------------------------------------------------------------------------------------|
| -Iinteractive | If set to true (default), only the required password options are prompted.                                                                                                    |
| -Hhost        | The machine name where the domain administration server is running. The default value is localhost.                                                                                                    |
| -pport        | The HTTP/S port for administration. This is the port to which you should point your browser in order to manage the domain. For example, http://localhost:4848.                                                                                                    |
|               | The default port number is 4848.                                                                                                    |
| -ssecure      | If set to true, uses SSL/TLS to communicate with the domain administration server.                                                                                                    |
| -uuser        | The authorized domain administration server administrative username.                                                                                                    |
|               | If you have authenticated to a domain using the asadmin<br>login command, then you need not specify theuser<br>option on subsequent operations to this particular domain.                                                                                                    |
| passwordfile  | Thepasswordfile option specifies the name, including<br>the full path, of a file containing the password entries in a<br>specific format. The entry for the password must have the<br>AS_ADMIN_ prefix followed by the password name in<br>uppercase letters.                                                                                                    |
|               | For example, to specify the domain administration server<br>password, use an entry with the following format:<br>AS_ADMIN_PASSWORD= <i>password</i> , where <i>password</i> is the actual<br>administrator password. Other passwords that can be<br>specified include AS_ADMIN_MAPPEDPASSWORD,<br>AS_ADMIN_USERPASSWORD, and AS_ADMIN_ALIASPASSWORD.                                                                |
|               | All remote commands must specify the admin password to<br>authenticate to the domain administration server, either<br>throughpasswordfile or asadmin login, or interactively<br>on the command prompt. The asadmin login command<br>can be used only to specify the admin password. For other<br>passwords, that must be specified for remote commands, use<br>thepasswordfile or enter them at the command prompt. |
|               | If you have authenticated to a domain using the asadmin<br>login command, then you need not specify the admin                                                                                                    |

|          |               | password through thepasswordfile option on<br>subsequent operations to this particular domain. However,<br>this is applicable only to AS_ADMIN_PASSWORD option. You<br>will still need to provide the other passwords, for example,<br>AS_ADMIN_USERPASSWORD, as and when required by<br>individual commands, such as update-file-user. |
|----------|---------------|----------------------------------------------------------------------------------------------------|
|          |               | For security reasons, passwords specified as an environment variable will not be read by asadmin.                                                                                                    |
|          |               | The default value for AS_ADMIN_MASTERPASSWORD is changeit.                                                                                                    |
|          | help          | Displays the help text for the command.                                                                                                    |
|          | monitor       | defaults to false; if set to false, the configurable attribute<br>values are returned. If set to true, the monitorable attribute<br>values are returned.                                                                                                    |
| Operands | attributename | Identifies the attribute name in the dotted notation. At least<br>one dotted name attribute is required. The dotted notation is<br>the syntax used to access attributes of configurable entities.<br>The following format is used for the notation:                                                                                     |
|          |               | Configuration: <config name="">.<config element<br="">name&gt;.<primary key="">.<attribute name="">   <instance<br>name&gt;.<config element="" name="">.<primary<br>key&gt;.<attribute name=""></attribute></primary<br></config></instance<br></attribute></primary></config></config>                                                 |
|          |               | Resource: <instancename>.<resource name="">.<primary<br>key&gt;.<attribute name="">   domain.resources.<resource<br>name&gt;.<primary key="">.<attribute name=""></attribute></primary></resource<br></attribute></primary<br></resource></instancename>                                                                                |

**Examples EXAMPLE 1** Using the get command with wildcard

| Command      | Operation                                                                                            |
|--------------|----------------------------------------------------------------------------------------------------|
| get *        | get all values on all dotted name prefixes                                                           |
| get *.*      | same as get *.                                                                                       |
| get domain.* | gets all values on the dotted name<br>"domain." Note that this is quite different<br>from "domain*". |
| get domain*  | gets all values on the dotted nams that<br>begin with "domain". Equivalent to get<br>domain*.*.      |

| Command                                                  | Operation                                                                  |
|----------------------------------------------------------|----------------------------------------------------------------------------|
| get *config*.*.*                                         | gets all values on the dotted names which match "*config*.*"               |
| <pre>get domain.j2ee-applications.*.ejb-module.*.*</pre> | gets all values on all ejb-modules of all applications.                    |
| get *web-modules.*.*                                     | get all values on all web modules whether in an application or standalone. |
| get *.*.*                                                | get all values on all dotted names which have three parts.                 |

#### **EXAMPLE 1** Using the get command with wildcard (*Continued*)

EXAMPLE 2 Using get with the monitor option

To get the monitoring data from the domain administration server, the appropriate monitoring level must be set on the appropriate subsystem. Use the set command to set the monitoring data level. For example, to set the monitoring level on Web Container on Domain Administration Server (DAS) to HIGH so that the Web Container returns many monitorable attributes and their values:

server.monitoring-service.module-monitoring-levels.web-container=HIGH. See the
set command for further details on setting the monitoring level.

Top Level

| Command | Dotted Name | Output                                                              |
|---------|-------------|---------------------------------------------------------------------|
| get -m  | server.*    | No output, but message saying there are no attributes at this node. |

## Applications Level

| Command | Dotted Name                                    | Output                                                              |
|---------|------------------------------------------------|---------------------------------------------------------------------|
| get -m  | server.applications.*<br>or<br>*applications.* | No output, but message saying there are no attributes at this node. |

| Command | Dotted Name                                                                                                    | Output                                                              |
|---------|----------------------------------------------------------------------------------------------------|---------------------------------------------------------------------|
| get -m  | server.applications.app1.*<br>or<br>*app1.*                                                                                   | No output, but message saying there are no attributes at this node. |
| get -m  | server.applications.app1.<br>ejb-module1_jar.*<br>or<br>*ejb-module1_jar.*<br>or<br>server.applications.<br>ejb-module1_jar.* | No output, but message saying there are no attributes at this node. |

## Applications — Enterprise Applications and Standalone Modules

| Command           | Dotted Name                                                                                                    | Output                                                                                                    |
|-------------------|----------------------------------------------------------------------------------------------------|----------------------------------------------------------------------------------------------------|
| Command<br>get -m | Dotted Name           server.applications.app1.           ejb-module1_jar.bean1.*           Note : where it is a standalone module, the node app1 will not appear. | OutputAttribute CreateCount_Count, Value = xxxxAttribute CreateCount_Description, Value = xxxxAttribute CreateCount_LastSampleTime, Value =<br>xxxxAttribute CreateCount_Name, Value = xxxxAttribute CreateCount_StartTime, Value = xxxxAttribute CreateCount_Unit, Value = xxxxAttribute MethodReadyCount_Current, Value =<br>xxxxAttribute MethodReadyCount_Description, Value =<br>xxxxAttribute MethodReadyCount_HighWaterMark,<br> |
|                   |                                                                                                    | Value = xxxx                                                                                                    |
|                   |                                                                                                    | Attribute RemoveCount_Description, Value = xxxx<br>Attribute RemoveCount_LastSampleTime, Value =<br>xxxx<br>Attribute RemoveCount_Name, Value = xxxx<br>Attribute RemoveCount_StartTime, Value = xxxx<br>Attribute RemoveCount_Unit, Value = xxxx                                                                                                    |
| get -m            | server.applications.app1.ejb-<br>module1_jar.bean1.bean-pool<br>Note: Where it is a standalone module,<br>the node app1 will not appear.                           | List of Attributes and Values corresponding to attributes as defined under EJBPoolStats Statistics.                                                                                                    |

| Command | Dotted Name                                                                                                    | Output                                                                                                    |
|---------|----------------------------------------------------------------------------------------------------|----------------------------------------------------------------------------------------------------|
| get -m  | server.applications.app1.ejb-<br>module1_jar.bean1.bean-cache.*<br>Note: Where it is a standalone module,<br>the node app1 will not appear.                   | List of Attributes and Values corresponding to attributes as defined under EJBCacheStats Statistics.        |
| get -m  | server.applications.app1.<br>ejb-module1_jar.bean1.bean-<br>cachemethod.method1.*<br>Note: Where it is a standalone module,<br>the node app1 will not appear. | List of Attributes and Values corresponding to<br>attributes as defined under EJBMethodStats<br>Statistics. |
| get -m  | server.applications.app1.web-<br>module1_war.*                                                                                                    | No output, but message saying there are no attributes at this node.                                         |
| get -m  | server.applications.app1.web-<br>module1_war.virtual_server1.*                                                                                                | No output, but message saying there are no attributes at this node.                                         |
| get -m  | server.applications.app1.web-<br>module1_war.virtual_server1.<br>servlet1.*                                                                                   | List of Attributes and Values corresponding to<br>ServletStats statistics.                                  |

## Http-Service Level

| Command | Dotted Name                                              | Output                                                                  |  |
|---------|----------------------------------------------------------|-------------------------------------------------------------------------|--|
| get -m  | server.http-service.*                                    | No output, but message saying there are no attributes at this node.     |  |
| get -m  | server.http-service.virtual-server1                      | No output, but message saying there are no attributes at this node.     |  |
| get -m  | server.http-service.virtual-server1.<br>http-listener1.* | Attributes and Values corresponding to<br>HttpListerneStats Statistics. |  |

## Thread-Pools Level

| Command | Dotted Name                        | Output                                                                        |
|---------|------------------------------------|-------------------------------------------------------------------------------|
| get -m  | server.thread-pools.*              | No output, but message saying there are no attributes at this node.           |
| get -m  | server.thread-pools.thread-pool1.* | List of Attributes and Values corresponding to<br>ThreadPoolStats Statistics. |

## Resources Level

| Command | Dotted Name                         | Output                                                                                                    |
|---------|-------------------------------------|----------------------------------------------------------------------------------------------------|
| get -m  | server.resources.*                  | No output, but message saying there are no attributes at this node.                                                                             |
| get -m  | server.resources.connection-pool1.* | List of Attributes and Values corresponding to<br>JDBCConnectionPool Stats or<br>ConnectorConnectionPoolStats Statistics as the case<br>may be. |

## Transaction-Service Level

| Command | Dotted Name                  | Output                                                              |
|---------|------------------------------|---------------------------------------------------------------------|
| get -m  | server.transaction-service.* | List of Attributes and Values corresponding to JTAStats Statistics. |

## ORB Level

| Command | Dotted Name                                      | Output                                                                          |  |
|---------|--------------------------------------------------|---------------------------------------------------------------------------------|--|
| get -m  | server.orb.*                                     | No output, but message saying there are no attributes at this node.             |  |
| get -m  | server.orb.connection-managers.*                 | No output, but message saying there are no attributes at this node.             |  |
| get -m  | server.orb.connection-managers.<br>orbconnmgr1.* | Attributes and values corresponding to<br>OrbConnectionManagerStats Statistics. |  |

JVM Level

| Command       | Dotted Name  | Output                                                 |
|---------------|--------------|--------------------------------------------------------|
| get -m        | server.jvm.* | Attributes and Values corresponding to JVMStats        |
| -             | ,            | Statistics.                                            |
|               |              | For example:                                           |
|               |              | server.jvm.HeapSize_                                   |
|               |              | Current = 45490176                                     |
|               |              | server.jvm.HeapSize_                                   |
|               |              | <pre>Description = Describes JvmHeapSize</pre>         |
|               |              | server.jvm.HeapSize_High                               |
|               |              | WaterMark = $45490176$                                 |
|               |              | server.jvm.HeapSize_Last                               |
|               |              | SampleTime = 1063217002433                             |
|               |              | <pre>server.jvm.HeapSize_LowWaterMark = 0</pre>        |
|               |              | <pre>server.jvm.HeapSize_LowerBound = 0</pre>          |
|               |              | <pre>server.jvm.HeapSize Name = JvmHeapSize</pre>      |
|               |              | <pre>server.jvm.HeapSize StartTime =</pre>             |
|               |              | 1063238840055                                          |
|               |              | <pre>server.jvm.HeapSize_Unit = bytes</pre>            |
|               |              | server.jvm.HeapSize                                    |
|               |              | UpperBound = $531628032$                               |
|               |              | server.jvm.UpTime Count = 1063238840100                |
|               |              | <pre>server.jvm.UpTime Description =</pre>             |
|               |              | Describes JvmUpTime                                    |
|               |              | <pre>server.jvm.UpTime LastSampleTime =</pre>          |
|               |              | 1-63238840070                                          |
|               |              | <pre>server.jvm.UpTime_Name = JvmUpTime</pre>          |
|               |              | <pre>server.jvm.UpTime_StartTime = 1063217002430</pre> |
|               |              | <pre>server.jvm.UpTime_Unit = milliseconds</pre>       |
| 0             | commar       | nd executed successfully                               |
| 1             | error in     | executing the command                                  |
| set(1), list( | 1)           |                                                        |

| Name        | get-client-stubs – retreives the c                                                                                                    | lient stub JAR.                                                                                                    |
|-------------|----------------------------------------------------------------------------------------------------|----------------------------------------------------------------------------------------------------|
| Synopsis    | <pre>get-client-stubsappname application_name [terse={true false}][echo={true false} ] [interactive={true false} ] [host host] [port port] [secure  -s ] [user admin_user] [passwordfile filename] [help]</pre> |                                                                                                    |
|             | [target <i>target_name</i> ] local                                                                                                    | _directory_path                                                                                                    |
| Description | module or an application contai<br>local directory. Before executing                                                                                                    | nd gets the client stubs JAR file for an AppClient standalone<br>ning the AppClient module, from the server machine to the<br>g the get-client-stubs command, the application or module<br>tubs JAR is useful for running application via the appclient<br>ted in remote mode only. |
| Options     | appname                                                                                                    | name of the application.                                                                                                    |
|             | -tterse                                                                                                    | Indicates that any output data must be very concise, typically<br>avoiding human-friendly sentences and favoring<br>well-formatted data for consumption by a script. Default is<br>false.                                                                                           |
|             | -eecho                                                                                                    | Setting to true will echo the command line statement on the standard output. Default is false.                                                                                                    |
|             | -Iinteractive                                                                                                    | If set to true (default), only the required password options are prompted.                                                                                                    |
|             | -Hhost                                                                                                    | The machine name where the domain administration server is running. The default value is localhost.                                                                                                    |
|             | -pport                                                                                                    | The HTTP/S port for administration. This is the port to which you should point your browser in order to manage the domain. For example, http://localhost:4848.                                                                                                    |
|             |                                                                                                    | The default port number is 4848.                                                                                                    |
|             | -ssecure                                                                                                    | If set to true, uses SSL/TLS to communicate with the domain administration server.                                                                                                    |
|             | -uuser                                                                                                    | The authorized domain administration server administrative username.                                                                                                    |
|             |                                                                                                    | If you have authenticated to a domain using the asadmin<br>login command, then you need not specify theuser<br>option on subsequent operations to this particular domain.                                                                                                    |
|             | passwordfile                                                                                                    | Thepasswordfile option specifies the name, including the full path, of a file containing the password entries in a                                                                                                    |

.

.

|          |                                  | Specific format. The entry for the password must have the AS_ADMIN_ prefix followed by the password name in uppercase letters.                                                                                                    |
|----------|----------------------------------|----------------------------------------------------------------------------------------------------|
|          |                                  | For example, to specify the domain administration server<br>password, use an entry with the following format:<br>AS_ADMIN_PASSWORD= <i>password</i> , where <i>password</i> is the actual<br>administrator password. Other passwords that can be<br>specified include AS_ADMIN_MAPPEDPASSWORD,<br>AS_ADMIN_USERPASSWORD, and AS_ADMIN_ALIASPASSWORD.                                                                                                    |
|          |                                  | All remote commands must specify the admin password to<br>authenticate to the domain administration server, either<br>throughpasswordfile or asadmin login, or interactively<br>on the command prompt. The asadmin login command<br>can be used only to specify the admin password. For other<br>passwords, that must be specified for remote commands, use<br>thepasswordfile or enter them at the command prompt.                                      |
|          |                                  | If you have authenticated to a domain using the asadmin<br>login command, then you need not specify the admin<br>password through thepasswordfile option on<br>subsequent operations to this particular domain. However,<br>this is applicable only to AS_ADMIN_PASSWORD option. You<br>will still need to provide the other passwords, for example,<br>AS_ADMIN_USERPASSWORD, as and when required by<br>individual commands, such as update-file-user. |
|          |                                  | For security reasons, passwords specified as an environment variable will not be read by asadmin.                                                                                                    |
|          |                                  | The default value for AS_ADMIN_MASTERPASSWORD is changeit.                                                                                                    |
|          | help                             | Displays the help text for the command.                                                                                                    |
| Operands | local_directory_path             | path to the local directory where the client stub should be stored.                                                                                                    |
| Examples | EXAMPLE 1 Using get-client-stubs |                                                                                                    |
|          |                                  | <pre>ser adminpasswordfile password.txt ppname myapplication /sample/exmple uted successfully</pre>                                                                                                    |

.

\_\_\_\_

.

.

.

.

| d executed successfully |
|-------------------------|
| d executed successfully |

1 error in executing the command

See Also undeploy(1)

Name get-health - provides information on the cluster health

- Synopsis get-health
   [--terse={true|false}][ --echo={true|false} ]
   [ --interactive={true|false} ] [ --host host]
   [--port port] [--secure| -s ] [ --user admin\_user]
   [--passwordfile filename] [--help]
   [ --target cluster\_name]
- **Description** The get-health command gets information about the health of the cluster. Note that if GMS is not enabled in Application Server, the basic information about whether the server instances in this cluster are running or not running is returned.
  - **Options** Note This command is available only in domains that are configured to support clusters, such as domains that are created with the cluster profile or the enterprise profile. For information about profiles, see "Usage Profiles" in *Sun Java System Communications Application Server 1.0 Administration Guide*.
    - -t--terse

Indicates that any output data must be very concise, typically avoiding human-friendly sentences and favoring well-formatted data for consumption by a script. Default is false.

-e--echo

Setting to true will echo the command line statement on the standard output. Default is false.

-I--interactive

If set to true (default), only the required password options are prompted.

-H--host

The machine name where the domain administration server is running. The default value is localhost.

-p--port

The HTTP/S port for administration. This is the port to which you should point your browser in order to manage the domain. For example, http://localhost:4848.

The default port number is 4848.

-s--secure

If set to true, uses SSL/TLS to communicate with the domain administration server.

-u--user

The authorized domain administration server administrative username.

If you have authenticated to a domain using the asadmin login command, then you need not specify the --user option on subsequent operations to this particular domain.

#### --passwordfile

The --passwordfile option specifies the name, including the full path, of a file containing the password entries in a specific format. The entry for the password must have the AS ADMIN prefix followed by the password name in uppercase letters.

For example, to specify the domain administration server password, use an entry with the following format: AS\_ADMIN\_PASSWORD=*password*, where *password* is the actual administrator password. Other passwords that can be specified include AS\_ADMIN\_MAPPEDPASSWORD, AS\_ADMIN\_USERPASSWORD, and AS\_ADMIN\_ALIASPASSWORD.

All remote commands must specify the admin password to authenticate to the domain administration server, either through --passwordfile or asadmin login, or interactively on the command prompt. The asadmin login command can be used only to specify the admin password. For other passwords, that must be specified for remote commands, use the --passwordfile or enter them at the command prompt.

If you have authenticated to a domain using the asadmin login command, then you need not specify the admin password through the --passwordfile option on subsequent operations to this particular domain. However, this is applicable only to AS\_ADMIN\_PASSWORD option. You will still need to provide the other passwords, for example, AS\_ADMIN\_USERPASSWORD, as and when required by individual commands, such as update-file-user.

For security reasons, passwords specified as an environment variable will not be read by asadmin.

The default value for AS\_ADMIN\_MASTERPASSWORD is changeit.

--help

Displays the help text for the command.

- - target The name of the cluster for which you want the health information.

| Examples    | EXAMPLE 1 | Using get-health                                                                                                    |
|-------------|-----------|----------------------------------------------------------------------------------------------------|
|             | host fu   | <b>get-healthuser adminpasswordfile password.txt<br/>yakoport 7070target cluster</b><br>et-health executed successfully |
| Exit Status | 0         | command executed successfully                                                                                           |
|             | 1         | error in executing the command                                                                                          |

**Name** help – displays the asadmin utility commands **Synopsis** help [command\_name] *command\_name* [--help | -?] Description The help command displays a list of all the asadmin utility commands. Specify the command to display the usage information for that command. To display the man page of each command, use the syntax: asadmin *command\_name* - - help | -? or asadmin help command name The following is a list of all the asadmin utility commands: add-resources registers the resource in the specified XML file apply-http-lb-changes applies load balancer configuration changes to the load balancer backup-domain performs a backup on the domain change-admin-password changes the administrator password change-master-password changes the master password clear-ha-store deletes tables in the HA database configure-ha-cluster configures an existing cluster to be High Availability configure-ha-persistence enables configuration of parameters related to session persistence configure-lb-weight sets load balancing weights for clustered instances configure-webservice-management sets the monitoring or maxhistory or attributes of a deployed webservice copy-config copies an existing configuration to create a new configuration create-admin-object adds the administered object with the specified JNDI name create-application-ref creates a reference to an application

```
create-audit-module
  creates an audit module for the optional plugin module
create-auth-realm
  adds the named authorized realm
create-cluster
  creates a cluster
create-connector-connection-pool
   adds a connection pool with the specified connection pool name
create-connector-resource
   registers the resource with the specified JNDI name
create-connector-security-map
   creates or modifies a security map for the named connector connection pool
create-custom-resource
  registers the custom resource
create-domain
   creates a domain with the specified name
create-file-user
   creates a new file user
create-ha-store
  creates tables in HA database that are used by HA cluster
create-http-health-checker
   creates a health-checker for a specified load balancer configuration
create-http-lb
   creates a load balancer
create-http-lb-config
   creates a configuration for the load balancer
create-http-lb-ref
   add an existing cluster or server instance to an existing load balancer configuration
create-http-listener
   adds a new HTTP listener socket
create-iiop-listener
  adds the IIOP listener
create-instance
  creates an instance with the given name
create-javamail-resource
   registers the Javamail resource
```

create-jdbc-connection-pool
 registers the JDBC connection pool

create-jdbc-resource registers the JDBC resource

create-jms-host creates a JMS host

create-jms-resource registers the JMS resource

create-jmsdest adds the named destination

create-jndi-resource registers the JNDI resource

create-jvm-options
creates the JVM options from the Java configuration or profiler elements

create-lifecycle-module adds a lifecycle module

create-management-rule creates a new management rule

create-mbean creates and registers a custom MBean

create-message-security-provider enables administrators to create the message-security-config and provider-config sub-elements for the security service in domain.xml

create-node-agent-config adds a new unbound node agent to a domain

create-node-agent creates a node agent and its associated directory structure

create-password-alias creates a password alias

create-persistence-resource
 registers the persistence resource

create-profiler creates the profiler element

create-resource-adapter-config creates the resource adapter Java bean

```
create-resource-ref
   creates a reference to a resource
create-service
   configures the starting of a DAS or node agent on an unattended boot
create-ssl
   creates the SSL element in the HTTP listener or IIOP listener
create-system-properties
   adds or updates one or more system properties of the domain, configuration, cluster, or
   server instance
create-threadpool
  creates the thread pool
create-transformation-rule
   creates transformation rule for a deployed web service
create-virtual-server
  adds the named virtual server
delete-admin-object
   removes the administered object with the specified JNDI name
delete-application-ref
   removes a reference to an application
delete-audit-module
   deletes the audit-module for the optional plugin module
delete-auth-realm
   removes the named authorized realm
delete-cluster
  deletes a cluster
delete-config
   deletes an existing configuration
delete-connector-connection-pool
   removes the specified connection pool
delete-connector-resource
   removes the named resource connector
delete-connector-security-map
  deletes the named security map
delete-custom-resource
   removes the custom resource
```

delete-domain deletes the given domain

delete-file-user removes the named file user

delete-http-health-checker deletes a health-checker for a specified load balancer configuration

delete-http-lb deletes a load balancer

delete-http-lb-config deletes a load balancer configuration

delete-http-lb-ref deletes the cluster or server instance from a load balancer configuration

delete-http-listener removes the HTTP listener

delete-iiop-listener
 removes the IIOP listener

delete-instance deletes the instance that is not running

delete-javamail-resource removes the Javamail resource

delete-jdbc-connection-pool
 removes the JDBC connection pool

delete-jdbc-resource removes the JDBC resource

delete-jms-host removes a JMS host

delete-jms-resource removes the JMS resource

delete-jmsdest destroys the named destination

delete-jndi-resource removes the JNDI resource

delete - jvm-options deletes the JVM options from the Java configuration or profiler elements

delete-lifecycle-module removes the lifecycle module

```
delete-management-rule
   deletes a specified management rule
delete-mbean
   deletes a custom MBean
delete-message-security-provider
   enables administrators to delete a provider-config sub-element for the given message
  layer (message-security-config element of domain.xml)
delete-node-agent-config
   removes a node agent from a domain
delete-node-agent
   deletes the node agent and its associated directory structure
delete-password-alias
  deletes a password alias
delete-persistence-resource
   removes the persistence resource
delete-profiler
   deletes the profiler element
delete-resource-adapter-config
   deletes the resource adapter Java bean
delete-resource-ref
   removes a reference to a resource
delete-ssl
   deletes the ssl element from the HTTP listener or IIOP listener
delete-system-property
   removes one or more system properties of the domain, configuration, cluster, or server
  instance
delete-threadpool
   deletes the thread pool
delete-transformation-rule
   deletes the transformation rule of a given web service
delete-virtual-server
   deletes the virtual server with the named virtual server ID
deploy-jbi-service-assembly
  deploys a service assembly into the JBI environment
deploy
   deploys the specified component
```

```
deploydir
  deploys the component that is in the specified directory, located in the domain application
  server
disable-http-lb-server
  disables a sever or cluster managed by a load balancer
disable-http-lb-application
  disables an application managed by a load balancer
disable
  stops the specified, deployed component
display-error-distribution
  displays distribution of errors from instance server.log at module level
display-error-statistics
  displays a summary list of severities and warnings
display-log-records
  displays all the error messages for a given module at a given timestamp
enable-http-lb-application
  enables a previously-disabled application managed by a load balancer
enable-http-lb-server
  enables a previously disabled sever or cluster managed by a load balancer
enable
  runs the specified, deployed component
export-http-lb-config
  exports the load balancer configuration to a file that can be used by the load balancer
export
  marks a variable name for automatic export to the environment of subsequent commands
  in multimode
flush-jmsdest
  purges the messages in a JMS destination
freeze-transaction-service
  immobilizes the named transaction service
generate-diagnostic-report
  generates reports that can help diagnose application server malfunctioning
generate-jvm-report
  shows the threads, classes and memory for a given target instance
get-client-stubs
  gets the stubs of the client
```

| get<br>gets the values of the monitorable or configurable attributes                                  |
|----------------------------------------------------------------------------------------------------|
| get-health<br>provides information on the cluster health                                              |
| help<br>displays a list of all the commands available in the command-line interface                   |
| install-jbi-component<br>installs a service engine or binding component into the JBI environment      |
| install-jbi-shared-library<br>installs a shared library into the JBI environment                      |
| jms-ping<br>checks to see if the JMS provider is running                                              |
| list-admin-objects<br>lists all the administered objects                                              |
| list-application-refs<br>lists all application references in a cluster or unclustered server instance |
| list-audit-modules<br>lists the audit modules                                                         |
| list-auth-realms<br>lists the authorized realms                                                       |
| list - backups<br>lists all backups and restores                                                      |
| list-clusters<br>lists the existing clusters                                                          |
| list-components<br>lists deployed components                                                          |
| list-configs<br>lists all existing configurations                                                     |
| list-connector-connection-pools<br>gets all the connection pools                                      |
| list-connector-resources<br>gets all the connector resources                                          |
| list-connector-security-maps<br>lists the security maps for the connector connection pool             |
| list-custom-resources<br>gets all the custom resources                                                |
|                                                                                                    |

list-domains lists the domains in the given domains directory

list-file-groups lists the file groups

list-file-users lists the file users

list-http-lb-configs lists load balancer configurations

list-http-lbs lists load balancers

list-http-listeners gets the HTTP listeners

list-iiop-listeners gets the IIOP listeners

list - instances lists all the instances in the server

list-javamail-resources gets all the Javamail resources

list-jdbc-connection-pools
 registers the JDBC connection pool

list-jdbc-resources gets all the JDBC resources

list-jbi-binding-components
lists the binding components installed on the specified target

list-jbi-service-assemblies lists the service assemblies installed into the JBI environment

list-jbi-service-engines lists the service engines installed on the specified target

list-jbi-shared-libraries lists the JBI shared libraries that are installed into the JBI environment

list-jms-hosts lists the existing JMS hosts

list-jms-resources gets all the JMS resources

list-jmsdest gets all the named destinations

|   | list-jndi-entries<br>gets all the named destinations, browses and queries the JNDI tree                                                                                                    |
|---|----------------------------------------------------------------------------------------------------|
|   | list-jndi-resources<br>gets all the JNDI resources                                                                                                    |
|   | list-lifecycle-modules<br>gets the lifecycle modules                                                                                                    |
|   | <pre>list-management-rules lists the management rules created using the create-management-rule command</pre>                                                                                                    |
|   | list -mbeans<br>lists the custom mbeans for a given target server instance                                                                                                    |
|   | <pre>list-message-security-providers   enables administrators to list all security message providers (provider-config   sub-elements) for the given message layer (message-security-config element of   domain.xml)</pre> |
|   | list-node-agents<br>lists the node agents along with their status                                                                                                    |
|   | list-password-aliases<br>lists all password aliases                                                                                                    |
|   | list-persistence-resources<br>gets all the persistence resources                                                                                                    |
|   | list-registry-locations<br>returns list of configured web service registry access points                                                                                                    |
|   | list-resource-adapter-configs<br>lists the resource adapters configured in an instance                                                                                                    |
|   | list - resource - refs<br>lists the existing resource references                                                                                                    |
|   | list-sub-components<br>lists EJBs or Servlets in a deployed module or in a module of a deployed application                                                                                                    |
|   | list-system-properties lists the system properties of the domain, configuration, cluster, or server instance                                                                                                    |
|   | list-threadpools<br>lists the thread pools                                                                                                    |
|   | list-timers<br>lists all of the timers owned by server instance(s)                                                                                                    |
|   | list-transformation-rules<br>lists all the transformation rules of a given webservice                                                                                                    |
| S | Sun Java System Communications Application Server 1.0 Reference Manual • Last Revised 27 Jul 2007                                                                                                    |

list-virtual-servers gets the virtual servers

#### list

lists the configurable elements and provides the fully qualified dotted names of the management components that have read-only or modifiable attributes

#### login

lets you log in to a domain

```
migrate-timers
```

moves a timer when a server instance stops

#### monitor

displays monitoring data for commonly-used Application Server components

#### multimode

allows you to execute multiple commands while returning environment settings and remaining in the asadmin utility

#### ping-connection-pool

tests if a connection pool is usable

#### publish-to-registry

publishes all the web service artifacts to registries

#### recover-transactions

manually recovers pending transactions

#### remove-ha-cluster returns an HA cluster to non-HA status

## restore-domain

restores files from backup

## rollback-transaction

rolls back the named transaction

#### set

sets the values of attributes. Set command can be used to modify default properties of a resource.

# show-component-status displays the status of the deployed component

show-jbi-binding-component
shows detailed information about the specified binding component

#### show-jbi-service-assembly

shows detailed information about a specified service assembly

#### show-jbi-service-engine

shows detailed information about the specified service engine

```
show-jbi-shared-library
   shows detailed information about a specified shared library
shut-down-jbi-component
   shuts down a service engine or a binding component on the specified target
shut-down-jbi-service-assembly
  shuts down a JBI service assembly on the specified target
start-appserv
  starts the domains in the specified domains directory
start-callflow-monitoring
   provides the complete callflow/path of a request
start-cluster
  starts a cluster
start-database
  starts the bundled Java DB database
start-domain
  starts the given domain
start-instance
   starts a server instance
start-jbi-component
  starts a service engine or a binding component on the specified target
start-jbi-service-assembly
  starts a service assembly on the specified target
start-node-agent
  starts a node agent
stop-appserv
   stops the domains in the specified domains directory
stop-callflow-monitoring
   disables collection of callflow information of a request
stop-cluster
  stops a cluster
stop-database
   stops the bundled Java DB database
stop-domain
  stops the given domain
stop-instance
  stops a server instance
```

Sun Java System Communications Application Server 1.0 Reference Manual • Last Revised 27 Jul 2007

```
stop-jbi-component
  stops a service engine or a binding component on the specified target
stop-jbi-service-assembly
  stops a service assembly on the specified target
stop-node-agent
  stops a node agent
undeploy-jbi-service-assembly
  undeploys a service assembly on the specified target
undeploy
  removes a component in the domain application server
unfreeze-transaction-service
  mobilizes the named transaction service
uninstall-jbi-component
  uninstalls a service engine or binding component on the specified target
uninstall-jbi-shared-library
  uninstalls a shared library on the specified target
unpublish-from-registry
  unpublishes the web service artifacts from the registries
unset
  removes one or more variables from the multimode environment
update-connector-security-map
  creates or modifies a security map for the specified connector connection pool
update-file-user
  updates a current file user as specified
update-password-alias
  updates a password alias
verify-domain-xml
  verifies the content of the domain.xml
version
  displays the version information
The following commands are deprecated:
display-license
install-license
restart-instance
shutdown
```

create-acl

- delete-acl
- list-acls
- start-appserv
- stop-appserv

**Examples** EXAMPLE 1 Using help

asadmin> help
asadmin> create-domain --help

Where: **create-domain** is the command you wish to view the usage for.

**See Also** asadmin(1M)

| Name | install-jbi-component - installs a service engine or binding component into the JBI |
|------|-------------------------------------------------------------------------------------|
|      | environment                                                                         |

**Synopsis** install-jbi-component

```
[--terse={true|false}][ --echo={true|false} ]
[ --interactive={true|false} ] [ --host host]
[--port port] [--secure| -s ] [ --user admin_user]
[--passwordfile filename] [--help]
[ --enabled =true]
[ --enabled =true]
[ --properties : [(name=value) [:name=value]...
| file]] [--upload=true] [--target target]
filepath or component_name
```

**Description** The install-jbi-component command installs a service engine or binding component into the JBI environment.

| Options | -tterse       | Indicates that any output data must be very concise, typically<br>avoiding human-friendly sentences and favoring<br>well-formatted data for consumption by a script. Default is<br>false. |
|---------|---------------|----------------------------------------------------------------------------------------------------|
|         | -eecho        | Setting to true will echo the command line statement on the standard output. Default is false.                                                                                            |
|         | -Iinteractive | If set to true (default), only the required password options are prompted.                                                                                                    |
|         | -Hhost        | The machine name where the domain administration server is running. The default value is localhost.                                                                                       |
|         | -pport        | The HTTP/S port for administration. This is the port to which you should point your browser in order to manage the domain. For example, http://localhost:4848.                            |
|         |               | The default port number is 4848.                                                                                                    |
|         | -ssecure      | If set to true, uses SSL/TLS to communicate with the domain administration server.                                                                                                    |
|         | -uuser        | The authorized domain administration server administrative username.                                                                                                    |
|         |               | If you have authenticated to a domain using the asadmin<br>login command, then you need not specify theuser<br>option on subsequent operations to this particular domain.                 |
|         | passwordfile  | The passwordfile option specifies the name, including the full path, of a file containing the password entries in a                                                                       |

specific format. The entry for the password must have the AS\_ADMIN\_ prefix followed by the password name in uppercase letters.

For example, to specify the domain administration server password, use an entry with the following format: AS\_ADMIN\_PASSWORD=*password*, where *password* is the actual administrator password. Other passwords that can be specified include AS\_ADMIN\_MAPPEDPASSWORD, AS\_ADMIN\_USERPASSWORD, and AS\_ADMIN\_ALIASPASSWORD.

All remote commands must specify the admin password to authenticate to the domain administration server, either through --passwordfile or asadmin login, or interactively on the command prompt. The asadmin login command can be used only to specify the admin password. For other passwords, that must be specified for remote commands, use the --passwordfile or enter them at the command prompt.

If you have authenticated to a domain using the asadmin login command, then you need not specify the admin password through the --passwordfile option on subsequent operations to this particular domain. However, this is applicable only to AS\_ADMIN\_PASSWORD option. You will still need to provide the other passwords, for example, AS\_ADMIN\_USERPASSWORD, as and when required by individual commands, such as update-file-user.

For security reasons, passwords specified as an environment variable will not be read by asadmin.

The default value for AS\_ADMIN\_MASTERPASSWORD is changeit.

-help Displays the help text for the command.
 -enabled If this option is set to true, the component i

If this option is set to true, the component is started automatically when the system starts up. Users are allowed to access the component. If this option is set to false, the component is not started automatically when the system starts up. Users are not able to access the component. For EE, this option enables the component on the specified target instance or cluster. This option is ignored when the component is being deployed on the target domain.

|             | properties                                                                                                    | Property values that are to be set for the component. The option can be specified as a string of keyword-value pairs, or the name of a property file can be provided.                                                                                                    |  |  |
|-------------|----------------------------------------------------------------------------------------------------|----------------------------------------------------------------------------------------------------|--|--|
|             | upload                                                                                                    | When this option is set to true, the command uploads the file<br>to the administration server. The file is uploaded to the<br>\$JBI_HOME/tmp directory on the Domain Administration<br>Server (DAS), for example,<br>\$AS_INSTALL_DIR/domains/domain_name/jbi/tmp. If the<br>filepath of the installable file is mounted to the server<br>machine, or if the administration server is running locally,<br>set this option to false. |  |  |
|             | target                                                                                                    | Specifies the target on which you are installing the JBI<br>component. Specify this option only if you are installing the<br>JBI component in a multiserver environment with a DAS. If<br>you are not installing the JBI component in a multiserver<br>environment with a DAS, this option is ignored. Valid values<br>are:                                                                                                    |  |  |
|             |                                                                                                    | <ul> <li>server, which installs the JBI component on the<br/>embedded DAS instance. This is the default value.</li> </ul>                                                                                                    |  |  |
|             |                                                                                                    | <ul> <li>domain, which installs the JBI component on the<br/>administrative domain itself. Specify domain only if you<br/>are using the cluster profile.</li> </ul>                                                                                                    |  |  |
|             |                                                                                                    | • <i>cluster_name</i> , which installs the JBI component on every server instance in the cluster.                                                                                                    |  |  |
|             |                                                                                                    | • <i>instance_name</i> , which installs the JBI component on the named unclustered server instance.                                                                                                    |  |  |
| Operands    | <i>filepath or component_name</i><br>The path to the archive file that contains the attributes of the JBI component or the name of<br>the JBI component or service assembly that has previously been installed. |                                                                                                    |  |  |
| Examples    | EXAMPLE 1 Using the install-jbi-component command                                                                                                    |                                                                                                    |  |  |
|             | The following command installs a JBI component.                                                                                                    |                                                                                                    |  |  |
|             | asadmin> <b>install-jbi-componentuser admin2</b><br><b>passwordfile passwords.txttarget server1 filepath</b><br>Command install-jbi-component executed successfully.                                            |                                                                                                    |  |  |
| Exit Status | 0                                                                                                    | command executed successfully                                                                                                    |  |  |
|             | 1                                                                                                    | error in executing the command                                                                                                    |  |  |

See Also start-jbi-component(1), list-jbi-binding-components(1), list-jbi-service-engines(1), stop-jbi-component(1), shut-down-jbi-component(1), uninstall-jbi-component(1)

Name install-jbi-shared-library – installs a shared library into the JBI environment **Synopsis** install-jbi-shared-library [--terse={true|false}][ --echo={true|false} ] [ --interactive={true|false} ] [ --host host] [--port port] [--secure] -s ] [ --user admin\_user] [--passwordfile *filename*] [--help] [ --upload =true] [--target target] filepath or shared\_library\_name **Description** The install-jbi-shared-library command installs a shared library into the JBI environment. **Options** -t -- terse Indicates that any output data must be very concise, typically avoiding human-friendly sentences and favoring well-formatted data for consumption by a script. Default is false. Setting to true will echo the command line statement on the -e--echo standard output. Default is false. -I--interactive If set to true (default), only the required password options are prompted. The machine name where the domain administration server -H--host is running. The default value is localhost. The HTTP/S port for administration. This is the port to -p--port which you should point your browser in order to manage the domain. For example, http://localhost:4848. The default port number is 4848. If set to true, uses SSL/TLS to communicate with the domain -s--secure administration server. -u--user The authorized domain administration server administrative username. If you have authenticated to a domain using the asadmin login command, then you need not specify the --user option on subsequent operations to this particular domain. --passwordfile The --passwordfile option specifies the name, including the full path, of a file containing the password entries in a specific format. The entry for the password must have the AS ADMIN prefix followed by the password name in uppercase letters.

|        | For example, to specify the domain administration server<br>password, use an entry with the following format:<br>AS_ADMIN_PASSWORD= <i>password</i> , where <i>password</i> is the actual<br>administrator password. Other passwords that can be<br>specified include AS_ADMIN_MAPPEDPASSWORD,<br>AS_ADMIN_USERPASSWORD, and AS_ADMIN_ALIASPASSWORD.                                                                                                    |
|--------|----------------------------------------------------------------------------------------------------|
|        | All remote commands must specify the admin password to<br>authenticate to the domain administration server, either<br>throughpasswordfile or asadmin login, or interactively<br>on the command prompt. The asadmin login command<br>can be used only to specify the admin password. For other<br>passwords, that must be specified for remote commands, use<br>thepasswordfile or enter them at the command prompt.                                      |
|        | If you have authenticated to a domain using the asadmin<br>login command, then you need not specify the admin<br>password through thepasswordfile option on<br>subsequent operations to this particular domain. However,<br>this is applicable only to AS_ADMIN_PASSWORD option. You<br>will still need to provide the other passwords, for example,<br>AS_ADMIN_USERPASSWORD, as and when required by<br>individual commands, such as update-file-user. |
|        | For security reasons, passwords specified as an environment variable will not be read by asadmin.                                                                                                    |
|        | The default value for AS_ADMIN_MASTERPASSWORD is changeit.                                                                                                    |
| help   | Displays the help text for the command.                                                                                                    |
| upload | When this option is set to true, the command uploads the file<br>to the administration server. The file is uploaded to the<br>\$JBI_HOME/tmp directory on the Domain Administration<br>Server (DAS), for example,<br>\$AS_INSTALL_DIR/domains/ <i>domain_name</i> /jbi/tmp. If the                                                                                                    |
|        | filepath of the installable file is mounted to the server<br>machine, or if the administration server is running locally,<br>set the upload option to false.                                                                                                    |
| target | Specifies the target on which you are installing the JBI shared<br>library. Specify this option only if you are installing the JBI<br>shared library in a multiserver environment with a DAS. If                                                                                                    |

you are not installing the JBI shared library in a multiserver environment with a DAS, this option is ignored. Valid values are:

- server, which installs the JBI shared library on the embedded DAS instance. This is the default value.
- domain, which installs the JBI shared library on the administrative domain itself. Specify domain only if you are using the cluster profile.
- *cluster\_name*, which installs the JBI shared library on every server instance in the cluster.
- *instance\_name*, which installs the JBI shared library on the named unclustered server instance.

**Operands** *filepath or shared\_library\_name* The path to the archive file that contains the JBI shared library or the name of a JBI shared library that has previously been installed into a domain.

**Examples** EXAMPLE 1 Using the install-jbi-shared-library command

The following command installs a JBI shared library.

asadmin> install-jbi-shared-library --user admin2 --passwordfile passwords.txt --target server1 filepath Command install-jbi-shared-library executed successfully.

 Exit Status
 0
 command executed successfully

 1
 error in executing the command

**See Also** list-jbi-shared-libraries(1), show-jbi-shared-library(1)

| Name        | install-license – installs the license file                                                                                                    |                                |
|-------------|----------------------------------------------------------------------------------------------------|--------------------------------|
| Synopsis    | install-license                                                                                                    |                                |
| Description | The install-license command prevents unauthorized use of the Sun ONE Application Server. Allows you to install the license file. This command can be run locally only.                     |                                |
| Examples    | EXAMPLE 1 Using install-license                                                                                                    |                                |
|             | asadmin> <b>install-license</b><br>LICENSE agreement will be displayed.<br>Do you agree with the terms of this license [YES NO] YES<br>Enter license key> *******<br>Installed the license |                                |
| Exit Status | 0                                                                                                    | command executed successfully  |
|             | 1                                                                                                    | error in executing the command |
| See Also    | display-license(1), version(1)                                                                                                    |                                |

Name jms-ping - checks if the JMS service is up and running

```
Synopsis jms-ping
[--terse={true|false}][ --echo={true|false} ]
[ --interactive={true|false} ] [ --host host]
[--port port] [--secure| -s ] [ --user admin_user]
[--passwordfile filename] [--help]
[target]
```

**Description** The jms-ping command checks if the JMS service (also known as the JMS provider) is up and running. When you start the Application Server, the JMS service starts by default.

The jms-ping command pings only the default JMS host within the JMS service. It displays an error message when it is unable to ping a built-in JMS service.

This command is supported in remote mode only.

| Options | -tterse       | Indicates that any output data must be very concise, typically<br>avoiding human-friendly sentences and favoring<br>well-formatted data for consumption by a script. Default is<br>false. |
|---------|---------------|----------------------------------------------------------------------------------------------------|
|         | -eecho        | Setting to true will echo the command line statement on the standard output. Default is false.                                                                                            |
|         | -Iinteractive | If set to true (default), only the required password options are prompted.                                                                                                    |
|         | -Hhost        | The machine name where the domain administration server is running. The default value is localhost.                                                                                       |
|         | -pport        | The HTTP/S port for administration. This is the port to which you should point your browser in order to manage the domain. For example, http://localhost:4848.                            |
|         |               | The default port number is 4848.                                                                                                    |
|         | -ssecure      | If set to true, uses SSL/TLS to communicate with the domain administration server.                                                                                                    |
|         | -uuser        | The authorized domain administration server administrative username.                                                                                                    |
|         |               | If you have authenticated to a domain using the asadmin<br>login command, then you need not specify theuser<br>option on subsequent operations to this particular domain.                 |
|         | passwordfile  | Thepasswordfile option specifies the name, including the full path, of a file containing the password entries in a                                                                        |

specific format. The entry for the password must have the AS\_ADMIN\_ prefix followed by the password name in uppercase letters.

For example, to specify the domain administration server password, use an entry with the following format: AS\_ADMIN\_PASSWORD=*password*, where *password* is the actual administrator password. Other passwords that can be specified include AS\_ADMIN\_MAPPEDPASSWORD, AS ADMIN\_USERPASSWORD, and AS ADMIN\_ALIASPASSWORD.

All remote commands must specify the admin password to authenticate to the domain administration server, either through --passwordfile or asadmin login, or interactively on the command prompt. The asadmin login command can be used only to specify the admin password. For other passwords, that must be specified for remote commands, use the --passwordfile or enter them at the command prompt.

If you have authenticated to a domain using the asadmin login command, then you need not specify the admin password through the - -passwordfile option on subsequent operations to this particular domain. However, this is applicable only to AS\_ADMIN\_PASSWORD option. You will still need to provide the other passwords, for example, AS\_ADMIN\_USERPASSWORD, as and when required by individual commands, such as update-file-user.

For security reasons, passwords specified as an environment variable will not be read by as admin.

The default value for AS\_ADMIN\_MASTERPASSWORD is changeit.

Displays the help text for the command.

This operand specifies the target for which the operation is to be performed. Valid values are:

- server, which pings the JMS service for the default server instance. This is the default value
- configuration\_name, which pings the JMS service for all clusters using the specified configuration
- *cluster\_name*, which pings the JMS service for the specified cluster

--help

**Operands** target

instance\_name, which pings the JMS service for a particular server instance

This operand is valid in domains that are configured to support clusters, such as domains that are created with the cluster profile or the enterprise profile.

**Examples EXAMPLE 1** Using the jms-ping command

The following command checks to see if the JMS service is running on the server instance server1:

```
asadmin> jms-ping --user admin
--passwordfile passwords.txt --host bluestar --port 4848
server1
JMS Ping Status=RUNNING
Command jms-ping executed successfully.
```

```
Exit Status 0
```

1

command executed successfully

error in executing the command

**See Also** create-jmsdest(1), create-jms-resource(1)

```
Synopsis list
[--terse={true|false}][ --echo={true|false} ]
[ --interactive={true|false} ] [ --host host]
[--port port] [--secure| -s ] [ --user admin_user]
[--passwordfile filename] [--help]
[ --monitor =false]
[dotted_parent_attribute_name]
```

**Description** Lists the configurable element. On Solaris, quotes are needed when executing commands with \* as the option value or operand.

The dotted notation follows these guidelines:

- Any list command that has a dotted name that is not followed by a wildcard (\*) will get, as its result, the current node's immediate children. For example, list --monitor server lists all immediate children belonging to the server node.
- Any list command that has a dotted name followed by a wildcard(\*) will get, as its result, a hierarchical tree of children nodes from the current node. For example, list --monitor server.applications.\* will list all children of applications and their subsequent child nodes and so on.
- Any list command that has a dotted name preceded or followed by a wildcard (\*) of the form \*dotted name or dotted \* name or dotted name\* will get, as its result, all nodes and their children matching the regular expression created by the provided matching pattern.

An application server dotted name uses the "." (period) as a delimiter to separate the parts of a complete name. This is similar to how the "/" character is used to delimit the levels in the absolute path name of a file in the UNIX file system. The following rules apply while forming the dotted names accepted by the get, set and list commands. Note that a specific command has some additional semantics applied.

- A . (period) always separates two sequential parts of the name.
- A part of the name usually identifies an application server subsystem and/or its specific instance. For example: web-container, log-service, thread-pool-1 etc.
- If any part of the name itself contains a . (period), then it must be escaped with a leading \ (backslash) so that the "." does not act like a delimiter.
- An \* (asterisk) can be used anywhere in the dotted name and it acts like the wildcard character in regular expressions. Additionally, an \* can collapse all the parts of the dotted name. Long dotted name like "this.is.really.long.hierarchy" can be abbreviated to "th\*.hierarchy". But note that the . always delimits the parts of the name.
- The top level switch for any dotted name is -monitor or -m that is separately specified on a given command line. The presence or lack of this switch implies the selection of one of the two hierarchies for appserver management: monitoring and configuration.

- If you happen to know the exact complete dotted name without any wildcard character, then list and get/set have a little difference in their semantics:
  - The list command treats this complete dotted name as the complete name of a parent node in the abstract hierarchy. Upon providing this name to list command, it simply returns the names of the immediate children at that level. For example, list server.applications.web-module will list all the web modules deployed to the domain or the default server.
  - The get and set commands treat this complete dotted name as the fully qualified name of the attribute of a node (whose dotted name itself is the name that you get when you remove the last part of this dotted name) and it gets/sets the value of that attribute. This is true if such an attribute exists. You will never start with this case because in order to find out the names of attributes of a particular node in the hierarchy, you must use the wildcard character \*. For example, server.applications.web-module.JSPWiki.context-root will return the context-root of the web-application deployed to the domain or default server.
- server(usually the first part of the complete dotted name) can be replaced with the name
  of a particular server instance of interest (e.g., server1) and you'll get the information of
  that server instance, remaining part of the dotted name remaining the same. Note that the
  dotted names that are available in such other server instances are those from the
  monitoring hierarchy because these server instances don't have a way to expose the
  configuration hierarchy.

The list command is the progenitor of navigational capabilities of these three commands. If you want to set or get attributes of a particular application server subsystem, you must know its dotted name. The list command is the one which can guide you to find the dotted name of that subsystem. For example, to find out the modified date (attribute) of a particular file in a large file system that starts with /. First you must find out the location of that file in the file system, and then look at its attributes. Therefor, two of the first commands to understand the hierarchies in appserver are: \* list "\*" and \* list \* -monitor. The sorted output of these commands is typically of the following form:

## list(1)

| Command | Output                                                              |  |  |
|---------|---------------------------------------------------------------------|--|--|
| .ist *  | <pre>default-config</pre>                                           |  |  |
|         | <pre>default-config.admin-service</pre>                             |  |  |
|         | default-config.admin-service.das-config                             |  |  |
|         | <pre>default-config.admin-service.jmx-connector.system</pre>        |  |  |
|         | default-config.admin-service.jmx-connector.system.ssl               |  |  |
|         | default-config.availability-service                                 |  |  |
|         | default-config.availability-service.jms-availability                |  |  |
|         | <pre>default-config.diagnostic-service</pre>                        |  |  |
|         | <pre>default-config.ejb-container</pre>                             |  |  |
|         | •                                                                   |  |  |
|         | default-config.http-service.http-listener.http-listener-1           |  |  |
|         | default-config.http-service.http-listener.http-listener-2           |  |  |
|         | •                                                                   |  |  |
|         | <pre>default-config.iiop-service</pre>                              |  |  |
|         | •                                                                   |  |  |
|         | <pre>default-config.java-config</pre>                               |  |  |
|         | •                                                                   |  |  |
|         | ■ domain                                                            |  |  |
|         | <pre>domain.clusters</pre>                                          |  |  |
|         | <pre>domain.configs</pre>                                           |  |  |
|         | <pre>domain.resources</pre>                                         |  |  |
|         | domain.resources.jdbc-connection-pool.DerbyPool                     |  |  |
|         | domain.resources.jdbc-connection-poolCallFlowPool                   |  |  |
|         | domain.resources.jdbc-connection-poolTimerPool                      |  |  |
|         | •                                                                   |  |  |
|         | server                                                              |  |  |
|         | <pre>server-config</pre>                                            |  |  |
|         | <pre>cerver-config.admin-service</pre>                              |  |  |
|         | <pre>server-config.admin-service.das-config</pre>                   |  |  |
|         | <pre>server-config.admin-service.jmx-connector.system</pre>         |  |  |
|         | <pre>server-config.admin-service.jmx-connector.system.ssl</pre>     |  |  |
|         | server-config-availability-servicce                                 |  |  |
|         | server-config.availability-service.jms-availability                 |  |  |
|         | <pre>server-config.diagnostic-service</pre>                         |  |  |
|         | <pre>server-config.ejb-container</pre>                              |  |  |
|         | •                                                                   |  |  |
|         | <pre>server.log-service</pre>                                       |  |  |
|         | <pre>server.log-service.module-log-levels</pre>                     |  |  |
|         | •                                                                   |  |  |
|         | <pre>server.session-config</pre>                                    |  |  |
|         | <pre>server.session-config.session-manager</pre>                    |  |  |
|         | <pre>server.session-config.session-manager.manager.properties</pre> |  |  |
|         | <pre>server.session-config.session-manager.store-properties</pre>   |  |  |
|         |                                                                     |  |  |

server.session-config.session-properties Sun Java System Communications Application Server 1.0 Reference Manual • Last Revised 22 Dec 2004 Server.lnread-pools

- server.thread-pools.thread-pool.thread-pool-1
- server.transaction-service

| Command         | Output                                    |  |  |
|-----------------|-------------------------------------------|--|--|
| list -monitor * | server                                    |  |  |
|                 | server.applications                       |  |  |
|                 | server.applicationsJWSappclients          |  |  |
|                 | server.applicationsJWSappclients.sys\.war |  |  |
|                 | server.applications.adminapp              |  |  |
|                 | server.applications.admingui              |  |  |
|                 | <pre>server.connector-service</pre>       |  |  |
|                 | <pre>server.http-service</pre>            |  |  |
|                 | <pre>server.http-service.server</pre>     |  |  |
|                 | <pre>server.jms-service</pre>             |  |  |
|                 | ■ server.jvm                              |  |  |
|                 | <pre>server.orb</pre>                     |  |  |
|                 | <pre>server.orb.connection-managers</pre> |  |  |
|                 | server.resources                          |  |  |
|                 | server.thread-pools                       |  |  |

Consequently, the list command is the entry point into the navigation of the application server's s management hierarchies. Take note of the output of the list command:

- The output lists one element per line.
- Every element on a line is a complete-dotted-name of a management component that is capable of having attributes. Note that none of these lines show any kind of attributes at all.

The output of thelist command is a list of dotted names representing individual application server components and subsystems. Every component or subsystem is capable of having zero or more attributes that can be read and modified.

With thelist command you can drill down through the hierarchy in a particular branch of interest. For example, if you want to find the configuration of the http-listener of the domain (the default server, whose ID is "server"). Here is how you could proceed on a UNIX terminal:

| ID C                                       | Command                                                                                                    | Output/Comment                                                                                                    |
|--------------------------------------------|----------------------------------------------------------------------------------------------------|----------------------------------------------------------------------------------------------------|
|                                            | .ist "*"   grep http   grep<br>.istener                                                                                                    | <ol> <li>default-config.http-service.<br/>http-listener.http-listener-1</li> <li>default-config.http-service.</li> </ol>                                                                                                    |
|                                            |                                                                                                    | <pre>http-listener.http-listener-2 3. server-config.http-service. http-listener.admin-listener 4. server-config.http-service. http-listener.http-listener-1 5. server-config.http-service. http-listener.http-listener-2 6. server-http-service.http-listener.admin-listener 7. server.http-service.http-listener.http-listener-1 8. server.http-service.http-listener.http-listener-2</pre>                                                                                                    |
| tl<br>w<br>1<br>2<br>F<br>h<br>l<br>v<br>w | <ul> <li>To find the listener that corresponds to he default http-listener where the veb applications in the domain/server are deployed:</li> <li>Examine the dotted name starting with item number 7 in above output.</li> <li>Use the get command as shown in its usage.</li> <li>For example, get server.</li> <li>http-service.http-</li> <li>istener.http-listener-1.*</li> <li>vill return all the attributes of the heat the server.</li> </ul> | <pre>server.http-service.http-listener.http-listener-1.acceptor-threads<br/>= 1<br/>server.http-service.http-listener.http-listener-1.address =<br/>0.0.0.0<br/>server.http-service.http-listener.http-listener-1.blocking-enabled<br/>= false<br/>server.http-service.http-listener.http-listener-1.default-virtual-se<br/>= server<br/>server.http-service.http-listener.http-listener-1.enabled<br/>= true<br/>server.http-service.http-listener.http-listener-1.external-port<br/>=<br/>server.http-service.http-listener.http-listener-1.family =<br/>inet<br/>server.http-service.http-listener.http-listener-1.id =<br/>http-listener-1<br/>server.http-service.http-listener.http-listener-1.port =<br/>8080<br/>server.http-service.http-listener.http-listener-1.redirect-port<br/>=<br/>server.http-service.http-listener.http-listener-1.security-enabled<br/>= false<br/>server.http-service.http-listener.http-listener-1.server-name<br/>=<br/>server.http-service.http-listener.http-listener-1.server-name<br/>=<br/>server.http-service.http-listener.http-listener-1.xpowered-by<br/>= true</pre> |

Making use of both list and get commands, it is straightforward to reach a particular component of interest.

To get the monitoring information of a particular subsystem you must:

- 1. Use the set command to set an appropriate monitoring level for the component of interest.
- 2. Obtain the various information about the JVM that the application server domain is running.

| ID         | Command                         | Output/Comment                                                                                                    |
|------------|---------------------------------|----------------------------------------------------------------------------------------------------|
| l list ser | list server*   grep monitoring  | server-config.monitoring-service<br>server-config.monitoring-service.module-monitoring-levels<br>server.monitoring-service<br>server.monitoring-service.module-monitoring-levels                                                                                                    |
|            |                                 | Note that this is the list command. It only shows the<br>hierarchy, nothing else. Using the ' ' and "grep" narrows<br>down the search effectively. Now, you can choose<br>server.monitoring-service to set the attributes of<br>various attributes that can be monitored.                                                           |
|            |                                 | This is the configuration data because this setting will be persisted to the server's configuration store.                                                                                                    |
| 2          | get server.monitoring-service.* | You can try the number of attributes that are presently available with monitoring service. Here is the output:                                                                                                    |
|            |                                 | No matches resulted from the wildcard expression. This<br>is because this fully dotted name does not have any<br>attributes at all. Logically, you try the next one and that is:<br>server.monitoring-service.module-monitoring-levels<br>Again, use the wildcard character to get ALL the<br>attributes of a particular component. |

| ID | Command                                                              | Output/Comment                                                                                                    |
|----|----------------------------------------------------------------------|----------------------------------------------------------------------------------------------------|
| 3  | <pre>get server.monitoring-service. module-monitoring-levels.*</pre> | server.monitoring-service.module-monitoring-levels.<br>connector-connection-pool = OFF<br>server.monitoring-service.module-monitoring-levels.<br>connector-service = OFF<br>server.monitoring-service.module-monitoring-levels.<br>ejb-container = OFF<br>server.monitoring-service.module-monitoring-levels.<br>http-service = OFF<br>server.monitoring-service.module-monitoring-levels.<br>jdbc-connection-pool = OFF<br>server.monitoring-service.module-monitoring-levels.<br>jms-service = OFF<br>server.monitoring-service.module-monitoring-levels.<br>jms-service = OFF<br>server.monitoring-service.module-monitoring-levels.<br>jvm = OFF<br>server.monitoring-service.module-monitoring-levels.<br>orb = OFF<br>server.monitoring-service.module-monitoring-levels.<br>thread-pool = OFF<br>server.monitoring-service.module-monitoring-levels.<br>thread-pool = OFF<br>server.monitoring-service.module-monitoring-levels.<br>thread-pool = OFF<br>server.monitoring-service.module-monitoring-levels.<br>thread-pool = OFF |
| 1  | set server.monitoring-service.                                       | the value appropriately.<br>server.monitoring-service.module-monitoring-levels.jvn                                                                                                    |
|    | module-monitoring-levels.<br>jvm=HIGH                                | = HIGH                                                                                                    |
|    | There is no space before or after the = sign.                        | Now, the JVM information can be obtained using the get<br>command and monitoring switch. But remember, when<br>you switch to the monitoring hierarchy, start with the<br>list command again.                                                                                                    |

| ID | Command                  | Output/Comment                                                                                                    |
|----|--------------------------|----------------------------------------------------------------------------------------------------|
| 5  | listmonitor *   grep jvm | server.jvm<br>server.jvm.class-loading-system<br>server.jvm.compilation-system<br>server.jvm.garbage-collectors<br>server.jvm.garbage-collectors.Copy<br>server.jvm.garbage-collectors.MarkSweepCompact<br>server.jvm.memory server.jvm.operating-system<br>server.jvm.thread-system<br>server.jvm.thread-system<br>server.jvm.thread-system<br>server.jvm.thread-system.thread-1<br><br>server.jvm.thread-system.thread-793823<br>server.jvm.thread-system.thread-793824<br>server.jvm.thread-system.thread-793825<br>server.jvm.thread-system.thread-793826<br>server.jvm.thread-system.thread-793827<br>server.jvm.thread-system.thread-9 |
|    |                          | The JRE 1.5.0 monitorable components are exposed in an elegant manner. This is what you see when connected by the JConsole. Now, to know more about the class-loading system in the JVM, this is how you'll proceed.<br>Note that now you are interested in the attributes of a particular leaf node. Thus the command is get not list.                                                                                                    |

| ID | Command                  | Output/Comment                                                                                                    |
|----|--------------------------|----------------------------------------------------------------------------------------------------|
| 6  | get -monitor             | server.jvm.class-loading-system.dotted-name =                                                                                                    |
|    | server.jvm.class-loading |                                                                                                    |
|    | system.*                 | server.jvm.class-loading-system.loadedclasscount-count<br>= 7328                                                                                                    |
|    |                          | server.jvm.class-loading-system.loadedclasscount-description<br>= No Description was available                                                                                  |
|    |                          | server.jvm.class-loading-system.loadedclasscount-lastsampleti<br>= 1133819508973                                                                                                |
|    |                          | server.jvm.class-loading-system.loadedclasscount-name<br>= LoadedClassCount?                                                                                                    |
|    |                          | server.jvm.class-loading-system.loadedclasscount-starttime = 1133819131268                                                                                                    |
|    |                          | server.jvm.class-loading-system.loadedclasscount-unit = count                                                                                                    |
|    |                          | server.jvm.class-loading-system.totalloadedclasscount-count<br>= 10285                                                                                                    |
|    |                          | server.jvm.class-loading-system.totalloadedclasscount-descript<br>= No Description was available                                                                                |
|    |                          | server.jvm.class-loading-system.totalloadedclasscount-lastsam<br>= 1133819508972                                                                                                |
|    |                          | server.jvm.class-loading-system.totalloadedclasscount-name<br>= TotalLoadedClassCount?                                                                                          |
|    |                          | server.jvm.class-loading-system.totalloadedclasscount-starttim<br>= 1133819131268                                                                                               |
|    |                          | server.jvm.class-loading-system.totalloadedclasscount-unit<br>= count                                                                                                    |
|    |                          | server.jvm.class-loading-system.unloadedclasscount-count<br>= 2957                                                                                                    |
|    |                          | server.jvm.class-loading-system.unloadedclasscount-description                                                                                                    |
|    |                          | = No Description was available<br>server.jvm.class-loading-system.unloadedclasscount-lastsampl<br>= 1133819508973                                                               |
|    |                          | server.jvm.class-loading-system.unloadedclasscount-name<br>= UnloadedClassCount?                                                                                                |
|    |                          | server.jvm.class-loading-system.unloadedclasscount-starttime = 1133819131268                                                                                                    |
|    |                          | server.jvm.class-loading-system.unloadedclasscount-unit<br>= count                                                                                                    |
|    |                          | You cansee that 10285 is the total number of classes                                                                                                    |
|    |                          | loaded by the Virtual Machine. Whereas, 2957 is number<br>of classes unloaded, since it was started. ,Similarly, you<br>can explore attributes of the other subsystems as well. |
| -t |                          | Indicates that any output data must be very concise, typically avoiding human-friendly sentences and favoring                                                                   |
|    |                          | well-formatted data for consumption by a script. Default is false.                                                                                                    |

| -eecho        | Setting to true will echo the command line statement on the standard output. Default is false.                                                                                                    |
|---------------|----------------------------------------------------------------------------------------------------|
| -Iinteractive | If set to true (default), only the required password options are prompted.                                                                                                    |
| -Hhost        | The machine name where the domain administration server is running. The default value is localhost.                                                                                                    |
| -pport        | The HTTP/S port for administration. This is the port to which you should point your browser in order to manage the domain. For example, http://localhost:4848.                                                                                                    |
|               | The default port number is 4848.                                                                                                    |
| -ssecure      | If set to true, uses SSL/TLS to communicate with the domain administration server.                                                                                                    |
| -uuser        | The authorized domain administration server administrative username.                                                                                                    |
|               | If you have authenticated to a domain using the asadmin<br>login command, then you need not specify theuser<br>option on subsequent operations to this particular domain.                                                                                                    |
| passwordfile  | Thepasswordfile option specifies the name, including<br>the full path, of a file containing the password entries in a<br>specific format. The entry for the password must have the<br>AS_ADMIN_ prefix followed by the password name in<br>uppercase letters.                                                                                                    |
|               | For example, to specify the domain administration server<br>password, use an entry with the following format:<br>AS_ADMIN_PASSWORD= <i>password</i> , where <i>password</i> is the actual<br>administrator password. Other passwords that can be<br>specified include AS_ADMIN_MAPPEDPASSWORD,<br>AS_ADMIN_USERPASSWORD, and AS_ADMIN_ALIASPASSWORD.                                                                |
|               | All remote commands must specify the admin password to<br>authenticate to the domain administration server, either<br>throughpasswordfile or asadmin login, or interactively<br>on the command prompt. The asadmin login command<br>can be used only to specify the admin password. For other<br>passwords, that must be specified for remote commands, use<br>thepasswordfile or enter them at the command prompt. |
|               | If you have authenticated to a domain using the asadmin<br>login command, then you need not specify the admin                                                                                                    |

|          |                                                                        | password through thepasswordfile option on<br>subsequent operations to this particular domain. However,<br>this is applicable only to AS_ADMIN_PASSWORD option. You<br>will still need to provide the other passwords, for example,<br>AS_ADMIN_USERPASSWORD, as and when required by<br>individual commands, such as update-file-user. |  |
|----------|------------------------------------------------------------------------|----------------------------------------------------------------------------------------------------|--|
|          |                                                                        | For security reasons, passwords specified as an environment variable will not be read by asadmin.                                                                                                    |  |
|          |                                                                        | The default value for AS_ADMIN_MASTERPASSWORD is changeit.                                                                                                    |  |
|          | help                                                                   | Displays the help text for the command.                                                                                                    |  |
|          | monitor                                                                | defaults to false; if set to false, the configurable attribute<br>values are returned. If set to true, the monitorable attribute<br>values are returned.                                                                                                    |  |
| Operands | dotted_parent_element_name                                             | configurable or monitorable element name.                                                                                                    |  |
| Examples | S EXAMPLE 1 Using list to view all dotted-name prefixes                |                                                                                                    |  |
|          | asadmin> listuser adminpasswordfile password.txt                       |                                                                                                    |  |
|          | port 5001 "*"                                                          |                                                                                                    |  |
|          | server                                                                 |                                                                                                    |  |
|          | server.admin-service                                                   |                                                                                                    |  |
|          | server.admin-service.das-config                                        |                                                                                                    |  |
|          | server.application-ref.MEjbAp                                          | •                                                                                                    |  |
|          | server.application.refejb_                                             |                                                                                                    |  |
|          | <pre>server.application-ref.admina server.application-ref.adming</pre> |                                                                                                    |  |
|          | server.application-ref.com_su                                          |                                                                                                    |  |
|          | server.applications                                                    |                                                                                                    |  |
|          | server.applications.j2ee-appl                                          | ication.MEjbApp                                                                                                    |  |
|          | server.applications.j2ee-appl                                          | <pre>icationejb_container_timer_app</pre>                                                                                                    |  |
|          | server.applications.web-modul                                          |                                                                                                    |  |
|          | server.applications.web-modul                                          | 5                                                                                                    |  |
|          | server.applications.web-modul                                          | e.com_sun_web_ui                                                                                                    |  |
|          | server.ejb-container<br>server.http-service                            |                                                                                                    |  |
|          | server.http-service.http-list                                          | ener.admin-listener                                                                                                    |  |
|          | server.http-service.http-list                                          |                                                                                                    |  |
|          | server.http-service.http-list                                          |                                                                                                    |  |
|          | server.iiop-service                                                    |                                                                                                    |  |
|          | <pre>server.iiop-service.iiop-list</pre>                               |                                                                                                    |  |
|          | server.iiop-service.iiop-list                                          |                                                                                                    |  |
|          | server.iiop-service.iiop-list                                          | ener.ssl_mutualautm                                                                                                    |  |

```
EXAMPLE 1 Using list to view all dotted-name prefixes
                                                  (Continued)
server.iiop-service.iiop-listener.SSL MUTUALAUTH.ssl
server.iiop-service.iiop-listener.orb-listener-1
server.iiop-service.orb
server.java-config
server.ims-service
server.jms-service.jms-host.default JMS host
server.log-service
server.log-service.module-log-levels
server.mdb-container
server.monitoring-service
server.monitoring-service.module-monitoring-levels
server.resource-ref.jdbc/PointBase
server.resource-ref.jdbc/ TimerPool
server.resources
server.resources.jdbc-connection-pool.PointBasePool
server.resources.idbc-connection-pool. TimerPool
server.resources.jdbc-resource.jdbc/PointBase
server.resources.jdbc-resource.jdbc/__TimerPool
server.security-service
server.security-service.audit-module.default
server.security-service.auth-realm.certificate
server.security-service.auth-realm.file
server.security-service.jacc-provider.default
server.thread-pools
server.thread-pools.thread-pool.thread-pool-1
server.transaction-service
server.virtual-server. asadmin
server.virtual-server.server
server.web-container
```

**EXAMPLE 2** Using list for an application

```
asadmin> list --user admin --passwordfile password.txt
--host localhost --port 4848 server.applications.j2ee-application
server.applications.j2ee-application.MEjbApp
server.applications.j2ee-application._ejb_container_timer_app
server.applications.j2ee-application.stateless-simple
```

EXAMPLE 3 Using list for a web module

```
asadmin> list --user admin --passwordfile password.txt
--host localhost --port 4848 server.applications.web-module
server.applications.web-module.adminapp
server.applications.web-module.adminguip
server.applications.web-module.com_sun_web_ui
```

## Exit Status 0

command executed successfully

1

error in executing the command

**See Also** get(1), set(1)

| Name                    | list-acls – gets the access control                                                                                                    | lists                                                                                  |
|-------------------------|----------------------------------------------------------------------------------------------------|----------------------------------------------------------------------------------------|
| Synopsis                | list-aclsuser admin_user[password admin_password]<br>[host localhost] [port 4848][passwordfile filename]<br>[secure  -s ] instance_name |                                                                                        |
| Description             | Gets the access control lists asso                                                                                                    | ciated with the named server instance.                                                 |
| Options                 | user                                                                                                    | administrative user associated for the instance.                                       |
|                         | password                                                                                                    | administrative password corresponding to the administrative user.                      |
|                         | host                                                                                                    | host name of the machine hosting the administrative instance.                          |
|                         | port                                                                                                    | administrative port number associated with the administrative host.                    |
|                         | secure                                                                                                    | indicates communication with the administrative instance in secured mode.              |
|                         | passwordfile                                                                                                    | file containing passwords appropriate for the command (e.g., administrative instance). |
| Operands                | instance_name                                                                                                    | name of the instance.                                                                  |
| Examples                | EXAMPLE 1 Using list-acls                                                                                                    |                                                                                        |
|                         | asadmin> <b>list-aclsuser adm</b><br>acll<br>sampleACL                                                                                  | inpassword adminadminhost fuyakoport 7070 server1                                      |
|                         | Where: acl1 and sampleACL are the names of the listed ACLs.                                                                             |                                                                                        |
| Exit Status             | 0                                                                                                    | command executed successfully                                                          |
|                         | 1                                                                                                    | error in executing the command                                                         |
| Interface<br>Equivalent | Access Control List page                                                                                                    |                                                                                        |

Name list-admin-objects - gets all the administered objects **Synopsis** list-admin-objects [--terse={true|false}][ --echo={true|false} ] [ --interactive={true|false} ] [ --host host] [--port port] [--secure] -s ] [ --user admin\_user] [--passwordfile *filename*] [--help] [target] **Description** This command lists all the administered objects. This command is supported in remote mode only. **Options** -t -- terse Indicates that any output data must be very concise, typically avoiding human-friendly sentences and favoring well-formatted data for consumption by a script. Default is false. -e--echo Setting to true will echo the command line statement on the standard output. Default is false. -I--interactive If set to true (default), only the required password options are prompted. -H--host The machine name where the domain administration server is running. The default value is localhost. The HTTP/S port for administration. This is the port to -p--port which you should point your browser in order to manage the domain. For example, http://localhost:4848. The default port number is 4848. If set to true, uses SSL/TLS to communicate with the domain -s --secure administration server. The authorized domain administration server -u--user administrative username. If you have authenticated to a domain using the asadmin login command, then you need not specify the --user option on subsequent operations to this particular domain. --passwordfile The --passwordfile option specifies the name, including the full path, of a file containing the password entries in a specific format. The entry for the password must have the AS ADMIN prefix followed by the password name in uppercase letters.

|          |        | For example, to specify the domain administration server<br>password, use an entry with the following format:<br>AS_ADMIN_PASSWORD= <i>password</i> , where <i>password</i> is the actual<br>administrator password. Other passwords that can be<br>specified include AS_ADMIN_MAPPEDPASSWORD,<br>AS_ADMIN_USERPASSWORD, and AS_ADMIN_ALIASPASSWORD.                                                                                                    |
|----------|--------|----------------------------------------------------------------------------------------------------|
|          |        | All remote commands must specify the admin password to<br>authenticate to the domain administration server, either<br>throughpasswordfile or asadmin login, or interactively<br>on the command prompt. The asadmin login command<br>can be used only to specify the admin password. For other<br>passwords, that must be specified for remote commands, use<br>thepasswordfile or enter them at the command prompt.                                      |
|          |        | If you have authenticated to a domain using the asadmin<br>login command, then you need not specify the admin<br>password through thepasswordfile option on<br>subsequent operations to this particular domain. However,<br>this is applicable only to AS_ADMIN_PASSWORD option. You<br>will still need to provide the other passwords, for example,<br>AS_ADMIN_USERPASSWORD, as and when required by<br>individual commands, such as update-file-user. |
|          |        | For security reasons, passwords specified as an environment variable will not be read by asadmin.                                                                                                    |
|          |        | The default value for AS_ADMIN_MASTERPASSWORD is changeit.                                                                                                    |
|          | help   | Displays the help text for the command.                                                                                                    |
| Operands | target | This is the name of the targets for which the administered<br>objects are to be listed. The valid targets for this command<br>are instance, cluster, domain, and server. Server is the default<br>option. Valid values are:                                                                                                    |
|          |        | <ul> <li>server, which lists the administered objects for the<br/>default server instance server and is the default value</li> </ul>                                                                                                    |
|          |        | <ul> <li><i>configuration_name</i>, which lists the administered objects for the specified configuration</li> </ul>                                                                                                    |
|          |        | <ul> <li><i>cluster_name</i>, which lists the administered objects for the specified cluster</li> </ul>                                                                                                    |
|          |        | <ul> <li><i>instance_name</i>, which lists the administered objects for a particular server instance</li> </ul>                                                                                                    |

| Examples    | EXAMPLE 1 Using the list-admin-objects command                                                                                                |                                |
|-------------|----------------------------------------------------------------------------------------------------|--------------------------------|
|             | asadmin> <b>list-admin-objectsuser adminpasswordfile passwords.txt</b><br>jms/samplequeue<br>Command list-admin-objects executed successfully |                                |
| Exit Status | 0                                                                                                    | command executed successfully  |
|             | 1                                                                                                    | error in executing the command |
| See Also    | create-admin-object(1), delete-admin-object(1)                                                                                                |                                |

Name list-application-refs - lists the existing application references

```
Synopsis list-application-refs
[--terse={true|false}][ --echo={true|false} ]
[ --interactive={true|false} ] [ --host host]
[--port port] [--secure| -s ] [ --user admin_user]
[--passwordfile filename] [--help]
[target]
```

```
Description Note – This command is available only in domains that are configured to support clusters, such as domains that are created with the cluster profile or the enterprise profile. For information about profiles, see "Usage Profiles" in Sun Java System Communications Application Server 1.0 Administration Guide.
```

The list-application-refs command lists all application references in a cluster or an unclustered server instance. This effectively lists all the modules deployed on the specified target (for example, J2EE applications, Web modules, and enterprise bean modules).

The target instance or instances making up the cluster need not be running or available for this command to succeed.

This command is supported in remote mode only.

| Options | -tterse       | Indicates that any output data must be very concise, typically<br>avoiding human-friendly sentences and favoring<br>well-formatted data for consumption by a script. Default is<br>false. |
|---------|---------------|----------------------------------------------------------------------------------------------------|
|         | -eecho        | Setting to true will echo the command line statement on the standard output. Default is false.                                                                                            |
|         | -Iinteractive | If set to true (default), only the required password options are prompted.                                                                                                    |
|         | -Hhost        | The machine name where the domain administration server is running. The default value is localhost.                                                                                       |
|         | -pport        | The HTTP/S port for administration. This is the port to which you should point your browser in order to manage the domain. For example, http://localhost:4848.                            |
|         |               | The default port number is 4848.                                                                                                    |
|         | -ssecure      | If set to true, uses SSL/TLS to communicate with the domain administration server.                                                                                                    |
|         | -uuser        | The authorized domain administration server administrative username.                                                                                                    |

|          |              | If you have authenticated to a domain using the asadmin<br>login command, then you need not specify theuser<br>option on subsequent operations to this particular domain.                                                                                                    |
|----------|--------------|----------------------------------------------------------------------------------------------------|
|          | passwordfile | Thepasswordfile option specifies the name, including<br>the full path, of a file containing the password entries in a<br>specific format. The entry for the password must have the<br>AS_ADMIN_ prefix followed by the password name in<br>uppercase letters.                                                                                                    |
|          |              | For example, to specify the domain administration server<br>password, use an entry with the following format:<br>AS_ADMIN_PASSWORD= <i>password</i> , where <i>password</i> is the actual<br>administrator password. Other passwords that can be<br>specified include AS_ADMIN_MAPPEDPASSWORD,<br>AS_ADMIN_USERPASSWORD, and AS_ADMIN_ALIASPASSWORD.                                                                                                    |
|          |              | All remote commands must specify the admin password to<br>authenticate to the domain administration server, either<br>throughpasswordfile or asadmin login, or interactively<br>on the command prompt. The asadmin login command<br>can be used only to specify the admin password. For other<br>passwords, that must be specified for remote commands, use<br>thepasswordfile or enter them at the command prompt.                                      |
|          |              | If you have authenticated to a domain using the asadmin<br>login command, then you need not specify the admin<br>password through thepasswordfile option on<br>subsequent operations to this particular domain. However,<br>this is applicable only to AS_ADMIN_PASSWORD option. You<br>will still need to provide the other passwords, for example,<br>AS_ADMIN_USERPASSWORD, as and when required by<br>individual commands, such as update-file-user. |
|          |              | For security reasons, passwords specified as an environment variable will not be read by asadmin.                                                                                                    |
|          |              | The default value for AS_ADMIN_MASTERPASSWORD is changeit.                                                                                                    |
|          | help         | Displays the help text for the command.                                                                                                    |
| Operands | target       | The target for which you are listing the application references. Valid values are                                                                                                    |
|          |              | <ul> <li>server, which lists the application references for the<br/>default server instance server and is the default value</li> </ul>                                                                                                    |

- *cluster\_name*, which lists the application references for every server instance in the cluster
- *instance\_name*, which lists the application references for the named unclustered server instance

## **Examples EXAMPLE 1** Using the list-application-refs command

The following command lists the application references for the unclustered server instance NewServer.

```
asadmin> list-application-refs --user admin2

--passwordfile passwords.txt NewServer

ClientSessionMDBApp

MEjbApp

__ejb_container_timer_app

Command list-application-refs executed successfully.

Exit Status 0 command executed successfully

1 error in executing the command
```

**See Also** create-application-ref(1), delete-application-ref(1)

Name list-audit-modules - gets all audit modules and displays them

```
Synopsis list-audit-modules
  [--terse={true|false}][ --echo={true|false} ]
  [ --interactive={true|false} ] [ --host host]
  [--port port] [--secure| -s ] [ --user admin_user]
  [--passwordfile filename] [--help]
  [target]
```

Description Lists all the audit modules. This command is supported in remote mode only.

| Options | -tterse       | Indicates that any output data must be very concise, typically<br>avoiding human-friendly sentences and favoring<br>well-formatted data for consumption by a script. Default is<br>false.                                                                     |
|---------|---------------|----------------------------------------------------------------------------------------------------|
|         | -eecho        | Setting to true will echo the command line statement on the standard output. Default is false.                                                                                                    |
|         | -Iinteractive | If set to true (default), only the required password options are prompted.                                                                                                    |
|         | -Hhost        | The machine name where the domain administration server is running. The default value is localhost.                                                                                                    |
|         | -pport        | The HTTP/S port for administration. This is the port to which you should point your browser in order to manage the domain. For example, http://localhost:4848.                                                                                                |
|         |               | The default port number is 4848.                                                                                                    |
|         | -ssecure      | If set to true, uses SSL/TLS to communicate with the domain administration server.                                                                                                    |
|         | -uuser        | The authorized domain administration server administrative username.                                                                                                    |
|         |               | If you have authenticated to a domain using the asadmin<br>login command, then you need not specify theuser<br>option on subsequent operations to this particular domain.                                                                                     |
|         | passwordfile  | Thepasswordfile option specifies the name, including<br>the full path, of a file containing the password entries in a<br>specific format. The entry for the password must have the<br>AS_ADMIN_ prefix followed by the password name in<br>uppercase letters. |
|         |               | For example, to specify the domain administration server password, use an entry with the following format:                                                                                                    |

|          |                                                             | AS_ADMIN_PASSWORD= <i>password</i> , where <i>password</i> is the actual administrator password. Other passwords that can be specified include AS_ADMIN_MAPPEDPASSWORD, AS_ADMIN_USERPASSWORD, and AS_ADMIN_ALIASPASSWORD.                                                                                                    |
|----------|-------------------------------------------------------------|----------------------------------------------------------------------------------------------------|
|          |                                                             | All remote commands must specify the admin password to<br>authenticate to the domain administration server, either<br>throughpasswordfile or asadmin login, or interactively<br>on the command prompt. The asadmin login command<br>can be used only to specify the admin password. For other<br>passwords, that must be specified for remote commands, use<br>thepasswordfile or enter them at the command prompt.                                      |
|          |                                                             | If you have authenticated to a domain using the asadmin<br>login command, then you need not specify the admin<br>password through thepasswordfile option on<br>subsequent operations to this particular domain. However,<br>this is applicable only to AS_ADMIN_PASSWORD option. You<br>will still need to provide the other passwords, for example,<br>AS_ADMIN_USERPASSWORD, as and when required by<br>individual commands, such as update-file-user. |
|          |                                                             | For security reasons, passwords specified as an environment variable will not be read by asadmin.                                                                                                    |
|          |                                                             | The default value for AS_ADMIN_MASTERPASSWORD is changeit.                                                                                                    |
|          | help                                                        | Displays the help text for the command.                                                                                                    |
| Operands | target                                                      | Specifies the target on which you are listing the audit modules. Valid values are:                                                                                                    |
|          |                                                             | <ul> <li>server, which lists the audit modules for the default<br/>server instance server and is the default value</li> </ul>                                                                                                    |
|          |                                                             | <ul> <li><i>configuration_name</i>, which lists the audit modules for<br/>the named configuration</li> </ul>                                                                                                    |
|          |                                                             | <ul> <li><i>cluster_name</i>, which lists the audit modules for every server instance in the cluster</li> </ul>                                                                                                    |
|          |                                                             | <ul> <li><i>instance_name</i>, which lists the audit modules for a particular server instance</li> </ul>                                                                                                    |
| Examples | EXAMPLE 1 Using the list-audit-mod                          | lules command                                                                                                    |
| ·        | asadmin> list-audit-modules -<br>passwordfile passwords.txt | -user admin1                                                                                                    |

|             | EXAMPLE 1 | Using the list-audit-modules command                            | (Continued)         |
|-------------|-----------|-----------------------------------------------------------------|---------------------|
|             | sampleAu  | ditModule1<br>ditModule2<br>list-audit-modules executed success | fully               |
| Exit Status | 0         | command exe                                                     | ecuted successfully |
|             | 1         | error in execu                                                  | ting the command    |
|             |           |                                                                 |                     |

**See Also** create-audit-module(1), delete-audit-module(1)

Name list-auth-realms – lists the authentication realms

| Synopsis | list-auth-realms                                   |
|----------|----------------------------------------------------|
|          | [terse={true false}][echo={true false} ]           |
|          | <pre>[interactive={true false} ] [host host]</pre> |
|          | [port port] [secure  -s ] [user admin_user]        |
|          | [passwordfile <i>filename</i> ] [help]             |
|          | [target_name]                                      |
|          |                                                    |

**Description** Lists the authentication realms. This command is supported in remote mode only.

| Options | -tterse       | Indicates that any output data must be very concise, typically<br>avoiding human-friendly sentences and favoring<br>well-formatted data for consumption by a script. Default is<br>false.                                                                     |
|---------|---------------|----------------------------------------------------------------------------------------------------|
|         | -eecho        | Setting to true will echo the command line statement on the standard output. Default is false.                                                                                                    |
|         | -Iinteractive | If set to true (default), only the required password options are prompted.                                                                                                    |
|         | -Hhost        | The machine name where the domain administration server is running. The default value is localhost.                                                                                                    |
|         | -pport        | The HTTP/S port for administration. This is the port to which you should point your browser in order to manage the domain. For example, http://localhost:4848.                                                                                                |
|         |               | The default port number is 4848.                                                                                                    |
|         | -ssecure      | If set to true, uses SSL/TLS to communicate with the domain administration server.                                                                                                    |
|         | -uuser        | The authorized domain administration server administrative username.                                                                                                    |
|         |               | If you have authenticated to a domain using the asadmin<br>login command, then you need not specify theuser<br>option on subsequent operations to this particular domain.                                                                                     |
|         | passwordfile  | Thepasswordfile option specifies the name, including<br>the full path, of a file containing the password entries in a<br>specific format. The entry for the password must have the<br>AS_ADMIN_ prefix followed by the password name in<br>uppercase letters. |
|         |               | For example, to specify the domain administration server password, use an entry with the following format:                                                                                                    |

|          |                                  | AS_ADMIN_PASSWORD= <i>password</i> , where <i>password</i> is the actual administrator password. Other passwords that can be specified include AS_ADMIN_MAPPEDPASSWORD, AS_ADMIN_USERPASSWORD, and AS_ADMIN_ALIASPASSWORD. All remote commands must specify the admin password to authenticate to the domain administration server, either throughpasswordfile or asadmin login, or interactively on the command prompt. The asadmin login command can be used only to specify the admin password. For other passwords, that must be specified for remote commands, use thepasswordfile or enter them at the command prompt. |
|----------|----------------------------------|----------------------------------------------------------------------------------------------------|
|          |                                  | If you have authenticated to a domain using the asadmin<br>login command, then you need not specify the admin<br>password through thepasswordfile option on<br>subsequent operations to this particular domain. However,<br>this is applicable only to AS_ADMIN_PASSWORD option. You<br>will still need to provide the other passwords, for example,<br>AS_ADMIN_USERPASSWORD, as and when required by<br>individual commands, such as update-file-user.                                                                                                    |
|          |                                  | For security reasons, passwords specified as an environment variable will not be read by asadmin.                                                                                                    |
|          |                                  | The default value for AS_ADMIN_MASTERPASSWORD is changeit.                                                                                                    |
|          | help                             | Displays the help text for the command.                                                                                                    |
| Operands | target_name                      | name of the target on which you want to list the authentication realms.                                                                                                    |
|          |                                  | <ul> <li>server, which creates the realm for the default server<br/>instance server and is the default value</li> </ul>                                                                                                    |
|          |                                  | <ul> <li><i>configuration_name</i>, which creates the realm for the named configuration</li> </ul>                                                                                                    |
|          |                                  | <ul> <li><i>cluster_name</i>, which creates the realm for every server<br/>instance in the cluster</li> </ul>                                                                                                    |
|          |                                  | <ul> <li><i>instance_name</i>, which creates the realm for a particular server instance</li> </ul>                                                                                                    |
| Examples | EXAMPLE 1 Using list-auth-realms |                                                                                                    |
|          |                                  | ıser adminpasswordfile password.txt                                                                                                    |

```
--host localhost --port 4848
```

|             | EXAMPLE 1     | Using list-auth-realms     | (Continued)                              |
|-------------|---------------|----------------------------|------------------------------------------|
|             | file          |                            |                                          |
|             | ldap          |                            |                                          |
|             | certific      | ate                        |                                          |
|             | db<br>Command | list-auth-realms execu     | ited successfully                        |
|             | Commaria      |                            |                                          |
|             | Where fi      | le, ldap, certificate, and | db are the listed authentication realms. |
| Exit Status | 0             |                            | command executed successfully            |
|             | 1             |                            | error in executing the command           |
| See Also    | create-au     | uth-realm(1), delete-aut   | h-realm(1)                               |

Name list-backups - lists all backups

- **Synopsis** list-backups [--domaindir *domain\_directory*] [--description *description*] [--terse=*false*] [--verbose=false] domain\_name
- **Description** This command displays the status information about all backups in the backup respository. The list-backups command is supported in local mode only.

| Options  | domaindir   | This option specifies the parent directory of the domain upon which the command will operate. The default is install_dir/domains.                                                         |
|----------|-------------|----------------------------------------------------------------------------------------------------|
|          | description | A description can contain any string to help identify the particular backup. The description is displayed as part of the information for any backup.                                      |
|          | -tterse     | Indicates that any output data must be very concise, typically<br>avoiding human-friendly sentences and favoring<br>well-formatted data for consumption by a script. Default is<br>false. |
|          | -vverbose   | Indicates that output data is displayed with detailed information. Default is false.                                                                                                    |
| Operands | domain_name | This is the name of the domain to list the backups from. If<br>the domain is not specified and only one domain exists, it<br>will be used automatically.                                  |

## **Examples EXAMPLE 1** Using list-backups

asadmin>list-backups --domaindir /usr/appserver90pe/domains/domain1 domain1 Description: 1137030607263 Backup Filename: /opt/SUNWappserver/nondefaultdomaindir/domain1/backups/sjsas\_backup\_v00001.zip Date and time backup was performed: Wed Jan 11 17:50:07 PST 2006 Domains Directory: /opt/SUNWappserver/nondefaultdomaindir Domain Directory: /opt/SUNWappserver/nondefaultdomaindir/domain1 Domain Name: domain1 Name of the user that performed the backup: jondoe The command list-backups executed successfully. Exit Status 0 command executed successfully 1 error in executing the command

**See Also** backup-domain(1), restore-domain(1)

Name list-clusters – lists the existing clusters

```
Synopsis list-clusters
    [--terse={true|false}][ --echo={true|false} ]
    [ --interactive={true|false} ] [ --host host]
    [--port port] [--secure| -s ] [ --user admin_user]
    [-passwordfile filename] [--help]
    [target]
```

**Description** Note – This command is available only in domains that are configured to support clusters, such as domains that are created with the cluster profile or the enterprise profile. For information about profiles, see "Usage Profiles" in *Sun Java System Communications Application Server 1.0 Administration Guide*.

The list-clusters command lists the existing clusters.

This command is supported in remote mode only.

| Options | -tterse       | Indicates that any output data must be very concise, typically<br>avoiding human-friendly sentences and favoring<br>well-formatted data for consumption by a script. Default is<br>false. |
|---------|---------------|----------------------------------------------------------------------------------------------------|
|         | -eecho        | Setting to true will echo the command line statement on the standard output. Default is false.                                                                                            |
|         | -Iinteractive | If set to true (default), only the required password options are prompted.                                                                                                    |
|         | -Hhost        | The machine name where the domain administration server is running. The default value is localhost.                                                                                       |
|         | -pport        | The HTTP/S port for administration. This is the port to which you should point your browser in order to manage the domain. For example, http://localhost:4848.                            |
|         |               | The default port number is 4848.                                                                                                    |
|         | -ssecure      | If set to true, uses SSL/TLS to communicate with the domain administration server.                                                                                                    |
|         | -uuser        | The authorized domain administration server administrative username.                                                                                                    |
|         |               | If you have authenticated to a domain using the asadmin<br>login command, then you need not specify theuser<br>option on subsequent operations to this particular domain.                 |
|         | passwordfile  | Thepasswordfile option specifies the name, including the full path, of a file containing the password entries in a                                                                        |

| spe | ecific for | rmat. The entry for the password must have the |
|-----|------------|------------------------------------------------|
| AS_ | ADMIN      | prefix followed by the password name in        |
| up  | percase    | letters.                                       |

For example, to specify the domain administration server password, use an entry with the following format: AS\_ADMIN\_PASSWORD=*password*, where *password* is the actual administrator password. Other passwords that can be specified include AS\_ADMIN\_MAPPEDPASSWORD, AS ADMIN\_USERPASSWORD, and AS ADMIN\_ALIASPASSWORD.

All remote commands must specify the admin password to authenticate to the domain administration server, either through --passwordfile or asadmin login, or interactively on the command prompt. The asadmin login command can be used only to specify the admin password. For other passwords, that must be specified for remote commands, use the --passwordfile or enter them at the command prompt.

If you have authenticated to a domain using the asadmin login command, then you need not specify the admin password through the - -passwordfile option on subsequent operations to this particular domain. However, this is applicable only to AS\_ADMIN\_PASSWORD option. You will still need to provide the other passwords, for example, AS\_ADMIN\_USERPASSWORD, as and when required by individual commands, such as update-file-user.

For security reasons, passwords specified as an environment variable will not be read by as admin.

The default value for AS\_ADMIN\_MASTERPASSWORD is changeit.

Displays the help text for the command.

Specifies the target for which the clusters are to be listed. Valid values are:

- domain, which lists all clusters in the domain and is the default value
- cluster\_name, which lists the named cluster
- instance\_name, which lists the cluster associated with the clustered server instance. Unlike many of the other uses of instance\_name, this is one situation where an unclustered instance cannot be specified.

--help

**Operands** target

 node\_agent\_name, which lists all clusters associated with the named node agent. For example, if agent1 manages server1 and server2, which are part of cluster1 and cluster2, then cluster1 and cluster2 will be listed.

| KAMPLE 1 Using the list-clust                                                                                                    | ters command                                                                                       |
|----------------------------------------------------------------------------------------------------|----------------------------------------------------------------------------------------------------|
| The following command lists all clusters in the current domain.                                                                                    |                                                                                                    |
| asadmin> <b>list-clustersuser admin1</b><br><b>passwordfile passwords.txt</b><br>MyCluster not running<br>Command list-clusters executed successfu |                                                                                                    |
|                                                                                                    | command executed successfully                                                                      |
|                                                                                                    | error in executing the command                                                                     |
| ']<br>s                                                                                                    | he following command li<br>admin> list-clusters -<br>passwordfile passwords<br>Cluster not running |

**See Also** create-cluster(1), delete-cluster(1), start-cluster(1), stop-cluster(1)

| Name        | list-components – lists deployed components                                                                                                    |                                                                                                    |  |
|-------------|----------------------------------------------------------------------------------------------------|----------------------------------------------------------------------------------------------------|--|
| Synopsis    | <pre>list-components [terse={true false}][echo={true false} ] [interactive={true false} ] [host host] [port port] [secure  -s ] [user admin_user] [passwordfile filename] [help] [type application ejb web connector webservice] [target]</pre>                              |                                                                                                    |  |
| Description | The command list-components lists all deployed Java EE 5 components. If thetype option is not specified, all components are listed. The available type values are: application (default), ejb, web, connector and webservice. This command is supported in remote mode only. |                                                                                                    |  |
| Options     | -tterse                                                                                                    | Indicates that any output data must be very concise, typically avoiding human-friendly sentences and favoring well-formatted data for consumption by a script. Default is false.                                                                  |  |
|             | -eecho                                                                                                    | Setting to true will echo the command line statement on the standard output. Default is false.                                                                                                    |  |
|             | -Iinteractive                                                                                                    | If set to true (default), only the required password options are prompted.                                                                                                    |  |
|             | -Hhost                                                                                                    | The machine name where the domain administration server is running.<br>The default value is localhost.                                                                                                    |  |
|             | -pport                                                                                                    | The HTTP/S port for administration. This is the port to which you should point your browser in order to manage the domain. For example, http://localhost:4848.                                                                                    |  |
|             |                                                                                                    | The default port number is 4848.                                                                                                    |  |
|             | -ssecure                                                                                                    | If set to true, uses SSL/TLS to communicate with the domain administration server.                                                                                                    |  |
|             | -uuser                                                                                                    | The authorized domain administration server administrative username.                                                                                                    |  |
|             |                                                                                                    | If you have authenticated to a domain using the asadmin login<br>command, then you need not specify theuser option on subsequent<br>operations to this particular domain.                                                                         |  |
|             | passwordfile                                                                                                    | Thepasswordfile option specifies the name, including the full path, of a file containing the password entries in a specific format. The entry for the password must have the AS_ADMIN_ prefix followed by the password name in uppercase letters. |  |
|             |                                                                                                    | For example, to specify the domain administration server password, use an entry with the following format: AS_ADMIN_PASSWORD= <i>password</i> , where <i>password</i> is the actual administrator password. Other passwords                       |  |

|          |                                                                                                    | that can be specified include AS_ADMIN_MAPPEDPASSWORD, AS_ADMIN_USERPASSWORD, and AS_ADMIN_ALIASPASSWORD.                                                                                                    |  |
|----------|----------------------------------------------------------------------------------------------------|----------------------------------------------------------------------------------------------------|--|
|          |                                                                                                    | All remote commands must specify the admin password to authenticate<br>to the domain administration server, either throughpasswordfile or<br>asadmin login, or interactively on the command prompt. The asadmin<br>login command can be used only to specify the admin password. For<br>other passwords, that must be specified for remote commands, use the<br>passwordfile or enter them at the command prompt.                                      |  |
|          |                                                                                                    | If you have authenticated to a domain using the asadmin login<br>command, then you need not specify the admin password through the<br>passwordfile option on subsequent operations to this particular<br>domain. However, this is applicable only to AS_ADMIN_PASSWORD option.<br>You will still need to provide the other passwords, for example,<br>AS_ADMIN_USERPASSWORD, as and when required by individual<br>commands, such as update-file-user. |  |
|          |                                                                                                    | For security reasons, passwords specified as an environment variable will not be read by as admin.                                                                                                    |  |
|          |                                                                                                    | The default value for AS_ADMIN_MASTERPASSWORD is changeit.                                                                                                    |  |
|          | help                                                                                                    | Displays the help text for the command.                                                                                                    |  |
|          | type                                                                                                    | This is the type of component to be listed. The options are application, ejb, web, connector and webservice. If nothing is specified, then all of the components are listed.                                                                                                    |  |
| Operands | -target                                                                                                    | This is the name of the target upon which the command operates. The valid values are:                                                                                                    |  |
|          |                                                                                                    | <ul> <li>server, which lists the components for the default server instance<br/>server and is the default value</li> </ul>                                                                                                    |  |
|          |                                                                                                    | <ul> <li><i>domain_name</i>, which lists the components for the named domain</li> </ul>                                                                                                    |  |
|          |                                                                                                    | <ul> <li><i>cluster_name</i>, which lists the components for every server instance in<br/>the cluster</li> </ul>                                                                                                    |  |
|          |                                                                                                    | <ul> <li><i>instance_name</i>, which lists the components for a particular server instance</li> </ul>                                                                                                    |  |
| Examples | EXAMPLE 1 Using list-components command                                                                                                    |                                                                                                    |  |
|          | asadmin> <b>list-componentsuser adminpasswordfile password.txttype connector</b><br>cciblackbox-tx <i>connector-module</i><br>Command list-components executed successfully |                                                                                                    |  |
|          | Note: cciblackbox-tx.rar was deployed.                                                                                                    |                                                                                                    |  |

| Exit Status | 0                                                | command executed successfully  |
|-------------|--------------------------------------------------|--------------------------------|
|             | 1                                                | error in executing the command |
| See Also    | show-component-status(1), list-sub-components(1) |                                |

Name list-configs – lists all existing configurations

```
Synopsis list-configs
  [--terse={true|false}][ --echo={true|false} ]
  [ --interactive={true|false} ] [ --host host]
  [--port port] [--secure| -s ] [ --user admin_user]
  [--passwordfile filename] [--help]
  [target]
```

**Description** Use the list—configs command to list all existing configurations in the domain.xml file.

| Options | -tterse       | Indicates that any output data must be very concise, typically<br>avoiding human-friendly sentences and favoring<br>well-formatted data for consumption by a script. Default is<br>false.                                                                     |
|---------|---------------|----------------------------------------------------------------------------------------------------|
|         | -eecho        | Setting to true will echo the command line statement on the standard output. Default is false.                                                                                                    |
|         | -Iinteractive | If set to true (default), only the required password options are prompted.                                                                                                    |
|         | -Hhost        | The machine name where the domain administration server is running. The default value is localhost.                                                                                                    |
|         | -pport        | The HTTP/S port for administration. This is the port to which you should point your browser in order to manage the domain. For example, http://localhost:4848.                                                                                                |
|         |               | The default port number is 4848.                                                                                                    |
|         | -ssecure      | If set to true, uses SSL/TLS to communicate with the domain administration server.                                                                                                    |
|         | -uuser        | The authorized domain administration server administrative username.                                                                                                    |
|         |               | If you have authenticated to a domain using the asadmin<br>login command, then you need not specify theuser<br>option on subsequent operations to this particular domain.                                                                                     |
|         | passwordfile  | Thepasswordfile option specifies the name, including<br>the full path, of a file containing the password entries in a<br>specific format. The entry for the password must have the<br>AS_ADMIN_ prefix followed by the password name in<br>uppercase letters. |
|         |               | For example, to specify the domain administration server password, use an entry with the following format:                                                                                                    |

|          |                                                                                                    | AS_ADMIN_PASSWORD= <i>password</i> , where <i>password</i> is the actual administrator password. Other passwords that can be specified include AS_ADMIN_MAPPEDPASSWORD, AS_ADMIN_USERPASSWORD, and AS_ADMIN_ALIASPASSWORD.                                                                                                    |
|----------|----------------------------------------------------------------------------------------------------|----------------------------------------------------------------------------------------------------|
|          |                                                                                                    | All remote commands must specify the admin password to<br>authenticate to the domain administration server, either<br>throughpasswordfile or asadmin login, or interactively<br>on the command prompt. The asadmin login command<br>can be used only to specify the admin password. For other<br>passwords, that must be specified for remote commands, use<br>thepasswordfile or enter them at the command prompt.                                      |
|          |                                                                                                    | If you have authenticated to a domain using the asadmin<br>login command, then you need not specify the admin<br>password through thepasswordfile option on<br>subsequent operations to this particular domain. However,<br>this is applicable only to AS_ADMIN_PASSWORD option. You<br>will still need to provide the other passwords, for example,<br>AS_ADMIN_USERPASSWORD, as and when required by<br>individual commands, such as update-file-user. |
|          |                                                                                                    | For security reasons, passwords specified as an environment variable will not be read by asadmin.                                                                                                    |
|          |                                                                                                    | The default value for AS_ADMIN_MASTERPASSWORD is changeit.                                                                                                    |
|          | help                                                                                                    | Displays the help text for the command.                                                                                                    |
| Operands | target                                                                                                    | This operand specifies which configurations you can list.<br>Valid values are:                                                                                                    |
|          |                                                                                                    | <ul> <li>domain, which lists the configurations in the current<br/>domain and is the default.</li> </ul>                                                                                                    |
|          |                                                                                                    | <ul> <li><i>cluster_name</i>, which lists the configurations referenced<br/>by a cluster.</li> </ul>                                                                                                    |
|          |                                                                                                    | <ul> <li><i>instance_name</i>, which lists the configuration referenced<br/>by a particular instance.</li> </ul>                                                                                                    |
| Examples | <b>EXAMPLE 1</b> Using the list-configs co                                                                 | mmand                                                                                                    |
|          | asadmin> list-configsuser<br>server-config<br>default-config<br>my-config<br>Command list-configs executed | adminpasswordfile passwords.txt<br>successfully.                                                                                                    |

 Exit Status
 0
 command executed successfully

 1
 error in executing the command

**See Also** delete-config(1), copy-config(1)

Name list-connector-connection-pools – gets connector connection pools that have been created

```
Synopsis list-connector-connection-pools
  [--terse={true|false}][ --echo={true|false} ]
  [ --interactive={true|false} ] [ --host host]
  [--port port] [--secure| -s ] [ --user admin_user]
  [--passwordfile filename] [--help]
```

Description Use this command to list connector connection pools that have been created.

## **Options** -t -- terse

Indicates that any output data must be very concise, typically avoiding human-friendly sentences and favoring well-formatted data for consumption by a script. Default is false.

#### -e--echo

Setting to true will echo the command line statement on the standard output. Default is false.

-I -- interactive

If set to true (default), only the required password options are prompted.

-H--host

The machine name where the domain administration server is running. The default value is localhost.

-p--port

The HTTP/S port for administration. This is the port to which you should point your browser in order to manage the domain. For example, http://localhost:4848.

The default port number is 4848.

-s--secure

If set to true, uses SSL/TLS to communicate with the domain administration server.

-u--user

The authorized domain administration server administrative username.

If you have authenticated to a domain using the asadmin login command, then you need not specify the --user option on subsequent operations to this particular domain.

--passwordfile

The --passwordfile option specifies the name, including the full path, of a file containing the password entries in a specific format. The entry for the password must have the AS\_ADMIN\_ prefix followed by the password name in uppercase letters.

For example, to specify the domain administration server password, use an entry with the following format: AS\_ADMIN\_PASSWORD=*password*, where *password* is the actual administrator password. Other passwords that can be specified include AS\_ADMIN\_MAPPEDPASSWORD, AS\_ADMIN\_USERPASSWORD, and AS\_ADMIN\_ALIASPASSWORD.

All remote commands must specify the admin password to authenticate to the domain administration server, either through --passwordfile or asadmin login, or interactively on the command prompt. The asadmin login command can be used only to specify the admin password. For other passwords, that must be specified for remote commands, use the --passwordfile or enter them at the command prompt.

If you have authenticated to a domain using the asadmin login command, then you need not specify the admin password through the --passwordfile option on subsequent operations to this particular domain. However, this is applicable only to AS\_ADMIN\_PASSWORD option. You will still need to provide the other passwords, for example, AS\_ADMIN\_USERPASSWORD, as and when required by individual commands, such as update-file-user.

For security reasons, passwords specified as an environment variable will not be read by asadmin.

The default value for AS\_ADMIN\_MASTERPASSWORD is changeit.

- -help Displays the help text for the command.

 Examples
 EXAMPLE 1 Using the list-connector-connection-pools command

 asadmin> list-connector-connection-pools --user admin --passwordfile filename

 jms/qConnPool
 Command list-connector-connection-pools executed successfully

 Where jms/qConnPool is the connector connection pool that is listed.

 Exit Status
 0

 I
 error in executing the command

**See Also** create-connector-connection-pool(1), delete-connector-connection-pool(1)

Name list-connector-resources – gets all connector resources

```
Synopsis list-connector-resources
  [--terse={true|false}][ --echo={true|false} ]
  [ --interactive={true|false} ] [ --host host]
  [--port port] [--secure| -s ] [ --user admin_user]
  [--passwordfile filename] [--help]
  [target]
```

Description This command lists all connector resources.

| Options | -tterse       | Indicates that any output data must be very concise, typically<br>avoiding human-friendly sentences and favoring<br>well-formatted data for consumption by a script. Default is<br>false.                                                                     |
|---------|---------------|----------------------------------------------------------------------------------------------------|
|         | -eecho        | Setting to true will echo the command line statement on the standard output. Default is false.                                                                                                    |
|         | -Iinteractive | If set to true (default), only the required password options are prompted.                                                                                                    |
|         | -Hhost        | The machine name where the domain administration server is running. The default value is localhost.                                                                                                    |
|         | -pport        | The HTTP/S port for administration. This is the port to which you should point your browser in order to manage the domain. For example, http://localhost:4848.                                                                                                |
|         |               | The default port number is 4848.                                                                                                    |
|         | -ssecure      | If set to true, uses SSL/TLS to communicate with the domain administration server.                                                                                                    |
|         | -uuser        | The authorized domain administration server administrative username.                                                                                                    |
|         |               | If you have authenticated to a domain using the asadmin<br>login command, then you need not specify theuser<br>option on subsequent operations to this particular domain.                                                                                     |
|         | passwordfile  | Thepasswordfile option specifies the name, including<br>the full path, of a file containing the password entries in a<br>specific format. The entry for the password must have the<br>AS_ADMIN_ prefix followed by the password name in<br>uppercase letters. |
|         |               | For example, to specify the domain administration server password, use an entry with the following format:                                                                                                    |

|          |        | AS_ADMIN_PASSWORD= <i>password</i> , where <i>password</i> is the actual administrator password. Other passwords that can be specified include AS_ADMIN_MAPPEDPASSWORD, AS_ADMIN_USERPASSWORD, and AS_ADMIN_ALIASPASSWORD.                                                                                                    |
|----------|--------|----------------------------------------------------------------------------------------------------|
|          |        | All remote commands must specify the admin password to<br>authenticate to the domain administration server, either<br>throughpasswordfile or asadmin login, or interactively<br>on the command prompt. The asadmin login command<br>can be used only to specify the admin password. For other<br>passwords, that must be specified for remote commands, use<br>thepasswordfile or enter them at the command prompt.                                      |
|          |        | If you have authenticated to a domain using the asadmin<br>login command, then you need not specify the admin<br>password through thepasswordfile option on<br>subsequent operations to this particular domain. However,<br>this is applicable only to AS_ADMIN_PASSWORD option. You<br>will still need to provide the other passwords, for example,<br>AS_ADMIN_USERPASSWORD, as and when required by<br>individual commands, such as update-file-user. |
|          |        | For security reasons, passwords specified as an environment variable will not be read by asadmin.                                                                                                    |
|          |        | The default value for AS_ADMIN_MASTERPASSWORD is changeit.                                                                                                    |
|          | help   | Displays the help text for the command.                                                                                                    |
| Operands | target | This operand specifies which configured resources you can list. Valid values are:                                                                                                    |
|          |        | <ul> <li>server, which lists the connector resources in the<br/>current domain. This is the default target.</li> </ul>                                                                                                    |
|          |        | <ul> <li>domain, which lists the connector resources in the<br/>current domain.</li> </ul>                                                                                                    |
|          |        | <ul> <li><i>cluster_name</i>, which lists the connector resources in a cluster.</li> </ul>                                                                                                    |
|          |        | <ul> <li><i>instance_name</i>, which lists the connector resources for a particular instance.</li> </ul>                                                                                                    |
|          |        | This operand is valid in domains that are configured to support clusters, such as domains that are created with the cluster profile or the enterprise profile.                                                                                                    |

| Examples    | EXAMPLE 1 Using the list-connector-resources command                                                                                                    |                                |
|-------------|----------------------------------------------------------------------------------------------------|--------------------------------|
|             | asadmin> <b>list-connector-resourcesuser admin</b><br><b>passwordfile passwords.txthost localhostport 5001</b><br>jms/qConnFactory<br>Command list-connector-resources executed successfully. |                                |
| Exit Status | 0 command executed successfully                                                                                                    |                                |
|             | 1                                                                                                    | error in executing the command |
| See Also    | create-connector-resource(1),delete-connector-resource(1)                                                                                                    |                                |

- Name list-connector-security-maps lists the security maps belonging to the specified connector connection pool
- Synopsis list-connector-security-maps
  [--terse={true|false}][ --echo={true|false} ]
  [ --interactive={true|false} ] [ --host host]
  [--port port] [--secure| -s ] [ --user admin\_user]
  [--passwordfile filename] [--help]
  [ --securitymap security\_map\_name ]
  [--verbose=false] connector\_connection\_pool\_name
- **Description** Use this command to list the security maps belonging to the specified connector connection pool.

For this command to succeed, you must have first created a connector connection pool using the create-connector-connection-pool command.

This command is supported in remote mode only.

**Options** -t -- terse

Indicates that any output data must be very concise, typically avoiding human-friendly sentences and favoring well-formatted data for consumption by a script. Default is false.

-e--echo

Setting to true will echo the command line statement on the standard output. Default is false.

-I--interactive

If set to true (default), only the required password options are prompted.

-H--host

The machine name where the domain administration server is running. The default value is localhost.

-p--port

The HTTP/S port for administration. This is the port to which you should point your browser in order to manage the domain. For example, http://localhost:4848.

The default port number is 4848.

-s--secure

If set to true, uses SSL/TLS to communicate with the domain administration server.

-u--user

The authorized domain administration server administrative username.

If you have authenticated to a domain using the asadmin login command, then you need not specify the --user option on subsequent operations to this particular domain.

## --passwordfile

The --passwordfile option specifies the name, including the full path, of a file containing the password entries in a specific format. The entry for the password must have the AS\_ADMIN\_ prefix followed by the password name in uppercase letters.

For example, to specify the domain administration server password, use an entry with the following format: AS\_ADMIN\_PASSWORD=*password*, where *password* is the actual administrator password. Other passwords that can be specified include AS\_ADMIN\_MAPPEDPASSWORD, AS\_ADMIN\_USERPASSWORD, and AS\_ADMIN\_ALIASPASSWORD.

All remote commands must specify the admin password to authenticate to the domain administration server, either through - -passwordfile or asadmin login, or interactively on the command prompt. The asadmin login command can be used only to specify the admin password. For other passwords, that must be specified for remote commands, use the --passwordfile or enter them at the command prompt.

If you have authenticated to a domain using the asadmin login command, then you need not specify the admin password through the --passwordfile option on subsequent operations to this particular domain. However, this is applicable only to AS\_ADMIN\_PASSWORD option. You will still need to provide the other passwords, for example, AS\_ADMIN\_USERPASSWORD, as and when required by individual commands, such as update-file-user.

For security reasons, passwords specified as an environment variable will not be read by asadmin.

The default value for AS\_ADMIN\_MASTERPASSWORD is changeit.

--help

Displays the help text for the command.

--verbose

Returns a list including the identity, principals, and security name.

--securitymap

Specifies the name of the security map contained within the connector connection pool from which the identity and principals should be listed. With this option, --verbose is redundant.

```
Operands connector_connection_pool_name
Name of the connection pool for which you want to list security maps.
```

**Examples EXAMPLE 1** Using list-connector-security-maps with the security map option

It is assumed that the connector pool has already been created using the create-connector-pool command.

asadmin> list-connector-security-maps --user admin
--passwordfile pwd\_file --securitymap securityMap1 connector-Pool1
Command list-connector-security-maps executed successfully.

```
EXAMPLE 1 Using list-connector-security-maps with the security map option
                                                                                      (Continued)
            One security map (securityMap1) is listed for the - connector - Pool1 pool.
            EXAMPLE 2 Using list-connector-security-maps without the security map option
            It is assumed that the connector pool has already been created using the
            create-connector-pool command.
            asadmin> list-connector-security-maps --user admin
            --passwordfile pwd file.txt connector-Pool1
            Command list-connector-security-maps executed successfully.
            All security maps contained within - connector - Pool1 are listed.
Exit Status 0
                                            command executed successfully
            1
                                            error in executing the command
  See Also delete-connector-security-map(1), create-connector-security-map(1),
            update-connector-security-map(1)
```

Name list-converged-lb-configs – lists configurations for converged load balancer

```
Synopsis list-converged-lb-configs
  [--terse={true|false}][ --echo={true|false} ]
   [ --interactive={true|false} ] [ --host host]
   [--port port] [--secure| -s ] [ --user admin_user]
   [--passwordfile filename] [--help]
   [target]
```

**Description** Note – This command is available only in domains that are configured to support clusters, such as domains that are created with the cluster profile or the enterprise profile. For information about profiles, see "Usage Profiles" in *Sun Java System Communications Application Server 1.0 Administration Guide*.

Use the list-converged-lb-configs command to list the converged load balancer configurations. You can list all the converged load balancer configurations or list the cluster they reference.

| Options | -tterse       | Indicates that any output data must be very concise, typically<br>avoiding human-friendly sentences and favoring<br>well-formatted data for consumption by a script. Default is<br>false. |
|---------|---------------|----------------------------------------------------------------------------------------------------|
|         | -eecho        | Setting to true will echo the command line statement on the standard output. Default is false.                                                                                            |
|         | -Iinteractive | If set to true (default), only the required password options are prompted.                                                                                                    |
|         | -Hhost        | The machine name where the domain administration server is running. The default value is localhost.                                                                                       |
|         | -pport        | The HTTP/S port for administration. This is the port to which you should point your browser in order to manage the domain. For example, http://localhost:4848.                            |
|         |               | The default port number is 4848.                                                                                                    |
|         | -ssecure      | If set to true, uses SSL/TLS to communicate with the domain administration server.                                                                                                    |
|         | -uuser        | The authorized domain administration server administrative username.                                                                                                    |
|         |               | If you have authenticated to a domain using the asadmin<br>login command, then you need not specify theuser<br>option on subsequent operations to this particular domain.                 |

| passwordfile | Thepasswordfile option specifies the name, including<br>the full path, of a file containing the password entries in a<br>specific format. The entry for the password must have the<br>AS_ADMIN_ prefix followed by the password name in<br>uppercase letters.                                                                                                    |
|--------------|----------------------------------------------------------------------------------------------------|
|              | For example, to specify the domain administration server<br>password, use an entry with the following format:<br>AS_ADMIN_PASSWORD= <i>password</i> , where <i>password</i> is the actual<br>administrator password. Other passwords that can be<br>specified include AS_ADMIN_MAPPEDPASSWORD,<br>AS_ADMIN_USERPASSWORD, and AS_ADMIN_ALIASPASSWORD.                                                                                                    |
|              | All remote commands must specify the admin password to<br>authenticate to the domain administration server, either<br>throughpasswordfile or asadmin login, or interactively<br>on the command prompt. The asadmin login command<br>can be used only to specify the admin password. For other<br>passwords, that must be specified for remote commands, use<br>thepasswordfile or enter them at the command prompt.                                      |
|              | If you have authenticated to a domain using the asadmin<br>login command, then you need not specify the admin<br>password through thepasswordfile option on<br>subsequent operations to this particular domain. However,<br>this is applicable only to AS_ADMIN_PASSWORD option. You<br>will still need to provide the other passwords, for example,<br>AS_ADMIN_USERPASSWORD, as and when required by<br>individual commands, such as update-file-user. |
|              | For security reasons, passwords specified as an environment variable will not be read by asadmin.                                                                                                    |
|              | The default value for AS_ADMIN_MASTERPASSWORD is changeit.                                                                                                    |
| help         | Displays the help text for the command.                                                                                                    |
| target       | Lists the load balancers by target. If a target is not specified,<br>the command lists all the converged load balancer<br>configurations in the domain. Valid value for this option is:                                                                                                    |
|              | <ul> <li>cluster_name, which lists the converged load balancer<br/>configurations for this cluster.</li> </ul>                                                                                                    |

| Examples    | EXAMPLE 1 Using the list-converged-lb-configs command without a target                                                |                                 |
|-------------|----------------------------------------------------------------------------------------------------|---------------------------------|
|             | asadmin> <b>list-converged-lb-configsuser adminpasswordfile file</b><br>mycluster-converged-lb-config<br>serverinstlb |                                 |
|             | Command list-converged-lb                                                                                             | -configs executed successfully. |
|             | <b>EXAMPLE 2</b> Using the list-converged-lb-configs command with the target operand.                                 |                                 |
|             | asadmin> list-converged-lb-configsuser adminpasswordfile file mycluster<br>mycluster-converged-lb-config              |                                 |
|             | Command list-converged-lb-configs executed successfully.                                                              |                                 |
| Exit Status | 0                                                                                                    | command executed successfully   |
|             | 1                                                                                                    | error in executing the command  |
| See Also    | delete-converged-lb-config(1), create-converged-lb-config(1)                                                          |                                 |

Name list-converged-lbs - lists converged load balancers

| Synopsis | list-converged-lbs                                 |  |  |
|----------|----------------------------------------------------|--|--|
|          | [terse={true false}][echo={true false} ]           |  |  |
|          | <pre>[interactive={true false} ] [host host]</pre> |  |  |
|          | [port port] [secure  -s ] [user admin_user]        |  |  |
|          | [passwordfile <i>filename</i> ] [help]             |  |  |

**Description** Note – This command is available only in domains that are configured to support clusters, such as domains that are created with the cluster profile or the enterprise profile. For information about profiles, see "Usage Profiles" in *Sun Java System Communications Application Server 1.0 Administration Guide*.

Use the list - converged - lbs command to list all the converged load balancers.

| Options | -tterse       | Indicates that any output data must be very concise, typically<br>avoiding human-friendly sentences and favoring<br>well-formatted data for consumption by a script. Default is<br>false. |
|---------|---------------|----------------------------------------------------------------------------------------------------|
|         | -eecho        | Setting to true will echo the command line statement on the standard output. Default is false.                                                                                            |
|         | -Iinteractive | If set to true (default), only the required password options are prompted.                                                                                                    |
|         | -Hhost        | The machine name where the domain administration server is running. The default value is localhost.                                                                                       |
|         | -pport        | The HTTP/S port for administration. This is the port to which you should point your browser in order to manage the domain. For example, http://localhost:4848.                            |
|         |               | The default port number is 4848.                                                                                                    |
|         | -ssecure      | If set to true, uses SSL/TLS to communicate with the domain administration server.                                                                                                    |
|         | -uuser        | The authorized domain administration server administrative username.                                                                                                    |
|         |               | If you have authenticated to a domain using the asadmin<br>login command, then you need not specify theuser<br>option on subsequent operations to this particular domain.                 |
|         | passwordfile  | The passwordfile option specifies the name, including the full path, of a file containing the password entries in a                                                                       |

|             |                                                                                     | AS_ADMIN_ prefix followed by the password name in uppercase letters.                                                                                                    |
|-------------|-------------------------------------------------------------------------------------|----------------------------------------------------------------------------------------------------|
|             |                                                                                     | For example, to specify the domain administration server<br>password, use an entry with the following format:<br>AS_ADMIN_PASSWORD= <i>password</i> , where <i>password</i> is the actual<br>administrator password. Other passwords that can be<br>specified include AS_ADMIN_MAPPEDPASSWORD,<br>AS_ADMIN_USERPASSWORD, and AS_ADMIN_ALIASPASSWORD.                                                                                                    |
|             |                                                                                     | All remote commands must specify the admin password to<br>authenticate to the domain administration server, either<br>throughpasswordfile or asadmin login, or interactively<br>on the command prompt. The asadmin login command<br>can be used only to specify the admin password. For other<br>passwords, that must be specified for remote commands, use<br>thepasswordfile or enter them at the command prompt.                                      |
|             |                                                                                     | If you have authenticated to a domain using the asadmin<br>login command, then you need not specify the admin<br>password through thepasswordfile option on<br>subsequent operations to this particular domain. However,<br>this is applicable only to AS_ADMIN_PASSWORD option. You<br>will still need to provide the other passwords, for example,<br>AS_ADMIN_USERPASSWORD, as and when required by<br>individual commands, such as update-file-user. |
|             |                                                                                     | For security reasons, passwords specified as an environment variable will not be read by asadmin.                                                                                                    |
|             |                                                                                     | The default value for AS_ADMIN_MASTERPASSWORD is changeit.                                                                                                    |
|             | help                                                                                | Displays the help text for the command.                                                                                                    |
| Examples    | EXAMPLE 1 Using the list-converged                                                  | -lbs command                                                                                                    |
|             | asadmin> <b>list-converged-lbs -</b><br>lb1<br>lb2<br>Command list-converged-lbs ex | -user adminpasswordfile password.txt                                                                                                    |
| Exit Status | -                                                                                   | command executed successfully                                                                                                    |
|             | 1                                                                                   | error in executing the command                                                                                                    |
|             |                                                                                     | -                                                                                                    |

specific format. The entry for the password must have the

**See Also** create-converged-lb(1), delete-converged-lb(1)

Name list-custom-resources – gets all custom resources

```
Synopsis list-custom-resources
  [--terse={true|false}][ --echo={true|false} ]
  [ --interactive={true|false} ] [ --host host]
  [--port port] [--secure| -s ] [ --user admin_user]
  [--passwordfile filename] [--help]
  [target]
```

**Description** Use this command to list custom resources. This command is supported in remote mode only.

### **Options** -t -- terse

Indicates that any output data must be very concise, typically avoiding human-friendly sentences and favoring well-formatted data for consumption by a script. Default is false.

-e--echo

Setting to true will echo the command line statement on the standard output. Default is false.

-I--interactive

If set to true (default), only the required password options are prompted.

-H--host

The machine name where the domain administration server is running. The default value is localhost.

-p--port

The HTTP/S port for administration. This is the port to which you should point your browser in order to manage the domain. For example, http://localhost:4848.

The default port number is 4848.

-s--secure

If set to true, uses SSL/TLS to communicate with the domain administration server.

-u-user

The authorized domain administration server administrative username.

If you have authenticated to a domain using the asadmin login command, then you need not specify the --user option on subsequent operations to this particular domain.

--passwordfile

The --passwordfile option specifies the name, including the full path, of a file containing the password entries in a specific format. The entry for the password must have the AS\_ADMIN\_ prefix followed by the password name in uppercase letters.

For example, to specify the domain administration server password, use an entry with the following format: AS\_ADMIN\_PASSWORD=*password*, where *password* is the actual administrator password. Other passwords that can be specified include AS\_ADMIN\_MAPPEDPASSWORD, AS\_ADMIN\_USERPASSWORD, and AS\_ADMIN\_ALIASPASSWORD.

All remote commands must specify the admin password to authenticate to the domain administration server, either through --passwordfile or asadmin login, or interactively on the command prompt. The asadmin login command can be used only to specify the admin password. For other passwords, that must be specified for remote commands, use the --passwordfile or enter them at the command prompt.

If you have authenticated to a domain using the asadmin login command, then you need not specify the admin password through the --passwordfile option on subsequent operations to this particular domain. However, this is applicable only to AS\_ADMIN\_PASSWORD option. You will still need to provide the other passwords, for example, AS\_ADMIN\_USERPASSWORD, as and when required by individual commands, such as update-file-user.

For security reasons, passwords specified as an environment variable will not be read by asadmin.

The default value for AS\_ADMIN\_MASTERPASSWORD is changeit.

--help

Displays the help text for the command.

# **Operands** target

This operand specifies the location of the custom resources. Valid targets are:

- server, which lists the resources on the default server instance. This is the default value
- domain, which lists the resources in the domain
- cluster\_name, which lists the resources for every server instance in the cluster
- instance\_name, which lists the resources for a particular server instance

**Examples EXAMPLE 1** Using the list-custom-resources command

The following example displays the usage of this command in a domain whose profile is the developer profile.

```
asadmin> list-custom-resources --user admin --passwordfile
passwords.txt --host plum --port 4848
sample_custom_resource01
sample_custom_resource02
Command list-custom-resources executed successfully.
```

EXAMPLE 2 Using the list-custom-resources command with a target

The following example displays the usage of this command in a domain whose profile is the cluster profile or the enterprise profile.

```
asadmin> list-custom-resources --user admin --passwordfile
passwords.txt --host plum --port 4848 target6
sample_custom_resource03
```

|             | <b>EXAMPLE 2</b> Using the list-custom-resources command with a target (Continue |                                                   | a target (Continued) |
|-------------|----------------------------------------------------------------------------------|---------------------------------------------------|----------------------|
|             | sample_custom_<br>Command list-c                                                 | resource04<br>ustom-resources executed successful | ly.                  |
| Exit Status | 0                                                                                | command executed                                  | successfully         |
|             | 1                                                                                | error in executing th                             | e command            |
| See Also    | create-custom-resource(1),delete-custom-resource(1)                              |                                                   |                      |

| Name        | list-domains – lists the domains in the specified domain directory                                                                                                    |                                                                                                    |  |
|-------------|----------------------------------------------------------------------------------------------------|----------------------------------------------------------------------------------------------------|--|
| Synopsis    | list-domains [domaindir <i>install_dir/</i> domains]<br>[terse= <i>false</i> ] [echo= <i>false</i> ]                                                                                                    |                                                                                                    |  |
| Description | Use the list-domains command to list the domain. If the domain directory is not specified, the domain in the default <i>install_dir</i> /domains directory is listed. If there is more that one domain, the <i>domain_name</i> operand must be identified. |                                                                                                    |  |
| Options     | domaindir                                                                                                    | The directory where the domains are to be started. If specified, the path must be accessible in the filesystem. If not specified, the domain in the default <i>install_dir/</i> domains directory is started. |  |
|             | -tterse                                                                                                    | Indicates that any output data must be very concise, typically<br>avoiding human-friendly sentences and favoring<br>well-formatted data for consumption by a script. Default is<br>false.                     |  |
|             | -eecho                                                                                                    | Setting to true will echo the command line statement on to the standard output. Default is false.                                                                                                    |  |
| Examples    | EXAMPLE 1 Using the list-domains command                                                                                                    |                                                                                                    |  |
|             | asadmin> <b>list-domains</b><br>domainl running<br>sampleDomain not running<br>Command list-domains executed                                                                                                    | successfully                                                                                                    |  |
|             | Where: domain1 and sampleDomain are the domains located in the default install_dir/domains directory.                                                                                                    |                                                                                                    |  |
| Exit Status | 0                                                                                                    | command executed successfully                                                                                                    |  |
|             | 1                                                                                                    | error in executing the command                                                                                                    |  |
| See Also    | create-domain(1), delete-domain(1), start-domain(1), stop-domain(1),                                                                                                    |                                                                                                    |  |

| Name        | list-file-groups – lists file groups                                                                                                    |                                                                                                    |  |
|-------------|----------------------------------------------------------------------------------------------------|----------------------------------------------------------------------------------------------------|--|
| Synopsis    | <pre>list-file-groups [terse={true false}][ech [interactive={true false} [port port] [secure  -s ] [passwordfile filename] [h [name username] [authrealmname auth_realm_n</pre>                                   | ] [host <i>host</i> ]<br>[user <i>admin_user</i> ]<br>elp]                                                                                                    |  |
| Description | Use this command to administer file users and groups supported by the file realm authentication. This command lists available groups in the file user. If thename option is not specified, all groups are listed. |                                                                                                    |  |
|             | This command is supported in r                                                                                                    | remote mode only.                                                                                                    |  |
| Options     | -tterse                                                                                                    | Indicates that any output data must be very concise, typically<br>avoiding human-friendly sentences and favoring<br>well-formatted data for consumption by a script. Default is<br>false. |  |
|             | -eecho                                                                                                    | Setting to true will echo the command line statement on the standard output. Default is false.                                                                                            |  |
|             | -Iinteractive                                                                                                    | If set to true (default), only the required password options are prompted.                                                                                                    |  |
|             | -Hhost                                                                                                    | The machine name where the domain administration server is running. The default value is localhost.                                                                                       |  |
|             | -pport                                                                                                    | The HTTP/S port for administration. This is the port to which you should point your browser in order to manage the domain. For example, http://localhost:4848.                            |  |
|             |                                                                                                    | The default port number is 4848.                                                                                                    |  |
|             | -ssecure                                                                                                    | If set to true, uses SSL/TLS to communicate with the domain administration server.                                                                                                    |  |
|             | -uuser                                                                                                    | The authorized domain administration server administrative username.                                                                                                    |  |
|             |                                                                                                    | If you have authenticated to a domain using the asadmin<br>login command, then you need not specify theuser<br>option on subsequent operations to this particular domain.                 |  |
|             | passwordfile                                                                                                    | Thepasswordfile option specifies the name, including the full path, of a file containing the password entries in a                                                                        |  |

specific format. The entry for the password must have the AS\_ADMIN\_ prefix followed by the password name in uppercase letters.

For example, to specify the domain administration server password, use an entry with the following format: AS\_ADMIN\_PASSWORD=*password*, where *password* is the actual administrator password. Other passwords that can be specified include AS\_ADMIN\_MAPPEDPASSWORD, AS\_ADMIN\_USERPASSWORD, and AS\_ADMIN\_ALIASPASSWORD.

All remote commands must specify the admin password to authenticate to the domain administration server, either through --passwordfile or asadmin login, or interactively on the command prompt. The asadmin login command can be used only to specify the admin password. For other passwords, that must be specified for remote commands, use the --passwordfile or enter them at the command prompt.

If you have authenticated to a domain using the asadmin login command, then you need not specify the admin password through the --passwordfile option on subsequent operations to this particular domain. However, this is applicable only to AS\_ADMIN\_PASSWORD option. You will still need to provide the other passwords, for example, AS\_ADMIN\_USERPASSWORD, as and when required by individual commands, such as update-file-user.

For security reasons, passwords specified as an environment variable will not be read by asadmin.

The default value for AS\_ADMIN\_MASTERPASSWORD is change it.

Displays the help text for the command.

Identifies the name of the file user for whom the groups will be listed.

Name, in the domain.xml file, where you have different stores for file auth realm.

This operand specifies which configurations you can list. Valid targets are:

• server, which lists the file groups in the current server. This is the default value.

--help

--name

--authrealmname

**Operands** target

- *cluster\_name*, which lists the file groups in a cluster.
- *instance\_name*, which lists the file groups for a particular instance.

| Examples    | EXAMPLE 1 Using the list-file-groups command |                                             |           |           |                                      |   |
|-------------|----------------------------------------------|---------------------------------------------|-----------|-----------|--------------------------------------|---|
|             | staff<br>manager                             | <b>list-file-groups</b><br>list-file-groups |           |           | essfully                             |   |
| Exit Status | 0                                            |                                             | сс        | omman     | nd executed successfully             |   |
|             | 1                                            |                                             | er        | ror in e  | executing the command                |   |
| See Also    | delete-fil                                   | e-user(1), update-                          | file-user | :(1), cre | eate-file-user(1), list-file-users(1 | ) |

| Name        | list-file-users – lists the file users                                                                                                    |                                                                                                    |
|-------------|----------------------------------------------------------------------------------------------------|----------------------------------------------------------------------------------------------------|
| Synopsis    | <pre>list-file-users [terse={true false}][echo [interactive={true false} ] [port port] [secure  -s ] [passwordfile filename] [ho [target]</pre> | ] [host <i>host</i> ]<br>[user <i>admin_user</i> ]                                                                                                    |
| Description | The list-file-users comman authentication.                                                                                                    | d creates a list of file users supported by file realm                                                                                                    |
| Options     | -tterse                                                                                                    | Indicates that any output data must be very concise, typically<br>avoiding human-friendly sentences and favoring<br>well-formatted data for consumption by a script. Default is<br>false.                                                                     |
|             | -eecho                                                                                                    | Setting to true will echo the command line statement on the standard output. Default is false.                                                                                                    |
|             | -Iinteractive                                                                                                    | If set to true (default), only the required password options are prompted.                                                                                                    |
|             | -Hhost                                                                                                    | The machine name where the domain administration server is running. The default value is localhost.                                                                                                    |
|             | -pport                                                                                                    | The HTTP/S port for administration. This is the port to which you should point your browser in order to manage the domain. For example, http://localhost:4848.                                                                                                |
|             |                                                                                                    | The default port number is 4848.                                                                                                    |
|             | -ssecure                                                                                                    | If set to true, uses SSL/TLS to communicate with the domain administration server.                                                                                                    |
|             | -uuser                                                                                                    | The authorized domain administration server administrative username.                                                                                                    |
|             |                                                                                                    | If you have authenticated to a domain using the asadmin<br>login command, then you need not specify theuser<br>option on subsequent operations to this particular domain.                                                                                     |
|             | passwordfile                                                                                                    | Thepasswordfile option specifies the name, including<br>the full path, of a file containing the password entries in a<br>specific format. The entry for the password must have the<br>AS_ADMIN_ prefix followed by the password name in<br>uppercase letters. |

|          |        | For example, to specify the domain administration server<br>password, use an entry with the following format:<br>AS_ADMIN_PASSWORD= <i>password</i> , where <i>password</i> is the actual<br>administrator password. Other passwords that can be<br>specified include AS_ADMIN_MAPPEDPASSWORD,<br>AS_ADMIN_USERPASSWORD, and AS_ADMIN_ALIASPASSWORD.                                                                                                    |
|----------|--------|----------------------------------------------------------------------------------------------------|
|          |        | All remote commands must specify the admin password to<br>authenticate to the domain administration server, either<br>throughpasswordfile or asadmin login, or interactively<br>on the command prompt. The asadmin login command<br>can be used only to specify the admin password. For other<br>passwords, that must be specified for remote commands, use<br>thepasswordfile or enter them at the command prompt.                                      |
|          |        | If you have authenticated to a domain using the asadmin<br>login command, then you need not specify the admin<br>password through thepasswordfile option on<br>subsequent operations to this particular domain. However,<br>this is applicable only to AS_ADMIN_PASSWORD option. You<br>will still need to provide the other passwords, for example,<br>AS_ADMIN_USERPASSWORD, as and when required by<br>individual commands, such as update-file-user. |
|          |        | For security reasons, passwords specified as an environment variable will not be read by asadmin.                                                                                                    |
|          |        | The default value for AS_ADMIN_MASTERPASSWORD is changeit.                                                                                                    |
|          | help   | Displays the help text for the command.                                                                                                    |
| Operands | target | Specifies the target on which you are creating the file user.<br>This option is valid only in domains that are configured to<br>support clusters, such as domains that are created with the<br>cluster profile or the enterprise profile. Valid targets are:                                                                                                    |
|          |        | <ul> <li>server, which lists the file users in the default server<br/>instance. This is the default value.</li> </ul>                                                                                                    |
|          |        | <ul> <li><i>cluster_name</i>, which lists the file users on every server<br/>instance in the cluster.</li> </ul>                                                                                                    |
|          |        | <ul> <li><i>instance_name</i>, which lists the file users on a particular sever instance.</li> </ul>                                                                                                    |
|          |        |                                                                                                    |

 Examples
 EXAMPLE 1 Using the list-file-users command

 asadmin> list-file-users instancel --user admin1 --passwordfile passwords.txt

 sample\_user05

 sample\_user08

 sample\_user12

 command list-file-users executed successfully

 Exit Status
 0

 command executed successfully

 1
 error in executing the command

 See Also
 create-file-user(1), delete-file-user(1), update-file-user(1), list-file-groups(1)

Name list-http-lb-configs – lists load balancer configurations

```
Synopsis list-http-lb-configs
  [--terse={true|false}][ --echo={true|false} ]
  [ --interactive={true|false} ] [ --host host]
  [--port port] [--secure| -s ] [ --user admin_user]
  [--passwordfile filename] [--help]
  [target]
```

**Description** Note – This command is available only in domains that are configured to support clusters, such as domains that are created with the cluster profile or the enterprise profile. For information about profiles, see "Usage Profiles" in *Sun Java System Communications Application Server 1.0 Administration Guide*.

Use the list-http-lb-configs command to list the load balancer configurations. List them all or list them by the cluster or server instance they reference.

| Options | -tterse       | Indicates that any output data must be very concise, typically<br>avoiding human-friendly sentences and favoring<br>well-formatted data for consumption by a script. Default is<br>false. |
|---------|---------------|----------------------------------------------------------------------------------------------------|
|         | -eecho        | Setting to true will echo the command line statement on the standard output. Default is false.                                                                                            |
|         | -Iinteractive | If set to true (default), only the required password options are prompted.                                                                                                    |
|         | -Hhost        | The machine name where the domain administration server is running. The default value is localhost.                                                                                       |
|         | -pport        | The HTTP/S port for administration. This is the port to which you should point your browser in order to manage the domain. For example, http://localhost:4848.                            |
|         |               | The default port number is 4848.                                                                                                    |
|         | -ssecure      | If set to true, uses SSL/TLS to communicate with the domain administration server.                                                                                                    |
|         | -uuser        | The authorized domain administration server administrative username.                                                                                                    |
|         |               | If you have authenticated to a domain using the asadmin<br>login command, then you need not specify theuser<br>option on subsequent operations to this particular domain.                 |
|         | passwordfile  | Thepasswordfile option specifies the name, including the full path, of a file containing the password entries in a                                                                        |

specific format. The entry for the password must have the AS\_ADMIN\_ prefix followed by the password name in uppercase letters.

For example, to specify the domain administration server password, use an entry with the following format: AS\_ADMIN\_PASSWORD=*password*, where *password* is the actual administrator password. Other passwords that can be specified include AS\_ADMIN\_MAPPEDPASSWORD, AS\_ADMIN\_USERPASSWORD, and AS\_ADMIN\_ALIASPASSWORD.

All remote commands must specify the admin password to authenticate to the domain administration server, either through --passwordfile or asadmin login, or interactively on the command prompt. The asadmin login command can be used only to specify the admin password. For other passwords, that must be specified for remote commands, use the --passwordfile or enter them at the command prompt.

If you have authenticated to a domain using the asadmin login command, then you need not specify the admin password through the --passwordfile option on subsequent operations to this particular domain. However, this is applicable only to AS\_ADMIN\_PASSWORD option. You will still need to provide the other passwords, for example, AS\_ADMIN\_USERPASSWORD, as and when required by individual commands, such as update-file-user.

For security reasons, passwords specified as an environment variable will not be read by asadmin.

The default value for AS\_ADMIN\_MASTERPASSWORD is change it.

Displays the help text for the command.

Lists the load balancers by target. Valid values are:

- cluster\_name, which lists the load balancer configurations for this cluster.
- *instance\_name*, which lists the load balancer configurations for this instance.

**Examples** EXAMPLE 1 Using the list-http-lb-configs command without a target

--help

**Operands** target

asadmin> list-http-lb-configs --user admin --passwordfile file
mycluster-http-lb-config

|             | EXAMPLE 1           | Using the list-http-lb-co                                                                   | nfigs command without a target    | (Continued) |
|-------------|---------------------|---------------------------------------------------------------------------------------------|-----------------------------------|-------------|
|             | serverin<br>Command |                                                                                             | executed successfully.            |             |
|             | EXAMPLE 2           | Using the list-http-lb-co                                                                   | nfigs command with the target ope | erand.      |
|             |                     | <pre>&gt; list-http-lb-configsuser adminpasswordfile file mycluster er-http-lb-config</pre> |                                   |             |
|             | Command             | list-http-lb-configs                                                                        | executed successfully.            |             |
| Exit Status | 0                   |                                                                                             | command executed successfu        | lly         |
|             | 1                   |                                                                                             | error in executing the comma      | ind         |
|             |                     |                                                                                             |                                   |             |

**See Also** delete-http-lb-config(1), create-http-lb-config(1)

Name list-http-lbs - lists load balancers

| Synopsis | list-http-lbs                                      |
|----------|----------------------------------------------------|
|          | [terse={true false}][echo={true false} ]           |
|          | <pre>[interactive={true false} ] [host host]</pre> |
|          | [port port] [secure  -s ] [user admin_user]        |
|          | [passwordfile <i>filename</i> ] [help]             |

**Description** Note – This command is available only in domains that are configured to support clusters, such as domains that are created with the cluster profile or the enterprise profile. For information about profiles, see "Usage Profiles" in *Sun Java System Communications Application Server 1.0 Administration Guide*.

Use the list-http-lbs command to list physical load balancers.

| Options | -tterse       | Indicates that any output data must be very concise, typically<br>avoiding human-friendly sentences and favoring<br>well-formatted data for consumption by a script. Default is<br>false. |
|---------|---------------|----------------------------------------------------------------------------------------------------|
|         | -eecho        | Setting to true will echo the command line statement on the standard output. Default is false.                                                                                            |
|         | -Iinteractive | If set to true (default), only the required password options are prompted.                                                                                                    |
|         | -Hhost        | The machine name where the domain administration server is running. The default value is localhost.                                                                                       |
|         | -pport        | The HTTP/S port for administration. This is the port to which you should point your browser in order to manage the domain. For example, http://localhost:4848.                            |
|         |               | The default port number is 4848.                                                                                                    |
|         | -ssecure      | If set to true, uses SSL/TLS to communicate with the domain administration server.                                                                                                    |
|         | -uuser        | The authorized domain administration server administrative username.                                                                                                    |
|         |               | If you have authenticated to a domain using the asadmin<br>login command, then you need not specify theuser<br>option on subsequent operations to this particular domain.                 |
|         | passwordfile  | Thepasswordfile option specifies the name, including the full path, of a file containing the password entries in a                                                                        |

|             |                                                 | specific format. The entry for the password must have the AS_ADMIN_ prefix followed by the password name in uppercase letters.                                                                                                    |
|-------------|-------------------------------------------------|----------------------------------------------------------------------------------------------------|
|             |                                                 | For example, to specify the domain administration server<br>password, use an entry with the following format:<br>AS_ADMIN_PASSWORD= <i>password</i> , where <i>password</i> is the actual<br>administrator password. Other passwords that can be<br>specified include AS_ADMIN_MAPPEDPASSWORD,<br>AS_ADMIN_USERPASSWORD, and AS_ADMIN_ALIASPASSWORD.                                                                                                    |
|             |                                                 | All remote commands must specify the admin password to<br>authenticate to the domain administration server, either<br>throughpasswordfile or asadmin login, or interactively<br>on the command prompt. The asadmin login command<br>can be used only to specify the admin password. For other<br>passwords, that must be specified for remote commands, use<br>thepasswordfile or enter them at the command prompt.                                      |
|             |                                                 | If you have authenticated to a domain using the asadmin<br>login command, then you need not specify the admin<br>password through thepasswordfile option on<br>subsequent operations to this particular domain. However,<br>this is applicable only to AS_ADMIN_PASSWORD option. You<br>will still need to provide the other passwords, for example,<br>AS_ADMIN_USERPASSWORD, as and when required by<br>individual commands, such as update-file-user. |
|             |                                                 | For security reasons, passwords specified as an environment variable will not be read by asadmin.                                                                                                    |
|             |                                                 | The default value for AS_ADMIN_MASTERPASSWORD is changeit.                                                                                                    |
|             | help                                            | Displays the help text for the command.                                                                                                    |
| Examples    | EXAMPLE 1 Using the list-http-lb-cor            | nfigs command                                                                                                    |
|             | asadmin> <b>list-http-lbsuser</b><br>lb1<br>lb2 | adminpasswordfile password.txt                                                                                                    |
|             | Command list-http-lbs executed                  | d successfully.                                                                                                    |
| Exit Status | 0                                               | command executed successfully                                                                                                    |
|             | 1                                               | error in executing the command                                                                                                    |

**See Also** create-http-lb(1), delete-http-lb(1)

| Name        | list-http-listeners – lists the existing HTTP listeners                                                                                                    |                                                                                                    |
|-------------|----------------------------------------------------------------------------------------------------|----------------------------------------------------------------------------------------------------|
| Synopsis    | <pre>list-http-listeners [terse={true false}][echo={true false} ] [interactive={true false} ] [host host] [port port] [secure  -s ] [user admin_user] [passwordfile filename] [help] [target]</pre> |                                                                                                    |
| Description | The list-http-listeners command lists the existing HTTP listeners. This command is supported in remote mode only.                                                                                   |                                                                                                    |
| Options     | -tterse                                                                                                    | Indicates that any output data must be very concise, typically<br>avoiding human-friendly sentences and favoring<br>well-formatted data for consumption by a script. Default is<br>false.                                                                     |
|             | -eecho                                                                                                    | Setting to true will echo the command line statement on the standard output. Default is false.                                                                                                    |
|             | -Iinteractive                                                                                                    | If set to true (default), only the required password options are prompted.                                                                                                    |
|             | -Hhost                                                                                                    | The machine name where the domain administration server is running. The default value is localhost.                                                                                                    |
|             | -pport                                                                                                    | The HTTP/S port for administration. This is the port to which you should point your browser in order to manage the domain. For example, http://localhost:4848.                                                                                                |
|             |                                                                                                    | The default port number is 4848.                                                                                                    |
|             | -ssecure                                                                                                    | If set to true, uses SSL/TLS to communicate with the domain administration server.                                                                                                    |
|             | -uuser                                                                                                    | The authorized domain administration server administrative username.                                                                                                    |
|             |                                                                                                    | If you have authenticated to a domain using the asadmin<br>login command, then you need not specify theuser<br>option on subsequent operations to this particular domain.                                                                                     |
|             | passwordfile                                                                                                    | Thepasswordfile option specifies the name, including<br>the full path, of a file containing the password entries in a<br>specific format. The entry for the password must have the<br>AS_ADMIN_ prefix followed by the password name in<br>uppercase letters. |

|          |        | For example, to specify the domain administration server<br>password, use an entry with the following format:<br>AS_ADMIN_PASSWORD= <i>password</i> , where <i>password</i> is the actual<br>administrator password. Other passwords that can be<br>specified include AS_ADMIN_MAPPEDPASSWORD,<br>AS_ADMIN_USERPASSWORD, and AS_ADMIN_ALIASPASSWORD.                                                                                                    |
|----------|--------|----------------------------------------------------------------------------------------------------|
|          |        | All remote commands must specify the admin password to<br>authenticate to the domain administration server, either<br>throughpasswordfile or asadmin login, or interactively<br>on the command prompt. The asadmin login command<br>can be used only to specify the admin password. For other<br>passwords, that must be specified for remote commands, use<br>thepasswordfile or enter them at the command prompt.                                       |
|          |        | If you have authenticated to a domain using the asadmin<br>login command, then you need not specify the admin<br>password through the passwordfile option on<br>subsequent operations to this particular domain. However,<br>this is applicable only to AS_ADMIN_PASSWORD option. You<br>will still need to provide the other passwords, for example,<br>AS_ADMIN_USERPASSWORD, as and when required by<br>individual commands, such as update-file-user. |
|          |        | For security reasons, passwords specified as an environment variable will not be read by asadmin.                                                                                                    |
|          |        | The default value for AS_ADMIN_MASTERPASSWORD is changeit.                                                                                                    |
|          | help   | Displays the help text for the command.                                                                                                    |
| Operands | target | This option is valid only in domains that are configured to<br>support clusters, such as domains that are created with the<br>cluster profile or the enterprise profile. This operand specifies<br>the target for which the HTTP listeners are to be listed. Valid<br>values are:                                                                                                    |
|          |        | <ul> <li>server, which lists the listeners for the default server<br/>instance server and is the default value</li> </ul>                                                                                                    |
|          |        | <ul> <li>configuration_name, which lists the listeners for the specified configuration</li> </ul>                                                                                                    |
|          |        | <ul> <li><i>cluster_name</i>, which lists the listeners for the specified cluster</li> </ul>                                                                                                    |
|          |        |                                                                                                    |

*instance\_name*, which lists the listeners for a particular server instance

**Examples** EXAMPLE 1 Using the list-http-listeners command

The following command lists all the HTTP listeners for the server instance:

```
asadmin> list-http-listeners --user admin1
--passwordfile passwords.txt --host host1 --port 5001
http-listener-1
http-listener-2
admin-listener
Command list-http-listeners executed successfully.
Exit Status 0 command executed successfully
1 error in executing the command
```

**See Also** create-http-listener(1), delete-http-listener(1)

Name list-iiop-listeners – lists the existing IIOP listeners

| Synopsis | list-iiop-listeners                                |
|----------|----------------------------------------------------|
|          | [terse={true false}][echo={true false} ]           |
|          | <pre>[interactive={true false} ] [host host]</pre> |
|          | [port port] [secure  -s ] [user admin_user]        |
|          | [passwordfile <i>filename</i> ] [help]             |
|          | [target]                                           |

**Description** The list-iiop-listeners command lists the existing IIOP listeners. This command is supported in remote mode only.

| Options | -tterse       | Indicates that any output data must be very concise, typically<br>avoiding human-friendly sentences and favoring<br>well-formatted data for consumption by a script. Default is<br>false.                                                                     |
|---------|---------------|----------------------------------------------------------------------------------------------------|
|         | -eecho        | Setting to true will echo the command line statement on the standard output. Default is false.                                                                                                    |
|         | -Iinteractive | If set to true (default), only the required password options are prompted.                                                                                                    |
|         | -Hhost        | The machine name where the domain administration server is running. The default value is localhost.                                                                                                    |
|         | -pport        | The HTTP/S port for administration. This is the port to which you should point your browser in order to manage the domain. For example, http://localhost:4848.                                                                                                |
|         |               | The default port number is 4848.                                                                                                    |
|         | -ssecure      | If set to true, uses SSL/TLS to communicate with the domain administration server.                                                                                                    |
|         | -uuser        | The authorized domain administration server administrative username.                                                                                                    |
|         |               | If you have authenticated to a domain using the asadmin<br>login command, then you need not specify theuser<br>option on subsequent operations to this particular domain.                                                                                     |
|         | passwordfile  | Thepasswordfile option specifies the name, including<br>the full path, of a file containing the password entries in a<br>specific format. The entry for the password must have the<br>AS_ADMIN_ prefix followed by the password name in<br>uppercase letters. |

|          |        | For example, to specify the domain administration server<br>password, use an entry with the following format:<br>AS_ADMIN_PASSWORD= <i>password</i> , where <i>password</i> is the actual<br>administrator password. Other passwords that can be<br>specified include AS_ADMIN_MAPPEDPASSWORD,<br>AS_ADMIN_USERPASSWORD, and AS_ADMIN_ALIASPASSWORD.                                                                                                    |
|----------|--------|----------------------------------------------------------------------------------------------------|
|          |        | All remote commands must specify the admin password to<br>authenticate to the domain administration server, either<br>throughpasswordfile or asadmin login, or interactively<br>on the command prompt. The asadmin login command<br>can be used only to specify the admin password. For other<br>passwords, that must be specified for remote commands, use<br>thepasswordfile or enter them at the command prompt.                                      |
|          |        | If you have authenticated to a domain using the asadmin<br>login command, then you need not specify the admin<br>password through thepasswordfile option on<br>subsequent operations to this particular domain. However,<br>this is applicable only to AS_ADMIN_PASSWORD option. You<br>will still need to provide the other passwords, for example,<br>AS_ADMIN_USERPASSWORD, as and when required by<br>individual commands, such as update-file-user. |
|          |        | For security reasons, passwords specified as an environment variable will not be read by asadmin.                                                                                                    |
|          |        | The default value for AS_ADMIN_MASTERPASSWORD is changeit.                                                                                                    |
|          | help   | Displays the help text for the command.                                                                                                    |
| Operands | target | This option is valid only in domains that are configured to<br>support clusters, such as domains that are created with the<br>cluster profile or the enterprise profile. This operand specifies<br>the target for which the IIOP listeners are to be listed. Valid<br>values are:                                                                                                    |
|          |        | <ul> <li>server, which lists the listeners in the default server<br/>instance server and is the default value</li> </ul>                                                                                                    |
|          |        | <ul> <li>configuration_name, which lists the listeners in the specified configuration</li> </ul>                                                                                                    |
|          |        | <ul> <li>cluster_name, which lists the listeners in the specified<br/>cluster</li> </ul>                                                                                                    |

*instance\_name*, which lists the listeners in a particular server instance

```
Examples EXAMPLE 1 Using the list-iiop-listeners command
```

The following command lists all the IIOP listeners for the server instance:

```
asadmin> list-iiop-listeners --user admin
--passwordfile passwords.txt --host host1 --port 7070
orb-listener-1
SSL
SSL_MUTUALAUTH
sample_iiop_listener
Command list-iiop-listeners executed successfully.
Exit Status 0 command executed successfully
1 error in executing the command
```

**See Also** create-iiop-listener(1), delete-iiop-listener(1)

Name list-instances – lists all the server instances while indicating if they are running or not.

```
Synopsis list-instances
  [--terse={true|false}][ --echo={true|false} ]
  [ --interactive={true|false} ] [ --host host]
  [--port port] [--secure| -s ] [ --user admin_user]
  [--passwordfile filename] [--help]
  [target]
```

**Description** Use the list-instances to list all the instances in a server. To list remote instances, the named administration server must be running on the hostname and port number specified. The user authenticates using the password identified for the administration server.

#### Options -t -- terse

Indicates that any output data must be very concise, typically avoiding human-friendly sentences and favoring well-formatted data for consumption by a script. Default is false.

-e--echo

Setting to true will echo the command line statement on the standard output. Default is false.

-I--interactive

If set to true (default), only the required password options are prompted.

-H--host

The machine name where the domain administration server is running. The default value is localhost.

#### -p--port

The HTTP/S port for administration. This is the port to which you should point your browser in order to manage the domain. For example, http://localhost:4848.

The default port number is 4848.

-s--secure

If set to true, uses SSL/TLS to communicate with the domain administration server.

-u--user

The authorized domain administration server administrative username.

If you have authenticated to a domain using the asadmin login command, then you need not specify the --user option on subsequent operations to this particular domain.

--passwordfile

The --passwordfile option specifies the name, including the full path, of a file containing the password entries in a specific format. The entry for the password must have the AS\_ADMIN\_ prefix followed by the password name in uppercase letters.

For example, to specify the domain administration server password, use an entry with the following format: AS\_ADMIN\_PASSWORD=*password*, where *password* is the actual

administrator password. Other passwords that can be specified include AS\_ADMIN\_MAPPEDPASSWORD, AS\_ADMIN\_USERPASSWORD, and AS\_ADMIN\_ALIASPASSWORD.

All remote commands must specify the admin password to authenticate to the domain administration server, either through --passwordfile or asadmin login, or interactively on the command prompt. The asadmin login command can be used only to specify the admin password. For other passwords, that must be specified for remote commands, use the --passwordfile or enter them at the command prompt.

If you have authenticated to a domain using the asadmin login command, then you need not specify the admin password through the --passwordfile option on subsequent operations to this particular domain. However, this is applicable only to AS\_ADMIN\_PASSWORD option. You will still need to provide the other passwords, for example, AS\_ADMIN\_USERPASSWORD, as and when required by individual commands, such as update-file-user.

For security reasons, passwords specified as an environment variable will not be read by asadmin.

The default value for AS\_ADMIN\_MASTERPASSWORD is changeit.

--help

Displays the help text for the command.

### **Operands** target

This is the name of the target domain associated with the instances you want listed. Valid values are:

- domain, which lists all server instances in the domain. This is the default value.
- cluster\_name, which lists all server instances in the specified cluster
- instance\_name, which lists the specified server instance
- *node\_agent\_name*, which lists all server instances in the named node-agent.

### **Examples EXAMPLE 1** Using list-instances:

```
asadmin> list-instances --user admin --passwordfile passwords.txt

--host pigeon --port 4848

i1 not running

i2 not running

Command list-instances executed successfully.

Exit Status 0 command executed successfully

1 error in executing the command
```

**See Also** create-instance(1)

Name list-javamail-resources - lists the existing JavaMail session resources

```
Synopsis list-javamail-resources
  [--terse={true|false}][ --echo={true|false} ]
  [ --interactive={true|false} ] [ --host host]
  [--port port] [--secure| -s ] [ --user admin_user]
  [--passwordfile filename] [--help]
  [target]
```

**Description** The command lists the existing JavaMail session resources. This command is supported in remote mode only.

| Options | -tterse       | Indicates that any output data must be very concise, typically<br>avoiding human-friendly sentences and favoring<br>well-formatted data for consumption by a script. Default is<br>false.                                                                     |
|---------|---------------|----------------------------------------------------------------------------------------------------|
|         | -eecho        | Setting to true will echo the command line statement on the standard output. Default is false.                                                                                                    |
|         | -Iinteractive | If set to true (default), only the required password options are prompted.                                                                                                    |
|         | -Hhost        | The machine name where the domain administration server is running. The default value is localhost.                                                                                                    |
|         | -pport        | The HTTP/S port for administration. This is the port to which you should point your browser in order to manage the domain. For example, http://localhost:4848.                                                                                                |
|         |               | The default port number is 4848.                                                                                                    |
|         | -ssecure      | If set to true, uses SSL/TLS to communicate with the domain administration server.                                                                                                    |
|         | -uuser        | The authorized domain administration server administrative username.                                                                                                    |
|         |               | If you have authenticated to a domain using the asadmin<br>login command, then you need not specify theuser<br>option on subsequent operations to this particular domain.                                                                                     |
|         | passwordfile  | Thepasswordfile option specifies the name, including<br>the full path, of a file containing the password entries in a<br>specific format. The entry for the password must have the<br>AS_ADMIN_ prefix followed by the password name in<br>uppercase letters. |

|          |        | For example, to specify the domain administration server<br>password, use an entry with the following format:<br>AS_ADMIN_PASSWORD= <i>password</i> , where <i>password</i> is the actual<br>administrator password. Other passwords that can be<br>specified include AS_ADMIN_MAPPEDPASSWORD,<br>AS_ADMIN_USERPASSWORD, and AS_ADMIN_ALIASPASSWORD.                                                                                                    |
|----------|--------|----------------------------------------------------------------------------------------------------|
|          |        | All remote commands must specify the admin password to<br>authenticate to the domain administration server, either<br>throughpasswordfile or asadmin login, or interactively<br>on the command prompt. The asadmin login command<br>can be used only to specify the admin password. For other<br>passwords, that must be specified for remote commands, use<br>thepasswordfile or enter them at the command prompt.                                      |
|          |        | If you have authenticated to a domain using the asadmin<br>login command, then you need not specify the admin<br>password through thepasswordfile option on<br>subsequent operations to this particular domain. However,<br>this is applicable only to AS_ADMIN_PASSWORD option. You<br>will still need to provide the other passwords, for example,<br>AS_ADMIN_USERPASSWORD, as and when required by<br>individual commands, such as update-file-user. |
|          |        | For security reasons, passwords specified as an environment variable will not be read by asadmin.                                                                                                    |
|          |        | The default value for AS_ADMIN_MASTERPASSWORD is changeit.                                                                                                    |
|          | help   | Displays the help text for the command.                                                                                                    |
| Operands | target | This operand specifies the target for which the JavaMail session resources are to be listed. Valid values are:                                                                                                    |
|          |        | <ul> <li>server, which lists the resources for the default server<br/>instance. This is the default value.</li> </ul>                                                                                                    |
|          |        | <ul> <li>domain, which lists the resources for the domain</li> </ul>                                                                                                    |
|          |        | <ul> <li><i>cluster_name</i>, which lists the resources for the specified cluster</li> </ul>                                                                                                    |
|          |        | <ul> <li><i>instance_name</i>, which lists the resources for a particular server instance</li> </ul>                                                                                                    |

**Examples** EXAMPLE 1 Using the list-javamail-resources command

The following command lists the JavaMail session resources for the server instance:

|             | EXAMPLE 1                 | <b>E</b> 1 Using the list-javamail-resources command (Continued)                    |                        | (Continued)  |
|-------------|---------------------------|-------------------------------------------------------------------------------------|------------------------|--------------|
|             | <b>passwo</b><br>mail/MyM | list-javamail-resour<br>rdfile passwords.txt<br>ailSession<br>list-javamail-resourc | host pigeonpor         |              |
| Exit Status | 0                         |                                                                                     | command executed       | successfully |
|             | 1                         |                                                                                     | error in executing the | he command   |
|             |                           |                                                                                     |                        |              |

**See Also** create-javamail-resource(1), delete-javamail-resource(1)

Name list-jbi-binding-components – lists the binding components installed on the specified target

- Synopsis list-jbi-binding-components
  [--terse={true|false}][ --echo={true|false} ]
  [ --interactive={true|false} ] [ --host host]
  [--port port] [--secure| -s ] [ --user admin\_user]
  [--passwordfile filename] [--help]
  [ --lifecyclestate shutdown|started|stopped]
  [ --libraryname shared\_library\_name]
  [ --assemblyname service assembly name]
  [ --target target]
- **Description** The list-jbi-binding-components command lists all the binding components installed on the specified target. If no filters are specified, the command lists all the components installed on the target.

| Options | -tterse       | Indicates that any output data must be very concise, typically<br>avoiding human-friendly sentences and favoring<br>well-formatted data for consumption by a script. Default is<br>false. |
|---------|---------------|----------------------------------------------------------------------------------------------------|
|         | -eecho        | Setting to true will echo the command line statement on the standard output. Default is false.                                                                                            |
|         | -Iinteractive | If set to true (default), only the required password options are prompted.                                                                                                    |
|         | -Hhost        | The machine name where the domain administration server is running. The default value is localhost.                                                                                       |
|         | -pport        | The HTTP/S port for administration. This is the port to which you should point your browser in order to manage the domain. For example, http://localhost:4848.                            |
|         |               | The default port number is 4848.                                                                                                    |
|         | -ssecure      | If set to true, uses SSL/TLS to communicate with the domain administration server.                                                                                                    |
|         | -uuser        | The authorized domain administration server administrative username.                                                                                                    |
|         |               | If you have authenticated to a domain using the asadmin<br>login command, then you need not specify theuser<br>option on subsequent operations to this particular domain.                 |
|         | passwordfile  | Thepasswordfile option specifies the name, including the full path, of a file containing the password entries in a                                                                        |

specific format. The entry for the password must have the AS\_ADMIN\_ prefix followed by the password name in uppercase letters.

For example, to specify the domain administration server password, use an entry with the following format: AS\_ADMIN\_PASSWORD=*password*, where *password* is the actual administrator password. Other passwords that can be specified include AS\_ADMIN\_MAPPEDPASSWORD, AS ADMIN\_USERPASSWORD, and AS ADMIN\_ALIASPASSWORD.

All remote commands must specify the admin password to authenticate to the domain administration server, either through --passwordfile or asadmin login, or interactively on the command prompt. The asadmin login command can be used only to specify the admin password. For other passwords, that must be specified for remote commands, use the --passwordfile or enter them at the command prompt.

If you have authenticated to a domain using the asadmin login command, then you need not specify the admin password through the - -passwordfile option on subsequent operations to this particular domain. However, this is applicable only to AS\_ADMIN\_PASSWORD option. You will still need to provide the other passwords, for example, AS\_ADMIN\_USERPASSWORD, as and when required by individual commands, such as update-file-user.

For security reasons, passwords specified as an environment variable will not be read by asadmin.

The default value for AS\_ADMIN\_MASTERPASSWORD is changeit.

Displays the help text for the command.

--lifecyclestate Helps list the JBI binding components based on its current state. For example, if you want to list only those binding components that are started, you can specify the option —lifecyclestate with the value as started. By default, all JBI binding components are listed, regardless of their states. Valid values for this option are:

> shutdown, which lists all the JBI binding components that are currently shutdown on the specified target.

--help

|             |                                                                                                    | <ul> <li>started, which lists all the JBI binding components that<br/>are in the 'started' state on the specified target.</li> </ul>                                                                                                    |  |
|-------------|----------------------------------------------------------------------------------------------------|----------------------------------------------------------------------------------------------------|--|
|             |                                                                                                    | <ul> <li>stopped, which lists all the JBI binding components on<br/>the specified target that are not running.</li> </ul>                                                                                                    |  |
|             | libraryname                                                                                                    | Helps list the JBI binding components that currently use the specified library.                                                                                                    |  |
|             | assemblyname                                                                                                    | Helps list the JBI binding components that have a service<br>unit deployed as part of the service assembly unit with the<br>specified service assembly name.                                                                                                    |  |
|             | target                                                                                                    | Specifies the target for which you want to list the JBI binding<br>components. Specify this option only if the binding<br>components are deployed in a multiserver environment with<br>a Domain Administration Server (DAS). If the binding<br>components are not deployed in a multiserver environment<br>with a DAS, this option is ignored. Valid values are: |  |
|             |                                                                                                    | <ul> <li>server, which lists the binding components on the<br/>embedded DAS instance. This is the default value.</li> </ul>                                                                                                    |  |
|             |                                                                                                    | <ul> <li>domain, which lists the binding components for the<br/>administrative domain itself. Specify domain only if you<br/>are using the cluster profile.</li> </ul>                                                                                                    |  |
|             |                                                                                                    | <ul> <li><i>cluster_name</i>, which lists the binding component for<br/>every server instance in the cluster</li> </ul>                                                                                                    |  |
|             |                                                                                                    | • <i>instance_name</i> , which lists the binding components for the named unclustered server instance.                                                                                                    |  |
| Examples    | EXAMPLE 1 Using the list-jbi-binding-components command                                                                  |                                                                                                    |  |
|             | The following command lists the JBI binding components.                                                                  |                                                                                                    |  |
|             | asadmin> list-jbi-binding-com<br>passwordfile passwords.txt<br>libraryname libraryltarg<br>Command list-jbi-binding-comp | lifecyclestate started<br>et serverl                                                                                                    |  |
| Exit Status | 0                                                                                                    | command executed successfully                                                                                                    |  |
|             | 1                                                                                                    | error in executing the command                                                                                                    |  |
| See Also    | install-jbi-component(1), delete<br>delete-application-ref(1), delete                                                    | e-application-ref(1), delete-application-ref(1),<br>e-application-ref(1)                                                                                                    |  |

Name list-jbi-service-assemblies – lists the service assemblies installed into the JBI environment

```
Synopsis list-jbi-service-assemblies
  [--terse={true|false}][ --echo={true|false} ]
  [ --interactive={true|false} ] [ --host host]
  [--port port] [--secure| -s ] [ --user admin_user]
  [ --passwordfile filename] [--help]
  [ --lifecyclestate shutdown|started|stopped]
  [--componentname component_name] [--target target]
```

**Description** The list-jbi-service-assemblies command lists the service assemblies deployed into the JBI environment. If no filters are specified, the command will list all the deployed service assemblies.

| Options | -tterse       | Indicates that any output data must be very concise, typically<br>avoiding human-friendly sentences and favoring<br>well-formatted data for consumption by a script. Default is<br>false.                                                                     |
|---------|---------------|----------------------------------------------------------------------------------------------------|
|         | -eecho        | Setting to true will echo the command line statement on the standard output. Default is false.                                                                                                    |
|         | -Iinteractive | If set to true (default), only the required password options are prompted.                                                                                                    |
|         | -Hhost        | The machine name where the domain administration server is running. The default value is localhost.                                                                                                    |
|         | -pport        | The HTTP/S port for administration. This is the port to which you should point your browser in order to manage the domain. For example, http://localhost:4848.                                                                                                |
|         |               | The default port number is 4848.                                                                                                    |
|         | -ssecure      | If set to true, uses SSL/TLS to communicate with the domain administration server.                                                                                                    |
|         | -uuser        | The authorized domain administration server administrative username.                                                                                                    |
|         |               | If you have authenticated to a domain using the asadmin<br>login command, then you need not specify theuser<br>option on subsequent operations to this particular domain.                                                                                     |
|         | passwordfile  | Thepasswordfile option specifies the name, including<br>the full path, of a file containing the password entries in a<br>specific format. The entry for the password must have the<br>AS_ADMIN_ prefix followed by the password name in<br>uppercase letters. |

For example, to specify the domain administration server password, use an entry with the following format: AS\_ADMIN\_PASSWORD=*password*, where *password* is the actual administrator password. Other passwords that can be specified include AS\_ADMIN\_MAPPEDPASSWORD, AS\_ADMIN\_USERPASSWORD, and AS\_ADMIN\_ALIASPASSWORD.

All remote commands must specify the admin password to authenticate to the domain administration server, either through --passwordfile or asadmin login, or interactively on the command prompt. The asadmin login command can be used only to specify the admin password. For other passwords, that must be specified for remote commands, use the --passwordfile or enter them at the command prompt.

If you have authenticated to a domain using the asadmin login command, then you need not specify the admin password through the --passwordfile option on subsequent operations to this particular domain. However, this is applicable only to AS\_ADMIN\_PASSWORD option. You will still need to provide the other passwords, for example, AS\_ADMIN\_USERPASSWORD, as and when required by individual commands, such as update-file-user.

For security reasons, passwords specified as an environment variable will not be read by asadmin.

The default value for AS\_ADMIN\_MASTERPASSWORD is changeit.

Displays the help text for the command.

Helps list the service assemblies based on its current state. For example, if you want to list only those service assemblies that are started, you can specify the option —lifecyclestate with the value as started. By default, all service assemblies are listed, regardless of their states. Valid values for this option are:

- shutdown, which lists all the service assemblies that are currently shut down.
- started, which lists all the service assemblies that are in the 'started' state on the specified target.
- stopped, which lists all the service assemblies on the specified target that are not running.

--help

--lifecyclestate

|             | target                                                                                                    | Specifies the target for which you want to list the JBI service<br>assemblies. Specify this option only if the service assemblies<br>are deployed in a multiserver environment with a Domain<br>Administration Server (DAS). If the service assemblies are<br>not deployed in a multiserver environment with a DAS, this<br>option is ignored. Valid values are: |
|-------------|----------------------------------------------------------------------------------------------------|----------------------------------------------------------------------------------------------------|
|             |                                                                                                    | <ul> <li>server, which lists the service assemblies on the<br/>embedded DAS instance. This is the default value.</li> </ul>                                                                                                    |
|             |                                                                                                    | <ul> <li>domain, which lists the service assemblies for the<br/>administrative domain itself. Specify domain only if you<br/>are using the cluster profile.</li> </ul>                                                                                                    |
|             |                                                                                                    | • <i>cluster_name</i> , which lists the service assemblies for every server instance in the cluster.                                                                                                    |
|             |                                                                                                    | • <i>instance_name</i> , which lists the service assemblies for the named unclustered server instance.                                                                                                    |
|             | componentname                                                                                                    | Specifies the name of the component for which you want to list the JBI service assemblies.                                                                                                    |
| Examples    | EXAMPLE 1 Using the list-jbi-service                                                                                                    | -assemblies command                                                                                                    |
|             | The following command lists the JBI service assemblies.                                                                                                    |                                                                                                    |
|             | asadmin> <b>list-jbi-service-assembliesuser admin2</b><br>passwordfile passwords.txtcomponentname component_name<br>target server1<br>Command list-jbi-service-assemblies executed successfully. |                                                                                                    |
| Exit Status |                                                                                                    | command executed successfully                                                                                                    |
|             | 1                                                                                                    | error in executing the command                                                                                                    |
| See Also    | install-jbi-component(1), delete-application-ref(1), delete-application-ref(1),                                                                                                    |                                                                                                    |

delete-application-ref(1), delete-application-ref(1)

Name list-jbi-service-engines – lists the service engines installed on the specified target

- Synopsis list-jbi-service-engines
  [--terse={true|false}][ --echo={true|false} ]
  [ --interactive={true|false} ] [ --host host]
  [--port port] [--secure| -s ] [ --user admin\_user]
  [ --passwordfile filename] [--help]
  [ --lifecyclestate shutdown|started|stopped]
  [ --libraryname shared\_library\_name]
  [ --assemblyname service assembly name]
  [ --target target]
- **Description** The list-jbi-service-engines command lists the service engines installed on the specified target. If no filters are specified, the command will list all the installed service engines.

| Options | -tterse       | Indicates that any output data must be very concise, typically<br>avoiding human-friendly sentences and favoring<br>well-formatted data for consumption by a script. Default is<br>false. |
|---------|---------------|----------------------------------------------------------------------------------------------------|
|         | -eecho        | Setting to true will echo the command line statement on the standard output. Default is false.                                                                                            |
|         | -Iinteractive | If set to true (default), only the required password options are prompted.                                                                                                    |
|         | -Hhost        | The machine name where the domain administration server is running. The default value is localhost.                                                                                       |
|         | -pport        | The HTTP/S port for administration. This is the port to which you should point your browser in order to manage the domain. For example, http://localhost:4848.                            |
|         |               | The default port number is 4848.                                                                                                    |
|         | -ssecure      | If set to true, uses SSL/TLS to communicate with the domain administration server.                                                                                                    |
|         | -uuser        | The authorized domain administration server administrative username.                                                                                                    |
|         |               | If you have authenticated to a domain using the asadmin<br>login command, then you need not specify theuser<br>option on subsequent operations to this particular domain.                 |
|         | passwordfile  | The passwordfile option specifies the name, including the full path, of a file containing the password entries in a                                                                       |

specific format. The entry for the password must have the AS\_ADMIN\_ prefix followed by the password name in uppercase letters.

For example, to specify the domain administration server password, use an entry with the following format: AS\_ADMIN\_PASSWORD=*password*, where *password* is the actual administrator password. Other passwords that can be specified include AS\_ADMIN\_MAPPEDPASSWORD, AS ADMIN\_USERPASSWORD, and AS ADMIN\_ALIASPASSWORD.

All remote commands must specify the admin password to authenticate to the domain administration server, either through --passwordfile or asadmin login, or interactively on the command prompt. The asadmin login command can be used only to specify the admin password. For other passwords, that must be specified for remote commands, use the --passwordfile or enter them at the command prompt.

If you have authenticated to a domain using the asadmin login command, then you need not specify the admin password through the --passwordfile option on subsequent operations to this particular domain. However, this is applicable only to AS\_ADMIN\_PASSWORD option. You will still need to provide the other passwords, for example, AS\_ADMIN\_USERPASSWORD, as and when required by individual commands, such as update-file-user.

For security reasons, passwords specified as an environment variable will not be read by as admin.

The default value for AS\_ADMIN\_MASTERPASSWORD is changeit.

Displays the help text for the command.

e Helps list the service engines based on its current state. For example, if you want to list only those service engines that are started, you can specify -lifecyclestate started. By default, all service engines are listed, regardless of their states. Valid values for this option are:

- shutdown, which lists all the service engines that are currently shutdown on the specified target.
- started, which lists all the service engines that are in the 'started' state on the specified target.

--help

## --lifecyclestate

 stopped, which lists all the service engines on the specified target that are not running.

Helps list the service engines that currently use the specified library.

Helps list the service engines that have a service unit deployed as part of the service assembly unit with the specified service assembly name.

- - target Specifies the target for which you want to list the JBI service engines. Specify this option only if the service engines are deployed in a multiserver environment with a Domain Administration Server (DAS). If the service engines are not deployed in a multiserver environment with a DAS, this option is ignored. Valid values are:
  - server, which lists the service engines on the embedded DAS instance. This is the default value.
  - domain, which lists the service engines for the administrative domain itself. Specify domain only if you are using the cluster profile.
  - *cluster\_name*, which lists the service engines for every server instance in the cluster.
  - *instance\_name*, which lists the service engines for the named unclustered server instance.
- Examples EXAMPLE 1 Using the list-jbi-service-engines command

--libraryname

--assemblyname

The following command lists the JBI service engines.

 asadmin> list-jbi-service-engines --user admin2

 --passwordfile passwords.txt --lifecyclestate started

 --assemblyname serviceassembly1 --target server1

 Command list-jbi-service-engines executed successfully.

 Exit Status
 0

 command executed successfully

 1
 error in executing the command

 See Also
 install-jbi-component(1), delete-application-ref(1), delete-application-ref(1), delete-application-ref(1)

| Name        | list-jbi-shared-libraries – lists th<br>environment                                                                                                    | e JBI shared libraries that are installed into the JBI                                                                                                    |
|-------------|----------------------------------------------------------------------------------------------------|----------------------------------------------------------------------------------------------------|
| Synopsis    | <pre>list-jbi-shared-libraries [terse={true false}][echo={true false} ] [interactive={true false} ] [host host] [port port] [secure  -s ] [user admin_user] [passwordfile filename] [help] [target target] [componentname componentname]</pre> |                                                                                                    |
| Description | The list-jbi-shared-libraries command lists the JBI shared libraries that are installed on<br>the specified target. If no target is specified, the command lists all JBI shared libraries that are<br>installed in the JBI environment.        |                                                                                                    |
| Options     | -tterse                                                                                                    | Indicates that any output data must be very concise, typically<br>avoiding human-friendly sentences and favoring<br>well-formatted data for consumption by a script. Default is<br>false. |
|             | -eecho                                                                                                    | Setting to true will echo the command line statement on the standard output. Default is false.                                                                                            |
|             | -Iinteractive                                                                                                    | If set to true (default), only the required password options are prompted.                                                                                                    |
|             | -Hhost                                                                                                    | The machine name where the domain administration server is running. The default value is localhost.                                                                                       |
|             | -pport                                                                                                    | The HTTP/S port for administration. This is the port to which you should point your browser in order to manage the domain. For example, http://localhost:4848.                            |
|             |                                                                                                    | The default port number is 4848.                                                                                                    |
|             | -ssecure                                                                                                    | If set to true, uses SSL/TLS to communicate with the domain administration server.                                                                                                    |
|             | -uuser                                                                                                    | The authorized domain administration server administrative username.                                                                                                    |
|             |                                                                                                    | If you have authenticated to a domain using the asadmin<br>login command, then you need not specify theuser<br>option on subsequent operations to this particular domain.                 |
|             | passwordfile                                                                                                    | Thepasswordfile option specifies the name, including the full path, of a file containing the password entries in a                                                                        |

specific format. The entry for the password must have the AS\_ADMIN\_ prefix followed by the password name in uppercase letters.

For example, to specify the domain administration server password, use an entry with the following format: AS\_ADMIN\_PASSWORD=*password*, where *password* is the actual administrator password. Other passwords that can be specified include AS\_ADMIN\_MAPPEDPASSWORD, AS\_ADMIN\_USERPASSWORD, and AS\_ADMIN\_ALIASPASSWORD.

All remote commands must specify the admin password to authenticate to the domain administration server, either through --passwordfile or asadmin login, or interactively on the command prompt. The asadmin login command can be used only to specify the admin password. For other passwords, that must be specified for remote commands, use the --passwordfile or enter them at the command prompt.

If you have authenticated to a domain using the asadmin login command, then you need not specify the admin password through the --passwordfile option on subsequent operations to this particular domain. However, this is applicable only to AS\_ADMIN\_PASSWORD option. You will still need to provide the other passwords, for example, AS\_ADMIN\_USERPASSWORD, as and when required by individual commands, such as update-file-user.

For security reasons, passwords specified as an environment variable will not be read by asadmin.

The default value for AS\_ADMIN\_MASTERPASSWORD is changeit.

Displays the help text for the command.

Specifies the target for which you want to list the JBI shared libraries. Specify this option only if the shared libraries are installed in a multiserver environment with a Domain Administration Server (DAS). If the shared libraries are not installed in a multiserver environment with a DAS, this option is ignored. Valid values are:

 server, which lists the JBI shared libraries on the embedded DAS instance. This is the default value.

--help

--target

|             |                                                                                                    | <ul> <li>domain, which lists the JBI shared libraries for the<br/>administrative domain itself. Specify domain only if you<br/>are using the cluster profile.</li> </ul> |
|-------------|----------------------------------------------------------------------------------------------------|----------------------------------------------------------------------------------------------------|
|             |                                                                                                    | <ul> <li><i>cluster_name</i>, which lists the JBI shared libraries on every<br/>server instance in the cluster.</li> </ul>                                               |
|             |                                                                                                    | • <i>instance_name</i> , which lists the JBI shared libraries on the named unclustered server instance.                                                                  |
|             | componentname                                                                                                    | Helps list the shared libraries referenced by the specified component.                                                                                                   |
| Examples    | EXAMPLE 1 Using the list-jbi-shared-libraries command                                                                                                    |                                                                                                    |
|             | The following command lists the                                                                                                    | e JBI shared libraries on the specified server instance.                                                                                                    |
|             | asadmin> <b>list-jbi-shared-librariesuser admin2</b><br><b>passwordfile passwords.txttarget server1</b><br>Command list-jbi-shared-libraries executed successfully. |                                                                                                    |
| Exit Status | 0                                                                                                    | command executed successfully                                                                                                    |
|             | 1                                                                                                    | error in executing the command                                                                                                    |
| See Also    | show-jbi-shared-library(1), install-jbi-shared-library(1)                                                                                                    |                                                                                                    |

Name list-jdbc-connection-pools – lists all JDBC connection pools

- Synopsis list-jdbc-connection-pools
   [--terse={true|false}][ --echo={true|false} ]
   [ --interactive={true|false} ] [ --host host]
   [--port port] [--secure| -s ] [ --user admin\_user]
   [--passwordfile filename] [--help]
- **Description** Use this command to get the JDBC connection pools that have been created. This command is supported in the remote mode only.

| Options | -tterse       | Indicates that any output data must be very concise, typically<br>avoiding human-friendly sentences and favoring<br>well-formatted data for consumption by a script. Default is<br>false.                                                                     |
|---------|---------------|----------------------------------------------------------------------------------------------------|
|         | -eecho        | Setting to true will echo the command line statement on the standard output. Default is false.                                                                                                    |
|         | -Iinteractive | If set to true (default), only the required password options are prompted.                                                                                                    |
|         | -Hhost        | The machine name where the domain administration server is running. The default value is localhost.                                                                                                    |
|         | -pport        | The HTTP/S port for administration. This is the port to which you should point your browser in order to manage the domain. For example, http://localhost:4848.                                                                                                |
|         |               | The default port number is 4848.                                                                                                    |
|         | -ssecure      | If set to true, uses SSL/TLS to communicate with the domain administration server.                                                                                                    |
|         | -uuser        | The authorized domain administration server administrative username.                                                                                                    |
|         |               | If you have authenticated to a domain using the asadmin<br>login command, then you need not specify theuser<br>option on subsequent operations to this particular domain.                                                                                     |
|         | passwordfile  | Thepasswordfile option specifies the name, including<br>the full path, of a file containing the password entries in a<br>specific format. The entry for the password must have the<br>AS_ADMIN_ prefix followed by the password name in<br>uppercase letters. |
|         |               | For example, to specify the domain administration server password, use an entry with the following format:                                                                                                    |

|             |                                                                                                    | AS_ADMIN_PASSWORD= <i>password</i> , where <i>password</i> is the actual administrator password. Other passwords that can be specified include AS_ADMIN_MAPPEDPASSWORD, AS_ADMIN_USERPASSWORD, and AS_ADMIN_ALIASPASSWORD.                                                                                                    |
|-------------|----------------------------------------------------------------------------------------------------|----------------------------------------------------------------------------------------------------|
|             |                                                                                                    | All remote commands must specify the admin password to<br>authenticate to the domain administration server, either<br>throughpasswordfile or asadmin login, or interactively<br>on the command prompt. The asadmin login command<br>can be used only to specify the admin password. For other<br>passwords, that must be specified for remote commands, use<br>thepasswordfile or enter them at the command prompt.                                      |
|             |                                                                                                    | If you have authenticated to a domain using the asadmin<br>login command, then you need not specify the admin<br>password through thepasswordfile option on<br>subsequent operations to this particular domain. However,<br>this is applicable only to AS_ADMIN_PASSWORD option. You<br>will still need to provide the other passwords, for example,<br>AS_ADMIN_USERPASSWORD, as and when required by<br>individual commands, such as update-file-user. |
|             |                                                                                                    | For security reasons, passwords specified as an environment variable will not be read by asadmin.                                                                                                    |
|             |                                                                                                    | The default value for AS_ADMIN_MASTERPASSWORD is changeit.                                                                                                    |
|             | help                                                                                                    | Displays the help text for the command.                                                                                                    |
| Operands    | target                                                                                                    | The target operand is deprecated.                                                                                                    |
| Examples    | EXAMPLE 1 Using the list-jdbc-conn                                                                             | ection-pools command                                                                                                    |
|             | asadmin> list-jdbc-connection<br>host localhostport 7070<br>sample_derby_pool<br>Command list-jdbc-connection- | <pre>-poolsuser adminpasswordfile passwords.txt pools executed successfully.</pre>                                                                                                    |
|             | Where: sample_derby_pool is t                                                                                  | he JDBC connection pool.                                                                                                    |
| Exit Status | 0                                                                                                    | command executed successfully                                                                                                    |
|             | 1                                                                                                    | error in executing the command                                                                                                    |
| See Also    | create-jdbc-connection-pool(1)                                                                                 | , delete-jdbc-connection-pool(1)                                                                                                    |

**Name** list-jdbc-resources – gets all JDBC resources

| Synopsis | list-jdbc-resources                                |
|----------|----------------------------------------------------|
|          | [terse={true false}][echo={true false} ]           |
|          | <pre>[interactive={true false} ] [host host]</pre> |
|          | [port port] [secure  -s ] [user admin_user]        |
|          | [passwordfile <i>filename</i> ] [help]             |
|          | [target]                                           |

**Description** The list-jdbc-resources command displays a list of JDBC resources that have been created. This command is supported in remote mode only.

| Options | -tterse       | Indicates that any output data must be very concise, typically<br>avoiding human-friendly sentences and favoring<br>well-formatted data for consumption by a script. Default is<br>false.                                                                     |
|---------|---------------|----------------------------------------------------------------------------------------------------|
|         | -eecho        | Setting to true will echo the command line statement on the standard output. Default is false.                                                                                                    |
|         | -Iinteractive | If set to true (default), only the required password options are prompted.                                                                                                    |
|         | -Hhost        | The machine name where the domain administration server is running. The default value is localhost.                                                                                                    |
|         | -pport        | The HTTP/S port for administration. This is the port to which you should point your browser in order to manage the domain. For example, http://localhost:4848.                                                                                                |
|         |               | The default port number is 4848.                                                                                                    |
|         | -ssecure      | If set to true, uses SSL/TLS to communicate with the domain administration server.                                                                                                    |
|         | -uuser        | The authorized domain administration server administrative username.                                                                                                    |
|         |               | If you have authenticated to a domain using the asadmin<br>login command, then you need not specify theuser<br>option on subsequent operations to this particular domain.                                                                                     |
|         | passwordfile  | Thepasswordfile option specifies the name, including<br>the full path, of a file containing the password entries in a<br>specific format. The entry for the password must have the<br>AS_ADMIN_ prefix followed by the password name in<br>uppercase letters. |

|          |        | For example, to specify the domain administration server<br>password, use an entry with the following format:<br>AS_ADMIN_PASSWORD= <i>password</i> , where <i>password</i> is the actual<br>administrator password. Other passwords that can be<br>specified include AS_ADMIN_MAPPEDPASSWORD,<br>AS_ADMIN_USERPASSWORD, and AS_ADMIN_ALIASPASSWORD.                                                                                                    |
|----------|--------|----------------------------------------------------------------------------------------------------|
|          |        | All remote commands must specify the admin password to<br>authenticate to the domain administration server, either<br>throughpasswordfile or asadmin login, or interactively<br>on the command prompt. The asadmin login command<br>can be used only to specify the admin password. For other<br>passwords, that must be specified for remote commands, use<br>thepasswordfile or enter them at the command prompt.                                      |
|          |        | If you have authenticated to a domain using the asadmin<br>login command, then you need not specify the admin<br>password through thepasswordfile option on<br>subsequent operations to this particular domain. However,<br>this is applicable only to AS_ADMIN_PASSWORD option. You<br>will still need to provide the other passwords, for example,<br>AS_ADMIN_USERPASSWORD, as and when required by<br>individual commands, such as update-file-user. |
|          |        | For security reasons, passwords specified as an environment variable will not be read by asadmin.                                                                                                    |
|          |        | The default value for AS_ADMIN_MASTERPASSWORD is changeit.                                                                                                    |
|          | help   | Displays the help text for the command.                                                                                                    |
| Operands | target | This operand specifies which JDBC resources you can list.<br>Usage of this operand is optional. Valid values are:                                                                                                    |
|          |        | <ul> <li>server, which lists the JDBC resources in the current<br/>server and is the default.</li> </ul>                                                                                                    |
|          |        | <ul> <li>domain, which lists the JDBC resources in the current domain.</li> </ul>                                                                                                    |
|          |        | • <i>cluster_name</i> , which lists the JDBC resources in a cluster.                                                                                                    |
|          |        | <ul> <li><i>instance_name</i>, which lists the JDBC resources for a particular instance.</li> </ul>                                                                                                    |
|          |        |                                                                                                    |

 Examples
 EXAMPLE 1 Using the list-jdbc-resources command

 asadmin> list-jdbc-resources --user admin --passwordfile passwords.txt

 jdbc/DerbyPool

 Command list-jdbc-resources executed successfully.

 Exit Status
 0

 command executed successfully

 l
 error in executing the command

 See Also
 create-jdbc-resource(1), delete-jdbc-resource(1)

Communications Application Server 1.0 Section 1: Administration Commands

| Name        | list-jmsdest – lists the existing JM                                                                                                    | MS physical destinations                                                                                                    |
|-------------|----------------------------------------------------------------------------------------------------|----------------------------------------------------------------------------------------------------|
| Synopsis    | <pre>list-jmsdest [terse={true false}][echo={true false} ] [interactive={true false} ] [host host] [port port] [secure  -s ] [user admin_user] [passwordfile filename] [help] [desttype type] [target]</pre> |                                                                                                    |
| Description | The list-jmsdest command list in remote mode only.                                                                                                    | sts the JMS physical destinations. This command is supported                                                                                                    |
| Options     | -tterse                                                                                                    | Indicates that any output data must be very concise, typically<br>avoiding human-friendly sentences and favoring<br>well-formatted data for consumption by a script. Default is<br>false.                                                                      |
|             | -eecho                                                                                                    | Setting to true will echo the command line statement on the standard output. Default is false.                                                                                                    |
|             | -Iinteractive                                                                                                    | If set to true (default), only the required password options are prompted.                                                                                                    |
|             | -Hhost                                                                                                    | The machine name where the domain administration server is running. The default value is localhost.                                                                                                    |
|             | -pport                                                                                                    | The HTTP/S port for administration. This is the port to which you should point your browser in order to manage the domain. For example, http://localhost:4848.                                                                                                 |
|             |                                                                                                    | The default port number is 4848.                                                                                                    |
|             | -ssecure                                                                                                    | If set to true, uses SSL/TLS to communicate with the domain administration server.                                                                                                    |
|             | -uuser                                                                                                    | The authorized domain administration server administrative username.                                                                                                    |
|             |                                                                                                    | If you have authenticated to a domain using the asadmin<br>login command, then you need not specify theuser<br>option on subsequent operations to this particular domain.                                                                                      |
|             | passwordfile                                                                                                    | The passwordfile option specifies the name, including<br>the full path, of a file containing the password entries in a<br>specific format. The entry for the password must have the<br>AS_ADMIN_ prefix followed by the password name in<br>uppercase letters. |

|          |            | For example, to specify the domain administration server<br>password, use an entry with the following format:<br>AS_ADMIN_PASSWORD= <i>password</i> , where <i>password</i> is the actual<br>administrator password. Other passwords that can be<br>specified include AS_ADMIN_MAPPEDPASSWORD,<br>AS_ADMIN_USERPASSWORD, and AS_ADMIN_ALIASPASSWORD.                                                                                                    |
|----------|------------|----------------------------------------------------------------------------------------------------|
|          |            | All remote commands must specify the admin password to<br>authenticate to the domain administration server, either<br>throughpasswordfile or asadmin login, or interactively<br>on the command prompt. The asadmin login command<br>can be used only to specify the admin password. For other<br>passwords, that must be specified for remote commands, use<br>thepasswordfile or enter them at the command prompt.                                      |
|          |            | If you have authenticated to a domain using the asadmin<br>login command, then you need not specify the admin<br>password through thepasswordfile option on<br>subsequent operations to this particular domain. However,<br>this is applicable only to AS_ADMIN_PASSWORD option. You<br>will still need to provide the other passwords, for example,<br>AS_ADMIN_USERPASSWORD, as and when required by<br>individual commands, such as update-file-user. |
|          |            | For security reasons, passwords specified as an environment variable will not be read by asadmin.                                                                                                    |
|          |            | The default value for AS_ADMIN_MASTERPASSWORD is changeit.                                                                                                    |
|          | help       | Displays the help text for the command.                                                                                                    |
|          | -Tdesttype | The type of JMS destinations to be listed. Valid values are topic and queue.                                                                                                    |
| Operands | target     | This operand specifies the target for which the physical destinations are to be listed. Although the list-jmsdest command is related to resources, a physical destination is created and deleted using the JMS Service, which is part of the configuration. Valid values are:                                                                                                    |
|          |            | <ul> <li>server, which lists the physical destinations for the<br/>default server instance server and is the default value</li> </ul>                                                                                                    |
|          |            | • <i>configuration_name</i> , which lists the physical destinations for the specified configuration                                                                                                    |

- *cluster\_name*, which lists the physical destinations for the specified cluster
- *instance\_name*, which lists the physical destinations for a particular server instance

#### **Examples EXAMPLE 1** Using the list-jmsdest command

The following command lists all the physical destinations for the default server instance:

```
asadmin> list-jmsdest --user admin

--passwordfile passwords.txt --host bluestar --port 4848

PhysicalQueue queue {}

PhysicalTopic topic {}

Command list-jmsdest executed successfully.

Exit Status 0 command executed successfully

1 error in executing the command
```

```
See Also create-jmsdest(1), delete-jmsdest(1)
```

Name list-jms-hosts – lists the existing JMS hosts

| Synopsis | list-jms-hosts                                     |
|----------|----------------------------------------------------|
|          | [terse={true false}][echo={true false} ]           |
|          | <pre>[interactive={true false} ] [host host]</pre> |
|          | [port port] [secure  -s ] [user admin_user]        |
|          | [passwordfile <i>filename</i> ] [help]             |
|          | [target]                                           |

**Description** The list-jms-hosts command lists the existing JMS hosts for the JMS service. This command is supported in remote mode only.

| Options | -tterse       | Indicates that any output data must be very concise, typically<br>avoiding human-friendly sentences and favoring<br>well-formatted data for consumption by a script. Default is<br>false.                                                                     |
|---------|---------------|----------------------------------------------------------------------------------------------------|
|         | -eecho        | Setting to true will echo the command line statement on the standard output. Default is false.                                                                                                    |
|         | -Iinteractive | If set to true (default), only the required password options are prompted.                                                                                                    |
|         | -Hhost        | The machine name where the domain administration server is running. The default value is localhost.                                                                                                    |
|         | -pport        | The HTTP/S port for administration. This is the port to which you should point your browser in order to manage the domain. For example, http://localhost:4848.                                                                                                |
|         |               | The default port number is 4848.                                                                                                    |
|         | -ssecure      | If set to true, uses SSL/TLS to communicate with the domain administration server.                                                                                                    |
|         | -uuser        | The authorized domain administration server administrative username.                                                                                                    |
|         |               | If you have authenticated to a domain using the asadmin<br>login command, then you need not specify theuser<br>option on subsequent operations to this particular domain.                                                                                     |
|         | passwordfile  | Thepasswordfile option specifies the name, including<br>the full path, of a file containing the password entries in a<br>specific format. The entry for the password must have the<br>AS_ADMIN_ prefix followed by the password name in<br>uppercase letters. |

|          |        | For example, to specify the domain administration server<br>password, use an entry with the following format:<br>AS_ADMIN_PASSWORD= <i>password</i> , where <i>password</i> is the actual<br>administrator password. Other passwords that can be<br>specified include AS_ADMIN_MAPPEDPASSWORD,<br>AS_ADMIN_USERPASSWORD, and AS_ADMIN_ALIASPASSWORD.                                                                                                    |
|----------|--------|----------------------------------------------------------------------------------------------------|
|          |        | All remote commands must specify the admin password to<br>authenticate to the domain administration server, either<br>throughpasswordfile or asadmin login, or interactively<br>on the command prompt. The asadmin login command<br>can be used only to specify the admin password. For other<br>passwords, that must be specified for remote commands, use<br>thepasswordfile or enter them at the command prompt.                                      |
|          |        | If you have authenticated to a domain using the asadmin<br>login command, then you need not specify the admin<br>password through thepasswordfile option on<br>subsequent operations to this particular domain. However,<br>this is applicable only to AS_ADMIN_PASSWORD option. You<br>will still need to provide the other passwords, for example,<br>AS_ADMIN_USERPASSWORD, as and when required by<br>individual commands, such as update-file-user. |
|          |        | For security reasons, passwords specified as an environment variable will not be read by asadmin.                                                                                                    |
|          |        | The default value for AS_ADMIN_MASTERPASSWORD is changeit.                                                                                                    |
|          | help   | Displays the help text for the command.                                                                                                    |
| Operands | target | This operand specifies the target for which the JMS hosts are to be listed. Valid values are:                                                                                                    |
|          |        | <ul> <li>server, which lists the JMS hosts for the default server<br/>instance and is the default value</li> </ul>                                                                                                    |
|          |        | <ul> <li>configuration_name, which lists the JMS hosts for the specified configuration</li> </ul>                                                                                                    |
|          |        | <ul> <li><i>cluster_name</i>, which lists the JMS hosts for the specified cluster</li> </ul>                                                                                                    |
|          |        | • <i>instance_name</i> , which lists the JMS hosts for a particular server instance                                                                                                    |
|          |        |                                                                                                    |

**Examples EXAMPLE 1** Using the list-jms-hosts command

The following command lists the JMS hosts for the server configuration.

```
asadmin> list-jms-hosts --user admin
--passwordfile passwords.txt server-config
default_JMS_host
MyNewHost
Command list-jms-hosts executed successfully.
```

## **Exit Status** 0 command executed successfully

1 error in executing the command

**See Also** create-jms-host(1), delete-jms-host(1)

| Name        | list-jms-resources – lists the JMS resources                                                                                                    |                                                                                                    |
|-------------|----------------------------------------------------------------------------------------------------|----------------------------------------------------------------------------------------------------|
| Synopsis    | <pre>list-jms-resources [terse={true false}][echo={true false} ] [interactive={true false} ] [host host] [port port] [secure  -s ] [user admin_user] [passwordfile filename] [help] [restype type] [target]</pre> |                                                                                                    |
| Description | The list-jms-resources command lists the existing JMS resources (destination and connection factory resources). This command is supported in remote mode only.                                                    |                                                                                                    |
| Options     | -tterse                                                                                                    | Indicates that any output data must be very concise, typically<br>avoiding human-friendly sentences and favoring<br>well-formatted data for consumption by a script. Default is<br>false.                                                                                                    |
|             | -eecho                                                                                                    | Setting to true will echo the command line statement on the standard output. Default is false.                                                                                                    |
|             | -Iinteractive                                                                                                    | If set to true (default), only the required password options are prompted.                                                                                                    |
|             | -Hhost                                                                                                    | The machine name where the domain administration server is running. The default value is localhost.                                                                                                    |
|             | -pport                                                                                                    | The HTTP/S port for administration. This is the port to which you should point your browser in order to manage the domain. For example, http://localhost:4848.                                                                                                    |
|             |                                                                                                    | The default port number is 4848.                                                                                                    |
|             | -ssecure                                                                                                    | If set to true, uses SSL/TLS to communicate with the domain administration server.                                                                                                    |
|             | -uuser                                                                                                    | The authorized domain administration server administrative username.                                                                                                    |
|             | passwordfile                                                                                                    | If you have authenticated to a domain using the asadmin<br>login command, then you need not specify theuser<br>option on subsequent operations to this particular domain.<br>Thepasswordfile option specifies the name, including<br>the full path, of a file containing the password entries in a<br>specific format. The entry for the password must have the<br>AS_ADMIN_ prefix followed by the password name in |
|             |                                                                                                    | uppercase letters.                                                                                                    |

|          |         | For example, to specify the domain administration server<br>password, use an entry with the following format:<br>AS_ADMIN_PASSWORD= <i>password</i> , where <i>password</i> is the actual<br>administrator password. Other passwords that can be<br>specified include AS_ADMIN_MAPPEDPASSWORD,<br>AS_ADMIN_USERPASSWORD, and AS_ADMIN_ALIASPASSWORD.                                                                                                    |
|----------|---------|----------------------------------------------------------------------------------------------------|
|          |         | All remote commands must specify the admin password to<br>authenticate to the domain administration server, either<br>throughpasswordfile or asadmin login, or interactively<br>on the command prompt. The asadmin login command<br>can be used only to specify the admin password. For other<br>passwords, that must be specified for remote commands, use<br>thepasswordfile or enter them at the command prompt.                                      |
|          |         | If you have authenticated to a domain using the asadmin<br>login command, then you need not specify the admin<br>password through thepasswordfile option on<br>subsequent operations to this particular domain. However,<br>this is applicable only to AS_ADMIN_PASSWORD option. You<br>will still need to provide the other passwords, for example,<br>AS_ADMIN_USERPASSWORD, as and when required by<br>individual commands, such as update-file-user. |
|          |         | For security reasons, passwords specified as an environment variable will not be read by asadmin.                                                                                                    |
|          |         | The default value for AS_ADMIN_MASTERPASSWORD is changeit.                                                                                                    |
|          | help    | Displays the help text for the command.                                                                                                    |
|          | restype | The JMS resource type can be javax.jms.Topic,<br>javax.jms.Queue,javax.jms.TopicConnectionFactory,<br>or javax.jms.QueueConnectionFactory.                                                                                                    |
| Operands | target  | This operand specifies the target for which the JMS resources are to be listed. Valid values are:                                                                                                    |
|          |         | <ul> <li>server, which lists the resources for the default server<br/>instance. This is the default value.</li> </ul>                                                                                                    |
|          |         | <ul> <li>domain, which lists the resources for the domain.</li> </ul>                                                                                                    |
|          |         | • <i>cluster_name</i> , which lists the resources for the specified cluster.                                                                                                    |
|          |         | <ul> <li><i>instance_name</i>, which lists the resources for a particular</li> </ul>                                                                                                    |

server instance.

### Examples EXAMPLE 1 Using the list-jms-resources command to list all JMS resources

```
asadmin> list-jms-resources --user admin1
--passwordfile passwords.txt
jms/Queue
jms/Topic
jms/QueueConnectionFactory
jms/DurableTopicConnectionFactory
Command list-jms-resources executed successfully.
```

**EXAMPLE 2** Using the list-jms-resources command to list JMS resources of a specified type

```
asadmin> list-jms-resources --user admin1
--passwordfile passwords.txt --restype javax.jms.TopicConnectionFactory
jms/DurableTopicConnectionFactory
jms/TopicConnectionFactory
Command list-jms-resources executed successfully.
```

# Exit Status 0

command executed successfully error in executing the command

1

Name list-jndi-entries – browses and queries the JNDI tree

| Synopsis                                             | <pre>S list-jndi-entries</pre>                     |  |  |
|------------------------------------------------------|----------------------------------------------------|--|--|
|                                                      | [terse={true false}][echo={true false} ]           |  |  |
|                                                      | <pre>[interactive={true false} ] [host host]</pre> |  |  |
| [port <i>port</i> ] [secure  -s ] [user <i>admin</i> |                                                    |  |  |
|                                                      | [passwordfile <i>filename</i> ] [help]             |  |  |
|                                                      | [context context_name]                             |  |  |
|                                                      | [—target]                                          |  |  |

**Description** Use this command to browse and query the JNDI tree. This command is supported in remote mode only.

| Options | -tterse       | Indicates that any output data must be very concise, typically<br>avoiding human-friendly sentences and favoring<br>well-formatted data for consumption by a script. Default is<br>false.                                                                     |
|---------|---------------|----------------------------------------------------------------------------------------------------|
|         | -eecho        | Setting to true will echo the command line statement on the standard output. Default is false.                                                                                                    |
|         | -Iinteractive | If set to true (default), only the required password options are prompted.                                                                                                    |
|         | -Hhost        | The machine name where the domain administration server is running. The default value is localhost.                                                                                                    |
|         | -pport        | The HTTP/S port for administration. This is the port to which you should point your browser in order to manage the domain. For example, http://localhost:4848.                                                                                                |
|         |               | The default port number is 4848.                                                                                                    |
|         | -ssecure      | If set to true, uses SSL/TLS to communicate with the domain administration server.                                                                                                    |
|         | -uuser        | The authorized domain administration server administrative username.                                                                                                    |
|         |               | If you have authenticated to a domain using the asadmin<br>login command, then you need not specify theuser<br>option on subsequent operations to this particular domain.                                                                                     |
|         | passwordfile  | Thepasswordfile option specifies the name, including<br>the full path, of a file containing the password entries in a<br>specific format. The entry for the password must have the<br>AS_ADMIN_ prefix followed by the password name in<br>uppercase letters. |

|          |                                                                                                    | For example, to specify the domain administration server<br>password, use an entry with the following format:<br>AS_ADMIN_PASSWORD= <i>password</i> , where <i>password</i> is the actual<br>administrator password. Other passwords that can be<br>specified include AS_ADMIN_MAPPEDPASSWORD,<br>AS_ADMIN_USERPASSWORD, and AS_ADMIN_ALIASPASSWORD.                                                                                                    |
|----------|----------------------------------------------------------------------------------------------------|----------------------------------------------------------------------------------------------------|
|          |                                                                                                    | All remote commands must specify the admin password to<br>authenticate to the domain administration server, either<br>throughpasswordfile or asadmin login, or interactively<br>on the command prompt. The asadmin login command<br>can be used only to specify the admin password. For other<br>passwords, that must be specified for remote commands, use<br>thepasswordfile or enter them at the command prompt.                                      |
|          |                                                                                                    | If you have authenticated to a domain using the asadmin<br>login command, then you need not specify the admin<br>password through thepasswordfile option on<br>subsequent operations to this particular domain. However,<br>this is applicable only to AS_ADMIN_PASSWORD option. You<br>will still need to provide the other passwords, for example,<br>AS_ADMIN_USERPASSWORD, as and when required by<br>individual commands, such as update-file-user. |
|          |                                                                                                    | For security reasons, passwords specified as an environment variable will not be read by asadmin.                                                                                                    |
|          |                                                                                                    | The default value for AS_ADMIN_MASTERPASSWORD is changeit.                                                                                                    |
|          | help                                                                                                   | Displays the help text for the command.                                                                                                    |
|          | context                                                                                                | The name of the JNDI context or subcontext. If context is<br>not specified, all entries in the naming service are returned. If<br>context (such as <i>ejb</i> ) is specified, all those entries are<br>returned.                                                                                                    |
| Operands | target                                                                                                 | This operand specifies which configurations you can list.<br>Valid values are "server," "domain," cluster, or instance.                                                                                                    |
| Examples | EXAMPLE 1 Using the list-jndi-ent                                                                      | ries command                                                                                                    |
|          | <pre>asadmin&gt; list-jndi-entries  host plumport 5001 ta jndi_entry03 jndi_entry72 jndi_entry76</pre> | user adminlpasswordfile adminadminl<br>rgetl                                                                                                    |

**EXAMPLE 1** Using the list-jndi-entries command (Continued)

Command list-jndi-resources executed successfully

- **Exit Status** 0 command executed successfully
  - 1 error in executing the command

**See Also** create-jndi-resource(1), delete-jndi-resource(1)

Name list-jndi-resources – lists all existing JNDI resources

Synopsis list-jndi-resources
 [--terse={true|false}][ --echo={true|false} ]
 [ --interactive={true|false} ] [ --host host]
 [--port port] [--secure| -s ] [ --user admin\_user]
 [--passwordfile filename] [--help]
 [target]

**Description** Use the list-jndi-resources command to identify all the existing JNDI resources. This command is supported in remote mode only.

### Options -t -- terse

Indicates that any output data must be very concise, typically avoiding human-friendly sentences and favoring well-formatted data for consumption by a script. Default is false.

-e--echo

Setting to true will echo the command line statement on the standard output. Default is false.

-I--interactive

If set to true (default), only the required password options are prompted.

-H--host

The machine name where the domain administration server is running. The default value is localhost.

-p--port

The HTTP/S port for administration. This is the port to which you should point your browser in order to manage the domain. For example, http://localhost:4848.

The default port number is 4848.

-s--secure

If set to true, uses SSL/TLS to communicate with the domain administration server.

-u--user

The authorized domain administration server administrative username.

If you have authenticated to a domain using the asadmin login command, then you need not specify the --user option on subsequent operations to this particular domain.

--passwordfile

The --passwordfile option specifies the name, including the full path, of a file containing the password entries in a specific format. The entry for the password must have the AS\_ADMIN\_ prefix followed by the password name in uppercase letters.

For example, to specify the domain administration server password, use an entry with the following format: AS\_ADMIN\_PASSWORD=*password*, where *password* is the actual administrator password. Other passwords that can be specified include AS\_ADMIN\_MAPPEDPASSWORD, AS\_ADMIN\_USERPASSWORD, and AS\_ADMIN\_ALIASPASSWORD.

All remote commands must specify the admin password to authenticate to the domain administration server, either through --passwordfile or asadmin login, or interactively on the command prompt. The asadmin login command can be used only to specify the admin password. For other passwords, that must be specified for remote commands, use the --passwordfile or enter them at the command prompt.

If you have authenticated to a domain using the asadmin login command, then you need not specify the admin password through the --passwordfile option on subsequent operations to this particular domain. However, this is applicable only to AS\_ADMIN\_PASSWORD option. You will still need to provide the other passwords, for example, AS\_ADMIN\_USERPASSWORD, as and when required by individual commands, such as update-file-user.

For security reasons, passwords specified as an environment variable will not be read by asadmin.

The default value for AS\_ADMIN\_MASTERPASSWORD is changeit.

--help

Displays the help text for the command.

# **Operands** target

This operand specifies which JNDI resources you can list. Valid values are:

- server, which lists the resources on the default server instance. This is the default value
- domain, which lists the resources in the domain
- cluster\_name, which lists the resources for every server instance in the cluster
- instance\_name, which lists the resources for a particular server instance

**Examples** EXAMPLE 1 Using the list-jndi-resources command

The following is an example of using the list-jndi-resources command in a domain whose profile is the developer profile.

```
asadmin> list-jndi-resources --user admin
--passwordfile passwords.txt --host plum
jndi_resource1
jndi_resource2
jndi_resource3
Command list-jndi-resources executed successfully
```

The following is an example of using the list-jndi-resources command in a domain whose profile is the cluster profile or the enterprise profile.

```
asadmin> list-jndi-resources --user admin --passwordfile
passwords.txt --host plum --port 4848 instance1
jndi_resource1
jndi_resource2
```

|             | EXAMPLE 1                                         | Using the list-jndi-resources command | (Continued)        |
|-------------|---------------------------------------------------|---------------------------------------|--------------------|
|             |                                                   |                                       |                    |
|             | jndi_res                                          | ource3                                |                    |
|             | Command list-jndi-resources executed successfully |                                       |                    |
| Exit Status | 0                                                 | command exe                           | cuted successfully |
|             | 1                                                 | error in execut                       | ting the command   |
| See Also    | create-jndi-resource(1), delete-jndi-resource(1)  |                                       |                    |

Name list-lifecycle-modules - lists the lifecycle modules

| Synopsis                              | list-lifecycle-modules                      |
|---------------------------------------|---------------------------------------------|
|                                       | [terse={true false}][echo={true false} ]    |
| [interactive={true false} ] [host $h$ |                                             |
|                                       | [port port] [secure  -s ] [user admin_user] |
|                                       | [passwordfile <i>filename</i> ] [help]      |
|                                       | [target]                                    |

**Description** The list-lifecycle-modules command lists the lifecycle modules. The lifecycle modules provide a means of running short or long duration Java-based tasks within the application server environment. This command is supported in remote mode only.

| Options | -tterse       | Indicates that any output data must be very concise, typically<br>avoiding human-friendly sentences and favoring<br>well-formatted data for consumption by a script. Default is<br>false.                                                                     |
|---------|---------------|----------------------------------------------------------------------------------------------------|
|         | -eecho        | Setting to true will echo the command line statement on the standard output. Default is false.                                                                                                    |
|         | -Iinteractive | If set to true (default), only the required password options are prompted.                                                                                                    |
|         | -Hhost        | The machine name where the domain administration server is running. The default value is localhost.                                                                                                    |
|         | -pport        | The HTTP/S port for administration. This is the port to which you should point your browser in order to manage the domain. For example, http://localhost:4848.                                                                                                |
|         |               | The default port number is 4848.                                                                                                    |
|         | -ssecure      | If set to true, uses SSL/TLS to communicate with the domain administration server.                                                                                                    |
|         | -uuser        | The authorized domain administration server administrative username.                                                                                                    |
|         |               | If you have authenticated to a domain using the asadmin<br>login command, then you need not specify theuser<br>option on subsequent operations to this particular domain.                                                                                     |
|         | passwordfile  | Thepasswordfile option specifies the name, including<br>the full path, of a file containing the password entries in a<br>specific format. The entry for the password must have the<br>AS_ADMIN_ prefix followed by the password name in<br>uppercase letters. |

|                        | For example, to specify the domain administration server<br>password, use an entry with the following format:<br>AS_ADMIN_PASSWORD= <i>password</i> , where <i>password</i> is the actual<br>administrator password. Other passwords that can be<br>specified include AS_ADMIN_MAPPEDPASSWORD,<br>AS_ADMIN_USERPASSWORD, and AS_ADMIN_ALIASPASSWORD.                                                                                                    |
|------------------------|----------------------------------------------------------------------------------------------------|
|                        | All remote commands must specify the admin password to<br>authenticate to the domain administration server, either<br>throughpasswordfile or asadmin login, or interactively<br>on the command prompt. The asadmin login command<br>can be used only to specify the admin password. For other<br>passwords, that must be specified for remote commands, use<br>thepasswordfile or enter them at the command prompt.                                      |
|                        | If you have authenticated to a domain using the asadmin<br>login command, then you need not specify the admin<br>password through thepasswordfile option on<br>subsequent operations to this particular domain. However,<br>this is applicable only to AS_ADMIN_PASSWORD option. You<br>will still need to provide the other passwords, for example,<br>AS_ADMIN_USERPASSWORD, as and when required by<br>individual commands, such as update-file-user. |
|                        | For security reasons, passwords specified as an environment variable will not be read by asadmin.                                                                                                    |
|                        | The default value for AS_ADMIN_MASTERPASSWORD is changeit.                                                                                                    |
| help                   | Displays the help text for the command.                                                                                                    |
| <b>Operands</b> target | This option indicates the location where the lifecycle module<br>exists. The valid targets for this command are configuration,<br>instance, cluster, or server.                                                                                                    |

**Examples EXAMPLE 1** Using list-lifecycle-modules:

```
asadmin> list-lifecycle-modules --user admin

--passwordfile adminpassword.txt --host fuyako --port 7070

JBIFramework

WSTCPConnectorLCModule

Command list-lifecycle-modules executed successfully
```

Where JBI Framework and WSTCPConnectorLCModule are the lifecycle modules listed for the default target, server.

 Exit Status
 0
 command executed successfully

 1
 error in executing the command

**See Also** create-lifecycle-module(1), delete-lifecycle-module(1)

Name list-management-rules – lists the available management rules

| Synopsis    | <pre>list-management-rules [terse={true false}][echo={true false} ] [interactive={true false} ] [host host] [port port] [secure  -s ] [user admin_user] [passwordfile filename] [help] [target]</pre> |                                                                                                    |  |
|-------------|----------------------------------------------------------------------------------------------------|----------------------------------------------------------------------------------------------------|--|
| Description | The list-management-rules lists the management rules created using the create-management-rule command.                                                                                                |                                                                                                    |  |
| Options     | -tterse                                                                                                    | Indicates that any output data must be very concise, typically<br>avoiding human-friendly sentences and favoring<br>well-formatted data for consumption by a script. Default is<br>false.                                                                     |  |
|             | -eecho                                                                                                    | Setting to true will echo the command line statement on the standard output. Default is false.                                                                                                    |  |
|             | -Iinteractive                                                                                                    | If set to true (default), only the required password options are prompted.                                                                                                    |  |
|             | -Hhost                                                                                                    | The machine name where the domain administration server is running. The default value is localhost.                                                                                                    |  |
|             | -pport                                                                                                    | The HTTP/S port for administration. This is the port to which you should point your browser in order to manage the domain. For example, http://localhost:4848.                                                                                                |  |
|             |                                                                                                    | The default port number is 4848.                                                                                                    |  |
|             | -ssecure                                                                                                    | If set to true, uses SSL/TLS to communicate with the domain administration server.                                                                                                    |  |
|             | -uuser                                                                                                    | The authorized domain administration server administrative username.                                                                                                    |  |
|             |                                                                                                    | If you have authenticated to a domain using the asadmin<br>login command, then you need not specify theuser<br>option on subsequent operations to this particular domain.                                                                                     |  |
|             | passwordfile                                                                                                    | Thepasswordfile option specifies the name, including<br>the full path, of a file containing the password entries in a<br>specific format. The entry for the password must have the<br>AS_ADMIN_ prefix followed by the password name in<br>uppercase letters. |  |

|             |                             | For example, to specify the domain administration server<br>password, use an entry with the following format:<br>AS_ADMIN_PASSWORD= <i>password</i> , where <i>password</i> is the actual<br>administrator password. Other passwords that can be<br>specified include AS_ADMIN_MAPPEDPASSWORD,<br>AS_ADMIN_USERPASSWORD, and AS_ADMIN_ALIASPASSWORD.                                                                                                    |
|-------------|-----------------------------|----------------------------------------------------------------------------------------------------|
|             |                             | All remote commands must specify the admin password to<br>authenticate to the domain administration server, either<br>throughpasswordfile or asadmin login, or interactively<br>on the command prompt. The asadmin login command<br>can be used only to specify the admin password. For other<br>passwords, that must be specified for remote commands, use<br>thepasswordfile or enter them at the command prompt.                                      |
|             |                             | If you have authenticated to a domain using the asadmin<br>login command, then you need not specify the admin<br>password through thepasswordfile option on<br>subsequent operations to this particular domain. However,<br>this is applicable only to AS_ADMIN_PASSWORD option. You<br>will still need to provide the other passwords, for example,<br>AS_ADMIN_USERPASSWORD, as and when required by<br>individual commands, such as update-file-user. |
|             |                             | For security reasons, passwords specified as an environment variable will not be read by asadmin.                                                                                                    |
|             |                             | The default value for AS_ADMIN_MASTERPASSWORD is changeit.                                                                                                    |
|             | help                        | Displays the help text for the command.                                                                                                    |
| Operands    | target                      | This is the name of the target upon which the command is<br>operating. The valid targets for this command are server,<br>cluster, config, and instance. Server is the default option.                                                                                                    |
| Examples    | EXAMPLE 1 using list-m      | anagement-rules                                                                                                    |
|             | passwordfile adm<br>myRule1 | gement-rulesuser admin<br>Inpassword.txt<br>ement-rules executed successfully                                                                                                    |
| Exit Status | 0                           | command executed successfully                                                                                                    |

1 error in executing the command

**See Also** delete-lifecycle-module(1), list-lifecycle-modules(1)

Name list-mbeans – lists the custom mbeans for a given target server instance.

```
Synopsis list-mbeans
[--terse={true|false}][ --echo={true|false} ]
[ --interactive={true|false} ] [ --host host]
[--port port] [--secure| -s ] [ --user admin_user]
[--passwordfile filename] [--help]
target=server
```

**Description** Lists the custom mbeans for the specified target. list-mbeans provides the following information :

- ClassName of the MBean
- *name* of the MBean (if specified while creating the MBean)
- ObjectName of the MBean
- ObjectType of the MBean
- Boolean indicating whether the MBean is enabled

This command is supported in remote mode only.

**Options** If an option has a short option name, then the short option preceeds the long option name. Short options have one dash whereas long options have two dashes.

| -tterse       | Indicates that any output data must be very concise, typically<br>avoiding human-friendly sentences and favoring<br>well-formatted data for consumption by a script. Default is<br>false. |
|---------------|----------------------------------------------------------------------------------------------------|
| -eecho        | Setting to true will echo the command line statement on the standard output. Default is false.                                                                                            |
| -Iinteractive | If set to true (default), only the required password options are prompted.                                                                                                    |
| -Hhost        | The machine name where the domain administration server is running. The default value is localhost.                                                                                       |
| -pport        | The HTTP/S port for administration. This is the port to which you should point your browser in order to manage the domain. For example, http://localhost:4848.                            |
|               | The default port number is 4848.                                                                                                    |
| -ssecure      | If set to true, uses SSL/TLS to communicate with the domain administration server.                                                                                                    |
| -uuser        | The authorized domain administration server administrative username.                                                                                                    |

| passwordfile                   | If you have authenticated to a domain using the asadmin<br>login command, then you need not specify theuser<br>option on subsequent operations to this particular domain.<br>Thepasswordfile option specifies the name, including<br>the full path, of a file containing the password entries in a<br>specific format. The entry for the password must have the<br>AS_ADMIN_ prefix followed by the password name in<br>uppercase letters.               |
|--------------------------------|----------------------------------------------------------------------------------------------------|
|                                | For example, to specify the domain administration server<br>password, use an entry with the following format:<br>AS_ADMIN_PASSWORD= <i>password</i> , where <i>password</i> is the actual<br>administrator password. Other passwords that can be<br>specified include AS_ADMIN_MAPPEDPASSWORD,<br>AS_ADMIN_USERPASSWORD, and AS_ADMIN_ALIASPASSWORD.                                                                                                    |
|                                | All remote commands must specify the admin password to<br>authenticate to the domain administration server, either<br>throughpasswordfile or asadmin login, or interactively<br>on the command prompt. The asadmin login command<br>can be used only to specify the admin password. For other<br>passwords, that must be specified for remote commands, use<br>thepasswordfile or enter them at the command prompt.                                      |
|                                | If you have authenticated to a domain using the asadmin<br>login command, then you need not specify the admin<br>password through thepasswordfile option on<br>subsequent operations to this particular domain. However,<br>this is applicable only to AS_ADMIN_PASSWORD option. You<br>will still need to provide the other passwords, for example,<br>AS_ADMIN_USERPASSWORD, as and when required by<br>individual commands, such as update-file-user. |
|                                | For security reasons, passwords specified as an environment variable will not be read by asadmin.                                                                                                    |
|                                | The default value for AS_ADMIN_MASTERPASSWORD is changeit.                                                                                                    |
| help                           | Displays the help text for the command.                                                                                                    |
| <b>Operands</b> -target=server | The target for the MBean. Identifies the server instance.<br>Defaults to the name of the Domain Adminstration Server<br>(DAS).                                                                                                    |

| Examples    | EXAMPLE 1 Using list-mbeans                                                  |                                |
|-------------|------------------------------------------------------------------------------|--------------------------------|
|             | asadmin> <b>list-mbeans target</b><br>mbeanFoo<br>Command list-mbeans execut |                                |
|             | Where: server1 is an applica                                                 | ation server instance.         |
| Exit Status | 0 command executed successfully                                              |                                |
|             | 1                                                                            | error in executing the command |
| See Also    | create-mbean(1)                                                              |                                |

delete-mbean(1)

Name list-message-security-providers – enables administrators to list all security message providers (provider-config sub-elements) for the given message layer (message-security-config element of domain.xml)

Synopsis list-message-security-providers
[--terse={true|false}][ --echo={true|false} ]
[ --interactive={true|false} ] [ --host host]
[--port port] [--secure| -s ] [ --user admin\_user]
[--passwordfile filename] [--help]

--layer message\_layer [target]

**Description** Enables administrators to list all security message providers (provider-config sub-elements) for the given message layer (message-security-config element of domain.xml).

This command is supported in remote mode only.

**Options** If an option has a short option name, then the short option preceeds the long option name. Short options have one dash whereas long options have two dashes.

| -tterse       | Indicates that any output data must be very concise, typically<br>avoiding human-friendly sentences and favoring<br>well-formatted data for consumption by a script. Default is<br>false. |
|---------------|----------------------------------------------------------------------------------------------------|
| -eecho        | Setting to true will echo the command line statement on the standard output. Default is false.                                                                                            |
| -Iinteractive | If set to true (default), only the required password options are prompted.                                                                                                    |
| -Hhost        | The machine name where the domain administration server is running. The default value is localhost.                                                                                       |
| -pport        | The HTTP/S port for administration. This is the port to which you should point your browser in order to manage the domain. For example, http://localhost:4848.                            |
|               | The default port number is 4848.                                                                                                    |
| -ssecure      | If set to true, uses SSL/TLS to communicate with the domain administration server.                                                                                                    |
| -uuser        | The authorized domain administration server administrative username.                                                                                                    |
|               | If you have authenticated to a domain using the asadmin<br>login command, then you need not specify theuser<br>option on subsequent operations to this particular domain.                 |

The -- passwordfile option specifies the name, including --passwordfile the full path, of a file containing the password entries in a specific format. The entry for the password must have the AS ADMIN prefix followed by the password name in uppercase letters. For example, to specify the domain administration server password, use an entry with the following format: AS ADMIN PASSWORD=*password*, where *password* is the actual administrator password. Other passwords that can be specified include AS ADMIN MAPPEDPASSWORD, AS ADMIN USERPASSWORD, and AS ADMIN ALIASPASSWORD. All remote commands must specify the admin password to authenticate to the domain administration server, either through --passwordfile or asadmin login, or interactively on the command prompt. The asadmin login command can be used only to specify the admin password. For other passwords, that must be specified for remote commands, use the --passwordfile or enter them at the command prompt. If you have authenticated to a domain using the asadmin login command, then you need not specify the admin password through the --passwordfile option on subsequent operations to this particular domain. However, this is applicable only to AS ADMIN PASSWORD option. You will still need to provide the other passwords, for example, AS ADMIN USERPASSWORD, as and when required by individual commands, such as update-file-user. For security reasons, passwords specified as an environment variable will not be read by asadmin. The default value for AS ADMIN MASTERPASSWORD is changeit. --help Displays the help text for the command. The message-layer for which the provider has to be listed. --layer The default value is SOAP. **Operands** target This operand is valid in domains that are configured to support clusters, such as domains that are created with the cluster profile or the enterprise profile. Lists all the objects of the specified type in the named configuration referenced by the named server instance or cluster. Valid values include:

- server, which deploys the component to the default server instance server and is the default value
- *config*, which deploys the component to the domain.
- *cluster*, which deploys the component to every server instance in the cluster.
- *instance*, which deploys the component to a particular server instance.

### **Examples** EXAMPLE 1 Using list-message-security-providers

The following example shows how to list message security providers for a message layer.

```
asadmin> list-message-security-providers --user admin
    --layer SOAP
    XWS_ClientProvider
    ClientProvider
    XWS_ServerProvider
    ServerProvider
    Command list-message-security-providers executed successfully.
Exit Status 0 command executed successfully
    1 error in executing the command
See Also create-message-security-provider(1), delete-message-security-provider(1)
```

Name list-node-agents - lists the node agents along with their status

```
Synopsis list-node-agents
[--terse={true|false}][ --echo={true|false} ]
[ --interactive={true|false} ] [ --host host]
[--port port] [--secure| -s ] [ --user admin_user]
[--passwordfile filename] [--help]
[target]
```

**Description** Note – This command is available only in domains that are configured to support clusters, such as domains that are created with the cluster profile or the enterprise profile. For information about profiles, see "Usage Profiles" in *Sun Java System Communications Application Server 1.0 Administration Guide*.

This command displays the node agents along with their status (for example, running or stopped). To list all node agents, omit the target.

| Options | -tterse       | Indicates that any output data must be very concise, typically<br>avoiding human-friendly sentences and favoring<br>well-formatted data for consumption by a script. Default is<br>false. |
|---------|---------------|----------------------------------------------------------------------------------------------------|
|         | -eecho        | Setting to true will echo the command line statement on the standard output. Default is false.                                                                                            |
|         | -Iinteractive | If set to true (default), only the required password options are prompted.                                                                                                    |
|         | -Hhost        | The machine name where the domain administration server is running. The default value is localhost.                                                                                       |
|         | -pport        | The HTTP/S port for administration. This is the port to which you should point your browser in order to manage the domain. For example, http://localhost:4848.                            |
|         |               | The default port number is 4848.                                                                                                    |
|         | -ssecure      | If set to true, uses SSL/TLS to communicate with the domain administration server.                                                                                                    |
|         | -uuser        | The authorized domain administration server administrative username.                                                                                                    |
|         |               | If you have authenticated to a domain using the asadmin<br>login command, then you need not specify theuser<br>option on subsequent operations to this particular domain.                 |
|         | passwordfile  | Thepasswordfile option specifies the name, including the full path, of a file containing the password entries in a                                                                        |

specific format. The entry for the password must have the AS\_ADMIN\_ prefix followed by the password name in uppercase letters.

For example, to specify the domain administration server password, use an entry with the following format: AS\_ADMIN\_PASSWORD=*password*, where *password* is the actual administrator password. Other passwords that can be specified include AS\_ADMIN\_MAPPEDPASSWORD, AS\_ADMIN\_USERPASSWORD, and AS\_ADMIN\_ALIASPASSWORD.

All remote commands must specify the admin password to authenticate to the domain administration server, either through --passwordfile or asadmin login, or interactively on the command prompt. The asadmin login command can be used only to specify the admin password. For other passwords, that must be specified for remote commands, use the --passwordfile or enter them at the command prompt.

If you have authenticated to a domain using the asadmin login command, then you need not specify the admin password through the --passwordfile option on subsequent operations to this particular domain. However, this is applicable only to AS\_ADMIN\_PASSWORD option. You will still need to provide the other passwords, for example, AS\_ADMIN\_USERPASSWORD, as and when required by individual commands, such as update-file-user.

For security reasons, passwords specified as an environment variable will not be read by asadmin.

The default value for AS\_ADMIN\_MASTERPASSWORD is change it.

Displays the help text for the command.

This operand specifies which node agents are to be listed. The options are:

- domain Domain is the default. It lists all of the node agents in the domain.
- *cluster\_name* This lists all of the node agents associated with the named cluster.
- *instance\_name* This lists all of the node agents associated with the named server instance.

--help

**Operands** target

• *agent\_name* This lists the named node agent.

 Examples
 EXAMPLE 1 Usinglist-node-agents

 asadmin>list-node-agents --user admin1 --passwordfile filename

 agent1 not running

 Command list-node-agents executed successfully.

 Where: agent1 is the only node agent in the domain.

- **Exit Status** 0 command executed successfully
  - 1 error in executing the command

See Also create-node-agent(1), delete-node-agent(1), start-node-agent(1), stop-node-agent(1)

Name list-password-aliases - lists all password aliases

```
Synopsis list-password-aliases
    [--terse={true|false}][ --echo={true|false} ]
    [ --interactive={true|false} ] [ --host host]
    [--port port] [--secure| -s ] [ --user admin_user]
    [--passwordfile filename] [--help]
```

**Description** This command lists all of the password aliases.

| Options | -tterse       | Indicates that any output data must be very concise, typically<br>avoiding human-friendly sentences and favoring<br>well-formatted data for consumption by a script. Default is<br>false.                                                                     |
|---------|---------------|----------------------------------------------------------------------------------------------------|
|         | -eecho        | Setting to true will echo the command line statement on the standard output. Default is false.                                                                                                    |
|         | -Iinteractive | If set to true (default), only the required password options are prompted.                                                                                                    |
|         | -Hhost        | The machine name where the domain administration server is running. The default value is localhost.                                                                                                    |
|         | -pport        | The HTTP/S port for administration. This is the port to which you should point your browser in order to manage the domain. For example, http://localhost:4848.                                                                                                |
|         |               | The default port number is 4848.                                                                                                    |
|         | -ssecure      | If set to true, uses SSL/TLS to communicate with the domain administration server.                                                                                                    |
|         | -uuser        | The authorized domain administration server administrative username.                                                                                                    |
|         |               | If you have authenticated to a domain using the asadmin<br>login command, then you need not specify theuser<br>option on subsequent operations to this particular domain.                                                                                     |
|         | passwordfile  | Thepasswordfile option specifies the name, including<br>the full path, of a file containing the password entries in a<br>specific format. The entry for the password must have the<br>AS_ADMIN_ prefix followed by the password name in<br>uppercase letters. |
|         |               | For example, to specify the domain administration server password, use an entry with the following format:<br>AS ADMIN PASSWORD= <i>password</i> , where <i>password</i> is the actual                                                                        |

|             |                                                                                                    | administrator password. Other passwords that can be specified include AS_ADMIN_MAPPEDPASSWORD, AS_ADMIN_USERPASSWORD, and AS_ADMIN_ALIASPASSWORD.                                                                                                    |
|-------------|----------------------------------------------------------------------------------------------------|----------------------------------------------------------------------------------------------------|
|             |                                                                                                    | All remote commands must specify the admin password to<br>authenticate to the domain administration server, either<br>throughpasswordfile or asadmin login, or interactively<br>on the command prompt. The asadmin login command<br>can be used only to specify the admin password. For other<br>passwords, that must be specified for remote commands, use<br>thepasswordfile or enter them at the command prompt.                                      |
|             |                                                                                                    | If you have authenticated to a domain using the asadmin<br>login command, then you need not specify the admin<br>password through thepasswordfile option on<br>subsequent operations to this particular domain. However,<br>this is applicable only to AS_ADMIN_PASSWORD option. You<br>will still need to provide the other passwords, for example,<br>AS_ADMIN_USERPASSWORD, as and when required by<br>individual commands, such as update-file-user. |
|             |                                                                                                    | For security reasons, passwords specified as an environment variable will not be read by asadmin.                                                                                                    |
|             |                                                                                                    | The default value for AS_ADMIN_MASTERPASSWORD is changeit.                                                                                                    |
|             | help                                                                                                    | Displays the help text for the command.                                                                                                    |
| Examples    | EXAMPLE 1 Using list-p                                                                                                    | ssword-aliases command                                                                                                    |
|             | asadmin> list-password-aliases <b>user adminpasswordfile /home/password.txt</b><br>jmspassword-alias<br>Command list-password-aliases executed successfully |                                                                                                    |
| Exit Status | 0                                                                                                    | command executed successfully                                                                                                    |
|             | 1                                                                                                    | error in executing the command                                                                                                    |
|             |                                                                                                    |                                                                                                    |

**See Also** delete-password-alias(1), update-password-alias(1), create-password-alias(1)

Name list-persistence-resources – gets all the persistence resources

| Synopsis | list-persistence-resources                         |  |  |
|----------|----------------------------------------------------|--|--|
|          | [terse={true false}][echo={true false} ]           |  |  |
|          | <pre>[interactive={true false} ] [host host]</pre> |  |  |
|          | [port port] [secure  -s ] [user admin_user]        |  |  |
|          | [passwordfile <i>filename</i> ] [help]             |  |  |
|          | [target]                                           |  |  |

**Description** The list-persistence-resources command displays all the persistence resources. This command is supported in remote mode only.

| Options | -tterse       | Indicates that any output data must be very concise, typically<br>avoiding human-friendly sentences and favoring<br>well-formatted data for consumption by a script. Default is<br>false.                                                                     |
|---------|---------------|----------------------------------------------------------------------------------------------------|
|         | -eecho        | Setting to true will echo the command line statement on the standard output. Default is false.                                                                                                    |
|         | -Iinteractive | If set to true (default), only the required password options are prompted.                                                                                                    |
|         | -Hhost        | The machine name where the domain administration server is running. The default value is localhost.                                                                                                    |
|         | -pport        | The HTTP/S port for administration. This is the port to which you should point your browser in order to manage the domain. For example, http://localhost:4848.                                                                                                |
|         |               | The default port number is 4848.                                                                                                    |
|         | -ssecure      | If set to true, uses SSL/TLS to communicate with the domain administration server.                                                                                                    |
|         | -uuser        | The authorized domain administration server administrative username.                                                                                                    |
|         |               | If you have authenticated to a domain using the asadmin<br>login command, then you need not specify theuser<br>option on subsequent operations to this particular domain.                                                                                     |
|         | passwordfile  | Thepasswordfile option specifies the name, including<br>the full path, of a file containing the password entries in a<br>specific format. The entry for the password must have the<br>AS_ADMIN_ prefix followed by the password name in<br>uppercase letters. |

|          |        | For example, to specify the domain administration server<br>password, use an entry with the following format:<br>AS_ADMIN_PASSWORD= <i>password</i> , where <i>password</i> is the actual<br>administrator password. Other passwords that can be<br>specified include AS_ADMIN_MAPPEDPASSWORD,<br>AS_ADMIN_USERPASSWORD, and AS_ADMIN_ALIASPASSWORD.                                                                                                    |
|----------|--------|----------------------------------------------------------------------------------------------------|
|          |        | All remote commands must specify the admin password to<br>authenticate to the domain administration server, either<br>throughpasswordfile or asadmin login, or interactively<br>on the command prompt. The asadmin login command<br>can be used only to specify the admin password. For other<br>passwords, that must be specified for remote commands, use<br>thepasswordfile or enter them at the command prompt.                                      |
|          |        | If you have authenticated to a domain using the asadmin<br>login command, then you need not specify the admin<br>password through thepasswordfile option on<br>subsequent operations to this particular domain. However,<br>this is applicable only to AS_ADMIN_PASSWORD option. You<br>will still need to provide the other passwords, for example,<br>AS_ADMIN_USERPASSWORD, as and when required by<br>individual commands, such as update-file-user. |
|          |        | For security reasons, passwords specified as an environment variable will not be read by asadmin.                                                                                                    |
|          |        | The default value for AS_ADMIN_MASTERPASSWORD is changeit.                                                                                                    |
|          | help   | Displays the help text for the command.                                                                                                    |
| Operands | target | Specifies the target for which you are listing all persistence<br>resources. Usage of this operand is optional. Valid targets<br>are:                                                                                                    |
|          |        | • server, which lists the persistence resources deployed in the default server instance. This is the default target.                                                                                                    |
|          |        | <ul> <li>domain, which lists the persistence resources deployed in<br/>the domain.</li> </ul>                                                                                                    |
|          |        | <ul> <li><i>cluster_name</i>, which lists the persistence resources<br/>deployed in every server instance in the cluster.</li> </ul>                                                                                                    |
|          |        | • <i>instance_name</i> , which lists the persistence resources deployed in a particular sever instance.                                                                                                    |
|          |        |                                                                                                    |

**Examples** EXAMPLE 1 Using list-persistence-resources

This example lists all the persistence resources.

```
      asadmin> list-persistence-resources --user admin

      --passwordfile passwords.txt

      sample_persistence_resource

      testPersistence

      Command list-persistence-resources executed successfully

      Exit Status

      0
      command executed successfully

      1
      error in executing the command
```

**See Also** create-persistence-resource(1), delete-persistence-resource(1)

Name list-registry-locations – returns list of configured web service registry access points.

- Synopsis list-registry-locations
  [--terse={true|false}][ --echo={true|false} ]
  [ --interactive={true|false} ] [ --host host]
  [--port port] [--secure| -s ] [ --user admin\_user]
  [--passwordfile filename] [--help]
- **Description** Returns list of configured web service registry access points. This list contains the eis/SOAR and eis/uddi, which can be used as input to the publish-to-registry and unpublish-from-registry commands.

| Options | -tterse       | Indicates that any output data must be very concise, typically avoiding human-friendly sentences and favoring well-formatted data for consumption by a script. Default is false.                                                                  |
|---------|---------------|----------------------------------------------------------------------------------------------------|
|         | -eecho        | Setting to true will echo the command line statement on the standard output. Default is false.                                                                                                    |
|         | -Iinteractive | If set to true (default), only the required password options are prompted.                                                                                                    |
|         | -Hhost        | The machine name where the domain administration server is running. The default value is localhost.                                                                                                    |
|         | -pport        | The HTTP/S port for administration. This is the port to which you should point your browser in order to manage the domain. For example, http://localhost:4848.                                                                                    |
|         |               | The default port number is 4848.                                                                                                    |
|         | -ssecure      | If set to true, uses SSL/TLS to communicate with the domain administration server.                                                                                                    |
|         | -uuser        | The authorized domain administration server administrative username.                                                                                                    |
|         |               | If you have authenticated to a domain using the asadmin login<br>command, then you need not specify theuser option on subsequent<br>operations to this particular domain.                                                                         |
|         | passwordfile  | Thepasswordfile option specifies the name, including the full path, of a file containing the password entries in a specific format. The entry for the password must have the AS_ADMIN_ prefix followed by the password name in uppercase letters. |
|         |               | For example, to specify the domain administration server password, use an entry with the following format:                                                                                                    |

AS\_ADMIN\_PASSWORD=*password*, where *password* is the actual

|             |                        | administrator password. Other passwords that can be specified include AS_ADMIN_MAPPEDPASSWORD, AS_ADMIN_USERPASSWORD, and AS_ADMIN_ALIASPASSWORD.                                                                                                    |
|-------------|------------------------|----------------------------------------------------------------------------------------------------|
|             |                        | All remote commands must specify the admin password to<br>authenticate to the domain administration server, either through<br>passwordfile or asadmin login, or interactively on the command<br>prompt. The asadmin login command can be used only to specify the<br>admin password. For other passwords, that must be specified for<br>remote commands, use thepasswordfile or enter them at the<br>command prompt.                                   |
|             |                        | If you have authenticated to a domain using the asadmin login<br>command, then you need not specify the admin password through the<br>passwordfile option on subsequent operations to this particular<br>domain. However, this is applicable only to AS_ADMIN_PASSWORD<br>option. You will still need to provide the other passwords, for example,<br>AS_ADMIN_USERPASSWORD, as and when required by individual<br>commands, such as update-file-user. |
|             |                        | For security reasons, passwords specified as an environment variable will not be read by asadmin.                                                                                                    |
|             |                        | The default value for AS_ADMIN_MASTERPASSWORD is changeit.                                                                                                    |
|             | help                   | Displays the help text for the command.                                                                                                    |
| Exit Status | 0                      | command executed successfully                                                                                                    |
|             | 1                      | error in executing the command                                                                                                    |
| See Also    | publish-to-registry(1) | , unpublish-from-registry(1)                                                                                                    |

| Synopsis    | list-resource-adapter-configs<br>[terse={true false}][echo={true false} ]<br>[interactive={true false} ] [host <i>host</i> ]<br>[port <i>port</i> ] [secure  -s ] [user <i>admin_user</i> ]<br>[passwordfile <i>filename</i> ] [help] |                                                                                                    |  |
|-------------|----------------------------------------------------------------------------------------------------|----------------------------------------------------------------------------------------------------|--|
|             | [verbose =false] [rana                                                                                                    | ne connectorModuleName]                                                                                                    |  |
| Description | This command lists the configuration information in the domain.xml for the connector module. It lists an entry called resource-adapter-config in the domain.xml file.                                                                 |                                                                                                    |  |
|             | This command is supported in r                                                                                                    | emote mode only.                                                                                                    |  |
| Options     | -tterse                                                                                                    | Indicates that any output data must be very concise, typically<br>avoiding human-friendly sentences and favoring<br>well-formatted data for consumption by a script. Default is<br>false.                                                                     |  |
|             | -eecho                                                                                                    | Setting to true will echo the command line statement on the standard output. Default is false.                                                                                                    |  |
|             | -Iinteractive                                                                                                    | If set to true (default), only the required password options are prompted.                                                                                                    |  |
|             | -Hhost                                                                                                    | The machine name where the domain administration server is running. The default value is localhost.                                                                                                    |  |
|             | -pport                                                                                                    | The HTTP/S port for administration. This is the port to which you should point your browser in order to manage the domain. For example, http://localhost:4848.                                                                                                |  |
|             |                                                                                                    | The default port number is 4848.                                                                                                    |  |
|             | -ssecure                                                                                                    | If set to true, uses SSL/TLS to communicate with the domain administration server.                                                                                                    |  |
|             | -uuser                                                                                                    | The authorized domain administration server administrative username.                                                                                                    |  |
|             |                                                                                                    | If you have authenticated to a domain using the asadmin<br>login command, then you need not specify theuser<br>option on subsequent operations to this particular domain.                                                                                     |  |
|             | passwordfile                                                                                                    | Thepasswordfile option specifies the name, including<br>the full path, of a file containing the password entries in a<br>specific format. The entry for the password must have the<br>AS_ADMIN_ prefix followed by the password name in<br>uppercase letters. |  |

Name list-resource-adapter-configs – lists the names of the resource—adapter—configs created.

|          |                                                                                                | For example, to specify the domain administration server<br>password, use an entry with the following format:<br>AS_ADMIN_PASSWORD= <i>password</i> , where <i>password</i> is the actual<br>administrator password. Other passwords that can be<br>specified include AS_ADMIN_MAPPEDPASSWORD,<br>AS_ADMIN_USERPASSWORD, and AS_ADMIN_ALIASPASSWORD.                                                                                                    |
|----------|------------------------------------------------------------------------------------------------|----------------------------------------------------------------------------------------------------|
|          |                                                                                                | All remote commands must specify the admin password to<br>authenticate to the domain administration server, either<br>throughpasswordfile or asadmin login, or interactively<br>on the command prompt. The asadmin login command<br>can be used only to specify the admin password. For other<br>passwords, that must be specified for remote commands, use<br>thepasswordfile or enter them at the command prompt.                                      |
|          |                                                                                                | If you have authenticated to a domain using the asadmin<br>login command, then you need not specify the admin<br>password through thepasswordfile option on<br>subsequent operations to this particular domain. However,<br>this is applicable only to AS_ADMIN_PASSWORD option. You<br>will still need to provide the other passwords, for example,<br>AS_ADMIN_USERPASSWORD, as and when required by<br>individual commands, such as update-file-user. |
|          |                                                                                                | For security reasons, passwords specified as an environment variable will not be read by asadmin.                                                                                                    |
|          |                                                                                                | The default value for AS_ADMIN_MASTERPASSWORD is changeit.                                                                                                    |
|          | help                                                                                           | Displays the help text for the command.                                                                                                    |
|          | verbose                                                                                        | This option helps to list the properties that are configured.                                                                                                    |
|          | raname                                                                                         | This option lists the connector module name.                                                                                                    |
| Operands | target                                                                                         | This is the name of the target upon which the command is<br>operating. The valid targets for this command are instance,<br>cluster, domain, and server. Server is the default option.                                                                                                    |
|          |                                                                                                | This operand is deprecated.                                                                                                    |
| Examples | EXAMPLE1 Using the list-resourc<br>asadmin> list-resource-adapte<br>passwordfile passwords.txt |                                                                                                    |
|          |                                                                                                |                                                                                                    |

```
Communications Application Server 1.0 Section 1: Administration Commands
```

ra1 ra2

|             | EXAMPLE 1                                                            | Using the list - resource - adapter - configs command | (Continued) |
|-------------|----------------------------------------------------------------------|-------------------------------------------------------|-------------|
|             | Command 1                                                            | list-resource-adapter-configs executed successfully   | /           |
| Exit Status | 0                                                                    | command executed successfull                          | у           |
|             | 1                                                                    | error in executing the comman                         | .d          |
| See Also    | create-resource-adapter-config(1), delete-resource-adapter-config(1) |                                                       |             |

Name list-resource-refs – lists the existing resource references

```
Synopsis list-resource-refs
[--terse={true|false}][ --echo={true|false} ]
[ --interactive={true|false} ] [ --host host]
[--port port] [--secure| -s ] [ --user admin_user]
[--passwordfile filename] [--help]
[target]
```

```
Description Note – This command is available only in domains that are configured to support clusters, such as domains that are created with the cluster profile or the enterprise profile. For information about profiles, see "Usage Profiles" in Sun Java System Communications Application Server 1.0 Administration Guide.
```

The list-resource-refs command lists all resource references in a cluster or an unclustered server instance. This effectively lists all the resources (for example, JDBC resources) available in the JNDI tree of the specified target.

The target instance or instances making up the cluster need not be running or available for this command to succeed.

This command is supported in remote mode only.

| Options | -tterse       | Indicates that any output data must be very concise, typically<br>avoiding human-friendly sentences and favoring<br>well-formatted data for consumption by a script. Default is<br>false. |
|---------|---------------|----------------------------------------------------------------------------------------------------|
|         | -eecho        | Setting to true will echo the command line statement on the standard output. Default is false.                                                                                            |
|         | -Iinteractive | If set to true (default), only the required password options are prompted.                                                                                                    |
|         | -Hhost        | The machine name where the domain administration server is running. The default value is localhost.                                                                                       |
|         | -pport        | The HTTP/S port for administration. This is the port to which you should point your browser in order to manage the domain. For example, http://localhost:4848.                            |
|         |               | The default port number is 4848.                                                                                                    |
|         | -ssecure      | If set to true, uses SSL/TLS to communicate with the domain administration server.                                                                                                    |
|         | -uuser        | The authorized domain administration server administrative username.                                                                                                    |

|          |              | If you have authenticated to a domain using the asadmin<br>login command, then you need not specify theuser<br>option on subsequent operations to this particular domain.                                                                                                    |
|----------|--------------|----------------------------------------------------------------------------------------------------|
|          | passwordfile | Thepasswordfile option specifies the name, including<br>the full path, of a file containing the password entries in a<br>specific format. The entry for the password must have the<br>AS_ADMIN_ prefix followed by the password name in<br>uppercase letters.                                                                                                    |
|          |              | For example, to specify the domain administration server<br>password, use an entry with the following format:<br>AS_ADMIN_PASSWORD= <i>password</i> , where <i>password</i> is the actual<br>administrator password. Other passwords that can be<br>specified include AS_ADMIN_MAPPEDPASSWORD,<br>AS_ADMIN_USERPASSWORD, and AS_ADMIN_ALIASPASSWORD.                                                                                                    |
|          |              | All remote commands must specify the admin password to<br>authenticate to the domain administration server, either<br>throughpasswordfile or asadmin login, or interactively<br>on the command prompt. The asadmin login command<br>can be used only to specify the admin password. For other<br>passwords, that must be specified for remote commands, use<br>thepasswordfile or enter them at the command prompt.                                      |
|          |              | If you have authenticated to a domain using the asadmin<br>login command, then you need not specify the admin<br>password through thepasswordfile option on<br>subsequent operations to this particular domain. However,<br>this is applicable only to AS_ADMIN_PASSWORD option. You<br>will still need to provide the other passwords, for example,<br>AS_ADMIN_USERPASSWORD, as and when required by<br>individual commands, such as update-file-user. |
|          |              | For security reasons, passwords specified as an environment variable will not be read by asadmin.                                                                                                    |
|          |              | The default value for AS_ADMIN_MASTERPASSWORD is changeit.                                                                                                    |
|          | help         | Displays the help text for the command.                                                                                                    |
| Operands | target       | The target for which you are listing the resource references.<br>Valid targets are                                                                                                    |
|          |              | <ul> <li>server, which lists the resource references for the default<br/>server instance and is the default target.</li> </ul>                                                                                                    |

- *cluster\_name*, which lists the resource references for every server instance in the cluster
- *instance\_name*, which lists the resource references for the named unclustered server instance

### **Examples EXAMPLE 1** Using the list-resource-refs command

The following command lists the resource references for the cluster MyCluster.

asadmin> list-resource-refs --user admin
--passwordfile passwords.txt MyCluster
jms/Topic
Command list-resource-refs executed successfully.

- **Exit Status** 0 command executed successfully
  - 1 error in executing the command

**See Also** create-resource-ref(1), delete-resource-ref(1)

**Name** list-sip-listeners – lists the existing SIP listeners Synopsis list-sip-listeners [--terse={true|false}][ --echo={true|false} ] [ --interactive={true|false} ] [ --host host] [--port port] [--secure| -s ] [ --user admin\_user] [--passwordfile *filename*] [--help] [target] **Description** The list-sip-listeners command lists the existing SIP listeners. Indicates that any output data must be very concise, typically **Options** -t -- terse avoiding human-friendly sentences and favoring well-formatted data for consumption by a script. Default is false. -e--echo Setting to true will echo the command line statement on the standard output. Default is false. -I-interactive If set to true (default), only the required password options are prompted. -H--host The machine name where the domain administration server is running. The default value is localhost. The HTTP/S port for administration. This is the port to -p--port which you should point your browser in order to manage the domain. For example, http://localhost:4848. The default port number is 4848. -s --secure If set to true, uses SSL/TLS to communicate with the domain administration server. The authorized domain administration server -u--user administrative username. If you have authenticated to a domain using the asadmin login command, then you need not specify the --user option on subsequent operations to this particular domain. --passwordfile The --passwordfile option specifies the name, including the full path, of a file containing the password entries in a specific format. The entry for the password must have the AS\_ADMIN\_ prefix followed by the password name in uppercase letters. For example, to specify the domain administration server password, use an entry with the following format:

|          |        | AS_ADMIN_PASSWORD= <i>password</i> , where <i>password</i> is the actual administrator password. Other passwords that can be specified include AS_ADMIN_MAPPEDPASSWORD, AS_ADMIN_USERPASSWORD, and AS_ADMIN_ALIASPASSWORD.                                                                                                    |
|----------|--------|----------------------------------------------------------------------------------------------------|
|          |        | All remote commands must specify the admin password to<br>authenticate to the domain administration server, either<br>throughpasswordfile or asadmin login, or interactively<br>on the command prompt. The asadmin login command<br>can be used only to specify the admin password. For other<br>passwords, that must be specified for remote commands, use<br>thepasswordfile or enter them at the command prompt.                                      |
|          |        | If you have authenticated to a domain using the asadmin<br>login command, then you need not specify the admin<br>password through thepasswordfile option on<br>subsequent operations to this particular domain. However,<br>this is applicable only to AS_ADMIN_PASSWORD option. You<br>will still need to provide the other passwords, for example,<br>AS_ADMIN_USERPASSWORD, as and when required by<br>individual commands, such as update-file-user. |
|          |        | For security reasons, passwords specified as an environment variable will not be read by asadmin.                                                                                                    |
|          |        | The default value for AS_ADMIN_MASTERPASSWORD is changeit.                                                                                                    |
|          | help   | Displays the help text for the command.                                                                                                    |
| Operands | target | This option is valid only in domains that are configured to<br>support clusters, such as domains that are created with the<br>cluster profile or the enterprise profile. This operand specifies<br>the target for which the SIP listeners are to be listed. Valid<br>values are:                                                                                                    |
|          |        | <ul> <li>server, which lists the SIP listeners for the default server<br/>instance server and is the default value.</li> </ul>                                                                                                    |
|          |        | • <i>domain</i> , which lists the SIP listeners for the domain.                                                                                                    |
|          |        | <ul> <li><i>cluster_name</i>, which lists the SIP listeners for the specified cluster.</li> </ul>                                                                                                    |
|          |        | <ul> <li><i>instance_name</i>, which lists the SIP listeners for a particular server instance.</li> </ul>                                                                                                    |
|          |        |                                                                                                    |

# **Examples EXAMPLE 1** Using the list-sip-listeners command

The following command lists all the SIP listeners for the server instance:

```
asadmin> list-sip-listeners --user admin1
--passwordfile passwords.txt --host host1 --port 5001
sip-listener-1
sip-listener-2
admin-listener
Command list-sip-listeners executed successfully.
Exit Status 0 command executed successfully
1 error in executing the command
```

**See Also** create-sip-listener(1), delete-sip-listener(1)

Name list-sub-components – lists EJBs or Servlets in deployed module or module of deployed application

```
Synopsis list-sub-components
[--terse={true|false}][ --echo={true|false} ]
[ --interactive={true|false} ] [ --host host]
[--port port] [--secure| -s ] [ --user admin_user]
[ --passwordfile filename] [--help]
[ --type ejbs|servlets]
[ --appname appname] modulename
```

**Description** This command lists EJBs or Servlets in a deployed module or in a module of the deployed application. If a module is not identified, all modules are listed. The --appname option functions only when the given module is standalone. To display a specific module in an application, you must specify the module name and the --appname option. This command is supported in remote mode only.

| Options | -tterse       | Indicates that any output data must be very concise, typically avoiding human-friendly sentences and favoring well-formatted data for consumption by a script. Default is false.                                                                  |
|---------|---------------|----------------------------------------------------------------------------------------------------|
|         | -eecho        | Setting to true will echo the command line statement on the standard output. Default is false.                                                                                                    |
|         | -Iinteractive | If set to true (default), only the required password options are prompted.                                                                                                    |
|         | -Hhost        | The machine name where the domain administration server is running.<br>The default value is localhost.                                                                                                    |
|         | -pport        | The HTTP/S port for administration. This is the port to which you should point your browser in order to manage the domain. For example, http://localhost:4848.                                                                                    |
|         |               | The default port number is 4848.                                                                                                    |
|         | -ssecure      | If set to true, uses SSL/TLS to communicate with the domain administration server.                                                                                                    |
|         | -uuser        | The authorized domain administration server administrative username.                                                                                                    |
|         |               | If you have authenticated to a domain using the asadmin login<br>command, then you need not specify theuser option on subsequent<br>operations to this particular domain.                                                                         |
|         | passwordfile  | Thepasswordfile option specifies the name, including the full path, of a file containing the password entries in a specific format. The entry for the password must have the AS_ADMIN_ prefix followed by the password name in uppercase letters. |

|             |                                                                                                    | For example, to specify the domain administration server password, use<br>an entry with the following format: AS_ADMIN_PASSWORD= <i>password</i> ,<br>where <i>password</i> is the actual administrator password. Other passwords<br>that can be specified include AS_ADMIN_MAPPEDPASSWORD,<br>AS_ADMIN_USERPASSWORD, and AS_ADMIN_ALIASPASSWORD.                                                                                                    |
|-------------|----------------------------------------------------------------------------------------------------|----------------------------------------------------------------------------------------------------|
|             |                                                                                                    | All remote commands must specify the admin password to authenticate<br>to the domain administration server, either throughpasswordfile or<br>asadmin login, or interactively on the command prompt. The asadmin<br>login command can be used only to specify the admin password. For<br>other passwords, that must be specified for remote commands, use the<br>passwordfile or enter them at the command prompt.                                      |
|             |                                                                                                    | If you have authenticated to a domain using the asadmin login<br>command, then you need not specify the admin password through the<br>passwordfile option on subsequent operations to this particular<br>domain. However, this is applicable only to AS_ADMIN_PASSWORD option.<br>You will still need to provide the other passwords, for example,<br>AS_ADMIN_USERPASSWORD, as and when required by individual<br>commands, such as update-file-user. |
|             |                                                                                                    | For security reasons, passwords specified as an environment variable will not be read by asadmin.                                                                                                    |
|             |                                                                                                    | The default value for AS_ADMIN_MASTERPASSWORD is changeit.                                                                                                    |
|             | help                                                                                                    | Displays the help text for the command.                                                                                                    |
|             | -type                                                                                                    | This is the type of component to be listed. The options are ejbs and servlets. If nothing is specified, then all of the components are listed.                                                                                                    |
|             | -appname                                                                                                    | Identifies the name of the application. This option is required when the desired output is the sub-components of an embedded module of a deployed application.                                                                                                    |
| Operands    | -modulename                                                                                                    | This is the name of the module containing the sub-component.                                                                                                    |
| Examples    | <b>EXAMPLE</b> 1 Usinglist-sub-components                                                                                                    |                                                                                                    |
|             | asadmin> <b>list-sub-componentsuser adminappname MEjbApp mejb.jar</b><br>Please enter admin password><br>MEJBBean <statelesssessionbean><br/>Command list-sub-components executed successfully.</statelesssessionbean> |                                                                                                    |
| Exit Status | 0                                                                                                    | command executed successfully                                                                                                    |
|             | 1                                                                                                    | error in executing the command                                                                                                    |
| See Also    | deploy(1), deploydi                                                                                                    | r(1), undeploy(1), enable(1), disable(1), list-components(1)                                                                                                    |

Name list-system-properties – lists the system properties of the domain, configuration, cluster, or server instance

```
Synopsis lists-system-properties
  [--terse={true|false}][ --echo={true|false} ]
  [ --interactive={true|false} ] [ --host host]
  [--port port] [--secure| -s ] [ --user admin_user]
  [--passwordfile filename] [--help]
  [target target_name]
```

**Description** Note – This command is available only in domains that are configured to support clusters, such as domains that are created with the cluster profile or the enterprise profile. For information about profiles, see "Usage Profiles" in *Sun Java System Communications Application Server 1.0 Administration Guide*.

Shared or clustered server instances will often need to override attributes defined in their referenced configuration. Any configuration attribute in a server instance can be overridden through a system property of the corresponding name. This command lists the system properties of a domain, configuration, cluster, or server instance.

# Options -t -- terse

Indicates that any output data must be very concise, typically avoiding human-friendly sentences and favoring well-formatted data for consumption by a script. Default is false.

-e--echo

Setting to true will echo the command line statement on the standard output. Default is false.

-I--interactive

If set to true (default), only the required password options are prompted.

-H--host

The machine name where the domain administration server is running. The default value is localhost.

-p--port

The HTTP/S port for administration. This is the port to which you should point your browser in order to manage the domain. For example, http://localhost:4848.

The default port number is 4848.

-s--secure

If set to true, uses SSL/TLS to communicate with the domain administration server.

-u--user

The authorized domain administration server administrative username.

If you have authenticated to a domain using the asadmin login command, then you need not specify the --user option on subsequent operations to this particular domain.

#### --passwordfile

The --passwordfile option specifies the name, including the full path, of a file containing the password entries in a specific format. The entry for the password must have the AS\_ADMIN\_ prefix followed by the password name in uppercase letters.

For example, to specify the domain administration server password, use an entry with the following format: AS\_ADMIN\_PASSWORD=*password*, where *password* is the actual administrator password. Other passwords that can be specified include AS\_ADMIN\_MAPPEDPASSWORD, AS\_ADMIN\_USERPASSWORD, and AS\_ADMIN\_ALIASPASSWORD.

All remote commands must specify the admin password to authenticate to the domain administration server, either through --passwordfile or asadmin login, or interactively on the command prompt. The asadmin login command can be used only to specify the admin password. For other passwords, that must be specified for remote commands, use the --passwordfile or enter them at the command prompt.

If you have authenticated to a domain using the asadmin login command, then you need not specify the admin password through the --passwordfile option on subsequent operations to this particular domain. However, this is applicable only to AS\_ADMIN\_PASSWORD option. You will still need to provide the other passwords, for example, AS\_ADMIN\_USERPASSWORD, as and when required by individual commands, such as update-file-user.

For security reasons, passwords specified as an environment variable will not be read by asadmin.

The default value for AS\_ADMIN\_MASTERPASSWORD is changeit.

#### --help

Displays the help text for the command.

# **Operands** target

This option specifies the target on which you are listing the system properties. Valid values are

- domain, which lists the system properties defined for the domain
- configuration\_name, lists the system properties for the named configuration as well as those the cluster inherits from the domain.
- *cluster\_name*, which lists the system properties defined for the named cluster as well as those the cluster. inherits from its configuration and the domain.
- *instance\_name*, which lists the system properties defined for the named server instance as well as those the server inherits from its cluster (if the instance is clustered), its configuration, and the domain.

 Examples
 EXAMPLE 1
 Using list-system-properties

 asadmin> list-system-properties --user admin
 --passwordfile password.txt --host localhost --port 4848

 http-listener-port=1088
 mycluster

 http-listener-port=1088
 command list-system-properties executed successfully.

 Exit Status
 0
 command executed successfully

 1
 error in executing the command

 See Also
 create-system-properties(1), delete-system-property(1)

Name list-threadpools – lists all the threadpools

```
Synopsis list-threadpools
    [--terse={true|false}][ --echo={true|false} ]
    [ --interactive={true|false} ] [ --host host]
    [--port port] [--secure| -s ] [ --user admin_user]
    [--passwordfile filename] [--help]
    [target]
```

**Description** Lists all the thread pools. This command is supported in remote mode only.

| Options | -tterse       | Indicates that any output data must be very concise, typically<br>avoiding human-friendly sentences and favoring<br>well-formatted data for consumption by a script. Default is<br>false.                                                                     |
|---------|---------------|----------------------------------------------------------------------------------------------------|
|         | -eecho        | Setting to true will echo the command line statement on the standard output. Default is false.                                                                                                    |
|         | -Iinteractive | If set to true (default), only the required password options are prompted.                                                                                                    |
|         | -Hhost        | The machine name where the domain administration server is running. The default value is localhost.                                                                                                    |
|         | -pport        | The HTTP/S port for administration. This is the port to which you should point your browser in order to manage the domain. For example, http://localhost:4848.                                                                                                |
|         |               | The default port number is 4848.                                                                                                    |
|         | -ssecure      | If set to true, uses SSL/TLS to communicate with the domain administration server.                                                                                                    |
|         | -uuser        | The authorized domain administration server administrative username.                                                                                                    |
|         |               | If you have authenticated to a domain using the asadmin<br>login command, then you need not specify theuser<br>option on subsequent operations to this particular domain.                                                                                     |
|         | passwordfile  | Thepasswordfile option specifies the name, including<br>the full path, of a file containing the password entries in a<br>specific format. The entry for the password must have the<br>AS_ADMIN_ prefix followed by the password name in<br>uppercase letters. |
|         |               | For example, to specify the domain administration server password, use an entry with the following format:                                                                                                    |

|          |           |                        | AS_ADMIN_PASSWORD= <i>password</i> , where <i>password</i> is the actual administrator password. Other passwords that can be specified include AS_ADMIN_MAPPEDPASSWORD, AS_ADMIN_USERPASSWORD, and AS_ADMIN_ALIASPASSWORD.                                                                                                    |
|----------|-----------|------------------------|----------------------------------------------------------------------------------------------------|
|          |           |                        | All remote commands must specify the admin password to<br>authenticate to the domain administration server, either<br>throughpasswordfile or asadmin login, or interactively<br>on the command prompt. The asadmin login command<br>can be used only to specify the admin password. For other<br>passwords, that must be specified for remote commands, use<br>thepasswordfile or enter them at the command prompt.                                      |
|          |           |                        | If you have authenticated to a domain using the asadmin<br>login command, then you need not specify the admin<br>password through thepasswordfile option on<br>subsequent operations to this particular domain. However,<br>this is applicable only to AS_ADMIN_PASSWORD option. You<br>will still need to provide the other passwords, for example,<br>AS_ADMIN_USERPASSWORD, as and when required by<br>individual commands, such as update-file-user. |
|          |           |                        | For security reasons, passwords specified as an environment variable will not be read by asadmin.                                                                                                    |
|          |           |                        | The default value for AS_ADMIN_MASTERPASSWORD is changeit.                                                                                                    |
|          | help      |                        | Displays the help text for the command.                                                                                                    |
| Operands | target    |                        | This option specifies the target being operated on. Valid values are:                                                                                                    |
|          |           |                        | <ul> <li>server, which lists the threadpool for the default server<br/>instance server and is the default value</li> </ul>                                                                                                    |
|          |           |                        | <ul> <li><i>configuration_name</i>, which lists the threadpool for the named configuration</li> </ul>                                                                                                    |
|          |           |                        | <ul> <li><i>cluster_name</i>, which lists the threadpool for every server<br/>instance in the cluster</li> </ul>                                                                                                    |
|          |           |                        | <ul> <li><i>instance_name</i>, which lists the threadpool for a particular server instance</li> </ul>                                                                                                    |
| Examples | EXAMPLE 1 | Using list-threadpools |                                                                                                    |
|          |           |                        |                                                                                                    |

asadmin> list-threadpools --user admin --passwordfile password.txt
threadpool-1

|                               | EXAMPLE 1 Using list-threadpo | pols (Continued)               |
|-------------------------------|-------------------------------|--------------------------------|
| Command list-threadpools exec |                               | executed successfully          |
| Exit Status                   | 0                             | command executed successfully  |
|                               | 1                             | error in executing the command |
|                               |                               | 1 1 1(-)                       |

**See Also** create-threadpool(1), delete-threadpool(1)

Name list-timers – lists all of the timers owned by server instance(s)

| Synopsis | list-timers                                        |  |  |
|----------|----------------------------------------------------|--|--|
|          | [terse={true false}][echo={true false} ]           |  |  |
|          | <pre>[interactive={true false} ] [host host]</pre> |  |  |
|          | [port port] [secure  -s ] [user admin_user]        |  |  |
|          | [passwordfile <i>filename</i> ] [help]             |  |  |
|          | target                                             |  |  |

**Description** The list-timers command lists the timers owned by a specific server instance or a cluster of server instances. Administrators can use this information to decide whether to do a timer migration or to verify that a migration has been completed successfully. This command is supported in remote mode only.

| Options | -tterse       | Indicates that any output data must be very concise, typically<br>avoiding human-friendly sentences and favoring<br>well-formatted data for consumption by a script. Default is<br>false.                                                                     |
|---------|---------------|----------------------------------------------------------------------------------------------------|
|         | -eecho        | Setting to true will echo the command line statement on the standard output. Default is false.                                                                                                    |
|         | -Iinteractive | If set to true (default), only the required password options are prompted.                                                                                                    |
|         | -Hhost        | The machine name where the domain administration server is running. The default value is localhost.                                                                                                    |
|         | -pport        | The HTTP/S port for administration. This is the port to which you should point your browser in order to manage the domain. For example, http://localhost:4848.                                                                                                |
|         |               | The default port number is 4848.                                                                                                    |
|         | -ssecure      | If set to true, uses SSL/TLS to communicate with the domain administration server.                                                                                                    |
|         | -uuser        | The authorized domain administration server administrative username.                                                                                                    |
|         |               | If you have authenticated to a domain using the asadmin<br>login command, then you need not specify theuser<br>option on subsequent operations to this particular domain.                                                                                     |
|         | passwordfile  | Thepasswordfile option specifies the name, including<br>the full path, of a file containing the password entries in a<br>specific format. The entry for the password must have the<br>AS_ADMIN_ prefix followed by the password name in<br>uppercase letters. |

|             |                                                                       | For example, to specify the domain administration server<br>password, use an entry with the following format:<br>AS_ADMIN_PASSWORD= <i>password</i> , where <i>password</i> is the actual<br>administrator password. Other passwords that can be<br>specified include AS_ADMIN_MAPPEDPASSWORD,<br>AS_ADMIN_USERPASSWORD, and AS_ADMIN_ALIASPASSWORD.                                                                                                    |
|-------------|-----------------------------------------------------------------------|----------------------------------------------------------------------------------------------------|
|             |                                                                       | All remote commands must specify the admin password to<br>authenticate to the domain administration server, either<br>throughpasswordfile or asadmin login, or interactively<br>on the command prompt. The asadmin login command<br>can be used only to specify the admin password. For other<br>passwords, that must be specified for remote commands, use<br>thepasswordfile or enter them at the command prompt.                                      |
|             |                                                                       | If you have authenticated to a domain using the asadmin<br>login command, then you need not specify the admin<br>password through thepasswordfile option on<br>subsequent operations to this particular domain. However,<br>this is applicable only to AS_ADMIN_PASSWORD option. You<br>will still need to provide the other passwords, for example,<br>AS_ADMIN_USERPASSWORD, as and when required by<br>individual commands, such as update-file-user. |
|             |                                                                       | For security reasons, passwords specified as an environment variable will not be read by asadmin.                                                                                                    |
|             |                                                                       | The default value for AS_ADMIN_MASTERPASSWORD is changeit.                                                                                                    |
|             | help                                                                  | Displays the help text for the command.                                                                                                    |
| Operands    | target                                                                | The target is either a stand-alone server instance or a cluster. If the target is the stand-alone instance, then the number of timers owned by the instance is listed. If the target is a cluster, then the number of timers owned by each instance in the cluster is listed.                                                                                                    |
| Examples    | EXAMPLE 1 Using list-timers                                           |                                                                                                    |
|             | This is an example of how the co                                      | mmand is used.                                                                                                    |
|             | asadmin> <b>list-timersuser adm</b><br>The list-timers command was ex | minpasswordfile filename serverl<br>xecuted successfully.                                                                                                    |
| Exit Status | 0                                                                     | command executed successfully                                                                                                    |
|             | 1                                                                     | error in executing the command                                                                                                    |
|             |                                                                       |                                                                                                    |

**See Also** migrate-timers(1)

**Name** list-transformation-rules – lists all the transformation rules of a given webservice. If the webservice name option is omitted, then all the transformation rules will be listed.

```
Synopsis list-transformation-rules
```

```
[--terse={true|false}][ --echo={true|false} ]
[ --interactive={true|false} ] [ --host host]
[--port port] [--secure| -s ] [ --user admin_user]
[--passwordfile filename] [--help]
[webservicename webservice_name]
```

**Description** Lists all the transformation rules of a given webservice in the order they are applied. If the webservice name option is omitted, then all the transformation rules will be listed.

| Options | -tterse       | Indicates that any output data must be very concise, typically<br>avoiding human-friendly sentences and favoring<br>well-formatted data for consumption by a script. Default is<br>false.                                                                     |
|---------|---------------|----------------------------------------------------------------------------------------------------|
|         | -eecho        | Setting to true will echo the command line statement on the standard output. Default is false.                                                                                                    |
|         | -Iinteractive | If set to true (default), only the required password options are prompted.                                                                                                    |
|         | -Hhost        | The machine name where the domain administration server is running. The default value is localhost.                                                                                                    |
|         | -pport        | The HTTP/S port for administration. This is the port to which you should point your browser in order to manage the domain. For example, http://localhost:4848.                                                                                                |
|         |               | The default port number is 4848.                                                                                                    |
|         | -ssecure      | If set to true, uses SSL/TLS to communicate with the domain administration server.                                                                                                    |
|         | -uuser        | The authorized domain administration server administrative username.                                                                                                    |
|         |               | If you have authenticated to a domain using the asadmin<br>login command, then you need not specify theuser<br>option on subsequent operations to this particular domain.                                                                                     |
|         | passwordfile  | Thepasswordfile option specifies the name, including<br>the full path, of a file containing the password entries in a<br>specific format. The entry for the password must have the<br>AS_ADMIN_ prefix followed by the password name in<br>uppercase letters. |

|             |                                                                     | For example, to specify the domain administration server password, use an entry with the following format:<br>AS_ADMIN_PASSWORD= <i>password</i> , where <i>password</i> is the actual administrator password. Other passwords that can be specified include AS_ADMIN_MAPPEDPASSWORD, AS_ADMIN_USERPASSWORD, and AS_ADMIN_ALIASPASSWORD.                                                                                                    |
|-------------|---------------------------------------------------------------------|----------------------------------------------------------------------------------------------------|
|             |                                                                     | All remote commands must specify the admin password to<br>authenticate to the domain administration server, either<br>throughpasswordfile or asadmin login, or interactively<br>on the command prompt. The asadmin login command<br>can be used only to specify the admin password. For other<br>passwords, that must be specified for remote commands, use<br>thepasswordfile or enter them at the command prompt.                                      |
|             |                                                                     | If you have authenticated to a domain using the asadmin<br>login command, then you need not specify the admin<br>password through thepasswordfile option on<br>subsequent operations to this particular domain. However,<br>this is applicable only to AS_ADMIN_PASSWORD option. You<br>will still need to provide the other passwords, for example,<br>AS_ADMIN_USERPASSWORD, as and when required by<br>individual commands, such as update-file-user. |
|             |                                                                     | For security reasons, passwords specified as an environment variable will not be read by asadmin.                                                                                                    |
|             |                                                                     | The default value for AS_ADMIN_MASTERPASSWORD is changeit.                                                                                                    |
|             | help                                                                | Displays the help text for the command.                                                                                                    |
|             | webservicename                                                      | name of the deployed webservice.                                                                                                    |
| Examples    | EXAMPLE 1 To delete a transformation                                | on rule that is applied to a webservice                                                                                                    |
|             | <b>list-transformation-rulesw</b><br>Command list-transformation-ru | ebservicename jaxrpc-simple#jaxrpc-simple.war#HelloIF<br>ules executed successfully                                                                                                    |
|             | where,jaxrpc-simple#jaxrpc-<br>webservice endpoint.                 | simple.war#HelloIF is the fully qualified name of a                                                                                                    |
| Exit Status | 0                                                                   | command executed successfully                                                                                                    |
|             | 1                                                                   | error in executing the command                                                                                                    |
|             |                                                                     |                                                                                                    |

**See Also** create-transformation-rule(1), delete-transformation-rule(1)

Name list-trust-configs – lists all identity assertion trust configurations.

```
Synopsis list-trust-configs
  [--terse={true|false}][ --echo={true|false} ]
  [ --interactive={true|false} ] [ --host host]
  [--port port] [--secure| -s ] [ --user admin_user]
  [--passwordfile filename] [--help]
  [ --trustid id]
  [--target target (Default server)]
```

- **Description** The list-trust-configs command lists all identity assertion trust configurations or all trust entities configured for a specific trust config. If you invoke this command without specifying any option, all trust configurations are displayed. If you specify a trust id, all trust entities configured for a specific trust config are displayed.
  - Options -t -- terse

Indicates that any output data must be very concise, typically avoiding human-friendly sentences and favoring well-formatted data for consumption by a script. Default is false.

-e--echo

Setting to true will echo the command line statement on the standard output. Default is false.

-I--interactive

If set to true (default), only the required password options are prompted.

-H--host

The machine name where the domain administration server is running. The default value is localhost.

-p--port

The HTTP/S port for administration. This is the port to which you should point your browser in order to manage the domain. For example, http://localhost:4848.

The default port number is 4848.

-s--secure

If set to true, uses SSL/TLS to communicate with the domain administration server.

-u-user

The authorized domain administration server administrative username.

If you have authenticated to a domain using the asadmin login command, then you need not specify the - - user option on subsequent operations to this particular domain.

--passwordfile

The --passwordfile option specifies the name, including the full path, of a file containing the password entries in a specific format. The entry for the password must have the AS\_ADMIN\_ prefix followed by the password name in uppercase letters.

For example, to specify the domain administration server password, use an entry with the following format: AS\_ADMIN\_PASSWORD=*password*, where *password* is the actual administrator password. Other passwords that can be specified include AS\_ADMIN\_MAPPEDPASSWORD, AS\_ADMIN\_USERPASSWORD, and AS\_ADMIN\_ALIASPASSWORD.

All remote commands must specify the admin password to authenticate to the domain administration server, either through --passwordfile or asadmin login, or interactively on the command prompt. The asadmin login command can be used only to specify the admin password. For other passwords, that must be specified for remote commands, use the --passwordfile or enter them at the command prompt.

If you have authenticated to a domain using the asadmin login command, then you need not specify the admin password through the - -passwordfile option on subsequent operations to this particular domain. However, this is applicable only to AS\_ADMIN\_PASSWORD option. You will still need to provide the other passwords, for example, AS\_ADMIN\_USERPASSWORD, as and when required by individual commands, such as update-file-user.

For security reasons, passwords specified as an environment variable will not be read by asadmin.

The default value for AS\_ADMIN\_MASTERPASSWORD is changeit.

--help

Displays the help text for the command.

trust\_id

Specify the trust ID for listing all the trust entities configured for this trust configuration.

--target

Specifies the target for which you are listing the trust config. Valid values are

- server, which lists the trust configs for the default server instance server and is the default value
- configuration\_name, which lists the trust configs for the named configuration
- cluster\_name, which lists the trust configs for every server instance in the cluster
- stand-alone\_instance\_name, which lists the trust configs for a particular standalone server instance

| Exit Status | 0 | command executed successfully  |
|-------------|---|--------------------------------|
|             | 1 | error in executing the command |

**See Also** delete-trust-config(1), create-trust-config(1)create-trusted-entity(1)delete-trusted-entity(1)

**Name** list-virtual-servers – lists the existing virtual servers **Synopsis** list-virtual-servers [--terse={true|false}][ --echo={true|false} ] [ --interactive={true|false} ] [ --host host] [--port port] [--secure] -s ] [ --user admin\_user] [--passwordfile *filename*] [--help] [target] **Description** The list-virtual-servers command lists the existing virtual servers. This command is supported in remote mode only. Options -t -- terse Indicates that any output data must be very concise, typically avoiding human-friendly sentences and favoring well-formatted data for consumption by a script. Default is false. -e--echo Setting to true will echo the command line statement on the standard output. Default is false. -I--interactive If set to true (default), only the required password options are prompted. -H--host The machine name where the domain administration server is running. The default value is localhost. The HTTP/S port for administration. This is the port to -p--port which you should point your browser in order to manage the domain. For example, http://localhost:4848. The default port number is 4848. If set to true, uses SSL/TLS to communicate with the domain -s --secure administration server. The authorized domain administration server -u--user administrative username. If you have authenticated to a domain using the asadmin login command, then you need not specify the --user option on subsequent operations to this particular domain.

- -passwordfile The - -passwordfile option specifies the name, including the full path, of a file containing the password entries in a specific format. The entry for the password must have the AS\_ADMIN\_ prefix followed by the password name in uppercase letters.

|          |        | For example, to specify the domain administration server<br>password, use an entry with the following format:<br>AS_ADMIN_PASSWORD= <i>password</i> , where <i>password</i> is the actual<br>administrator password. Other passwords that can be<br>specified include AS_ADMIN_MAPPEDPASSWORD,<br>AS_ADMIN_USERPASSWORD, and AS_ADMIN_ALIASPASSWORD.                                                                                                    |
|----------|--------|----------------------------------------------------------------------------------------------------|
|          |        | All remote commands must specify the admin password to<br>authenticate to the domain administration server, either<br>throughpasswordfile or asadmin login, or interactively<br>on the command prompt. The asadmin login command<br>can be used only to specify the admin password. For other<br>passwords, that must be specified for remote commands, use<br>thepasswordfile or enter them at the command prompt.                                      |
|          |        | If you have authenticated to a domain using the asadmin<br>login command, then you need not specify the admin<br>password through thepasswordfile option on<br>subsequent operations to this particular domain. However,<br>this is applicable only to AS_ADMIN_PASSWORD option. You<br>will still need to provide the other passwords, for example,<br>AS_ADMIN_USERPASSWORD, as and when required by<br>individual commands, such as update-file-user. |
|          |        | For security reasons, passwords specified as an environment variable will not be read by asadmin.                                                                                                    |
|          |        | The default value for AS_ADMIN_MASTERPASSWORD is changeit.                                                                                                    |
|          | help   | Displays the help text for the command.                                                                                                    |
| Operands | target | This operand specifies the target for which the virtual servers are to be listed. Valid values are:                                                                                                    |
|          |        | <ul> <li>server, which lists the virtual servers in the default<br/>server instance and is the default value</li> </ul>                                                                                                    |
|          |        | <ul> <li><i>configuration_name</i>, which lists the virtual servers in the specified configuration</li> </ul>                                                                                                    |
|          |        | <ul> <li><i>cluster_name</i>, which lists the virtual servers in the specified cluster</li> </ul>                                                                                                    |
|          |        | <ul> <li><i>instance_name</i>, which lists the virtual servers in a particular server instance</li> </ul>                                                                                                    |
|          |        |                                                                                                    |

# **Examples EXAMPLE 1** Using the list-virtual-servers command

The following command lists all the virtual servers for the server instance:

```
asadmin> list-virtual-servers --user admin --passwordfile passwords.txt
--host localhost --port 4848
server
__asadmin
Command list-virtual-servers executed successfully.
Exit Status
0 command executed successfully
1 error in executing the command
```

**See Also** create-virtual-server(1), delete-virtual-server(1)

Name login – lets you log in to a domain

Synopsis login [--terse=false] [--echo=false]
 [--host host\_name] [--port port\_number]
 [--secure] -s ] [ --help ]

**Description** Lets you log in to a domain.

If various application server domains are created on various machines (locally), asadmin invocation from any of these machines can manage the domains located elsewhere (remotely). This comes in handy especially when a particular machine is chosen as an administration client and it manages multiple domains and servers. asadmin commands that are used to manage domains located elsewhere are called remote commands. The asadmin login command eases the administration of such remote domains.

This command runs only in the interactive mode. It prompts you for the admin user name and password. On successful login. the file .asadminpass will be created in user's home directory. This is the same file that is modified during the create-domain command while using the --savelogin option. The domain must be running for this command to run.

The host name is stored as-is and there will be no resolution attempted with the DNS. It is enough for a user to login to a particular domain which is fully qualified by [admin-host, admin-port] pair once. Thus, if a domain is being administered from various machines, it is sufficient to invoke asadmin login once.

After logging into a domain with the asadmin login command, you need not specify the --user and --passwordfile option when you run subsequently run remote commands on that domain.

Successive successful invocations of the same command with same parameters result in overwriting the contents of .asadminpass file for the given admin host and port. The user can decide to overwrite the file or reject such a login.

Once you have logged in to a domain, you will still need to provide the host and port for the subsequent remote commands unless you have chosen the default values for - -host and - -port options. The advantage of this command is apparent especially if you choose the default host (localhost) and default admin port (4848).

If you do not use the login command, and you choose not to get prompted for admin user and admin password, you would invoke asadmin commands in succession like this:

```
asadmin>create-jdbc-connection-pool --user admin --passwordfile
passwordfile.txt <other options> samplePool1
```

asadmin>deploy --user admin --passwordfile passwordfile.txt <other options>
/home/myapplication.ear

```
asadmin>list-components --user admin --passwordfile passwordfile.txt <other
options>
```

If you now log in, you can run remote commands like this:

```
asadmin>create-jdbc-connection-pool <other options> samplePool1
```

asadmin>deploy <other options> /home/myapplication.ear

asadmin>list-components <other options>

Login information is saved permanently and this information can be used across multiple domain restarts.

There is no logout command. If you want to login to another domain, invoke asadmin login with new values for --host and --port.

| Options | -tterse  | Indicates that any output data must be very concise, typically<br>avoiding human-friendly sentences and favoring<br>well-formatted data for consumption by a script. Default is<br>false.                         |
|---------|----------|----------------------------------------------------------------------------------------------------|
|         | -eecho   | Setting to true will echo the command line statement on the standard output. Default is false.                                                                                                    |
|         | -Hhost   | The machine name where the domain administration server<br>is running. The default value is lcoalhost. If you login to<br>localhost, you need not specify host or port options for<br>subsequent remote commands. |
|         | -pport   | The port number of the domain administration server listening for administration requests.                                                                                                    |
|         | -ssecure | If set to true, uses SSL/TLS to communicate with the domain administration server.                                                                                                    |
|         | help     | Displays the help text for the command.                                                                                                    |

### **Examples** EXAMPLE 1 Using the login command

The following command logs into a domain located on another machine:

asadmin> login --host foo --port 8282
Please enter the admin user name>admin
Please enter the admin password>
Trying to authenticate for administration of server at host [foo]
and port [8282] ...
Login information relevant to admin user name [admin] for host [foo]
and admin port [8282] stored at [/.asadminpass] successfully.

**EXAMPLE 1** Using the login command (Continued) Make sure that this file remains protected. Information stored in this file will be used by asadmin commands to manage associated domain. **EXAMPLE 2** Using the login command The following command logs into a domain on local host on default port. asadmin> login --host myhost Please enter the admin user name>admin Please enter the admin password> Trying to authenticate for administration of server at host [myhost] and port [4848] ... An entry for login exists for host [myhost] and port [4848], probably from an earlier login operation. Do you want to overwrite this entry (y/n)?y Login information relevant to admin user name [admin] for host [myhost] and admin port [4848] stored at [/home/joe/.asadminpass] successfully. Make sure that this file remains protected. Information stored in this file will be used by asadmin commands to manage associated domain. Exit Status 0 command executed successfully 1 error in executing the command **See Also** create-domain(1), delete-domain(1)

(

Name migrate-timers - moves a timer when a server instance stops

```
Synopsis migrate-timers
  [--terse={true|false}][ --echo={true|false} ]
  [ --interactive={true|false} ] [ --host host]
  [--port port] [--secure| -s ] [ --user admin_user]
  [--passwordfile filename] [--help]
  [ --destination destination_server_name]
  server_name
```

**Description** Note – This command is available only in domains that are configured to support clusters, such as domains that are created with the cluster profile or the enterprise profile. For information about profiles, see "Usage Profiles" in *Sun Java System Communications Application Server 1.0 Administration Guide*.

The function of the migrate-timers command is to move the timer to a specified server, when the server instance stops or fails abnormally. This command is supported in remote mode only.

| Options | -tterse       | Indicates that any output data must be very concise, typically<br>avoiding human-friendly sentences and favoring<br>well-formatted data for consumption by a script. Default is<br>false. |
|---------|---------------|----------------------------------------------------------------------------------------------------|
|         | -eecho        | Setting to true will echo the command line statement on the standard output. Default is false.                                                                                            |
|         | -Iinteractive | If set to true (default), only the required password options are prompted.                                                                                                    |
|         | -Hhost        | The machine name where the domain administration server is running. The default value is localhost.                                                                                       |
|         | -pport        | The HTTP/S port for administration. This is the port to which you should point your browser in order to manage the domain. For example, http://localhost:4848.                            |
|         |               | The default port number is 4848.                                                                                                    |
|         | -ssecure      | If set to true, uses SSL/TLS to communicate with the domain administration server.                                                                                                    |
|         | -uuser        | The authorized domain administration server administrative username.                                                                                                    |
|         |               | If you have authenticated to a domain using the asadmin<br>login command, then you need not specify theuser<br>option on subsequent operations to this particular domain.                 |

|          | passwordfile | Thepasswordfile option specifies the name, including<br>the full path, of a file containing the password entries in a<br>specific format. The entry for the password must have the<br>AS_ADMIN_ prefix followed by the password name in<br>uppercase letters.                                                                                                    |
|----------|--------------|----------------------------------------------------------------------------------------------------|
|          |              | For example, to specify the domain administration server<br>password, use an entry with the following format:<br>AS_ADMIN_PASSWORD= <i>password</i> , where <i>password</i> is the actual<br>administrator password. Other passwords that can be<br>specified include AS_ADMIN_MAPPEDPASSWORD,<br>AS_ADMIN_USERPASSWORD, and AS_ADMIN_ALIASPASSWORD.                                                                                                    |
|          |              | All remote commands must specify the admin password to<br>authenticate to the domain administration server, either<br>throughpasswordfile or asadmin login, or interactively<br>on the command prompt. The asadmin login command<br>can be used only to specify the admin password. For other<br>passwords, that must be specified for remote commands, use<br>thepasswordfile or enter them at the command prompt.                                      |
|          |              | If you have authenticated to a domain using the asadmin<br>login command, then you need not specify the admin<br>password through thepasswordfile option on<br>subsequent operations to this particular domain. However,<br>this is applicable only to AS_ADMIN_PASSWORD option. You<br>will still need to provide the other passwords, for example,<br>AS_ADMIN_USERPASSWORD, as and when required by<br>individual commands, such as update-file-user. |
|          |              | For security reasons, passwords specified as an environment variable will not be read by asadmin.                                                                                                    |
|          |              | The default value for AS_ADMIN_MASTERPASSWORD is changeit.                                                                                                    |
|          | help         | Displays the help text for the command.                                                                                                    |
|          | destination  | This is the destination server instance. If this option is not<br>specified, then DAS will find a server instance or multiple<br>server instances. A migration notification will be sent to the<br>selected server instances.                                                                                                    |
| Operands | server_name  | This is the current location of the server instance. The server instance should not be active during this process.                                                                                                    |

| Examples    | EXAMPLE 1 Using migrate-timers                                                            |                                |
|-------------|-------------------------------------------------------------------------------------------|--------------------------------|
|             | This is a simple example of how to use the command.                                       |                                |
|             | asadmin> <b>migrate-timersservername dance</b><br>This command was successfully executed. |                                |
| Exit Status | 0 command executed successfully                                                           |                                |
|             | 1                                                                                         | error in executing the command |

**See Also** list-timers(1)

Name monitor - displays monitoring data for commonly-used Application Server components

```
Synopsis monitor
```

```
[--terse={true|false}][ --echo={true|false} ]
[ --interactive={true|false} ] [ --host host]
[--port port] [--secure| -s ] [ --user admin_user]
[--passwordfile filename] [--help]
--type monitor_type [--filename file_name] [--interval interval] [--filter filter_name]
instance name
```

**Description** This command prints out commonly-monitored attributes of Application Server components, and has options for filtering out statistics and capturing the output in a Comma Separated Values (CSV) file. The output appears in a table format. To view the legend of the table header, type h.

**Note** – To monitor information for a given attribute, the attribute's monitoring level must be set to HIGH or LOW. Set the monitoring level through the Admin Console, or use the set command.

| Options | -tterse       | Indicates that any output data must be very concise, typically<br>avoiding human-friendly sentences and favoring<br>well-formatted data for consumption by a script. Default is<br>false. |
|---------|---------------|----------------------------------------------------------------------------------------------------|
|         | -eecho        | Setting to true will echo the command line statement on the standard output. Default is false.                                                                                            |
|         | -Iinteractive | If set to true (default), only the required password options are prompted.                                                                                                    |
|         | -Hhost        | The machine name where the domain administration server is running. The default value is localhost.                                                                                       |
|         | -pport        | The HTTP/S port for administration. This is the port to which you should point your browser in order to manage the domain. For example, http://localhost:4848.                            |
|         |               | The default port number is 4848.                                                                                                    |
|         | -ssecure      | If set to true, uses SSL/TLS to communicate with the domain administration server.                                                                                                    |
|         | -uuser        | The authorized domain administration server administrative username.                                                                                                    |
|         |               | If you have authenticated to a domain using the asadmin<br>login command, then you need not specify theuser<br>option on subsequent operations to this particular domain.                 |

The -- passwordfile option specifies the name, including --passwordfile the full path, of a file containing the password entries in a specific format. The entry for the password must have the AS ADMIN prefix followed by the password name in uppercase letters. For example, to specify the domain administration server password, use an entry with the following format: AS ADMIN PASSWORD=*password*, where *password* is the actual administrator password. Other passwords that can be specified include AS ADMIN MAPPEDPASSWORD, AS ADMIN USERPASSWORD, and AS ADMIN ALIASPASSWORD. All remote commands must specify the admin password to authenticate to the domain administration server, either through - - passwordfile or asadmin login, or interactively on the command prompt. The asadmin login command can be used only to specify the admin password. For other passwords, that must be specified for remote commands, use the --passwordfile or enter them at the command prompt. If you have authenticated to a domain using the asadmin login command, then you need not specify the admin password through the - - passwordfile option on subsequent operations to this particular domain. However, this is applicable only to AS ADMIN PASSWORD option. You will still need to provide the other passwords, for example, AS ADMIN USERPASSWORD, as and when required by individual commands, such as update-file-user. For security reasons, passwords specified as an environment variable will not be read by asadmin. The default value for AS ADMIN MASTERPASSWORD is changeit. --help Displays the help text for the command. The type of statistics to monitor. Valid values are: --type connection connectionqueue connectorpool endpoint entitybean filecache

|          |                                     | <ul> <li>httplistener</li> <li>httpservice</li> <li>jdbcpool</li> <li>jvm</li> <li>keepalive</li> <li>messagedriven</li> <li>servlet</li> <li>statefulsession</li> <li>statelesssession</li> <li>threadpool</li> <li>webmodule</li> </ul> |
|----------|-------------------------------------|----------------------------------------------------------------------------------------------------|
|          | filename                            | Saves output to a file in CSV format.                                                                                                    |
|          | interval                            | The interval in seconds before capturing monitoring attributes. If the interval must be greater than 0. The monitoring attributes are displayed on stdout until you type ctrl-c or q. The default value is 30.                            |
|          | filter                              | If there is more than one monitorable element in the given<br>type, use this option to filter the results to get the<br>information you want.                                                                                             |
| Operands | instance_name                       | The server instance for which to view monitoring data.                                                                                                    |
| Examples | For example:                        | ble monitoring for the type before running the commands.<br>-service.module-monitoring-levels.jvm=LOW                                                                                                    |
|          | EXAMPLE 1 Sending output to the sci | reen:                                                                                                    |
|          |                                     | <pre>-user adminpasswordfile password.txt server JVM Monitoring</pre>                                                                                                    |
|          | UpTime(ms)                          | HeapSize(bytes)                                                                                                    |
|          | current min<br>327142979 0          | max low high count<br>531628032 0 45940736 45940736                                                                                                    |
|          | EXAMPLE 2 Using the filter option   |                                                                                                    |

The following example shows a type for which there are multiple monitoring options when the filter option is not used:

asadmin> monitor --type httplistener --user admin --passwordfile password.txt server

There are more than one monitoring elements. Please consider using the filter option. The following are available elements to monitor: http-listener-1 **EXAMPLE 2** Using the filter option: (Continued) http-listener-2 CLI137 Command monitor failed. Using the filter option: asadmin> monitor --type httplistener --filter http-listener-1 --user admin --passwordfile password.txt server HTTP Listener Monitoring: http-listener-1 hr c200 c2xx c302 c304 c3xx c400 c401 c403 c404 c4xx c503 c5xx coc co hs ctc ctb er moc mst mt mtm mst pt rc 0 0 0 0 0 3 3 0 0 0 0 0 n n 0 0 2 2 З Ø Ø 1 20 20 2 6 Enter h to see the legend for the table headings: \*\*\*\*\*\* \* br = Cumulative value of the Bytes received by each of the Request Processors \* \* bs = Cumulative value of the Bytes sent by each of the Request Processors \* \* c200 = Number of responses with a status code equal to 200 \* c2xx = Number of responses with a status code in the 2xx range \* c302 = Number of responses with a status code equal to 302 \* c304 = Number of responses with a status code equal to 304 \* c3xx = Number of responses with a status code in the 3xx range \* c400 = Number of responses with a status code equal to 400 \* c401 = Number of responses with a status code equal to 401 \* c403 = Number of responses with a status code equal to 403 \* c404 = Number of responses with a status code equal to 404 \* c4xx = Number of responses with a status code equal to 4xx\* c504 = Number of responses with a status code equal to 504 \* c5xx = Number of responses with a status code equal to 5xx \* coc = Number of open connections \* C0 = Number of responses with a status code outside the 2xx, 3xx, 4xx, and 5xx range \* \* ctc = Number of request processing threads currently in the listener thread pool \* ctb = Number of request processing threads currently in use in the listener thread \* pool serving requests \* ec \* = Number of responses with a status code equal to 400 \* moc = Maximum number of open connections ÷ \* mst = Minimum number of request processing threads that will be created at listener \* \* startup time and maintained as spare threads above the current thread count \* \* mt = Maximum number of request processing threads that are created by the listener mtm = Provides the longest response time for a request - not a cumulative value, but \* the largest response time from among the response times \* pt = Cumulative value of the times taken to process each request. The processing time is the average of request processing times over the request count \* \* rc = Cumulative number of the requests processed so far \*\*\*\*\*\*

|             | EXAMPLE 2   | Using the filter option: | (Continued)                    |
|-------------|-------------|--------------------------|--------------------------------|
| Exit Status | 0           |                          | command executed successfully  |
|             | 1           |                          | error in executing the command |
| See Also    | get(1), lis | st(1)                    |                                |

- **Name** multimode allows you to execute multiple commands while preserving environment settings and remaining in the asadmin utility
- Synopsis multimode [--file filename] [--printprompt=true] [ --encoding encode] [--terse=false] [ --echo=fa
- Description Use multimode to process the asadmin commands. The command-line interface will prompt you for a command, execute that command, display the results of the command, and then prompt you for the next command. Additionally, all the asadmin option names set in this mode are used for all the subsequent commands. You can set your environment and run commands until you exit multimode by typing "exit" or "quit." You can also provide commands by passing a previously prepared list of commands from a file or standard input (pipe). You can invoke multimode from within a *multimode* session; once you exit the second *multimode* environment, you return to your original *multimode* environment.

This command is supported in local mode only.

reads the commands as defined in the file. **Options** --file --printprompt allows the printing of asadmin prompt after each command is executed. Set this option to false when the commands are piped or redirected from the standard input or file. By default the option is set to true. --encoding specifies the locale for the file to be decoded. --terse indicates that any output data must be very concise, typically avoiding human-friendly sentences and favoring well-formatted data for consumption by a script. Default is false. --echo setting to true will echo the command line statement on to the standard output. Default is false.

**Examples** EXAMPLE 1 Using multimode to execute multiple commands

#### % asadmin multimode --file commands\_file.txt

Where: % is the system prompt. The administrative commands are executed from the commands file.txt file.

| Exit Status | 0 | command executed successfully  |
|-------------|---|--------------------------------|
|             | 1 | error in executing the command |

**See Also** export(1), unset(1)

Name ping-connection-pool - tests if a connection pool is usable

- Synopsis ping-connection-pool
   [--terse={true|false}][ --echo={true|false} ]
   [ --interactive={true|false} ] [ --host host]
   [--port port] [--secure| -s ] [ --user admin\_user]
   [--passwordfile filename] [--help]
   pool\_name
- **Description** This command tests if a connection pool is usable for both JDBC connection pools and connector connection pools. For example, if you create a new JDBC connection pool for an application that is expected to be deployed later, the JDBC pool is tested with this command before deploying the application.

A JDBC connection pool or a connector connection pool with authentication can be created. You can either use a -property option to specify user, password, or other connection information using the command line, or specify the connection information in the xml descriptor file.

Before pinging a connection pool, you must create the connection pool with authentication and ensure that the enterprise server or database is started.

| Options | -tterse       | Indicates that any output data must be very concise, typically<br>avoiding human-friendly sentences and favoring<br>well-formatted data for consumption by a script. Default is<br>false. |
|---------|---------------|----------------------------------------------------------------------------------------------------|
|         | -eecho        | Setting to true will echo the command line statement on the standard output. Default is false.                                                                                            |
|         | -Iinteractive | If set to true (default), only the required password options are prompted.                                                                                                    |
|         | -Hhost        | The machine name where the domain administration server is running. The default value is localhost.                                                                                       |
|         | -pport        | The HTTP/S port for administration. This is the port to which you should point your browser in order to manage the domain. For example, http://localhost:4848.                            |
|         |               | The default port number is 4848.                                                                                                    |
|         | -s-secure     | If set to true, uses SSL/TLS to communicate with the domain administration server.                                                                                                    |
|         | -uuser        | The authorized domain administration server administrative username.                                                                                                    |

|                                  | If you have authenticated to a domain using the asadmin<br>login command, then you need not specify theuser<br>option on subsequent operations to this particular domain.                                                                                                    |
|----------------------------------|----------------------------------------------------------------------------------------------------|
| passwordfile                     | Thepasswordfile option specifies the name, including<br>the full path, of a file containing the password entries in a<br>specific format. The entry for the password must have the<br>AS_ADMIN_ prefix followed by the password name in<br>uppercase letters.                                                                                                    |
|                                  | For example, to specify the domain administration server<br>password, use an entry with the following format:<br>AS_ADMIN_PASSWORD= <i>password</i> , where <i>password</i> is the actual<br>administrator password. Other passwords that can be<br>specified include AS_ADMIN_MAPPEDPASSWORD,<br>AS_ADMIN_USERPASSWORD, and AS_ADMIN_ALIASPASSWORD.                                                                                                    |
|                                  | All remote commands must specify the admin password to<br>authenticate to the domain administration server, either<br>throughpasswordfile or asadmin login, or interactively<br>on the command prompt. The asadmin login command<br>can be used only to specify the admin password. For other<br>passwords, that must be specified for remote commands, use<br>thepasswordfile or enter them at the command prompt.                                      |
|                                  | If you have authenticated to a domain using the asadmin<br>login command, then you need not specify the admin<br>password through thepasswordfile option on<br>subsequent operations to this particular domain. However,<br>this is applicable only to AS_ADMIN_PASSWORD option. You<br>will still need to provide the other passwords, for example,<br>AS_ADMIN_USERPASSWORD, as and when required by<br>individual commands, such as update-file-user. |
|                                  | For security reasons, passwords specified as an environment variable will not be read by asadmin.                                                                                                    |
|                                  | The default value for AS_ADMIN_MASTERPASSWORD is changeit.                                                                                                    |
| help                             | Displays the help text for the command.                                                                                                    |
| target                           | This option is deprecated.                                                                                                    |
| <b>Operands</b> <i>pool_name</i> | This is the name of the pool to test.                                                                                                    |

| Examples | EXAMPLE 1 | Using the ping-connection-pool command |
|----------|-----------|----------------------------------------|
|----------|-----------|----------------------------------------|

asadmin> ping-connection-pool --user admin1 --passwordfile pwordfile
Command ping-connection-pool executed successfully

Where: asadmin is the command prompt and sampleConnectionPool is the name of the connection pool to ping.

| Exit | Status | 0 |
|------|--------|---|
|------|--------|---|

command executed successfully

1

error in executing the command

Name publist-to-registry - publishes all the web service artifacts to registries.

- Synopsis publish-to-registry --registryjndinames registrynames\_list --webservicename qualified\_webservice\_name
- [--terse={true|false}][ --echo={true|false} ]
  [ --interactive={true|false} ] [ --host host]
  [--port port] [--secure| -s ] [ --user admin\_user]
  [--passwordfile filename] [--help]
  --lbhost loadbalancer\_host--lbport lb\_port--lbsslport loadbalancer\_secure\_port--organization organization
  --descriptiondescription

**Description** Publishes the web service artifacts to registries.

| Options | registryjndinames | JNDI names of the connector resource pointing to different<br>registries. Use comma to separate the JNDI names. The JNDI<br>names are created as a result of the following three<br>commands: |
|---------|-------------------|----------------------------------------------------------------------------------------------------|
|         |                   | 1. Create a resource adapter that can talk to the registry (Use the jaxr resource adapter that can talk to the UDDI registry)                                                                 |
|         |                   | 2. Create a connector connection pool to create a pool using the resource adapter                                                                                                    |
|         |                   | 3. Create a connector resource using this connection pool.<br>The jndiname of this connector resource is specified in<br>the registryjndinames parameter                                      |
|         | webservicename    | fully qualified web service, which is of the format:<br>appName#moduleName#webserviceName                                                                                                    |
|         | -tterse           | Indicates that any output data must be very concise, typically<br>avoiding human-friendly sentences and favoring<br>well-formatted data for consumption by a script. Default is<br>false.     |
|         | -eecho            | Setting to true will echo the command line statement on the standard output. Default is false.                                                                                                |
|         | -Iinteractive     | If set to true (default), only the required password options are prompted.                                                                                                    |
|         | -Hhost            | The machine name where the domain administration server is running. The default value is localhost.                                                                                           |
|         | -pport            | The HTTP/S port for administration. This is the port to which you should point your browser in order to manage the domain. For example, http://localhost:4848.                                |

|              | The default port number is 4848.                                                                                                    |
|--------------|----------------------------------------------------------------------------------------------------|
| -ssecure     | If set to true, uses SSL/TLS to communicate with the domain administration server.                                                                                                    |
| -uuser       | The authorized domain administration server administrative username.                                                                                                    |
|              | If you have authenticated to a domain using the asadmin<br>login command, then you need not specify theuser<br>option on subsequent operations to this particular domain.                                                                                                    |
| passwordfile | Thepasswordfile option specifies the name, including<br>the full path, of a file containing the password entries in a<br>specific format. The entry for the password must have the<br>AS_ADMIN_ prefix followed by the password name in<br>uppercase letters.                                                                                                    |
|              | For example, to specify the domain administration server<br>password, use an entry with the following format:<br>AS_ADMIN_PASSWORD= <i>password</i> , where <i>password</i> is the actual<br>administrator password. Other passwords that can be<br>specified include AS_ADMIN_MAPPEDPASSWORD,<br>AS_ADMIN_USERPASSWORD, and AS_ADMIN_ALIASPASSWORD.                                                                                                    |
|              | All remote commands must specify the admin password to<br>authenticate to the domain administration server, either<br>through passwordfile or asadmin login, or interactively<br>on the command prompt. The asadmin login command<br>can be used only to specify the admin password. For other<br>passwords, that must be specified for remote commands, use<br>the passwordfile or enter them at the command prompt.                                    |
|              | If you have authenticated to a domain using the asadmin<br>login command, then you need not specify the admin<br>password through thepasswordfile option on<br>subsequent operations to this particular domain. However,<br>this is applicable only to AS_ADMIN_PASSWORD option. You<br>will still need to provide the other passwords, for example,<br>AS_ADMIN_USERPASSWORD, as and when required by<br>individual commands, such as update-file-user. |
|              | For security reasons, passwords specified as an environment variable will not be read by asadmin.                                                                                                    |

|             |                                                                                              | The default value for AS_ADMIN_MASTERPASSWORD is changeit.                                                                                                    |
|-------------|----------------------------------------------------------------------------------------------|----------------------------------------------------------------------------------------------------|
|             | help                                                                                         | Displays the help text for the command.                                                                                                    |
|             | lbhost                                                                                       | Specifies the load balancer host.                                                                                                    |
|             | lbport                                                                                       | Specifies the load balancer port.                                                                                                    |
|             | lbsslport                                                                                    | Specifies the load balancer secure port.                                                                                                    |
|             | organization                                                                                 | the "Organization" under which the particular webservice<br>should be published. Typically in tegistries, documents are<br>published for a particular organization. A user can go and<br>search the organization and look at all the services that the<br>organization offers. |
|             | categories                                                                                   | categories under which this web service endpoint should be published. Use comma to separate each category.                                                                                                    |
|             | description                                                                                  | description of the web service endpoint.                                                                                                    |
| Examples    | EXAMPLE 1 To publish a WSDL to a registry                                                    |                                                                                                    |
|             | asadmin>publish-to-registryregistryjndiname eis/SOAR, eis/uddiwebservicename myAppname#myMod |                                                                                                    |
| Exit Status | 0                                                                                            | command executed successfully                                                                                                    |
|             | 1                                                                                            | error in executing the command                                                                                                    |
| See Also    | unpublish-from-registry(1), list-registry-locations(1)                                       |                                                                                                    |

Name recover transactions - manually recovers pending transactions

| Synopsis | recover-transactions                                                              |
|----------|-----------------------------------------------------------------------------------|
|          | [terse={true false}][echo={true false} ]                                          |
|          | <pre>[interactive={true false} ] [host host]</pre>                                |
|          | [port <i>port</i> ] [secure  -s ] [user <i>admin_user</i> ]                       |
|          | [passwordfile <i>filename</i> ] [help]                                            |
|          | <pre>[txlogdir transaction_log_dir ] [destination destination_server_name ]</pre> |
|          | server_name                                                                       |

**Description** The function of this command is to manually recover pending transactions. This is used in remote mode only.

| Options | -tterse       | Indicates that any output data must be very concise, typically<br>avoiding human-friendly sentences and favoring<br>well-formatted data for consumption by a script. Default is<br>false.                                                                     |
|---------|---------------|----------------------------------------------------------------------------------------------------|
|         | -eecho        | Setting to true will echo the command line statement on the standard output. Default is false.                                                                                                    |
|         | -Iinteractive | If set to true (default), only the required password options are prompted.                                                                                                    |
|         | -Hhost        | The machine name where the domain administration server is running. The default value is localhost.                                                                                                    |
|         | -pport        | The HTTP/S port for administration. This is the port to which you should point your browser in order to manage the domain. For example, http://localhost:4848.                                                                                                |
|         |               | The default port number is 4848.                                                                                                    |
|         | -ssecure      | If set to true, uses SSL/TLS to communicate with the domain administration server.                                                                                                    |
|         | -uuser        | The authorized domain administration server administrative username.                                                                                                    |
|         |               | If you have authenticated to a domain using the asadmin<br>login command, then you need not specify theuser<br>option on subsequent operations to this particular domain.                                                                                     |
|         | passwordfile  | Thepasswordfile option specifies the name, including<br>the full path, of a file containing the password entries in a<br>specific format. The entry for the password must have the<br>AS_ADMIN_ prefix followed by the password name in<br>uppercase letters. |

|          |                   | password, use an entry with the following format:<br>AS_ADMIN_PASSWORD= <i>password</i> , where <i>password</i> is the actual<br>administrator password. Other passwords that can be<br>specified include AS_ADMIN_MAPPEDPASSWORD,<br>AS_ADMIN_USERPASSWORD, and AS_ADMIN_ALIASPASSWORD.                                                                                                    |
|----------|-------------------|----------------------------------------------------------------------------------------------------|
|          |                   | All remote commands must specify the admin password to<br>authenticate to the domain administration server, either<br>throughpasswordfile or asadmin login, or interactively<br>on the command prompt. The asadmin login command<br>can be used only to specify the admin password. For other<br>passwords, that must be specified for remote commands, use<br>thepasswordfile or enter them at the command prompt.                                      |
|          |                   | If you have authenticated to a domain using the asadmin<br>login command, then you need not specify the admin<br>password through thepasswordfile option on<br>subsequent operations to this particular domain. However,<br>this is applicable only to AS_ADMIN_PASSWORD option. You<br>will still need to provide the other passwords, for example,<br>AS_ADMIN_USERPASSWORD, as and when required by<br>individual commands, such as update-file-user. |
|          |                   | For security reasons, passwords specified as an environment variable will not be read by asadmin.                                                                                                    |
|          |                   | The default value for AS_ADMIN_MASTERPASSWORD is changeit.                                                                                                    |
|          | help              | Displays the help text for the command.                                                                                                    |
|          | transactionlogdir | When a server fails it writes the location in its transaction<br>log. If the failed server's transaction logs are copied to some<br>other location to make it available to the surrogate recovery<br>server, this option should be used. If the failed server's<br>transaction-service, tx-log-dir is modified to reflect a new<br>location, then this option is not required.                                                                           |
|          | destination       | the name of the destination server to which the pending transactions need to be recovered.                                                                                                    |
| Operands | server_name       | This is the name of the server that failed. It is this server that<br>is hosting the transaction that will be recovered.                                                                                                    |
|          |                   |                                                                                                    |

For example, to specify the domain administration server

**Examples EXAMPLE 1** Using recover-transactions

asadmin>**recover-transactions sampleserver** Transaction recovered.

- **Exit Status** 0 command executed successfully
  - 1 error in executing the command

Name remove-ha-cluster - returns an HA cluster to non-HA status

Synopsis remove-ha-cluster

[--terse={true|false}][ --echo={true|false} ]
[ --interactive={true|false} ] [ --host host]
[--port port] [--secure| -s ] [ --user admin\_user]
[--passwordfile filename] [--help]
[ --haagentport port\_number]
[--haadminpassword password] [--hosts hadb-host-list] databaseName

**Description** Note – This command requires the HADB software. This command is available only in domains that are configured to support clusters, such as domains that are created with the cluster profile or the enterprise profile. For information about profiles, see "Usage Profiles" in *Sun Java System Communications Application Server 1.0 Administration Guide.* 

This command returns an HA cluster to non-HA status. Use fully qualified hostnames when specifying the hostlist interfaces explicitly for hosts with multiple network interfaces. This command is supported in remote mode only.

The command performs the following tasks:

- The HA database is stopped.
- The HA database is deleted.
- The command deletes and/or modifies the appropriate resources in domain.xml.
- Options -t -- terse

Indicates that any output data must be very concise, typically avoiding human-friendly sentences and favoring well-formatted data for consumption by a script. Default is false.

-e--echo

Setting to true will echo the command line statement on the standard output. Default is false.

-I -- interactive

If set to true (default), only the required password options are prompted.

-H--host

The machine name where the domain administration server is running. The default value is localhost.

-p--port

The HTTP/S port for administration. This is the port to which you should point your browser in order to manage the domain. For example, http://localhost:4848.

The default port number is 4848.

-s--secure

If set to true, uses SSL/TLS to communicate with the domain administration server.

-u-user

The authorized domain administration server administrative username.

If you have authenticated to a domain using the asadmin login command, then you need not specify the --user option on subsequent operations to this particular domain.

--passwordfile

The --passwordfile option specifies the name, including the full path, of a file containing the password entries in a specific format. The entry for the password must have the AS\_ADMIN\_ prefix followed by the password name in uppercase letters.

For example, to specify the domain administration server password, use an entry with the following format: AS\_ADMIN\_PASSWORD=*password*, where *password* is the actual administrator password. Other passwords that can be specified include AS ADMIN\_MAPPEDPASSWORD, AS ADMIN\_USERPASSWORD, and AS ADMIN\_ALIASPASSWORD.

All remote commands must specify the admin password to authenticate to the domain administration server, either through --passwordfile or asadmin login, or interactively on the command prompt. The asadmin login command can be used only to specify the admin password. For other passwords, that must be specified for remote commands, use the --passwordfile or enter them at the command prompt.

If you have authenticated to a domain using the asadmin login command, then you need not specify the admin password through the --passwordfile option on subsequent operations to this particular domain. However, this is applicable only to AS\_ADMIN\_PASSWORD option. You will still need to provide the other passwords, for example, AS\_ADMIN\_USERPASSWORD, as and when required by individual commands, such as update-file-user.

For security reasons, passwords specified as an environment variable will not be read by asadmin.

The default value for AS\_ADMIN\_MASTERPASSWORD is changeit.

--help

Displays the help text for the command.

--haagentport

This is the HA agent port containing the cluster to be changed. The default value is 1862.

--haadminpassword

This is the HA administrator's password.

--hosts

This is a list of comma separated host names where the HADB instance is configured. The number of hosts must be greater than 1 and must be an even number. The same host names can be repeated. Use fully qualified hostnames when specifying the hostlist interfaces explicitly for hosts with multiple network interfaces.

| Operands    | databasename                                                       | This is the name of the database to be removed.                                    |
|-------------|--------------------------------------------------------------------|------------------------------------------------------------------------------------|
| Examples    | EXAMPLE 1 Using remove-ha-cluste                                   | r                                                                                  |
|             | asadmin> <b>remove-ha-cluster</b><br>Command remove-ha-cluster exe | <pre>user ul paswordfile pfile1haagentport 1860 cluster1 ccuted successfully</pre> |
| Exit Status | 0 command executed succe                                           | ssfully                                                                            |
|             | 1 error in executing the con                                       | nmand                                                                              |

**See Also** configure-ha-cluster(1)

Name restore-domain - restores files from backup

- Synopsis restore-domain [--domaindir domain\_directory]
   [--filename backup\_filename] [--description description]
   [--terse=false] [--verbose=false]
   [domain\_name]
- **Description** This command restores files under the domain from a backup directory. The restore-domain command is supported in local mode only.

| Options  | domaindir   | This option specifies the parent directory of the domain upon which the command will operate. The default is install_dir/domains.                                                         |
|----------|-------------|----------------------------------------------------------------------------------------------------|
|          | filename    | The restore is performed using the specified zip file as the source.                                                                                                    |
|          | description | A description can contain any string to help identify the<br>particular backup. The description is displayed as part of the<br>information for any backup.                                |
|          | -tterse     | Indicates that any output data must be very concise, typically<br>avoiding human-friendly sentences and favoring<br>well-formatted data for consumption by a script. Default is<br>false. |
|          | -vverbose   | Indicates that output data is displayed with detailed information. Default is false.                                                                                                    |
| Operands | domain_name | This is the name of the domain to restore. If the domain is<br>not specified and only one domain exists, it will be used<br>automatically.                                                |

**Examples** EXAMPLE 1 Using restore-domain

|             | asadmin> <b>restore-domaindomaindir /opt/SUNWappserver/nondefaultdomaindir/domai</b><br>Successfully restored the domain (domain1), from /opt/SUNWappserver/nondefaultdo |                                     |  |
|-------------|----------------------------------------------------------------------------------------------------|-------------------------------------|--|
|             | Date and time backup was perf<br>Domains Directory: /opt/SUNWa                                                                                                    | pserver/nondefaultdomaindir/domain1 |  |
| Exit Status | tus 0 command executed successfully                                                                                                    |                                     |  |
|             | 1                                                                                                    | error in executing the command      |  |

**See Also** backup-domain(1), list-backups(1)

Name rollback-transaction – rolls back the named transaction

| Synopsis | rollback-transaction                               |
|----------|----------------------------------------------------|
|          | [terse={true false}][echo={true false} ]           |
|          | <pre>[interactive={true false} ] [host host]</pre> |
|          | [port port] [secure  -s ] [user admin_user]        |
|          | [passwordfile <i>filename</i> ] [help]             |
|          | [target target_name]                               |
|          | [transaction_id]                                   |

**Description** Use the rollback-transaction command to roll back the named transaction. This command is supported in remote mode only.

| Options | -tterse       | Indicates that any output data must be very concise, typically<br>avoiding human-friendly sentences and favoring<br>well-formatted data for consumption by a script. Default is<br>false.                                                                     |
|---------|---------------|----------------------------------------------------------------------------------------------------|
|         | -eecho        | Setting to true will echo the command line statement on the standard output. Default is false.                                                                                                    |
|         | -Iinteractive | If set to true (default), only the required password options are prompted.                                                                                                    |
|         | -Hhost        | The machine name where the domain administration server is running. The default value is localhost.                                                                                                    |
|         | -pport        | The HTTP/S port for administration. This is the port to which you should point your browser in order to manage the domain. For example, http://localhost:4848.                                                                                                |
|         |               | The default port number is 4848.                                                                                                    |
|         | -ssecure      | If set to true, uses SSL/TLS to communicate with the domain administration server.                                                                                                    |
|         | -uuser        | The authorized domain administration server administrative username.                                                                                                    |
|         |               | If you have authenticated to a domain using the asadmin<br>login command, then you need not specify theuser<br>option on subsequent operations to this particular domain.                                                                                     |
|         | passwordfile  | Thepasswordfile option specifies the name, including<br>the full path, of a file containing the password entries in a<br>specific format. The entry for the password must have the<br>AS_ADMIN_ prefix followed by the password name in<br>uppercase letters. |

|             |                                                                      | For example, to specify the domain administration server<br>password, use an entry with the following format:<br>AS_ADMIN_PASSWORD= <i>password</i> , where <i>password</i> is the actual<br>administrator password. Other passwords that can be<br>specified include AS_ADMIN_MAPPEDPASSWORD,<br>AS_ADMIN_USERPASSWORD, and AS_ADMIN_ALIASPASSWORD.                                                                                                    |
|-------------|----------------------------------------------------------------------|----------------------------------------------------------------------------------------------------|
|             |                                                                      | All remote commands must specify the admin password to<br>authenticate to the domain administration server, either<br>throughpasswordfile or asadmin login, or interactively<br>on the command prompt. The asadmin login command<br>can be used only to specify the admin password. For other<br>passwords, that must be specified for remote commands, use<br>thepasswordfile or enter them at the command prompt.                                      |
|             |                                                                      | If you have authenticated to a domain using the asadmin<br>login command, then you need not specify the admin<br>password through thepasswordfile option on<br>subsequent operations to this particular domain. However,<br>this is applicable only to AS_ADMIN_PASSWORD option. You<br>will still need to provide the other passwords, for example,<br>AS_ADMIN_USERPASSWORD, as and when required by<br>individual commands, such as update-file-user. |
|             |                                                                      | For security reasons, passwords specified as an environment variable will not be read by asadmin.                                                                                                    |
|             |                                                                      | The default value for AS_ADMIN_MASTERPASSWORD is changeit.                                                                                                    |
|             | help                                                                 | Displays the help text for the command.                                                                                                    |
|             | target                                                               | This option specifies the target on which you are rolling back<br>the transactions. Valid values are server or any other<br>standalone instance.                                                                                                    |
| Operands    | transaction_id                                                       | identifier for the transaction to be rolled back.                                                                                                    |
| Examples    | EXAMPLE 1 Using rollback-transaction command                         |                                                                                                    |
|             | asadmin> <b>rollback-transaction</b><br>Command rollback-transaction | user adminpasswordfile password.txttarget server 0000000000000000000000000000000000                                                                                                    |
| Exit Status | 0 command                                                            | executed successfully                                                                                                    |
|             | 1 error in exe                                                       | ecuting the command                                                                                                    |
| See Also    | freeze-transaction-service(1),, unfreeze-transaction-service(1)      |                                                                                                    |

Name set - sets the values of attributes

```
Synopsis set
  [--terse={true|false}][ --echo={true|false} ]
  [ --interactive={true|false} ] [ --host host]
  [--port port] [--secure| -s ] [ --user admin_user]
  [--passwordfile filename] [--help]
  attributename=value
```

Description Sets the values of one or more configurable attribute.

An application server dotted name uses the "." (period) as a delimiter to separate the parts of a complete name. This is similar to how the "/" character is used to delimit the levels in the absolute path name of a file in the UNIX file system. The following rules apply while forming the dotted names accepted by the get, set and list commands. Note that a specific command has some additional semantics applied.

- A . (period) always separates two sequential parts of the name.
- A part of the name usually identifies an application server subsystem and/or its specific instance. For example: web-container, log-service, thread-pool-1 etc.
- If any part of the name itself contains a . (period), then it must be escaped with a leading \ (backslash) so that the "." does not act like a delimiter.
- The top level switch for any dotted name is -monitor or -m that is separately specified on a
  given command line. The presence or lack of this switch implies the selection of one of the
  two hierarchies for appserver management: monitoring and configuration.

If you happen to know the exact complete dotted name without any wildcard character, then list and get/set have a little difference in their semantics:

- The list command treats this complete dotted name as the complete name of a parent node in the abstract hierarchy. Upon providing this name to list command, it simply returns the names of the immediate children at that level. For example, list server.applications.web-module will list all the web modules deployed to the domain or the default server.
- The get and set commands treat this complete dotted name as the fully qualified name of the attribute of a node (whose dotted name itself is the name that you get when you remove the last part of this dotted name) and it gets/sets the value of that attribute. This is true if such an attribute exists. You will never start with this case because in order to find out the names of attributes of a particular node in the hierarchy, you must use the wildcard character \*. For example, server.applications.web-module.JSPWiki.context-root will return the context-root of the web-application deployed to the domain or default server.
- server(usually the first part of the complete dotted name) can be replaced with the name
  of a particular server instance of interest (e.g., server1) and you'll get the information of
  that server instance, remaining part of the dotted name remaining the same. Note that the

dotted names that are available in such other server instances are those from the monitoring hierarchy because these server instances don't have a way to expose the configuration hierarchy.

The list command is the progenitor of navigational capabilities of these three commands. If you want to set or get attributes of a particular application server subsystem, you must know its dotted name. The list command is the one which can guide you to find the dotted name of that subsystem. For example, to find out the modified date (attribute) of a particular file in a large file system that starts with /. First you must find out the location of that file in the file system, and then look at its attributes. Therefore two of the first commands to understand the hierarchies in appserver are: \* list \* and \* list "\*" -monitor. The sorted output of these commands is typically of the following form:

| Output                                                                                                    |
|----------------------------------------------------------------------------------------------------|
| <pre>default-config</pre>                                                                                                    |
| default-config.admin-service                                                                                                    |
| default-config.admin-service.das-config                                                                                                    |
| default-config.admin-service.jmx-connector.system                                                                                                    |
| default-config.admin-service.jmx-connector.system.ssl                                                                                                    |
| default-config.availability-service                                                                                                    |
| default-config.availability-service.jms-availability                                                                                                    |
| <pre>default-config.diagnostic-service</pre>                                                                                                    |
| <pre>default-config.ejb-container</pre>                                                                                                    |
| <ul> <li>A set of the set of the set of</li></ul>     |
| default-config.http-service.http-listener.http-listener-1                                                                                                    |
| <pre>default-config.http-service.http-listener.http-listener-2</pre>                                                                                                    |
| <ul> <li>A set al.</li> </ul>                                                                                                    |
| <pre>default-config.iiop-service</pre>                                                                                                    |
| •                                                                                                    |
| default-config.java-config                                                                                                    |
| <ul> <li>A second second sec<br/>second second second second second second second second second second second second second second second second second second second second second second second second second second second second second second second second second sec</li></ul> |
| <pre>domain</pre>                                                                                                    |
| <pre>domain.clusters</pre>                                                                                                    |
| <pre>domain.configs</pre>                                                                                                    |
| domain.resources                                                                                                    |
| domain.resources.jdbc-connection-pool.DerbyPool                                                                                                    |
| domain.resources.jdbc-connection-poolCallFlowPool                                                                                                    |
| domain.resources.jdbc-connection-poolTimerPool                                                                                                    |
| •                                                                                                    |
| server                                                                                                    |
| <pre>server-config</pre>                                                                                                    |
| <pre>cerver-config.admin-service</pre>                                                                                                    |
| <pre>server-config.admin-service.das-config</pre>                                                                                                    |
| <pre>server-config.admin-service.jmx-connector.system</pre>                                                                                                    |
| <pre>server-config.admin-service.jmx-connector.system.ssl</pre>                                                                                                    |
| server-config-availability-servicce                                                                                                    |
| server-config.availability-service.jms-availability                                                                                                    |
| <pre>server-config.diagnostic-service</pre>                                                                                                    |
| <pre>server-config.ejb-container</pre>                                                                                                    |
| <ul> <li>A second second sec<br/>second second second second second second second second second second second second second second second second second second second second second second second second second second second second second second second second second sec</li></ul> |
| <pre>server.log-service</pre>                                                                                                    |
| <pre>server.log-service.module-log-levels</pre>                                                                                                    |
| •                                                                                                    |
| <pre>server.session-config</pre>                                                                                                    |
| <pre>server.session-config.session-manager</pre>                                                                                                    |
| server.session-config.session-manager.manager-properties                                                                                                    |
|                                                                                                    |
|                                                                                                    |

server.session-config.session-properties Communications Application Server 1.0 Section 1: Administration Commands Server.thread-pools

- server.thread-pools.thread-pool.thread-pool-1
- server.transaction-service

| Command         | Output                                    |  |  |
|-----------------|-------------------------------------------|--|--|
| list -monitor * | ■ server                                  |  |  |
|                 | <pre>server.applications</pre>            |  |  |
|                 | server.applicationsJWSappclients          |  |  |
|                 | server.applicationsJWSappclients.sys\.war |  |  |
|                 | <pre>server.applications.adminapp</pre>   |  |  |
|                 | server.applications.admingui              |  |  |
|                 | <pre>server.connector-service</pre>       |  |  |
|                 | <pre>server.http-service</pre>            |  |  |
|                 | <pre>server.http-service.server</pre>     |  |  |
|                 | <pre>server.jms-service</pre>             |  |  |
|                 | ■ server.jvm                              |  |  |
|                 | <pre>server.orb</pre>                     |  |  |
|                 | <pre>server.orb.connection-managers</pre> |  |  |
|                 | <pre>server.resources</pre>               |  |  |
|                 | server.thread-pools                       |  |  |

Consequently, the list command is the entry point into the navigation of the application server's s management hierarchies. Take note of the output of the list command:

- The output lists one element per line.
- Every element on a line is a complete-dotted-name of a management component that is capable of having attributes. Note that none of these lines show any kind of attributes at all.

The output of thelist command is a list of dotted names representing individual application server components and subsystems. Every component or subsystem is capable of having zero or more attributes that can be read and modified.

With thelist command you can drill down through the hierarchy in a particular branch of interest. For example, if you want to find the configuration of the http-listener of the domain (the default server, whose ID is "server"). Here is how you could proceed on a UNIX terminal:

| ID      | Command                                                                                                    | Output/Comment                                                                                                    |
|---------|----------------------------------------------------------------------------------------------------|----------------------------------------------------------------------------------------------------|
| 1D<br>1 | Command<br>list "*"   grep http   grep<br>listener                                                                                                    | <ol> <li>default-config.http-service.<br/>http-listener.http-listener-1</li> <li>default-config.http-service.<br/>http-listener.http-listener-2</li> <li>server-config.http-service.<br/>http-listener.admin-listener</li> <li>server-config.http-service.<br/>http-listener.http-listener-1</li> <li>server-config.http-service.</li> </ol>                                                                                                    |
|         |                                                                                                    | <ul> <li>http-listener.http-listener-2</li> <li>server.http-service.http-listener.admin-listener</li> <li>server.http-service.http-listener.http-listener-1</li> <li>server.http-service.http-listener.http-listener-2</li> </ul>                                                                                                    |
| 2       | <ul> <li>To find the listener that corresponds to the default http-listener where the web applications in the domain/server are deployed:</li> <li>1. Examine the dotted name starting with item number 7 in above output.</li> <li>2. Use the get command as shown in its usage.</li> <li>For example, get server.<br/>http-service.http-listener.http-listener.http-listener.http-listener.http-listener.nttp-listener.http-listener.htt</li></ul> | <pre>server.http-service.http-listener.http-listener-1.acceptor-threads = 1 server.http-service.http-listener.http-listener-1.address = 0.0.0 server.http-service.http-listener.http-listener-1.blocking-enabled = false server.http-service.http-listener.http-listener-1.default-virtual-see = server server.http-service.http-listener.http-listener-1.external-port = server.http-service.http-listener.http-listener-1.id = http-listener-1 server.http-service.http-listener.http-listener-1.port = 8080 server.http-service.http-listener.http-listener-1.redirect-port = server.http-service.http-listener.http-listener-1.security-enabled = false server.http-service.http-listener.http-listener-1.security-enabled = false server.http-service.http-listener.http-listener-1.server.name = server.http-service.http-listener.http-listener-1.xpowered-by = true</pre> |

Making use of both list and get commands, it is straightforward to reach a particular component of interest.

To get the monitoring information of a particular subsystem you must:

\_

- 1. Use the set command to set an appropriate monitoring level for the component of interest.
- 2. Obtain the various information about the JVM that the application server domain is running.

| ID | Command                         | Output/Comment                                                                                                    |
|----|---------------------------------|----------------------------------------------------------------------------------------------------|
| 1  | list server*   grep monitoring  | server-config.monitoring-service<br>server-config.monitoring-service.module-monitoring-levels<br>server.monitoring-service<br>server.monitoring-service.module-monitoring-levels                                                                                                    |
|    |                                 | Note that this is the list command. It only shows the<br>hierarchy, nothing else. Using the ' ' and "grep" narrows<br>down the search effectively. Now, you can choose<br>server.monitoring-service to set the attributes of<br>various attributes that can be monitored.                                                           |
|    |                                 | This is the configuration data because this setting will be persisted to the server's configuration store.                                                                                                    |
| 2  | get server.monitoring-service.* | You can try the number of attributes that are presently available with monitoring service. Here is the output:                                                                                                    |
|    |                                 | No matches resulted from the wildcard expression. This<br>is because this fully dotted name does not have any<br>attributes at all. Logically, you try the next one and that is:<br>server.monitoring-service.module-monitoring-levels<br>Again, use the wildcard character to get ALL the<br>attributes of a particular component. |

| ID | Command                                                                                                    | Output/Comment                                                                                                    |
|----|----------------------------------------------------------------------------------------------------|----------------------------------------------------------------------------------------------------|
| 3  | <pre>get server.monitoring-service. module-monitoring-levels.*</pre>                                                       | server.monitoring-service.module-monitoring-levels.<br>connector-connection-pool = OFF<br>server.monitoring-service.module-monitoring-levels.<br>connector-service = OFF<br>server.monitoring-service.module-monitoring-levels.<br>ejb-container = OFF<br>server.monitoring-service.module-monitoring-levels.<br>http-service = OFF<br>server.monitoring-service.module-monitoring-levels.<br>jdbc-connection-pool = OFF<br>server.monitoring-service.module-monitoring-levels.<br>jms-service = OFF<br>server.monitoring-service.module-monitoring-levels.<br>jms-service = OFF<br>server.monitoring-service.module-monitoring-levels.<br>jvm = OFF<br>server.monitoring-service.module-monitoring-levels.<br>orb = OFF<br>server.monitoring-service.module-monitoring-levels.<br>thread-pool = OFF<br>server.monitoring-service.module-monitoring-levels.<br>thread-pool = OFF<br>server.monitoring-service.module-monitoring-levels.<br>thread-pool = OFF<br>server.monitoring service.module-monitoring-levels.<br>transaction-service = OFF<br>server.monitoring service.module-monitoring-levels.<br>transaction-service = OFF<br>server.monitoring is at a level OFF. It must be changed<br>in order to make the JVM monitoring information<br>available. The other valid values for all the monitoring<br>level are: LOW and HIGH. use the set command to set<br>the value appropriately. |
| 4  | <pre>set server.monitoring-service. module-monitoring-levels. jvm=HIGH There is no space before or after the = sign.</pre> | server.monitoring-service.module-monitoring-levels.jvn<br>= HIGH                                                                                                    |
|    |                                                                                                    | Now, the JVM information can be obtained using the get<br>command and monitoring switch. But remember, when<br>you switch to the monitoring hierarchy, start with the<br>list command again.                                                                                                    |

| ID | Command                  | Output/Comment                                                                                                    |
|----|--------------------------|----------------------------------------------------------------------------------------------------|
| 5  | listmonitor *   grep jvm | server.jvm                                                                                                    |
|    |                          | server.jvm.class-loading-system                                                                                                    |
|    |                          | server.jvm.compilation-system                                                                                                    |
|    |                          | server.jvm.garbage-collectors                                                                                                    |
|    |                          | server.jvm.garbage-collectors.Copy                                                                                                    |
|    |                          | server.jvm.garbage-collectors.MarkSweepCompact                                                                                                    |
|    |                          | server.jvm.memory server.jvm.operating-system                                                                                                    |
|    |                          | server.jvm.runtime server.jvm.thread-system                                                                                                    |
|    |                          | server.jvm.thread-system.thread-1                                                                                                    |
|    |                          |                                                                                                    |
|    |                          | server.jvm.thread-system.thread-793823                                                                                                    |
|    |                          | server.jvm.thread-system.thread-793824                                                                                                    |
|    |                          | server.jvm.thread-system.thread-793825                                                                                                    |
|    |                          | server.jvm.thread-system.thread-793826                                                                                                    |
|    |                          | server.jvm.thread-system.thread-793827                                                                                                    |
|    |                          | server.jvm.thread-system.thread-9                                                                                                    |
|    |                          | The JRE 1.5.0 monitorable components are exposed in an<br>elegant manner. This is what you see when connected by<br>the JConsole. Now, to know more about the class-loading |
|    |                          | system in the JVM, this is how you'll proceed.                                                                                                    |
|    |                          | Note that now you are interested in the attributes of a particular leaf node. Thus the command is get not list.                                                             |

| ID | Command                   | Output/Comment                                                                                                    |
|----|---------------------------|----------------------------------------------------------------------------------------------------|
| 6  | get -monitor              | server.jvm.class-loading-system.dotted-name =                                                                                                    |
|    | server.jvm.class-loading- | server.jvm.class-loading-system                                                                                                    |
|    | system.*                  | server.jvm.class-loading-system.loadedclasscount-count<br>= 7328                                                                                                    |
|    |                           | server.jvm.class-loading-system.loadedclasscount-description<br>= No Description was available                                                                                                    |
|    |                           | server.jvm.class-loading-system.loadedclasscount-lastsample<br>= 1133819508973                                                                                                    |
|    |                           | server.jvm.class-loading-system.loadedclasscount-name<br>= LoadedClassCount?                                                                                                    |
|    |                           | server.jvm.class-loading-system.loadedclasscount-starttime<br>= 1133819131268                                                                                                    |
|    |                           | server.jvm.class-loading-system.loadedclasscount-unit = count                                                                                                    |
|    |                           | server.jvm.class-loading-system.totalloadedclasscount-count<br>= 10285                                                                                                    |
|    |                           | server.jvm.class-loading-system.totalloadedclasscount-descri<br>= No Description was available                                                                                                    |
|    |                           | server.jvm.class-loading-system.totalloadedclasscount-lastsa<br>= 1133819508972                                                                                                    |
|    |                           | server.jvm.class-loading-system.totalloadedclasscount-name<br>= TotalLoadedClassCount?                                                                                                    |
|    |                           | server.jvm.class-loading-system.totalloadedclasscount-startti<br>= 1133819131268                                                                                                    |
|    |                           | server.jvm.class-loading-system.totalloadedclasscount-unit<br>= count                                                                                                    |
|    |                           | server.jvm.class-loading-system.unloadedclasscount-count<br>= 2957                                                                                                    |
|    |                           | server.jvm.class-loading-system.unloadedclasscount-descript<br>= No Description was available                                                                                                    |
|    |                           | server.jvm.class-loading-system.unloadedclasscount-lastsam<br>= 1133819508973                                                                                                    |
|    |                           | server.jvm.class-loading-system.unloadedclasscount-name<br>= UnloadedClassCount?                                                                                                    |
|    |                           | server.jvm.class-loading-system.unloadedclasscount-starttim<br>= 1133819131268                                                                                                    |
|    |                           | server.jvm.class-loading-system.unloadedclasscount-unit<br>= count                                                                                                    |
|    |                           | You cansee that 10285 is the total number of classes<br>loaded by the Virtual Machine. Whereas, 2957 is number<br>of classes unloaded, since it was started. ,Similarly, you<br>can explore attributes of the other subsystems as well. |
| -t | avo                       | licates that any output data must be very concise, typically<br>oiding human-friendly sentences and favoring<br>ll-formatted data for consumption by a script. Default is                                                               |

Ŀ 'y ւե false.

| - e | echo         | Setting to true will echo the command line statement on the standard output. Default is false.                                                                                                    |
|-----|--------------|----------------------------------------------------------------------------------------------------|
| - I | interactive  | If set to true (default), only the required password options are prompted.                                                                                                    |
| - H | host         | The machine name where the domain administration server is running. The default value is localhost.                                                                                                    |
| - p | port         | The HTTP/S port for administration. This is the port to which you should point your browser in order to manage the domain. For example, http://localhost:4848.                                                                                                    |
|     |              | The default port number is 4848.                                                                                                    |
| - S | secure       | If set to true, uses SSL/TLS to communicate with the domain administration server.                                                                                                    |
| - u | user         | The authorized domain administration server administrative username.                                                                                                    |
|     |              | If you have authenticated to a domain using the asadmin<br>login command, then you need not specify theuser<br>option on subsequent operations to this particular domain.                                                                                                    |
|     | passwordfile | Thepasswordfile option specifies the name, including<br>the full path, of a file containing the password entries in a<br>specific format. The entry for the password must have the<br>AS_ADMIN_ prefix followed by the password name in<br>uppercase letters.                                                                                                    |
|     |              | For example, to specify the domain administration server<br>password, use an entry with the following format:<br>AS_ADMIN_PASSWORD= <i>password</i> , where <i>password</i> is the actual<br>administrator password. Other passwords that can be<br>specified include AS_ADMIN_MAPPEDPASSWORD,<br>AS_ADMIN_USERPASSWORD, and AS_ADMIN_ALIASPASSWORD.                                                                |
|     |              | All remote commands must specify the admin password to<br>authenticate to the domain administration server, either<br>throughpasswordfile or asadmin login, or interactively<br>on the command prompt. The asadmin login command<br>can be used only to specify the admin password. For other<br>passwords, that must be specified for remote commands, use<br>thepasswordfile or enter them at the command prompt. |
|     |              | If you have authenticated to a domain using the asadmin<br>login command, then you need not specify the admin                                                                                                    |

|             |                                                                                                    | password through the passwordfile option on<br>subsequent operations to this particular domain. However,<br>this is applicable only to AS_ADMIN_PASSWORD option. You<br>will still need to provide the other passwords, for example,<br>AS_ADMIN_USERPASSWORD, as and when required by<br>individual commands, such as update-file-user. |
|-------------|----------------------------------------------------------------------------------------------------|----------------------------------------------------------------------------------------------------|
|             |                                                                                                    | For security reasons, passwords specified as an environment variable will not be read by asadmin.                                                                                                    |
|             |                                                                                                    | The default value for AS_ADMIN_MASTERPASSWORD is changeit.                                                                                                    |
|             | help                                                                                                    | Displays the help text for the command.                                                                                                    |
| Operands    | attributename=value                                                                                                    | identifies the attribute name and its value. See the <i>Reference</i> for a listing of the available attribute names.                                                                                                    |
| Examples    | EXAMPLE 1 Using set                                                                                                    |                                                                                                    |
|             | asadmin> <b>setuser adminpasswordfile password.txthost localhost</b><br>port 4848 server.transaction-service.automatic-recovery=true |                                                                                                    |
| Exit Status | 0                                                                                                    | command executed successfully                                                                                                    |
|             | 1                                                                                                    | error in executing the command                                                                                                    |
| See Also    | get(1), list(1)                                                                                                    |                                                                                                    |

Name show-component-status - displays the status of the deployed component

| Synopsis | show-component-status                              |
|----------|----------------------------------------------------|
|          | [terse={true false}][echo={true false} ]           |
|          | <pre>[interactive={true false} ] [host host]</pre> |
|          | [port port] [secure  -s ] [user admin_user]        |
|          | [passwordfile <i>filename</i> ] [help]             |
|          | [target target (defaultserver)]                    |
|          | component-name                                     |

**Description** The show-component-status command gets the status of the deployed component. The status is a string representation returned by the server. The possible status strings include status of *app-name* is enabled or status of *app-name* is disabled. This command is supported in remote mode only.

| Options | -tterse       | Indicates that any output data must be very concise, typically<br>avoiding human-friendly sentences and favoring<br>well-formatted data for consumption by a script. Default is<br>false. |
|---------|---------------|----------------------------------------------------------------------------------------------------|
|         | -eecho        | Setting to true will echo the command line statement on the standard output. Default is false.                                                                                            |
|         | -Iinteractive | If set to true (default), only the required password options are prompted.                                                                                                    |
|         | -Hhost        | The machine name where the domain administration server is running. The default value is localhost.                                                                                       |
|         | -pport        | The HTTP/S port for administration. This is the port to which you should point your browser in order to manage the domain. For example, http://localhost:4848.                            |
|         |               | The default port number is 4848.                                                                                                    |
|         | -ssecure      | If set to true, uses SSL/TLS to communicate with the domain administration server.                                                                                                    |
|         | -uuser        | The authorized domain administration server administrative username.                                                                                                    |
|         |               | If you have authenticated to a domain using the asadmin<br>login command, then you need not specify theuser<br>option on subsequent operations to this particular domain.                 |
|         | passwordfile  | Thepasswordfile option specifies the name, including the full path, of a file containing the password entries in a                                                                        |

specific format. The entry for the password must have the AS\_ADMIN\_ prefix followed by the password name in uppercase letters.

For example, to specify the domain administration server password, use an entry with the following format: AS\_ADMIN\_PASSWORD=*password*, where *password* is the actual administrator password. Other passwords that can be specified include AS\_ADMIN\_MAPPEDPASSWORD, AS\_ADMIN\_USERPASSWORD, and AS\_ADMIN\_ALIASPASSWORD.

All remote commands must specify the admin password to authenticate to the domain administration server, either through --passwordfile or asadmin login, or interactively on the command prompt. The asadmin login command can be used only to specify the admin password. For other passwords, that must be specified for remote commands, use the --passwordfile or enter them at the command prompt.

If you have authenticated to a domain using the asadmin login command, then you need not specify the admin password through the --passwordfile option on subsequent operations to this particular domain. However, this is applicable only to AS\_ADMIN\_PASSWORD option. You will still need to provide the other passwords, for example, AS\_ADMIN\_USERPASSWORD, as and when required by individual commands, such as update-file-user.

For security reasons, passwords specified as an environment variable will not be read by asadmin.

The default value for AS\_ADMIN\_MASTERPASSWORD is change it.

Displays the help text for the command.

This option specifies the target on which you are showing the component status. Valid values are:

- server, which shows the component status for the default server instance server and is the default value
- *domain\_name*, which shows the component status for the named domain
- *cluster\_name*, which shows the component status for every server instance in the cluster

--help

--target

- *instance\_name*, which shows the component status for a particular server instance
- **Operands** component name This is the name of the component to be listed.
- Examples
   EXAMPLE 1 Using show-component-status command

   asadmin> show-component-status --user admin MEjbAppPlease enter the admin password>

   Status of MEjbApp is enabled

   command show-component-status executed successfully.

   Exit Status
   0
  - 1 error in executing the command
  - **See Also** list-components(1), list-sub-components(1)

| Name        | e show-jbi-binding-component – shows detailed information about the specified binding component                                                                                                    |                                                                                                    |
|-------------|----------------------------------------------------------------------------------------------------|----------------------------------------------------------------------------------------------------|
| Synopsis    | <pre>\$ show-jbi-binding-component [terse={true false}][echo={true false} ] [interactive={true false} ] [host host] [port port] [secure  -s ] [user admin_user] [passwordfile filename] [help] [target target] component_name</pre> |                                                                                                    |
| Description | The show-jbi-binding-component command shows details about the specified binding component.                                                                                                    |                                                                                                    |
| Options     | -tterse                                                                                                    | Indicates that any output data must be very concise, typically<br>avoiding human-friendly sentences and favoring<br>well-formatted data for consumption by a script. Default is<br>false.                                                                     |
|             | -eecho                                                                                                    | Setting to true will echo the command line statement on the standard output. Default is false.                                                                                                    |
|             | -Iinteractive                                                                                                    | If set to true (default), only the required password options are prompted.                                                                                                    |
|             | -Hhost                                                                                                    | The machine name where the domain administration server is running. The default value is localhost.                                                                                                    |
|             | -pport                                                                                                    | The HTTP/S port for administration. This is the port to which you should point your browser in order to manage the domain. For example, http://localhost:4848.                                                                                                |
|             |                                                                                                    | The default port number is 4848.                                                                                                    |
|             | -ssecure                                                                                                    | If set to true, uses SSL/TLS to communicate with the domain administration server.                                                                                                    |
|             | -uuser                                                                                                    | The authorized domain administration server administrative username.                                                                                                    |
|             |                                                                                                    | If you have authenticated to a domain using the asadmin<br>login command, then you need not specify theuser<br>option on subsequent operations to this particular domain.                                                                                     |
|             | passwordfile                                                                                                    | Thepasswordfile option specifies the name, including<br>the full path, of a file containing the password entries in a<br>specific format. The entry for the password must have the<br>AS_ADMIN_ prefix followed by the password name in<br>uppercase letters. |

|        | For example, to specify the domain administration server<br>password, use an entry with the following format:<br>AS_ADMIN_PASSWORD= <i>password</i> , where <i>password</i> is the actual<br>administrator password. Other passwords that can be<br>specified include AS_ADMIN_MAPPEDPASSWORD,<br>AS_ADMIN_USERPASSWORD, and AS_ADMIN_ALIASPASSWORD.                                                                                                    |
|--------|----------------------------------------------------------------------------------------------------|
|        | All remote commands must specify the admin password to<br>authenticate to the domain administration server, either<br>throughpasswordfile or asadmin login, or interactively<br>on the command prompt. The asadmin login command<br>can be used only to specify the admin password. For other<br>passwords, that must be specified for remote commands, use<br>thepasswordfile or enter them at the command prompt.                                      |
|        | If you have authenticated to a domain using the asadmin<br>login command, then you need not specify the admin<br>password through thepasswordfile option on<br>subsequent operations to this particular domain. However,<br>this is applicable only to AS_ADMIN_PASSWORD option. You<br>will still need to provide the other passwords, for example,<br>AS_ADMIN_USERPASSWORD, as and when required by<br>individual commands, such as update-file-user. |
|        | For security reasons, passwords specified as an environment variable will not be read by asadmin.                                                                                                    |
|        | The default value for AS_ADMIN_MASTERPASSWORD is changeit.                                                                                                    |
| help   | Displays the help text for the command.                                                                                                    |
| target | Specifies the target for which you want to show details of the<br>specified JBI binding component. Specify this option only if<br>the binding component is deployed in a multiserver<br>environment with a Domain Administration Server (DAS).<br>If the binding component is not deployed in a multiserver<br>environment with a DAS, this option is ignored. Valid values<br>are:                                                                      |
|        | <ul> <li>server, which shows detailed information about a specified binding component on the embedded DAS</li> </ul>                                                                                                    |

instance. This is the default value.

|             |                                                                                                    | <ul> <li>domain, which displays detailed information about a<br/>specified binding component for the administrative<br/>domain itself. Specify domain only if you are using the<br/>cluster profile.</li> </ul> |
|-------------|----------------------------------------------------------------------------------------------------|----------------------------------------------------------------------------------------------------|
|             |                                                                                                    | <ul> <li><i>cluster_name</i>, which displays detailed information about<br/>a specified binding component on every server instance<br/>in the cluster.</li> </ul>                                               |
|             |                                                                                                    | <ul> <li><i>instance_name</i>, which displays detailed information<br/>about a specified binding component on a named<br/>unclustered server instance.</li> </ul>                                               |
| Operands    | component_name                                                                                                    | The name of the JBI binding component about which you want the detailed information.                                                                                                    |
| Examples    | EXAMPLE 1 Using the show-jbi-binding-component command                                                                                                    |                                                                                                    |
|             | The following command shows details of the specified JBI binding component on the server instance.                                                                                                    |                                                                                                    |
|             | asadmin> <b>show-jbi-binding-componentuser admin2</b><br><b>passwordfile passwords.txtlifecyclestate started</b><br>libraryname library1target server1 component1<br>Command show-jbi-binding-component executed successfully. |                                                                                                    |
| Exit Status | 0                                                                                                    | command executed successfully                                                                                                    |
|             | 1                                                                                                    | error in executing the command                                                                                                    |
| See Also    | install-jbi-component(1), list-jbi-binding-components(1), stop-jbi-component(1), delete-application-ref(1), delete-application-ref(1)                                                                                          |                                                                                                    |

Name show-jbi-service-assembly – shows detailed information about a specified service assembly

```
Synopsis show-jbi-service-assembly
  [--terse={true|false}][ --echo={true|false} ]
  [ --interactive={true|false} ] [ --host host]
  [--port port] [--secure| -s ] [ --user admin_user]
  [--passwordfile filename] [--help]
  [ --target target]
  service_assembly_name
```

**Description** The show-jbi-service-assembly command displays detailed information about a specified service assembly.

| Options | -tterse       | Indicates that any output data must be very concise, typically<br>avoiding human-friendly sentences and favoring<br>well-formatted data for consumption by a script. Default is<br>false.                                                                     |
|---------|---------------|----------------------------------------------------------------------------------------------------|
|         | -eecho        | Setting to true will echo the command line statement on the standard output. Default is false.                                                                                                    |
|         | -Iinteractive | If set to true (default), only the required password options are prompted.                                                                                                    |
|         | -Hhost        | The machine name where the domain administration server is running. The default value is localhost.                                                                                                    |
|         | -pport        | The HTTP/S port for administration. This is the port to which you should point your browser in order to manage the domain. For example, http://localhost:4848.                                                                                                |
|         |               | The default port number is 4848.                                                                                                    |
|         | -ssecure      | If set to true, uses SSL/TLS to communicate with the domain administration server.                                                                                                    |
|         | -uuser        | The authorized domain administration server administrative username.                                                                                                    |
|         |               | If you have authenticated to a domain using the asadmin<br>login command, then you need not specify theuser<br>option on subsequent operations to this particular domain.                                                                                     |
|         | passwordfile  | Thepasswordfile option specifies the name, including<br>the full path, of a file containing the password entries in a<br>specific format. The entry for the password must have the<br>AS_ADMIN_ prefix followed by the password name in<br>uppercase letters. |

For example, to specify the domain administration server password, use an entry with the following format: AS\_ADMIN\_PASSWORD=*password*, where *password* is the actual administrator password. Other passwords that can be specified include AS\_ADMIN\_MAPPEDPASSWORD, AS\_ADMIN\_USERPASSWORD, and AS\_ADMIN\_ALIASPASSWORD.

All remote commands must specify the admin password to authenticate to the domain administration server, either through --passwordfile or asadmin login, or interactively on the command prompt. The asadmin login command can be used only to specify the admin password. For other passwords, that must be specified for remote commands, use the --passwordfile or enter them at the command prompt.

If you have authenticated to a domain using the asadmin login command, then you need not specify the admin password through the --passwordfile option on subsequent operations to this particular domain. However, this is applicable only to AS\_ADMIN\_PASSWORD option. You will still need to provide the other passwords, for example, AS\_ADMIN\_USERPASSWORD, as and when required by individual commands, such as update-file-user.

For security reasons, passwords specified as an environment variable will not be read by asadmin.

The default value for AS\_ADMIN\_MASTERPASSWORD is changeit.

Displays the help text for the command.

Specifies the target where the specified service assembly is deployed. Specify this option only if the service assembly is deployed in a multiserver environment with a Domain Administration Server (DAS). If the service assembly is not deployed in a multiserver environment with a DAS, this option is ignored. Valid values are:

- server, which displays information about the JBI service assembly deployed on the embedded DAS instance. This is the default value.
- domain, which shows information about the JBI service assembly deployed in the administrative domain itself. Specify domain only if you are using the cluster profile.

--help

--target

|             |                                                                                                    | <ul> <li><i>cluster_name</i>, which shows information about the JBI service assembly on every server instance in the cluster.</li> <li><i>instance_name</i>, which shows information about the JBI service assembly deployed on the named unclustered server instance.</li> </ul> |
|-------------|----------------------------------------------------------------------------------------------------|----------------------------------------------------------------------------------------------------|
| Operands    | service_assembly_name                                                                                                    | The name of the JBI service assembly about which you want the detailed information.                                                                                                    |
| Examples    | EXAMPLE 1 Using the show-jbi-service-assembly command                                                                                                    |                                                                                                    |
|             | The following command shows information about a JBI service assembly on the specified server instance.                                                                                  |                                                                                                    |
|             | asadmin> <b>show-jbi-service-assemblyuser admin2</b><br><b>passwordfile passwords.txttarget server1 serviceassemblyname</b><br>Command show-jbi-service-assembly executed successfully. |                                                                                                    |
| Exit Status | 0                                                                                                    | command executed successfully                                                                                                    |
|             | 1                                                                                                    | error in executing the command                                                                                                    |
| See Also    | list-jbi-service-assemblies(1), deploy-jbi-service-assembly(1)                                                                                                    |                                                                                                    |

Name show-jbi-service-engine - shows detailed information about the specified service engine

```
Synopsis show-jbi-service-engine
  [--terse={true|false}][ --echo={true|false} ]
  [ --interactive={true|false} ] [ --host host]
  [--port port] [--secure| -s ] [ --user admin_user]
  [--passwordfile filename] [--help]
  [ --target target]
  service_engine_name
```

**Description** The show-jbi-service-engine command shows detailed information about the specified service engine.

| Options | -tterse       | Indicates that any output data must be very concise, typically<br>avoiding human-friendly sentences and favoring<br>well-formatted data for consumption by a script. Default is<br>false.                                                                     |
|---------|---------------|----------------------------------------------------------------------------------------------------|
|         | -eecho        | Setting to true will echo the command line statement on the standard output. Default is false.                                                                                                    |
|         | -Iinteractive | If set to true (default), only the required password options are prompted.                                                                                                    |
|         | -Hhost        | The machine name where the domain administration server is running. The default value is localhost.                                                                                                    |
|         | -pport        | The HTTP/S port for administration. This is the port to which you should point your browser in order to manage the domain. For example, http://localhost:4848.                                                                                                |
|         |               | The default port number is 4848.                                                                                                    |
|         | -ssecure      | If set to true, uses SSL/TLS to communicate with the domain administration server.                                                                                                    |
|         | -uuser        | The authorized domain administration server administrative username.                                                                                                    |
|         |               | If you have authenticated to a domain using the asadmin<br>login command, then you need not specify theuser<br>option on subsequent operations to this particular domain.                                                                                     |
|         | passwordfile  | Thepasswordfile option specifies the name, including<br>the full path, of a file containing the password entries in a<br>specific format. The entry for the password must have the<br>AS_ADMIN_ prefix followed by the password name in<br>uppercase letters. |

|        | For example, to specify the domain administration server<br>password, use an entry with the following format:<br>AS_ADMIN_PASSWORD= <i>password</i> , where <i>password</i> is the actual<br>administrator password. Other passwords that can be<br>specified include AS_ADMIN_MAPPEDPASSWORD,<br>AS_ADMIN_USERPASSWORD, and AS_ADMIN_ALIASPASSWORD.                                                                                                    |
|--------|----------------------------------------------------------------------------------------------------|
|        | All remote commands must specify the admin password to<br>authenticate to the domain administration server, either<br>throughpasswordfile or asadmin login, or interactively<br>on the command prompt. The asadmin login command<br>can be used only to specify the admin password. For other<br>passwords, that must be specified for remote commands, use<br>thepasswordfile or enter them at the command prompt.                                      |
|        | If you have authenticated to a domain using the asadmin<br>login command, then you need not specify the admin<br>password through thepasswordfile option on<br>subsequent operations to this particular domain. However,<br>this is applicable only to AS_ADMIN_PASSWORD option. You<br>will still need to provide the other passwords, for example,<br>AS_ADMIN_USERPASSWORD, as and when required by<br>individual commands, such as update-file-user. |
|        | For security reasons, passwords specified as an environment variable will not be read by asadmin.                                                                                                    |
|        | The default value for AS_ADMIN_MASTERPASSWORD is changeit.                                                                                                    |
| help   | Displays the help text for the command.                                                                                                    |
| target | Specifies the target for which you want to show details of the JBI service engine. Specify this option only if the service engine is deployed in a multiserver environment with a Domain Administration Server (DAS). If the service engine is not deployed in a multiserver environment with a DAS, this option is ignored. Valid values are:                                                                                                    |
|        | <ul> <li>server, which shows details of the specified service<br/>engine on the embedded DAS instance. This is the default<br/>value.</li> </ul>                                                                                                    |
|        | <ul> <li>domain, which shows details of the service engine on the<br/>administrative domain itself. Specify domain only if you<br/>are using the cluster profile.</li> </ul>                                                                                                    |

|             |                                                                                                    | <ul> <li><i>cluster_name</i>, which shows details of the specified service<br/>engine on the cluster.</li> </ul>                  |
|-------------|----------------------------------------------------------------------------------------------------|----------------------------------------------------------------------------------------------------|
|             |                                                                                                    | <ul> <li><i>instance_name</i>, which shows details of the service engine<br/>on the named unclustered server instance.</li> </ul> |
| Operands    | service_engine_name                                                                                                    | The name of the JBI service engine about which you want the detailed information.                                                 |
| Examples    | EXAMPLE 1 Using the show-jbi-service-engine command                                                                                                    |                                                                                                    |
|             | The following command shows information about the JBI service engine on the target server.                                                                                     |                                                                                                    |
|             | asadmin> <b>show-jbi-service-engineuser admin2</b><br><b>passwordfile passwords.txttarget server1 serviceengine1</b><br>Command show-jbi-service-engine executed successfully. |                                                                                                    |
| Exit Status | 0                                                                                                    | command executed successfully                                                                                                    |
|             | 1                                                                                                    | error in executing the command                                                                                                    |
| See Also    | list-jbi-service-engines(1)                                                                                                    |                                                                                                    |

Name show-jbi-shared-library – shows detailed information about a specified shared library

| Synopsis                               | show-jbi-shared-library                     |  |
|----------------------------------------|---------------------------------------------|--|
|                                        | [terse={true false}][echo={true false} ]    |  |
| [interactive={true false} ] [host hose |                                             |  |
|                                        | [port port] [secure  -s ] [user admin_user] |  |
|                                        | [passwordfile <i>filename</i> ] [help]      |  |
|                                        | [target target]                             |  |
|                                        | shared_library_name                         |  |

**Description** The show-jbi-shared-library command displays detailed information about a specified shared library.

| Options | -tterse       | Indicates that any output data must be very concise, typically<br>avoiding human-friendly sentences and favoring<br>well-formatted data for consumption by a script. Default is<br>false.                                                                     |
|---------|---------------|----------------------------------------------------------------------------------------------------|
|         | -eecho        | Setting to true will echo the command line statement on the standard output. Default is false.                                                                                                    |
|         | -Iinteractive | If set to true (default), only the required password options are prompted.                                                                                                    |
|         | -Hhost        | The machine name where the domain administration server is running. The default value is localhost.                                                                                                    |
|         | -pport        | The HTTP/S port for administration. This is the port to which you should point your browser in order to manage the domain. For example, http://localhost:4848.                                                                                                |
|         |               | The default port number is 4848.                                                                                                    |
|         | -ssecure      | If set to true, uses SSL/TLS to communicate with the domain administration server.                                                                                                    |
|         | -uuser        | The authorized domain administration server administrative username.                                                                                                    |
|         |               | If you have authenticated to a domain using the asadmin<br>login command, then you need not specify theuser<br>option on subsequent operations to this particular domain.                                                                                     |
|         | passwordfile  | Thepasswordfile option specifies the name, including<br>the full path, of a file containing the password entries in a<br>specific format. The entry for the password must have the<br>AS_ADMIN_ prefix followed by the password name in<br>uppercase letters. |

For example, to specify the domain administration server password, use an entry with the following format: AS\_ADMIN\_PASSWORD=*password*, where *password* is the actual administrator password. Other passwords that can be specified include AS\_ADMIN\_MAPPEDPASSWORD, AS\_ADMIN\_USERPASSWORD, and AS\_ADMIN\_ALIASPASSWORD.

All remote commands must specify the admin password to authenticate to the domain administration server, either through --passwordfile or asadmin login, or interactively on the command prompt. The asadmin login command can be used only to specify the admin password. For other passwords, that must be specified for remote commands, use the --passwordfile or enter them at the command prompt.

If you have authenticated to a domain using the asadmin login command, then you need not specify the admin password through the --passwordfile option on subsequent operations to this particular domain. However, this is applicable only to AS\_ADMIN\_PASSWORD option. You will still need to provide the other passwords, for example, AS\_ADMIN\_USERPASSWORD, as and when required by individual commands, such as update-file-user.

For security reasons, passwords specified as an environment variable will not be read by asadmin.

The default value for AS\_ADMIN\_MASTERPASSWORD is changeit.

Displays the help text for the command.

Specifies the target where the specified shared library is deployed. Specify this option only if the shared library is deployed in a multiserver environment with a Domain Administration Server (DAS). If the shared library is not deployed in a multiserver environment with a DAS, this option is ignored. Valid values are:

- server, which displays information about the JBI shared library deployed on the embedded DAS instance. This is the default value.
- domain, which shows information about the JBI shared library deployed in the administrative domain itself.
   Specify domain only if you are using the cluster profile.

--help

--target

|             |                                                                                                    | <ul> <li><i>cluster_name</i>, which shows information about the JBI shared library on every server instance in the cluster.</li> <li><i>instance_name</i>, which shows information about the JBI shared library deployed in the named unclustered server instance.</li> </ul> |
|-------------|----------------------------------------------------------------------------------------------------|----------------------------------------------------------------------------------------------------|
| Operands    | shared_library_name                                                                                                    | The name of the JBI shared library about which you want the detailed information.                                                                                                    |
| Examples    | EXAMPLE 1 Using the show-jbi-shared-library command                                                                                                    |                                                                                                    |
|             | The following command shows information about a JBI shared library on the specified server instance.                                                                              |                                                                                                    |
|             | asadmin> <b>show-jbi-shared-libraryuser admin2</b><br><b>passwordfile passwords.txttarget server1 sharedlibraryname</b><br>Command show-jbi-shared-library executed successfully. |                                                                                                    |
| Exit Status | 0                                                                                                    | command executed successfully                                                                                                    |
|             | 1                                                                                                    | error in executing the command                                                                                                    |
| See Also    | list-jbi-shared-libraries(1), install-jbi-shared-library(1)                                                                                                    |                                                                                                    |

Name shutdown – brings down the administration server

- Synopsis shutdown [--user admin\_user] [--password admin\_password]
   [--host localhost][--port 4848][ --passwordfile filename]
   [--secure| -s ]
- **Description** The shutdown gracefully brings down the administration server and all the running instances. You must manually start the administration server to bring it up again.

| Options | user         | Administrative user for the instance.                                                         |
|---------|--------------|-----------------------------------------------------------------------------------------------|
|         | password     | Password of the administrative user.                                                          |
|         | host         | Host name of the machine hosting the administrative instance.                                 |
|         | port         | Port number associated with the administrative host.                                          |
|         | passwordfile | File containing passwords appropriate for the command (for example, administrative instance). |
|         | secure       | If true, uses SSL/TLS to communicate with the administrative instance.                        |

 Examples
 EXAMPLE 1
 Using the shutdown command

 asadmin> shutdown --user admin --password adminadmin --host bluestar --port 4848

 Waiting for admin server to shutdown...

 Admin server has been shutdown

 Exit Status
 0

 command executed successfully

 1
 error in executing the command

 Interface
 Administration Server page

 Equivalent
 start-instance(1), stop-instance(1), start-domain(1), stop-domain(1)

| Name        | shut-down-jbi-component – shu<br>specified target                                                                                                    | uts down a service engine or a binding component on the                                                                                                    |
|-------------|----------------------------------------------------------------------------------------------------|----------------------------------------------------------------------------------------------------|
| Synopsis    | <pre>shut-down-jbi-component [terse={true false}][echo={true false} ] [interactive={true false} ] [host host] [port port] [secure  -s ] [user admin_user] [passwordfile filename] [help] [force =false] [target target] component_name</pre> |                                                                                                    |
| Description |                                                                                                    | c command shuts down a service engine or a binding<br>get. If no target is specified, the component will be shut down                                                                     |
| Options     | -tterse                                                                                                    | Indicates that any output data must be very concise, typically<br>avoiding human-friendly sentences and favoring<br>well-formatted data for consumption by a script. Default is<br>false. |
|             | -eecho                                                                                                    | Setting to true will echo the command line statement on the standard output. Default is false.                                                                                            |
|             | -Iinteractive                                                                                                    | If set to true (default), only the required password options are prompted.                                                                                                    |
|             | -Hhost                                                                                                    | The machine name where the domain administration server is running. The default value is localhost.                                                                                       |
|             | -pport                                                                                                    | The HTTP/S port for administration. This is the port to which you should point your browser in order to manage the domain. For example, http://localhost:4848.                            |
|             |                                                                                                    | The default port number is 4848.                                                                                                    |
|             | -ssecure                                                                                                    | If set to true, uses SSL/TLS to communicate with the domain administration server.                                                                                                    |
|             | -uuser                                                                                                    | The authorized domain administration server administrative username.                                                                                                    |
|             |                                                                                                    | If you have authenticated to a domain using the asadmin<br>login command, then you need not specify theuser<br>option on subsequent operations to this particular domain.                 |
|             | passwordfile                                                                                                    | Thepasswordfile option specifies the name, including the full path, of a file containing the password entries in a                                                                        |

specific format. The entry for the password must have the AS\_ADMIN\_ prefix followed by the password name in uppercase letters.

For example, to specify the domain administration server password, use an entry with the following format: AS\_ADMIN\_PASSWORD=*password*, where *password* is the actual administrator password. Other passwords that can be specified include AS\_ADMIN\_MAPPEDPASSWORD, AS\_ADMIN\_USERPASSWORD, and AS\_ADMIN\_ALIASPASSWORD.

All remote commands must specify the admin password to authenticate to the domain administration server, either through --passwordfile or asadmin login, or interactively on the command prompt. The asadmin login command can be used only to specify the admin password. For other passwords, that must be specified for remote commands, use the --passwordfile or enter them at the command prompt.

If you have authenticated to a domain using the asadmin login command, then you need not specify the admin password through the --passwordfile option on subsequent operations to this particular domain. However, this is applicable only to AS\_ADMIN\_PASSWORD option. You will still need to provide the other passwords, for example, AS\_ADMIN\_USERPASSWORD, as and when required by individual commands, such as update-file-user.

For security reasons, passwords specified as an environment variable will not be read by asadmin.

The default value for AS\_ADMIN\_MASTERPASSWORD is change it.

| Lp Displays the help text for the command |
|-------------------------------------------|
|-------------------------------------------|

Setting to true forcibly shuts down the service engine or the binding component. Default is false.

Specifies the target on which you are shutting down the JBI component. Specify this option only if the JBI component is deployed in a multiserver environment with a Domain Administration Server (DAS). If the JBI component is not deployed in a multiserver environment with a DAS, this option is ignored. Valid values are:

- - he

-F--force

--target

|             |                                                                                                    | <ul> <li>server, which shuts down the service engine or the<br/>binding component on the embedded DAS instance.<br/>This is the default value.</li> </ul>                                            |
|-------------|----------------------------------------------------------------------------------------------------|----------------------------------------------------------------------------------------------------|
|             |                                                                                                    | <ul> <li>domain, which shuts down the service engine or the<br/>binding component on the administrative domain itself.</li> <li>Specify domain only if you are using the cluster profile.</li> </ul> |
|             |                                                                                                    | <ul> <li><i>cluster_name</i>, which shuts down the service engine or the<br/>binding component for every server instance in the<br/>cluster.</li> </ul>                                              |
|             |                                                                                                    | <ul> <li><i>instance_name</i>, which shuts down the service engine or<br/>the binding component for the named unclustered server<br/>instance.</li> </ul>                                            |
| Operands    | component_name                                                                                                    | The name of the binding component or the service engine that you want to shut down.                                                                                                    |
| Examples    | <b>DIES</b> EXAMPLE 1 Using the shut-down-jbi-component command<br>The following command shuts down a JBI component. |                                                                                                    |
|             |                                                                                                    |                                                                                                    |
|             | asadmin> <b>shut-down-jbi-compon</b><br>passwordfile passwords.txt<br>Command shut-down-jbi-compone                  | target NewServer MyWebApp                                                                                                    |
| Exit Status | 0                                                                                                    | command executed successfully                                                                                                    |
|             | 1                                                                                                    | error in executing the command                                                                                                    |
| See Also    | start-jbi-component(1), stop-jbi-component(1)                                                                        |                                                                                                    |

Name shut-down-jbi-service-assembly – shuts down a JBI service assembly on the specified target

| Synopsis    | <pre>shut-down-jbi-service-assembly [terse={true false}][echo={true false} ] [interactive={true false} ] [host host] [port port] [secure  -s ] [user admin_user] [passwordfile filename] [help]</pre>                               |  |
|-------------|----------------------------------------------------------------------------------------------------|--|
|             | [force =false] [target target]<br>service_assembly_name                                                                                                    |  |
| Description | The shut-down-jbi-service-assembly command shuts down a JBI service assembly on the specified target. If a target is not specified, the command will shut down the JBI service assembly on the server, which is the default target. |  |

| Options | -t-terse      | Indicates that any output data must be very concise, typically<br>avoiding human-friendly sentences and favoring<br>well-formatted data for consumption by a script. Default is<br>false. |
|---------|---------------|----------------------------------------------------------------------------------------------------|
|         | -eecho        | Setting to true will echo the command line statement on the standard output. Default is false.                                                                                            |
|         | -Iinteractive | If set to true (default), only the required password options are prompted.                                                                                                    |
|         | -Hhost        | The machine name where the domain administration server is running. The default value is localhost.                                                                                       |
|         | -pport        | The HTTP/S port for administration. This is the port to which you should point your browser in order to manage the domain. For example, http://localhost:4848.                            |
|         |               | The default port number is 4848.                                                                                                    |
|         | -ssecure      | If set to true, uses SSL/TLS to communicate with the domain administration server.                                                                                                    |
|         | -uuser        | The authorized domain administration server administrative username.                                                                                                    |
|         |               | If you have authenticated to a domain using the asadmin<br>login command, then you need not specify theuser<br>option on subsequent operations to this particular domain.                 |
|         | passwordfile  | Thepasswordfile option specifies the name, including the full path, of a file containing the password entries in a                                                                        |

specific format. The entry for the password must have the AS\_ADMIN\_ prefix followed by the password name in uppercase letters.

For example, to specify the domain administration server password, use an entry with the following format: AS\_ADMIN\_PASSWORD=*password*, where *password* is the actual administrator password. Other passwords that can be specified include AS\_ADMIN\_MAPPEDPASSWORD, AS ADMIN\_USERPASSWORD, and AS ADMIN\_ALIASPASSWORD.

All remote commands must specify the admin password to authenticate to the domain administration server, either through --passwordfile or asadmin login, or interactively on the command prompt. The asadmin login command can be used only to specify the admin password. For other passwords, that must be specified for remote commands, use the --passwordfile or enter them at the command prompt.

If you have authenticated to a domain using the asadmin login command, then you need not specify the admin password through the --passwordfile option on subsequent operations to this particular domain. However, this is applicable only to AS\_ADMIN\_PASSWORD option. You will still need to provide the other passwords, for example, AS\_ADMIN\_USERPASSWORD, as and when required by individual commands, such as update-file-user.

For security reasons, passwords specified as an environment variable will not be read by asadmin.

The default value for AS\_ADMIN\_MASTERPASSWORD is change it.

| -help   | Displays the help text for the command.                                                                                                    |
|---------|----------------------------------------------------------------------------------------------------|
| Fforce  | Setting to true forcibly shuts down the service assembly. Default is false.                                                                                                    |
| -target | Specifies the target on which you want to shut down the<br>service assembly. Specify this option only if the service<br>assembly is deployed in a multiserver environment with a<br>Domain Administration Server (DAS). If the service<br>assembly is not deployed in a multiserver environment with<br>a DAS, this option is ignored. Valid values are: |

|             |                                                                                                    | <ul> <li>server, which shuts down the JBI service assembly on<br/>the embedded DAS instance. This is the default value.</li> </ul>                                           |
|-------------|----------------------------------------------------------------------------------------------------|----------------------------------------------------------------------------------------------------|
|             |                                                                                                    | <ul> <li>domain, which shuts down the JBI service assembly on<br/>the administrative domain itself. Specify domain only if<br/>you are using the cluster profile.</li> </ul> |
|             |                                                                                                    | <ul> <li><i>cluster_name</i>, which shuts down the JBI service assembly<br/>on every server instance in the cluster.</li> </ul>                                              |
|             |                                                                                                    | <ul> <li><i>instance_name</i>, which shuts down the JBI service<br/>assembly on the named unclustered server instance.</li> </ul>                                            |
| Operands    | service_assembly_name                                                                                                    | The name of the JBI service assembly you want to shut down.                                                                                                    |
| Examples    | EXAMPLE 1 Using the shut-down-jbi-service-assembly command                                                                                                    |                                                                                                    |
|             | The following command shuts down a JBI service assembly.                                                                                                    |                                                                                                    |
|             | asadmin> <b>shut-down-jbi-server-assemblyuser admin2</b><br><b>passwordfile passwords.txttarget serverl serviceassembly1</b><br>Command shut-down-jbi-service-assembly executed successfully. |                                                                                                    |
| Exit Status | 0                                                                                                    | command executed successfully                                                                                                    |
|             | 1                                                                                                    | error in executing the command                                                                                                    |
| See Also    | start-jbi-service-assembly(1), stop-jbi-service-assembly(1)                                                                                                    |                                                                                                    |

Name start-appserv - starts the domains in the specified domains directory

- Synopsis start-appserv [--terse=false] [--echo=false]
   [--interactive=true] [--user admin\_user]
   [--passwordfile passwordfile] [--domaindir install\_dir/domains]
- Description This command is deprecated. Use the start-domain command instead. Use the start-appserv command to start the domains in specified domain directory. If the domain directory is not specified the domains in the default *install\_dir/*domains directory are started. The start-appserv command requires that the user has set up an AS\_ADMIN\_USER environment variable and that all domains have the same administration user. You are prompted for the master password for each domain (unless the --savemasterpassword option was specified at the domain creation time).

The start-appserv command functions correctly if every domain is created with --savemasterpassword. If --savemasterpassword is not specified, then you are prompted for the master password for every domain.

This command is supported in local mode only.

| Options | domaindir     | The directory where the domains are to be started. If specified, the path must be accessible in the filesystem. If not specified, the domain in the default <i>install_dir/</i> domains directory is started.                    |
|---------|---------------|----------------------------------------------------------------------------------------------------|
|         | -tterse       | Indicates that any output data must be very concise, typically<br>avoiding human-friendly sentences and favoring<br>well-formatted data for consumption by a script. Default is<br>false.                                        |
|         | -eecho        | Setting to true will echo the command line statement on to the standard output. Default is false.                                                                                                    |
|         | -Iinteractive | If set to true (default), only the required password options are prompted.                                                                                                    |
|         | -uuser        | The authorized domain administration server administrative username.                                                                                                    |
|         |               | If you have authenticated to a domain using the asadmin<br>login command, then you need not specify theuser<br>option on subsequent operations to this particular domain.                                                        |
|         | passwordfile  | Thepasswordfile option specifies the name of a file<br>containing the password entries in a specific format. The<br>entry for the password must have the AS_ADMIN_ prefix<br>followed by the password name in uppercase letters. |

For example, to specify the domain administration server password, use an entry with the following format: AS\_ADMIN\_PASSWORD=*password*, where *password* is the actual administrator password. Other passwords that can be specified include AS\_ADMIN\_MAPPEDPASSWORD, AS\_ADMIN\_USERPASSWORD, and AS\_ADMIN\_ALIASPASSWORD.

All remote commands must specify the admin password to authenticate to the domain administration server, either through --passwordfile or asadmin login, or interactively on the command prompt. The asadmin login command can be used only to specify the admin password. For other passwords, that must be specified for remote commands, use the --passwordfile or enter them at the command prompt.

If you have authenticated to a domain using the asadmin login command, then you need not specify the admin password through the --passwordfile option on subsequent operations to this particular domain. However, this is applicable only to AS\_ADMIN\_PASSWORD option. You will still need to provide the other passwords, for example, AS\_ADMIN\_USERPASSWORD, as and when required by individual commands, such as update-file-user.

For security reasons, passwords specified as an environment variable will not be read by asadmin.

```
      Examples
      EXAMPLE 1
      Using the start—appserv command

      asadmin>
      start-appserv --user admin
      Command start-appserv is deprecated.

      Starting all the domains in /opt/SUNWappserver90/domains, please wait.
      Starting Domain domain1, please wait.

      Log redirected to /opt/SUNWappserver90/domains/domain1/logs/server.log.
      Please enter the admin password>

      Domain domain1 started.
      Exit Status
      0
      command executed successfully

      1
      error in executing the command

      See Also
      create-domain(1), delete-domain(1), start-domain(1), stop-domain(1), list-domains(1),
```

stop-appserv(1)

Name start-callflow-monitoring - provides the complete call flow/path of a request.

```
Synopsis start-callflow-monitoring
  [--terse={true|false}][ --echo={true|false} ]
  [ --interactive={true|false} ] [ --host host]
  [--port port] [--secure| -s ] [ --user admin_user]
  [--passwordfile filename] [--help]
  [ --filtertype type=value[type=value]*]
  instance-name
```

**Description** Collects and correlates data from Web container, EJB container and JDBC to provide a complete call flow/path of a request. Data is collected only if callflow-monitoring is on.

This command is supported in remote mode only.

**Options** If an option has a short option name, then the short option preceeds the long option name. Short options have one dash whereas long options have two dashes.

| -tterse       | Indicates that any output data must be very concise, typically<br>avoiding human-friendly sentences and favoring<br>well-formatted data for consumption by a script. Default is<br>false. |
|---------------|----------------------------------------------------------------------------------------------------|
| -eecho        | Setting to true will echo the command line statement on the standard output. Default is false.                                                                                            |
| -Iinteractive | If set to true (default), only the required password options are prompted.                                                                                                    |
| -Hhost        | The machine name where the domain administration server is running. The default value is localhost.                                                                                       |
| -pport        | The HTTP/S port for administration. This is the port to which you should point your browser in order to manage the domain. For example, http://localhost:4848.                            |
|               | The default port number is 4848.                                                                                                    |
| -ssecure      | If set to true, uses SSL/TLS to communicate with the domain administration server.                                                                                                    |
| -uuser        | The authorized domain administration server administrative username.                                                                                                    |
|               | If you have authenticated to a domain using the asadmin<br>login command, then you need not specify theuser<br>option on subsequent operations to this particular domain.                 |
| passwordfile  | Thepasswordfile option specifies the name, including the full path, of a file containing the password entries in a                                                                        |

specific format. The entry for the password must have the AS\_ADMIN\_ prefix followed by the password name in uppercase letters.

For example, to specify the domain administration server password, use an entry with the following format: AS\_ADMIN\_PASSWORD=*password*, where *password* is the actual administrator password. Other passwords that can be specified include AS\_ADMIN\_MAPPEDPASSWORD, AS ADMIN\_USERPASSWORD, and AS ADMIN\_ALIASPASSWORD.

All remote commands must specify the admin password to authenticate to the domain administration server, either through --passwordfile or asadmin login, or interactively on the command prompt. The asadmin login command can be used only to specify the admin password. For other passwords, that must be specified for remote commands, use the --passwordfile or enter them at the command prompt.

If you have authenticated to a domain using the asadmin login command, then you need not specify the admin password through the --passwordfile option on subsequent operations to this particular domain. However, this is applicable only to AS\_ADMIN\_PASSWORD option. You will still need to provide the other passwords, for example, AS\_ADMIN\_USERPASSWORD, as and when required by individual commands, such as update-file-user.

For security reasons, passwords specified as an environment variable will not be read by asadmin.

The default value for AS\_ADMIN\_MASTERPASSWORD is change it.

|          | help          | Displays the help text for the command.                                                        |
|----------|---------------|------------------------------------------------------------------------------------------------|
|          | filtertype    | Takes the format type=value, where type can be <i>user</i> or <i>ip</i> .                      |
| Operands | instance-name | The name of the application server instance for which you want to enable call flow monitoring. |

Examples EXAMPLE1 Using start-callflow-monitoring asadmin start-callflow-monitoring --passwordfile passwordfile.txt --user admin --host localho Command start-callflow-monitoring executed successfully.

Exit Status 0 command executed successfully

1

error in executing the command

**See Also** stop-callflow-monitoring(1)

Name start-cluster - starts a cluster

```
Synopsis start-cluster
  [--terse={true|false}][ --echo={true|false} ]
  [ --interactive={true|false} ] [ --host host]
  [--port port] [--secure| -s ] [ --user admin_user]
  [ --passwordfile filename] [--help]
  [ --autohadboverride={true|false} ]
  cluster_name
```

**Description** Note – This command is available only in domains that are configured to support clusters, such as domains that are created with the cluster profile or the enterprise profile. For information about profiles, see "Usage Profiles" in *Sun Java System Communications Application Server 1.0 Administration Guide*.

The start-cluster command attempts to start all non-running instances in the cluster that are reachable through their node agent. In other words, some instances may not be started if their node agent is not running. If HADB is installed, this command can also start the HADB database associated with a cluster, depending upon the cluster's autohadb setting and whether you override it using this command's autohadboverride option.

This command is supported in remote mode only.

## Options -t -- terse

Indicates that any output data must be very concise, typically avoiding human-friendly sentences and favoring well-formatted data for consumption by a script. Default is false.

-e--echo

Setting to true will echo the command line statement on the standard output. Default is false.

-I--interactive

If set to true (default), only the required password options are prompted.

-H--host

The machine name where the domain administration server is running. The default value is localhost.

-p--port

The HTTP/S port for administration. This is the port to which you should point your browser in order to manage the domain. For example, http://localhost:4848.

The default port number is 4848.

-s--secure

If set to true, uses SSL/TLS to communicate with the domain administration server.

-u--user

The authorized domain administration server administrative username.

If you have authenticated to a domain using the asadmin login command, then you need not specify the --user option on subsequent operations to this particular domain.

## --passwordfile

The --passwordfile option specifies the name, including the full path, of a file containing the password entries in a specific format. The entry for the password must have the AS\_ADMIN\_ prefix followed by the password name in uppercase letters.

For example, to specify the domain administration server password, use an entry with the following format: AS\_ADMIN\_PASSWORD=*password*, where *password* is the actual administrator password. Other passwords that can be specified include AS\_ADMIN\_MAPPEDPASSWORD, AS\_ADMIN\_USERPASSWORD, and AS\_ADMIN\_ALIASPASSWORD.

All remote commands must specify the admin password to authenticate to the domain administration server, either through - -passwordfile or asadmin login, or interactively on the command prompt. The asadmin login command can be used only to specify the admin password. For other passwords, that must be specified for remote commands, use the --passwordfile or enter them at the command prompt.

If you have authenticated to a domain using the asadmin login command, then you need not specify the admin password through the --passwordfile option on subsequent operations to this particular domain. However, this is applicable only to AS\_ADMIN\_PASSWORD option. You will still need to provide the other passwords, for example, AS\_ADMIN\_USERPASSWORD, as and when required by individual commands, such as update-file-user.

For security reasons, passwords specified as an environment variable will not be read by asadmin.

The default value for AS ADMIN MASTERPASSWORD is changeit.

--help

Displays the help text for the command.

--autohadboverride

This option is valid only if the HADB software is installed. The autohadboverride option determines whether to override the cluster's setting for the autohadb option. When the cluster was created, the autohadb option was set to signal whether the HADB database associated with the cluster would be started, stopped, or deleted when the cluster was started, stopped, or deleted. You can override this value using the autohadboverride option. If autohadboverride is set to true, the HADB database is started when the cluster is started. If set to false, the HADB database is not started when the cluster is setting.

**Operands** *cluster\_name* 

The name of the cluster to be started.

**Examples EXAMPLE 1** Using the start-cluster command

The following command starts the cluster named MyCluster.

 EXAMPLE 1 Using the start-cluster command (Continued)

 asadmin> start-cluster --user admin1

 --passwordfile passwords.txt MyCluster

 Command start-cluster executed successfully.

 Exit Status
 0

 command executed successfully

 1
 error in executing the command

 See Also
 stop-cluster(1), create-cluster(1), list-clusters(1), delete-cluster(1)

Name start-database - starts the Java DB Synopsis start-database [--dbhost 0.0.0.0] [--dbport 1527] [--dbhome DERBY\_INSTALL] [--echo=false] [--terse=false] Description The start-database command starts the Java DB server that is available with the Sun Java System Application Server software for use with the Application Server. Use this command only for working with applications deployed to the Application Server. Java DB is based upon Apache Derby. When the Java DB database server is started using this command, the database server is started in Network Server mode. Clients connecting to it must use the Java DB ClientDriver. For details on connecting to the database, such as the Driver Class Name and Connection URL, please see the Apache Derby documentation. When the database server starts, or a client connects to it successfully, two types of files are created: The derby.log file that contains the database server process log along with its standard output and standard error information. The database files that contain your schema (for example, database tables). Both types of files are created at the location specified by the dbhome option. When -dbhome is not specified, the default is the value of DERBY INSTALL, which defaults to install-dir/javadb. It is important to use the dbhome option when you want to create the database files at a particular location. The start-database command starts the database process, even if it cannot write to the log file. This command is supported in local mode only. Options --dbhost The host name or IP address of the Java DB server process. The default is the IP address 0.0.0. which denotes all network interfaces on the host where you run the start-database command. --dbport The port number where the Java DB server listens for client connections. This port must be available for the listen socket, otherwise the database server will not start. The default is 1527. --dbhome The absolute path to the directory where Java DB and the derby.log files are created. The default is DERBY INSTALL.

Setting to true will echo the command line statement on the

-e--echo

|             | -tterse                                                                                                    | Setting to false displays detailed database information.<br>Default is false. |
|-------------|----------------------------------------------------------------------------------------------------|-------------------------------------------------------------------------------|
| Examples    | EXAMPLE 1 Using the start-database                                                                                                    | command                                                                       |
|             | The following command starts ]                                                                                                    | lava DB on the host host1 and port 5001:                                      |
|             | asadmin> <b>start-databasedbhost hostldbport 5001terse=true</b><br>Starting database in the background. Log redirected to /opt/SUNWappserver/javdb/derby.log. |                                                                               |
| Exit Status | The exit status applies to errors in executing the asadmin command. For information on database errors, see the derby.log file.                               |                                                                               |
|             | 0                                                                                                    | command executed successfully                                                 |
|             | 1                                                                                                    | error in executing the command                                                |
| See Also    | stop-database(1)                                                                                                    |                                                                               |

Name start-domain - starts a domain **Synopsis** start-domain [--domaindir *domain-dir*] --user admin\_user --passwordfile file\_name [--terse={true|false}] [ --echo ={true|false}] [ --interactive ={true|false}] [ --verbose ={true|false}] [ --debug ={true|false}] [domain\_name] **Description** Use the start-domain command to start a domain. If the domain directory is not specified, the domain in the default *install\_dir*/domains directory is started. If there are two or more domains, the *domain\_name* operand must be specified. You can use the start-domain command to upgrade domains of Application Server 8.x or 9.0 to Application Server 9.1. Use one of the following ways to upgrade your domain: Perform an in-place upgrade of the Application Server binaries. When you run start-domain on the domains pointing to the earlier version of Application Server, asadmin invokes the asupgrade command, and the domains are automatically upgraded in-place. Perform a side-by-side upgrade of the Application Server binaries. Run start-domain on the domains of your earlier installation. The asupgrade command upgrades the domains to the domains root of the latest Application Server installation. In this scenario, the target directory for the upgrade is defined in the AS DEF DOMAINS PATH in the asenv.conf. On the Mac OS X platform, processes can bind to the same port. To avoid this problem, do not start multiple domains with the same port number at the same time. This command is supported in local mode only. **Options** --domaindir The directory where the domain is to be started. If specified, the path must be accessible in the filesystem. If not specified, the domain in the default *install\_dir*/domains directory is started. -u--user The authorized domain application server administrative username. --passwordfile The file containing the domain application server password associated with the administrative instance. The password is defined in the following form: AS ADMIN PASSWORD=password. Where password is the actual administrator password for the domain. -t--terse Indicates that any output data must be very concise, typically avoiding human-friendly sentences and favoring well-formatted data for consumption by a script. Default is false.

-e-echo

Setting to true will echo the command line statement on to the standard output. Default is false.

-I--interactive

If set to true (default), only the required password options are prompted.

--verbose

By default this flag is set to false. If set to true, detailed server startup output is displayed. On Windows, press CTRL-Break in the domain's window to print a thread dump. On UNIX, press CTRL-C to kill the server and press CTRL-\\ to print a thread dump.

--debug

By default this flag is set to false. If set to true, the server is started in debug mode and prints the JPDA port on the console.

**Operands** *domain\_name* The unique name of the domain you wish to start.

## **Examples EXAMPLE 1** Using the start-domain command

```
asadmin> start-domain domain1
           Starting Domain domain1, please wait.
           Log redirected to /usr/appserver/domains/domain1/logs/server.log.
           Redirecting output to /usr/appserver/domains/domain1/logs/server.log
           Domain domain1 started.
           Domain [domain1] is running [Sun Java System Application Server 9.1 (build
           b50d-beta3)] with its configuration and logs at: [/usr/appserver/domains].
           Admin Console is available at [http://localhost:4848].
           Use the same port [4848] for "asadmin" commands.
           User web applications are available at these URLs:
           [http://localhost:8080 https://localhost:8181 ].
           Following web-contexts are available:
           [/web1 / wstx-services ].
           Standard JMX Clients (like JConsole) can connect to JMXServiceURL:
           [service:jmx:rmi:///jndi/rmi://pdavies.SFBay.Sun.COM:8686/jmxrmi] for domain
           management purposes.
           Domain listens on at least following ports for connections:
           [8080 8181 4848 3700 3820 3920 8686 ].
           Domain supports application server clusters and other standalone instances.
           Where: domain1 is the domain in the /usr/appserver/domains directory.
Exit Status 0
                                          command executed successfully
```

```
1 error in executing the command
```

**See Also** create-domain(1), delete-domain(1), stop-domain(1), list-domains(1)

| Name        | start-instance – starts a server instance                                                                                                    |                                                                                                    |
|-------------|----------------------------------------------------------------------------------------------------|----------------------------------------------------------------------------------------------------|
| Synopsis    | <pre>start-instance [terse={true false}][echo={true false} ] [interactive={true false} ] [host host] [port port] [secure  -s ] [user admin_user] [passwordfile filename] [help] instance_name</pre>                                                                                                    |                                                                                                    |
| Description | <b>Note</b> – This command is available only in domains that are configured to support clusters, such as domains that are created with the cluster profile or the enterprise profile. For information about profiles, see "Usage Profiles" in <i>Sun Java System Communications Application Server 1.0 Administration Guide</i> . |                                                                                                    |
|             | This command starts an instanc                                                                                                    | e with the instance name you specify.                                                                                                    |
| Options     | -tterse                                                                                                    | Indicates that any output data must be very concise, typically<br>avoiding human-friendly sentences and favoring<br>well-formatted data for consumption by a script. Default is<br>false. |
|             | -eecho                                                                                                    | Setting to true will echo the command line statement on the standard output. Default is false.                                                                                            |
|             | -Iinteractive                                                                                                    | If set to true (default), only the required password options are prompted.                                                                                                    |
|             | -Hhost                                                                                                    | The machine name where the domain administration server is running. The default value is localhost.                                                                                       |
|             | -pport                                                                                                    | The HTTP/S port for administration. This is the port to which you should point your browser in order to manage the domain. For example, http://localhost:4848.                            |
|             | The default port number is 4848.                                                                                                    |                                                                                                    |
|             | -ssecure                                                                                                    | If set to true, uses SSL/TLS to communicate with the domain administration server.                                                                                                    |
|             | -uuser                                                                                                    | The authorized domain administration server administrative username.                                                                                                    |
|             |                                                                                                    | If you have authenticated to a domain using the asadmin<br>login command, then you need not specify theuser<br>option on subsequent operations to this particular domain.                 |
|             | passwordfile                                                                                                    | Thepasswordfile option specifies the name, including the full path, of a file containing the password entries in a                                                                        |

|             |                                                                                           | specific format. The entry for the password must have the AS_ADMIN_ prefix followed by the password name in uppercase letters.                                                                                                    |
|-------------|-------------------------------------------------------------------------------------------|----------------------------------------------------------------------------------------------------|
|             |                                                                                           | For example, to specify the domain administration server<br>password, use an entry with the following format:<br>AS_ADMIN_PASSWORD= <i>password</i> , where <i>password</i> is the actual<br>administrator password. Other passwords that can be<br>specified include AS_ADMIN_MAPPEDPASSWORD,<br>AS_ADMIN_USERPASSWORD, and AS_ADMIN_ALIASPASSWORD.                                                                                                    |
|             |                                                                                           | All remote commands must specify the admin password to<br>authenticate to the domain administration server, either<br>throughpasswordfile or asadmin login, or interactively<br>on the command prompt. The asadmin login command<br>can be used only to specify the admin password. For other<br>passwords, that must be specified for remote commands, use<br>thepasswordfile or enter them at the command prompt.                                      |
|             |                                                                                           | If you have authenticated to a domain using the asadmin<br>login command, then you need not specify the admin<br>password through thepasswordfile option on<br>subsequent operations to this particular domain. However,<br>this is applicable only to AS_ADMIN_PASSWORD option. You<br>will still need to provide the other passwords, for example,<br>AS_ADMIN_USERPASSWORD, as and when required by<br>individual commands, such as update-file-user. |
|             |                                                                                           | For security reasons, passwords specified as an environment variable will not be read by asadmin.                                                                                                    |
|             |                                                                                           | The default value for AS_ADMIN_MASTERPASSWORD is changeit.                                                                                                    |
|             | help                                                                                      | Displays the help text for the command.                                                                                                    |
| Operands    | instance_name                                                                             | This is the name of the server instance to start.                                                                                                    |
| Examples    | EXAMPLE1 Usingstart-instance<br>asadmin> start-instance ins<br>Instance instancel started | stance_name instance1                                                                                                    |
| Exit Status |                                                                                           | sfullv                                                                                                    |
|             | <ol> <li>error in executing the com</li> </ol>                                            |                                                                                                    |
|             | 0                                                                                         |                                                                                                    |

Interface Server Instance page Equivalent

See Also delete-instance(1), create-instance(1), stop-instance(1), start-appserv(1), stop-appserv(1), start-domain(1),.stop-domain(1)

Name start-jbi-component - starts a service engine or a binding component on the specified target

```
Synopsis start-jbi-component
  [--terse={true|false}][ --echo={true|false} ]
  [ --interactive={true|false} ] [ --host host]
  [--port port] [--secure| -s ] [ --user admin_user]
  [--passwordfile filename] [--help]
  [ --target target]
  component_name
```

**Description** The start-jbi-component command starts a service engine or a binding component on the specified target. If no target is specified, the component will be started on the Domain Administration Server (DAS).

| Options | -tterse       | Indicates that any output data must be very concise, typically<br>avoiding human-friendly sentences and favoring<br>well-formatted data for consumption by a script. Default is<br>false.                                                                     |
|---------|---------------|----------------------------------------------------------------------------------------------------|
|         | -eecho        | Setting to true will echo the command line statement on the standard output. Default is false.                                                                                                    |
|         | -Iinteractive | If set to true (default), only the required password options are prompted.                                                                                                    |
|         | -Hhost        | The machine name where the domain administration server is running. The default value is localhost.                                                                                                    |
|         | -pport        | The HTTP/S port for administration. This is the port to which you should point your browser in order to manage the domain. For example, http://localhost:4848.                                                                                                |
|         |               | The default port number is 4848.                                                                                                    |
|         | -ssecure      | If set to true, uses SSL/TLS to communicate with the domain administration server.                                                                                                    |
|         | -uuser        | The authorized domain administration server administrative username.                                                                                                    |
|         |               | If you have authenticated to a domain using the asadmin<br>login command, then you need not specify theuser<br>option on subsequent operations to this particular domain.                                                                                     |
|         | passwordfile  | Thepasswordfile option specifies the name, including<br>the full path, of a file containing the password entries in a<br>specific format. The entry for the password must have the<br>AS_ADMIN_ prefix followed by the password name in<br>uppercase letters. |

|        | For example, to specify the domain administration server<br>password, use an entry with the following format:<br>AS_ADMIN_PASSWORD= <i>password</i> , where <i>password</i> is the actual<br>administrator password. Other passwords that can be<br>specified include AS_ADMIN_MAPPEDPASSWORD,<br>AS_ADMIN_USERPASSWORD, and AS_ADMIN_ALIASPASSWORD.                                                                                                    |
|--------|----------------------------------------------------------------------------------------------------|
|        | All remote commands must specify the admin password to<br>authenticate to the domain administration server, either<br>throughpasswordfile or asadmin login, or interactively<br>on the command prompt. The asadmin login command<br>can be used only to specify the admin password. For other<br>passwords, that must be specified for remote commands, use<br>thepasswordfile or enter them at the command prompt.                                      |
|        | If you have authenticated to a domain using the asadmin<br>login command, then you need not specify the admin<br>password through thepasswordfile option on<br>subsequent operations to this particular domain. However,<br>this is applicable only to AS_ADMIN_PASSWORD option. You<br>will still need to provide the other passwords, for example,<br>AS_ADMIN_USERPASSWORD, as and when required by<br>individual commands, such as update-file-user. |
|        | For security reasons, passwords specified as an environment variable will not be read by as admin.                                                                                                    |
|        | The default value for AS_ADMIN_MASTERPASSWORD is changeit.                                                                                                    |
| help   | Displays the help text for the command.                                                                                                    |
| target | Specifies the target on which you are starting the JBI<br>component. Specify this option only if the JBI component is<br>deployed in a multiserver environment with a Domain<br>Administration Server (DAS). If the JBI component is not<br>deployed in a multiserver environment with a DAS, this<br>option is ignored. Valid values are:                                                                                                    |
|        | <ul> <li>server, which starts the service engine or the binding<br/>component on the embedded DAS instance. This is the<br/>default value.</li> </ul>                                                                                                    |
|        | <ul> <li>domain, which starts the service engine or the binding<br/>component on the administrative domain itself. Specify<br/>domain only if you are using the cluster profile.</li> </ul>                                                                                                    |

|             |                                                                                                    | <ul> <li><i>cluster_name</i>, which starts the service engine or the<br/>binding component for every server instance in the<br/>cluster.</li> </ul> |
|-------------|----------------------------------------------------------------------------------------------------|----------------------------------------------------------------------------------------------------|
|             |                                                                                                    | <ul> <li><i>instance_name</i>, which starts the service engine or the binding component for the named unclustered server instance.</li> </ul>       |
| Operands    | component_name                                                                                                    | The name of the binding component or the service engine that you want to start.                                                                     |
| Examples    | EXAMPLE 1 Using the start-jbi-component command                                                                                                    |                                                                                                    |
|             | The following command starts a JBI component.                                                                                                    |                                                                                                    |
|             | asadmin> <b>start-jbi-componentuser admin2</b><br><b>passwordfile passwords.txttarget NewServer MyWebApp</b><br>Command start-jbi-component executed successfully.      |                                                                                                    |
| Exit Status | 0                                                                                                    | command executed successfully                                                                                                    |
|             | 1                                                                                                    | error in executing the command                                                                                                    |
| See Also    | install-jbi-component(1), list-jbi-binding-components(1), list-jbi-service-engines(1),<br>stop-jbi-component(1), shut-down-jbi-component(1), uninstall-jbi-component(1) |                                                                                                    |

Name start-jbi-service-assembly – starts a service assembly on the specified target

```
Synopsis start-jbi-service-assembly
  [--terse={true|false}][ --echo={true|false} ]
  [ --interactive={true|false} ] [ --host host]
  [--port port] [--secure| -s ] [ --user admin_user]
  [--passwordfile filename] [--help]
  [ --target target]
  service_assembly_name
```

**Description** The start-jbi-service-assembly command starts a JBI service assembly on the JBI specified target. If a target is not specified, the command will start the JBI service assembly on the server, which is the default target.

|               | avoiding human-friendly sentences and favoring<br>well-formatted data for consumption by a script. Default is<br>false.                                                                                                    |
|---------------|----------------------------------------------------------------------------------------------------|
| -eecho        | Setting to true will echo the command line statement on the standard output. Default is false.                                                                                                    |
| -Iinteractive | If set to true (default), only the required password options are prompted.                                                                                                    |
| -Hhost        | The machine name where the domain administration server is running. The default value is localhost.                                                                                                    |
| -pport        | The HTTP/S port for administration. This is the port to which you should point your browser in order to manage the domain. For example, http://localhost:4848.                                                                                                |
|               | The default port number is 4848.                                                                                                    |
| -ssecure      | If set to true, uses SSL/TLS to communicate with the domain administration server.                                                                                                    |
| -uuser        | The authorized domain administration server administrative username.                                                                                                    |
|               | If you have authenticated to a domain using the asadmin<br>login command, then you need not specify theuser<br>option on subsequent operations to this particular domain.                                                                                     |
| passwordfile  | Thepasswordfile option specifies the name, including<br>the full path, of a file containing the password entries in a<br>specific format. The entry for the password must have the<br>AS_ADMIN_ prefix followed by the password name in<br>uppercase letters. |
|               | <pre>-I - interactive -H - host -p - port -s - secure -u - user</pre>                                                                                                    |

For example, to specify the domain administration server password, use an entry with the following format: AS\_ADMIN\_PASSWORD=*password*, where *password* is the actual administrator password. Other passwords that can be specified include AS\_ADMIN\_MAPPEDPASSWORD, AS\_ADMIN\_USERPASSWORD, and AS\_ADMIN\_ALIASPASSWORD.

All remote commands must specify the admin password to authenticate to the domain administration server, either through --passwordfile or asadmin login, or interactively on the command prompt. The asadmin login command can be used only to specify the admin password. For other passwords, that must be specified for remote commands, use the --passwordfile or enter them at the command prompt.

If you have authenticated to a domain using the asadmin login command, then you need not specify the admin password through the --passwordfile option on subsequent operations to this particular domain. However, this is applicable only to AS\_ADMIN\_PASSWORD option. You will still need to provide the other passwords, for example, AS\_ADMIN\_USERPASSWORD, as and when required by individual commands, such as update-file-user.

For security reasons, passwords specified as an environment variable will not be read by asadmin.

The default value for AS\_ADMIN\_MASTERPASSWORD is changeit.

Displays the help text for the command.

Specifies the target on which you want to start the service assembly. Specify this option only if the service assembly is deployed in a multiserver environment with a Domain Administration Server (DAS). If the service assembly is not deployed in a multiserver environment with a DAS, this option is ignored. Valid values are:

- server, which starts the JBI service assembly on the embedded DAS instance. This is the default value.
- domain, which starts the JBI service assembly on the administrative domain itself. Specify domain only if you are using the cluster profile.

--help

--target

1

- *cluster\_name*, which starts the JBI service assembly on every server instance in the cluster.
- *instance\_name*, which starts the JBI service assembly on the named unclustered server instance.

**Operands** *service\_assembly\_name* The name of the JBI service assembly.

**Examples EXAMPLE 1** Using the start-jbi-service-assembly command

The following command starts a JBI service assembly.

asadmin> start-jbi-server-assembly --user admin2
--passwordfile passwords.txt --target server1 serviceassembly1
Command start-jbi-service-assembly executed successfully.

- Exit Status 0 command executed successfully
  - error in executing the command
  - See Also install-jbi-component(1), start-jbi-component(1), list-jbi-binding-components(1), list-jbi-service-engines(1), stop-jbi-component(1), shut-down-jbi-component(1), uninstall-jbi-component(1)

Name start-node-agent – starts a node agent

- Synopsis start-node-agent [--user user]
   [--passwordfile passwordfile] [--secure={true|false}]
   [ --terse={true|false} ] [ --echo={true|false} ]
   [ --interactive={true|false} ] [ --verbose={true|false} ]
   [ --agentdir nodeagent\_path] [--startinstances={true|false}]
   [ --syncinstances={true|false} ] [nodeagent\_name]
- **Description** Note This command is available only in domains that are configured to support clusters, such as domains that are created with the cluster profile or the enterprise profile. For information about profiles, see "Usage Profiles" in *Sun Java System Communications Application Server 1.0 Administration Guide*.

Use the start-node-agent command start a node agent. The command will return control to the user before instances are actually started. The list-instances command can be executed to see if they have actually started. This command may take a while to execute since the node agent may need to create and start a number of server instances.

This command is supported in local mode only.

## Options -u--user

The authorized domain administration server administrative username.

--passwordfile

The --passwordfile option specifies the name of a file containing the password entries in a specific format. The entry for the password must have the AS\_ADMIN\_ prefix followed by the password name in uppercase letters.

For example, to specify the domain administration server password, use an entry with the following format: AS\_ADMIN\_PASSWORD=*password*, where *password* is the actual administrator password. Other passwords that can be specified include AS\_ADMIN\_MAPPEDPASSWORD, AS\_ADMIN\_USERPASSWORD, and AS\_ADMIN\_ALIASPASSWORD.

All remote commands must specify the administration password to authenticate to the domain administration server, either through - -passwordfile or asadmin login, or interactively on the command prompt. The asadmin login command can be used only to specify the administration password. For other passwords, that must be specified for remote commands, use the --passwordfile or enter them at the command prompt.

If you have authenticated to a domain using the asadmin login command, then you need not specify the administration password through the - -passwordfile option on subsequent operations to this particular domain. However, this is applicable only to AS\_ADMIN\_PASSWORD option. You will still need to provide the other passwords, for example, AS\_ADMIN\_USERPASSWORD, as and when required by individual commands, such as update-file-user. For security reasons, passwords specified as an environment variable will not be read by asadmin.

The default value for AS\_ADMIN\_MASTERPASSWORD is changeit.

-s--secure

If set to true, uses SSL/TLS to communicate with the domain administration server. Default is true.

-t--terse

Indicates that any output data must be very concise, typically avoiding human-friendly sentences and favoring well-formatted data for consumption by a script. Default is false.

-e--echo

Setting to true will echo the command line statement on the standard output. Default is false.

-I--interactive

If set to true (default), only the required password options are prompted.

-h--help

Displays the help text for the command.

--verbose

By default this flag is set to false. If set to true, a console window is opened for the node agent and for every server instance a node agent manages. On Windows, press Ctrl-Break in the console to print a thread dump. On UNIX, press CTRL-Backslash in the console to print a thread dump. The node agent thread dump goes to its console. The server instance thread dump goes to the instance log file.

--agentdir

Like a Domain Administration Server (DAS), each node agent resides in a top level directory named *agentdir/nodeagent\_name*. If specified, the path must be accessible in the filesystem. If not specified, defaults to the *install\_dir/*nodeagents directory.

--startinstances

If set to true, all server instances that are not currently running are started. If set to false, instances are not started. If the option is omitted, it defaults to the value of the node agent's start-servers-in-startup attribute, located in the domain.xml file.

--syncinstances

If set to true, forcibly synchronizes the cache repositories of *all* server instances with the central repository of the DAS. The synchronization occurs when the node agent is started. For more information, see "Synchronizing Node Agents and the Domain Administration Server" in *Sun Java System Communications Application Server 1.0 High Availability Administration Guide*. Default is false.

**Operands** *nodeagent\_name* 

The name of the node agent to be started.

**Examples EXAMPLE 1** Using the start-node-agent command

```
asadmin> start-node-agent --user admin
--passwordfile passwordfile nodeagent1
Nodeagent1 started.
```

The node agent nodeagent1 is started in the default *install\_dir*/nodeagents directory.

| Exit Status | 0 | command executed successfully  |
|-------------|---|--------------------------------|
|             | 1 | error in executing the command |

**See Also** stop-node-agent(1), delete-node-agent(1), list-node-agents(1), create-node-agent(1)

Sun Java System Communications Application Server 1.0 High Availability Administration Guide

Name stop-appserv - stops the domains in the specified domains directory

Synopsis stop-appserv [--domaindir install\_dir/domains]
 [--terse=false] [--echo=false]

**Description** This command is deprecated use the stop-domain command instead. Use the stop-appserv command to stop the domains in specified domain directory. If the domain directory is not specified the domains in the default *install\_dir*/domains directory are stopped.

This command is supported in local mode only.

| Options | domaindir | The directory where the domains are to be stopped. If specified, path must be accessible in the filesystem. If not specified, the domains are stopped in the default <i>install_dir</i> /domains directory. |
|---------|-----------|----------------------------------------------------------------------------------------------------|
|         | -tterse   | Indicates that any output data must be very concise, typically<br>avoiding human-friendly sentences and favoring<br>well-formatted data for consumption by a script. Default is<br>false.                   |
|         | -eecho    | Setting to true will echo the command line statement on to the standard output. Default is false.                                                                                                    |

**Examples EXAMPLE 1** Using the stop—appserv command

asadmin> **stop-appserv** Command stop-appserv is deprecated. Stopping all domains in /opt/SUNWappserver90/domains, please wait. Domain domain1 stopped.

Where: /opt/SUNWappserver90/domains/domain1 is the domain in the default domains directory that is stopped.

- **Exit Status** 0 command executed successfully
  - 1 error in executing the command
  - See Also create-domain(1), delete-domain(1), start-domain(1), stop-domain(1), list-domains(1), start-appserv(1)

Name stop-callflow-monitoring – Disables collection of call flow information of a request.

```
Synopsis stop-callflow-monitoring
  [--terse={true|false}][ --echo={true|false} ]
   [ --interactive={true|false} ] [ --host host]
   [--port port] [--secure| -s ] [ --user admin_user]
   [--passwordfile filename] [--help]
   instance-name
```

**Description** Disables collection of call flow information of a request.

This command is supported in remote mode only.

**Options** If an option has a short option name, then the short option preceeds the long option name. Short options have one dash whereas long options have two dashes.

| -tterse       | Indicates that any output data must be very concise, typically<br>avoiding human-friendly sentences and favoring<br>well-formatted data for consumption by a script. Default is<br>false. |
|---------------|----------------------------------------------------------------------------------------------------|
| -eecho        | Setting to true will echo the command line statement on the standard output. Default is false.                                                                                            |
| -Iinteractive | If set to true (default), only the required password options are prompted.                                                                                                    |
| -Hhost        | The machine name where the domain administration server is running. The default value is localhost.                                                                                       |
| -pport        | The HTTP/S port for administration. This is the port to which you should point your browser in order to manage the domain. For example, http://localhost:4848.                            |
|               | The default port number is 4848.                                                                                                    |
| -ssecure      | If set to true, uses SSL/TLS to communicate with the domain administration server.                                                                                                    |
| -uuser        | The authorized domain administration server administrative username.                                                                                                    |
|               | If you have authenticated to a domain using the asadmin<br>login command, then you need not specify theuser<br>option on subsequent operations to this particular domain.                 |
| passwordfile  | Thepasswordfile option specifies the name, including the full path, of a file containing the password entries in a                                                                        |

|             |                                                                       | specific format. The entry for the password must have the AS_ADMIN_ prefix followed by the password name in uppercase letters.                                                                                                    |
|-------------|-----------------------------------------------------------------------|----------------------------------------------------------------------------------------------------|
|             |                                                                       | For example, to specify the domain administration server<br>password, use an entry with the following format:<br>AS_ADMIN_PASSWORD= <i>password</i> , where <i>password</i> is the actual<br>administrator password. Other passwords that can be<br>specified include AS_ADMIN_MAPPEDPASSWORD,<br>AS_ADMIN_USERPASSWORD, and AS_ADMIN_ALIASPASSWORD.                                                                                                    |
|             |                                                                       | All remote commands must specify the admin password to<br>authenticate to the domain administration server, either<br>throughpasswordfile or asadmin login, or interactively<br>on the command prompt. The asadmin login command<br>can be used only to specify the admin password. For other<br>passwords, that must be specified for remote commands, use<br>thepasswordfile or enter them at the command prompt.                                      |
|             |                                                                       | If you have authenticated to a domain using the asadmin<br>login command, then you need not specify the admin<br>password through thepasswordfile option on<br>subsequent operations to this particular domain. However,<br>this is applicable only to AS_ADMIN_PASSWORD option. You<br>will still need to provide the other passwords, for example,<br>AS_ADMIN_USERPASSWORD, as and when required by<br>individual commands, such as update-file-user. |
|             |                                                                       | For security reasons, passwords specified as an environment variable will not be read by asadmin.                                                                                                    |
|             |                                                                       | The default value for AS_ADMIN_MASTERPASSWORD is changeit.                                                                                                    |
|             | help                                                                  | Displays the help text for the command.                                                                                                    |
| Operands    | instance-name                                                         | The name of the application server instance for which you want to diable call flow monitoring.                                                                                                    |
| Examples    | EXAMPLE 1 Using stop-callflow-mon                                     | nitoring                                                                                                    |
|             | asadmin <b>stop-callflow-monitor</b><br>Command stop-callflow-monitor | <pre>ringpasswordfile passwordfile.txtuser adminhost localhostpo<br/>ring executed successfully.</pre>                                                                                                    |
| Exit Status | 0                                                                     | command executed successfully                                                                                                    |
|             | 1                                                                     | error in executing the command                                                                                                    |

**See Also** start-callflow-monitoring(1)

Name stop-cluster - stops a cluster
Synopsis stop-cluster
[--terse={true|false}][ --echo={true|false} ]
[ --interactive={true|false} ] [ --host host]
[--port port] [--secure| -s ] [ --user admin\_user]
[ --passwordfile filename] [--help]
[ --autohadboverride={true|false} ] cluster\_name

**Description** Note – This command is available only in domains that are configured to support clusters, such as domains that are created with the cluster profile or the enterprise profile. For information about profiles, see "Usage Profiles" in *Sun Java System Communications Application Server 1.0 Administration Guide*.

The stop-cluster command attempts to stop all running instances in the cluster that are reachable through their node agent. In other words, some instances may not be stopped if their node agent is not running. If HADB is installed, this command can also stop the HADB database associated with a cluster, depending upon the cluster's autohadb setting and whether you override it using this command's autohadboverride option.

This command is supported in remote mode only.

Options -t -- terse

Indicates that any output data must be very concise, typically avoiding human-friendly sentences and favoring well-formatted data for consumption by a script. Default is false.

-e--echo

Setting to true will echo the command line statement on the standard output. Default is false.

-I--interactive

If set to true (default), only the required password options are prompted.

-H--host

The machine name where the domain administration server is running. The default value is localhost.

-p--port

The HTTP/S port for administration. This is the port to which you should point your browser in order to manage the domain. For example, http://localhost:4848.

The default port number is 4848.

-s--secure

If set to true, uses SSL/TLS to communicate with the domain administration server.

-u-user

The authorized domain administration server administrative username.

If you have authenticated to a domain using the asadmin login command, then you need not specify the --user option on subsequent operations to this particular domain.

--passwordfile

The --passwordfile option specifies the name, including the full path, of a file containing the password entries in a specific format. The entry for the password must have the AS\_ADMIN\_ prefix followed by the password name in uppercase letters.

For example, to specify the domain administration server password, use an entry with the following format: AS\_ADMIN\_PASSWORD=*password*, where *password* is the actual administrator password. Other passwords that can be specified include AS\_ADMIN\_MAPPEDPASSWORD, AS\_ADMIN\_USERPASSWORD, and AS\_ADMIN\_ALIASPASSWORD.

All remote commands must specify the admin password to authenticate to the domain administration server, either through --passwordfile or asadmin login, or interactively on the command prompt. The asadmin login command can be used only to specify the admin password. For other passwords, that must be specified for remote commands, use the --passwordfile or enter them at the command prompt.

If you have authenticated to a domain using the asadmin login command, then you need not specify the admin password through the --passwordfile option on subsequent operations to this particular domain. However, this is applicable only to AS\_ADMIN\_PASSWORD option. You will still need to provide the other passwords, for example, AS\_ADMIN\_USERPASSWORD, as and when required by individual commands, such as update-file-user.

For security reasons, passwords specified as an environment variable will not be read by asadmin.

The default value for AS\_ADMIN\_MASTERPASSWORD is changeit.

--help

Displays the help text for the command.

--autohadboverride

This option is valid only if the HADB software is installed. The autohadboverride option determines whether to override the cluster's setting for the autohadb option. When the cluster was created, the autohadb option was set to signal whether the HADB database associated with the cluster would be started, stopped, or deleted when the cluster was started, stopped, or deleted. You can override this value using the autohadboverride option. If autohadboverride is set to true, the HADB database is stopped when the cluster is stopped. If set to false, the HADB database is not stopped when the cluster is stopped. If the autohadboverride option is not set, the default is to use the cluster's autohadb setting.

**Operands** *cluster\_name* 

The name of the cluster to be started.

Examples EXAMPLE 1 Using the stop-cluster command

The following command stops the cluster named MyCluster.

|             | EXAMPLE 1 Using the stop-clu                                                       | ster command (Continued)                     |
|-------------|------------------------------------------------------------------------------------|----------------------------------------------|
|             | asadmin> <b>stop-cluster</b><br>passwordfile passwords<br>Command stop-cluster exe | .txt MyCluster                               |
| Exit Status | 0                                                                                  | command executed successfully                |
|             | 1                                                                                  | error in executing the command               |
| See Also    | start-cluster(1), create-clu                                                       | ster(1), list-clusters(1), delete-cluster(1) |

| Name        | stop-database – stops Java DB                                                                                                    |                                                                                                    |
|-------------|----------------------------------------------------------------------------------------------------|----------------------------------------------------------------------------------------------------|
| Synopsis    | stop-database [dbhost 0.0.0.0] [dbport 1527]                                                                                                    |                                                                                                    |
| Description | The stop-database command stops a process of the Java DB server. Java DB server is<br>available with the Sun Java System Application Server software for use with the Application<br>Server. Java DB is based upon Apache Derby. The database is typically started with the<br>asadmin start-database command. Note that a single host can have multiple database<br>server processes running on different ports. This command stops the database server process<br>for the specified port only. |                                                                                                    |
|             | This command is supported in lo                                                                                                    | ocal mode only.                                                                                                    |
| Options     | dbhost                                                                                                    | The host name or IP address of the Java DB server process.<br>The default is the IP address 0.0.0.0, which denotes all<br>network interfaces on the host where you run the<br>stop-database command.                              |
|             | dbport                                                                                                    | The port number where the Java DB server listens for client connections. The default is 1527.                                                                                                    |
| Examples    | EXAMPLE 1 Using the stop-database of                                                                                                    | command                                                                                                    |
|             | The following command stops Ja                                                                                                    | ava DB on the host host1 and port 5001:                                                                                                    |
|             | asadmin> <b>stop-databasedbhos</b><br>Connection obtained for host:<br>Shutdown successful.<br>Command stop-database executed                                                                                                    | hostl, port number 5001.                                                                                                    |
| Exit Status | database errors, see the derby.le                                                                                                    | n executing the asadmin command. For information on<br>og file. This file is located in the directory you specified using<br>start-database, or if you did not specify dbhome, the value<br>faults to <i>install-dir/</i> javadb. |
|             | 0                                                                                                    | command executed successfully                                                                                                    |
|             | 1                                                                                                    | error in executing the command                                                                                                    |
| See Also    | start-database(1)                                                                                                    |                                                                                                    |

| Name        | stop-domain – Stops the Domain Administration Server of the specified domain                                                                                                    |                                                                                                    |
|-------------|----------------------------------------------------------------------------------------------------|----------------------------------------------------------------------------------------------------|
| Synopsis    | stop-domain [terse= <i>false</i> ] [echo= <i>false</i> ]<br>[domaindir <i>install_dir/</i> domains] <i>domain_name</i>                                                                   |                                                                                                    |
| Description | Use the stop-domain command to stop the Domain Administration Server of the specified domain. The stop-domain command can be run in the local mode only.                                 |                                                                                                    |
| Options     | -tterse Indicates that any output data must be very concise, typically avoiding human-friendly sentences and favoring well-formatted data for consumption by a script. Default is false. |                                                                                                    |
|             | -eecho                                                                                                    | Setting to true will echo the command line statement on to the standard output. Default is false.                                                                                                    |
|             | domaindir                                                                                                    | The directory where the domain is to be stopped. If specified, the path must be accessible in the filesystem. If not specified, the domain in the default <i>install_dir</i> /domains directory is stopped. |
| Operands    | domain_name                                                                                                    | This is the name of the domain to stop.                                                                                                    |
| Examples    | EXAMPLE 1 Using stop-domain command                                                                                                    |                                                                                                    |
|             | asadmin> <b>stop-domain sampleDomain</b><br>Domain sampleDomain stopped                                                                                                    |                                                                                                    |
| Exit Status | 0                                                                                                    | command executed successfully                                                                                                    |
|             | 1                                                                                                    | error in executing the command                                                                                                    |
| See Also    | start-domain(1), delete-domain(1), list-domains(1)                                                                                                    |                                                                                                    |

Name stop-instance – stops a server instance

- Synopsis [--terse={true|false}][ --echo={true|false} ]
  [ --interactive={true|false} ] [ --host host]
  [--port port] [--secure| -s ] [ --user admin\_user]
  [ --passwordfile filename] [--help]
  instance\_name
- **Description** Note This command is available only in domains that are configured to support clusters, such as domains that are created with the cluster profile or the enterprise profile. For information about profiles, see "Usage Profiles" in *Sun Java System Communications Application Server 1.0 Administration Guide*.

Use the stop-instance to stop the instance with the instance name specified. The stop-instance can be run both locally and remotely. The named instance must already exist within the given domain; and the instance must be running.

| Options | -tterse       | Indicates that any output data must be very concise, typically<br>avoiding human-friendly sentences and favoring<br>well-formatted data for consumption by a script. Default is<br>false. |
|---------|---------------|----------------------------------------------------------------------------------------------------|
|         | -eecho        | Setting to true will echo the command line statement on the standard output. Default is false.                                                                                            |
|         | -Iinteractive | If set to true (default), only the required password options are prompted.                                                                                                    |
|         | -Hhost        | The machine name where the domain administration server is running. The default value is localhost.                                                                                       |
|         | -pport        | The HTTP/S port for administration. This is the port to which you should point your browser in order to manage the domain. For example, http://localhost:4848.                            |
|         |               | The default port number is 4848.                                                                                                    |
|         | -ssecure      | If set to true, uses SSL/TLS to communicate with the domain administration server.                                                                                                    |
|         | -uuser        | The authorized domain administration server administrative username.                                                                                                    |
|         |               | If you have authenticated to a domain using the asadmin<br>login command, then you need not specify theuser<br>option on subsequent operations to this particular domain.                 |
|         | passwordfile  | Thepasswordfile option specifies the name, including the full path, of a file containing the password entries in a                                                                        |

|          |                                                               | uppercase letters.                                                                                                    |
|----------|---------------------------------------------------------------|----------------------------------------------------------------------------------------------------|
|          |                                                               | For example, to specify the domain administration server<br>password, use an entry with the following format:<br>AS_ADMIN_PASSWORD= <i>password</i> , where <i>password</i> is the actual<br>administrator password. Other passwords that can be<br>specified include AS_ADMIN_MAPPEDPASSWORD,<br>AS_ADMIN_USERPASSWORD, and AS_ADMIN_ALIASPASSWORD.                                                                                                    |
|          |                                                               | All remote commands must specify the admin password to<br>authenticate to the domain administration server, either<br>throughpasswordfile or asadmin login, or interactively<br>on the command prompt. The asadmin login command<br>can be used only to specify the admin password. For other<br>passwords, that must be specified for remote commands, use<br>thepasswordfile or enter them at the command prompt.                                      |
|          |                                                               | If you have authenticated to a domain using the asadmin<br>login command, then you need not specify the admin<br>password through thepasswordfile option on<br>subsequent operations to this particular domain. However,<br>this is applicable only to AS_ADMIN_PASSWORD option. You<br>will still need to provide the other passwords, for example,<br>AS_ADMIN_USERPASSWORD, as and when required by<br>individual commands, such as update-file-user. |
|          |                                                               | For security reasons, passwords specified as an environment variable will not be read by asadmin.                                                                                                    |
|          |                                                               | The default value for AS_ADMIN_MASTERPASSWORD is changeit.                                                                                                    |
|          | help                                                          | Displays the help text for the command.                                                                                                    |
| Operands | instance_name                                                 | This is the name of the server instance to stop.                                                                                                    |
| Examples | EXAMPLE 1 Using stop-instance in                              | local mode                                                                                                    |
|          | asadmin> <b>stop-instanceloca</b><br>Instance server1 stopped | ldomain domainl serverl                                                                                                    |
|          |                                                               |                                                                                                    |

specific format. The entry for the password must have the AS\_ADMIN\_ prefix followed by the password name in

Where: the server1 instance associated with the domain1 domain is stopped locally.

**EXAMPLE 2** Using stop-instance in remote mode

asadmin> stop-instance --user admin --password bluestar --host localhost --port 4848 server1
Instance server1 stopped

Where: the server1 instance associated with the named user, password, host and port is deleted from the remote machine.

**Exit Status** 0 command executed successfully

1 error in executing the command

Interface Server Instance page

## Equivalent

See Also delete-instance(1), start-instance(1), create-instance(1), , start-appserv(1), stop-appserv(1), start-domain(1), stop-domain(1)

Name stop-jbi-component - stops a service engine or a binding component on the specified target

```
Synopsis stop-jbi-component
  [--terse={true|false}][ --echo={true|false} ]
  [ --interactive={true|false} ] [ --host host]
  [--port port] [--secure| -s ] [ --user admin_user]
  [--passwordfile filename] [--help]
  [ --target target]
  component_name
```

**Description** The stop-jbi-component command stops a service engine or a binding component on the specified target. If no target is specified, the component will be stopped on the embedded DAS server.

| Options | -tterse       | Indicates that any output data must be very concise, typically<br>avoiding human-friendly sentences and favoring<br>well-formatted data for consumption by a script. Default is<br>false.                                                                     |
|---------|---------------|----------------------------------------------------------------------------------------------------|
|         | -eecho        | Setting to true will echo the command line statement on the standard output. Default is false.                                                                                                    |
|         | -Iinteractive | If set to true (default), only the required password options are prompted.                                                                                                    |
|         | -Hhost        | The machine name where the domain administration server is running. The default value is localhost.                                                                                                    |
|         | -pport        | The HTTP/S port for administration. This is the port to which you should point your browser in order to manage the domain. For example, http://localhost:4848.                                                                                                |
|         |               | The default port number is 4848.                                                                                                    |
|         | -ssecure      | If set to true, uses SSL/TLS to communicate with the domain administration server.                                                                                                    |
|         | -uuser        | The authorized domain administration server administrative username.                                                                                                    |
|         |               | If you have authenticated to a domain using the asadmin<br>login command, then you need not specify theuser<br>option on subsequent operations to this particular domain.                                                                                     |
|         | passwordfile  | Thepasswordfile option specifies the name, including<br>the full path, of a file containing the password entries in a<br>specific format. The entry for the password must have the<br>AS_ADMIN_ prefix followed by the password name in<br>uppercase letters. |

For example, to specify the domain administration server password, use an entry with the following format: AS\_ADMIN\_PASSWORD=*password*, where *password* is the actual administrator password. Other passwords that can be specified include AS\_ADMIN\_MAPPEDPASSWORD, AS\_ADMIN\_USERPASSWORD, and AS\_ADMIN\_ALIASPASSWORD.

All remote commands must specify the admin password to authenticate to the domain administration server, either through --passwordfile or asadmin login, or interactively on the command prompt. The asadmin login command can be used only to specify the admin password. For other passwords, that must be specified for remote commands, use the --passwordfile or enter them at the command prompt.

If you have authenticated to a domain using the asadmin login command, then you need not specify the admin password through the --passwordfile option on subsequent operations to this particular domain. However, this is applicable only to AS\_ADMIN\_PASSWORD option. You will still need to provide the other passwords, for example, AS\_ADMIN\_USERPASSWORD, as and when required by individual commands, such as update-file-user.

For security reasons, passwords specified as an environment variable will not be read by asadmin.

The default value for AS\_ADMIN\_MASTERPASSWORD is changeit.

Displays the help text for the command.

Specifies the target on which you are stopping the JBI component. Specify this option only if the JBI component is deployed in a multiserver environment with a Domain Administration Server (DAS). If the JBI component is not deployed in a multiserver environment with a DAS, this option is ignored. Valid values are:

- server, which stops the service engine or the binding component on the embedded DAS instance. This is the default value.
- domain, which stops the service engine or the binding component on the administrative domain itself. Specify domain only if you are using the cluster profile.

--help

--target

|             |                                                                                                    | <ul> <li><i>cluster_name</i>, which stops the service engine or the<br/>binding component for every server instance in the<br/>cluster.</li> </ul>   |
|-------------|----------------------------------------------------------------------------------------------------|----------------------------------------------------------------------------------------------------|
|             |                                                                                                    | <ul> <li><i>instance_name</i>, which stops the service engine or the<br/>binding component for the named unclustered server<br/>instance.</li> </ul> |
| Operands    | component_name                                                                                                    | The name of the binding component or the service engine that you want to stop.                                                                       |
| Examples    | EXAMPLE 1 Using the stop-jbi-component command                                                                                                    |                                                                                                    |
|             | The following command stops a JBI component.                                                                                                    |                                                                                                    |
|             | asadmin> <b>stop-jbi-componentuser admin2</b><br><b>passwordfile passwords.txttarget NewServer MyWebApp</b><br>Command stop-jbi-component executed successfully. |                                                                                                    |
| Exit Status | 0                                                                                                    | command executed successfully                                                                                                    |
|             | 1                                                                                                    | error in executing the command                                                                                                    |
| See Also    | start-jbi-component(1), shut-do                                                                                                    | wn-jbi-component(1), uninstall-jbi-component(1)                                                                                                    |

Name stop-jbi-service-assembly - stops a service assembly on the specified target

```
Synopsis stop-jbi-service-assembly
  [--terse={true|false}][ --echo={true|false} ]
  [ --interactive={true|false} ] [ --host host]
  [--port port] [--secure| -s ] [ --user admin_user]
  [--passwordfile filename] [--help]
  [ --target target]
  service_assembly_name
```

**Description** The stop-jbi-service-assembly command stops a JBI service assembly on the specified target. If a target is not specified, the command will stop the JBI service assembly on the server, which is the default target.

| Options | -tterse       | Indicates that any output data must be very concise, typically<br>avoiding human-friendly sentences and favoring<br>well-formatted data for consumption by a script. Default is<br>false.                                                                     |
|---------|---------------|----------------------------------------------------------------------------------------------------|
|         | -eecho        | Setting to true will echo the command line statement on the standard output. Default is false.                                                                                                    |
|         | -Iinteractive | If set to true (default), only the required password options are prompted.                                                                                                    |
|         | -Hhost        | The machine name where the domain administration server is running. The default value is localhost.                                                                                                    |
|         | -pport        | The HTTP/S port for administration. This is the port to which you should point your browser in order to manage the domain. For example, http://localhost:4848.                                                                                                |
|         |               | The default port number is 4848.                                                                                                    |
|         | -ssecure      | If set to true, uses SSL/TLS to communicate with the domain administration server.                                                                                                    |
|         | -uuser        | The authorized domain administration server administrative username.                                                                                                    |
|         |               | If you have authenticated to a domain using the asadmin<br>login command, then you need not specify theuser<br>option on subsequent operations to this particular domain.                                                                                     |
|         | passwordfile  | Thepasswordfile option specifies the name, including<br>the full path, of a file containing the password entries in a<br>specific format. The entry for the password must have the<br>AS_ADMIN_ prefix followed by the password name in<br>uppercase letters. |

|        | For example, to specify the domain administration server<br>password, use an entry with the following format:<br>AS_ADMIN_PASSWORD= <i>password</i> , where <i>password</i> is the actual<br>administrator password. Other passwords that can be<br>specified include AS_ADMIN_MAPPEDPASSWORD,<br>AS_ADMIN_USERPASSWORD, and AS_ADMIN_ALIASPASSWORD.                                                                                                    |
|--------|----------------------------------------------------------------------------------------------------|
|        | All remote commands must specify the admin password to<br>authenticate to the domain administration server, either<br>throughpasswordfile or asadmin login, or interactively<br>on the command prompt. The asadmin login command<br>can be used only to specify the admin password. For other<br>passwords, that must be specified for remote commands, use<br>thepasswordfile or enter them at the command prompt.                                      |
|        | If you have authenticated to a domain using the asadmin<br>login command, then you need not specify the admin<br>password through thepasswordfile option on<br>subsequent operations to this particular domain. However,<br>this is applicable only to AS_ADMIN_PASSWORD option. You<br>will still need to provide the other passwords, for example,<br>AS_ADMIN_USERPASSWORD, as and when required by<br>individual commands, such as update-file-user. |
|        | For security reasons, passwords specified as an environment variable will not be read by asadmin.                                                                                                    |
|        | The default value for AS_ADMIN_MASTERPASSWORD is changeit.                                                                                                    |
| help   | Displays the help text for the command.                                                                                                    |
| target | Specifies the target on which you want to stop the service<br>assembly. Specify this option only if the service assembly is<br>deployed in a multiserver environment with a Domain<br>Administration Server (DAS). If the service assembly is not<br>deployed in a multiserver environment with a DAS, this<br>option is ignored. Valid values are:                                                                                                    |
|        | <ul> <li>server, which stops the JBI service assembly on the<br/>embedded DAS instance. This is the default value.</li> </ul>                                                                                                    |
|        | <ul> <li>domain, which stops the JBI service assembly on the<br/>administrative domain itself. Specify domain only if you<br/>are using the cluster profile.</li> </ul>                                                                                                    |

|             |                                                                                                    | <ul> <li><i>cluster_name</i>, which stops the JBI service assembly on<br/>every server instance in the cluster.</li> </ul> |
|-------------|----------------------------------------------------------------------------------------------------|----------------------------------------------------------------------------------------------------|
|             |                                                                                                    | • <i>instance_name</i> , which stops the JBI service assembly on the named unclustered server instance.                    |
| Operands    | service_assembly_name                                                                                                    | The name of the JBI service assembly you want to stop.                                                                     |
| Examples    | EXAMPLE 1 Using the stop-jbi-service-assembly command                                                                                                    |                                                                                                    |
|             | The following command stops a JBI service assembly.                                                                                                    |                                                                                                    |
|             | asadmin> <b>stop-jbi-server-assemblyuser admin2</b><br><b>passwordfile passwords.txttarget server1 componentname</b><br>Command stop-jbi-service-assembly executed successfully. |                                                                                                    |
| Exit Status | 0                                                                                                    | command executed successfully                                                                                              |
|             | 1                                                                                                    | error in executing the command                                                                                             |
| See Also    | start-jbi-service-assembly(1)                                                                                                    |                                                                                                    |

Name stop-node-agent - stops a node agent

- Synopsis stop-node-agent [--agentdir nodeagent\_path]
   [--terse=false] [--echo=false]
   [--interactive=true] [nodeagent\_name]
- **Description** Note This command is available only in domains that are configured to support clusters, such as domains that are created with the cluster profile or the enterprise profile. For information about profiles, see "Usage Profiles" in *Sun Java System Communications Application Server 1.0 Administration Guide*.

The local stop-node-agent command is used to stop a node agent. If the agent directory is not specified, the node agent in the default *install\_dir*/nodeagents directory is stopped. The stop-node-agent commands stops all managed server instances of the node agent.

This command is supported in local mode only.

| Options     | agentdir                                                              | Like a Domain Administration Server (DAS), each node<br>agent resides in a top level directory named<br><i>agentdir/nodeagent_name</i> . If specified, the path must be<br>accessible in the filesystem. If not specified, defaults to the<br><i>install_dir/</i> nodeagents directory. |
|-------------|-----------------------------------------------------------------------|----------------------------------------------------------------------------------------------------|
|             | -tterse                                                               | Indicates that any output data must be very concise, typically<br>avoiding human-friendly sentences and favoring<br>well-formatted data for consumption by a script. Default is<br>false.                                                                                               |
|             | -eecho                                                                | Setting to true will echo the command line statement on to the standard output. Default is false.                                                                                                    |
|             | -I-Interactive                                                        | If set to true (default), only the required options are prompted.                                                                                                    |
| Operands    | nodeagent_name                                                        | The name of the node agent to stop.                                                                                                    |
| Examples    | EXAMPLE1 Using stop-node-agent<br>asadmin> stop-node-agent nodeagent1 |                                                                                                    |
|             | The node agent, nodeagent1, loc                                       | cated in default <i>install_dir</i> /nodeagents is stopped.                                                                                                    |
| Exit Status | 0                                                                     | command executed successfully                                                                                                    |
|             | 1                                                                     | error in executing the command                                                                                                    |
| See Also    | start-node-agent(1), delete-node                                      | e-agent(1), list-node-agents(1), create-node-agent(1)                                                                                                    |

Name undeploy - removes a deployed component

| Synopsis | undeploy                                           |
|----------|----------------------------------------------------|
|          | [terse={true false}][echo={true false} ]           |
|          | <pre>[interactive={true false} ] [host host]</pre> |
|          | [port port] [secure  -s ] [user admin_user]        |
|          | [passwordfile <i>filename</i> ] [help]             |
|          | [droptables = <i>true</i> [ <i>false</i> ]         |
|          | [cascade=false] [target <pre>target]</pre>         |
|          | component_name                                     |

**Description** The undeploy command removes the specified deployed component.

This command is supported in remote mode only.

| Options | -tterse       | Indicates that any output data must be very concise, typically<br>avoiding human-friendly sentences and favoring<br>well-formatted data for consumption by a script. Default is<br>false.                                                                     |
|---------|---------------|----------------------------------------------------------------------------------------------------|
|         | -eecho        | Setting to true will echo the command line statement on the standard output. Default is false.                                                                                                    |
|         | -Iinteractive | If set to true (default), only the required password options are prompted.                                                                                                    |
|         | -Hhost        | The machine name where the domain administration server is running. The default value is localhost.                                                                                                    |
|         | -pport        | The HTTP/S port for administration. This is the port to which you should point your browser in order to manage the domain. For example, http://localhost:4848.                                                                                                |
|         |               | The default port number is 4848.                                                                                                    |
|         | -ssecure      | If set to true, uses SSL/TLS to communicate with the domain administration server.                                                                                                    |
|         | -uuser        | The authorized domain administration server administrative username.                                                                                                    |
|         |               | If you have authenticated to a domain using the asadmin<br>login command, then you need not specify theuser<br>option on subsequent operations to this particular domain.                                                                                     |
|         | passwordfile  | Thepasswordfile option specifies the name, including<br>the full path, of a file containing the password entries in a<br>specific format. The entry for the password must have the<br>AS_ADMIN_ prefix followed by the password name in<br>uppercase letters. |

|            | For example, to specify the domain administration server<br>password, use an entry with the following format:<br>AS_ADMIN_PASSWORD= <i>password</i> , where <i>password</i> is the actual<br>administrator password. Other passwords that can be<br>specified include AS_ADMIN_MAPPEDPASSWORD,<br>AS_ADMIN_USERPASSWORD, and AS_ADMIN_ALIASPASSWORD.                                                                                                    |
|------------|----------------------------------------------------------------------------------------------------|
|            | All remote commands must specify the admin password to<br>authenticate to the domain administration server, either<br>throughpasswordfile or asadmin login, or interactively<br>on the command prompt. The asadmin login command<br>can be used only to specify the admin password. For other<br>passwords, that must be specified for remote commands, use<br>thepasswordfile or enter them at the command prompt.                                                                         |
|            | If you have authenticated to a domain using the asadmin<br>login command, then you need not specify the admin<br>password through thepasswordfile option on<br>subsequent operations to this particular domain. However,<br>this is applicable only to AS_ADMIN_PASSWORD option. You<br>will still need to provide the other passwords, for example,<br>AS_ADMIN_USERPASSWORD, as and when required by<br>individual commands, such as update-file-user.                                    |
|            | For security reasons, passwords specified as an environment variable will not be read by asadmin.                                                                                                    |
|            | The default value for AS_ADMIN_MASTERPASSWORD is changeit.                                                                                                    |
| help       | Displays the help text for the command.                                                                                                    |
| droptables | If set to true, tables created by application using CMP beans<br>during deployment are dropped. The default is the<br>corresponding entry in the cmp-resource element of the<br>sun-ejb-jar.xml file. If not specified, it defaults to the<br>entries specified in the deployment descriptors.                                                                                                    |
| cascade    | If set to true, it deletes all the connection pools and<br>connector resources associated with the resource adapter<br>being undeployed. If set to false, the undeploy fails if any<br>pools and resources are still associated with the resource<br>adapter. Then, either those pools and resources have to be<br>deleted explicitly, or the option has to be set to true. If the<br>option is set to false, and if there are no pools and resources<br>still associated with the resource |

|             |                                                                                                    | adapter is undeployed. This option is applicable to connectors (resource adapters) and applications.                                                                                                    |
|-------------|----------------------------------------------------------------------------------------------------|----------------------------------------------------------------------------------------------------|
|             | target                                                                                                    | This option is valid only in domains that are configured to<br>support clusters, such as domains that are created with the<br>cluster profile or the enterprise profile.Specifies the target<br>from which you are undeploying. Valid values are: |
|             |                                                                                                    | <ul> <li>server, which undeploys the component from the<br/>default server instance server and is the default value</li> </ul>                                                                                                    |
|             |                                                                                                    | <ul> <li>domain, which undeploys the component from the domain.</li> </ul>                                                                                                    |
|             |                                                                                                    | <ul> <li><i>cluster_name</i>, which undeploys the component from<br/>every server instance in the cluster.</li> </ul>                                                                                                    |
|             |                                                                                                    | • <i>instance_name</i> , which undeploys the component from a particular sever instance.                                                                                                    |
| Operands    | component_name                                                                                                    | Name of the deployed component.                                                                                                    |
| Examples    | EXAMPLE 1 Simple undeployment                                                                                                    |                                                                                                    |
|             | Undeploy (uninstall) an enterprise application Cart.ear.                                                                                                    |                                                                                                    |
|             | asadmin> <b>undeployuser adminpasswordfile password.txt Cart</b><br>Command undeploy executed successfully.                                                                                   |                                                                                                    |
|             | EXAMPLE 2 Undeploying an enterpri                                                                                                    | se bean with container-managed persistence (CMP)                                                                                                    |
|             | Undeploy a CMP bean named myejb and drop the corresponding database tables. In a production environment, database tables contain valuable information, so use thedroptables option with care. |                                                                                                    |
|             | asadmin> <b>undeployuser adminpasswordfile password.txtdroptables=true myejb</b><br>Command undeploy executed successfully.                                                                   |                                                                                                    |
|             | EXAMPLE 3 Undeploy a connector (re                                                                                                    | esource adapter)                                                                                                    |
|             | Undeploy the connector module<br>associated resources and connec                                                                                                    | e named jdbcra and perform a cascading delete to remove the etion pools.                                                                                                    |
|             | asadmin> undeployuser admin<br>Command undeploy executed succ                                                                                                    | npasswordfile password.txtcascade=true jdbcra<br>cessfully.                                                                                                    |
| Exit Status | 0                                                                                                    | command executed successfully                                                                                                    |
|             | 1                                                                                                    | error in executing the command                                                                                                    |
|             |                                                                                                    |                                                                                                    |

**See Also** deploy(1), deploydir(1), list-components(1)

| Name        | undeploy-jbi-service-assembly – undeploys a service assembly on the specified target                                                                                                    |                                                                                                    |
|-------------|----------------------------------------------------------------------------------------------------|----------------------------------------------------------------------------------------------------|
| Synopsis    | <pre>nopsis undeploy-jbi-service-assembly [terse={true false}][echo={true false} ] [interactive={true false} ] [host host] [port port] [secure  -s ] [user admin_user] [passwordfile filename] [help]</pre> |                                                                                                    |
|             | [force =false] [keeparchi<br>[target target] service_assem                                                                                                    |                                                                                                    |
| Description |                                                                                                    | sembly command undeploys a service assembly on the ot specified, the command will be executed on the server                                                                               |
| Options     | -tterse                                                                                                    | Indicates that any output data must be very concise, typically<br>avoiding human-friendly sentences and favoring<br>well-formatted data for consumption by a script. Default is<br>false. |
|             | -eecho                                                                                                    | Setting to true will echo the command line statement on the standard output. Default is false.                                                                                            |
|             | -Iinteractive                                                                                                    | If set to true (default), only the required password options are prompted.                                                                                                    |
|             | -Hhost                                                                                                    | The machine name where the domain administration server is running. The default value is localhost.                                                                                       |
|             | -pport                                                                                                    | The HTTP/S port for administration. This is the port to which you should point your browser in order to manage the domain. For example, http://localhost:4848.                            |
|             |                                                                                                    | The default port number is 4848.                                                                                                    |
|             | -ssecure                                                                                                    | If set to true, uses SSL/TLS to communicate with the domain administration server.                                                                                                    |
|             | -uuser                                                                                                    | The authorized domain administration server administrative username.                                                                                                    |
|             |                                                                                                    | If you have authenticated to a domain using the asadmin<br>login command, then you need not specify theuser<br>option on subsequent operations to this particular domain.                 |
|             | passwordfile                                                                                                    | Thepasswordfile option specifies the name, including the full path, of a file containing the password entries in a                                                                        |

specific format. The entry for the password must have the AS\_ADMIN\_ prefix followed by the password name in uppercase letters.

For example, to specify the domain administration server password, use an entry with the following format: AS\_ADMIN\_PASSWORD=*password*, where *password* is the actual administrator password. Other passwords that can be specified include AS\_ADMIN\_MAPPEDPASSWORD, AS ADMIN\_USERPASSWORD, and AS ADMIN\_ALIASPASSWORD.

All remote commands must specify the admin password to authenticate to the domain administration server, either through --passwordfile or asadmin login, or interactively on the command prompt. The asadmin login command can be used only to specify the admin password. For other passwords, that must be specified for remote commands, use the --passwordfile or enter them at the command prompt.

If you have authenticated to a domain using the asadmin login command, then you need not specify the admin password through the --passwordfile option on subsequent operations to this particular domain. However, this is applicable only to AS\_ADMIN\_PASSWORD option. You will still need to provide the other passwords, for example, AS\_ADMIN\_USERPASSWORD, as and when required by individual commands, such as update-file-user.

For security reasons, passwords specified as an environment variable will not be read by asadmin.

The default value for AS\_ADMIN\_MASTERPASSWORD is change it.

| -help        | Displays the help text for the command.                                                                                                    |
|--------------|----------------------------------------------------------------------------------------------------|
| Fforce       | Setting to true forcibly undeploys the service assembly.<br>Default is false.                                                                                                    |
| -keeparchive | Setting to true retains the service assembly that is stored in<br>the Domain Administration Server (DAS) repository. The<br>service assembly is retained even if the service assembly is<br>undeployed from all servers in the JBI environment. Setting<br>this option to true enables you to re-deploy the service<br>assembly from the DAS repository instead of re-deploying |

the service assembly from an archive file.

Setting to false deletes the service assembly from the DAS repository when the service assembly is no longer deployed on any server in the JBI environment.

Default is false.

Specifies the target on which you are undeploying the service assembly. Specify this option only if the service assembly is deployed in a multiserver environment with a Domain Administration Server (DAS). If the service assembly is not deployed in a multiserver environment with a DAS, this option is ignored. Valid values are:
server, which undeploys the JBI service assembly on the embedded DAS instance. This is the default value.
domain, which undeploys the JBI service assembly on the administrative domain itself. Specify domain only if you

- are using the cluster profile. *cluster\_name*, which undeploys the JBI service assembly on every server instance in the cluster.
- *instance\_name*, which undeploys the JBI service assembly on the named unclustered server instance.

**Operands** *service\_assembly\_name* The name of the JBI service assembly you want to undeploy.

**Examples EXAMPLE 1** Using the undeploy-jbi-service-assembly command

--target

The following command undeploys a JBI service assembly.

asadmin> undeploy-jbi-service-assembly --user admin2
--passwordfile passwords.txt --target server1 service\_assembly\_name
Command undeploy-jbi-service-assembly executed successfully.

 Exit Status
 0
 command executed successfully

 1
 error in executing the command

**See Also** deploy-jbi-service-assembly(1), list-jbi-service-assemblies(1), show-jbi-service-assembly(1)

Name unfreeze-transaction-service - resumes all suspended transactions

```
Synopsis unfreeze-transaction-service
  [--terse={true|false}][ --echo={true|false} ]
  [ --interactive={true|false} ] [ --host host]
  [--port port] [--secure| -s ] [ --user admin_user]
  [--passwordfile filename] [--help]
  [target ]
```

**Description** The unfreeze-transaction-service resumes all the suspended inflight transactions. Invoke this command on an already frozen transaction. This command is supported in remote mode only.

| Options | -tterse       | Indicates that any output data must be very concise, typically<br>avoiding human-friendly sentences and favoring<br>well-formatted data for consumption by a script. Default is<br>false.                                                                     |
|---------|---------------|----------------------------------------------------------------------------------------------------|
|         | -eecho        | Setting to true will echo the command line statement on the standard output. Default is false.                                                                                                    |
|         | -Iinteractive | If set to true (default), only the required password options are prompted.                                                                                                    |
|         | -Hhost        | The machine name where the domain administration server is running. The default value is localhost.                                                                                                    |
|         | -pport        | The HTTP/S port for administration. This is the port to which you should point your browser in order to manage the domain. For example, http://localhost:4848.                                                                                                |
|         |               | The default port number is 4848.                                                                                                    |
|         | -ssecure      | If set to true, uses SSL/TLS to communicate with the domain administration server.                                                                                                    |
|         | -uuser        | The authorized domain administration server administrative username.                                                                                                    |
|         |               | If you have authenticated to a domain using the asadmin<br>login command, then you need not specify theuser<br>option on subsequent operations to this particular domain.                                                                                     |
|         | passwordfile  | Thepasswordfile option specifies the name, including<br>the full path, of a file containing the password entries in a<br>specific format. The entry for the password must have the<br>AS_ADMIN_ prefix followed by the password name in<br>uppercase letters. |

|                         |                                                      | For example, to specify the domain administration server<br>password, use an entry with the following format:<br>AS_ADMIN_PASSWORD= <i>password</i> , where <i>password</i> is the actual<br>administrator password. Other passwords that can be<br>specified include AS_ADMIN_MAPPEDPASSWORD,<br>AS_ADMIN_USERPASSWORD, and AS_ADMIN_ALIASPASSWORD.                                                                                                    |
|-------------------------|------------------------------------------------------|----------------------------------------------------------------------------------------------------|
|                         |                                                      | All remote commands must specify the admin password to<br>authenticate to the domain administration server, either<br>throughpasswordfile or asadmin login, or interactively<br>on the command prompt. The asadmin login command<br>can be used only to specify the admin password. For other<br>passwords, that must be specified for remote commands, use<br>thepasswordfile or enter them at the command prompt.                                       |
|                         |                                                      | If you have authenticated to a domain using the asadmin<br>login command, then you need not specify the admin<br>password through the passwordfile option on<br>subsequent operations to this particular domain. However,<br>this is applicable only to AS_ADMIN_PASSWORD option. You<br>will still need to provide the other passwords, for example,<br>AS_ADMIN_USERPASSWORD, as and when required by<br>individual commands, such as update-file-user. |
|                         |                                                      | For security reasons, passwords specified as an environment variable will not be read by asadmin.                                                                                                    |
|                         |                                                      | The default value for AS_ADMIN_MASTERPASSWORD is changeit.                                                                                                    |
| help                    |                                                      | Displays the help text for the command.                                                                                                    |
| <b>Operands</b> -target | This operand spec<br>Service. Valid valu             | ifies the target on which you are unfreezing the Transaction es are:                                                                                                    |
|                         |                                                      | creates the transaction service for the default server instance<br>he default value                                                                                                    |
|                         | <ul> <li>configuration_<br/>configuration</li> </ul> | name, which creates the transaction service for the named                                                                                                    |
|                         | <ul> <li>cluster_name, with the cluster</li> </ul>   | which creates the transaction service for every server instance                                                                                                    |
|                         | <ul> <li>instance_name<br/>instance</li> </ul>       | e, which creates the transaction service for a particular server                                                                                                    |
|                         |                                                      |                                                                                                    |

| Examples    | EXAMPLE 1 Using unfreeze-transaction-service                                                                                                    |  |
|-------------|----------------------------------------------------------------------------------------------------|--|
|             | asadmin> <b>unfreeze-transaction-serviceuser adminpasswordfile password.txttarget serv</b><br>Command unfreeze-transaction-service executed successfully |  |
| Exit Status | 0 command executed successfully                                                                                                    |  |
|             | 1 error in executing the command                                                                                                    |  |
| See Also    | freeze-transaction-service(1), rollback-transaction(1)                                                                                                   |  |

| Name        | uninstall-jbi-component – uninstalls a service engine or binding component on the specified target                                                                                                    |                                                                                                    |
|-------------|----------------------------------------------------------------------------------------------------|----------------------------------------------------------------------------------------------------|
| Synopsis    | <pre>uninstall-jbi-component [terse={true false}][echo={true false} ] [interactive={true false} ] [host host] [port port] [secure  -s ] [user admin_user] [passwordfile filename] [help] [force =false] [keeparchive=false] [target target] component_name</pre> |                                                                                                    |
| Description | The uninstall-jbi-component command uninstalls a service engine or binding component<br>on the specified target. If no target is specified, the component on the embedded Domain<br>Administration Server (DAS) will be uninstalled.                             |                                                                                                    |
| Options     | -tterse                                                                                                    | Indicates that any output data must be very concise, typically<br>avoiding human-friendly sentences and favoring<br>well-formatted data for consumption by a script. Default is<br>false. |
|             | -eecho                                                                                                    | Setting to true will echo the command line statement on the standard output. Default is false.                                                                                            |
|             | -Iinteractive                                                                                                    | If set to true (default), only the required password options are prompted.                                                                                                    |
|             | -Hhost                                                                                                    | The machine name where the domain administration server is running. The default value is localhost.                                                                                       |
|             | -pport                                                                                                    | The HTTP/S port for administration. This is the port to which you should point your browser in order to manage the domain. For example, http://localhost:4848.                            |
|             |                                                                                                    | The default port number is 4848.                                                                                                    |
|             | -ssecure                                                                                                    | If set to true, uses SSL/TLS to communicate with the domain administration server.                                                                                                    |
|             | -uuser                                                                                                    | The authorized domain administration server administrative username.                                                                                                    |
|             |                                                                                                    | If you have authenticated to a domain using the asadmin<br>login command, then you need not specify theuser<br>option on subsequent operations to this particular domain.                 |

--passwordfile

| specific format. The entry for the password must have the |       |                                         |  |
|-----------------------------------------------------------|-------|-----------------------------------------|--|
| AS                                                        | ADMIN | prefix followed by the password name in |  |
| uppercase letters.                                        |       |                                         |  |

For example, to specify the domain administration server password, use an entry with the following format: AS\_ADMIN\_PASSWORD=*password*, where *password* is the actual administrator password. Other passwords that can be specified include AS\_ADMIN\_MAPPEDPASSWORD, AS ADMIN\_USERPASSWORD, and AS ADMIN\_ALIASPASSWORD.

All remote commands must specify the admin password to authenticate to the domain administration server, either through --passwordfile or asadmin login, or interactively on the command prompt. The asadmin login command can be used only to specify the admin password. For other passwords, that must be specified for remote commands, use the --passwordfile or enter them at the command prompt.

If you have authenticated to a domain using the asadmin login command, then you need not specify the admin password through the --passwordfile option on subsequent operations to this particular domain. However, this is applicable only to AS\_ADMIN\_PASSWORD option. You will still need to provide the other passwords, for example, AS\_ADMIN\_USERPASSWORD, as and when required by individual commands, such as update-file-user.

For security reasons, passwords specified as an environment variable will not be read by as admin.

reinstall the JBI component from the DAS repository instead of reinstalling the JBI component from an archive file.

The default value for AS\_ADMIN\_MASTERPASSWORD is changeit.

-help Displays the help text for the command.
 -F - - force Setting to true forcibly uninstalls the service engine or the binding component. Default is false.
 -keeparchive Setting to true retains the JBI component that is stored in the DAS repository. The JBI component is retained even if the JBI component is uninstalled from all servers in the JBI environment. Setting this option to true enables you to

Setting to false deletes the JBI component from the DAS repository when the JBI component is no longer installed on any server in the JBI environment.

## Default is false.

--target

Specifies the target on which you are uninstalling the JBI component. Specify this option only if the JBI component is installed in a multiserver environment with a DAS. If the JBI component is not installed in a multiserver environment with a DAS, this option is ignored. Valid values are:

- server, which uninstalls the JBI component on the embedded DAS instance. This is the default value.
- domain, which uninstalls the JBI component on the administrative domain itself. Specify domain only if you are using the cluster profile.
- *cluster\_name*, which uninstalls the JBI component on every server instance in the cluster.
- *instance\_name*, which uninstalls the JBI component on the named unclustered server instance.

| Operands    | component_name                                                                                                    | The name of the JBI component you want to uninstall. |
|-------------|----------------------------------------------------------------------------------------------------|------------------------------------------------------|
| Examples    | EXAMPLE 1 Using the uninstall-jbi-co                                                                                                    | omponent command                                     |
|             | The following command uninsta                                                                                                    | alls a JBI component.                                |
|             | asadmin> <b>uninstall-jbi-componentuser admin2</b><br><b>passwordfile passwords.txttarget server1 component_name</b><br>Command uninstall-jbi-component executed successfully. |                                                      |
| Exit Status | 0                                                                                                    | command executed successfully                        |
|             | 1                                                                                                    | error in executing the command                       |

**See Also** install-jbi-component(1)

**Synopsis** uninstall-jbi-shared-library [--terse={true|false}][ --echo={true|false} ] [ --interactive={true|false} ] [ --host host] [--port port] [--secure] -s ] [ --user admin\_user] [--passwordfile *filename*] [--help] [ --keeparchive =false] [--target target] shared\_library\_name **Description** The uninstall-jbi-shared-library command uninstalls a shared library on the specified target. If no target is specified, the shared library on the embedded Domain Administration Server (DAS) is uninstalled. **Options** -t -- terse Indicates that any output data must be very concise, typically avoiding human-friendly sentences and favoring well-formatted data for consumption by a script. Default is false. Setting to true will echo the command line statement on the -e-echo standard output. Default is false. -I--interactive If set to true (default), only the required password options are prompted. The machine name where the domain administration server -H--host is running. The default value is localhost. -p--port The HTTP/S port for administration. This is the port to which you should point your browser in order to manage the domain. For example, http://localhost:4848. The default port number is 4848. If set to true, uses SSL/TLS to communicate with the domain -s --secure administration server. The authorized domain administration server -u--user administrative username. If you have authenticated to a domain using the asadmin login command, then you need not specify the --user option on subsequent operations to this particular domain. The --passwordfile option specifies the name, including --passwordfile the full path, of a file containing the password entries in a specific format. The entry for the password must have the AS ADMIN prefix followed by the password name in uppercase letters.

Name uninstall-jbi-shared-library – uninstalls a shared library on the specified target

For example, to specify the domain administration server password, use an entry with the following format: AS\_ADMIN\_PASSWORD=*password*, where *password* is the actual administrator password. Other passwords that can be specified include AS\_ADMIN\_MAPPEDPASSWORD, AS\_ADMIN\_USERPASSWORD, and AS\_ADMIN\_ALIASPASSWORD.

All remote commands must specify the admin password to authenticate to the domain administration server, either through --passwordfile or asadmin login, or interactively on the command prompt. The asadmin login command can be used only to specify the admin password. For other passwords, that must be specified for remote commands, use the --passwordfile or enter them at the command prompt.

If you have authenticated to a domain using the asadmin login command, then you need not specify the admin password through the --passwordfile option on subsequent operations to this particular domain. However, this is applicable only to AS\_ADMIN\_PASSWORD option. You will still need to provide the other passwords, for example, AS\_ADMIN\_USERPASSWORD, as and when required by individual commands, such as update-file-user.

For security reasons, passwords specified as an environment variable will not be read by asadmin.

The default value for AS\_ADMIN\_MASTERPASSWORD is change it.

Displays the help text for the command.

Setting to true retains the shared library that is stored in the DAS repository. The shared library is retained even if the shared library is uninstalled from all servers in the JBI environment. Setting this option to true enables you to reinstall the shared library from the DAS repository instead of reinstalling the shared library from an archive file.

Setting to false deletes the shared library from the DAS repository when the shared library is no longer installed on any server in the JBI environment.

Default is false.

--help

--keeparchive

|             | target                                                                                                    | Specifies the target on which you are uninstalling the JBI<br>shared library. Specify this option only if the shared library is<br>installed in a multiserver environment with a Domain<br>Administration Server (DAS). If the shared library is not<br>installed in a multiserver environment with a DAS, this<br>option is ignored. Valid values are: |
|-------------|----------------------------------------------------------------------------------------------------|----------------------------------------------------------------------------------------------------|
|             |                                                                                                    | <ul> <li>server, which uninstalls the JBI shared library on the<br/>embedded DAS instance. This is the default value.</li> </ul>                                                                                                    |
|             |                                                                                                    | <ul> <li>domain, which uninstalls the JBI shared library on the<br/>administrative domain itself. Specify domain only if you<br/>are using the cluster profile.</li> </ul>                                                                                                    |
|             |                                                                                                    | • <i>cluster_name</i> , which uninstalls the JBI shared library on every server instance in the cluster.                                                                                                    |
|             |                                                                                                    | • <i>instance_name</i> , which uninstalls the JBI shared library on the named unclustered server instance.                                                                                                    |
| Operands    | shared_library_name                                                                                                    | The name of the JBI shared library you want to uninstall.                                                                                                    |
| Examples    | EXAMPLE 1 Using the uninstall-jbi-shared-library command                                                                                                    |                                                                                                    |
|             | The following command uninstalls a JBI shared library.                                                                                                    |                                                                                                    |
|             | asadmin> <b>uninstall-jbi-shared-libraryuser admin2</b><br><b>passwordfile passwords.txttarget server1 filepath</b><br>Command uninstall-jbi-shared-library executed successfully. |                                                                                                    |
| Exit Status | 0                                                                                                    | command executed successfully                                                                                                    |
|             | 1                                                                                                    | error in executing the command                                                                                                    |
| See Also    | install-jbi-shared-library(1), list                                                                                                    | -jbi-shared-libraries(1), show-jbi-shared-library(1)                                                                                                    |

Name unpublish-from-registry – unpublishes the web service artifacts from the registries

| Synopsis | <pre>unpublish-from-registryregistryjndinames registrynames</pre> |
|----------|-------------------------------------------------------------------|
|          | webservicename qualified_webservice_name                          |
|          | [terse={true false}][echo={true false} ]                          |
|          | <pre>[interactive={true false} ] [host host]</pre>                |
|          | [port <i>port</i> ] [secure  -s ] [user <i>admin_user</i> ]       |
|          | [passwordfile <i>filename</i> ] [help]                            |

**Description** Unpublishes the web service artifacts from the registries.

| Options | registryjndinames | JNDI names of the connector resource pointing to different registries. Use comma to separate the JNDI names.                                                                              |
|---------|-------------------|----------------------------------------------------------------------------------------------------|
|         | webservicename    | fully qualified web service format of which is appName#moduleName#webserviceName                                                                                                    |
|         | -tterse           | Indicates that any output data must be very concise, typically<br>avoiding human-friendly sentences and favoring<br>well-formatted data for consumption by a script. Default is<br>false. |
|         | -eecho            | Setting to true will echo the command line statement on the standard output. Default is false.                                                                                            |
|         | -Iinteractive     | If set to true (default), only the required password options are prompted.                                                                                                    |
|         | -Hhost            | The machine name where the domain administration server is running. The default value is localhost.                                                                                       |
|         | -pport            | The HTTP/S port for administration. This is the port to which you should point your browser in order to manage the domain. For example, http://localhost:4848.                            |
|         |                   | The default port number is 4848.                                                                                                    |
|         | -ssecure          | If set to true, uses SSL/TLS to communicate with the domain administration server.                                                                                                    |
|         | -uuser            | The authorized domain administration server administrative username.                                                                                                    |
|         |                   | If you have authenticated to a domain using the asadmin<br>login command, then you need not specify theuser<br>option on subsequent operations to this particular domain.                 |
|         | passwordfile      | Thepasswordfile option specifies the name, including the full path, of a file containing the password entries in a                                                                        |

|             |                                                                        | uppercase letters.                                                                                                    |
|-------------|------------------------------------------------------------------------|----------------------------------------------------------------------------------------------------|
|             |                                                                        | For example, to specify the domain administration server<br>password, use an entry with the following format:<br>AS_ADMIN_PASSWORD= <i>password</i> , where <i>password</i> is the actual<br>administrator password. Other passwords that can be<br>specified include AS_ADMIN_MAPPEDPASSWORD,<br>AS_ADMIN_USERPASSWORD, and AS_ADMIN_ALIASPASSWORD.                                                                                                    |
|             |                                                                        | All remote commands must specify the admin password to<br>authenticate to the domain administration server, either<br>throughpasswordfile or asadmin login, or interactively<br>on the command prompt. The asadmin login command<br>can be used only to specify the admin password. For other<br>passwords, that must be specified for remote commands, use<br>thepasswordfile or enter them at the command prompt.                                      |
|             |                                                                        | If you have authenticated to a domain using the asadmin<br>login command, then you need not specify the admin<br>password through thepasswordfile option on<br>subsequent operations to this particular domain. However,<br>this is applicable only to AS_ADMIN_PASSWORD option. You<br>will still need to provide the other passwords, for example,<br>AS_ADMIN_USERPASSWORD, as and when required by<br>individual commands, such as update-file-user. |
|             |                                                                        | For security reasons, passwords specified as an environment variable will not be read by asadmin.                                                                                                    |
|             |                                                                        | The default value for AS_ADMIN_MASTERPASSWORD is changeit.                                                                                                    |
|             | help                                                                   | Displays the help text for the command.                                                                                                    |
| Examples    | EXAMPLE 1 To unpublish a WSDL fr                                       | om the registries                                                                                                    |
|             | asadmin> <b>unpublish-from-regist</b><br>-webservicename myAppname#myM | ry -registryjndinames eis/SOAR, eis/uddi<br>odulename#myWebservice                                                                                                    |
| Exit Status | 0                                                                      | command executed successfully                                                                                                    |
|             | 1                                                                      | error in executing the command                                                                                                    |
| See Also    | publish-to-registry(1), list-registry-locations(1)                     |                                                                                                    |

specific format. The entry for the password must have the AS\_ADMIN\_ prefix followed by the password name in

Name unset - removes one or more variables from the multimode environment Synopsis unset [name [name]\*] Description The unset command removes one or more variables you set for the multimode environment. The variables and their associated values will no longer exist in the environment. **Operands** name Environment variable to be removed. **Examples EXAMPLE 1** Using unset to remove environment variables asadmin> export AS ADMIN HOST=bluestar AS ADMIN PORT=8000 AS ADMIN USER=admin asadmin> export AS\_ADMIN\_PREFIX=server1.jms-service asadmin> export AS ADMIN USER = admin AS ADMIN HOST = bluestar AS ADMIN PREFIX = server1.jms-service AS ADMIN PORT = 8000 asadmin> unset AS ADMIN PREFIX asadmin> export AS\_ADMIN\_USER = admin AS ADMIN HOST = bluestar AS ADMIN PORT = 8000 Using the export command without the argument lists the environment variables that are set. Notice the AS ADMIN PREFIX is not in the environment after running the unset command. Exit Status 0 command executed successfully 1 error in executing the command

**See Also** export(1), multimode(1)

- Name update-connector-security-map creates or modifies a security map for the specified connector connection pool
- Synopsis update-connector-security-map
  - [--terse={true|false}][ --echo={true|false} ]
  - [ --interactive={true|false} ] [ --host host]
  - [--port port] [--secure| -s ] [ --user admin\_user]
  - [--passwordfile *filename*] [--help]
    - --poolname connector\_connection\_pool\_name
  - [ --addprincipals principal\_name1[, principal\_name1]\*| --addusergroups user\_group1[,user\_group2] ]
  - [--removeprincipals principal\_name1[,principal\_name2]\*]
  - [--removeusergroups user\_group1[, user\_group2]\* ]
  - [--mappedusername username] security\_map\_name
- **Description** Use this command to modify a security map for the specified connector connection pool.

For this command to succeed, you must have first created a connector connection pool using the create-connector-connection-pool command.

The enterprise information system (EIS) is any system that holds the dats of the enterprise. organization. It can be a mainframe, a messaging system, a database system, or an application.

This command is supported in remote mode only.

| Options | -tterse       | Indicates that any output data must be very concise, typically<br>avoiding human-friendly sentences and favoring<br>well-formatted data for consumption by a script. Default is<br>false. |
|---------|---------------|----------------------------------------------------------------------------------------------------|
|         | -eecho        | Setting to true will echo the command line statement on the standard output. Default is false.                                                                                            |
|         | -Iinteractive | If set to true (default), only the required password options are prompted.                                                                                                    |
|         | -Hhost        | The machine name where the domain administration server is running. The default value is localhost.                                                                                       |
|         | -pport        | The HTTP/S port for administration. This is the port to which you should point your browser in order to manage the domain. For example, http://localhost:4848.                            |
|         |               | The default port number is 4848.                                                                                                    |
|         | -s-secure     | If set to true, uses SSL/TLS to communicate with the domain administration server.                                                                                                    |
|         | -uuser        | The authorized domain administration server administrative username.                                                                                                    |

|              | If you have authenticated to a domain using the asadmin<br>login command, then you need not specify theuser<br>option on subsequent operations to this particular domain.                                                                                                    |
|--------------|----------------------------------------------------------------------------------------------------|
| passwordfile | Thepasswordfile option specifies the name, including<br>the full path, of a file containing the password entries in a<br>specific format. The entry for the password must have the<br>AS_ADMIN_ prefix followed by the password name in<br>uppercase letters.                                                                                                    |
|              | For example, to specify the domain administration server<br>password, use an entry with the following format:<br>AS_ADMIN_PASSWORD= <i>password</i> , where <i>password</i> is the actual<br>administrator password. Other passwords that can be<br>specified include AS_ADMIN_MAPPEDPASSWORD,<br>AS_ADMIN_USERPASSWORD, and AS_ADMIN_ALIASPASSWORD.                                                                                                    |
|              | All remote commands must specify the admin password to<br>authenticate to the domain administration server, either<br>throughpasswordfile or asadmin login, or interactively<br>on the command prompt. The asadmin login command<br>can be used only to specify the admin password. For other<br>passwords, that must be specified for remote commands, use<br>thepasswordfile or enter them at the command prompt.                                      |
|              | If you have authenticated to a domain using the asadmin<br>login command, then you need not specify the admin<br>password through thepasswordfile option on<br>subsequent operations to this particular domain. However,<br>this is applicable only to AS_ADMIN_PASSWORD option. You<br>will still need to provide the other passwords, for example,<br>AS_ADMIN_USERPASSWORD, as and when required by<br>individual commands, such as update-file-user. |
|              | For security reasons, passwords specified as an environment variable will not be read by asadmin.                                                                                                    |
|              | The default value for AS_ADMIN_MASTERPASSWORD is changeit.                                                                                                    |
| help         | Displays the help text for the command.                                                                                                    |
| target       | This option is deprecated.                                                                                                    |
| poolname     | Specifies the name of the connector connection pool to which the security map that is to be updated or created belongs.                                                                                                    |

|             |                                                                                                    | 7                                                                                                    |
|-------------|----------------------------------------------------------------------------------------------------|----------------------------------------------------------------------------------------------------|
|             | addprincipals                                                                                                    | Specifies a comma-separated list of EIS-specific principals to<br>be added. Use either theaddprincipals or<br>addusergroups options, but not both at the same time. |
|             | addusergroups                                                                                                    | Specifies a comma-separated list of EIS user groups to be<br>added. Use either theaddprincipals or<br>addusergroups options, but not both at the same time.         |
|             | removeprincipals                                                                                                    | Specifies a comma-separated list of EIS-specific principals to be removed.                                                                                          |
|             | removeusergroups                                                                                                    | Specifies a comma-separated list of EIS user groups to be removed.                                                                                                  |
|             | mappedusername                                                                                                    | Specifies the EIS username.                                                                                                    |
| Operands    | security_map_name                                                                                                    | name of the security map to be created or updated.                                                                                                    |
| Examples    | <b>EXAMPLE1</b> Using the update-connector-security-map command<br>It is assumed that the connector pool has already been created using the<br>create-connector-pool command.<br>asadmin> update-connector-security-mapuser adminpasswordfile password.txtpoolname conne<br>Command update-connector-security-map executed successfully |                                                                                                    |
|             |                                                                                                    |                                                                                                    |
|             |                                                                                                    |                                                                                                    |
| Exit Status | 0                                                                                                    | command executed successfully                                                                                                    |
|             | 1                                                                                                    | error in executing the command                                                                                                    |
| See Also    | delete-connector-security-map(1), list-connector-security-maps(1), create-connector-security-map(1)                                                                                                    |                                                                                                    |

Name update-file-user - updates a current file user as specified **Synopsis** update-file-user [--terse={true|false}][ --echo={true|false} ] [ --interactive={true|false} ] [ --host host] [--port port] [--secure] -s ] [ --user admin\_user] [--passwordfile *filename*] [--help] [ --groups user\_groups[:user\_groups]\*] [--authrealmname *authrealm\_name*] [--target *target*] username **Description** This command updates an existing entry in the keyfile using the specified user name, password and groups. Multiple groups can be entered by separating them, with a colon (:) **Options** -t -- terse Indicates that any output data must be very concise, typically avoiding human-friendly sentences and favoring well-formatted data for consumption by a script. Default is false. -e--echo Setting to true will echo the command line statement on the standard output. Default is false. -I--interactive If set to true (default), only the required password options are prompted. -H--host The machine name where the domain administration server is running. The default value is localhost. -p--port The HTTP/S port for administration. This is the port to which you should point your browser in order to manage the domain. For example, http://localhost:4848. The default port number is 4848. If set to true, uses SSL/TLS to communicate with the domain -s--secure administration server. The authorized domain administration server -u--user administrative username. If you have authenticated to a domain using the asadmin login command, then you need not specify the --user option on subsequent operations to this particular domain. --passwordfile The -- passwordfile option specifies the name, including the full path, of a file containing the password entries in a specific format. The entry for the password must have the AS ADMIN prefix followed by the password name in uppercase letters.

|               | For example, to specify the domain administration server<br>password, use an entry with the following format:<br>AS_ADMIN_PASSWORD= <i>password</i> , where <i>password</i> is the actual<br>administrator password. Other passwords that can be<br>specified include AS_ADMIN_MAPPEDPASSWORD,<br>AS_ADMIN_USERPASSWORD, and AS_ADMIN_ALIASPASSWORD.                                                                                                    |
|---------------|----------------------------------------------------------------------------------------------------|
|               | All remote commands must specify the admin password to<br>authenticate to the domain administration server, either<br>throughpasswordfile or asadmin login, or interactively<br>on the command prompt. The asadmin login command<br>can be used only to specify the admin password. For other<br>passwords, that must be specified for remote commands, use<br>thepasswordfile or enter them at the command prompt.                                      |
|               | If you have authenticated to a domain using the asadmin<br>login command, then you need not specify the admin<br>password through thepasswordfile option on<br>subsequent operations to this particular domain. However,<br>this is applicable only to AS_ADMIN_PASSWORD option. You<br>will still need to provide the other passwords, for example,<br>AS_ADMIN_USERPASSWORD, as and when required by<br>individual commands, such as update-file-user. |
|               | For security reasons, passwords specified as an environment variable will not be read by asadmin.                                                                                                    |
|               | The default value for AS_ADMIN_MASTERPASSWORD is changeit.                                                                                                    |
| help          | Displays the help text for the command.                                                                                                    |
| groups        | This is the name of the group to which the file user belongs.                                                                                                    |
| authrealmname | This is the file where the user may have different stores for file auth realm.                                                                                                    |
| target        | This option helps specify the target on which you are updating a file user. Valid values are:                                                                                                    |
|               | <ul> <li>server, which updates the file user in the default server<br/>instance. This is the default value.</li> </ul>                                                                                                    |
|               | <ul> <li><i>cluster_name</i>, which updates the file user on every server<br/>instance in the cluster.</li> </ul>                                                                                                    |
|               | • <i>instance_name</i> , which updates the file user on a specified                                                                                                    |

sever instance.

| Operands    | username                                                                              | This is the name of the file user to be updated.                                                                                                    |  |
|-------------|---------------------------------------------------------------------------------------|----------------------------------------------------------------------------------------------------|--|
| Examples    | EXAMPLE 1 Using th                                                                    | 1 Using the update-file-user command                                                                                                    |  |
|             | host pigeon                                                                           | admin> <b>update-file-useruser admin1passwordfile passwords.txt</b><br>h <b>ost pigeonport 5001groups staff:manager:engineer sample_user</b><br>mmand update-file-user executed successfully |  |
|             | Where sample_user is the file user for whom the groups and the user name are updated. |                                                                                                    |  |
| Exit Status | 0                                                                                     | command executed successfully                                                                                                    |  |
|             | 1                                                                                     | error in executing the command                                                                                                    |  |
| See Also    | delete-file-user(1), list-file-users(1), create-file-user(1), list-file-groups(1)     |                                                                                                    |  |

Name update-password-alias - updates a password alias

- Synopsis update-password-alias
   [--terse={true|false}][ --echo={true|false} ]
   [ --interactive={true|false} ] [ --host host]
   [--port port] [--secure| -s ] [ --user admin\_user]
   [--passwordfile filename] [--help]
   aliasname
- **Description** This command updates the password alias IDs in the named target. An alias is a token of the form \${ALIAS=passowrd-alias-password}. The password corresponding to the alias name is stored in an encrypted form. The update-password-alias command takes both a secure interactive form (in which the user is prompted for all information) and a more script-friendly form, in which the password is propagated on the command line.

This command is supported in remote mode only.

| Options | -tterse       | Indicates that any output data must be very concise, typically<br>avoiding human-friendly sentences and favoring<br>well-formatted data for consumption by a script. Default is<br>false. |
|---------|---------------|----------------------------------------------------------------------------------------------------|
|         | -eecho        | Setting to true will echo the command line statement on the standard output. Default is false.                                                                                            |
|         | -Iinteractive | If set to true (default), only the required password options are prompted.                                                                                                    |
|         | -Hhost        | The machine name where the domain administration server is running. The default value is localhost.                                                                                       |
|         | -pport        | The HTTP/S port for administration. This is the port to which you should point your browser in order to manage the domain. For example, http://localhost:4848.                            |
|         |               | The default port number is 4848.                                                                                                    |
|         | -ssecure      | If set to true, uses SSL/TLS to communicate with the domain administration server.                                                                                                    |
|         | -uuser        | The authorized domain administration server administrative username.                                                                                                    |
|         |               | If you have authenticated to a domain using the asadmin<br>login command, then you need not specify theuser<br>option on subsequent operations to this particular domain.                 |
|         | passwordfile  | Thepasswordfile option specifies the name, including the full path, of a file containing the password entries in a                                                                        |

| spe | ecific for | mat. The entry for the password must have the |
|-----|------------|-----------------------------------------------|
| AS  | ADMIN      | prefix followed by the password name in       |
| up  | percase    | letters.                                      |

For example, to specify the domain administration server password, use an entry with the following format: AS\_ADMIN\_PASSWORD=*password*, where *password* is the actual administrator password. Other passwords that can be specified include AS\_ADMIN\_MAPPEDPASSWORD, AS ADMIN\_USERPASSWORD, and AS ADMIN\_ALIASPASSWORD.

All remote commands must specify the admin password to authenticate to the domain administration server, either through --passwordfile or asadmin login, or interactively on the command prompt. The asadmin login command can be used only to specify the admin password. For other passwords, that must be specified for remote commands, use the --passwordfile or enter them at the command prompt.

If you have authenticated to a domain using the asadmin login command, then you need not specify the admin password through the --passwordfile option on subsequent operations to this particular domain. However, this is applicable only to AS\_ADMIN\_PASSWORD option. You will still need to provide the other passwords, for example, AS\_ADMIN\_USERPASSWORD, as and when required by individual commands, such as update-file-user.

For security reasons, passwords specified as an environment variable will not be read by asadmin.

The default value for AS\_ADMIN\_MASTERPASSWORD is change it.

Displays the help text for the command

|          | hetp       | Displays the help text for the command.                       |
|----------|------------|---------------------------------------------------------------|
| Operands | -aliasname | This is the name of the password as it appears in domain.xml. |
|          |            |                                                               |

| Examples    | EXAMPLE 1 | Using update-password-anas                                                    |
|-------------|-----------|-------------------------------------------------------------------------------|
|             | asadmin>  | update-password-aliasuser adminpasswordfile /home/password.txt jmspassword-al |
|             | Please e  | nter the alias password>                                                      |
|             | Please e  | nter the alias password again>                                                |
|             | Command   | update-password-alias executed successfully.                                  |
| Exit Status | 0         | command executed successfully                                                 |
|             | 1         | error in executing the command                                                |

--heln

**See Also** delete-password-alias(1), list-password-aliases(1), create-password-alias(1)

Name upgrade-jbi-component – upgrades a service engine or binding component

```
Synopsis upgrade-jbi-component
```

```
[--terse={true|false}][ --echo={true|false} ]
[ --interactive={true|false} ] [ --host host]
[--port port] [--secure| -s ] [ --user admin_user]
[--passwordfile filename] [--help]
[ --upload={true|false} ]
--upgradefile archive-path component_name
```

**Description** The upgrade-jbi-component command upgrades a service engine or binding component that has previously been installed in the JBI environment.

Upgrading a JBI component replaces a service engine or a binding component with a different version of the component. Upgrading a JBI component enables you to replace the component without the need to redeploy any service assemblies that are already deployed. You may upgrade to a later version or an earlier version of the component.

If the component that you are upgrading implements the upgrade method, the component obtains the paths to the directories of the previously installed version and the replacement version. This information enables the component to perform additional processing, for example, creating and deleting database tables.

**Note** – An upgrade to a JBI component applies to all targets. In domains that are configured to support clusters, you *cannot* upgrade a component on only a subset of available targets.

You can upgrade a component *only* if the component name remains unchanged after the upgrade. The component name is defined in the JBI metadata of the component archive.

The service engine or binding component that is to be upgraded *must* be in the shutdown state.

In domains that are configured to support clusters, all targets where the component is installed must be started.

# Options -t -- terse

Indicates that any output data must be very concise, typically avoiding human-friendly sentences and favoring well-formatted data for consumption by a script. Default is false.

-e--echo

Setting to true will echo the command line statement on the standard output. Default is false.

-I--interactive

If set to true (default), only the required password options are prompted.

-H--host

The machine name where the domain administration server is running. The default value is localhost.

#### -p--port

The HTTP/S port for administration. This is the port to which you should point your browser in order to manage the domain. For example, http://localhost:4848.

The default port number is 4848.

#### -s--secure

If set to true, uses SSL/TLS to communicate with the domain administration server.

-u--user

The authorized domain administration server administrative username.

If you have authenticated to a domain using the asadmin login command, then you need not specify the --user option on subsequent operations to this particular domain.

#### --passwordfile

The --passwordfile option specifies the name, including the full path, of a file containing the password entries in a specific format. The entry for the password must have the AS\_ADMIN\_ prefix followed by the password name in uppercase letters.

For example, to specify the domain administration server password, use an entry with the following format: AS\_ADMIN\_PASSWORD=*password*, where *password* is the actual administrator password. Other passwords that can be specified include AS\_ADMIN\_MAPPEDPASSWORD, AS\_ADMIN\_USERPASSWORD, and AS\_ADMIN\_ALIASPASSWORD.

All remote commands must specify the admin password to authenticate to the domain administration server, either through - -passwordfile or asadmin login, or interactively on the command prompt. The asadmin login command can be used only to specify the admin password. For other passwords, that must be specified for remote commands, use the --passwordfile or enter them at the command prompt.

If you have authenticated to a domain using the asadmin login command, then you need not specify the admin password through the --passwordfile option on subsequent operations to this particular domain. However, this is applicable only to AS\_ADMIN\_PASSWORD option. You will still need to provide the other passwords, for example, AS\_ADMIN\_USERPASSWORD, as and when required by individual commands, such as update-file-user.

For security reasons, passwords specified as an environment variable will not be read by asadmin.

The default value for AS\_ADMIN\_MASTERPASSWORD is changeit.

--help

Displays the help text for the command.

--upload

Specifies whether the command should upload the archive file to the machine where the Domain Administration Server (DAS) is running. The setting of this option depends on where the archive file is located:

|             | • If the archive file is <i>not</i> located on the machine where the DAS is running, set this option to true.                                                                                      |                                                                                                    |
|-------------|----------------------------------------------------------------------------------------------------|----------------------------------------------------------------------------------------------------|
|             | 1                                                                                                    | \$JBI_HOME/tmp directory, for example,<br>ns/ <i>domain_name</i> /jbi/tmp.                                                                                                    |
|             | <ul> <li>If the archive file is locate false.</li> </ul>                                                                                                    | d on the machine where the DAS is running, set this option to                                                                                                    |
|             | Default is true.                                                                                                    |                                                                                                    |
|             | upgradefile<br>Specifies the full path to the archive file of the replacement version of the component.                                                                                            |                                                                                                    |
| Operands    | component_name                                                                                                    | The name of the JBI component or service engine that you<br>are upgrading. This component or service engine must have<br>previously been installed in the JBI environment and must<br>be in the shutdown state. |
| Examples    | EXAMPLE 1 Using the upgrade-jbi-co                                                                                                    | omponent command                                                                                                    |
|             | The following command upgrades a JBI component.                                                                                                    |                                                                                                    |
|             | asadmin> <b>upgrade-jbi-componentuser admin2</b><br><b>passwordfile passwords.txt</b><br><b>upgradefile component.zip component</b><br>Command upgrade-jbi-component executed successfully.        |                                                                                                    |
| Exit Status | 0                                                                                                    | command executed successfully                                                                                                    |
|             | 1                                                                                                    | error in executing the command                                                                                                    |
| See Also    | install-jbi-component(1), start-jbi-component(1), list-jbi-binding-components(1),<br>list-jbi-service-engines(1), stop-jbi-component(1), shut-down-jbi-component(1),<br>uninstall-jbi-component(1) |                                                                                                    |

| Name        | verify-domain-xml                                                    | - verifies the content of the domain.xml file                                                                                                    |
|-------------|----------------------------------------------------------------------|----------------------------------------------------------------------------------------------------|
| Synopsis    | [help] [verb                                                         | [terse=false] [echo=false]<br>ose =false]<br>ll_dir/domains] [domain_name]                                                                                                    |
| Description | Verfies the content                                                  | of the domain.xml file.                                                                                                    |
| Options     | -tterse                                                              | Indicates that any output data must be very concise, typically<br>avoiding human-friendly sentences and favoring<br>well-formatted data for consumption by a script. Default is<br>false.                                                                                                    |
|             | -eecho                                                               | Setting to true will echo the command line statement on the standard output. Default is false.                                                                                                    |
|             | -hhelp                                                               | Displays the help text for the command.                                                                                                    |
|             | verbose                                                              | Turns on verbose debugging mode if true. The default is false.                                                                                                    |
|             | domaindir                                                            | Specifies the directory where the domains are located. The path must be accessible in the file system. The default is the value of the \$AS_DEF_DOMAINS_PATH environment variable. This variable is defined in asenv.bat/conf. The default value of this variable is <i>install_dir</i> /domains. |
| Operands    | domain_name                                                          | Specifies the name of the domain. The default is domain1.                                                                                                    |
| Examples    | EXAMPLE 1 Using verif                                                | y-domain-xml                                                                                                    |
|             | asadmin> <b>verify-do</b><br>All Tests Passed.<br>domain.xml is vali | main-xmlverbose=true                                                                                                    |
| Exit Status | 0                                                                    | command executed successfully                                                                                                    |
|             | 1                                                                    | error in executing the command                                                                                                    |

Name version – displays the version information

| Synopsis | version                                            |  |
|----------|----------------------------------------------------|--|
|          | [terse={true false}][echo={true false} ]           |  |
|          | <pre>[interactive={true false} ] [host host]</pre> |  |
|          | [port port] [secure  -s ] [user admin_user]        |  |
|          | [passwordfile <i>filename</i> ] [help]             |  |
|          | [verbose =false]                                   |  |

**Description** Use the version command to display the version information. If the command cannot communicate with the administration server with the given user/password and host/port, then the command will retrieve the version locally and display a warning message.

This command is supported in remote mode only.

| Options | -tterse       | Indicates that any output data must be very concise, typically<br>avoiding human-friendly sentences and favoring<br>well-formatted data for consumption by a script. Default is<br>false. |
|---------|---------------|----------------------------------------------------------------------------------------------------|
|         | -eecho        | Setting to true will echo the command line statement on the standard output. Default is false.                                                                                            |
|         | -Iinteractive | If set to true (default), only the required password options are prompted.                                                                                                    |
|         | -Hhost        | The machine name where the domain administration server is running. The default value is localhost.                                                                                       |
|         | -pport        | The HTTP/S port for administration. This is the port to which you should point your browser in order to manage the domain. For example, http://localhost:4848.                            |
|         |               | The default port number is 4848.                                                                                                    |
|         | -ssecure      | If set to true, uses SSL/TLS to communicate with the domain administration server.                                                                                                    |
|         | -uuser        | The authorized domain administration server administrative username.                                                                                                    |
|         |               | If you have authenticated to a domain using the asadmin<br>login command, then you need not specify theuser<br>option on subsequent operations to this particular domain.                 |
|         | passwordfile  | Thepasswordfile option specifies the name, including the full path, of a file containing the password entries in a                                                                        |

|             |                                                                                            | AS_ADMIN_ prefix followed by the password name in uppercase letters.                                                                                                    |
|-------------|--------------------------------------------------------------------------------------------|----------------------------------------------------------------------------------------------------|
|             |                                                                                            | For example, to specify the domain administration server<br>password, use an entry with the following format:<br>AS_ADMIN_PASSWORD= <i>password</i> , where <i>password</i> is the actual<br>administrator password. Other passwords that can be<br>specified include AS_ADMIN_MAPPEDPASSWORD,<br>AS_ADMIN_USERPASSWORD, and AS_ADMIN_ALIASPASSWORD.                                                                                                    |
|             |                                                                                            | All remote commands must specify the admin password to<br>authenticate to the domain administration server, either<br>throughpasswordfile or asadmin login, or interactively<br>on the command prompt. The asadmin login command<br>can be used only to specify the admin password. For other<br>passwords, that must be specified for remote commands, use<br>thepasswordfile or enter them at the command prompt.                                      |
|             |                                                                                            | If you have authenticated to a domain using the asadmin<br>login command, then you need not specify the admin<br>password through thepasswordfile option on<br>subsequent operations to this particular domain. However,<br>this is applicable only to AS_ADMIN_PASSWORD option. You<br>will still need to provide the other passwords, for example,<br>AS_ADMIN_USERPASSWORD, as and when required by<br>individual commands, such as update-file-user. |
|             |                                                                                            | For security reasons, passwords specified as an environment variable will not be read by asadmin.                                                                                                    |
|             |                                                                                            | The default value for AS_ADMIN_MASTERPASSWORD is changeit.                                                                                                    |
|             | help                                                                                       | Displays the help text for the command.                                                                                                    |
|             | verbose                                                                                    | By default this flag is set to false. If set to true, the version information is displayed in detail.                                                                                                    |
| Examples    | EXAMPLE 1 Using remote mode to di                                                          | splay version                                                                                                    |
| ·           | asadmin> <b>version</b><br>Version = Sun Java System App<br>Command version executed succe | lication Server 9.1                                                                                                    |
| Exit Status | 0                                                                                          | command executed successfully                                                                                                    |
|             | 1                                                                                          | error in executing the command                                                                                                    |

specific format. The entry for the password must have the

See Also help(1)

REFERENCE

Communications Application Server 1.0 Section 1M: Utility Commands

**Name** appclient – launches the Application Client Container and invokes the client application packaged in the application JAR file **Synopsis** appclient --client *client application jar* [--mainclass client\_application\_main\_classname] — name display\_name] [--xml *sun-acc.xml file*] [--textauth] [--user username] [--password password] **Description** Use the appclient command to launch the application client container and invoke a client application that is packaged in an application JAR file. The application client jar file is specified and created during deployment either by the deploytool or by using the asadmin deploy command. The application client container is a set of Java classes, libraries and other files that are required to execute a first-tier application client program on a Java Virtual Machine (JVM). The application client container communicates with the Application Server using RMI-IIOP. The client. jar that is retrieved after deploying an application, should be passed with the -client option while running the appclient utility. The -mainclass and -name options are optional for a single client application. For multiple client applications use either the -classname option or the- name option. **Options** --client required; the name and location for the client application jar file. The application client JAR file is specified and created during deployment, either by the deploytool or by the asadmin deploy command. --mainclass optional; the full classname of the main client application main() method that will be invoked by the Application Client Container. Used for a single client application. By default, uses the class specified in the client jar. The class name must be the full name. For example, com.sun.test.AppClient --name optional; the display name for the client application. Used for multiple client applications. By default, the display name is specified in the client jar application-client.xml file which is identified by the display-name attribute. --xml optional if using the default domain and instance, otherwise it is required; identifies the name and location of the client configuration XML file. If not specified, defaults to the value of \$AS ACC CONFIG identified in asenv.conf file. --textauth optional; used to specify using text format authentication when authentication is needed.

## **Examples EXAMPLE 1** Using the appclient command

# appclient -client appserv/bin/myclientapp.jar -mainclass com.sun.test.TestAppClient -xml sun-acc.xml scott sample

Where: *appserv/bin/myclientapp.jar* is the full path for the client application .jar file, *com.sun.text.TestAppClient* is the full Java package name of the main client application, scott and sample are arguments to pass to the application, and *sun-acc.xml* is the name of the client configuration XML file. If *sun-acc.xml* is not in the current directory, you must give the absolute path location; otherwise the relative path is used. The relative path is relative to the directory where the command is being executed.

**Attributes** See attributes(5) for descriptions of the following attributes:

| ATTRIBUTE TYPE      | ATTRIBUTE VALUE |
|---------------------|-----------------|
| Interface Stability | Unstable        |

**See Also** package-appclient(1M), asadmin(1M)

- Name asadmin utility for performing administrative tasks for the Sun Java System Application Server
- Synopsis asadmin subcommand [-short\_option[ short\_option\_argument]]\*
   [--long\_option[ long\_option\_argument]]\* [operand]\*
- **Description** Use the asadmin utility to perform administrative tasks for Sun Java System Application Server. You can use this utility in place of the Administration Console interface.

The *subcommand* identifies the operation or task you wish to perform. Subcommands are case-sensitive. Short option arguments have a single dash (--); while long option arguments have two dashes (---). Options control how the utility performs a subcommand. Options are also case-sensitive. Most options require argument values except boolean options, which toggle to switch a feature ON or OFF. Operands appear after the argument values, and are set off by a space, a tab, or double dashes (--). The asadmin utility treats anything that comes after the options and their values as an operand.

Local subcommands can be executed without the presence of an administration server. However, it is required that the user be logged into the machine hosting the domain in order to execute the subcommand and have access (permissions) for the installation and domain directories.

Remote subcommands are always executed by connecting to an administration server and executing the subcommand there. A running administration server is required. All remote subcommands require the following options:

| -tterse       | Indicates that any output data must be very concise, typically<br>avoiding human-friendly sentences and favoring<br>well-formatted data for consumption by a script. Default is<br>false. |
|---------------|----------------------------------------------------------------------------------------------------|
| -eecho        | Setting to true will echo the command line statement on the standard output. Default is false.                                                                                            |
| -Iinteractive | If set to true (default), only the required password options are prompted.                                                                                                    |
| -Hhost        | The machine name where the domain administration server is running. The default value is localhost.                                                                                       |
| -pport        | The HTTP/S port for administration. This is the port to which you should point your browser in order to manage the domain. For example, http://localhost:4848.                            |
|               | The default port number is 4848.                                                                                                    |
| -ssecure      | If set to true, uses SSL/TLS to communicate with the domain administration server.                                                                                                    |

| -uuser       | The authorized domain administration server administrative username.                                                                                                    |
|--------------|----------------------------------------------------------------------------------------------------|
|              | If you have authenticated to a domain using the asadmin<br>login command, then you need not specify theuser<br>option on subsequent operations to this particular domain.                                                                                                    |
| passwordfile | Thepasswordfile option specifies the name, including<br>the full path, of a file containing the password entries in a<br>specific format. The entry for the password must have the<br>AS_ADMIN_ prefix followed by the password name in<br>uppercase letters.                                                                                                    |
|              | For example, to specify the domain administration server<br>password, use an entry with the following format:<br>AS_ADMIN_PASSWORD= <i>password</i> , where <i>password</i> is the actual<br>administrator password. Other passwords that can be<br>specified include AS_ADMIN_MAPPEDPASSWORD,<br>AS_ADMIN_USERPASSWORD, and AS_ADMIN_ALIASPASSWORD.                                                                                                    |
|              | All remote commands must specify the admin password to<br>authenticate to the domain administration server, either<br>throughpasswordfile or asadmin login, or interactively<br>on the command prompt. The asadmin login command<br>can be used only to specify the admin password. For other<br>passwords, that must be specified for remote commands, use<br>thepasswordfile or enter them at the command prompt.                                       |
|              | If you have authenticated to a domain using the asadmin<br>login command, then you need not specify the admin<br>password through the passwordfile option on<br>subsequent operations to this particular domain. However,<br>this is applicable only to AS_ADMIN_PASSWORD option. You<br>will still need to provide the other passwords, for example,<br>AS_ADMIN_USERPASSWORD, as and when required by<br>individual commands, such as update-file-user. |
|              | For security reasons, passwords specified as an environment variable will not be read by asadmin.                                                                                                    |
|              | The default value for AS_ADMIN_MASTERPASSWORD is changeit.                                                                                                    |
| help         | Displays the help text for the command.                                                                                                    |

The --passwordfile option takes the file containing the passwords. The valid contents for the file are:

AS\_ADMIN\_PASSWORD=value AS\_ADMIN\_ADMINPASSWORD=value AS\_ADMIN\_USERPASSWORD=value AS\_ADMIN\_MASTERPASSWORD=value

If AS\_ADMIN\_PASSWORD has been exported to the global environment, specifying the --passwordfile option will produce a warning about using the --password option. Unset AS\_ADMIN\_PASSWORD to prevent this from happening.

The master password is not propagated on the command line or an environment variable, but can be specified in the passwordfile.

To use the --secure option, you must use the set command to enable the security—enabled flag in the admin http-listener in the domain.xml configuration file.

When you use the asadmin subcommands to create and/or delete, you must restart the server for the newly created command to take affect. Use the start-domain command to restart the server.

To access the manpages for the Application Server command-line interface subcommands on the Solaris platform, add \$AS\_INSTALL/man to your MANPATH environment variable.

You can obtain overall usage information for any of the asadmin utility subcommands by invoking the --help option. If you specify a subcommand, the usage information for that subcommand is displayed. Using the help option without a subcommand displays a listing of all the available subcommands.

Attributes See attributes(5) for descriptions of the following attributes:

| ATTRIBUTE TYPE      | ATTRIBUTE VALUE |
|---------------------|-----------------|
| Interface Stability | Unstable        |

| Name        | asant – launches the Jakarta Ant                                                                                                    | tool                                                                                                    |  |  |
|-------------|----------------------------------------------------------------------------------------------------|----------------------------------------------------------------------------------------------------|--|--|
| Synopsis    | asant <i>target_list</i>                                                                                                    |                                                                                                    |  |  |
| Description | Use the asant command to automate repetitive development and deployment tasks. asan<br>a shell script that invokes the underlying Ant infrastructure after initializing the environm<br>to pick up the application server installed targets. |                                                                                                    |  |  |
|             | To use Ant as part of the Sun Java System Application Server, verify that your PATH includes the provided asant (UNIX) or ant.bat(Windows) script.                                                                                           |                                                                                                    |  |  |
|             |                                                                                                    | The bundled sample applications use asant extensively; however, asant can be used in any levelopment or operational environments.                                                                                                    |  |  |
|             | The build targets are represented applications.                                                                                                    | e build targets are represented in the build.xml files that accompany the sample                                                                                                    |  |  |
|             | \$AS_INSTALL/bin directory is of<br>\$AS_INSTALL/bin directory to y<br>installing the Sun ONE Applicat<br>the user PATH. You can access the                                                                                                  | nd reassemble the sample applications, verify that the<br>n your environment's path. On UNIX, add the<br>our PATH environment variable. On Windows, after<br>ion Server, set the system path by adding \$AS_INSTALL\bin to<br>he PATH system variable from: Start menu, Settings, Control<br>onment Variables, User Variables for Administrator, PATH. |  |  |
|             | The <i>target_list</i> is one or more spectrum.                                                                                                    | ace separated tasks as described below.                                                                                                    |  |  |
| Targets     | compile                                                                                                    | compiles all Java source code.                                                                                                    |  |  |
|             | jar                                                                                                    | assembles the EJB JAR module.                                                                                                    |  |  |
|             | war                                                                                                    | assembles the WAR file in <i>sample_dir</i> /assemble/war                                                                                                    |  |  |
|             | ear                                                                                                    | assembles the EAR file in <i>sample_dir</i> /assemble/ear                                                                                                    |  |  |
|             | core                                                                                                    | (default) compiles all sources, builds stubs and skeletons;<br>and assembles EJB JAR, WAR and EAR files. This is the<br>default target for all build.xml files shipped in the Sun ONE<br>Application Server.                                                                                                    |  |  |
|             | javadocs                                                                                                    | creates Java docs in <i>sample_dir/</i> j avadocs                                                                                                    |  |  |
|             | all                                                                                                    | builds core and javadocs , verifies and deploys the application, and adds the resources                                                                                                    |  |  |
|             | deploy                                                                                                    | deploys the application and automatically expands the EJB<br>JAR; does not install Javadocs.                                                                                                    |  |  |
|             | undeploy                                                                                                    | removes the deployed sample from the Sun Java System Application Server.                                                                                                    |  |  |
|             | clean                                                                                                    | removes <i>appname</i> /build/ and <i>appname</i> /assemble/ and <i>appname</i> /javadocs directories.                                                                                                    |  |  |

verify verifies the deployment descriptors in the sample.

#### **Examples** EXAMPLE 1 Compiling and Assembling a Sample Application

Using the simple stateless EJB sample as an example, execute several of the build targets as follows:

#### cd install\_root/samples/ejb/stateless/simple/src

Execute the compile target to compile the Java sources as follows:

#### asant compile

Execute the war, ear, and ejbjar target to assemble the J2EE module files and the EAR file as follows by:

asant jar asant war asant ear

Alternatively, all the above tasks can be accomplished by:

## asant core

Since the default build target is core you can execute asant without any arguments to rebuild the entire application.

EXAMPLE 2 Building Web-based Applications

You can build everything, including installing Javadocs, and deploying the application by:

asant all

Additionally, you can build everything, except the Javadocs, but deploy the application by:

```
asant core
or just,
asant
then,
asant deploy
```

To rebuild the ear after you have modified the deployment descriptors without recompiling:

asant ear asant deploy

**See Also** See the Apache Software Foundation at http://www.apache.org and the Jakarta Ant documentation at http://jakarta.apache.org/ant/index.html.

SUNWant documentation is located in /usr/sfw/share/doc/ant.

See also asadmin(1M).

See the *Sun Java System Application Server Developer's Guide* for information about special Ant tasks you can use.

**Name** asmigrate – automates migration of J2EE applications from other J2EE platforms to Sun Java System Application Server

| Synopsis | asmigrate [help] [version ]                                                                    |
|----------|------------------------------------------------------------------------------------------------|
|          | [commandline  ][ui]                                                                            |
|          | <pre>[quiet ] [debug ] [sourcedirectory source_directory]</pre>                                |
|          | [sourceserver source_application_server]                                                       |
|          | [targetdirectory <i>target_directory</i> ]                                                     |
|          | [targetserver target_application_server]                                                       |
|          | [scan-native-apis-only] [scan -packages <i>package_list</i> ]                                  |
|          | [migrate-cmp comment-pk-modifiers=true, overwrite-conflicting-accessors=true]                  |
|          | [file -filter all-files=true, html-files=true, java-files=true, jsp-files=true, xml-files=true |
|          | [append -logs] [operands]                                                                      |

**Description** Use the asmigrate utility to analyze your J2EE application and translate vendor specific settings to SunJava<sup>™</sup> System Application Server-specific settings that makes the application deployable on Sun's J2EE products.

The following table identifies the supported J2EE product migrations:

|         | Source J2EE Platform                  |                        | Destination J2EE Platform                                 |
|---------|---------------------------------------|------------------------|-----------------------------------------------------------|
|         | WebLogic Application Server 5.1, 6.0  | ), 6.1, 8.1            | Sun Java System Application Server 9                      |
|         | WebSphere Application Server 4.0, 5   | .x                     |                                                           |
|         | Java 2 Platform Enterprise Edition 1. | 3/1.4                  |                                                           |
|         | Sun ONE Application Server 6.5, 7.0   |                        |                                                           |
|         | Sun Java System Application Server 7  | 7 2004Q2               |                                                           |
|         | Sun Java System Application Server 8  | 3.x                    |                                                           |
|         | JBoss Application Server 3.0, 3.2     |                        |                                                           |
|         | Tomcat Web Server 4.1.12              |                        |                                                           |
| Options | -hhelp                                | displays               | the arguments for launching the MigrationTool.            |
|         | -vversion                             | displays               | the version of the MigrationTool.                         |
|         | -uui                                  | invokes t              | he tool in user interface mode.                           |
|         | -ccommandline                         | invokes t              | he tool in command-line mode.                             |
|         | -qquiet                               | launches               | the tool in quiet mode.                                   |
|         | -ddebug                               | launches               | the tool in debug mode.                                   |
|         | -ssourcedirectory                     | identifes<br>scan is p | the directory where the source code to migrate or resent. |

| -Ssourceserver          | <ul> <li>identifes the source application server of the applications to be migrated. Possible servers include the following:</li> <li>wl51: WebLogic Application Server 5.1</li> <li>wl60: WebLogic Application Server 6.0</li> <li>wl61: WebLogic Application Server 6.1</li> <li>wl81: WebLogic Application Server 8.1</li> <li>as65: Sun ONE Application Server 6.5</li> <li>as70: Sun ONE Application Server 7.0</li> <li>ws40: WebSphere Application Server 5.x</li> <li>ri13: JavaTM<sup>™</sup> 2 Platform Enterprise Edition 1.3</li> <li>ri14: JavaTM 2 Platform Enterprise Edition 1.3</li> <li>jb30: JBoss Application Server 3.0</li> <li>tc41: Tomcat Application Server 4.1</li> </ul> |
|-------------------------|----------------------------------------------------------------------------------------------------|
| -ttargetdirectory       | target or output directory where the migrated application should be placed.                                                                                                    |
| -Ttargetserver          | target application server to which the application is to be<br>migrated. Use sjsas9 as the target server for Sun Java System<br>Appplication Server 9.                                                                                                    |
| -nscan-native-apis-only | scans the source code only for the presence of application server specific proprietary APIs.                                                                                                    |
| -pscan-packages         | comma-separated list of Java packages to scan.                                                                                                    |
| -jjava2db               | bypasses the creation of the sun-cmp-mapping.xml file.<br>Instead, introduces the option argument into the<br>sun-ejb-jar.xml file. Option arguments are:                                                                                                    |
|                         | <ul> <li>create-tables: if set to true (default), creates tables at<br/>deploy. If set to false tables are not created.</li> </ul>                                                                                                    |
|                         | <ul> <li>drop-tables: if set to true (default), tables are dropped at<br/>undeploy. If set to false tables are not dropped.</li> </ul>                                                                                                    |
|                         | <ul> <li>db-vendor-name: name of the database vendor for the<br/>application to be migrated. Supported vendor names<br/>include: Oracle, Sybase, DB2, Generic SQL92, PointBase,<br/>MSSQL.</li> </ul>                                                                                                    |
| -mmigrate-cmp           | migrates 1.1 compliant CMPs, if any, to 2.0. Option arguments are:                                                                                                    |
|                         | <ul> <li>overwrite-conflicting-accessors: if set to true (default),<br/>conflicting accessors are overwritten. If set to false,<br/>conflicting accessors are not overwritten.</li> </ul>                                                                                                    |

|               | <ul> <li>comment-pk-modifiers: if set to true (default), setters of<br/>primary key are commented. If set to false, setters of<br/>primary key are not commented.</li> </ul> |
|---------------|----------------------------------------------------------------------------------------------------|
| -ffile-filter | selects the type of files to migrate. Option arguments are:                                                                                                    |
|               | <ul> <li>all-files: if specified and set to true (default), migrates all<br/>types of files.</li> </ul>                                                                      |
|               | <ul> <li>html-files: if specified and set to true (default), migrates<br/>HTML files.</li> </ul>                                                                             |
|               | <ul> <li>java-files: if specified and set to true (default), migrates<br/>Java files.</li> </ul>                                                                             |
|               | <ul> <li>jsp-files: if specified and set to true (default), migrates JSP<br/>type files.</li> </ul>                                                                          |
|               | <ul> <li>xml-files: if specified and set to true(default), migrates all<br/>XML type files.</li> </ul>                                                                       |
|               | <ul> <li>archive-files: if specified and set to true (default),<br/>migrates jar/ear/war/rar file types.</li> </ul>                                                          |
| -aappend-logs | if specified, appends the logging to the existing or previous<br>logs without overwriting them. If not specified, previous logs<br>are overwritten.                          |
| operands      | identifes the archive file (jar/ear/war/rar) to be migrated.                                                                                                    |
|               |                                                                                                    |

#### Examples EXAMPLE 1 Using asmigrate

This example shows how to migrate the source code for a Websphere 4.0 application to Sun Java System Application Server 9 using the command line options. The output directory for the migrated code is /tmp/ws\_out. The location of the source code is in directory, /d1/asmt/examples/websphere\_4\_0/PeopleDB/src.

```
asmigrate -c -T sjsas9 -S ws40 -t /tmp/ws_out -s
/d1/asmt/examples/websphere_4_0/PeopleDB/src
```

This example shows how to migrate a Websphere 4.0 application archive to Sun Java System Application Server 9.

```
asmigrate -c -T sjsas9 -S ws40 -t /tmp/ws_out
/d1/asmt/examples/websphere_4_0/PeopleDB/WA
SDeployed/PeopleDBEnEar.ear
```

This example shows how to migrate source code from Weblogic 6.1 application to Sun Java System Application Server 9. Only Java files are designated to be migrated. CMP 1.1 beans will be migrated to CMP 2.1 beans and conflicting CMP related accessors will be overwritten.

**EXAMPLE 1** Using asmigrate (Continued)

```
asmigrate -c -T sjsas9 -S wl61 -t /tmp/ws_out -s
/dl/asmt_headstrong/asmt/examples/weblogic_6_x/
iBank -f java-files=true -m overwrite-conflicting-accessors=true
```

This example shows how to start the migration tool UI.

asmigrate -u

**See Also** asupgrade(1M)

Name asupgrade – upgrade the configuration of an earlier version of Application Server.

```
Synopsis asupgrade [--console | -c]
  [ --version | -v ]
  [ --help ]
  [ --source applicationserver 8.x_installation]
  [--target applicationserver_9.1_installation_domain_dir]
  [--adminuser | -a admin_user]
  [--passwordfile | -f path_to_password_file]
```

**Description** Use the asupgrade utility to replicate the configuration of a previously installed server in the target installation. The Upgrade tool assists in upgrading the configuration, applications, and certificate data from an Application Server 8.x/9 installation to Application Server 9.1. If the domain contains information about a deployed application and the installed application components do not agree with the configuration information, the configuration is migrated as is without any attempt to reconfigure the incorrect configurations.

The Upgrade Tool migrates the configuration, deployed applications, and certificate databases from an earlier version of the Application Server to the current version. The Upgrade Tool does not upgrade the binaries of the Application Server. The installer is responsible for upgrading the binaries. Database migrations or conversions are also beyond the scope of this upgrade process.

If you issue the asupgrade command with no options, the Upgrade Tool GUI will be displayed. To run the Upgrade tool in CLI mode, invoke the asupgrade command with the -c/--console option. If the asupgrade command is used in command-line mode and all of the required information is not supplied, an interviewer will request information for any required options that were omitted.

**Options** -c--console

Launches the upgrade command line utility.

-V--version

The version of the Upgrade Tool.

-h--help

Displays the arguments for launching the UpgradeTool.

-s --source

The domains directory for the Application Server 8.x/9 installation that will be upgraded.

-t--target

The domain's root directory for Application Server 9.1.

-a--adminuser

The username of the administrator.

# -f--passwordfile

The path to the file that contains the adminpassword and masterpassword. Content of this file should be in the following format:

AS\_ADMIN\_ADMINPASSWORD=*adminpassword* AS\_ADMIN\_MASTERPASSWORD=*masterpassword* 

Exit Status 0

command executed successfully

1 error in executing the command

| Name        | capture-schema – stores the dat<br>execution                                                                                                    | abase metadata (schema) in a file for use in mapping and                                                                                                    |
|-------------|----------------------------------------------------------------------------------------------------|----------------------------------------------------------------------------------------------------|
| Synopsis    | <pre>capture-schema -username na<br/>-dburl url -driver jdbc_driver<br/>[-schemaname schemaname] [-<br/>-out filename</pre>                               |                                                                                                    |
| Description | Stores the database metadata (so                                                                                                    | chema) in a file.                                                                                                    |
|             | Run capture-schema as the same database user that owns the table(s), and use that same username with the -username option (and -schemaname, if required). |                                                                                                    |
|             |                                                                                                    | a against an Oracle database, you should grant the database<br>ema command the ANALYZE ANY TABLE privilege.                                                                                                    |
|             | You can also use the Sun Java Sy                                                                                                    | rstem Studio IDE to capture the database schema.                                                                                                    |
| Options     | -username                                                                                                    | user name for authenticating access to a database.                                                                                                    |
|             | -password                                                                                                    | password for accessing the selected database.                                                                                                    |
|             | -dburl                                                                                                    | JDBC URL required by the driver for accessing a database.                                                                                                    |
|             | -driver                                                                                                    | JDBC driver classname in your CLASSPATH.                                                                                                    |
|             | -schemaname                                                                                                    | name of the user schema being captured. If not specified, the default will capture metadata for all tables from all the schemas accessible to this user.                                                                                              |
|             |                                                                                                    | <i>Specifying this parameter is highly recommended.</i> Without this option, if more than one schema is accessible to this user, more than one table with the same name may be captured, which will cause problems when mapping CMP fields to tables. |
|             |                                                                                                    | The specified schema name must be uppercase.                                                                                                    |
|             | -table                                                                                                    | name of a table; multiple table names can be specified. If no table is specified, all the tables in the database or named schema are captured.                                                                                                    |
|             |                                                                                                    | The specified table name or names are case sensitive. Be sure<br>to match the case of the previously created table names.                                                                                                    |
|             | -out                                                                                                    | name of the output file. This option is required. If the specified output file does not contain the .dbschema suffix, it will be appended to the filename.                                                                                            |

**Examples** EXAMPLE 1 Using capture-schema

capture-schema -username cantiflas -password enigma -dburl jdbc:oracle:thin:@sadbuttrue:1521:ora817 -driver oracle.jdbc.driver.OracleDriver -schemaname CANTIFLAS -out cantiflas.dbschema

**See Also** asadmin(1M)

| Name        | deploytool – launches the deploytool utility to deploy, package, and edit your J2EE applications                                                                                                    |                                                                                                    |  |
|-------------|----------------------------------------------------------------------------------------------------|----------------------------------------------------------------------------------------------------|--|
| Synopsis    | deploytool [help] [userdir user_directory] [configdir configuration_directoryverbose]                                                                                                    |                                                                                                    |  |
| Description | Use the deploytool utility to deploy and package your J2EE applications and components, create and edit J2EE deployment descriptors, and create and edit Sun Java System Application Server specific deployment descriptors. If the application is not J2EE compliant, an error message is displayed. |                                                                                                    |  |
|             |                                                                                                    | ool utility can run with a specific user directory. A lock file is<br>tility session is running. A message is displayed if a lock file is                                                                                                    |  |
| Options     | help                                                                                                    | displays the arguments for launching the deploytool.                                                                                                    |  |
|             | userdir                                                                                                    | <ul> <li>identifies the user directory. The default user directory is .deploytool under your home directory. Only one deploytool session can be running per user directory. A lock file is created under the user directory to ensure that only one session of the deploytool is running. The deploytool utility uses this directory to store configuration information.</li> <li>On Solaris, the default directory is at ~/.deploytool</li> </ul> |  |
|             | configdir                                                                                                    | identifies the configuration directory. The configuration directory is where the asenv.conf file is located.                                                                                                    |  |
|             |                                                                                                    | On Solaris, the asenv. conf can be found at:                                                                                                    |  |
|             |                                                                                                    | <ul> <li>Bundled installation: /etc/appserver</li> </ul>                                                                                                    |  |
|             |                                                                                                    | <ul> <li>Unbundled installation: default is<br/>/etc/opt/SUNWappserver or user specified</li> </ul>                                                                                                    |  |
|             |                                                                                                    | • Evaluation installation: cd /etc. Where<br><i>AS_SERVER_INSTALL</i> is the directory where you have<br>installed the Sun Java System Application Server 8.                                                                                                    |  |
|             | verbose                                                                                                    | displays the deploytool log messages on the terminal window<br>in Solaris and command window on windows.                                                                                                    |  |
| Examples    | EXAMPLE 1 Using deploytool                                                                                                    |                                                                                                    |  |
|             | example% deploytooluserdir                                                                                                    | /myapplicationconfig_dir /myconfigdir                                                                                                    |  |

Where --userdir specifies the destination directory, and -config\_dir identifies the configuration directory.

See Also verifier(1M)

| Name        | jspc – precompiles JSP source fil                                    | es into servlets                                                                                                    |
|-------------|----------------------------------------------------------------------|----------------------------------------------------------------------------------------------------|
| Synopsis    | jspc [options] jsp_files                                             |                                                                                                    |
|             | jspc [options] -webapp dir                                           |                                                                                                    |
| Description | the Application Server to pick up<br>- compile, and one of -webinc a | vile your JSP 2.1 compliant source files into servlets. To allow<br>of the precompiled JSP pages from a JAR file, specify the<br>nd -webxml options, which cause the JSP pages to be mapped<br>ass files. This means that the JSP compiler will be bypassed                                                     |
| Options     | jsp_files                                                            | One or more JSP files to be compiled.                                                                                                    |
|             | -webapp <i>dir</i>                                                   | A directory containing a web application. All JSPs in the<br>directory and its subdirectories are compiled. You cannot<br>specify a WAR, JAR, or ZIP file; you must first deploy it to an<br>open directory structure using asadmin deploy.                                                                     |
|             | -help                                                                | Print a summary of the syntax and options for this command.                                                                                                    |
|             | - V                                                                  | Enables verbose mode.                                                                                                    |
|             | -d dir                                                               | The output directory for the compiled JSPs. Package<br>directories are automatically generated based on the<br>directories containing the uncompiled JSPs. The default<br>directory is the directory specified by the java.io.tmpdir<br>property, or the current directory if java.io.tmpdir is not<br>defined. |
|             | -1                                                                   | Outputs the name of the JSP page upon failure.                                                                                                    |
|             | - S                                                                  | Outputs the name of the JSP page upon success.                                                                                                    |
|             | - p name                                                             | The name of the target package for all specified JSPs, which is<br>prepended to the package component derived from the<br>directory in which the JSP pages are located. The default is<br>org.apache.jsp.                                                                                                    |
|             | -c name                                                              | The target class name of the JSP compiled first. Subsequent JSPs are unaffected. This option is useful only with the <i>files</i> file specifier.                                                                                                    |
|             | -mapped                                                              | Generates separate write() calls for each HTML line and<br>comments that describe the location of each line in the JSP<br>file. By default, all adjacent write() calls are combined and<br>no location comments are generated.                                                                                  |

| -die[code]                            | Causes the JVM to exit and generates an error return code if<br>a fatal error occurs. If the code is absent or unparsable it<br>defaults to 1.                                                                                                    |
|---------------------------------------|----------------------------------------------------------------------------------------------------|
| -uribase <i>dir</i>                   | The URI directory to which compilations are relative.<br>Applies only to JSP files listed in the command, and not to<br>JSP files specified with -webapp option. This is the location of<br>each JSP file relative to the uriroot. If this cannot be<br>determined, the default is /.                                                                                                    |
| -uriroot <i>dir</i>                   | The root directory against which URI files are resolved.<br>Applies only to JSP files listed in the command, and not to<br>JSP files specified with -webapp option. If this option is not<br>specified, all parent directories of the first JSP page are<br>searched for a WEB-INF subdirectory. The closest directory to<br>the JSP page that has one is used. If none of the JSP's parent<br>directories have a WEB-INF subdirectory, the directory from<br>which j spc is invoked is used. |
| -compile                              | Compiles the generated servlets.                                                                                                    |
| -genclass                             | Identical to the - compile option.                                                                                                    |
| -webinc <i>file</i>                   | Creates partial servlet mappings for the -webapp option, which can be pasted into a web.xml file.                                                                                                    |
| -webxml <i>file</i>                   | Creates an entire web.xml file for the -webapp option.                                                                                                    |
| -ieplugin <i>class_id</i>             | Specifies the Java plugin COM class ID for Internet Explorer.<br>Used by the jsp:plugin tags.                                                                                                    |
| -classpath path                       | Override the system classpath with the specified classpath.                                                                                                    |
| -xpoweredBy                           | Adds an X-Powered-By HTTP response header.                                                                                                    |
| -trimSpaces                           | Trim spaces in template text between actions and directives.                                                                                                    |
| -smap                                 | Generates SMAP information for JSR45 debugging.                                                                                                    |
| -dumpsmap                             | Dumps SMAP information for JSR45 debugging into a file.                                                                                                    |
| -validate                             | Validates .tld and web.xml files against their schemas and DTDs.                                                                                                    |
| -compilerSourceVM <release></release> | Provides source compatibility with the specified JDK release<br>(in the same way as the javac command-line switch - source.<br>This option is provided for backward compatibility with<br>older JDK releases. For example, if a JSP page declares the<br>scriptlet variable <% java.util.Enumeration enum; %>.<br>The value for release must be 1.3, 1.4, 1.5 or 5. This is in                                                                                                    |

|                                       | order for the generated servlet to compile successfully, because enum has been a reserved keyword since JDK 1.5.                                                                                                    |
|---------------------------------------|----------------------------------------------------------------------------------------------------|
| -compilerTargetVM <release></release> | Generates class files for the specified VM version. This option works the same way as javac command-line switch -target. The value for release must be one of the following: 1.1, 1.2, 1.3, 1.4, 1.5, 1.6, 5, or 6. |

**Examples EXAMPLE 1** Using jspc to compile the JSPs in a Web application

The following command compiles a set of JSP files into Java source files under /home/user/Hellodir:

## jspc welcome.jsp shop.jsp checkout.jsp -d /home/user/Hellodir

The following command compiles all the JSP files in the specified webapp into class files under /home/user/Hellodir:

# jspc -webapp /path\_to\_source\_directory -compile -d /home/user/Hellodir

The following command compiles a set of JSP files into Java class files in /home/user/Hellodir with the package name com.test.jsp prepended to the package hierarchy found in /path\_to\_source\_directory. It creates web.xml in the output directory.

```
jspc -webapp /path_to_source_directory -compile -webxml
/home/user/Hellodir/web.xml -d /home/user/Hellodir -p com.test.jsp
```

To use these precompiled JSP pages in your web application, package the servlet class files generated under /home/user/Hellodir into a JAR file, place the JAR file under WEB-INF/lib, and copy the generated /home/user/Hellodir/web.xml to WEB-INF/web.xml.

**See Also** asadmin(1M)

Name package-appclient – packs the application client container libraries and jar files

Synopsis package-appclient

**Description** Use the package-appclient command to pack the application client container libraries and jar files into an appclient.jar file, which is created in the current working directory. The appclient.jar file provides an application client container package targeted at remote hosts that do not contain a server installation.

The appclient.jar archive contains native code and can be used on a target machine that is of similar architecture as the machine where it was produced. So, for example, an appclient.jar produced on a Solaris SPARC platform cannot be used on a Windows client machine.

After copying the appclient.jar file to a remote location, unjar it to get a set of libraries and jar files in the appclient directory

After unjarring on the client machine, modify *appclient\_install\_dir/*config/asenv.conf (asenv.bat for Windows) as follows:

- set AS\_WEBSERVICES\_LIB to appclient\_install\_dir/lib
- set AS\_NSS to appclient\_install\_dir/lib (appclient\_install\_dir\bin for Windows)
- set AS\_IMQ\_LIB to appclient\_install\_dir/imq/lib
- set AS\_INSTALL to appclient\_install\_dir
- set AS\_JAVA to your JDK 1.5 home directory
- set AS\_ACC\_CONFIG to appclient\_install\_dir/config/sun-acc.xml

Modify *appclient\_install\_dir*/config/sun-acc.xml as follows:

- Ensure the DOCTYPE file references appclient\_install\_dir/lib/dtds
- Ensure that target-server address attribute references the server machine.
- Ensure that target-server port attribute references the ORB port on the remote machine.
- Ensure that log-service references a log file; if the user wants to put log messages to a log file.

Modify *appclient\_install\_dir/bin/appclient(appclient.bat* for Windows) as follows:

change token %CONFIG\_HOME% to appclient\_install\_dir/config

To use the newly installed application client container, you must do the following:

- Obtain the application client stubs for your target application, for example, *yourClientStub.jar*.
- Execute the appclient utility: appclient *client yourClientStub.jar*

## **Attributes** See attributes(5) for descriptions of the following attributes:

| ATTRIBUTE TYPE      | ATTRIBUTE VALUE |
|---------------------|-----------------|
| Interface Stability | Unstable        |

**See Also** appclient(1M)

Name schemagen - creates a schema file for each namespace referenced in your Java classes

- **Synopsis** schemagen [options] [java\_source\_files]
- **Description** The schema generator can be launched using the appropriate schemagen shell script in the bin directory for your platform. For this Early Access release, we are only providing a basic shell script for evaluation purposes. Future releases will contain more robust schema generation tools.

The current schema generator processes Java source files only. Future versions of the tool may also be capable of processing compiled class files.

If your Java sources reference other classes, those sources must be accessible from your system CLASSPATH environment variable or errors will occur when the schema is generated.

The current schema generator simply creates a schema file for each namespace referenced in your Java classes. There is no way to control the name of the generated schema files at this time.

| Options | -d path         | Specifies the location of the processor- and javac—generated class files. |
|---------|-----------------|---------------------------------------------------------------------------|
|         | -cp path        | Specifies the location of the user-specified files.                       |
|         | -classpath path | Specifies the location of the user-specified files.                       |
|         | -help           | Displays detailed usage information.                                      |

**Examples** EXAMPLE 1 Using schemagen to generate schema files on Solaris/Linux

```
% $JAXB_HOME/bin/schemagen.sh Foo.java Bar.java ...
Note: Writing schemal.xsd
```

This example shows how to generate the schema files without specifying the location of the generated class files.

EXAMPLE 2 Using schemagen to generate schema files

schemagen File1.java File2.java Note: Writing schema1.xsd

This example shows how to generate the schema file without specifying the location of the generated class files.

EXAMPLE 3 Using schemagen to generate schema files and specify the location of the generated class files
schemagen.bat File1.java File2.java -d /usr/var/project1
Note: Writing schemal.xsd

**EXAMPLE 3** Using schemagen to generate schema files and specify the location of the generated class files *(Continued)* 

This example shows how to generate the schema file with a specified location for the generated class files.

See Also xjc(1M)

| Name        | updatetool – dynamically installs any updated components                                                                                                    |                                                                                                |  |  |
|-------------|----------------------------------------------------------------------------------------------------|------------------------------------------------------------------------------------------------|--|--|
| Synopsis    | updatetool [gui                                                                                                    | updatetool [gui   tray   scheduler   all   help]                                               |  |  |
| Description | This command launches the Update Center utility. Use the Update Center to install additional modules and/or update existing modules with the latest download version. The Update Center displays the modules that are available for installation or update. Based on the user settings, the utility downloads the selected module distribution files, performs their installation, and updates the local registry of the installed modules. |                                                                                                |  |  |
| Operands    | ds gui launches the Update Center graphical interface.                                                                                                    |                                                                                                |  |  |
|             | tray                                                                                                    | Windows only; launches the Update Center graphical interface and starts the tray icon.         |  |  |
|             | scheduler                                                                                                    | launches the Update Center graphical interface with the schedule tab active.                   |  |  |
|             | all                                                                                                    | launches the Update Center graphical interface and starts the tray icon process and scheduler. |  |  |
|             | help                                                                                                    | displays a usage message.                                                                      |  |  |
| Examples    | EXAMPLE 1 Sending output to the screen:                                                                                                    |                                                                                                |  |  |
|             | updatetool all                                                                                                    |                                                                                                |  |  |
| Exit Status | 0 command executed successfully                                                                                                    |                                                                                                |  |  |
|             | 1 error in executing the command                                                                                                    |                                                                                                |  |  |
| See Also    | asadmin(1M)                                                                                                    |                                                                                                |  |  |

Name verifier – validates the J2EE Deployment Descriptors against application server DTDs

**Synopsis** verifier [optional\_parameters] jar\_filename

**Description** Use the verifier utility to validate the J2EE deployment descriptors and the Sun Java System Application Server specific deployment descriptors. If the application is not J2EE compliant, an error message is printed.

When you run the verifier utility, two results files are created in XML and TXT format. The location where the files are created can be configured using the -d option. The directory specified as the destination directory for result files should exist. If no directory is specified, the result files are created in the current directory. Result files are named as *jar\_filename.xml* and *jar\_filename.txt* 

The XML file has various sections that are dynamically generated depending on what kind of application or module is being verified. The root tag is static-verification which may contain the tags application, ejb, web, appclient, connector, other, error and failure-count. The tags are self explanatory and are present depending on the type of module being verified. For example, an EAR file containing a web and EJB module will contain the tags application, ejb, web, other, and failure-count.

If the verifier ran successfully, a result code of 0 is returned. A non-zero error code is returned if the verifier failed to run.

**Options** The optional parameters must be specified as follows:

| d destdir                  | Identifies the destination directory. The verifier results are located in this specified directory. The directory must exist before running verifier.                                                     |
|----------------------------|----------------------------------------------------------------------------------------------------|
| D domain                   | The absolute path of the domain directory. The domain<br>directory will be ignored if verifier is run with -g option.<br>The default domain directory is<br><i>Appserver_InstallDir</i> /domains/domain1. |
| h help-?                   | Displays the verifier help.                                                                                                    |
| u gui                      | Enables the verifier graphical user interface. This option has been deprecated.                                                                                                    |
| v verbose                  | Turns verbose debugging ON. Default mode is verbose<br>turned off. In verbose mode, the status of each run of each<br>test is displayed on the verifier console.                                          |
| V version                  | Displays the verifier tool version.                                                                                                    |
| r reportlevel <i>level</i> | Identifies the result reporting level. The default report level is to display all results. The available reporting levels include:                                                                        |

|                              | a   all                                                                                                    | Set output reporting level<br>to display all results<br>(default).            |
|------------------------------|----------------------------------------------------------------------------------------------------|-------------------------------------------------------------------------------|
|                              | f   failures                                                                                                    | Set output reporting level<br>to display only failure<br>results.             |
|                              | w   warnings                                                                                                    | Set output reporting level<br>to display only warning and<br>failure results. |
| <b>Operands</b> jar_filename | name of the ear/war/jar/rar fil<br>on. The results of verification<br><i>jar_filename.xml</i> and <i>jar_filer</i><br>directory. |                                                                               |
|                              | a app                                                                                                    | Runs only the application tests.                                              |
|                              | p appclient                                                                                                    | Runs only the application client tests.                                       |
|                              | c connector                                                                                                    | Runs only the connector tests.                                                |
|                              | e ejb                                                                                                    | Runs only the EJB tests.                                                      |
|                              | w web                                                                                                    | Runs only the web tests.                                                      |
|                              | s webservices                                                                                                    | Runs only the web services tests.                                             |
|                              | l webservicesclient                                                                                                    | Runs only the web services client tests.                                      |

#### **Examples** EXAMPLE 1 Using verifier in the Verbose Mode

The following example runs the verifier in verbose mode and writes all the results of static verification of the sample.ear file to the destination directory named /verifier-results.

example% verifier -v -rf -d /verifier-results sample.ear

Where -v runs the verifier in verbose mode, -d specifies the destination directory, and -rf displays only the failures. The results are stored in /verifier-results/sample.ear.xml and /verifier-results/sample.ear.txt.

**EXAMPLE 2** Using verifier to run Application and EJB tests example% verifier --app --ejb sample.ear

| Name        | wscompile – generates stubs, ties, serializers, and WSDL files used in JAX-RPC clients and services                                                                                                    |                                                                                                    |  |
|-------------|----------------------------------------------------------------------------------------------------|----------------------------------------------------------------------------------------------------|--|
| Synopsis    | wscompile [options]configuration_file                                                                                                    |                                                                                                    |  |
| Description | Generates the client stubs and server-side ties for the service definition interface that represents the web service interface. Additionally, it generates the WSDL description of the web service interface which is then used to generate the implementation artifacts. |                                                                                                    |  |
|             |                                                                                                    | neration of stubs, ties, server configuration, and WSDL<br>terfaces, ws compile also supports generating stubs, ties and<br>document.                                                                                       |  |
|             | generator. You must use either -                                                                                                    | n options in order to use wscompile as a stand alone<br>import (for WSDL) or -define (for an RMI interface) along<br>to use wscompile in conjunction with wsdeploy.                                                         |  |
|             | Invoking the wscompile command without specifying any arguments outputs the usage information.                                                                                                    |                                                                                                    |  |
| Options     | -cp <i>path</i> -classpath <i>path</i>                                                                                                    | location of the input class files.                                                                                                    |  |
|             | -d directory                                                                                                    | where to place the generated output files.                                                                                                    |  |
|             | -define                                                                                                    | read the service's RMI interface, define a service. Use this option with the -model option in order to create a model file for use with the wsdeploy command.                                                               |  |
|             | -f:features-features:features                                                                                                    | enables the given features. Features are specified as a comma<br>separated list of features. See the list of supported features<br>below.                                                                                   |  |
|             | - g                                                                                                    | generates the debugging information.                                                                                                    |  |
|             | -gen-gen:client                                                                                                    | generates the client-side artifacts.                                                                                                    |  |
|             | -gen:server                                                                                                    | generates the server-side artifacts and the WSDL file. If you are using wsdeploy, you do not specify this option.                                                                                                    |  |
|             | -httpproxy: <i>host:port</i>                                                                                                    | specifies an HTTP proxy server; defaults to port 8080.                                                                                                    |  |
|             | -import                                                                                                    | reads a WSDL file, generates the service RMI interface and a template of the class that implements the interface. Use this option with the -model option in order to create a model file for use with the wsdeploy command. |  |
|             | -mapping file                                                                                                    | writes the mapping file to the specified file.                                                                                                    |  |
|             | -model                                                                                                    | write the internal model for the given file name. Use this option with the -import option in order to create a model file for use with the wsdeploy command.                                                                |  |

| -keep           | keeps the generated files.                                                                                                 |
|-----------------|----------------------------------------------------------------------------------------------------|
| -nd directory   | directory for the non-class generated files are stored.                                                                    |
| -0              | optimizes the generated code.                                                                                              |
| -s directory    | directory for the generated source files.                                                                                  |
| -source version | generate code for the specified JAX-RPC version. Supported versions are 1.0.1, 1.0.3, 1.1, 1.1.1, and 1.1.2 (the default). |
| -verbose        | output messages about what the compiler is doing.                                                                          |
| -version        | prints version information.                                                                                                |
|                 |                                                                                                    |

Exactly one of the -input, -define, -gen options must be specified.

**Supported** The - - f option requires a comma-separated list of features. The following are the supported features.

| datahandleronly     | always map attachments to data handler type                                    |
|---------------------|--------------------------------------------------------------------------------|
| documentliteral     | use document literal encoding                                                  |
| donotoverride       | do not regenerate classes that already exist in the classpath.                 |
| donotunwrap         | disable unwrapping of document/literal wrapper elements in WSI mode (default). |
| explicitcontext     | turn on explicit service context mapping.                                      |
| infix:name          | specify an infix to use for generated serializers (Solaris).                   |
| infix=name          | specify an infix to use for generated serializers (Windows).                   |
| jaxbenumtype        | map anonymous enumeration to its base type.                                    |
| nodatabinding       | turn off data binding for literal encoding.                                    |
| noencodedtypes      | turn off encoding type information.                                            |
| nomultirefs         | turn off support for multiple references.                                      |
| norpcstructures     | do not generate RPC structures (-import only).                                 |
| novalidation        | turn off validation for the imported WSDL file.                                |
| resolveidref        | resolve xsd: IDREF.                                                            |
| rpclietral          | use the RPC literal encoding.                                                  |
| searchschema        | search schema aggresively for subtypes.                                        |
| serializeinterfaces | turn on direct serialization of interface types.                               |

|                    | strict                                                                                              | generate code strictly compliant with JAX-RPC 1.1 specification.                                                                                                    |
|--------------------|----------------------------------------------------------------------------------------------------|----------------------------------------------------------------------------------------------------|
|                    | unwrap                                                                                              | enable unwrapping of document/literal wrapper elements in WSI mode.                                                                                                    |
|                    | useonewayoperations                                                                                 | allow generation of one-way operations.                                                                                                    |
|                    | wsi                                                                                                 | enable WS-I Basic Profile features, to be used for document/literal, and RPC/literal.                                                                                                    |
|                    | donotoverride                                                                                       | do not regenrate the classes                                                                                                    |
|                    | donotunwrap                                                                                         | disables unwrapping of document/literal wrapper<br>elements in WS-I mode. This is on by default.                                                                                                    |
|                    | Note: the -gen options are not co                                                                   | ompatible with wsdeploy.                                                                                                    |
| Configuration File |                                                                                                    | the configuration file config.xml which contains reb service. The structure of the file is as follows:                                                                                                    |
|                    | xml version="1.0" encodin</th <th>g="UTF-8"?&gt;</th>                                               | g="UTF-8"?>                                                                                                    |
|                    | <configuration< th=""><th></th></configuration<>                                                    |                                                                                                    |
|                    | xmlns="http://java.sun.com/                                                                         | /xml/ns/jax-rpc/ri/config">                                                                                                    |
|                    | <service> or <wsdl> or <mod< th=""><th>elfile&gt;</th></mod<></wsdl></service>                      | elfile>                                                                                                    |
|                    |                                                                                                    |                                                                                                    |
|                    | The configuration element ma                                                                        | y contain exactly one <service>, <wsdl> or <modelfile>.</modelfile></wsdl></service>                                                                                                    |
| Service Element    | service and generates a WSDL fi                                                                     | ified, wscompile reads the RMI interface that describes the<br>le. In the <interface> subelement, the name attribute<br/>ace, and the servantName attribute specifies the class that<br/>ample:</interface> |
|                    | <service <="" name="CollectionIF&lt;/th&gt;&lt;th&gt;_Service" th=""></service>                     |                                                                                                    |
|                    | <pre>targetNamespace="http://ech</pre>                                                              | noservice.org/wsdl"                                                                                                    |
|                    | typeNamespace="http://echos                                                                         | service.org/types"                                                                                                    |
|                    | <pre>packageName="stub_tie_gener</pre>                                                              | rator_test">                                                                                                    |
|                    | <interface <="" name="stub_tie_g&lt;/th&gt;&lt;th&gt;enerator_test.CollectionIF" th=""></interface> |                                                                                                    |
|                    | <pre>servantName="stub_tie_gener</pre>                                                              | rator_test.CollectionImpl"/>                                                                                                    |
|                    |                                                                                                    |                                                                                                    |

</service>

Wsdl Element If the <wsdl> element is specified, wscompile reads the WSDL file and generates the service's RMI interface. The location attribute specifies the URL of the WSDL file, and the packageName attribute specifies the package of the classes to be generated. For example:

<wsdl

location="http://tempuri.org/sample.wsdl"

packageName="org.tempuri.sample"/>

**Modelfile Element** This element is for advanced users.

If config.xml contains a <service> or <wsdl> element, wscompile can generate a model file that contains the internal data structures that describe the service. If a model file is already generated, it can be reused next time while using wscompile. For example:

<modelfile location="mymodel.xml.gz"/>

**Examples EXAMPLE 1** Using ws compile to generate client-side artifacts

wscompile -gen:client -d outputdir -classpath classpathdir config.xml

Where a client side artifact is generated in the outputdir for running the service as defined in the config.xml file.

**EXAMPLE 2** Using wscompile to generate server-side artifacts

wscompile -gen:server -d outputdir -classpath classpathdir -model modelfile.Z config.xml

Where a server side artifact is generated in the outputdir and the modelfile in modelfile.Z for services defined in the config.xml file.

**See Also** wsdeploy(1M)

| Name | wsdeploy - reads a WAR file and the jaxrpc-ri.xml file and generates another WAR file that is |
|------|-----------------------------------------------------------------------------------------------|
|      | ready for deployment                                                                          |

- **Synopsis** wsdeploy -o input\_WAR\_file options
- **Description** Use the wsdeploy command to take a WAR file which does not have implementation specific server side tie classes to generate a deployable WAR file that can be deployed on the application server.wsdeploy internally runs wscompile with the -gen:server option. The wscompile command generates classes and a WSDL file which wsdeploy includes in the generated WAR file.

Generally, you don't have to run wsdeploy because the functions it performs are done automatically when you deploy a WAR with deploytool or asadmin.

| Options | -classpath <i>path</i> | location of the input class files.                                                                                                |
|---------|------------------------|----------------------------------------------------------------------------------------------------|
|         | -keep                  | keep temporary files.                                                                                                    |
|         | -tmpdir directory      | use the specified directory as a temporary directory                                                                              |
|         | -o output WAR file     | required; location of the generated WAR file. This option is required.                                                            |
|         | -source version        | generates code for the specified JAX-RPC SI version.<br>Supported version are: 1.0.1, 1.0.3, 1.1, 1.1.1, and 1.1.2 (the default). |
|         | -verbose               | outputs messages about what the compiler is doing.                                                                                |
|         | -version               | prints version information.                                                                                                    |

**Input War File** The input WAR file for wsdeploy will typically have the following structure:

```
META-INF/MANIFEST.MF
WEB-INF/classes/hello/HelloIF.class
WEB-INF/classes/hello/HelloImpl.class
WEB-INF/jaxrpc-ri.xml
WEB-INF/web.xml
```

Where: HelloIF is the service endpoint interface, and HelloImpl is the class that implements the interface. The web.xml file is tghe deployment descriptor of a web component.

```
jaxrpc-ri.xml The following is a simple HelloWorld service.
File
<xml version="1.0" encoding="UTF-8"?>
<webServices>
xmlns="http://java.sun.com/xml/ns/jax-rpc/ri/dd"
version="1.0"
targetNamespaceBase="http://com.test/wsdl"
typeNamespaceBase="http://com.test/types"
urlPatternBase="/ws">
```

```
<endpoint
    name="MyHello"
    displayName="HelloWorld Service"
    description="A simple web service"
    wsdl="/WEB-INF/<wsdlname>
    interface="hello.HelloIF"
    implementation="hello.HelloImpl"/>
    <endpointMapping
    endpointName="MyHello"
    urlPattern="/hello"/>
</webServices>
```

The webServices() element must contain one or more endpoint() elements. The interface and implementation attriutes of endpoint() specify the service's interface and implementation class. The endpointMapping() element associates the service port with the part of the endpoint URL path that follows the urlPatternBase().

```
Namespace Here is a schema type name example:
Mappings
schemaType="ns1:SampleType"
xmlns:ns1="http://echoservice.org/types"
```

When generating a Java type from a schema type, wscompile gets the classname from the local part of the schema type name. To specify the package name of the generated Java classes, you define a mapping between the schema type namespace and the package name. You define this mapping by adding a <namespaceMappingRegistry> element to the config.xml file. For example:

</service>

You can also map namespaces in the opposite direction, from schema types to Java types. In this case, the generated schema types are taken from the package that the type comes from.

Handlers A handler accesses a SOAP message that represents an RPC request or response. A handler class must implement the javax.xml.rpc.handler interface. Because it accesses a SOAP message, a handler can manipulate the message with the APIs of the javax.xml.soap.package().

A handler chain is a list of handlers. You may specify one handler chain for the client and one for the server. On the client, you include the handlerChains() element in the jaxrpc-ri.xml file. On the server, you include this element in the config.xml file. Here is an example of the handlerChains() element in the config.xml:

```
<handlerChains>
<chain runAt="server"
roles=
    "http://acme.org/auditing
    "http://acme.org/morphing"
    xmlns:nsl="http://foo/foo-1">
    <handler className="acme.MyHandler"
    headers ="nsl:foo nsl:bar"/>
    <property
    name="property" value="xyz"/>
    </handler>
    </chain>
</handlerChains>
```

For more information on handlers, see the SOAP message Handlers chapter of the JAX-PRC specifications.

See Also wscompile(1M)

Name wsgen - generates JAX-WS portable artifacts used in JAX-WS web services

- **Synopsis** wsgen [options] service endpoint implementation class
- **Description** wgen reads a web service endpoint class and generates all the required artifacts for web service deployment and invocation.

Invoking the wsgen command without specifying any arguments outputs the usage information.

| -cp path                      | location of the input class files.                                                                                                    |
|-------------------------------|----------------------------------------------------------------------------------------------------|
| -classpath <i>path</i>        | same as -cp <i>path</i> option.                                                                                                    |
| -d directory                  | where to place the generated output files.                                                                                                    |
| -extension <i>true</i>  false | Use vendor-specific extensions (functionality not specified<br>in the JAX-WS specification), which may result in<br>applications that are not portable and/or not interoperable<br>with other web service implementations.                                                  |
| -help                         | prints usage information.                                                                                                    |
| -keep                         | keeps the generated files.                                                                                                    |
| -portname name                | Specifies the wsdl:port name generated in the WSDL file.<br>Used in conjunction with -wsdl.                                                                                                    |
| -r directory                  | directory where generated resource files such as WSDL files are stored. Used in conjunction with -wsdl.                                                                                                    |
| -s directory                  | directory for the generated source files.                                                                                                    |
| -servicename name             | Specifies the wsdl:service name generated in the WSDL file. Used in conjunction with -wsdl.                                                                                                    |
| -verbose                      | output messages about what the compiler is doing.                                                                                                    |
| -version                      | prints version information.                                                                                                    |
| -wsdl [:protocol]             | generates a WSDL file. The protocol is optional and is used<br>to specify what protocol should be used in the<br>wsdl:binding. Valid protocols include: soap1.1 and<br>Xsoap1.2. The default is soap1.1. Xsoap1.2 is not standard<br>and may only be used with - extension. |
|                               | -d directory<br>-extension true false<br>-help<br>-keep<br>-portname name<br>-r directory<br>-s directory<br>-servicename name<br>-verbose<br>-version                                                                                                    |

**Examples EXAMPLE 1** Using wsgen to generate JAX-WS artifacts

wsgen -d outputdir -classpath classpathdir fromjava.server.AddNumbersImpl

Where the JAX-WS artifacts are generated in the outputdir for running the service as defined in the fromjava.server.AddNumbersImpl service endpoint interface.

See Also wsimport(1M)

| Name        | wsimport – generates JAX-WS portable artifacts for a given WSDL file                                                                                                    |                                                                                                    |  |
|-------------|----------------------------------------------------------------------------------------------------|----------------------------------------------------------------------------------------------------|--|
| Synopsis    | <pre>wsimport [options]wsdl_file</pre>                                                                                                    |                                                                                                    |  |
| Description | on The wsimport command generates JAX-WS portable artifacts, such as service endpoint<br>interfaces (SEIs), services, exception classes mapped from the wsdl:fault and<br>soap:headerfault tags, asynchronous response beans derived from the wsdl:message<br>and JAX-B generated value types. |                                                                                                    |  |
|             | After generation, these artifacts can be packaged in a WAR file with the WSDL and schema documents along with the endpoint implementation and then deployed.                                                                                                    |                                                                                                    |  |
|             | Invoking the wsimport command without specifying any arguments outputs the usage information.                                                                                                    |                                                                                                    |  |
| Options     | -b directory                                                                                                    | external JAX-WS or JAX-B binding files. To specify multiple binding files, use multiple -b options.                                                                                                    |  |
|             | -catalog                                                                                                    | specifies a catalog file to resolve external entity references.<br>This option supports TR9401, XCatalog, and OASIS XML<br>Catalog formats.                                                                                      |  |
|             | -d directory                                                                                                    | where to place the generated output files.                                                                                                    |  |
|             | -extension                                                                                                    | allows vendor extensions for functionality not included in<br>the JAX-WS specification. Use of extensions may result in<br>applications that are not portable or may not interoperate<br>with other web service implementations. |  |
|             | -help                                                                                                    | prints usage information.                                                                                                    |  |
|             | -httpproxy: <i>host:port</i>                                                                                                    | specifies an HTTP proxy server; defaults to port 8080.                                                                                                    |  |
|             | -keep                                                                                                    | keeps the generated files.                                                                                                    |  |
|             | - p                                                                                                    | specifies the target package, overriding any WSDL and<br>schema binding customization for package name, and the<br>default package name algorithm defined in the JAX-WS<br>specification.                                        |  |
|             | -s directory                                                                                                    | directory for the generated source files.                                                                                                    |  |
|             | -verbose                                                                                                    | output messages about what the compiler is doing.                                                                                                    |  |
|             | -version                                                                                                    | prints version information.                                                                                                    |  |
|             | -wsdllocation URI                                                                                                    | The value of the @WebService.wsdlLocation and<br>@WebServiceClient.wsdlLocation elements in the<br>generated service endpoint interface and Service interface.<br>It should be set to the URI of the web service WSDL file.      |  |

| <b>Binding Files</b> | Multiple JAX-WS and JAX-B binding files can be specified using -b option and they can be  |
|----------------------|-------------------------------------------------------------------------------------------|
|                      | used to customize things like package names and bean names. More information on JAX-WS    |
|                      | and JAXB binding files can be found in the customization documentation included with this |
|                      | release.                                                                                  |

**Examples EXAMPLE 1** Using wsimport to generate client-side artifacts

wsimport -d outputdir -b custom.xml AddNumbers.wsdl

Where client side artifacts are generated in the outputdir directory for running the service as defined in the AddNumbers.wsdl file using binding customization as defined in custom.xml.

EXAMPLE 2 Using wsimport to generate server-side artifacts wsimport -d outputdir -s sourcedir -keep -b ../etc/custom.xml AddNumbers.wsdl

Where portable server-side artifacts are generated and preserved in the outputdir directory, Java programming language source files are generated and preserved in the sourcedir directory, and binding customization is defined in ../etc/custom.xml based on the AddNumbers.wsdl file.

See Also wsgen(1M)

| Name        | xjc – transforms, or binds, a source XML schema to a set of JAXB content classes in the Java programming language             |                                                                                                    |  |
|-------------|----------------------------------------------------------------------------------------------------|----------------------------------------------------------------------------------------------------|--|
| Synopsis    | xjc [[ options]] [[ schema file / URL / dir ]]<br>[[ -b bindinfo ]]                                                           |                                                                                                    |  |
| Description | The XJC compiler transforms, or binds, a source XML schema to a set of JAXB content classes in the Java programming language. |                                                                                                    |  |
|             | Invoking the x j c command without specifying any arguments outputs the usage information.                                    |                                                                                                    |  |
| Options     | - nv                                                                                                    | Disable strict schema validation. By default, the XJC binding<br>compiler performs strict validation of the source schema<br>before processing it. This does not mean that the binding<br>compiler will not perform any validation; it simply means<br>that the compiler will perform less-strict validation.                                                                                                    |  |
|             | -extension                                                                                                    | By default, the XJC binding compiler strictly enforces the rules outlined in the Compatibility chapter of the JAXB Specification. In the default (strict) mode, you are also limited to using only the binding customizations defined in the specification. By using the extension switch, you will be allowed to use the JAXB Vendor Extensions.                                                                                                    |  |
|             | -b file                                                                                                    | Specify one or more external binding files to process. (Each<br>binding file must have it's own-b switch.) The syntax of the<br>external binding files is extremely flexible. You may have a<br>single binding file that contains customizations for multiple<br>schemas or you can break the customizations into multiple<br>bindings files. In addition, the ordering of the schema files<br>and binding files on the command line does not matter. |  |
|             | -d directory                                                                                                    | Specify an alternate output directory. By default, the XJC binding compiler will generate the Java content classes in the current directory. The output directory must already exist; the XJC binding compiler will not create it for you.                                                                                                    |  |
|             | -p package                                                                                                    | Specify a target package to override any binding<br>customization for package name and the default package<br>name algorithm defined in the specification.                                                                                                    |  |
|             | -httpproxy <i>proxy</i>                                                                                                    | Specify the HTTP/HTTPS proxy. The format is<br>[user[:password]@]proxyHost[:proxyPort]. The old<br>-host and -port options are still supported by the<br>Reference Implementation for backwards compatibility, but<br>they have been deprecated.                                                                                                    |  |

|            | -classpath arg  | Specify where to find client application class files used by the <jxb:javatype> and <xjc:superclass> customizations.</xjc:superclass></jxb:javatype>                                                                                                    |
|------------|-----------------|----------------------------------------------------------------------------------------------------|
|            | -catalog file   | Specify catalog files to resolve external entity references.<br>Supports TR9401, XCatalog, and OASIS XML Catalog<br>format. For more information, please read the XML Entity<br>and URI Resolvers document or examine the<br>catalog-resolver sample application. |
|            | -readOnly       | Force the XJC binding compiler to mark the generated Java<br>sources read-only. By default, the XJC binding compiler does<br>not write-protect the Java source files it generates.                                                                                |
|            | -npa            | Supress the generation of package level annotations into<br>**/package-info.java. Using this switch causes the<br>generated code to internalize those annotations into the<br>other generated classes.                                                            |
|            | -xmlschema      | Treat input schemas as W3C XML Schema (default). If you do not specify this switch, your input schemas will be treated as W3C XML Schema.                                                                                                    |
|            | -verbose        | Display compiler output, such as progress information and warnings.                                                                                                    |
|            | -quiet          | Suppress compiler output.                                                                                                    |
|            | -help           | Display a brief summary of the compiler switches.                                                                                                    |
|            | -version        | Display the compiler version information.                                                                                                    |
| Extensions | -Xlocator       | Enable source location support for generated code                                                                                                    |
|            | -Xsync-methods  | Generate accessor methods with the synchronized keyword.                                                                                                    |
|            | -mark-generated | Mark the generated code with the<br>-@javax.annotation.Generated annotation.                                                                                                    |

**Compiler** In general, it is safest to compile all related schemas as a single unit with the same binding compiler switches.

Please keep the following list of restrictions in mind when running xjc. Most of these issues only apply when compiling multiple schemas with multiple invocations of xjc.

- To compile multiple schemas at the same time, keep the following precedence rules for the target Java package name in mind:
  - 1. The -p command line option takes the highest precedence.
  - 2. <jaxb:package>customization

- If targetNamespace is declared, apply the targetNamespace -> Java package name algorithm defined in the specification.
- 4. If notargetNamespace is declared, use a hardcoded package named "generated".
- It is not legal to have more than one <jaxb:schemaBindings>per namespace, so it is
  impossible to have two schemas in the same target namespace compiled into different Java
  packages.
- All schemas being compiled into the same Java package must be submitted to the XJC binding compiler at the same time; they cannot be compiled independently and work as expected.
- Element substitution groups spread across multiple schema files must be compiled at the same time.

**Examples** EXAMPLE 1 Using x j c to compile schema and put generated Java sources in current directory

xjc po.xsd

Compiles the po.xsd schema. Generated Java sources will be placed in the current directory.

**EXAMPLE 2** Using x j c to compile schema and put generated Java sources in a specified package under the current directory

xjc -p org.acme.po po.xsd

Compile the po.xsd schema. Generated Java sources will be placed in the current directory under the org.acme.po package.

**EXAMPLE 3** Using x j c to compile schema and put generated Java sources in specified package under specified directory

xjc -d gen-src -p org.acme.po po.xsd

Compile the po.xsd schema. Generated Java sources will be placed in the gen-src directory under the org.acme.po package.

**EXAMPLE 4** Using x j c to compile schema using binding customizations and put generated Java sources in current directory

xjc po.xsdxjc -b bindings1.xjb po.xsd

Compile the "po.xsd"po.xsd schema using the binding customizations from bindings1.xjb. Generated Java sources will be placed in the current directory.

**EXAMPLE 5** Using x j c to compile schema in selected directory and put generated Java sources in specified directory

xjc -d gen-src schemadir

**EXAMPLE 5** Using x j c to compile schema in selected directory and put generated Java sources in specified directory (*Continued*)

Compile all schema files in the schemadir directory. Generated Java sources will be placed in the gen-src directory.

You could also specify one or more schema files to compile and the XJC compiler will compile only the specified files.

**See Also** schemagen(1M)

REFERENCE

Communications Application Server 1.0 Section 5ASC: Application Server Concepts Name application - server-side Java applications and Web services

**Description** The Java EE platform enables applications to access systems that are outside of the application server. Applications connect to these systems through resources. The Application Server infrastructure supports the deployment of many types of distributed applications and is an ideal foundation for building applications based on Service Oriented Architectures (SOA). SOA is a design methodology aimed at maximizing the reuse of application services. These features enable you to run scalable and highly available J2EE applications.

**See Also** create-application-ref(1)

- **Name** cluster a group of server instances sharing the same set of applications, resources, and configuration information
- **Description** A cluster is a group of application server instances that work together as one logical entity. Each Application Server instance in the cluster has the same configuration and the same applications deployed to it. Horizontal scaling is achieved by adding Application Server instances to a cluster, thereby increasing the capacity of the system. It is possible to add Application Server instances to a cluster without disrupting service. The HTTP, RMI/IIOP, and JMS load balancing systems distribute requests to healthy Application Server instances in the cluster.

**See Also** create-cluster(1)

- **Name** configuration Application server instances, deployed applications, resources, domains each have their own configurations
- **Description** You can change the configurations for JMS resources, HTTP connectors, clusters, load balancers. Use the the asadmin commands to configure these elements.
  - **See Also** configure-lb-weight(1)

Name domain – Domains have their own configurations.

**Description** A domain provides a common authentication and administration point for a collection of zero or more server instances. The administration domain encompasses several manageable resources, including instances, clusters, and their individual resources. A manageable resource, such as a server instance, may belong to only one domain.

- Name dotted-names syntax for using periods to separate names.
- **Description** Dotted name attributes can be used to address the MBean and its attributes.

- **Name** instance an Application Server instance has its own Java EE configuration, Java EE resources, application deployment areas, and server configuration settings.
- **Description** The Application Server creates one application server instance, called server at the time of installation. You can delete the server instance and create a new instance with a different name.

For many users, one application server instance meets their needs. However, depending upon your environment, you might want to create additional application server instances. For example, in a development environment you can use different application server instances to test different Application Server configurations, or to compare and test different application deployments. Because you can easily add or delete an application server instance, you can use them to create temporary "sandbox" areas to experiment with while developing.

**See Also** create-instance(1)

Name loadbalancer - Provide HTTP session failover.

**Description** Application Server provides high availability of HTTP requests and session data (both HTTP session data and stateful session bean data). J2EE applications typically have significant amounts of session state data. A web shopping cart is the classic example of a session state. Also, an application can cache frequently-needed data in the session object. In fact, almost all applications with significant user interactions need to maintain session state. Both HTTP sessions and stateful session beans (SFSBs) have session state data.

Name logging – logging application server events

**Description** The Application Server uses the Java 2 platform Logging API specified in JSR 047. Application Server logging messages are recorded in the server log, normally found at domain-dir/logs/server.log.

The domain-dir/logs directory contains two other kinds of logs in addition to the server log. In the access subdirectory are the HTTP Service access logs, and in the tx subdirectory are the Transaction Service logs. For information about these logs, consult the Admin Console online help and Configuring Transactions. The components of the Application Server generate logging output. Application components can also generate logging output.

Application components may use the Apache Commons Logging Library to log messages. The platform standard JSR 047 API, however, is recommended for better log configuration.

- **Name** monitoring To observe the runtime state of various components and services deployed in a server instance of the Application Server.
- **Description** The information on the state of runtime components and processes makes it possible to identify performance bottlenecks for tuning purposes, aid capacity planning, predict failures, do root cause analysis in case of failures, and ensure that everything is functioning as expected.

Name node-agent – manages and facilitates remote server instances.

**Description** You can use a node agent for creating, starting, stopping, and deleting a server instance. Use the command line interface (CLI) commands to set up node agents.

**See Also** create-node-agent(1)

- Name passwords securing and managing application server
- **Description** An application server administrator manages one or more domains, each of which can have distinct administrative credentials. By managing a domain an administrator effectively manages various resources like server instances, server clusters, libraries etc. that are required by the enterprise Java applications.

Name resources – Provide connectivity to various types of EIS.

Description Application Server provides support JDBC, JMS, and JNDI resources.

Name security - secure and administer application server applications

**Description** Security is about protecting data: how to prevent unauthorized access or damage to it in storage or transit. The Application Server; has a dynamic, extensible security architecture based on the J2EE standard. Built in security features include cryptography, authentication and authorization, and public key infrastructure. The Application Server is built on the Java security model, which uses a sandbox where applications can run safely, without potential risk to systems or users.

# Index

## A

a group of server instances sharing the same set of applications, resources, and configuration information., 817 add an existing cluster or server instance to an existing load balancer configuration or load balancer, 110 add-resources, 14 adds a connection pool with the specified connection pool name, 63 adds a lifecycle module, 158 adds a new HTTP listener socket, 115 adds a new SIP listener socket, 201 adds a new unbound node agent to a domain, 180 adds an audit-module, 52 adds an existing cluster or server instance to an existing converged load balancer configuration, 80 adds an IIOP listener, 119 adds the administered object with the specified JNDI name, 46 adds the named authentication realm, 55 allows you to execute multiple commands while preserving environment settings and remaining in the asadmin utility, 642 an Application Server instance has its own Java EE configuration, Java EE resources, application deployment areas, and server configuration settings., 821 appclient, 772 application, 816 Application server instances, deployed applications, resources, domains each have their own configurations., 818

applies load balancer configuration changes to the load balancer, 18 apply-http-lb-changes, 18 asadmin, 774 asant, 777 asmigrate, 780 asupgrade, 784 automates migration of J2EE applications from other J2EE platforms to Sun Java System Application Server, 780

#### B

backup-domain, 20

brings down the administration server and associated instances, 685 browses and queries the JNDI tree, 577

## C

capture-schema, 786 change-master-password, 22, 23 changes the master password, 22, 23 checks to see if the JMS service is up and running, 471 clear-ha-store, 25 cluster, 817 configuration, 818 configure-ha-cluster, 28 configure-ha-persistence, 33 configure-lb-weight, 37 configure-webservice-management, 40 configures an existing cluster to be highly available, 28 configures the starting of a DAS or node agent on an unattended boot, 199 connectivity., 827 connector module, 193 copies an existing configuration to create a new configuration, 43 copy-config, 43 create-admin-object, 46 create-application-ref, 49 create-audit-module, 52 create-auth-realm, 55 create-cluster, 58 create-connector-connection-pool, 63 create-connector-resource, 67 create-connector-security-map, 70 create-converged-lb, 73 create-converged-lb-config, 77 create-converged-lb-ref, 80 create-custom-resource, 83 create-domain, 86 create-file-user, 92 create-ha-store, 95 create-http-health-checker, 98 create-http-lb, 101 create-http-lb-config, 106 create-http-lb-ref, 110 create-http-listener, 115 create-iiop-listener, 119 create-instance, 122 create-javamail-resource, 127 create-jdbc-connection-pool, 131 create-jdbc-resource, 136 create-jms-resource, 145 create-jmsdest, 139 create-jndi-resource, 151 create-jvm-options, 155 create-lifecycle-module, 158 create-management-rule, 161 create-mbean, 169 create-message-security-provider command, 173 create-node-agent, 177 create-node-agent-config, 180 create-password-alias, 183

create-persistence-resource, create-persistence-resource, 186 create-profiler, 190 create-resource-adapter-config command, 193 create-resource-ref, 196 create-service, 199 create-sip-listener, 201 create-ssl, 204 create-system-properties, 208 create-transformation-rule, 213 create-trust-config, 216 create-trusted-entity, 219 create-virtual-server, 222 create-jms-host, 142 creates a cluster, 58 creates a configuration for the converged load balancer, 77 creates a configuration for the load balancer, 106 creates a converged load balancer, 73 creates a custom resource, 83 creates a domain with the given name, 86 creates a health-checker for a specified load balancer configuration, 98 creates a JavaMail session resource, 127 creates a JDBC resource with the specified JNDI name, 136 creates a JMS host, 142 creates a JMS physical destination, 139 creates a JMS resource, 145 creates a list of file users, 531 creates a load balancer, 101 creates a new file user, 92 creates a new management rule, 161 creates a node agent, 177 creates a password alias, 183 creates a reference to a resource, 196 creates a reference to an application, 49 creates a schema file for each namespace referenced in your Java classes, 794 creates a security map for the specified connector connection pool, 70 creates a trusted entity for a specific identity assertion trust, 219 creates an identity assertion trust configuration., 216

creates an instance, 122 creates and configures the SSL element in the selected HTTP listener, IIOP listener, or IIOP service, 204 creates and registers a custom MBean, 169 creates or modifies a security map for the specified connector connection pool, 754 creates tables in the HADB that are used by HA the cluster, 95 creates the JVM options from the Java configuration or profiler elements, 155 creates the named virtual server, 222 creates the profiler element, 190 creates transformation rule for a deployed web service, 213

## D

delete, 241 delete-admin-object, 229 delete-application-ref, 232 delete-auth-realm, 238 delete-config, 244 delete-connector-connection-pool, 246 delete-connector-resource, 249 delete-connector-security-map, 252 delete-converged-lb, 255 delete-converged-lb-config, 257 delete-converged-lb-ref, 260 delete-custom-resource, 263 delete-domain, 266 delete-file-user, 267 delete-http-health-checker, 270 delete-http-lb, 273 delete-http-lb-config, 275 delete-http-lb-ref, 278 delete-http-listener, 281 delete-iiop-listener, 284 delete-instance, 287 delete-javamail-resource, 289 delete-jdbc-connection-pool, 292 delete-jdbc-resource, 295 delete-jms-host, 301 delete-jms-resource, 304 delete-jmsdest, 298

delete-indi-resource, 307 delete-jvm-options command, 310 delete-lifecycle-module, 313 delete-management-rule, 316 delete-mbean, 319 delete-message-security-provider, 322 delete-node-agent, 325 delete-node-agent-config, 326 delete-password-alias, 329 delete-persistence-resource, 331 delete-profiler, 334 delete-resource-adapter-config, 337 delete-resource-ref, 340 delete-sip-listener, 343 delete-ssl, 345 delete-system-property, 348 delete-transformation-rule, 353 delete-trust-config, 356 delete-trusted-entity, 358 delete-virtual-server, 360 deletes a cluster, 241 deletes a converged load balancer, 255 deletes a converged load balancer configuration, 257 deletes a custom MBean, 319 deletes a health-checker for a specified load balancer configuration, 270 deletes a load balancer, 273 deletes a load balancer configuration, 275 deletes a password alias, 329 deletes a security map for the specified connector connection pool, 252 deletes a SIP listener, 343 deletes a specific trusted entity, 358 deletes an existing configuration, 244 deletes an identity assertion trust configuration, 356 deletes tables in HADB, 25 deletes the cluster or server instance from a load balancer, 278 deletes the configuration information created in domain.xml for the connector module, 337 deletes the given domain, 266 deletes the instance that is not running., 287 deletes the node agent and its associated directory structure, 325

deletes the profiler element, 334 deletes the reference to a cluster or server instance from a converged load balancer, 260 deletes the SSL element in the selected HTTP listener. IIOP listener, or IIOP service, 345 deletes the transformation rule of a given web service, 353 deploy, 363 deploy-jbi-service-assembly, 375 deploydir, 369 deploys a service assembly into the JBI environment, 375 deploys an exploded format of application archive, 369 deploys the specified component, 363 disable, 378 disable-http-lb-application, 381 disable-http-lb-server, 384 disables a sever or cluster managed by a load balancer, 384 disables an application managed by a load balancer, 381 disables the component, 378 display-error, 387, 390 display-license, 393 display-log, 396 displays a summary of list of severity's and warnings, 390 displays distribution of errors from instance server.log at module level, 387 displays monitoring data for commonly-used Application Server components, 637 displays the asadmin utility commands, 449 displays the license information, 393 displays the status of the deployed component, 670 displays the version information, 767 domain, 819 Domain Administration Server of the specified domain, 724 domain.xml file, 173, 193, 310 dotted-names, 820 dynamically installs any updated components, 796

# E

enable, 400 enable-http-lb-application, 403 enable-http-lb-server, 406 enables a previously-disabled application managed by a load balancer, 403 enables a previously disabled sever or cluster managed by a load balancer, 406 enables administrators to delete a provider-config sub-element for the given message layer (message-security-config element of domain.xml), 322 enables configuration of parameters related to session persistence, 33 enables the component, 400 export, 409 export-http-lb-config, 410 exports the load balancer configuration to a file, 410

# F

flush-jmsdest, 414

# G

generate-diagnostic-report, 420 generate-jvm-report, 424 generates JAX-WS portable artifacts used in JAX-WS web services, 807 generates reports that can help diagnose application server malfunctioning, 420 generates stubs, ties, serializers, and WSDL files used in JAX-RPC clients and services, 800, 809 get, 427 get-client-stubs, 444 get-health, 447 gets all audit modules and displays them, 494 gets all connector resources, 512 gets all custom resources, 524 gets all JDBC resources, 565 gets all the administered objects, 488 gets connector connection pools that have been created, 510

gets the access control lists for the named instance, 487 gets the values of the monitorable or configurable attributes, 427

#### Η

help, 449 HTTP load balancer ., 822

#### I

install-jbi-component, 463 install-jbi-shared-library, 467 install-license, 470 installs a service engine or binding component into the JBI environment, 463 installs a shared library into the JBI environment, 467 installs the license file, 470 instance, 821

#### J

jms-ping, 471 jspc, 789

#### L

launches the Application Client Container and invokes the client application packaged in the application JAR file., 772
launches the Jakarta Ant tool, 777
lets you log in to a domain, 631
list, 474, 599
list-acls, 487
list-admin-objects, 488
list-application-refs, 491
list-audit-modules, 494
list-audit-realms, 497
list-backups, 500
list-clusters, 501
list-components, 504 list-configs, 507 list-connector-connection-pools, 510 list-connector-resources, 512 list-connector-security-maps, 515 list-converged-lb-configs, 518 list-converged-lbs, 521 list-custom-resources, 524 list-domains, 527 list-file-groups, 528 list-file-users, 531 list-http-lb-configs, 534 list-http-lbs, 537 list-http-listeners, 540 list-iiop-listeners, 543 list-instances, 546 list-javamail-resources, 548 list-jbi-binding-components, 551 list-jbi-service-assemblies, 554 list-jbi-service-engines, 557 list-jbi-shared-libraries, 560 list-jdbc-connection-pools, 563 list-jdbc-resources, 565 list-jms-hosts, 571 list-jms-resources, 574 list-jmsdest, 568 list-jndi-entries, 577 list-jndi-resources, 580 list-lifecycle-modules, 583 list-management-rules, 586 list-mbeans, 588 list-node-agents, 594 list-password-aliases, 597 list-resource-adapter-configs, 604 list-resource-refs, 607 list-sip-listeners, 610 list-sub-components, 613 list-system-properties, 615 list-timers, 621 list-transformation-rules, 624 list-trust-configs, 626 list-virtual-servers, 628 lists a load balancer, 537 lists all backups, 500 lists all existing configurations, 507

lists all existing JNDI resources, 580 lists all identity assertion trust configurations, 626 lists all JDBC connection pools, 563 lists all of the timers owned by server instance(s), 621 lists all password aliases, 597 lists all the converged load balancers, 521 lists all the instances along with their status, 546 lists all the persistence resources, 599 lists all the transformation rules of a given webservice. If the webservice name option is omitted, then all the transformation rules will be listed, 624 lists converged load balancer configurations list-converged-lb-configs, 518 lists deployed components, 504 lists EJBs or Servlets in deployed module or module of deployed application, 613 lists load balancer configurations list-http-lb-configs, 534 lists the authentication realms, 497 lists the binding components installed on the specified target, 551 lists the configurable elements, 474 lists the custom mbeans for a given target, 588 lists the domains in the specified domain directory, 527 lists the existing application references, 491 lists the existing clusters, 501 lists the existing HTTP listeners, 540 lists the existing IIOP listeners, 543 lists the existing JavaMail session resources, 548 lists the existing JMS hosts, 571 lists the existing JMS physical destinations, 568 lists the existing references to a resource, 607 lists the existing SIP listeners, 610 lists the existing virtual servers, 628 lists the file groups, 528 lists the JBI shared libraries that are installed into the JBI Environment, 560 lists the JMS resources, 574 lists the lifecycle modules, 583 lists the management rules, 586 lists the names of all the resource adapter configs created, 604 lists the node agents along with their status, 594

lists the security maps belonging to the specified connector connection pool, 515 lists the service assemblies installed into the JBI environment, 554 lists the service engines installed on the specified target, 557 loadbalancer, 822 log application server events., 823 logging, 823 loggin, 631

#### Μ

manages and facilitates remote server instances.., 825
manually recovers pending transactions, 649
marks a variable name for automatic export to the environment of subsequent commands in multimode, 409
message-security-config element, 173
migrate-timers, 634
migrates the configuration of a previously installed Sun Java System Application Server, 784
monitor, 637
monitor application server runtime., 824
moves a timer when a server instance stops, 634
multimode, 642

#### Ν

node-agent - manages and facilitates remote server instances., 825

#### Р

package-appclient, 792
packs the application client container libraries and jar files, 792
passwords, 826
performs a backup on the domain, 20
ping-connection-pool, 643
precompiles JSP source files into servlets, 789

provider - configelement, 173 provides information on the cluster health, 447 provides the complete call flow/path of a request, 694 publishes the web service artifacts to registries., 646 purges messages in a JMS destination, 414

# R

reads a WAR file and the jaxrpc-ri.xml file and generates another WAR file that is ready for deployment, 804 recover transactions, 649 registers a JNDI resource, 151 registers a persistence resourcecreate-persistence-resource, create-persistence-resource, 186 registers the connector resource with the specified JNDI name, 67 registers the JDBC connection pool, 131 registers the resource in the XML file specified, 14 remove-ha-cluster, 652 removes a custom resource, 263 removes a deployed component, 735 removes a JavaMail session resource, 289 removes a ICBC resource, 295 removes a JMS host, 301 removes a JMS physical destination, 298 removes a JMS resource, 304 removes a JNDI resource, 307 removes a node agent from a domain, 326 removes a persistence resource, 331 removes a reference to a resource, 340 removes a reference to an application, 232 removes a specified management rule, 316 removes a virtual server, 360 removes an HTTP listener, 281 removes an IIOP listener, 284 removes JVM options from the Java configuration or profiler elements of the domain.xml file, 310 removes one or more variables from the multimode environment, 753 removes one system property of the domain, configuration, cluster, or server instance, at a time, 348

removes the administered object with the specified JNDI name, 229 removes the connector resource with the specified JNDI name, 249 removes the lifecycle module, 313 removes the named authentication realm, 238 removes the named file user, 267 removes the specified connector connection pool, 246 removes the specified JDBC connection pool, 292 resources, 827 restore-domain, 655 restores files from backup, 655 retrieves the client stub JAR, 444 returns an HA cluster to non-HA status, 652 returns list of configured web service registry access points, 602

# S

schemagen, 794 secure and administer application server., 828 security, 828 security credentials., 826 security service, 173 server-side Java applications and Web services., 816 set, 659 sets load balancing weights for clustered instances, 37 sets the monitoring or maxhistorysize attributes of a deployed webservice, 40 sets the values of attributes, 659 show-component-status, 670 show-jbi-binding-component, 673 show-jbi-service-assembly, 676 show-jbi-service-engine, 679 show-jbi-shared-library, 682 shows detailed information about a specified service assembly, 676 shows detailed information about a specified shared library, 682 shows detailed information about the specified binding component, 673 shows detailed information about the specified service engine, 679

shows the threads, classes and memory for a given target instance, 424 shut-down-jbi-component, 686 shut-down-jbi-service-assembly, 689 shutdown, 685 shuts down a JBI service assembly on the specified target, 689 shuts down a service engine or a binding component on the specified target, 686 start-appserv, 692 start-callflow-monitoring -provides the complete call flow/path of a request., 694 start-cluster, 697 start-domain, 702 start-instance, 704 start-jbi-component, 707 start-jbi-service-assembly, 710 start-node-agent, 713 start-database, 700 starts a cluster, 697 starts a domain, 702 starts a node agent, 713 starts a server instance, 704 starts a service assembly on the specified target, 710 starts a service engine or a binding component on the specified target, 707 starts the bundled Java DB, 700 starts the domains in the specified domains directory, 692 stop-appserv, 716 stop-callflow-monitoring -Disables collection of call flow information., 717 stop-cluster, 720 stop-domain, 724 stop-instance, 725 stop-jbi-component, 728 stop-jbi-service-assembly, 731 stop-node-agent, 734 stop-database, 723 stops a cluster, 720 stops a node agent, 734 stops a server instance, 725 stops a service assembly on the specified target, 731

stops a service engine or a binding component on the specified target, 728
stops the bundled Java DB, 723
stops the domains in the specified domains directory, 716
stores the database metadata (schema) in a file for use in mapping and execution, 786
syntax., 820

#### т

tests that a connection pool is usable, 643 the default administrative domain., 819 transforms, or binds, a source XML schema to a set of JAXB content classes in the Java programming language, 811

### U

undeploy, 735 undeploy-jbi-service-assembly, 739 undeploys a service assembly on the specified target, 739 uninstall-jbi-component, 745 uninstall-jbi-shared-library, 748 uninstalls a service engine or binding component on the specified target, 745 uninstalls a shared library on the specified target, 748 unpublishes the web service artifacts from the registries, 751 unset, 753 update-connector-security-map, 754 update-file-user, 757 update-password-alias, 760 updates a current file user as specified, 757 updates a password alias, 760 updatetool, 796 upgrade-jbi-component, 763 upgrades a service engine or binding component, 763 utility for performing administrative tasks for the Sun Java System Application Server, 774

## V

validates the J2EE Deployment Descriptors against application server DTDs, 797 verifier, 797 verifies the content of the domain.xml file, 766 verify-domain-xml, 766 version, 767

# W

ws, 809 wscompile, 800 wsdeploy, 804 wsgen, 807

## X

xjc, 811